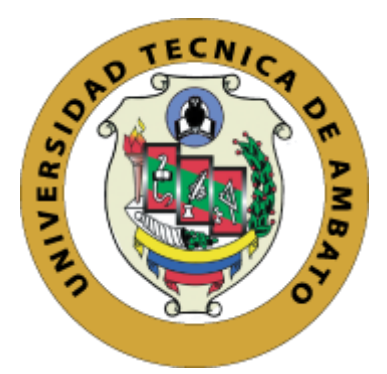

## **UNIVERSIDAD TÉCNICA DE AMBATO**

## **FACULTAD DE INGENIERÍA EN SISTEMAS, ELECTRÓNICA E INDUSTRIAL**

## **CARRERA DE SOFTWARE**

**Tema:**

# **SISTEMA WEB PARA LA GESTIÓN DE LOS PROCESOS ADMINISTRATIVOS EDUCATIVOS E INFORMATIVOS DENTRO DE LA INSTITUCIÓN FISCOMISIONAL "FRAY BARTOLOMÉ DE LAS CASAS".**

Trabajo de titulación modalidad Proyecto de Investigación, presentado previo a la obtención del título de Ingeniero de Software.

**ÁREA:** Software

**LÍNEA DE INVESTIGACIÓN:** Desarrollo de software

**AUTORES**: Alexander Javier Flores Pusil Edwin Andrés Villacrés Toalombo

**TUTOR:** Ing. Santiago David Jara Moya, Mg.

**Ambato – Ecuador**

**febrero – 2024**

### **APROBACIÓN DEL TUTOR**

<span id="page-1-0"></span>En calidad de tutor del trabajo de titulación con el tema: SISTEMA WEB PARA LA GESTIÓN DE LOS PROCESOS ADMINISTRATIVOS EDUCATIVOS E INFORMATIVOS DENTRO DE LA INSTITUCIÓN FISCOMISIONAL "FRAY BARTOLOMÉ DE LAS CASAS", desarrollado bajo la modalidad Proyecto de Investigación por los señores Alexander Javier Flores Pusil y Edwin Andrés Villacrés Toalombo, estudiantes de la Carrera de Ingeniería de Software, de la Facultad de Ingeniería en Sistemas, Electrónica e Industrial, de la Universidad Técnica de Ambato, me permito indicar que los estudiantes han sido tutorados durante todo el desarrollo del trabajo hasta su conclusión, de acuerdo a lo dispuesto en el Artículo 17 del Reglamento para la Titulación de Grado en la Universidad Técnica de Ambato y el numeral 6.3 del instructivo del reglamento referido.

Ambato, febrero 2024.

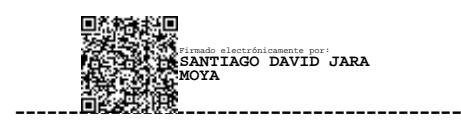

Ing. Santiago David Jara Moya, Mg.

TUTOR

### **AUTORÍA**

El presente trabajo de titulación con el tema: SISTEMA WEB PARA LA GESTIÓN DE LOS PROCESOS ADMINISTRATIVOS EDUCATIVOS E INFORMATIVOS DENTRO DE LA INSTITUCIÓN FISCOMISIONAL "FRAY BARTOLOMÉ DE LAS CASAS" es absolutamente original, auténtico y personal y ha observado los preceptos establecidos en la Disposición General Quinta del Reglamento para la Titulación de Grado en la Universidad Técnica de Ambato. En tal virtud, el contenido, efectos legales y académicos que se desprenden del mismo son de exclusiva responsabilidad del autor.

Ambato, febrero 2024.

Alexander Javier Flores Pusil

C.C. 2200424378

**AUTOR** 

Edwin Andrés Villacrés Toalombo

C.C. 1804396628

**AUTOR** 

#### **DERECHOS DE AUTOR**

Autorizamos a la Universidad Técnica de Ambato para que reproduzca total o parcialmente este trabajo de titulación dentro de las regulaciones legales e institucionales correspondientes. Además, cedemos todos los derechos de autor a favor de la institución con el propósito de su difusión pública, por lo tanto, autorizamos su publicación en el repositorio virtual institucional como un documento disponible para la lectura y uso con fines académicos e investigativos de acuerdo con la Disposición General Cuarta del Reglamento para la Titulación de Grado en la Universidad Técnica de Ambato.

Ambato, febrero 2024.

Alexander Javier Flores Pusil C.C. 2200424378

**AUTOR** 

Edwin Andrés Villacrés Toalombo

C.C. 1804396628

**AUTOR** 

### **APROBACIÓN DEL TRIBUNAL DE GRADO**

<span id="page-4-0"></span>En calidad de par calificador del informe final del trabajo de titulación presentado por los señores Alexander Javier Flores Pusil y Edwin Andrés Villacrés Toalombo, estudiantes de la Carrera de Software de la Facultad de Ingeniería en Sistemas, Electrónica e Industrial, bajo la Modalidad Proyecto de Investigación, titulado SISTEMA WEB PARA LA GESTIÓN DE LOS PROCESOS ADMINISTRATIVOS EDUCATIVOS E INFORMATIVOS DENTRO DE LA INSTITUCIÓN FISCOMISIONAL "FRAY BARTOLOMÉ DE LAS CASAS", nos permitimos informar que el trabajo ha sido revisado y calificado de acuerdo al Artículo 19 del Reglamento para la Titulación de Grado en la Universidad Técnica de Ambato y el numeral 6.4 del instructivo del reglamento referido. Para cuya constancia suscribimos, conjuntamente con la señora Presidente del Tribunal.

Ambato, febrero 2024.

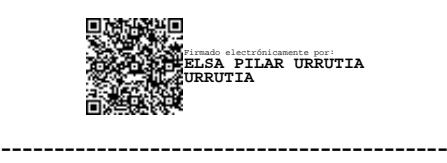

Ing. Elsa Pilar Urrutia Urrutia, Mg.

PRESIDENTE DEL TRIBUNAL

------------------------------- ------------------------------- Firmado electrónicamente por: **SANDRA LUCRECIA CARRILLO RIOS**

Ing. Sandra Lucrecia Carrillo Ríos Mg. Ing. Oscar Fernando Ibarra Torres Mg.

PROFESOR CALIFICADOR PROFESOR CALIFICADOR

Firmado electrónicamente por: **OSCAR FERNANDO IBARRA TORRES**

#### **DEDICATORIA**

<span id="page-5-0"></span>*A mis amados padres, Alonso y Liliana, cuyo amor, apoyo incondicional y sacrificio han sido la fuerza impulsora detrás de cada paso que he dado en mi camino académico. A ustedes, que siempre han creído en mí y han sido mi mayor inspiración, les dedico este trabajo con profundo agradecimiento y cariño.*

*A mi hermana Dayana, por su constante aliento, comprensión y compañía en este viaje. Su presencia ha sido un faro de luz en los momentos más oscuros y una fuente inagotable de alegría en los momentos de celebración.*

*Y a todos aquellos que, de una forma u otra, han contribuido a mi formación académica y personal, les dedico este trabajo con profundo agradecimiento y gratitud.*

*Alexander Javier Flores Pusil*

*A mis padres, Edwin y Patricia, su amor y guía han sido la piedra angular de mi vida. Gracias por enseñarme el valor del esfuerzo, la perseverancia y el amor incondicional. Este logro no hubiera sido posible sin su constante apoyo y aliento.*

*A mis queridos hijos, Martín y Lili, ustedes son mi mayor motivación y orgullo. Su alegría, curiosidad y amor han iluminado mi vida de una manera que nunca creí posible. Que este logro también sea un testimonio de mi amor por ustedes y un recordatorio de que, con dedicación y esfuerzo, todos los sueños son alcanzables.*

*Edwin Andrés Villacrés Toalombo*

#### **AGRADECIMIENTO**

<span id="page-6-0"></span>*Quiero comenzar expresando mi sincero agradecimiento a Jehová Dios por ser mi guía constante en cada paso de mi vida. Su presencia ha sido mi fortaleza en los momentos de adversidad, permitiéndome enfrentar desafíos sin desmoronarme.*

*A mis padres, su amor incondicional ha sido el cimiento sobre el cual he construido mi camino. Su confianza y su apoyo inquebrantable ha sido mi fuerza y refugio en los momentos de incertidumbre. Este éxito no habría sido posible sin su amor y aliento constante.*

*A todos aquellos docentes, quienes se dedicaron en trasmitir su conocimiento y dejar una huella imborrable en mi formación académica, les expreso mi más sincero agradecimiento.*

*Alexander Javier Flores Pusil*

*A mis padres, quienes han sido mis faros desde el inicio de esta travesía académica. Su amor inquebrantable y su constante aliento han sido la guía que iluminó los momentos más oscuros de este camino.*

*A mi tutor, Ing. Santiago Jara, por su paciencia infinita durante todo el proceso de investigación. Su guía y sus valiosos comentarios han sido fundamentales para dar forma a este trabajo.*

*A mis amigos, cuyo apoyo emocional ha sido invaluable. Este logro es el fruto del esfuerzo colectivo de aquellos que han estado a mi lado en cada paso del trayecto.*

*Edwin Andrés Villacrés Toalombo*

## ÍNDICE GENERAL DE CONTENIDOS

<span id="page-7-0"></span>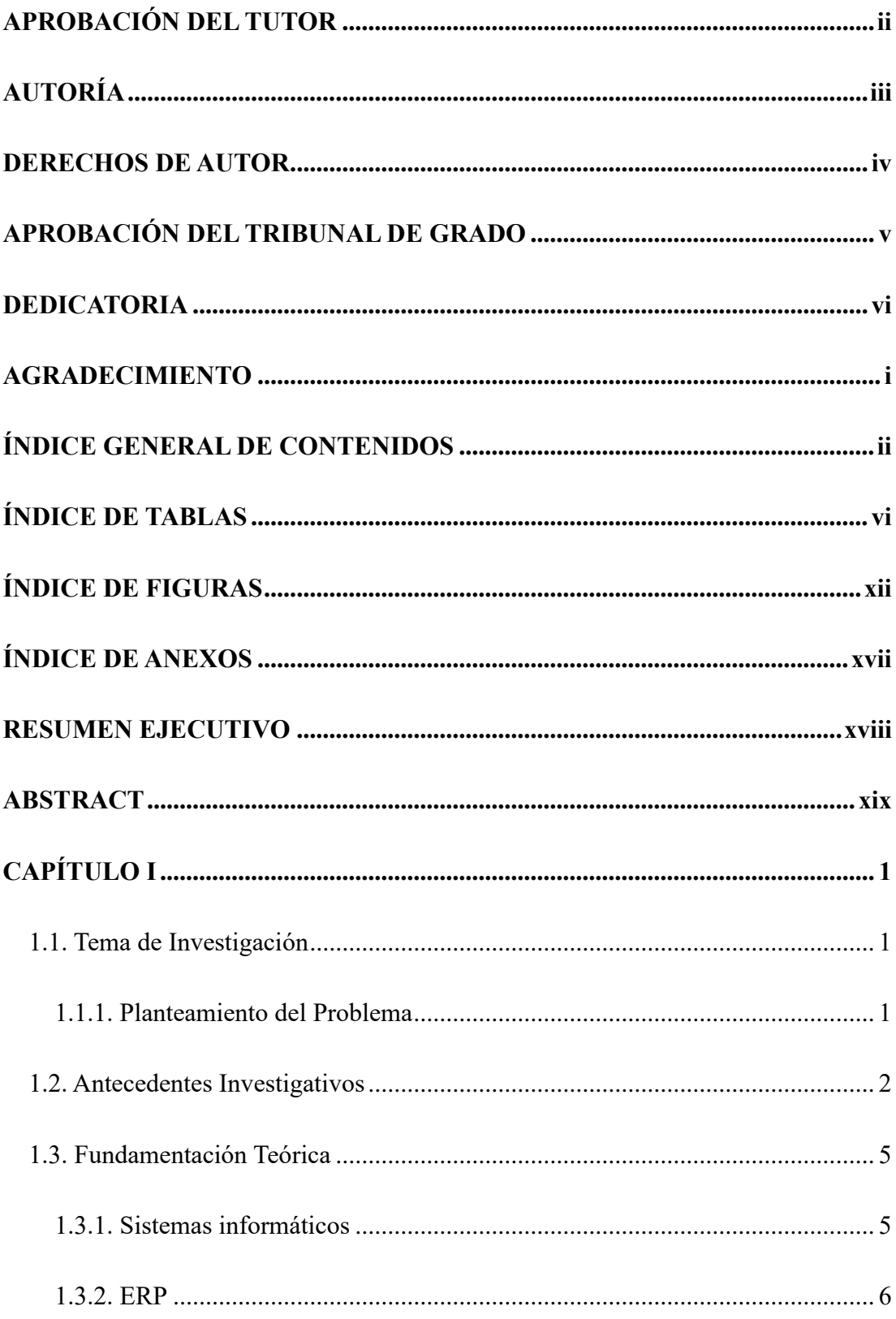

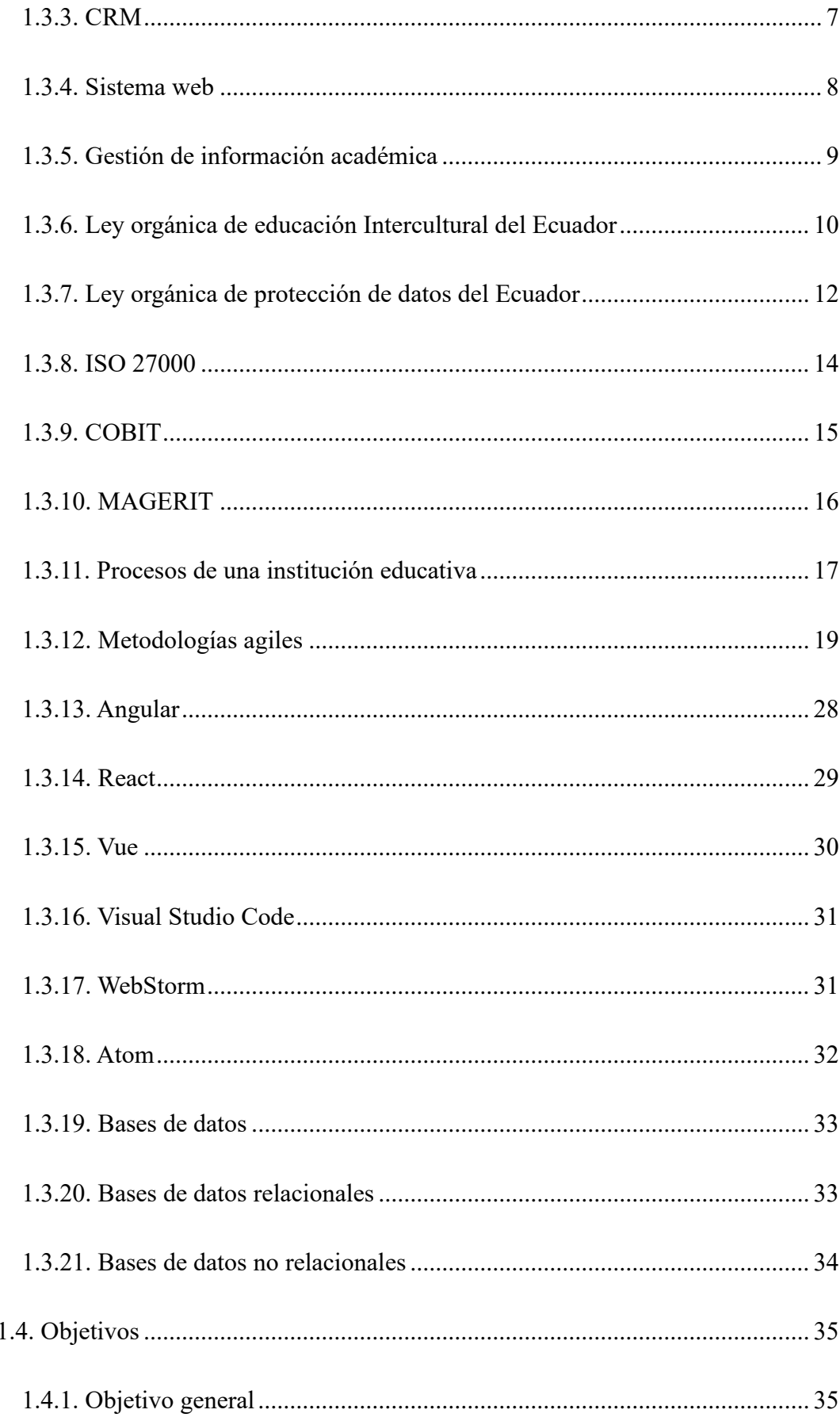

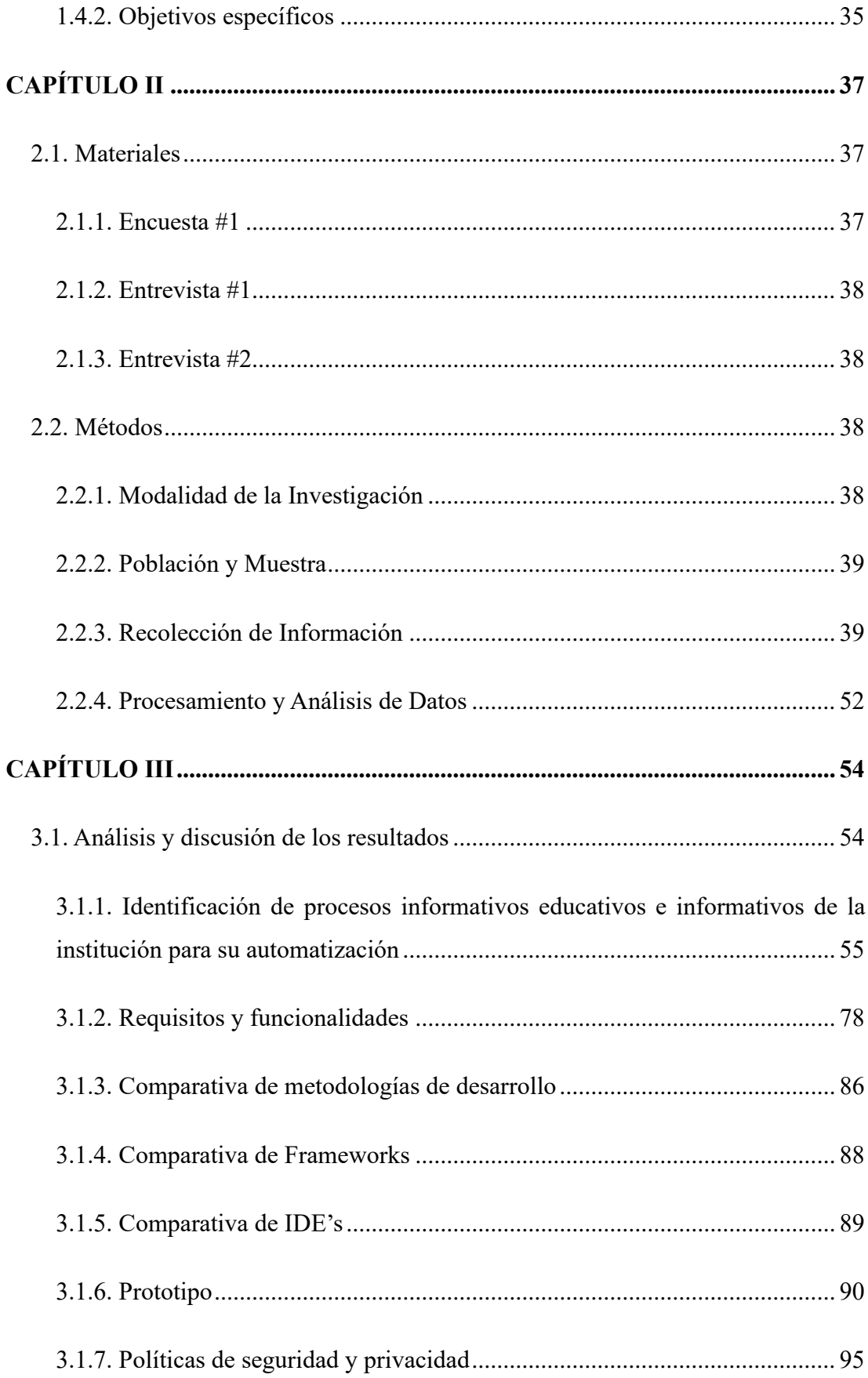

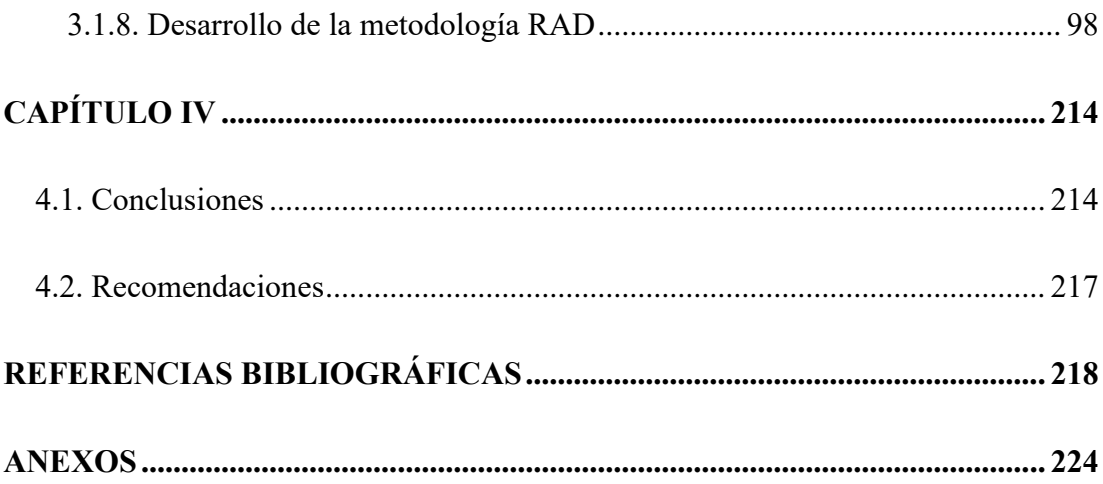

## ÍNDICE DE TABLAS

<span id="page-11-0"></span>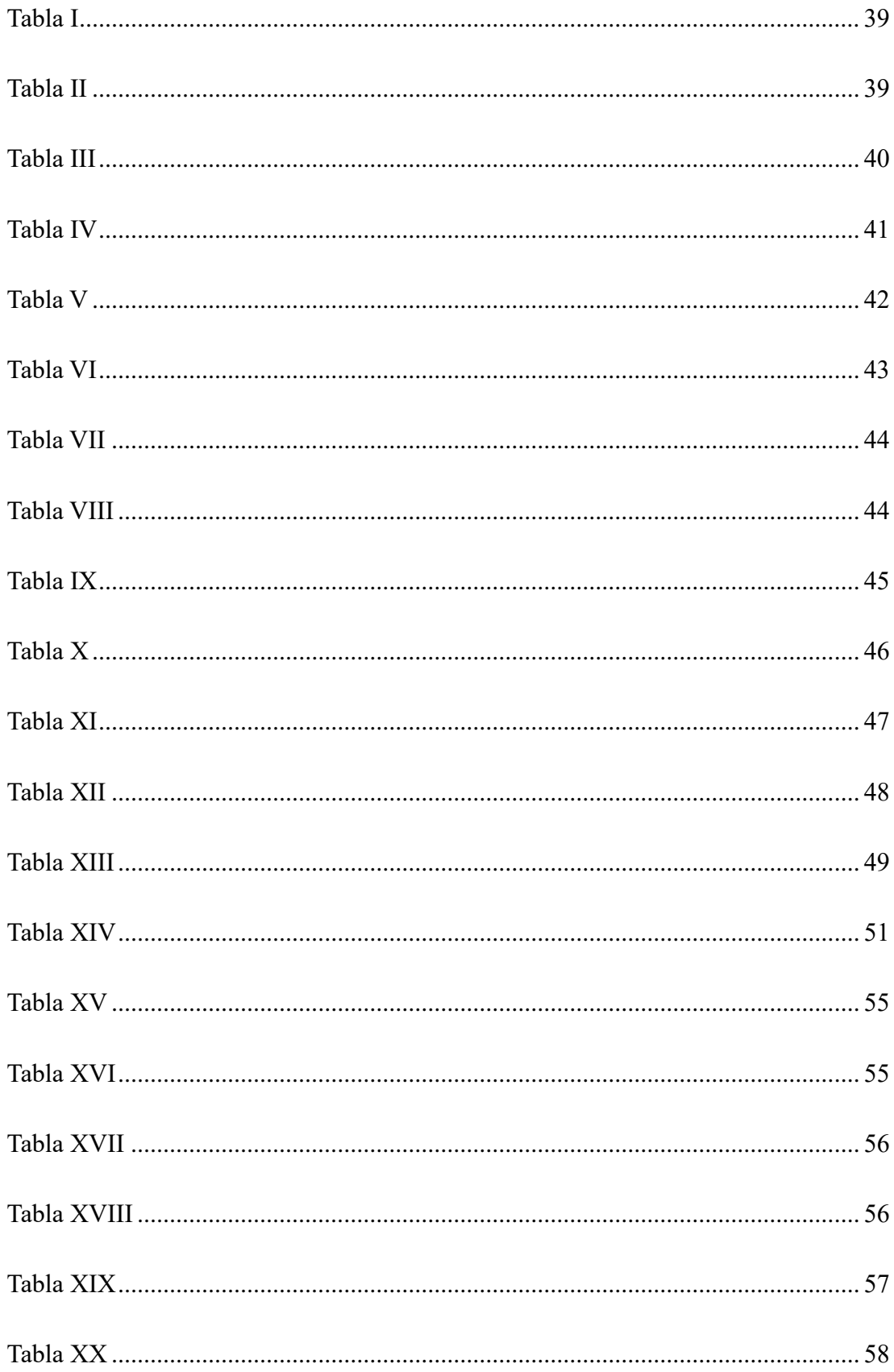

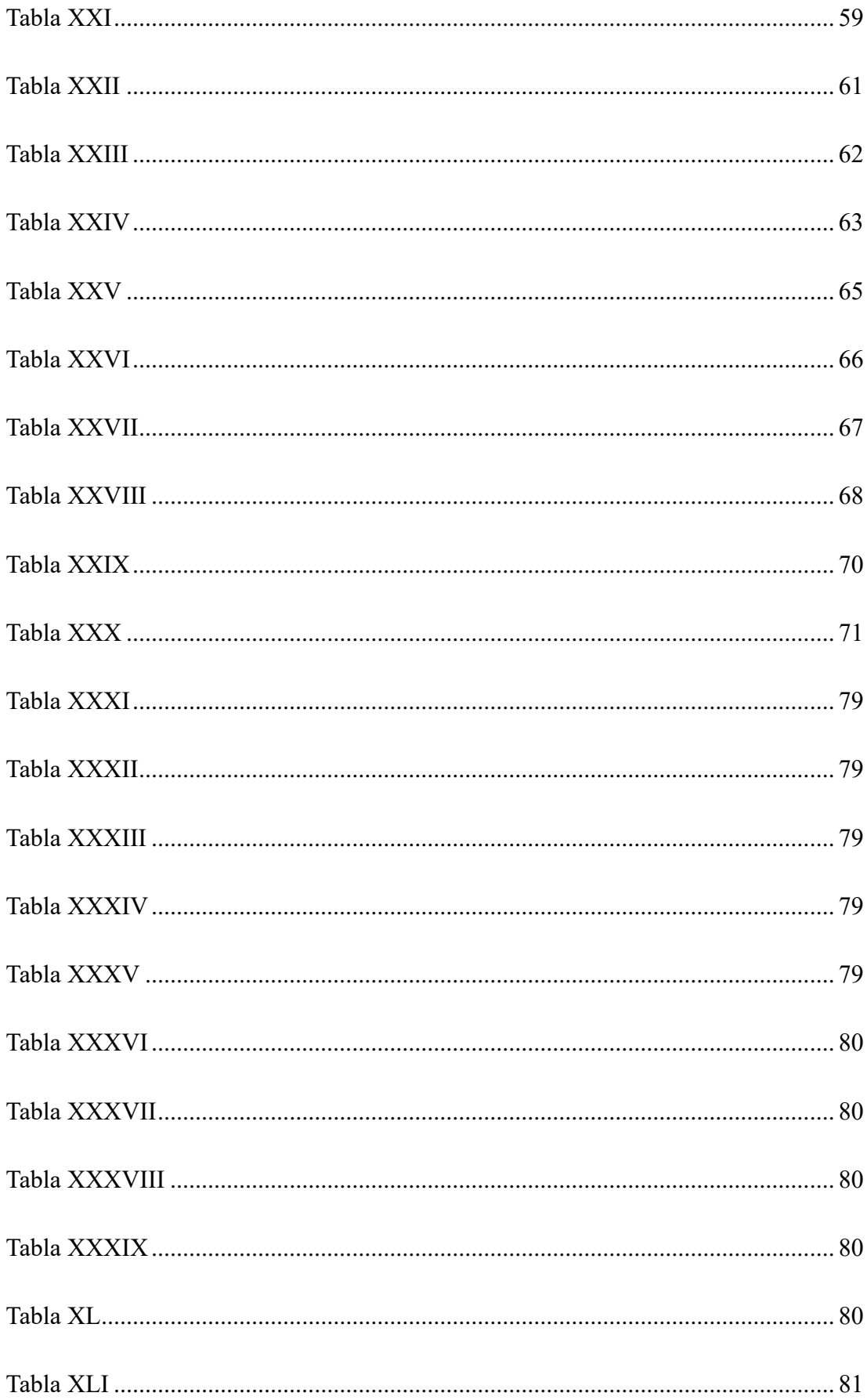

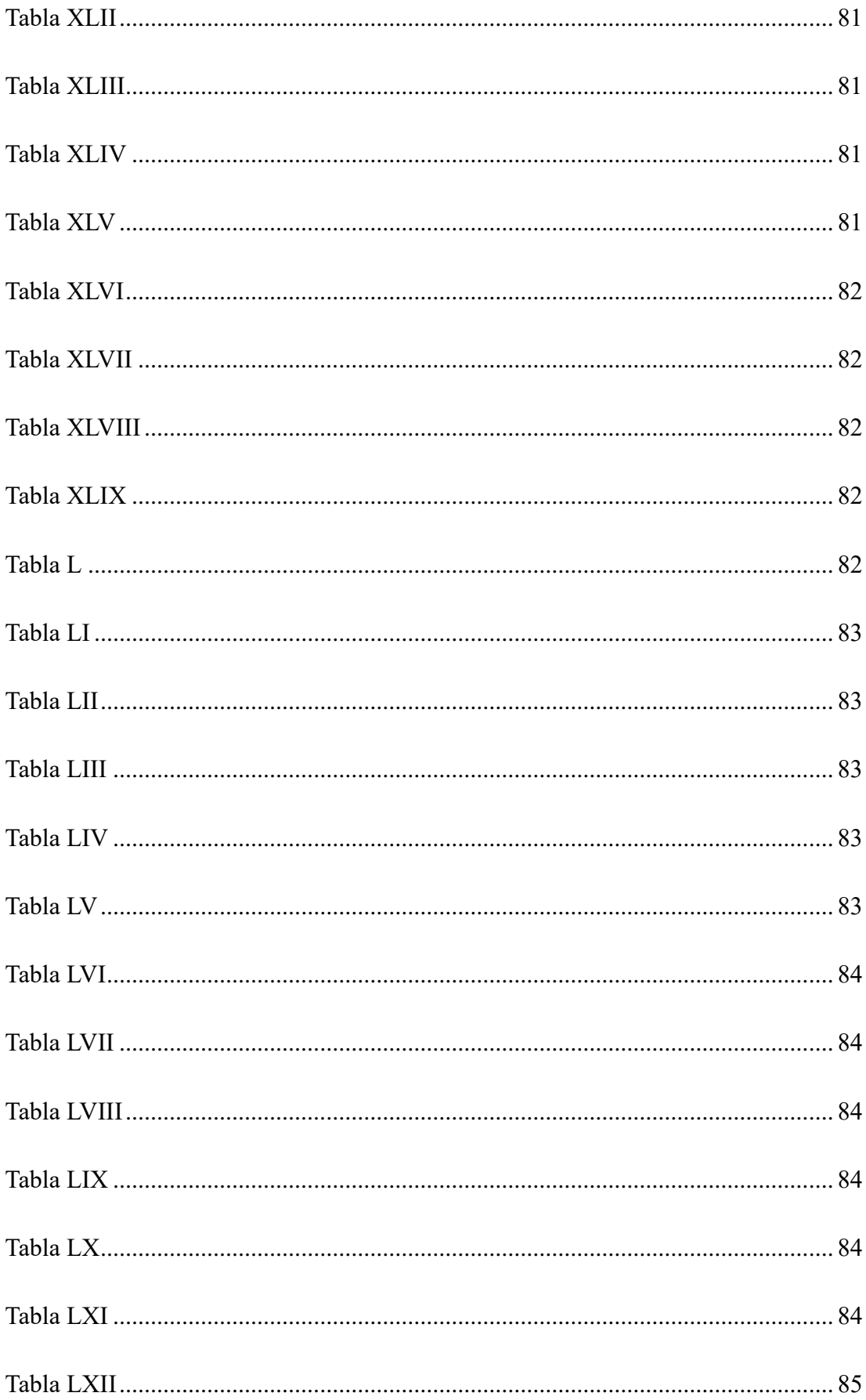

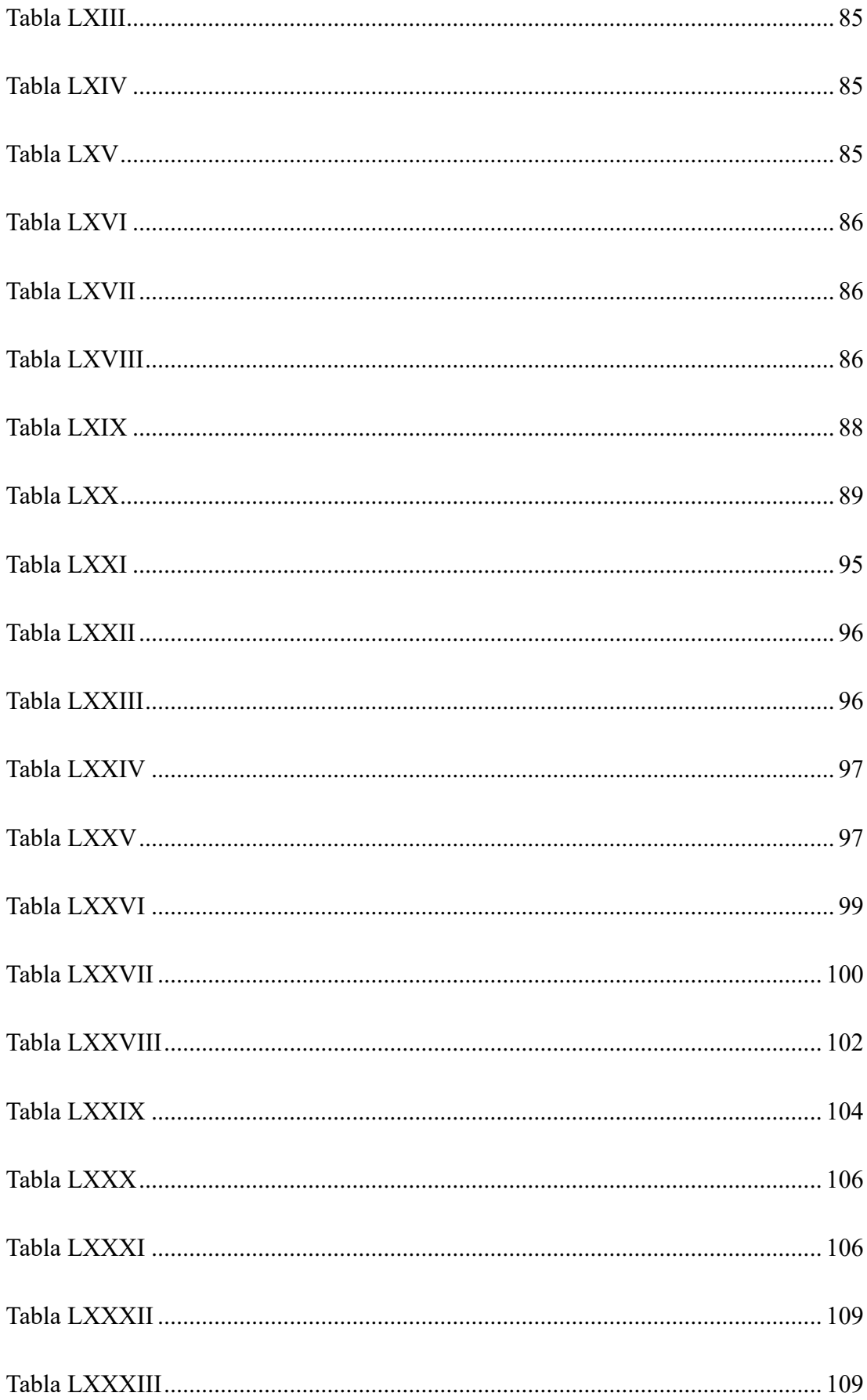

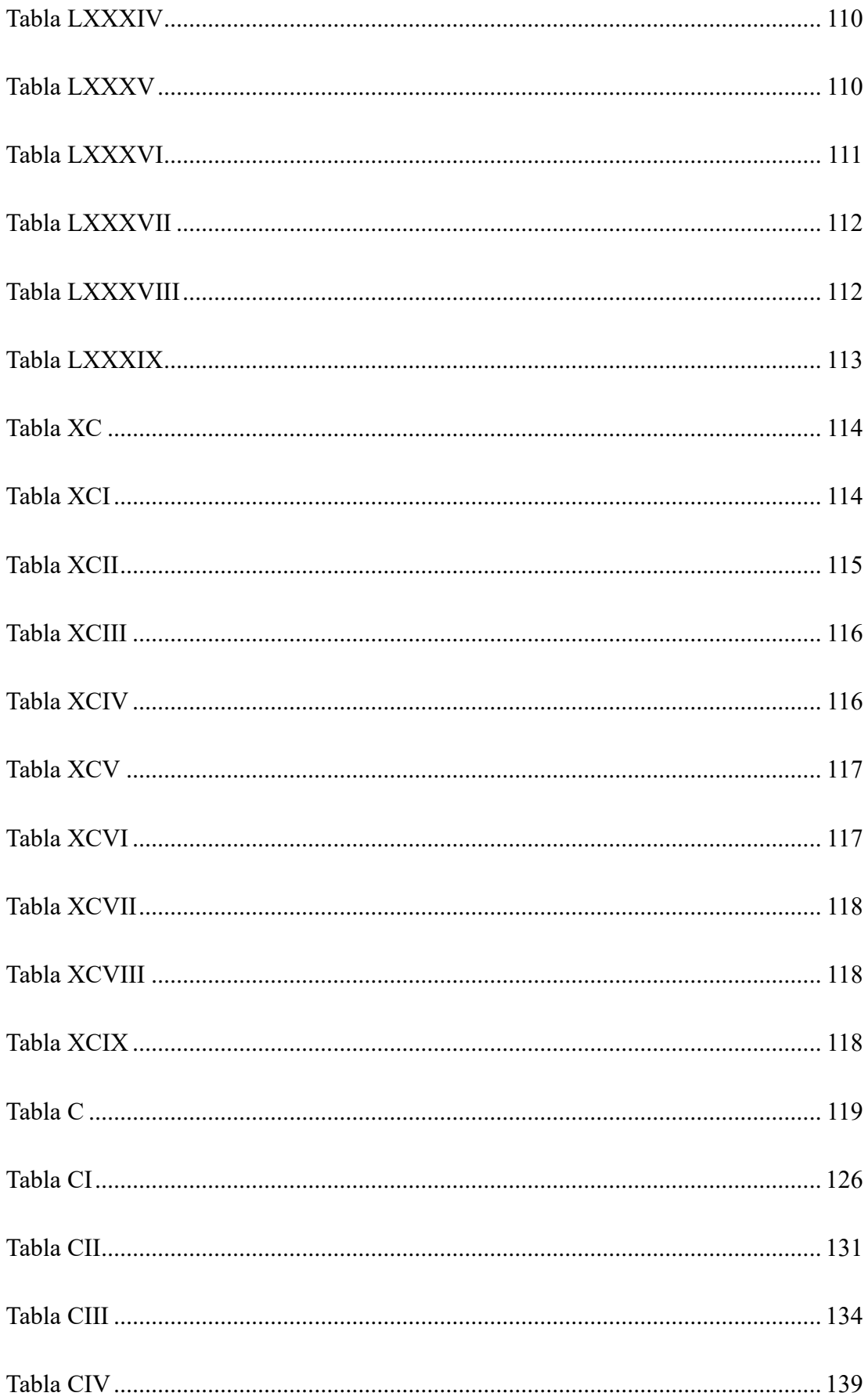

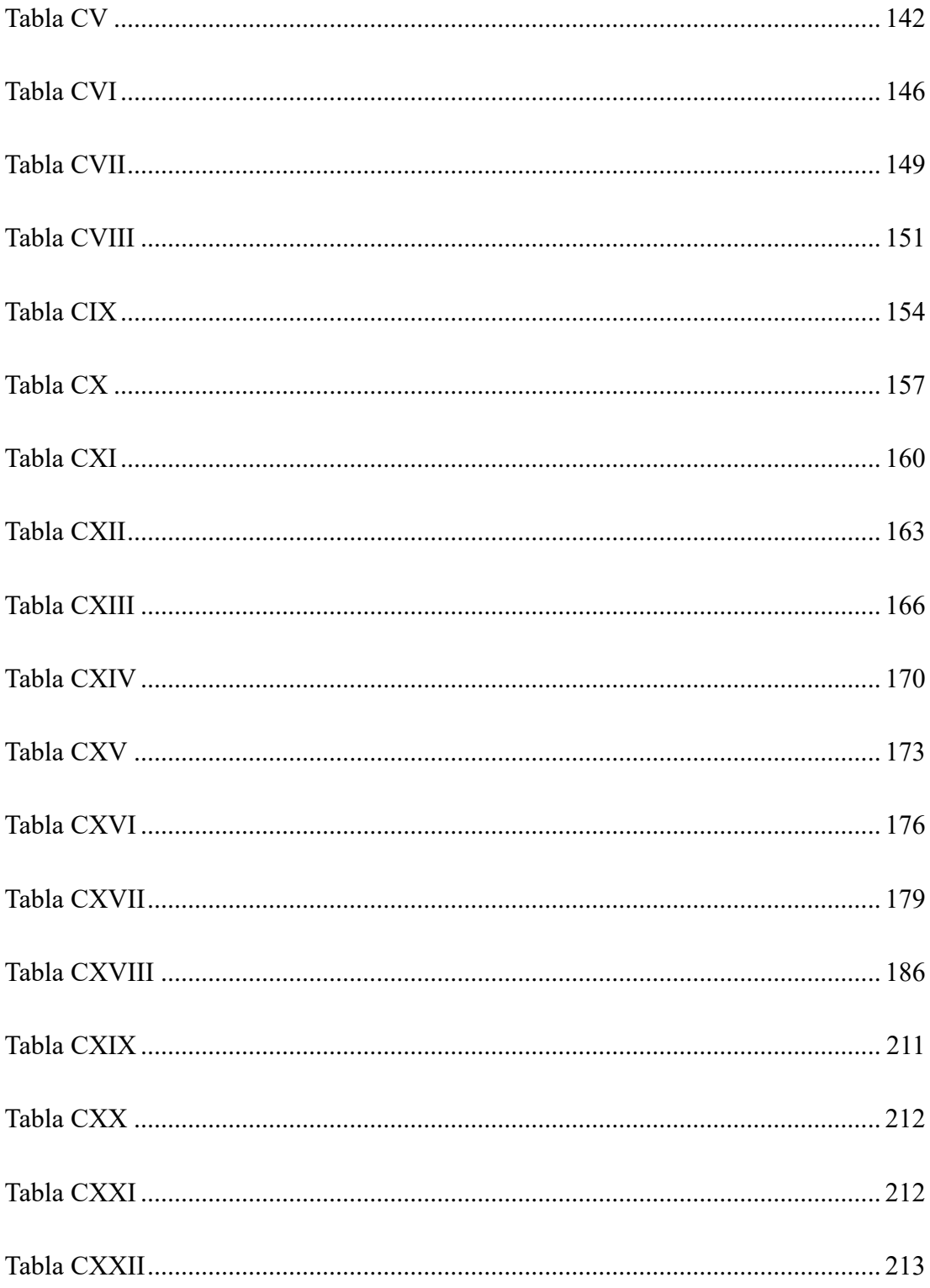

## **ÍNDICE DE FIGURAS**

<span id="page-17-0"></span>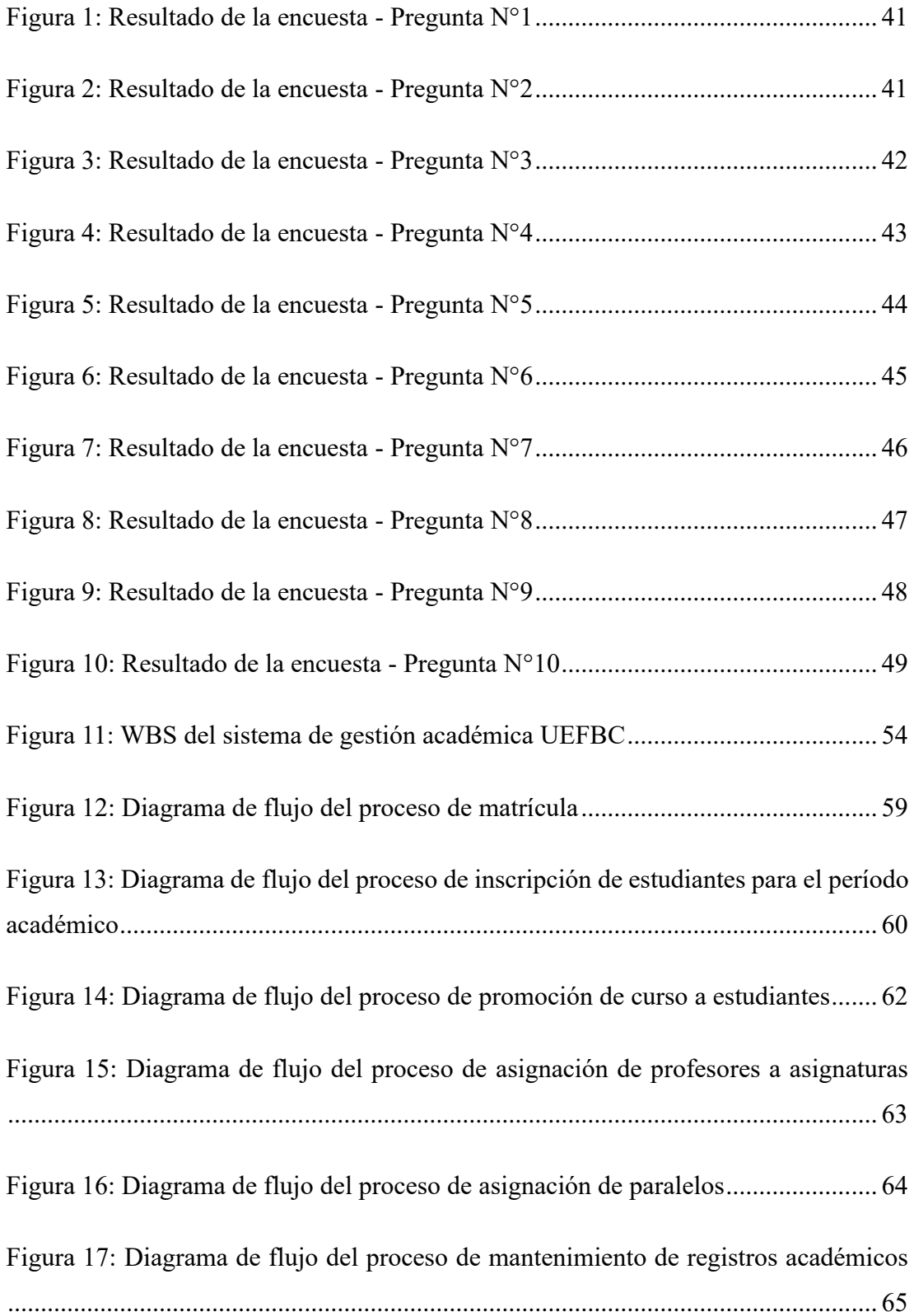

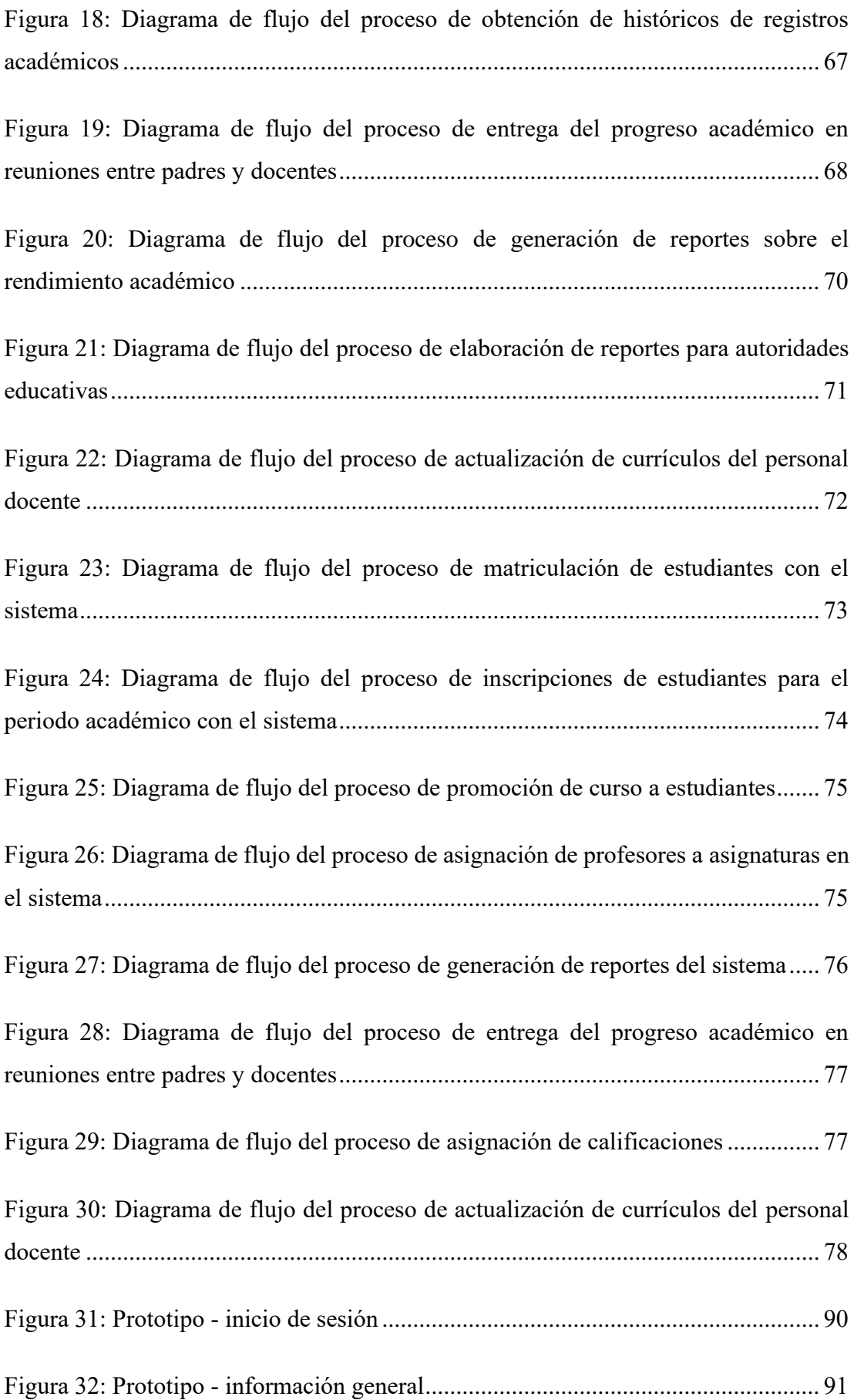

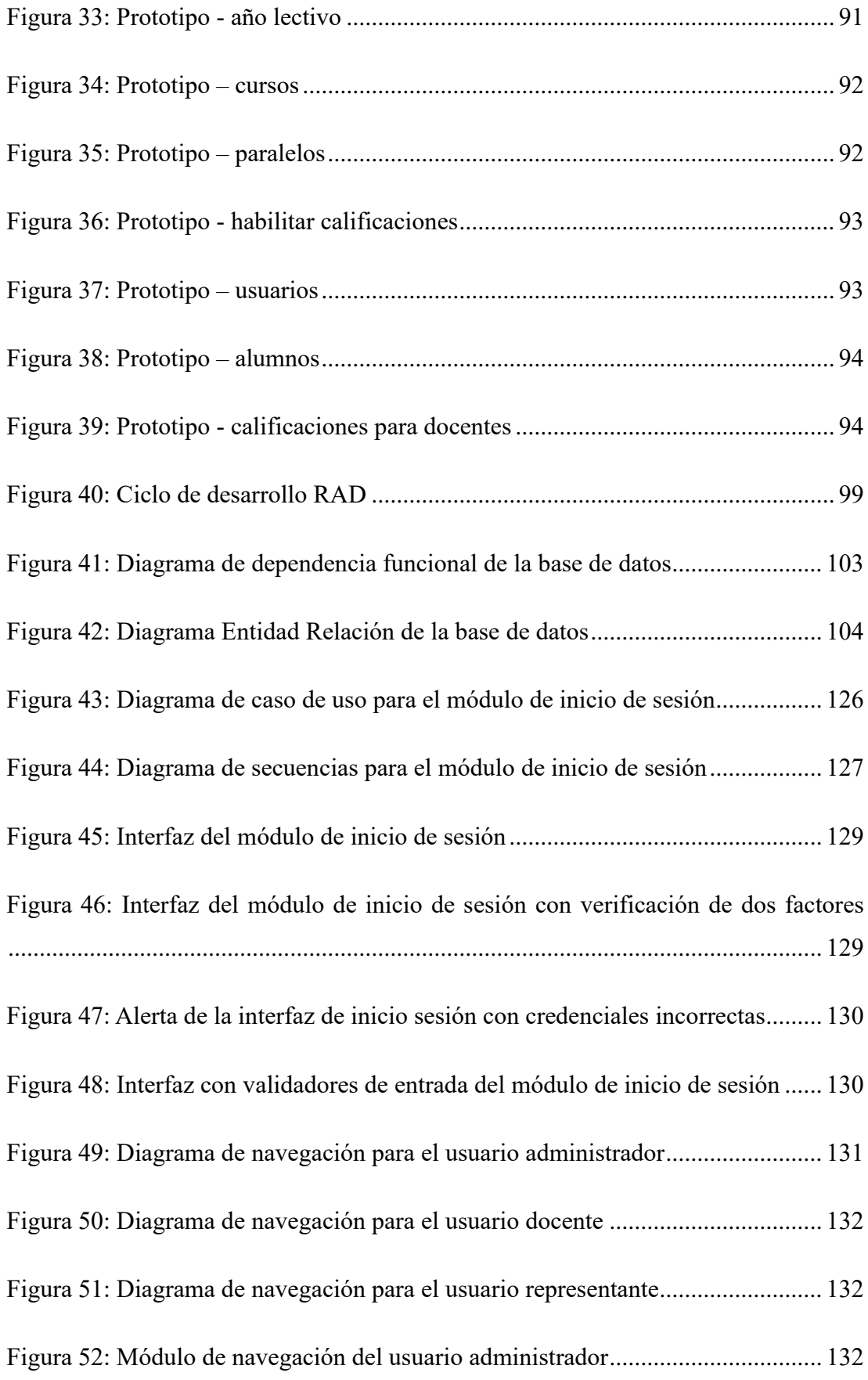

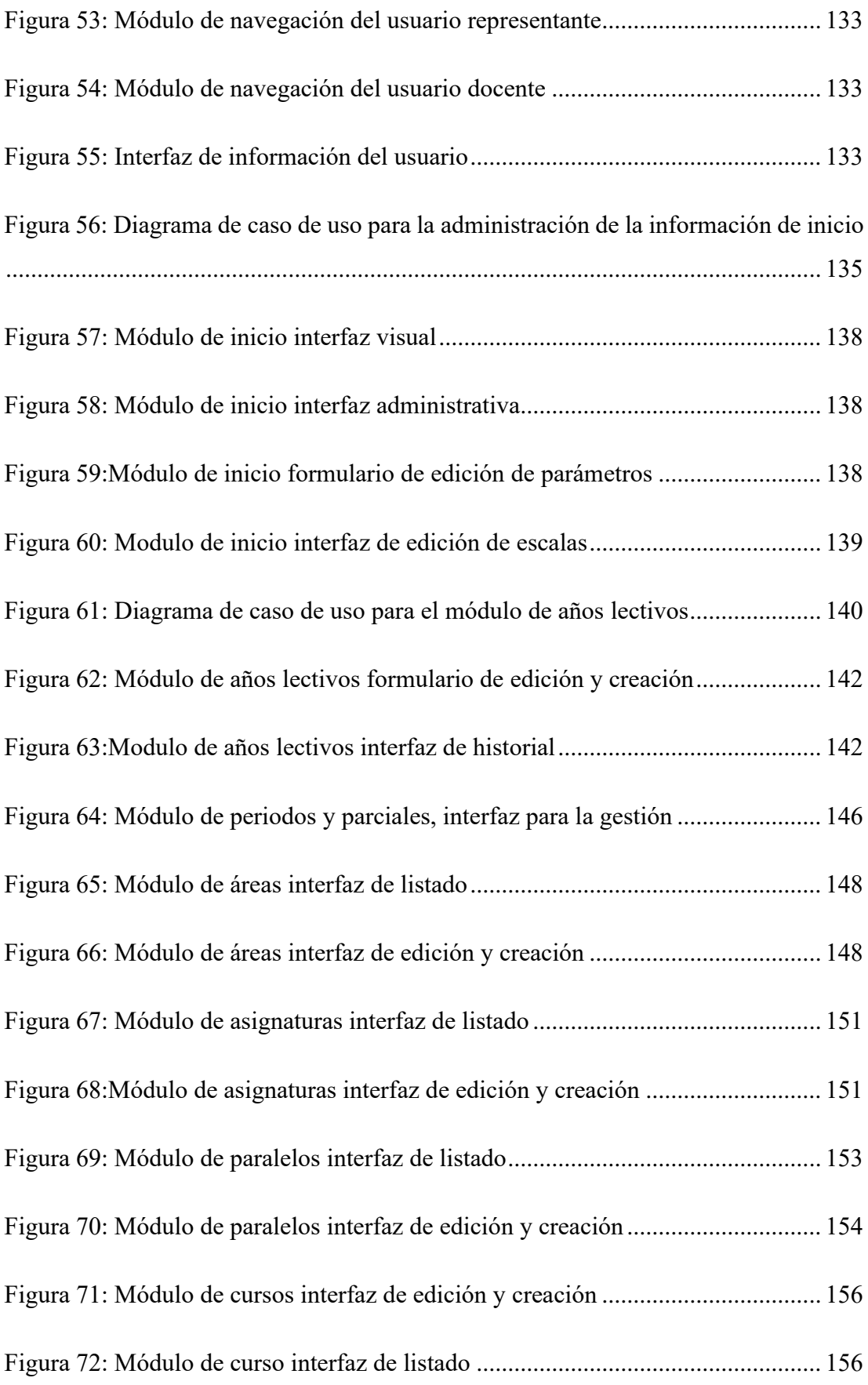

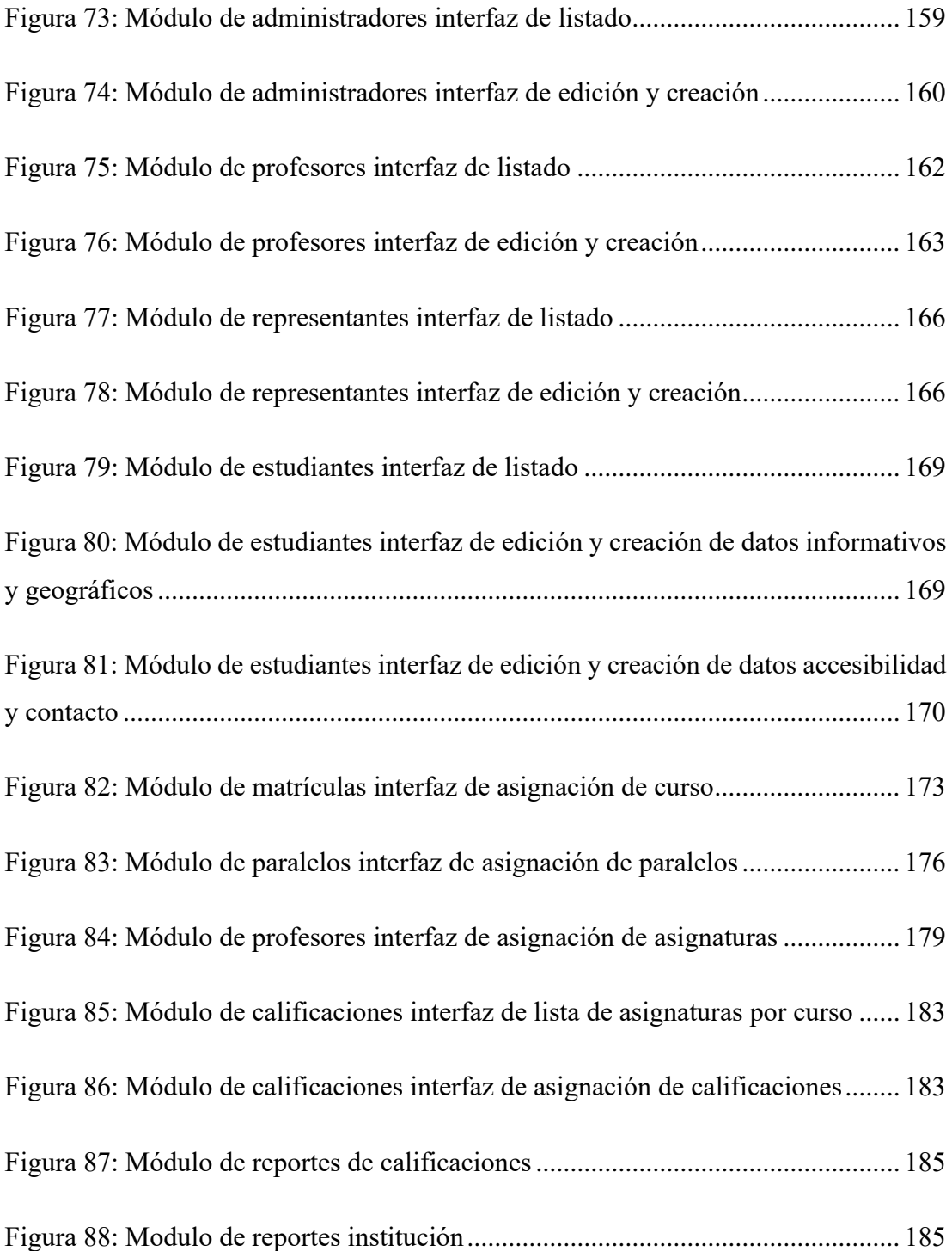

## ÍNDICE DE ANEXOS

<span id="page-22-0"></span>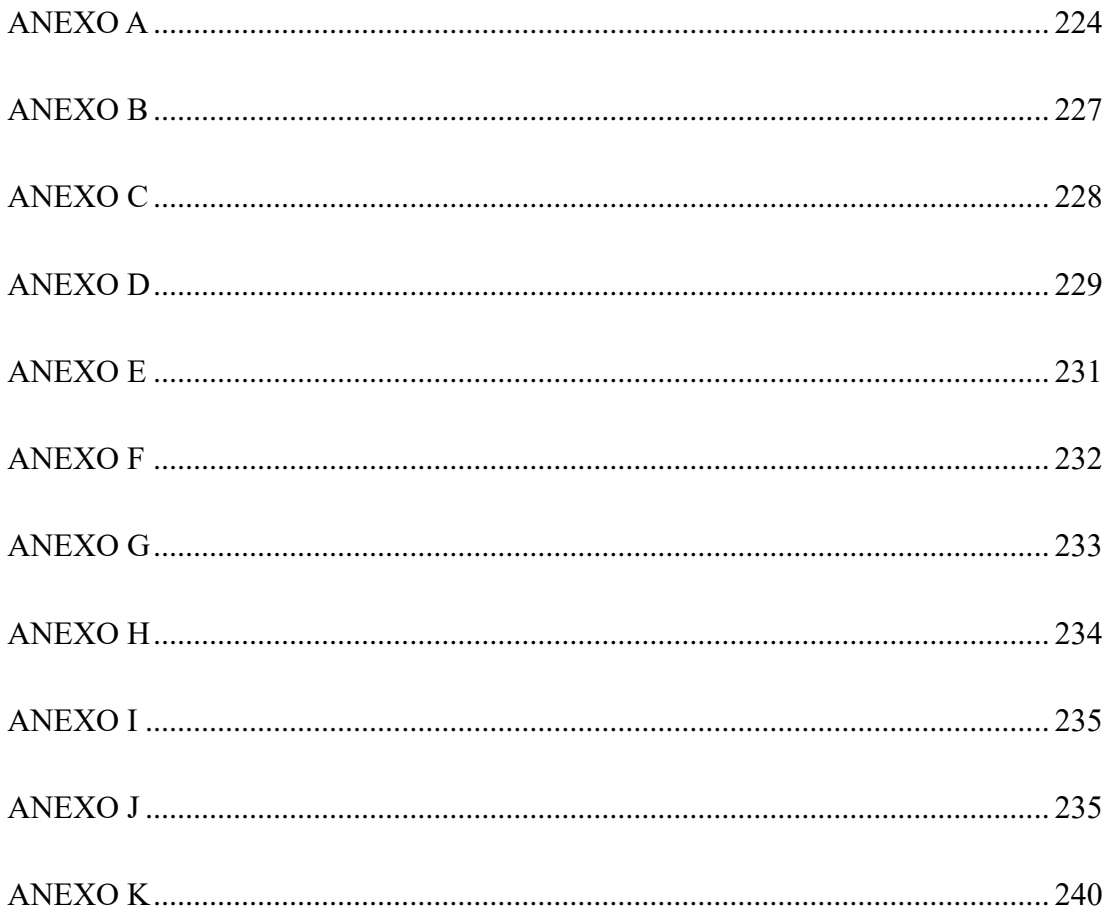

#### **RESUMEN EJECUTIVO**

<span id="page-23-0"></span>La gestión eficiente de procesos administrativos y educativos es crucial para el desarrollo de instituciones fiscomisionales, garantizando un entorno educativo óptimo y alineado con las demandas actuales. Este informe se centra en la implementación de un sistema integral de gestión en la institución "Fray Bartolomé de las Casas". Para alcanzar este objetivo, se realizó una investigación de los procesos administrativos, educativos e informativos mediante entrevistas y encuestas. Este análisis reveló 11 procesos que necesitaban intervención. La resolución de estos procesos se logró mediante un análisis de requisitos y funcionalidades. Optando por el enfoque de Desarrollo Rápido de Aplicaciones (RAD) respaldado por Angular y el IDE VS Code. Este enfoque permitió la flexibilidad en la incorporación de prototipos, cambios ágiles, y reutilización eficiente de código y componentes. Angular se destacó por su capacidad de reutilización y adaptabilidad a cambios, mientras que VS Code, con sus extensiones amplias, proporcionó una guía efectiva para el desarrollo, facilitando la corrección rápida de errores. Se priorizó la implementación de políticas de seguridad para fortalecer la robustez del software en desarrollo, garantizando la confidencialidad e integridad de la información. El resultado final fue un software con una aceptación del 100%, destacando su facilidad de uso y utilidad. Esta implementación representa un paso significativo hacia la modernización y fortalecimiento de los procesos educativos y administrativos en la institución. En conjunto, este proyecto no solo aborda las necesidades actuales de la institución, sino que también sienta las bases para una gestión más adecuada y adaptativa en el futuro.

**Palabras clave:** Sistema, procesos, prototipo, IDE, RAD.

#### **ABSTRACT**

<span id="page-24-0"></span>The efficient management of administrative and educational processes is crucial for the development of fiscomisional institutions, ensuring an optimal educational environment aligned with current demands. This report focuses on the implementation of a comprehensive management system at the "Fray Bartolomé de las Casas" institution. To achieve this objective, an investigation of administrative, educational, and informational processes was conducted through interviews and surveys. This analysis revealed 11 processes that required intervention. The resolution of these processes was achieved through a analysis of requirements and functionalities, opting for the Rapid Application Development (RAD) approach supported by Angular and the VS Code IDE. This approach allowed flexibility in incorporating prototypes, agile changes, and efficient reuse of code and components. Angular stood out for its reusability and adaptability to changes, while VS Code, with its extensive extensions, provided effective guidance for development, facilitating quick error correction. The implementation of security policies was prioritized to strengthen the robustness of the developing software, ensuring the confidentiality and integrity of information. The result was software with 100% acceptance, highlighting its user-friendliness and utility. This implementation represents a significant step towards the modernization and strengthening of educational and administrative processes in the institution. Overall, this project not only addresses the current needs of the institution but also lays the foundation for more appropriate and adaptive management in the future.

**Keywords**: System, processes, prototype, IDE, RAD.

### **CAPÍTULO I**

#### **MARCO TEÓRICO**

#### <span id="page-25-1"></span><span id="page-25-0"></span>**1.1. Tema de Investigación**

SISTEMA WEB PARA LA GESTIÓN DE LOS PROCESOS ADMINISTRATIVOS EDUCATIVOS E INFORMATIVOS DENTRO DE LA INSTITUCIÓN FISCOMISIONAL "FRAY BARTOLOMÉ DE LAS CASAS".

#### <span id="page-25-2"></span>**1.1.1. Planteamiento del Problema**

A nivel global, las instituciones educativas se esfuerzan por brindar una educación de calidad, asegurando que los procesos administrativos funcionen de manera eficiente[1]. Al igual que en una empresa, se deben implementar estrategias para optimizar la gestión y agilizar los procedimientos[2]. Además, de que es fundamental mantener a los trabajadores motivados y asegurar una gestión adecuada del tiempo para que se comprometan plenamente con las tareas a su cargo[2].

En Ecuador, de acuerdo con el tipo de financiamiento o fuente de ingreso económico se clasifican en instituciones educativas fiscales las cuales son financiadas totalmente por el gobierno central, las municipales que son similares pero administradas por municipios, las privadas que se autofinancian mediante el cobro de matrícula y pensión la cual es su fuente principal de financiamiento, y las fiscomisionales que son una opción intermedia que combina financiamiento público y privado[3].

Las instituciones educativas se encuentran inmersas en un periodo de cambios significativos y se enfrentan a nuevos desafíos[4]. En este contexto, La falta de integración de los procesos académicos genera retrasos en los tiempos de respuesta y dificulta el seguimiento adecuado de estos procesos[6].

La Institución Fiscomisional "Fray Bartolomé de las Casas" enfrenta una serie de desafíos en la gestión de sus procesos, lo que ha generado dificultades en su funcionamiento. Estos problemas pueden agruparse en las siguientes áreas críticas:

- Gestión de la información de cursos, paralelos y estudiantes: La institución cuenta con un reducido equipo de administrativos encargados de manejar y generar reportes de la información detallada, lo que dificulta la organización y el seguimiento eficiente de los datos relacionados con los diferentes grupos de estudiantes. La falta de un sistema centralizado y automatizado complica el acceso y procesamiento de la información necesaria, generando retrasos y pérdida de tiempo en los procesos administrativos educativos e informativos.
- Procesamiento manual de calificaciones: El cálculo de promedios y notas se lleva a cabo de forma manual, lo que aumenta el margen de error y representa una tarea laboriosa y propensa a confusiones.
- Pérdida de información y dificultad en la recuperación de datos: El uso de documentos físicos u hojas de cálculo como medio de almacenamiento conlleva un riesgo para la integridad de los datos, y dificulta la búsqueda y recuperación de información histórica.
- Limitaciones de la plataforma existente: Aunque existe una plataforma disponible, esta no se adapta a las necesidades específicas de la institución y está diseñada exclusivamente para instituciones públicas en Ecuador. Además, La Institución Fiscomisional "Fray Bartolomé de las Casas" carece de los recursos económicos necesarios para adquirir una plataforma externa que pueda resolver sus problemas de gestión.

Estos desafíos en la gestión de procesos han afectado la eficiencia, la precisión y la accesibilidad de la información dentro de la institución. Para superar estos obstáculos, es imperativo implementar un sistema web propio que proporcione una solución integral, eficiente, adaptable y económica para mejorar la gestión de los procesos administrativos educativos e informativos en la Institución Fiscomisional "Fray Bartolomé de las Casas".

#### <span id="page-26-0"></span>**1.2. Antecedentes Investigativos**

Mediante de la investigación que se realizó en diferentes repositorios, artículos científicos y proyectos de titulación podemos citar los siguientes aportes como un antecedente de este proyecto:

El Centro de Educación Inicial "SAN ISIDRO LABRADOR" en Ambato, Ecuador, enfrentó desafíos relacionados con la gestión de matrículas, el registro de calificaciones, las fichas médicas y los pagos de pensiones debido a la ausencia de un sistema informático. Estos desafíos fueron abordados mediante el desarrollo de una aplicación web, implementada bajo la metodología ágil XP. La aplicación ha significativamente mejorado la eficiencia en la gestión de la información de alumnos y docentes, simplificando los procesos de matriculación y registro de calificaciones. Cabe destacar que el desarrollo de la aplicación se llevó a cabo utilizando tecnologías como PHP, JavaScript y JQuery, en conjunto con MySQL como base de datos para almacenar y gestionar la información de manera eficaz. La conclusión resalta los beneficios obtenidos, entre los cuales se incluyen un mejor manejo de los procesos, la optimización de las tareas de matriculación y calificación, así como la generación de informes claros y oportunos. La exitosa implementación ha contribuido de manera significativa a la mejora integral de la gestión educativa en el centro educativo<sup>[7]</sup>.

En la tesis "Sistema informático cliente-servidor para el control académico y financiero de la institución educativa particular Liceo Militar Capitán Giovanni Calles", se encontró que El Liceo Militar Capitán Giovanni Calles, al no disponer de un sistema informático en el pasado, enfrentaba grandes dificultades al administrar y mantener datos generados en procesos como matrículas, cobro de pensiones, registro de notas y sueldos a docentes debido a la complejidad creciente de la información generada en el paso del tiempo lo que ocasionaba dificultades para mantener la consistencia de los datos y, por ende, la información generada podría no estar disponible cuando se necesitara. La mayoría de estos procesos se llevaban a cabo de manera manual, lo que podía propiciar errores. La mayoría de cálculos se realizaba en una hoja de cálculo que carecía de las seguridades informáticas necesarias para garantizar la integridad de la información, En ese contexto, la aplicación desarrollada en el pasado permitió a la institución educativa contar con un mecanismo eficiente para el almacenamiento de información, lo cual contribuyó al ahorro de recursos, se demostró que Visual Studio era una herramienta que ofrecía grandes prestaciones y ayuda para el desarrollo de aplicaciones productivas. El sistema desarrollado ofreció una interfaz de fácil comprensión, lo que simplificó su uso [8].

En el marco del proyecto de titulación denominado "Desarrollo de un Sistema de Gestión Académica para la Unidad Educativa Manuel Guerrero", se exploró la necesidad de padres y profesores de contar con un control inmediato sobre diversos aspectos académicos como calificaciones, tareas, comunicados y horarios, con el propósito de optimizar el seguimiento del rendimiento de los estudiantes. En respuesta a esta demanda, se planteó la concepción de un software y herramientas específicas destinadas a proporcionar información de manera rápida, oportuna, clara y accesible para la comunidad educativa. La estructura del trabajo se compone de seis capítulos que abordan sucesivamente la documentación pertinente, las herramientas utilizadas en el desarrollo, el análisis de la problemática existente, el diseño del sistema, el proceso de desarrollo del software y las fases de prueba y evaluación de la aplicación. Se identificaron deficiencias significativas en los procesos manuales llevados a cabo en la institución, como inscripciones, fichas del alumno, matrículas, calificaciones y asistencia. Estas deficiencias se traducían en problemas de inconsistencia en la información, falta de seguridad en su manejo y obstáculos para realizar un análisis estadístico efectivo de los datos. El desarrollo del software se fundamentó en las necesidades específicas de la institución, respaldado por un proceso de recopilación de datos mediante encuestas y reuniones con el personal docente y representantes estudiantiles. Se destacó la importancia de abordar detalladamente los procesos manuales en la institución educativa, describiendo minuciosamente la manera en que se llevaban a cabo las inscripciones, fichas del alumno, matrículas, calificaciones y asistencia, evidenciando las limitaciones y problemáticas asociadas con estos métodos tradicionales [9].

En el trabajo sobre el desarrollo del "Sistema de Gestión Académica para la Escuela Gonzalo Rubio Orbe", se aborda la creación de un sistema para solucionar problemas administrativos y la falta de un sistema de gestión académica efectivo en la institución. La falta de estructura en el área administrativa y la ausencia de un sistema eficiente generaban desafíos, como la falta de claridad en las clasificaciones de datos de los alumnos y la gestión manual de registros físicos, resultando en pérdida y mezcla de datos. Se determinó que el aumento en el número de alumnos exacerbaba la situación. En respuesta, se desarrolló un Sistema Informático con módulos específicos para matrícula, gestión de notas y usuarios, automatizando procesos académicos para

docentes y personal administrativo. El proyecto incluyó la especificación de requisitos, análisis, diseño y pruebas del Sistema de Gestión Académica, gestionando perfiles de administrador y docente. La recopilación de requisitos a través de entrevistas permitió aplicar la metodología adecuada, y el uso de herramientas apropiadas contribuyó al crecimiento profesional del programador web. El proyecto no solo abordó las necesidades de la Escuela "Gonzalo Rubio Orbe" sino que también permitió al autor aplicar conocimientos teóricos de manera práctica, ampliando su visión y mejorando habilidades técnicas. [10].

#### <span id="page-29-0"></span>**1.3. Fundamentación Teórica**

#### <span id="page-29-1"></span>**1.3.1. Sistemas informáticos**

Los sistemas informáticos son elementos fundamentales en la sociedad actual, ya que permiten la gestión, procesamiento y almacenamiento de información de manera eficiente. Estos sistemas están compuestos por diversos componentes, como hardware, software, redes y procedimientos, que trabajan de forma conjunta para lograr su funcionamiento[11].

El hardware de un sistema informático incluye los dispositivos físicos, como computadoras, servidores, impresoras, escáneres y dispositivos de almacenamiento, entre otros. Estos componentes son necesarios para ejecutar y procesar las tareas y programas informáticos[12].

El software de un sistema informático es el conjunto de programas y aplicaciones que permiten el procesamiento de la información. Esto incluye desde sistemas operativos hasta aplicaciones específicas para cada tarea, como procesadores de texto, hojas de cálculo, programas de diseño gráfico y bases de datos, entre otros[11] [13].

Las redes son otro componente fundamental de los sistemas informáticos, ya que permiten la conexión y comunicación entre los diferentes dispositivos. Estas redes pueden ser locales (LAN) o extensas (WAN), y utilizan diferentes tecnologías, como cables Ethernet, Wi-Fi o conexiones por fibra óptica, para transmitir la información[12].

Además, los sistemas informáticos también incluyen procedimientos y protocolos que establecen las reglas y pautas para el uso y la administración de la información. Esto puede incluir políticas de seguridad, protocolos de acceso y respaldo de datos, entre otros aspectos[12].

Los sistemas informáticos se pueden clasificar en diferentes tipos en función de su tamaño, propósito y arquitectura. Algunos tipos comunes de sistemas informáticos incluyen:

- Computadoras personales (PC): Computadoras pequeñas de uso general que son utilizadas por individuos para el trabajo, la escuela y el entretenimiento[13].
- Estaciones: Más potentes que las PC, las estaciones de trabajo son utilizadas por profesionales para tareas como diseño gráfico, edición de video y computación científica[11].
- Servidores: Equipos potentes que se utilizan para almacenar y administrar datos y aplicaciones para una red de equipos[11].
- Mainframes: El tipo de computadora más grande y potente, los mainframes son utilizados por empresas y gobiernos para procesar grandes cantidades de datos.
- Superordenadores: El tipo más potente de computadora, las supercomputadoras se utilizan para la investigación científica y otras aplicaciones exigentes[11].

#### <span id="page-30-0"></span>**1.3.2. ERP**

Un ERP (Enterprise Resource Planning, por sus siglas en inglés) es un sistema de software que integra y gestiona la mayoría de las operaciones y procesos de una empresa en un solo sistema centralizado[14]. Su objetivo principal es mejorar la eficiencia, la productividad y la toma de decisiones al proporcionar una visión completa y en tiempo real de los recursos y actividades de una organización[15].

Un ERP está compuesto por varios módulos que cubren diferentes áreas funcionales de una empresa. Estos módulos están diseñados para gestionar actividades como finanzas, contabilidad, ventas, compras, inventario, gestión de la cadena de suministro, producción, recursos humanos, relaciones con los clientes, entre otro[16].

El funcionamiento de un ERP se basa en una base de datos centralizada que almacena y gestiona toda la información relevante de la empresa. Los diferentes módulos del ERP interactúan entre sí, compartiendo datos en tiempo real, lo que permite una colaboración más eficiente y una toma de decisiones más informada[14].

Cuando se realiza una transacción o se registra información en un módulo del ERP, los datos se actualizan automáticamente en todos los módulos relacionados. Por ejemplo, si se registra una venta en el módulo de ventas, la información se actualiza automáticamente en el módulo de inventario para reflejar la disminución de existencias y en el módulo de contabilidad para registrar la transacción[16].

Además de la integración de datos, un ERP también proporciona capacidades de generación de informes y análisis, lo que permite a los usuarios acceder a datos en tiempo real y obtener una visión completa de la salud y el rendimiento de la empresa[15].

#### <span id="page-31-0"></span>**1.3.3. CRM**

Un CRM (Customer Relationship Management, por sus siglas en inglés) es un sistema o estrategia que se utiliza para gestionar las interacciones y relaciones con los clientes[17]. El objetivo principal de un CRM es mejorar la satisfacción del cliente, impulsar el crecimiento empresarial y optimizar las ventas y el marketing[18].

Un CRM se compone de tres elementos principales: tecnología, procesos y personas.

- Tecnología: En términos de tecnología, un CRM es un sistema de software que recopila, organiza y gestiona información relacionada con los clientes. Este software centraliza datos como los datos de contacto de los clientes, historiales de interacciones, preferencias, compras anteriores, actividades de marketing y más. Algunos sistemas de CRM también incluyen funcionalidades adicionales como automatización de ventas, seguimiento de oportunidades, gestión de campañas de marketing y servicio al cliente[20].
- Procesos: Un CRM también implica la implementación de procesos y prácticas empresariales para gestionar eficazmente las relaciones con los clientes. Esto implica establecer flujos de trabajo y procedimientos claros para la captura de datos

de los clientes, el seguimiento de las interacciones, el manejo de quejas y consultas, la administración de ventas y el análisis de datos[19] [17].

Personas: Además de la tecnología y los procesos, el éxito de un CRM depende en gran medida de las personas que lo utilizan. Es necesario contar con un equipo capacitado en la utilización del CRM y que entienda la importancia de brindar una experiencia positiva al cliente. El personal debe estar comprometido en utilizar el CRM de manera efectiva, registrar y actualizar la información de los clientes de manera precisa y utilizar los datos para mejorar las interacciones y tomar decisiones informadas[18] [20].

El funcionamiento de un CRM se basa en la recopilación, almacenamiento y análisis de datos de los clientes. A medida que los clientes interactúan con la empresa a través de diferentes canales (como el sitio web, el correo electrónico, las redes sociales o el servicio telefónico), se capturan datos relevantes y se almacenan en el CRM. Estos datos se utilizan para rastrear el historial de interacciones, personalizar la comunicación con los clientes, identificar oportunidades de venta cruzada o venta adicional, y analizar el rendimiento de las estrategias de marketing y ventas[18] [19].

#### <span id="page-32-0"></span>**1.3.4. Sistema web**

Un sistema web es una aplicación o conjunto de aplicaciones que se ejecutan a través de un navegador web y están diseñadas para funcionar en Internet. Estos sistemas permiten a los usuarios acceder y utilizar funcionalidades específicas a través de una interfaz basada en web, sin necesidad de instalar ningún software adicional en sus dispositivos[21].

A continuación, se describen los componentes principales de un sistema web:

- Cliente: El cliente es el dispositivo (como una computadora, una tableta o un teléfono móvil) desde el cual los usuarios acceden y utilizan el sistema web a través de un navegador web. El cliente solicita y muestra la interfaz de usuario del sistema, permite la interacción del usuario con el sistema y envía las solicitudes al servidor[21].
- Servidor: El servidor es el componente central del sistema web que gestiona la lógica empresarial, procesa las solicitudes del cliente y envía las respuestas

correspondientes. El servidor almacena y accede a la base de datos del sistema, realiza cálculos, ejecuta operaciones y devuelve los resultados al cliente en forma de páginas web o datos[21].

- Base de datos: La base de datos es donde se almacena la información del sistema, como datos de usuarios, registros, configuraciones, contenido, entre otros. El servidor interactúa con la base de datos para recuperar y almacenar los datos necesarios para el funcionamiento del sistema[21].
- Interfaz de usuario: La interfaz de usuario (UI) es la parte visible del sistema web que permite a los usuarios interactuar con las funcionalidades ofrecidas. La UI está diseñada utilizando tecnologías web como HTML, CSS y JavaScript para crear páginas web interactivas y atractivas[21].
- Tecnologías web: Los sistemas web se basan en una variedad de tecnologías y protocolos estándar de la web, como HTML (HyperText Markup Language) para estructurar el contenido, CSS (Cascading Style Sheets) para aplicar estilos visuales, JavaScript para agregar interactividad y AJAX (Asynchronous JavaScript and XML) para realizar solicitudes asíncronas al servidor sin recargar la página completa[21].

Cuando un usuario accede a un sistema web, el cliente envía solicitudes al servidor a través del protocolo HTTP (Hypertext Transfer Protocol) para cargar páginas, enviar formularios, realizar consultas, etc. El servidor procesa estas solicitudes, realiza las operaciones correspondientes utilizando la lógica empresarial y la base de datos, y luego devuelve las respuestas al cliente, que se muestran en el navegador web[21].

#### <span id="page-33-0"></span>**1.3.5. Gestión de información académica**

La gestión de información académica se refiere al proceso de recopilación, almacenamiento, organización y análisis de datos relacionados con el ámbito educativo. Esta gestión implica la administración eficiente de la información académica de estudiantes, profesores, cursos, evaluaciones, calificaciones y otros aspectos relevantes para el funcionamiento de una institución educativa[22].

La gestión de información académica se compone de varios elementos que trabajan en conjunto para administrar eficientemente los datos educativos[23]:

Sistema de información académica: Es un software o plataforma diseñada específicamente para gestionar y almacenar información académica. Este sistema permite a las instituciones educativas registrar y mantener datos de estudiantes, profesores, cursos, programas académicos, calendarios, horarios, notas y otros aspectos relacionados con la gestión académica. También puede proporcionar funcionalidades adicionales como seguimiento del rendimiento estudiantil, generación de informes, comunicación con padres y alumnos, y automatización de procesos administrativos[23].

Base de datos académica: Es la infraestructura que almacena y organiza la información académica. La base de datos contiene tablas y relaciones que permiten la gestión eficiente de los datos. Aquí se almacenan los registros de estudiantes, profesores, cursos, calificaciones y otra información relevante. La base de datos puede estar integrada dentro del sistema de información académica o ser una entidad separada a la que el sistema se conecta para acceder a los datos[23].

Procesos y flujos de trabajo: La gestión de información académica también implica establecer procesos y flujos de trabajo para recopilar, ingresar y actualizar datos. Estos procesos pueden incluir el registro de estudiantes, la inscripción en cursos, el seguimiento de asistencia, la programación de exámenes y la emisión de boletines de calificaciones. Los flujos de trabajo ayudan a garantizar que los datos se capturen de manera oportuna y precisa, y que se sigan los procedimientos establecidos para la gestión académica [22].

Seguridad y privacidad: Dado que la información académica contiene datos sensibles y confidenciales, es fundamental implementar medidas de seguridad y privacidad. Esto implica establecer políticas y controles de acceso, encriptar datos, realizar copias de seguridad y cumplir con las regulaciones de protección de datos para garantizar la integridad y confidencialidad de la información académica[3][23].

#### <span id="page-34-0"></span>**1.3.6. Ley orgánica de educación Intercultural del Ecuador**

La Ley Orgánica de Educación Intercultural (LOEI) de Ecuador es una legislación que establece los principios y normas para garantizar una educación inclusiva, equitativa y de calidad que promueva el respeto y valoración de la diversidad cultural en el sistema educativo ecuatoriano. Fue promulgada el 13 de agosto de 2011y reformada el 22 de febrero 2023 en el Segundo Suplemento del Registro Oficial 254, 22-II-2023 y se considera uno de los pilares fundamentales del sistema educativo del país[3].

La LOEI se compone de diferentes aspectos que abordan la educación intercultural en Ecuador:

- Principios y enfoques: La ley establece los principios rectores de la educación intercultural, como la equidad, la inclusión, la diversidad, la interculturalidad, la plurinacionalidad, la igualdad de oportunidades, entre otros. Además, promueve enfoques pedagógicos que respeten y valoren la identidad, cultura y saberes de los pueblos y nacionalidades indígenas, afroecuatorianos y montubios[3].
- Sistema educativo intercultural: La LOEI establece la creación de un sistema educativo intercultural que se adapte a las particularidades y necesidades de los diferentes grupos culturales y lingüísticos del país. Este sistema busca promover la interculturalidad, el bilingüismo y la inclusión, garantizando una educación de calidad para todos[3].
- Participación comunitaria: La ley reconoce la importancia de la participación de las comunidades, pueblos y nacionalidades en la toma de decisiones y en la planificación de la educación intercultural. Se fomenta la participación de padres, madres, representantes y organizaciones comunitarias en la gestión y seguimiento de los procesos educativos[3].
- Currículo y materiales educativos: La LOEI establece la necesidad de desarrollar un currículo intercultural que incorpore los saberes y conocimientos propios de los diferentes grupos culturales. Se promueve la elaboración y utilización de materiales educativos adecuados y contextualizados, que reflejen la diversidad cultural del país[3].
- Formación docente: La ley establece la importancia de la formación docente en el ámbito intercultural. Se promueve la capacitación de docentes en enfoques pedagógicos interculturales, bilingüismo, valoración de la diversidad y competencias culturales[3].
- Evaluación y seguimiento: La LOEI contempla la necesidad de establecer sistemas de evaluación y seguimiento de la educación intercultural para asegurar su calidad
y eficiencia. Se busca medir los logros y resultados en función de los principios y objetivos establecidos[3].

En cuanto a las calificaciones de los estudiantes y la gestión académica en el Capítulo IV establece que:

- Las calificaciones de los estudiantes deben basarse en los siguientes criterios: conocimientos, habilidades, habilidades y actitudes.
- Las calificaciones deben otorgarse en una escala de 1 a 10, siendo 10 la calificación más alta[3].
- El año académico debe dividirse en tres trimestres, y los estudiantes deben aprobar todos los trimestres para ser promovidos al siguiente nivel de grado.
- A los estudiantes que suspendan uno o ambos semestres se les puede permitir volver a tomar los exámenes, pero deben aprobar todos los exámenes para ser promovidos[3].
- El Ministerio de Educación puede establecer criterios adicionales para la promoción de los estudiantes, como la asistencia y participación en actividades extracurriculares[3].

La LOEI también establece que las escuelas deben tener un sistema de gestión académica diseñado para garantizar que todos los estudiantes tengan la oportunidad de tener éxito. Este sistema debe incluir los siguientes elementos[3]:

- Una política de clasificación clara y transparente
- Evaluación regular del progreso del estudiante
- Apoyo a los estudiantes que tienen dificultades académicas
- Intervenciones para estudiantes que están en riesgo de fallar

# **1.3.7. Ley orgánica de protección de datos del Ecuador**

La LOPDP, o Ley de Protección de Datos Personales, es una ley en Ecuador que regula la recopilación, procesamiento y uso de datos personales. La ley fue promulgada en 2012 y enmendada en 2021 en el Registro Oficial Suplemento 459 de 26-may.- 2021[24].

La LOPDP define los datos personales como cualquier información que pueda utilizarse para identificar a una persona, como su nombre, dirección, número de teléfono, dirección de correo electrónico o fecha de nacimiento. La ley también define los datos personales confidenciales como datos que son particularmente sensibles, como los datos sobre la salud, la orientación sexual o las creencias políticas de un individuo. Las políticas de seguridad en el Capítulo IV describen las siguientes medidas de seguridad que deben tomar las organizaciones que recopilan o procesan datos personales[24]:

- La organización debe contar con una política de seguridad escrita que sea aprobada por el Ministerio de Telecomunicaciones y de la Sociedad de la Información[24].
- La política de seguridad debe basarse en los principios de confidencialidad, integridad y disponibilidad[24].
- La organización debe implementar medidas técnicas y organizativas para proteger los datos personales del acceso, uso, divulgación, alteración o destrucción no autorizados[24].
- La organización debe revisar regularmente sus medidas de seguridad para asegurarse de que son efectivas[24].
- La organización debe designar un delegado de protección de datos (DPO) que se encargue de garantizar que la organización cumpla con la LOPDP[24].
- La política de seguridad debe ser específica para la organización y debe tener en cuenta la naturaleza de los datos personales que se recopilan o procesan[24].
- La política de seguridad debe revisarse y actualizarse periódicamente para garantizar que siga siendo eficaz[24].
- La organización debe implementar las medidas de seguridad en la política de seguridad y debe vigilar su efectividad<sup>[24]</sup>.
- La organización debe capacitar a su personal sobre la política de seguridad y sobre la importancia de proteger los datos personales[24].

Los requisitos de seguridad de la LOPDP están diseñados para proteger los datos personales del acceso, uso, divulgación, alteración o destrucción no autorizados. Al implementar estos requisitos, las organizaciones pueden ayudar a garantizar que los datos personales que recopilan o procesan estén protegidos[24].

#### **1.3.8. ISO 27000**

La norma ISO 27000 es una serie de estándares internacionales relacionados con la gestión de la seguridad de la información. Estos estándares están diseñados para ayudar a las organizaciones a establecer, implementar, mantener y mejorar un sistema de gestión de seguridad de la información (SGSI)[25].

La serie ISO 27000 se compone de varias normas interrelacionadas, siendo las más conocidas las siguientes:

ISO 27001: Es la norma principal de la serie y establece los requisitos para la implementación de un SGSI. Proporciona un marco de trabajo para que las organizaciones identifiquen y gestionen los riesgos de seguridad de la información, establezcan controles de seguridad adecuados y evalúen periódicamente su efectividad. La ISO 27001 es certificable, lo que significa que las organizaciones pueden someterse a una auditoría externa para obtener la certificación de cumplimiento[26].

ISO 27002: Esta norma proporciona directrices detalladas sobre los controles de seguridad de la información que se pueden implementar dentro de un SGSI. Estos controles cubren una amplia gama de áreas, como la gestión de activos, la seguridad de los recursos humanos, la gestión de incidentes, el control de acceso, la seguridad física, la seguridad en las operaciones y la continuidad del negocio. La ISO 27002 sirve como un recurso práctico para ayudar a las organizaciones a seleccionar y aplicar los controles más apropiados para su entorno y necesidades específicas[26].

ISO 27005: Esta norma se centra en la gestión de riesgos de seguridad de la información. Proporciona directrices para la identificación, evaluación y tratamiento de riesgos de seguridad de la información, ayudando a las organizaciones a tomar decisiones informadas sobre cómo mitigar y gestionar los riesgos de manera efectiva[26].

Además de estas normas, la serie ISO 27000 incluye otras normas relacionadas, como ISO 27003 (directrices para la implementación de un SGSI), ISO 27004 (medición de la seguridad de la información), ISO 27006 (requisitos para la acreditación de organismos de certificación) y más[26].

La implementación de la norma ISO 27000 implica establecer un marco de políticas y procedimientos, realizar evaluaciones de riesgos, implementar controles de seguridad adecuados, realizar auditorías internas y revisiones periódicas, y mantener un enfoque de mejora continua en la gestión de la seguridad de la información[26].

# **1.3.9. COBIT**

COBIT (Control Objectives for Information and Related Technologies) es un marco de gobierno y gestión de tecnología de la información (TI) desarrollado por ISACA (Information Systems Audit and Control Association). COBIT proporciona un conjunto de mejores prácticas y estándares para ayudar a las organizaciones a gestionar de manera efectiva los recursos de TI, mejorar la calidad y el valor de los servicios de TI, y mitigar los riesgos relacionados con la tecnología[25].

El marco COBIT se compone de los siguientes componentes clave:

Objetivos de control: COBIT establece un conjunto de objetivos de control de TI que abarcan diferentes áreas, como la planificación y organización de TI, la adquisición e implementación de sistemas, la entrega y soporte de servicios, y el monitoreo de la calidad y el desempeño de TI. Estos objetivos de control proporcionan un punto de referencia para evaluar la efectividad de los controles de TI y garantizar el cumplimiento de los requisitos regulatorios y las mejores prácticas[27].

Dominios de procesos: COBIT define cuatro dominios de procesos que cubren todas las áreas relevantes de gobierno y gestión de TI[27]. Estos dominios son:

- Planificar y organizar (PO): se refiere a la formulación de estrategias de TI, la gestión de inversiones en TI, la definición de arquitectura y la gestión de riesgos[27].
- Adquirir e implementar (AI): abarca la identificación y adquisición de soluciones de TI, el desarrollo y la implementación de sistemas, y la migración de datos[27].
- Entregar, soportar y monitorear (DS): incluye la gestión de servicios de TI, el soporte a usuarios, la administración de seguridad y la gestión de cambios [27].

- Evaluar, controlar y monitorear (ME): se refiere a la evaluación de riesgos, el monitoreo del cumplimiento, la gestión de la calidad y el rendimiento, y la auditoría de TI[27].

Procesos: Dentro de cada dominio de proceso, COBIT describe los procesos específicos que las organizaciones deben implementar y mantener. Estos procesos están diseñados para abordar las actividades y responsabilidades clave necesarias para lograr los objetivos de control de TI. Ejemplos de procesos en COBIT incluyen la gestión de riesgos, la gestión de proyectos, la gestión de cambios, la gestión de incidentes, la gestión de la continuidad del negocio, entre otros[27].

madurez y capacidades: COBIT proporciona un modelo de madurez que permite a las organizaciones evaluar su nivel actual de gobierno y gestión de TI y establecer metas para mejorar. El modelo de madurez de COBIT se basa en cinco niveles que van desde ad hoc (nivel 0) hasta optimizado (nivel 5). Cada nivel tiene asociadas capacidades específicas que indican el grado de madurez en la gestión de TI[27].

Herramientas y guías: ISACA, la organización responsable de COBIT, ofrece una variedad de herramientas y guías para ayudar a las organizaciones a implementar y utilizar el marco COBIT de manera efectiva. Estas herramientas incluyen plantillas, matrices de responsabilidad, guías de implementación y recursos de capacitación[27].

### **1.3.10. MAGERIT**

MAGERIT (Metodología de Análisis y Gestión de Riesgos de los Sistemas de Información) es una metodología desarrollada por el Centro Criptológico Nacional de España para el análisis y gestión de riesgos de los sistemas de información. MAGERIT proporciona un enfoque estructurado y sistemático para identificar, evaluar y tratar los riesgos de seguridad de la información en las organizaciones[28] [29].

La metodología MAGERIT se compone de los siguientes elementos:

- Fases de análisis y gestión de riesgos: MAGERIT define un conjunto de fases para llevar a cabo el análisis y gestión de riesgos de los sistemas de información. Estas fases incluyen la identificación de activos de información, la identificación de amenazas y vulnerabilidades, la evaluación de riesgos, la selección y aplicación de

medidas de seguridad, y el seguimiento y revisión de los riesgos identificados[29] [28].

- Catálogo de activos: MAGERIT propone un catálogo de activos de información que ayuda a las organizaciones a identificar y clasificar los activos relevantes para su análisis de riesgos. Estos activos pueden incluir datos, aplicaciones, infraestructura de TI, personal, instalaciones físicas y otros recursos relacionados con la seguridad de la información[28] [29].
- Amenazas y vulnerabilidades: MAGERIT proporciona una lista de amenazas y vulnerabilidades comunes que pueden afectar a los sistemas de información. Las amenazas son eventos o circunstancias que tienen el potencial de causar daño a los activos de información, mientras que las vulnerabilidades son debilidades en los sistemas que podrían ser aprovechadas por las amenazas[28] [29].
- Evaluación de riesgos: MAGERIT propone un enfoque para evaluar los riesgos de seguridad de la información mediante la combinación de la probabilidad de ocurrencia de una amenaza, la vulnerabilidad de los activos y el impacto potencial en caso de un incidente. Esta evaluación ayuda a priorizar los riesgos y determinar las medidas de seguridad necesarias para mitigarlos[29].
- Medidas de seguridad: MAGERIT proporciona un conjunto de medidas de seguridad que pueden ser aplicadas para mitigar los riesgos identificados. Estas medidas pueden incluir controles técnicos, organizativos y legales, así como políticas y procedimientos de seguridad. La selección y aplicación de estas medidas depende de la evaluación de riesgos y las necesidades específicas de cada organización[28] [29].
- Documentación y seguimiento: MAGERIT enfatiza la importancia de documentar todo el proceso de análisis y gestión de riesgos, así como realizar un seguimiento continuo para asegurar que las medidas de seguridad sean efectivas y se mantengan actualizadas en respuesta a los cambios en el entorno de seguridad de la información[29].

# **1.3.11. Procesos de una institución educativa**

Los procesos administrativos educativos e informativos en una institución educativa se entrelazan y complementan para garantizar un funcionamiento eficiente y una comunicación efectiva, existen tantos procesos administrativos como educativos, a continuación, se describen estos[22]:

### **1.3.11.1. Procesos administrativos educativos**

Dentro de los procesos administrativos que conforman una institución educativa tenemos[22]:

Planificación educativa: Involucra la elaboración de planes y programas de estudio, la definición de metas y objetivos académicos, y la organización de recursos humanos y materiales necesarios para el proceso educativo[3].

Organización y distribución de tareas: Implica la asignación de responsabilidades y funciones a docentes y personal administrativo, la distribución de horarios y la gestión de aulas y espacios educativos[22][3].

Gestión de recursos: Comprende la asignación y administración de recursos financieros, materiales y tecnológicos necesarios para el desarrollo de las actividades educativas[3].

Supervisión y evaluación: Consiste en la supervisión del desempeño de docentes y personal, la evaluación de los resultados académicos y la implementación de acciones correctivas y mejoras[22][3].

Toma de decisiones: Implica la toma de decisiones estratégicas y operativas para el mejoramiento continuo de la calidad educativa, la resolución de conflictos y la adaptación a cambios y exigencias del entorno[22][3].

### **1.3.11.2. Procesos informativos**

Entre los procesos informativos en una institución educativa tenemos:

Recopilación de información: Incluye la recolección de datos relevantes sobre eventos, noticias, políticas institucionales, actividades académicas y cualquier otra información que sea importante para la comunidad educativa[3].

Procesamiento y organización de la información: Consiste en organizar y clasificar la información recolectada de manera comprensible y accesible para su posterior difusión[3].

Difusión de la información: Se refiere a la comunicación de la información a través de diferentes canales y medios, como correos electrónicos, boletines, tablones de anuncios, reuniones, plataformas en línea y redes sociales, con el objetivo de llegar a todos los miembros de la comunidad educativa de manera oportuna y efectiva[3].

Retroalimentación y participación: Involucra la recepción de comentarios, preguntas y sugerencias por parte de los miembros de la comunidad educativa, fomentando la participación y la interacción activa[3].

Actualización y mejora continua: Implica la revisión y actualización periódica de la información y los canales de comunicación utilizados, buscando mejorar la eficacia y la pertinencia de los procesos informativos[3][22].

### **1.3.12. Metodologías agiles**

una metodología ágil de desarrollo de software se enfatiza en el desarrollo iterativo e incremental, donde los requisitos y las soluciones evolucionan a través de la colaboración entre equipos multifuncionales autoorganizados[30].

El Manifiesto Ágil, publicado en 2001, describe los principios del desarrollo ágil. Estos principios incluyen[30]:

- Individuos e interacciones sobre procesos y herramientas.
- Software de trabajo sobre documentación completa.
- Colaboración con el cliente sobre la negociación del contrato.
- Responder al cambio en lugar de seguir un plan.

Las metodologías ágiles de desarrollo web se basan en estos principios. Por lo general, implican dividir el proyecto en iteraciones pequeñas y manejables. Cada iteración suele durar dos semanas o menos. Al final de cada iteración, el equipo entrega el software de trabajo al cliente. Esto permite al cliente proporcionar comentarios y realizar cambios al principio del proceso de desarrollo[30].

Existen diferentes metodologías agiles entre las cuales tenemos:

### **1.3.12.1. Scrum**

Scrum es un marco ágil que proporciona un enfoque estructurado para gestionar proyectos complejos al tiempo que adopta el cambio y entrega valor de manera incremental[31].

El enfoque principal de la metodología Scrum es entregar valor de forma incremental e iterativa. Scrum logra esto a través de iteraciones de caja de tiempo conocidas como sprints. Cada sprint suele durar de dos a cuatro semanas, durante las cuales el equipo selecciona un conjunto de historias de usuario del backlog del producto y se compromete a entregar un incremento de producto potencialmente enviable[31].

Este enfoque iterativo garantiza bucles de retroalimentación regulares, lo que permite una rápida adaptación y corrección del curso. Al dividir los proyectos complejos en partes manejables, Scrum permite a los equipos inspeccionar y adaptar continuamente su trabajo, fomentando la transparencia, la responsabilidad y un enfoque constante en la entrega de valor a los usuarios finales[31].

Al dividir los proyectos en Sprints manejables, Scrum permite a los equipos demostrar un progreso tangible al final de cada iteración. Esta entrega frecuente de incrementos de productos no solo ayuda a generar confianza con las partes interesadas, sino que también facilita la validación y el aprendizaje tempranos. La corta duración de los sprints alienta a los equipos a priorizar y centrarse en ofrecer las características de mayor prioridad, eliminando actividades inútiles y reduciendo el tiempo de comercialización[31].

Scrum incorpora varias técnicas de desarrollo acelerado que mejoran la eficiencia y la productividad que son:

- La integración continua permite a los desarrolladores integrar con frecuencia su trabajo, descubriendo problemas de integración temprano y asegurando una base de código estable[31].
- El desarrollo basado en pruebas fomenta la escritura de pruebas antes de escribir el código real, promoviendo la calidad del código y la cobertura de las pruebas[31].

- Las pruebas automatizadas garantizan que las pruebas se ejecuten de manera consistente, lo que reduce el esfuerzo manual y permite bucles de retroalimentación más rápidos [31].

El equipo central de Scrum consiste en:

- El Product Owner representa a las partes interesadas y actúa como enlace entre el equipo y los usuarios, priorizando y gestionando el backlog del producto [31].
- El Scrum Master guía al equipo, facilita las reuniones y elimina los obstáculos.
- El equipo de desarrollo trabaja en colaboración para entregar el incremento del producto[31].

El propietario del producto se relaciona activamente con los usuarios, las partes interesadas y otras partes relevantes para comprender sus necesidades, obtener requisitos y priorizar las características. Los eventos programados regularmente, como las revisiones de Sprint, brindan oportunidades para que las partes interesadas y los usuarios evalúen el incremento del producto, proporcionen comentarios y sugieran mejoras[31].

Scrum también posibilita que varios equipos trabajen juntos para ofrecer un solo incremento de producto. Los marcos como Scrum of Scrums, Nexus y LeSS (Large-Scale Scrum) proporcionan orientación sobre cómo escalar Scrum de manera efectiva[31].

# **1.3.12.2. Kanban**

Kanban es una metodología ágil que se centra en la gestión visual y el flujo de trabajo continuo para lograr una entrega eficiente y de alta calidad de los productos y servicios[32].

La metodología Kanban tiene como objetivo optimizar el flujo de trabajo a través de la visualización y la limitación del trabajo en progreso (WIP). Utilizando un tablero Kanban, el equipo visualiza las tareas o elementos de trabajo en columnas que representan diferentes etapas del proceso. Esto proporciona una visión clara del estado y el progreso de cada tarea, lo que facilita la identificación de cuellos de botella y la toma de decisiones informadas[32].

En Kanban, el equipo trabaja de manera continua, sin necesidad de iteraciones o sprints definidos[32]. El trabajo se divide en elementos más pequeños y manejables llamados "ítems" o "historias de usuario". Estos ítems se agregan al tablero Kanban en función de la capacidad y las prioridades del equipo. Al limitar la cantidad de WIP en cada columna, Kanban ayuda a evitar la sobrecarga y el agotamiento del equipo, al tiempo que fomenta un flujo de trabajo equilibrado y constante[32].

Kanban se basa en los siguientes principios y prácticas:

- Visualización del flujo de trabajo: Utilizando un tablero Kanban, el equipo visualiza y mapea el flujo de trabajo, lo que permite una comprensión clara de las tareas, su estado y su progreso. Esto facilita la identificación de cuellos de botella y la toma de decisiones basadas en datos[32].
- Limitación del trabajo en progreso (WIP): Kanban establece límites claros para la cantidad de tareas que se pueden tener en cada etapa del flujo de trabajo. Esto ayuda a evitar la sobrecarga y el agotamiento del equipo, al tiempo que garantiza un flujo de trabajo más equilibrado y un enfoque en la finalización de tareas antes de comenzar nuevas[32].
- Gestión del flujo: Kanban se centra en optimizar y mejorar el flujo de trabajo. Esto implica identificar cuellos de botella, buscar formas de eliminarlos o mitigar su impacto y asegurarse de que el trabajo fluya de manera constante y eficiente a lo largo del proceso[32].
- Mejora continua: Kanban fomenta la mejora continua a través de la retroalimentación y la revisión regular del flujo de trabajo. El equipo puede realizar reuniones periódicas para analizar el rendimiento, identificar áreas de mejora y proponer cambios en el proceso para optimizar aún más la entrega y la calidad[32].

En Kanban, no hay roles específicos en su lugar, el enfoque está en la colaboración y la autonomía del equipo. Cada miembro del equipo es responsable de realizar y completar tareas, y el equipo en su conjunto se encarga de gestionar el flujo de trabajo y mejorar el proceso[32].

Kanban también puede ser escalado para proyectos más grandes o equipos distribuidos. Se pueden utilizar técnicas como Kanban en cascada o Kanban en

múltiples niveles para coordinar y sincronizar el trabajo en diferentes equipos o áreas de la organización. La comunicación clara, la coordinación de dependencias y la gestión centralizada del flujo de trabajo son aspectos clave al escalar Kanban[32].

# **1.3.12.3. Extreme Programing (XP)**

Es una metodología ágil que se enfoca en el desarrollo de software de alta calidad a través de la colaboración y la adaptabilidad continua. XP se basa en la entrega incremental e iterativa de valor a lo largo del tiempo[33].

El enfoque principal de XP es lograr la satisfacción del cliente a través de la entrega frecuente de incrementos de software. Para lograr esto, XP utiliza iteraciones cortas y regulares llamadas "iteraciones" que suelen durar de una a tres semanas. Durante cada iteración, el equipo de desarrollo selecciona un conjunto de requisitos o características del cliente y se compromete a implementar y entregar un incremento de software funcional[33].

El equipo central está compuesto por diferentes roles:

- Cliente: Representa los intereses del cliente y colabora estrechamente con el equipo de desarrollo para definir y priorizar los requisitos del software[33].
- Programador: Es responsable de implementar las funcionalidades del software y escribir pruebas unitarias. Trabaja en parejas para promover la revisión y el aprendizaje continuos[33].
- Tester: Se encarga de escribir pruebas y validar que el software cumpla con los requisitos especificados. Contribuye a mantener la calidad del software a través de pruebas rigurosas y exhaustivas[33].
- Entrenador: Proporciona orientación y capacitación al equipo de desarrollo en las prácticas de XP y asegura que se sigan los principios y valores fundamentales de la metodología[33].

La metodología XP incorpora varias técnicas de desarrollo acelerado que mejoran la productividad y la calidad del código, como:

- La integración continua, como se mencionó anteriormente, permite a los desarrolladores integrar sus cambios con frecuencia, reduciendo los problemas de integración y mejorando la estabilidad del software[33].
- El desarrollo basado en pruebas (TDD) garantiza que las pruebas se escriban antes de escribir el código real, promoviendo la calidad del código y proporcionando comentarios inmediatos[33].
- La programación en pares, donde dos desarrolladores trabajan juntos en la misma tarea, promueve el intercambio de conocimientos, la revisión de código y reduce los errores[33].

El uso de pruebas automatizadas y prácticas de entrega continua también acelera el proceso de desarrollo, asegurando que el software esté validado y listo para su implementación de manera eficiente. Al aprovechar estas técnicas de desarrollo acelerado, los equipos de XP pueden optimizar su productividad, reducir defectos y entregar software más rápido[33].

Xp puede hacer uso de técnicas como LeSS que proporcionan orientación sobre cómo escalar XP de manera efectiva así como también permite el uso de equipos interdisciplinarios, historias de usuario y backlog compartido, diseño y arquitectura compartidos y coordinación a través de eventos, permitiendo a las organizaciones que pueden aprovechar los beneficios de la colaboración, la agilidad y el desarrollo acelerado en varios equipos, lo que resulta en una entrega más rápida, una calidad mejorada y mejores resultados comerciales[33].

### **1.3.12.4. Rapid application development (RAD)**

Es un enfoque ágil que se centra en la entrega rápida e iterativa de software funcional. RAD se basa en la colaboración estrecha y la adaptabilidad continua para satisfacer las necesidades del cliente. En lugar de esperar meses o incluso años para obtener un producto completo, RAD promueve la entrega incremental y constante de funcionalidades que agregan valor al usuario final. Esto permite obtener retroalimentación temprana y valiosa, lo que facilita los ajustes y mejoras a medida que avanza el desarrollo[34].

El equipo central en RAD está compuesto por diferentes roles, incluyendo:

- Analista de negocios: Responsable de comprender y documentar los requisitos del cliente, colaborando estrechamente con el equipo de desarrollo para asegurar que se cumplan las expectativas del cliente[34].
- Desarrollador: Encargado de implementar las funcionalidades del software basándose en los requisitos establecidos. El desarrollo se realiza de manera iterativa y se busca la retroalimentación constante del cliente para ajustar y mejorar el producto[34].
- Tester: Encargado de probar exhaustivamente el software para identificar y corregir posibles errores y asegurar la calidad del producto final[34].

RAD puede emplear herramientas y frameworks que permiten una implementación rápida y eficiente. Estas técnicas agilizan el proceso de desarrollo y contribuyen a una entrega más rápida de la aplicación final. Entre las técnicas y enfoques acelerados que presenta RAD tenemos:

- Prototipado rápido: RAD se basa en la creación rápida de prototipos funcionales del software para obtener retroalimentación temprana del cliente. Esto permite ajustar y refinar los requisitos antes de avanzar en el desarrollo completo[35].
- Reutilización de componentes: RAD fomenta la reutilización de componentes y módulos existentes para acelerar el desarrollo. Esto reduce el tiempo y los recursos necesarios para implementar nuevas funcionalidades[35].
- Enfoque orientado a la entrega: RAD se centra en la entrega temprana y frecuente de incrementos de software funcionales. Esto permite al cliente obtener valor rápidamente y proporciona oportunidades para ajustar los requisitos según sea necesario[35].
- Iteraciones rápidas: Las iteraciones cortas y regulares en RAD permiten una adaptabilidad continua y la posibilidad de realizar ajustes rápidos en el desarrollo del software. Esto ayuda a abordar cambios de requisitos y a responder a las necesidades cambiantes del cliente de manera ágil[35].

El flujo de trabajo de RAD se basa en:

- Definición de requisitos: El equipo de desarrollo se reúne con el cliente para comprender sus necesidades y requerimientos iniciales. Durante esta reunión, se establecen los objetivos del proyecto y se identifican las funcionalidades clave que se abordarán en la primera iteración[35].

- Diseño de prototipos: Con base en los requisitos definidos, el equipo de desarrollo crea rápidamente prototipos funcionales de la aplicación. Estos prototipos permiten obtener retroalimentación temprana del cliente y refinar los requisitos antes de avanzar en el desarrollo completo[35].
- Desarrollo iterativo: El equipo de desarrollo se enfoca en la implementación de funcionalidades específicas identificadas en la reunión inicial. Utilizando técnicas como la reutilización de componentes y el desarrollo basado en pruebas, se desarrolla el software de manera rápida y eficiente[35].
- Integración y entrega: Conforme se van completando las funcionalidades, estas se integran en el software principal. Al final de cada iteración, se entrega un incremento funcional del software al cliente[35].
- Retroalimentación y refinamiento: Después de cada entrega, el cliente evalúa el incremento del software y proporciona retroalimentación. Esta retroalimentación se utiliza para ajustar y refinar los requisitos y funcionalidades en las siguientes iteraciones[35].

El proceso de desarrollo iterativo se repite, abordando nuevas funcionalidades y refinando las existentes en cada iteración. Cada iteración tiene un enfoque claro y se centra en la entrega de valor al cliente[35].

La escalabilidad es otro aspecto importante en la metodología RAD. A medida que la aplicación evoluciona y se agregan nuevas funcionalidades, es fundamental que pueda escalar sin problemas para manejar cargas de trabajo crecientes. RAD se centra en diseñar una arquitectura flexible y modular que pueda adaptarse a las necesidades cambiantes y crecer de manera sostenible a medida que la aplicación se expande[35].

# **1.3.12.5. Lean Software Development**

La metodología Lean Software Development es un enfoque ágil para el desarrollo de software que se basa en los principios del lean manufacturing. Su objetivo principal es maximizar el valor entregado al cliente mientras se minimiza el desperdicio. A diferencia de los enfoques tradicionales, Lean Software Development se centra en la

creación de software de manera eficiente y efectiva, reduciendo el tiempo de desarrollo y mejorando la calidad [37].

El enfoque principal de Lean Software Development es la entrega de software funcional de manera iterativa e incremental. En lugar de seguir un enfoque de "entrega masiva" al final del proyecto, el desarrollo se basa en la entrega frecuente de pequeñas mejoras y funcionalidades. Esto permite obtener retroalimentación temprana y continua de los usuarios, lo que a su vez permite realizar ajustes y mejoras rápidas para adaptarse a los cambios en los requisitos [36].

Los participantes en Lean Software Development incluyen al equipo de desarrollo de software, los usuarios o clientes finales, y otros stakeholders clave, como gerentes de producto y propietarios del negocio. Estos participantes trabajan juntos de manera colaborativa para garantizar que el software desarrollado cumpla con las necesidades y expectativas del cliente[36][37] .

Lean Software Development cuenta con principios como:

- Eliminar desperdicio: El desperdicio se refiere a cualquier actividad o proceso que no agrega valor al producto final. Lean Software Development tiene como objetivo minimizar el desperdicio al eliminar la documentación innecesaria, el retrabajo y los procesos ineficientes[37].
- Amplificar el aprendizaje: El equipo de desarrollo debe centrarse en crear una organización de aprendizaje que fomente la experimentación, la retroalimentación y la mejora continua. Aprender de los errores y adaptarse a los cambios es crucial para ofrecer software de alta calidad[37].
- Decida lo más tarde posible: Lean Software Development promueve el aplazamiento de las decisiones hasta el último momento responsable. Al recopilar más información y conocimientos, los equipos pueden tomar decisiones mejor informadas y evitar retrabajos innecesarios[36].
- Entrega rápida: El énfasis está en la entrega de software de forma incremental y frecuente, lo que permite una retroalimentación y validación más rápidas de las partes interesadas. Las versiones pequeñas y frecuentes permiten al equipo responder a los requisitos cambiantes y ofrecer valor antes[36].
- Empoderar al equipo: Los equipos empoderados se autoorganizan y tienen la autoridad para tomar decisiones. Se les anima a asumir la responsabilidad y colaborar estrechamente para lograr los objetivos del proyecto[37].
- Construir calidad en: La calidad no es una idea de último momento, sino una parte integral del proceso de desarrollo. Lean Software Development enfatiza la identificación temprana y la prevención de defectos en lugar de depender de pruebas exhaustivas y corrección de errores más adelante[37].
- Optimizar el todo: En lugar de centrarse únicamente en tareas individuales, Lean Software Development promueve la optimización de todo el flujo de valor. Esto incluye mejorar la comunicación, la coordinación y la colaboración entre las diferentes partes interesadas y departamentos involucrados en el proceso de desarrollo de software[37].
- Mejora continua: Lean Software Development fomenta una cultura de mejora continua al reflexionar regularmente sobre el proceso de desarrollo, identificar áreas de mejora e implementar cambios para mejorar la eficiencia y la efectividad<sup>[36]</sup>.

# **1.3.13. Angular**

Angular es un popular framework de desarrollo de aplicaciones web, ampliamente utilizado en la industria del desarrollo de software. Fundamentado en el lenguaje TypeScript, Angular ofrece un enfoque estructurado y robusto para construir aplicaciones web modernas y dinámicas. En esta fundamentación teórica, exploraremos los principales conceptos y características de Angular, así como su importancia en el panorama actual del desarrollo web[38].

La arquitectura de Angular se basa en el patrón de diseño Modelo-Vista-Controlador (MVC) y ofrece una arquitectura de aplicación de una sola página (Single Page Application, SPA). La arquitectura MVC de Angular permite una clara separación de responsabilidades entre los componentes de la aplicación. El Modelo representa los datos y la lógica de negocio, la Vista se encarga de la representación visual y el Controlador gestiona la interacción entre el Modelo y la Vista[38].

Un aspecto destacado de Angular es su sistema de componentes. Los componentes son bloques de construcción fundamentales de una aplicación Angular y representan elementos de la interfaz de usuario reutilizables y encapsulados. Cada componente está compuesto por un archivo HTML, un archivo de estilos CSS y un archivo de TypeScript que define el comportamiento y la lógica del componente. Esta modularidad y reutilización de componentes facilita la creación y mantenimiento de aplicaciones complejas[38].

Angular proporciona una serie de características integradas que facilitan el desarrollo de aplicaciones web. Entre estas características se incluyen un enrutamiento avanzado para gestionar la navegación entre diferentes vistas, un sistema de inyección de dependencias para facilitar la gestión de las dependencias entre componentes, herramientas de desarrollo para depurar y mejorar la productividad, pruebas unitarias para garantizar la calidad del código[38].

## **1.3.14. React**

React es una biblioteca de JavaScript desarrollada por Facebook que se ha convertido en una de las herramientas más populares para la creación de interfaces de usuario interactivas y eficientes. Su enfoque se basa en la construcción de componentes reutilizables, lo que facilita el desarrollo y el mantenimiento de aplicaciones web complejas[39].

Una de las principales características de React es el Virtual DOM (DOM Virtual). El DOM (Modelo de Objetos del Documento) es una representación en memoria de la estructura de un documento HTML. Manipular directamente el DOM puede ser costoso en términos de rendimiento, ya que cada modificación en él implica una actualización en la interfaz de usuario[39].

Los componentes dentro de react son bloques de construcción reutilizables que encapsulan el comportamiento y la presentación de una parte específica de la interfaz de usuario. Estos componentes pueden ser pequeños y simples, como un botón o un cuadro de texto, o más complejos, como un formulario o una barra de navegación[39].

Esto permite una mayor modularidad y reutilización de código. Los componentes se pueden desarrollar y probar de manera aislada, lo que facilita su mantenimiento y mejora. Además, al utilizar componentes, se fomenta la separación de responsabilidades y la claridad en la estructura del código[39].

#### **1.3.15. Vue**

Vue.js es un framework de JavaScript de código abierto utilizado para construir interfaces de usuario interactivas en aplicaciones web. Fue creado por Evan You en 2014 y ha experimentado un crecimiento significativo en popularidad debido a su diseño intuitivo y su curva de aprendizaje suave. Vue.js se basa en el patrón de diseño Modelo-Vista-Controlador (MVC), lo que facilita su integración en proyectos existentes[40].

Se basa en un modelo de componentes, lo que permite dividir la interfaz de usuario en unidades lógicas y reutilizables. Cada componente en Vue.js está compuesto por una plantilla HTML, una lógica JavaScript y estilos CSS. Los componentes se pueden anidar y comunicar entre sí mediante propiedades y eventos, lo que fomenta el modularidad y la reutilización del código[40].

Utiliza directivas para extender el HTML con funcionalidades adicionales. Las directivas, como v-bind y v-if, permiten enlazar datos, controlar la visibilidad de elementos y manipular el DOM de manera declarativa. Esto simplifica la escritura del código y mejora la legibilidad y mantenibilidad de la aplicación[40].

Emplea un Virtual DOM, una representación virtual de la interfaz de usuario en memoria, para optimizar el rendimiento y eficiencia de las actualizaciones. Cuando se producen cambios en los datos, Vue.js compara el Virtual DOM con el DOM real y aplica solo las modificaciones necesarias, lo que minimiza el costo computacional y mejora el rendimiento de la aplicación[40].

A demás de contar con un ecosistema activo de complementos y módulos que amplían sus capacidades y permiten la integración con otras bibliotecas y frameworks. Algunos ejemplos son Vue Router para el enrutamiento de la aplicación y Vuex para la gestión del estado global[40].

### **1.3.16. Visual Studio Code**

Visual Studio Code (VS Code) es un entorno de desarrollo integrado (IDE) de código abierto y multiplataforma creado por Microsoft. Se ha convertido en una herramienta ampliamente utilizada por desarrolladores de software en todo el mundo debido a su flexibilidad, rendimiento y amplia gama de características[41].

Entre las funcionalidades destacadas de VS Code se encuentran:

- Resaltado de sintaxis inteligente: VS Code reconoce y resalta automáticamente la sintaxis de muchos lenguajes de programación, lo que facilita la lectura y escritura de código[41].
- Completado de código inteligente: La función IntelliSense de VS Code sugiere automáticamente fragmentos de código, nombres de variables y funciones, lo que acelera el proceso de desarrollo y reduce los errores[41].
- Depuración integrada: VS Code ofrece un potente depurador integrado que permite a los desarrolladores inspeccionar variables, establecer puntos de interrupción y ejecutar paso a paso su código para identificar y corregir errores[41].
- Control de versiones: VS Code ofrece una integración directa con sistemas de control de versiones populares como Git, lo que facilita el seguimiento de cambios en el código y la colaboración en equipo[41].
- Terminal integrada: VS Code proporciona una terminal integrada que permite a los desarrolladores ejecutar comandos de línea de comandos y scripts directamente desde el entorno de desarrollo[41].
- Integración con servicios en la nube: VS Code se integra con una variedad de servicios en la nube, lo que permite a los desarrolladores trabajar con facilidad en proyectos alojados en plataformas como GitHub o Azure. Esto facilita la colaboración en equipo y el despliegue de aplicaciones en la nube[41].

### **1.3.17. WebStorm**

WebStorm es un entorno de desarrollo integrado (IDE) desarrollado por JetBrains específicamente para el desarrollo web con una prueba gratuita y de pago anual. Diseñado para ser utilizado por desarrolladores front-end y back-end, WebStorm ofrece una amplia gama de características y herramientas que facilitan el proceso de desarrollo web[42].

WebStorm proporciona un sólido soporte para una amplia variedad de lenguajes y tecnologías utilizados en el desarrollo web. Algunos de los lenguajes y tecnologías compatibles incluyen HTML, CSS, JavaScript, TypeScript, React, Angular, Vue.js, Node.js y muchas más. Este amplio espectro de soporte facilita el desarrollo de aplicaciones web complejas y permite a los desarrolladores trabajar de manera eficiente con diferentes tecnologías en un solo entorno de desarrollo[42].

WebStorm ofrece herramientas de depuración avanzadas que facilitan la detección y corrección de errores en el código. Los desarrolladores pueden establecer puntos de interrupción, inspeccionar variables y ejecutar el código paso a paso para comprender y solucionar problemas más rápidamente. Además, WebStorm integra diversas herramientas de pruebas, lo que permite a los desarrolladores realizar pruebas unitarias, de integración y de rendimiento directamente desde el IDE[42].

WebStorm proporciona una integración perfecta con sistemas de control de versiones como Git, SVN y Mercurial. Esto permite a los desarrolladores gestionar fácilmente sus repositorios y realizar operaciones de control de versiones, como confirmar cambios, fusionar ramas y revertir modificaciones, sin tener que salir del entorno de desarrollo[42].

### **1.3.18. Atom**

Atom es un editor de texto de código abierto desarrollado por GitHub. Diseñado para ser altamente personalizable y extensible, Atom ha ganado popularidad en la comunidad de desarrollo debido a su enfoque en la facilidad de uso y la capacidad de adaptarse a las preferencias y necesidades individuales de los desarrolladores. Esta fundamentación teórica explorará los aspectos clave de Atom y destacará las razones por las que se ha convertido en una opción popular para muchos desarrolladores[43].

Ofrece una interfaz de usuario intuitiva y fácil de usar. Su diseño minimalista y limpio proporciona una experiencia de edición de código sin distracciones. Además, Atom permite dividir la ventana en paneles y pestañas, lo que facilita la navegación y la edición de múltiples archivos simultáneamente[43].

Así como también cuenta con una función de autocompletado inteligente que sugiere fragmentos de código, nombres de variables y funciones a medida que se escribe. Esto agiliza el proceso de codificación y reduce los errores. Además, admite la instalación de paquetes de lenguaje específicos que mejoran el soporte para diferentes lenguajes de programación, ofreciendo características avanzadas de autocompletado y sugerencias específicas para cada lenguaje[43].

Ofrece una integración nativa con sistemas de control de versiones como Git, lo que facilita el seguimiento de cambios, la visualización de diferencias y la colaboración en proyectos. Los desarrolladores pueden ver el historial de cambios, realizar confirmaciones y fusiones, y resolver conflictos directamente desde el editor[43].

# **1.3.19. Bases de datos**

Una base de datos es un conjunto organizado de datos relacionados entre sí y almacenados de manera persistente[44]. Las bases de datos se clasifican en:

### **1.3.20. Bases de datos relacionales**

Las bases de datos relacionales son uno de los tipos más comunes y ampliamente utilizados de bases de datos. Se basan en el modelo relacional, que organiza y gestiona los datos en tablas relacionadas entre sí[44][45].

El modelo relacional es una forma de organizar los datos en tablas estructuradas. Consiste en entidades, atributos y relaciones definidas por claves primarias y claves foráneas. Las tablas se dividen en filas (registros) y columnas (atributos), donde cada columna representa un atributo específico y cada fila representa un registro único[44].

Las bases de datos relacionales ofrecen mecanismos de integridad y restricciones para garantizar la consistencia y validez de los datos. Esto incluye restricciones de clave primaria, clave foránea y restricciones de integridad referencial que aseguran la coherencia de los datos y evitan inconsistencias[44][45].

La normalización es un proceso utilizado en las bases de datos relacionales para eliminar la redundancia y mantener la integridad de los datos. A través de las formas normales, se definen reglas para estructurar y organizar las tablas de manera óptima, minimizando la duplicación de datos y evitando inconsistencias[44] [45].

Están diseñadas para manejar grandes volúmenes de datos y son altamente escalables. A través de la optimización de consultas, índices y estructuras de datos eficientes, las bases de datos relacionales ofrecen un rendimiento óptimo incluso en aplicaciones con altas cargas de trabajo[45].

Las bases de datos relacionales utilizan el lenguaje SQL (Structured Query Language) para realizar consultas y manipulación de datos. SQL proporciona un conjunto de comandos y operadores que permiten realizar operaciones como consultas SELECT, inserciones (INSERT), actualizaciones (UPDATE) y eliminaciones (DELETE). Esto permite a los desarrolladores extraer y manipular datos de manera eficiente[44].

### **1.3.21. Bases de datos no relacionales**

Las bases de datos no relacionales, también conocidas como bases de datos NoSQL (Not Only SQL), han surgido como una alternativa a las bases de datos relacionales tradicionales. Estas bases de datos están diseñadas para gestionar grandes volúmenes de datos no estructurados o semiestructurados y ofrecen flexibilidad y escalabilidad[46].

Las bases de datos NoSQL suelen tener sus propias herramientas y lenguajes de consulta específicos. Algunas bases de datos NoSQL proporcionan sus propias interfaces y consultas personalizadas, mientras que otras utilizan lenguajes como JavaScript, GraphQL o consultas basadas en API REST[46].

A diferencia de las bases de datos relacionales, las bases de datos no relacionales no requieren un esquema rígido y predefinido. Pueden almacenar datos con esquemas dinámicos o sin esquemas en absoluto, lo que brinda flexibilidad para adaptarse a cambios en la estructura de los datos sin requerir modificaciones extensivas del esquema[46].

El modelo NoSQL se basa en diferentes estructuras y enfoques de almacenamiento de datos en comparación con las bases de datos relacionales[46]. Algunos de los modelos NoSQL más comunes son:

- Bases de datos de documentos: Almacenan datos en documentos similares a JSON o XML, donde cada documento contiene información autónoma y autodescriptiva[46].
- Bases de datos de columnas: Almacenan datos en columnas en lugar de filas, lo que permite una gran flexibilidad en la adición o eliminación de atributos[46].
- Bases de datos clave-valor: Almacenan datos como pares clave-valor, donde las claves son únicas y se utilizan para recuperar los valores asociados[46].
- Bases de datos de grafos: Almacenan datos en nodos y aristas, lo que permite representar y navegar relaciones complejas entre los datos[46].

# **1.4. Objetivos**

# **1.4.1. Objetivo general**

• Implementar un sistema para la gestión de los procesos administrativos educativos e informativos dentro de la institución fiscomisional "Fray Bartolomé de las Casas"

# **1.4.2. Objetivos específicos**

- Identificar los procesos administrativos educativos e informativos de la institución que pueden ser automatizados mediante el sistema web.
- Analizar y definir los requisitos y funcionalidades necesarios para el sistema web de gestión.
- Investigar sobre las metodologías ágiles de desarrollo de software junto con frameworks e IDEs de desarrollo web que mejor se adapte a la aplicación planteada.
- Crear un diseño de prototipo no funcional utilizando herramientas de diseño web para para tener una mejor comprensión de la estructura y funcionalidad del sitio web antes de su desarrollo.
- Establecer políticas de seguridad y privacidad de la información gestionada por el sistema web mediante la implementación de medidas de seguridad adecuadas.
- Desarrollar un sistema web para la gestión de los procesos administrativos educativos e informativos dentro de la institución fiscomisional "Fray Bartolomé de las Casas".

# **CAPÍTULO II**

# **METODOLOGÍA**

# **2.1. Materiales**

Para el desarrollo del proyecto se ha utilizado fuentes bibliográficas como libros, revistas científicas y artículos académicos, mediante las cuales se obtuvo información que es importante para adquirir el conocimiento para determinar las herramientas a utilizar.

Por otra parte, se ha hecho uso de las entrevistas y las encuestas que nos permiten obtener información detallada directamente de las personas involucradas.

Las entrevistas se han dirigido al personal administrativo quienes son los involucrados en el manejo de la información sobre cursos, paralelos, estudiantes, y calificaciones junto con la generación de reportes, que nos permitió obtener un enfoque sobre los procesos administrativos educativos que existen dentro de la institución.

En cuanto a las encuestas, se ha realizado una encuesta al personal docente, en un enfoque de como el sistema puede proporcionar una ayuda en el desarrollo de sus tareas para la gestión de calificaciones de los estudiantes, junto como seria su adaptación al uso de las tecnologías.

# **2.1.1. Encuesta #1**

# **Dirigida a:** Docentes y administrativos

**Objetivo:** Determinar datos relevantes con respecto a la aceptación y necesidad de los docentes sobre el uso de un sistema centralizado, así como también la situación actual de los procesos académicos que se maneja dentro de la institución.

**Formato**[: ANEXO A](#page-248-0)

### **2.1.2. Entrevista #1**

**Dirigida a:** vicerrector de la (UEFFBC)

**Objetivo:** Determinar e identificar las dificultades presentes en la gestión de los procesos administrativos educativos e informativos, así como también las funcionalidades y requerimientos necesarios solicitados por la institución con el fin de delimitar el aplicativo web a implementar.

**Formato**[: ANEXO B](#page-251-0)

#### **2.1.3. Entrevista #2**

**Dirigida a:** secretaria/o

**Objetivo:** Determinar el flujo de trabajo de los procesos que presentan inconvenientes dentro de la institución para delimitar el aplicativo web a implementar.

**Formato**[: ANEXO C](#page-252-0)

## **2.2. Métodos**

#### **2.2.1. Modalidad de la Investigación**

Las modalidades de investigación empleadas son las siguientes: de Campo, Bibliográfica y Aplicada.

**Investigación de campo:** Los investigadores llevaron a cabo una recopilación de información directamente con el personal involucrado mediante encuestas y entrevistas. Esta metodología permitió obtener datos concretos para analizar la situación y proponer soluciones a las dificultades presentes en la gestión de los procesos administrativos educativos e informativos.

**Investigación Bibliográfica:** Esta fase se llevó a cabo al utilizar múltiples fuentes, como libros, tesis, artículos científicos, repositorios de diversas universidades y revistas, con el propósito de respaldar y desarrollar tanto el marco teórico como los antecedentes investigativos.

**Investigación Aplicada:** Para el cumplimiento de los objetivos planteados en la presente investigación, se aplicó todos conocimientos adquiridos durante el transcurso de la carrera.

# **2.2.2. Población y Muestra**

La población para el presente trabajo de investigación está conformada por el personal docente y administrativo de la UEFFBC.

A continuación, se detalla el número del personal en las áreas donde se encuentra la población:

Tabla I

Población según áreas de trabajo de la UEFBC

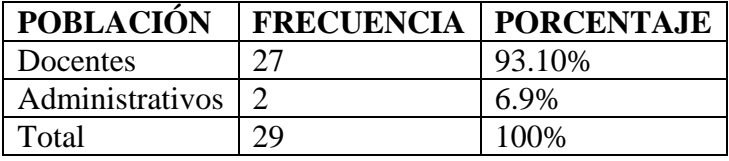

Dado el tamaño reducido de la población, se decidió incluir a todos los individuos en el estudio en lugar de realizar un cálculo de muestra. Esto brindó la oportunidad de obtener una comprensión detallada y completa de las características y perspectivas de cada miembro de la población.

# **2.2.3. Recolección de Información**

# • **Cálculo de Cronbach**

Tabla II

Varianza de preguntas según encuesta aplicada

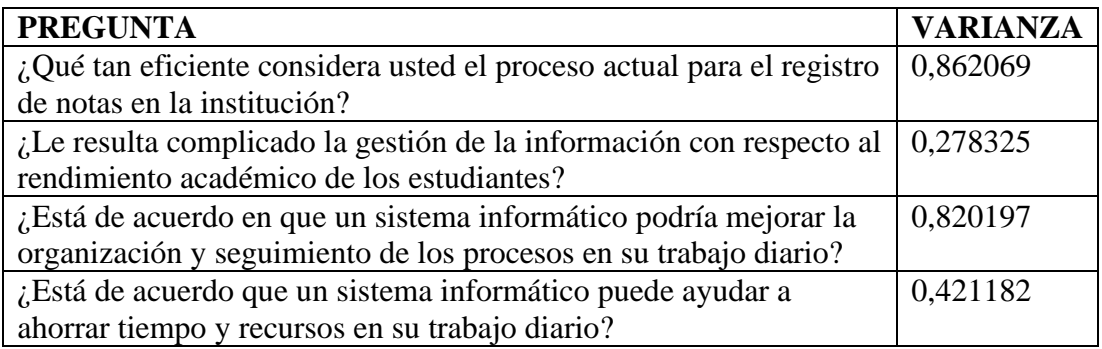

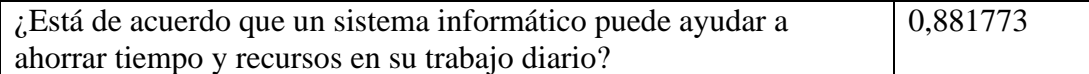

Para el cálculo de Cronbach se obtiene con la siguiente fórmula:

$$
\alpha = \frac{K}{K-1} * \left[1 - \frac{\sum Vi}{Vt}\right]
$$

Donde:

 $K \rightarrow$  número de ítems: 5

∑Vi→ suma total de la varianza por cada ítem: 3,26355

Vt  $\rightarrow$  Varianza total: 7,258621

$$
\alpha = \frac{5}{5-1} * \left[ 1 - \frac{3,26355}{7,258621} \right] = 0,69
$$

Al obtener el resultado del alfa de Cronbach podemos determinar que su valor se encuentra dentro del rango bueno, por lo que eso demuestra que las preguntas tienen una correlación entre sí.

### • **Resultados de la encuesta aplicada a los docentes de la institución**

**Pregunta 1:** En su experiencia laboral, ¿Ha utilizado un sistema para la gestión educativa?

#### Tabla III

Frecuencia y porcentaje de Pregunta N°1

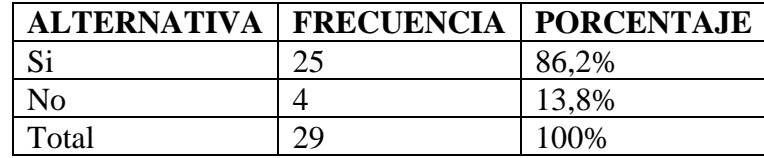

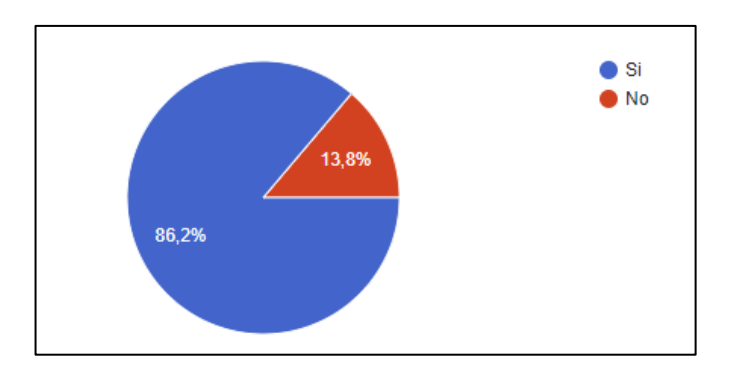

Figura 1: Resultado de la encuesta - Pregunta N°1

<span id="page-65-0"></span>Los resultados muestran que el 86,2% de las personas encuestadas ha utilizado herramientas tecnológicas en su experiencia laboral, mientras que el 13,8% restante no las ha utilizado, como se refleja en l[a Figura 1.](#page-65-0) Esta información sugiere que la mayoría de los docentes encuestados posee algún grado de familiaridad con herramientas tecnológicas. Además, se identifica que un porcentaje reducido no ha tenido experiencia en este aspecto. Con respecto a este último grupo, se destaca la oportunidad de realizar capacitaciones para proporcionarles las habilidades necesarias en el uso de estas herramientas.

**Pregunta 2:** ¿Se le dificulta manejar herramientas tecnológicas?

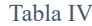

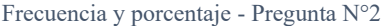

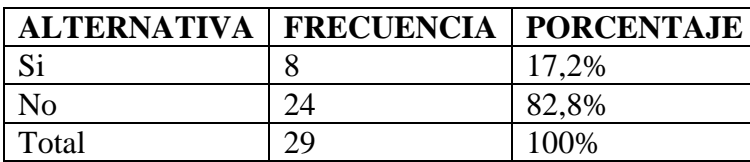

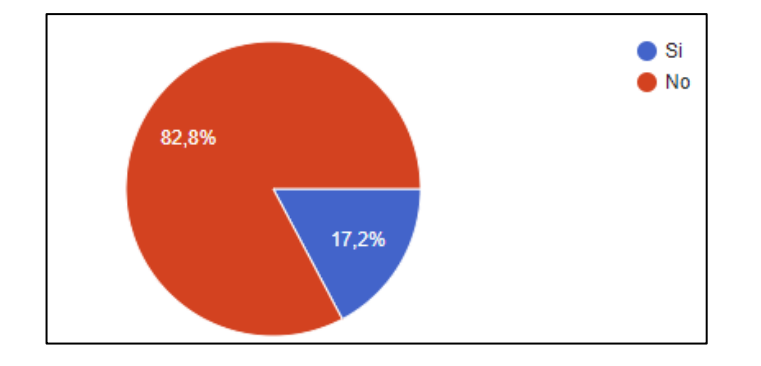

<span id="page-65-1"></span>Figura 2: Resultado de la encuesta - Pregunta N°2

Los resultados revelados por la [Figura 2](#page-65-1) indican que el 82,8% de los encuestados no enfrenta dificultades en el manejo de herramientas tecnológicas, mientras que un 17,2% puede experimentar ciertas dificultades en este aspecto. Este hallazgo sugiere que la mayoría del personal encuestado se siente cómodo con el uso de herramientas tecnológicas actuales. En consecuencia, se puede inferir que la implementación de un sistema web educativo en la institución es factible, ya que la mayoría del personal muestra una base sólida para adaptarse a esta tecnología.

**Pregunta 3:** ¿Utiliza alguna herramienta tecnológica para la gestión del rendimiento académico?

Tabla V

Frecuencia y porcentaje - Pregunta N°3

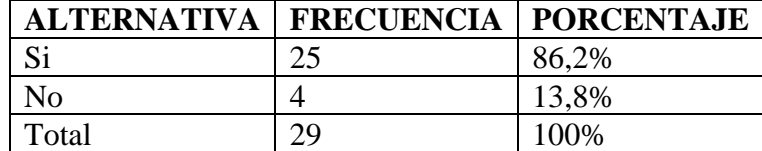

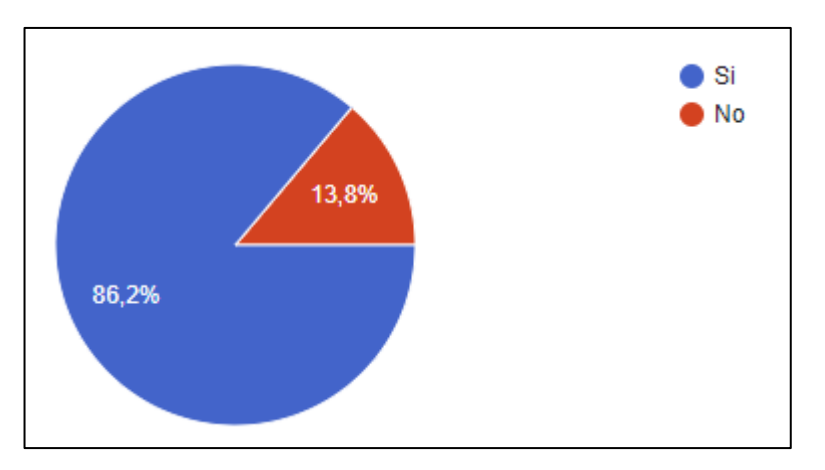

Figura 3: Resultado de la encuesta - Pregunta N°3

### <span id="page-66-0"></span>**Análisis e interpretación**

La [Figura 3](#page-66-0) refleja que el 86,2% de los encuestados declara emplear herramientas tecnológicas en su gestión de rendimiento académico, mientras que el 13,8% restante indica no haber utilizado tales herramientas con este propósito. Este hallazgo subraya un alto porcentaje de uso de herramientas tecnológicas entre los encuestados. No

obstante, la existencia de un porcentaje minoritario que no emplea estas herramientas sugiere que la institución puede no contar con un proceso uniforme para todos los docentes en lo que respecta al registro del rendimiento académico, lo que podría deberse a la adopción de enfoques distintos para este propósito.

**Pregunta 4:** En el ámbito académico, ¿Considera que existe un riesgo de pérdida de información con los métodos de gestión que existe en la institución?

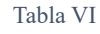

| ALTERNATIVA   FRECUENCIA   PORCENTAJE |    |       |
|---------------------------------------|----|-------|
| Si                                    | 15 | 51,7% |
| No                                    | 14 | 48,3% |
| Total                                 | າດ | 100%  |
|                                       |    |       |

Frecuencia y porcentaje - Pregunta N°4

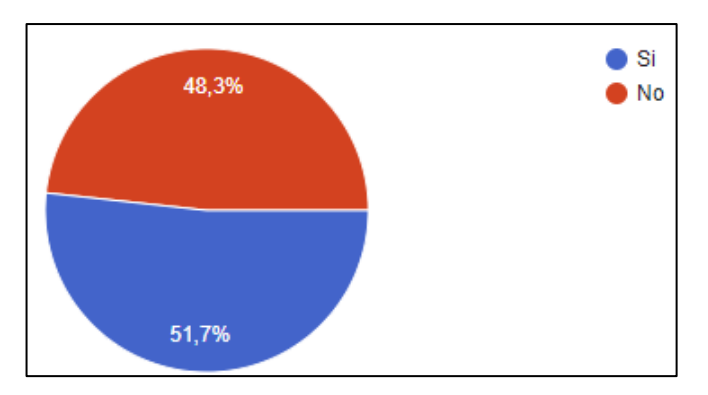

Figura 4: Resultado de la encuesta - Pregunta N°4

#### <span id="page-67-0"></span>**Análisis e interpretación**

De acuerdo con los datos recopilados en la [Figura 4,](#page-67-0) el 48,3% de los encuestados sostiene que no hay riesgo de pérdida de información en el ámbito académico, mientras que el 51,7% opina que existe la posibilidad de enfrentar este riesgo. Estos resultados reflejan una división de opiniones en relación con este enunciado. No obstante, la mayoría de los encuestados tiende a considerar la existencia de posibles riesgos que podrían comprometer la integridad de la información de la institución. Esto subraya la importancia de implementar un adecuado manejo de la información para garantizar su seguridad y preservación.

**Pregunta 5:** ¿Qué tan eficiente considera usted el proceso actual para el registro de notas en la institución?

#### Tabla VII

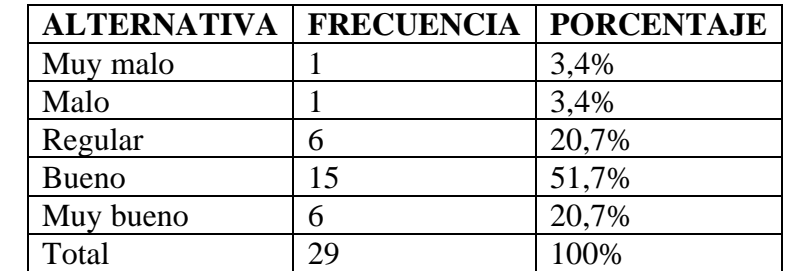

Frecuencia y porcentaje - Pregunta N°5

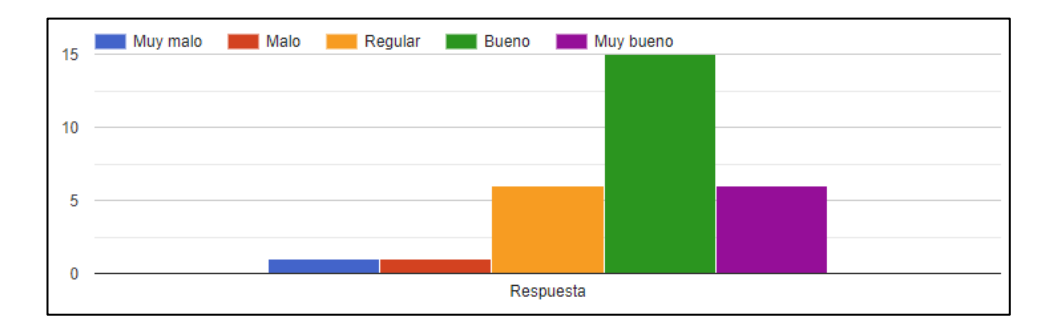

Figura 5: Resultado de la encuesta - Pregunta N°5

### <span id="page-68-0"></span>**Análisis e interpretación**

Los resultados reflejados en la [Figura 5](#page-68-0) indican que las opiniones en relación con el proceso de registro de notas varían: el 20% de los encuestados lo califica como muy bueno, el 51,7% como bueno, el 20,7% como regular, y un 3,4% lo considera malo o muy malo. La diversidad de respuestas sugiere que no todos los encuestados están satisfechos con el proceso actual de registro de notas. Dado que hay un porcentaje significativo de encuestados que considera que el proceso actual es regular o incluso insatisfactorio, esta situación respalda la viabilidad de implementar un sistema web que facilite el registro de notas y potencialmente aborde las preocupaciones manifestadas.

**Pregunta 6:** ¿Le resulta complicado la gestión de la información con respecto al rendimiento académico de los estudiantes?

Tabla VIII

| <b>ALTERNATIVA</b> |     | <b>FRECUENCIA   PORCENTAJE</b> |
|--------------------|-----|--------------------------------|
| Muy difícil        |     | $0\%$                          |
| Difícil            |     | 0%                             |
| Normal             | 22. | 75,9%                          |
| Fácil              |     | 20,7%                          |
| Muy fácil          |     | 3.4%                           |
| Total              | 29  | 100%                           |

Frecuencia y porcentaje - Pregunta N°6

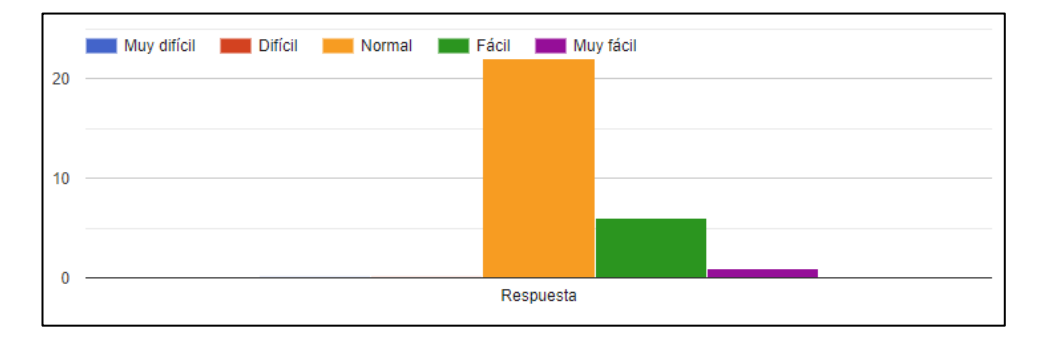

Figura 6: Resultado de la encuesta - Pregunta N°6

Las respuestas obtenidas en relación con la percepción de la gestión de la información del rendimiento académico de los estudiantes indican lo siguiente: un 3,4% de los encuestados considera que es muy fácil, el 20,7% opina que es fácil, la mayoría, es decir, el 75,9%, lo ve como normal, y no se registraron respuestas para las opciones difícil y muy difícil. Estos resultados sugieren que la mayoría del personal docente encuestado está familiarizado con la gestión de la información académica, si bien algunos lo encuentran más fácil que otros. Dado que no se manifestaron dificultades significativas en la percepción, es posible que exista una base sólida para implementar mejoras en el proceso y, así, potenciar aún más el desempeño laboral.

**Pregunta 7:** ¿Está de acuerdo en que un sistema informático podría mejorar la organización y seguimiento de los procesos en su trabajo diario?

#### Tabla IX

Frecuencia y porcentaje - Pregunta N°7

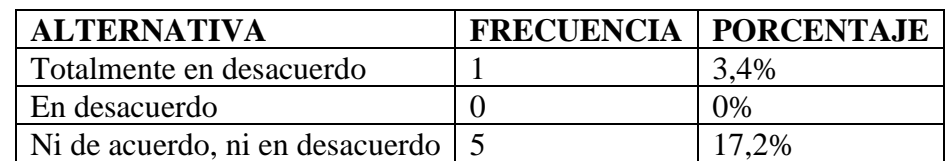

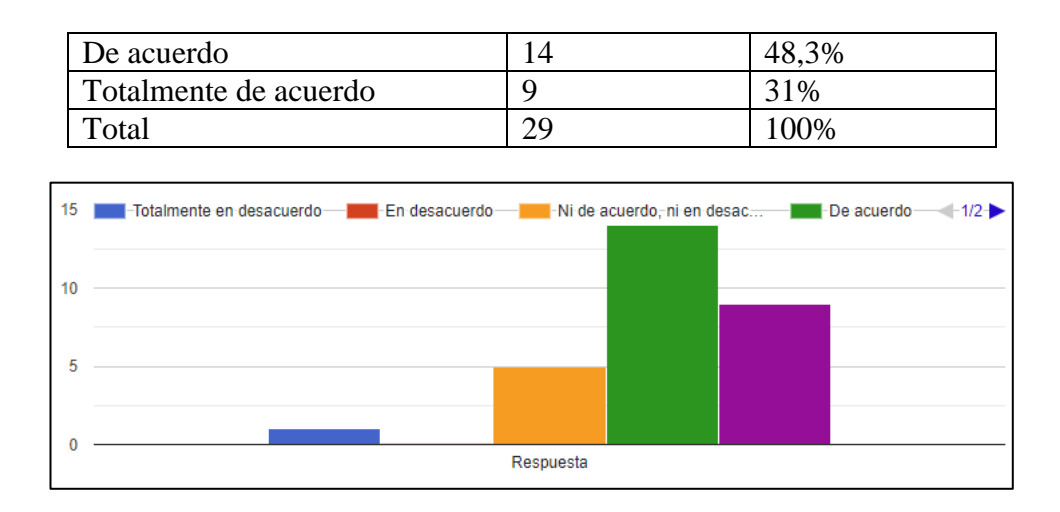

Figura 7: Resultado de la encuesta - Pregunta N°7

El análisis de las respuestas muestra que el 31% de los encuestados está totalmente de acuerdo en que un sistema puede mejorar la organización y el seguimiento de los procesos diarios de trabajo de los docentes, mientras que el 48,3% está de acuerdo, el 17,2% no está ni de acuerdo ni en desacuerdo, y el 3,4% está totalmente en desacuerdo con esta afirmación. Estos resultados señalan una general aceptación y reconocimiento de la importancia de las herramientas tecnológicas en la mejora de la organización y el seguimiento de los procesos de trabajo diario de los docentes en la institución. Esta disposición favorable respalda la viabilidad de implementar un sistema web que facilite el registro de estudiantes y materias de acuerdo con las preferencias de cada docente.

**Pregunta 8:** ¿Está de acuerdo que un sistema informático puede ayudar a ahorrar tiempo y recursos en su trabajo diario?

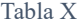

| <b>ALTERNATIVA</b>              |    | <b>FRECUENCIA   PORCENTAJE</b> |
|---------------------------------|----|--------------------------------|
| Totalmente en desacuerdo        |    | 0%                             |
| En desacuerdo                   |    | $0\%$                          |
| Ni de acuerdo, ni en desacuerdo |    | 10,3%                          |
| De acuerdo                      | 15 | 51,7%                          |
| Totalmente de acuerdo           |    | 37,9%                          |
| Total                           |    | 100%                           |

Frecuencia y porcentaje - Pregunta N°8

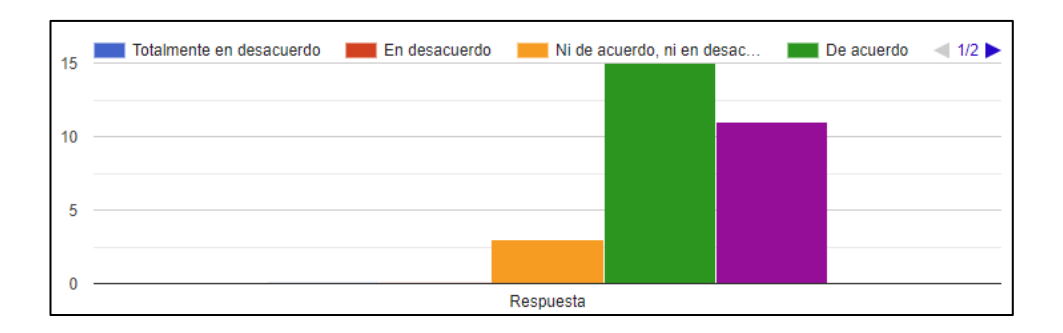

Figura 8: Resultado de la encuesta - Pregunta N°8

El análisis de las respuestas revela que el 37,9% de los encuestados está totalmente de acuerdo en que un sistema informático puede generar ahorros de tiempo y recursos en las labores diarias de los docentes. Además, el 51,7% está de acuerdo, el 10,3% se mantienen en ni de acuerdo ni en desacuerdo, y no se han registrado respuestas en las categorías en desacuerdo o totalmente en desacuerdo. Estos resultados indican una notable aceptación de que la implementación de un sistema web puede efectivamente ahorrar tiempo y recursos en las tareas diarias de los docentes, contribuyendo no solo a la eficiencia sino también a la reducción de costos, como la disminución del uso de papel. Esta actitud favorable respalda la viabilidad de desarrollar un sistema web para la institución.

**Pregunta 9:** Está de acuerdo que implementar un sistema informático puede mejorar la satisfacción laboral dentro de la institución.

#### Tabla XI

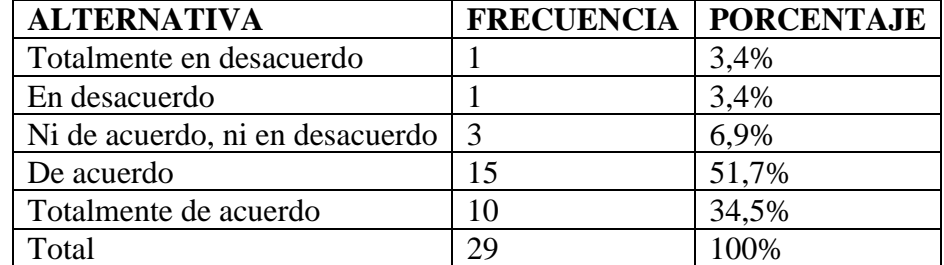

Frecuencia y porcentaje - Pregunta N°9
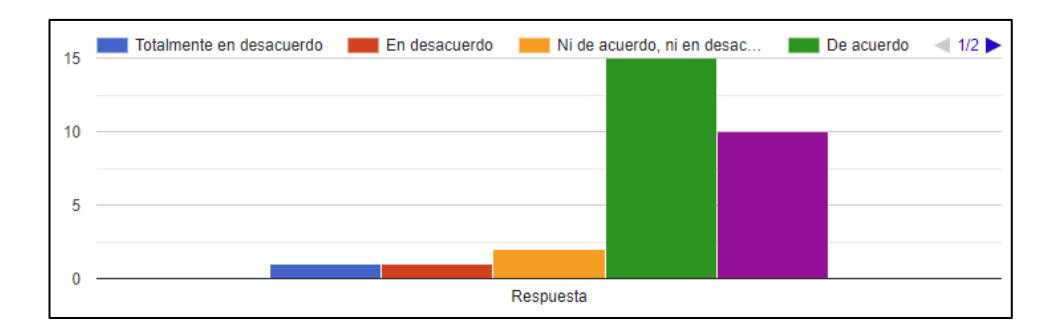

Figura 9: Resultado de la encuesta - Pregunta N°9

# **Análisis e interpretación**

El análisis de las respuestas revela que el 34,5% de los encuestados está totalmente de acuerdo en que la implementación de un sistema informático puede mejorar la satisfacción laboral dentro de la institución. Además, el 51,7% considera que está de acuerdo, mientras que el 6,9% mantiene una posición neutral (ni de acuerdo ni en desacuerdo). Un 3,4% menciona estar en desacuerdo y otro 3,4% está totalmente en desacuerdo con esta idea. Estos resultados sugieren que hay un consenso general sobre el potencial positivo de implementar un sistema informático para mejorar la satisfacción laboral. La automatización de procesos puede mejorar la eficiencia y la colaboración entre los departamentos y el personal, lo que a su vez puede contribuir a una mejor convivencia y desempeño en la institución. La recomendación es que el sistema se diseñe teniendo en cuenta interfaces amigables y una especificación clara de las actividades de cada usuario para garantizar que el sistema cumpla con las necesidades de todos los usuarios de la institución.

**Pregunta 10:** Considera indispensable para la institución tener un sistema informático para la gestión y control de los procesos de la institución dentro del ámbito académico?

Frecuencia y porcentaje - Pregunta N°10

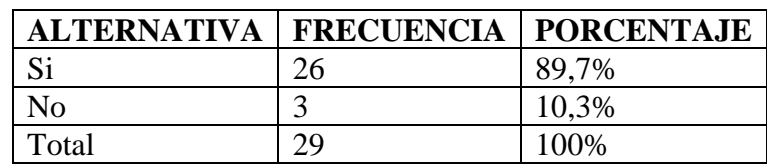

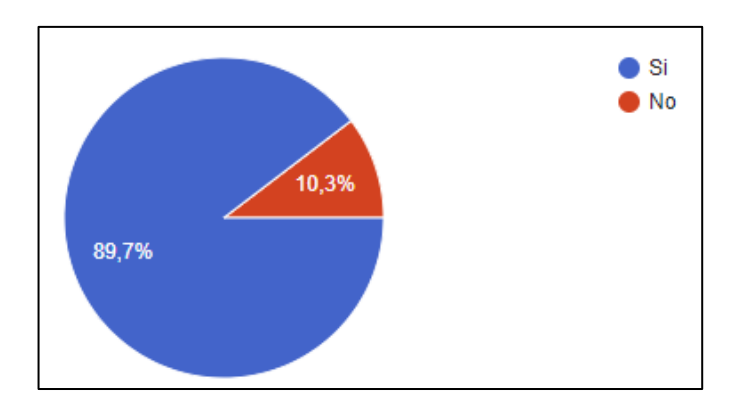

Figura 10: Resultado de la encuesta - Pregunta N°10

# <span id="page-73-0"></span>**Análisis e interpretación**

La evaluación de los resultados reflejados en la [Figura 10](#page-73-0) muestra que un considerable 89,9% de los encuestados considera que es "indispensable" que la institución cuente con un sistema informático para la gestión y control de los procesos académicos. Por otro lado, el 10,3% opina que no es indispensable. Esta respuesta mayoritariamente positiva subraya una alta percepción de la necesidad de implementar un sistema informático en la institución para gestionar eficazmente los procesos académicos. Esta actitud respalda claramente la viabilidad y pertinencia de desarrollar un sistema web en la institución.

# • **Resultados de las entrevistas aplicada al personal administrativo**

# **Entrevista #1**

**Cargo:** vicerrector de la (UEFFBC)

Tabla XIII

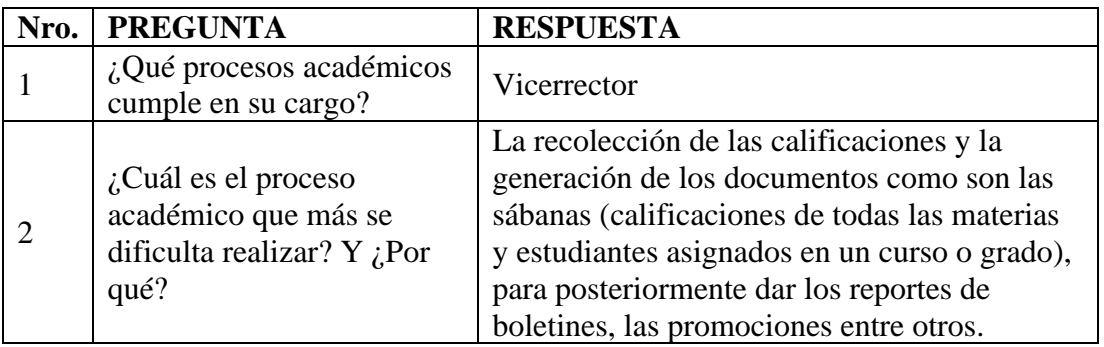

### Respuesta a las preguntas de la Entrevista #1

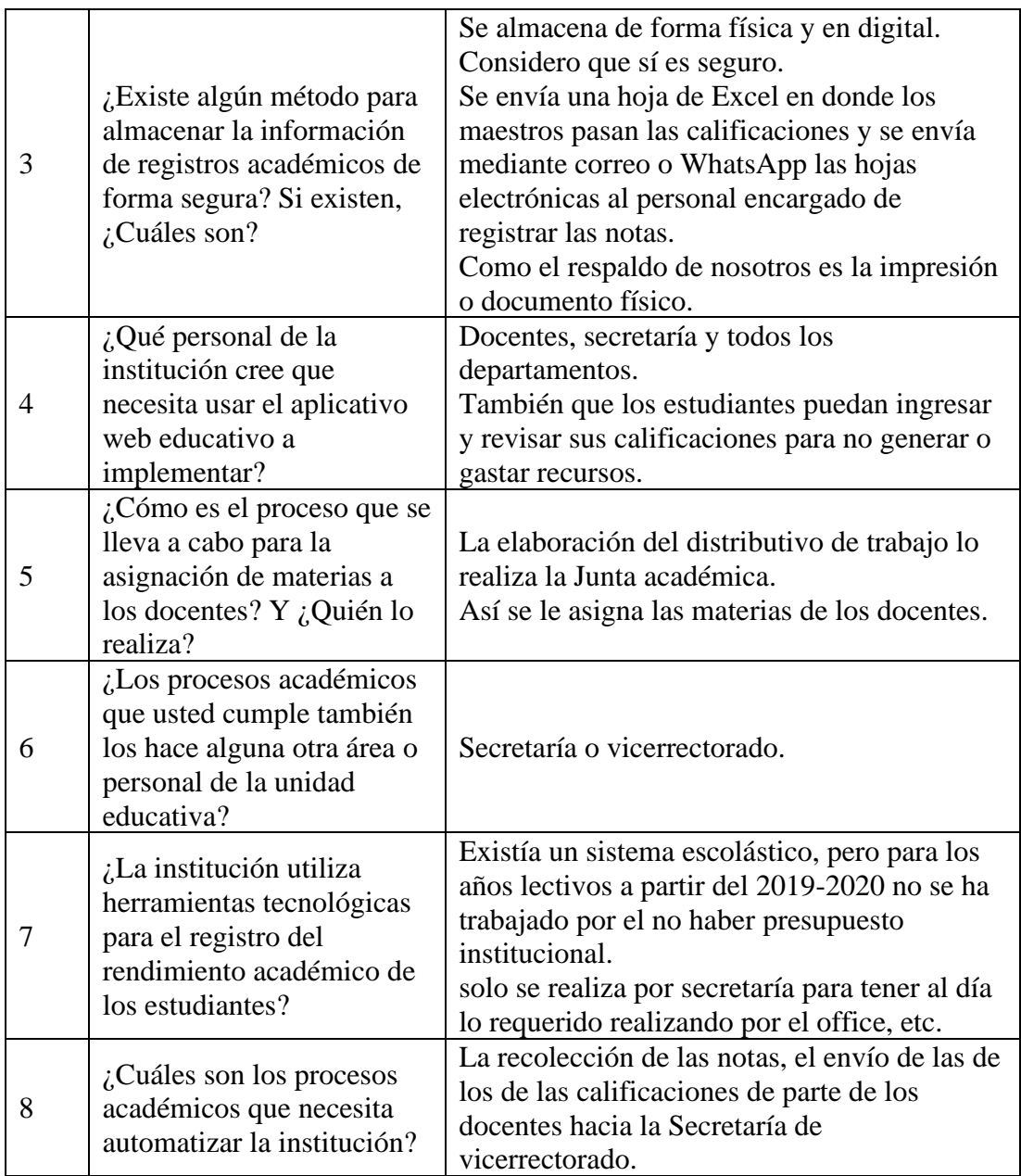

# **Interpretación**

El entrevistado, en su rol de vicerrector encargado, ha identificado diversas problemáticas y procesos que son susceptibles de automatización, centrándose especialmente en el registro de notas y la generación de informes asociados, así como en el almacenamiento eficiente de esta información mediante respaldos físicos o documentos electrónicos. Ha resaltado la falta de centralización de los datos de calificaciones de los estudiantes debido a la intervención de múltiples actores en el proceso de recolección de notas. Además, ha mencionado que, debido a restricciones presupuestarias de la institución, se dejó de utilizar un sistema escolástico.

Es relevante destacar que existen procesos que, según el entrevistado, no requieren automatización, como la asignación de materias a docentes y la creación de horarios, ya que estas tareas son llevadas a cabo por una junta académica que toma decisiones de manera conjunta. Sin embargo, a pesar de estas excepciones, el entrevistado muestra una disposición favorable hacia la creación de un sistema web que automatice los procesos mencionados, enfatizando los beneficios que esto podría aportar a todos los miembros de la institución.

# **Entrevista #2**

<span id="page-75-0"></span>**Cargo:** secretaria/o

#### Tabla XIV

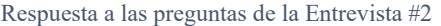

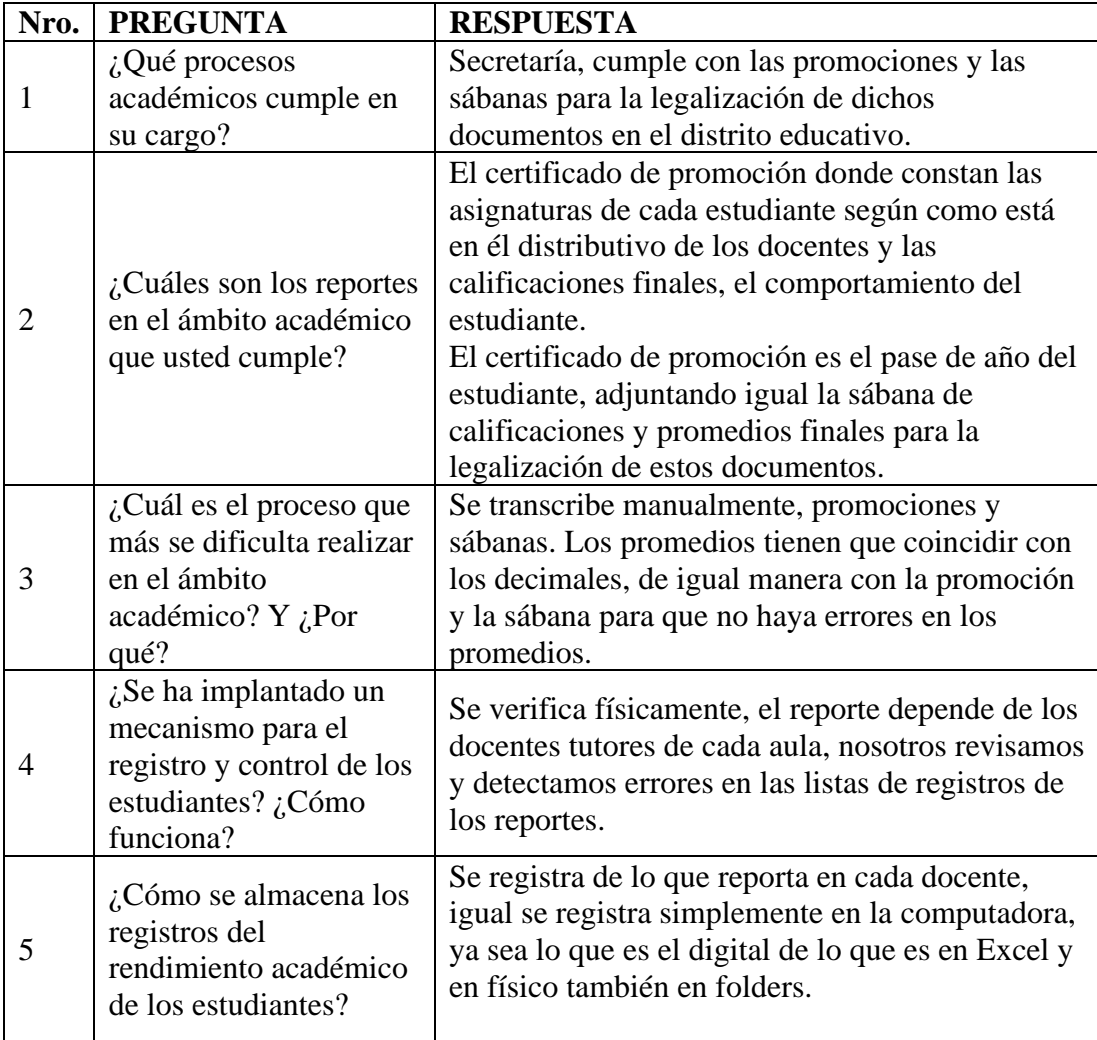

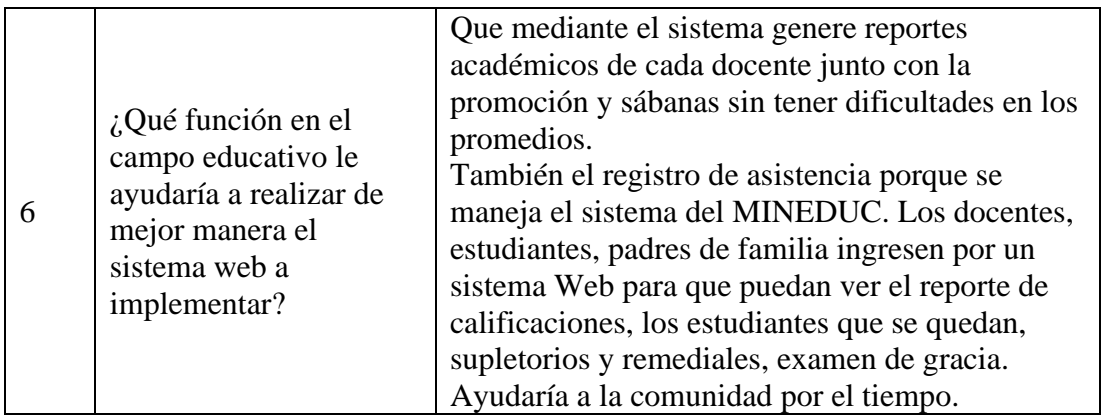

# **Interpretación**

De acuerdo con la información recopilada en la entrevista y presentada en la [Tabla](#page-75-0)  [XIV,](#page-75-0) se identifica que la institución enfrenta un desafío complejo en cuanto a la generación de informes debido a la gran cantidad de información que maneja. Actualmente, el cálculo de las calificaciones de los estudiantes se realiza de manera manual, lo que ocasiona la aparición de errores y requiere un tiempo adicional para su revisión y corrección. Además, se menciona que los informes generados se almacenan en formato físico. La persona entrevistada considera que es necesario contar con un software que pueda mejorar los procesos mencionados en sus respuestas, brindando así un apoyo fundamental para la institución.

# **2.2.4. Procesamiento y Análisis de Datos**

La Institución se enfrenta a una serie de desafíos en su gestión académica, lo que ha dado lugar a dificultades y retrasos en el manejo de la información de los estudiantes. Actualmente, la complejidad de administrar múltiples cursos y paralelos con un gran número de estudiantes se ha convertido en un obstáculo significativo. Además, la confusión al manejar, validar y procesar manualmente las notas y promedios de cada estudiante ha generado errores y ha consumido una cantidad considerable de tiempo.

Problemas identificados:

• Complejidad en la gestión de múltiples cursos y paralelos: La Institución cuenta con un elevado número de estudiantes por curso y paralelo, lo cual dificulta la correcta organización y seguimiento académico de cada uno de ellos. Esta situación ha generado una carga administrativa abrumadora para los docentes y personal encargado de la gestión académica.

- Confusión y demoras en el manejo de la información: La institución enfrenta dificultades al manejar manualmente la información de los estudiantes. El proceso de recopilación, registro, validación y actualización de datos es propenso a errores y consume una cantidad considerable de tiempo, lo que ha llevado a demoras en la generación de informes y reportes académicos.
- Dificultad en el procesamiento y cálculo de promedios y notas: La realización manual del procesamiento y cálculo de promedios y notas representa un desafío para la Institución. La necesidad de unir las notas de acuerdo con el tipo de paralelo y curso, así como para cada parcial y quimestre, resulta en un proceso complicado y propenso a errores.
- Riesgo de pérdida de información: La Institución mantiene los registros académicos en documentos físicos o en hojas de cálculo, lo que plantea el riesgo de pérdida de información con el paso del tiempo. Esta falta de un sistema centralizado y seguro para el almacenamiento de datos académicos es una preocupación para la institución y dificulta el acceso rápido y confiable a los historiales de calificaciones de los estudiantes.
- Falta de acceso remoto a los reportes de notas: Actualmente, docentes tutores, personal administrativo y los representantes de los estudiantes deben asistir a reuniones presenciales para recibir impresiones físicas de los reportes de notas por cada parcial y quimestre. Esta limitación dificulta la comunicación eficiente dentro de la institución.

La implementación de un sistema web para la gestión académica se presenta como la solución más adecuada para abordar los problemas mencionados. Un sistema web permitiría automatizar y optimizar los procesos de registro y cálculo de calificaciones, generación de informes, acceso a los historiales académicos de los estudiantes y comunicación con los representantes.

# **CAPÍTULO III**

# **RESULTADOS Y DISCUSIÓN**

# **3.1. Análisis y discusión de los resultados**

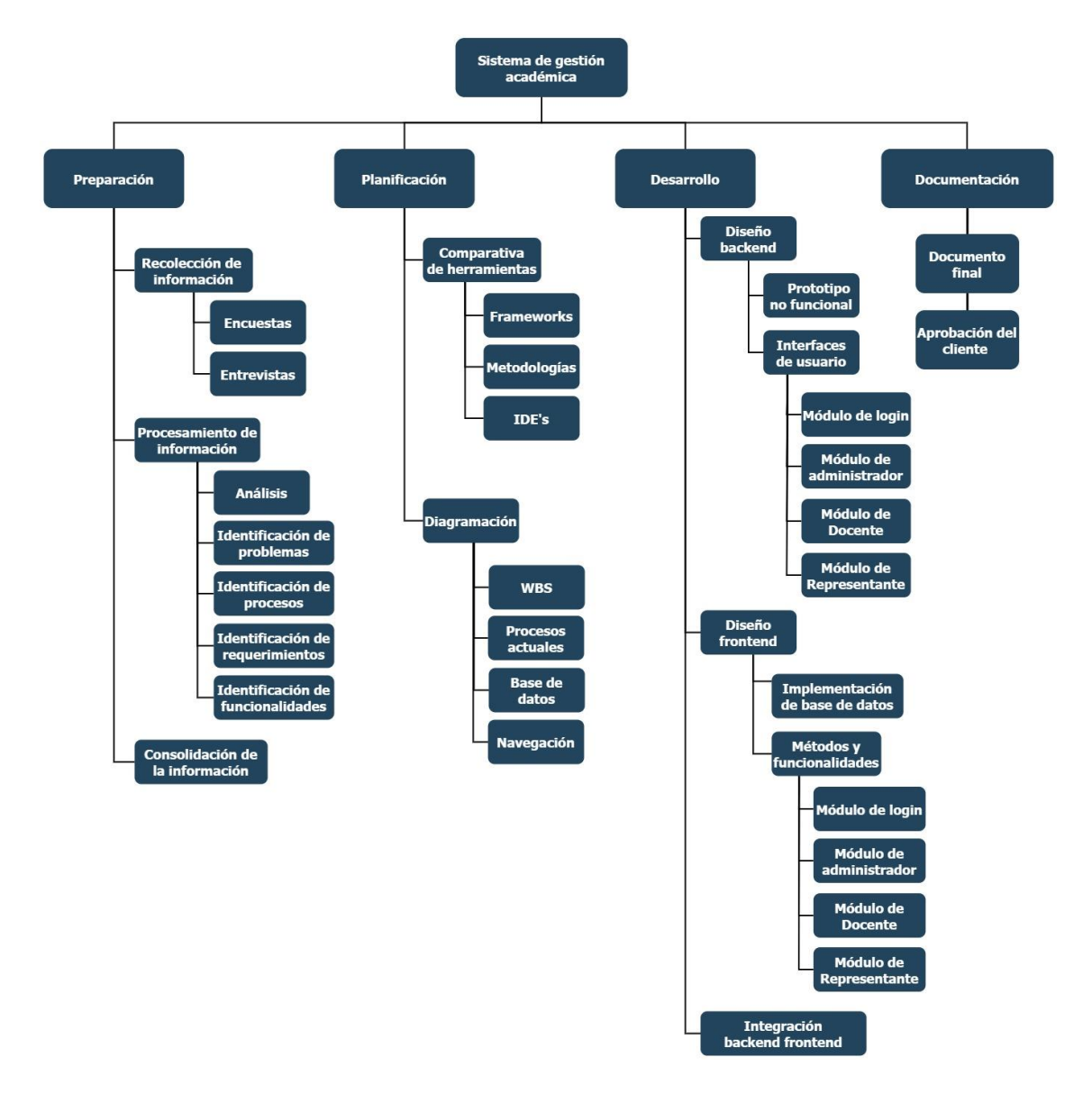

Figura 11: WBS del sistema de gestión académica UEFBC

# **3.1.1. Identificación de procesos informativos educativos e informativos de la institución para su automatización**

Dentro de la institución, se han identificado diversos procesos que se categorizaron y evaluaron para su posible automatización. Esta evaluación se realiza teniendo en cuenta la importancia que el cliente ha atribuido a cada uno. Este análisis se ha llevado a cabo de la siguiente manera:

### Tabla XV

Escala de niveles de importancia

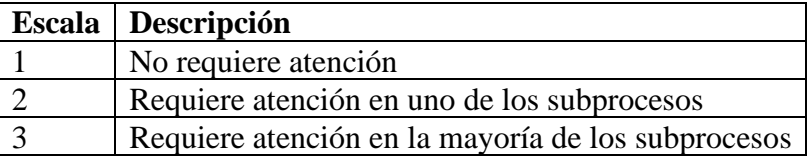

Procesos administrativos**:**

### Tabla XVI

#### Procesos administrativos

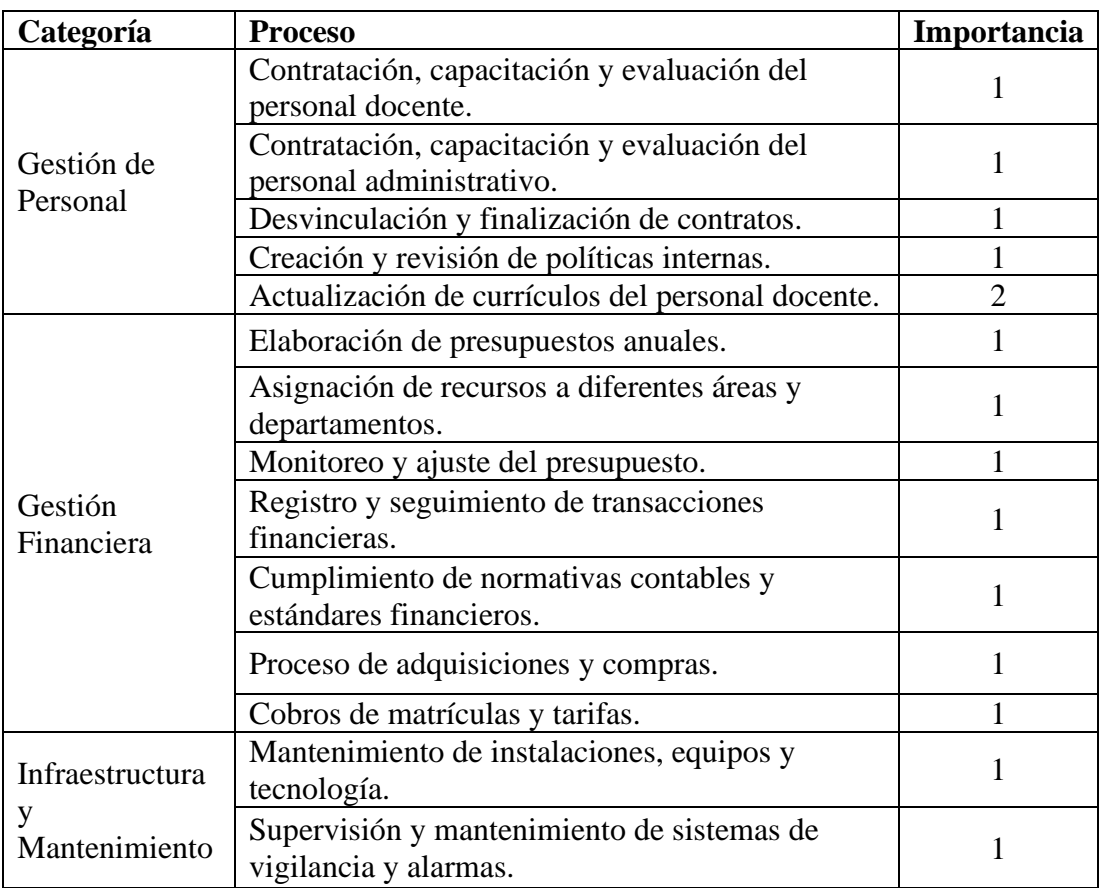

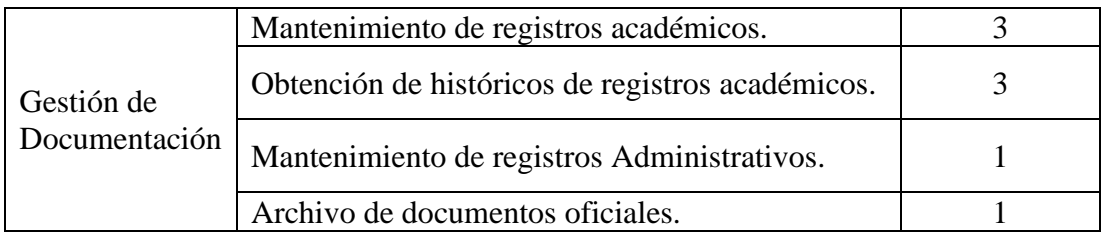

Procesos informativos:

### Tabla XVII

# Procesos Informativos

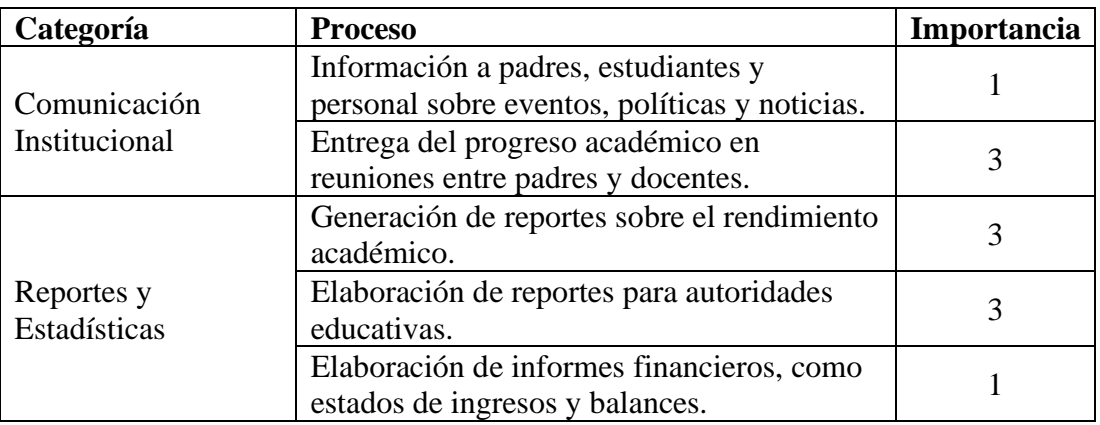

Procesos educativos:

# Tabla XVIII

# Procesos Educativos

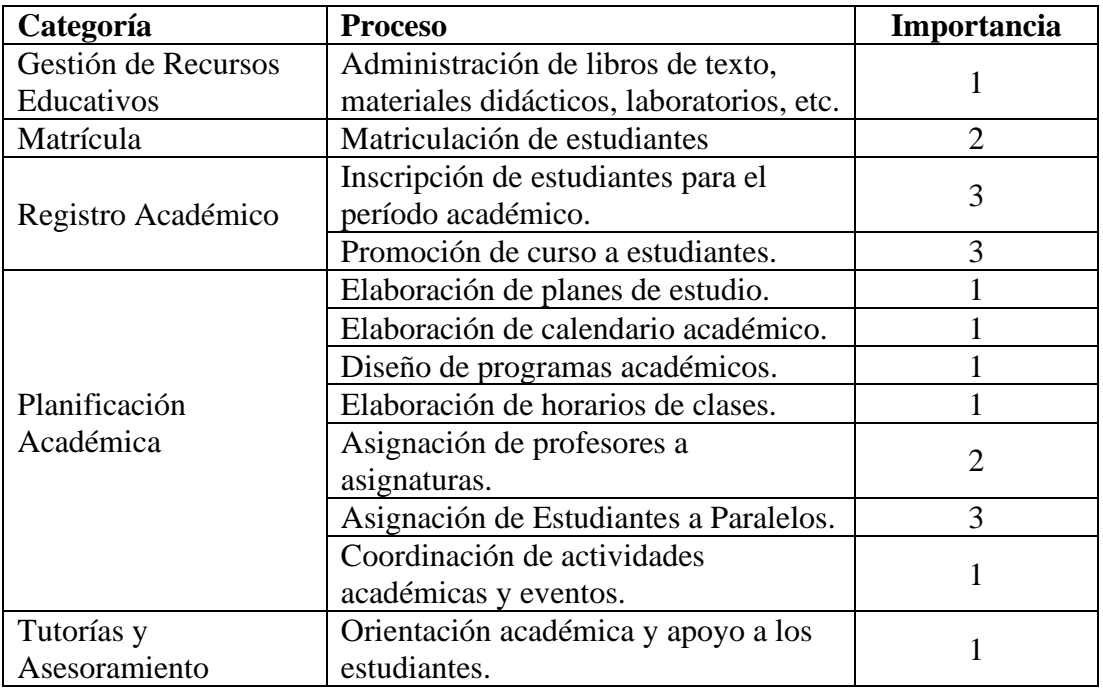

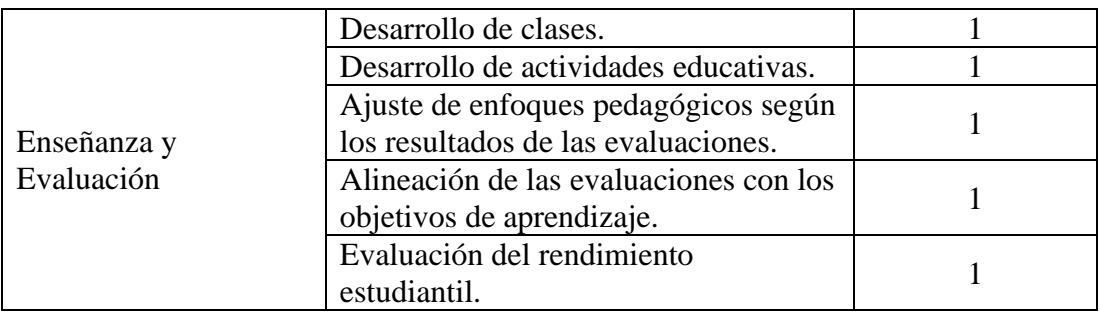

Aunque en la institución se llevan a cabo diversos procesos administrativos educativos e informativos, **los siguientes procesos han sido destacados debido a su nivel de importancia y requerimiento proporcionado por el cliente**.

# Tabla XIX

Procesos seleccionados en base al nivel de importancia y requerimiento

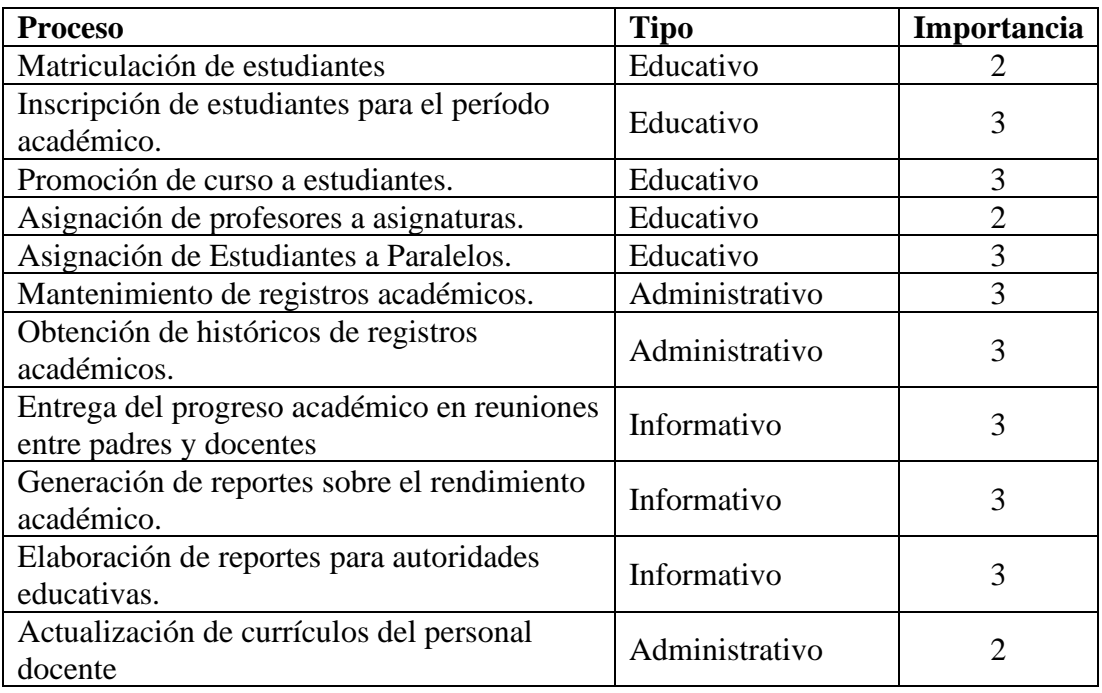

A continuación, se describe el desarrollo de los procesos seleccionados en la institución:

• Matriculación de estudiantes

Este subproceso esta conformado por los siguientes subprocesos:

#### Tabla XX

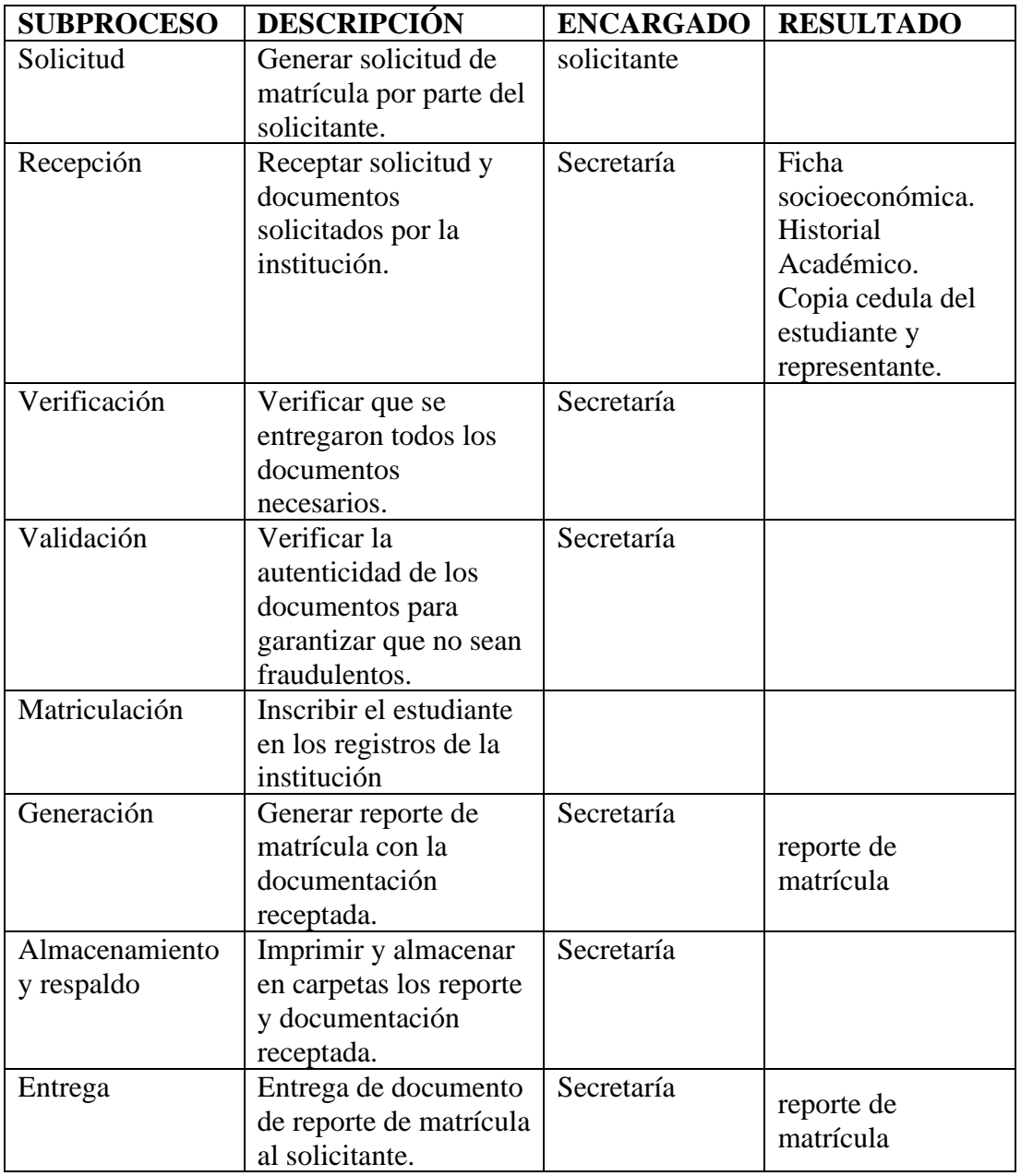

### Subprocesos para la matriculación de estudiantes

Estos subprocesos se repiten para cada nueva matrícula, A continuación, podemos tener una mejor perspectiva, entre los actores y procesos con el siguiente diagrama de flujo:

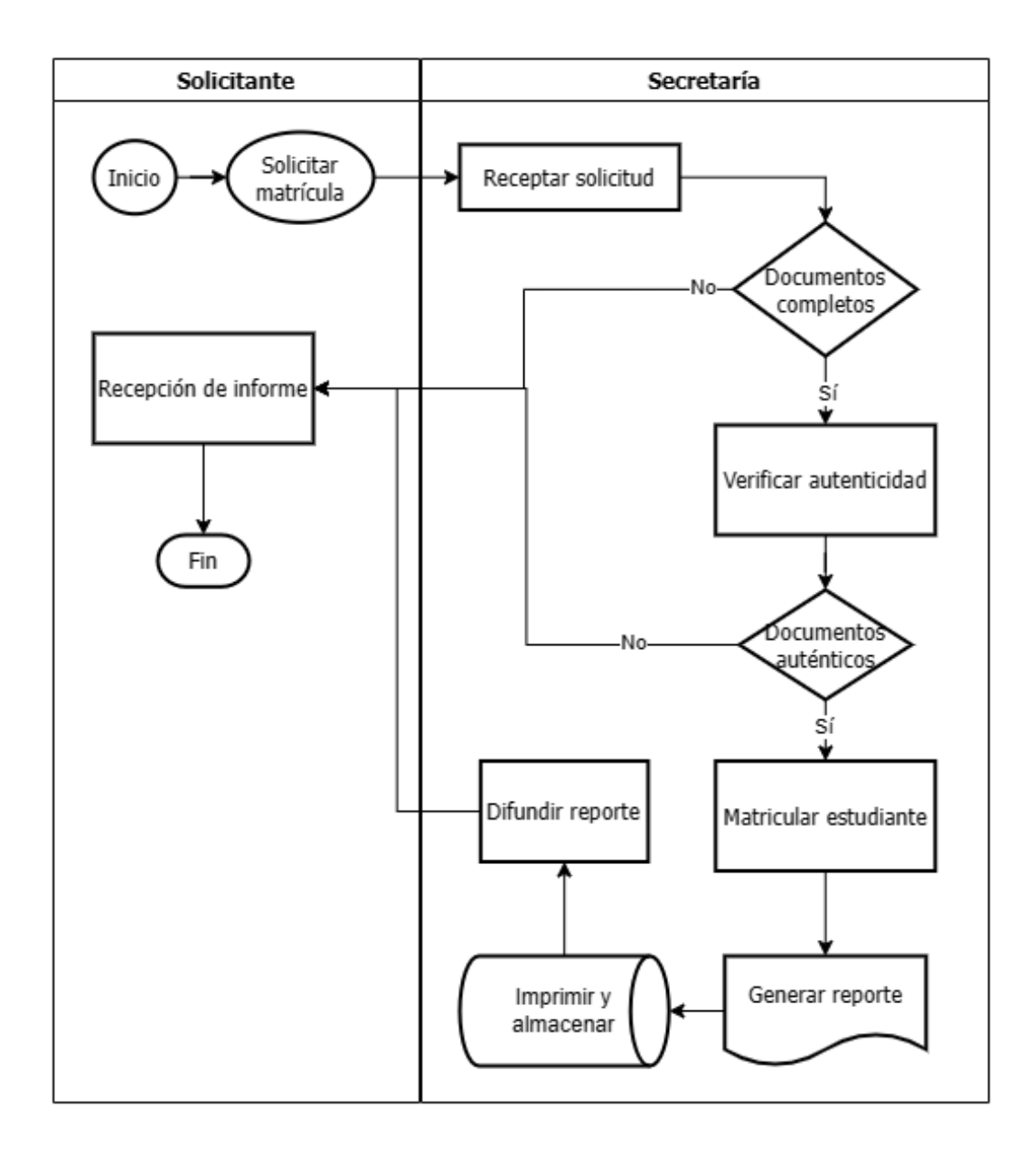

Figura 12: Diagrama de flujo del proceso de matrícula

• Inscripción de estudiantes para el período académico.

### Tabla XXI

Inscripción de estudiantes para el período académico

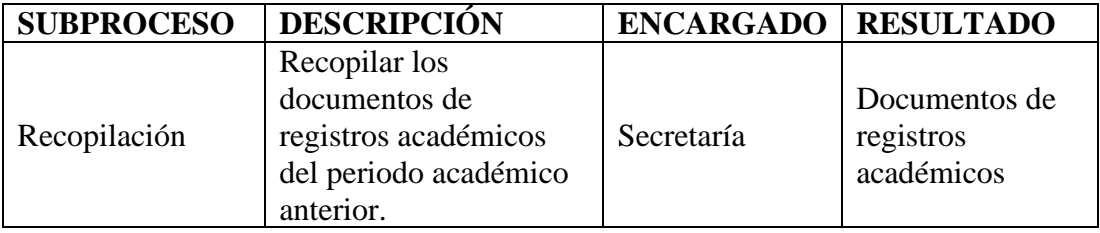

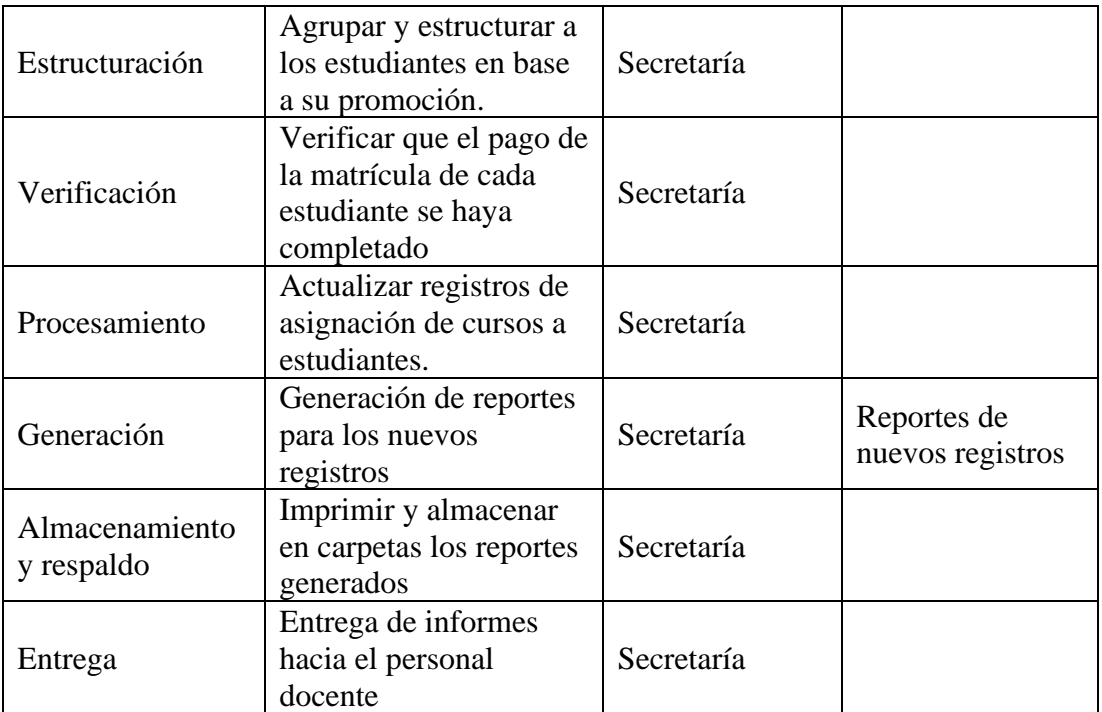

Estos subprocesos se repiten cada ano período académico, A continuación, podemos tener una mejor perspectiva, entre los actores y procesos con el siguiente diagrama de flujo:

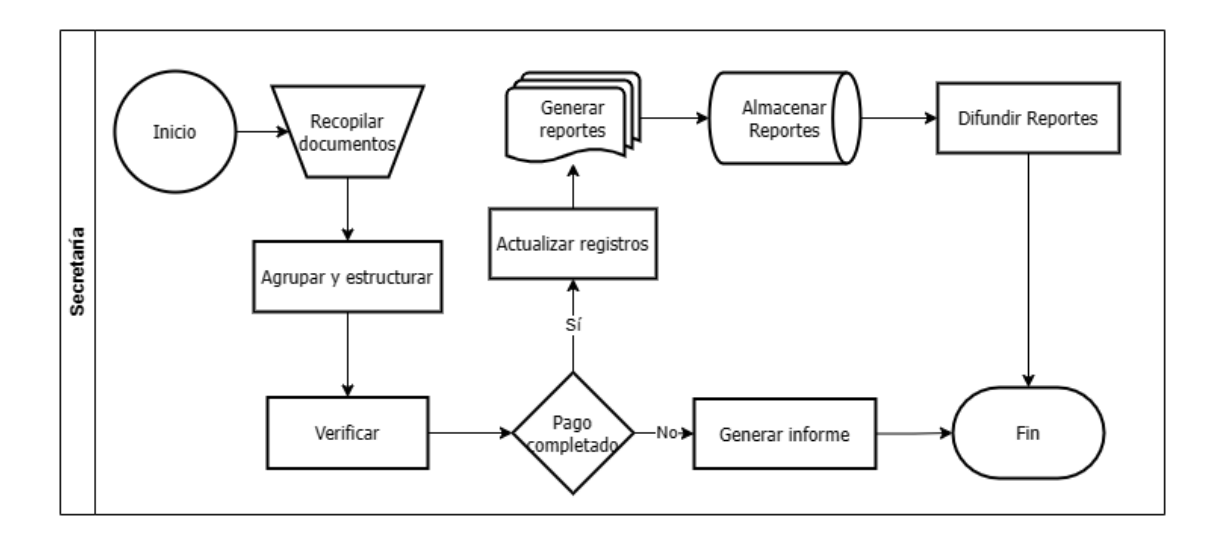

Figura 13: Diagrama de flujo del proceso de inscripción de estudiantes para el período académico

• Promoción de curso a estudiantes.

Este subproceso esa conformado por los siguientes subprocesos:

# Tabla XXII

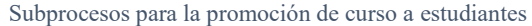

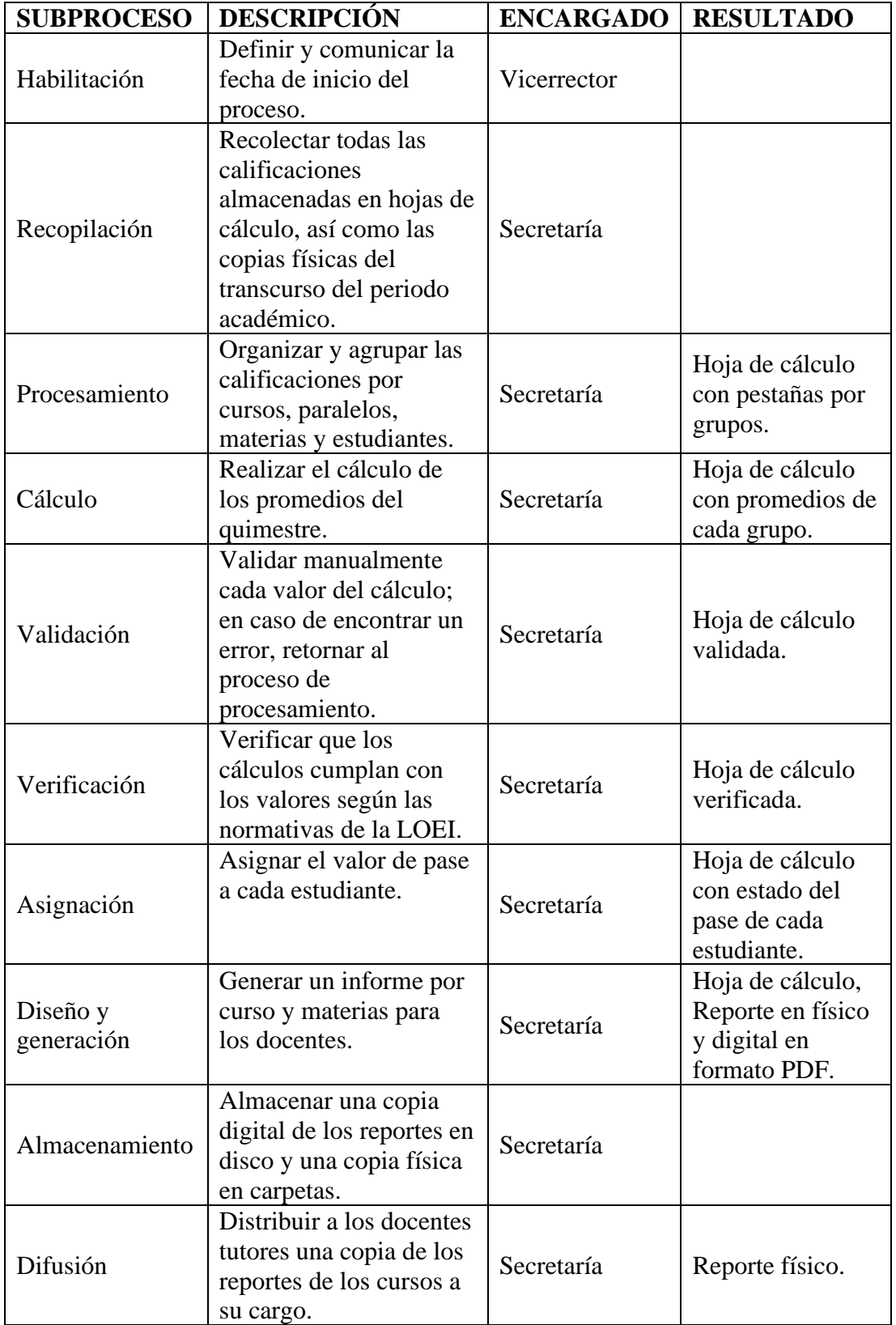

Estos subprocesos se repiten por cada año lectivo transcurrido dentro de la institución. A continuación, podemos tener una mejor perspectiva, entre los actores y procesos con el siguiente diagrama de flujo:

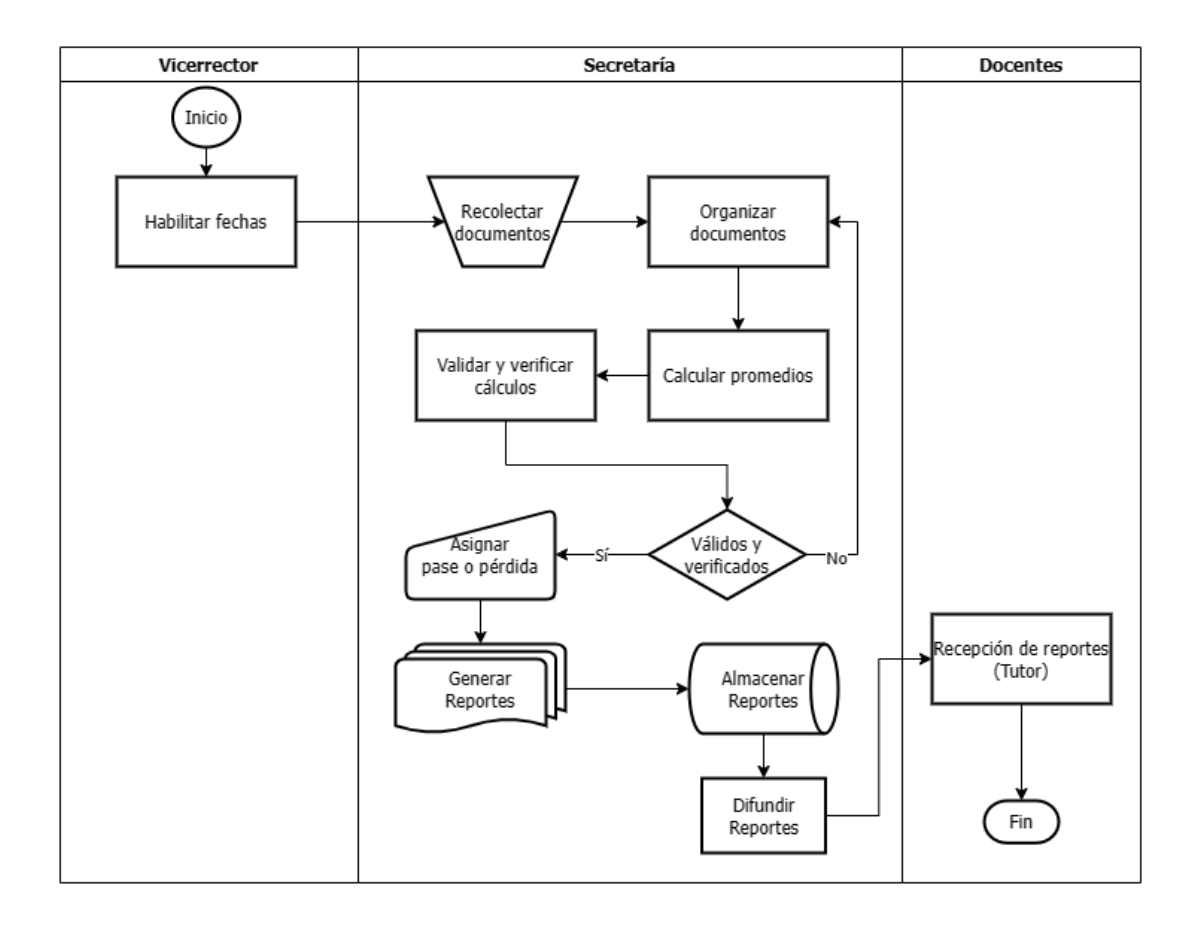

Figura 14: Diagrama de flujo del proceso de promoción de curso a estudiantes

• Asignación de profesores a asignaturas.

# Tabla XXIII

#### Asignación de profesores a asignaturas

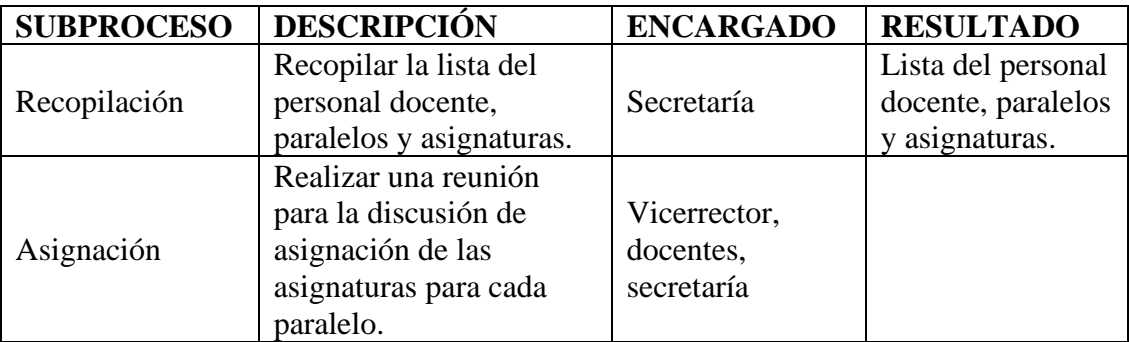

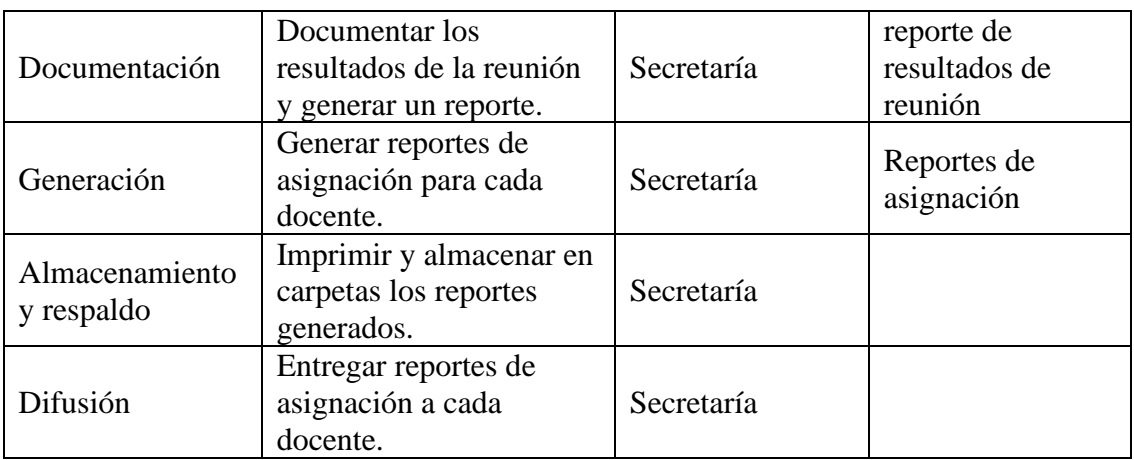

Estos subprocesos se repiten por cada año lectivo transcurrido dentro de la institución. A continuación, podemos tener una mejor perspectiva, entre los actores y procesos con el siguiente diagrama de flujo:

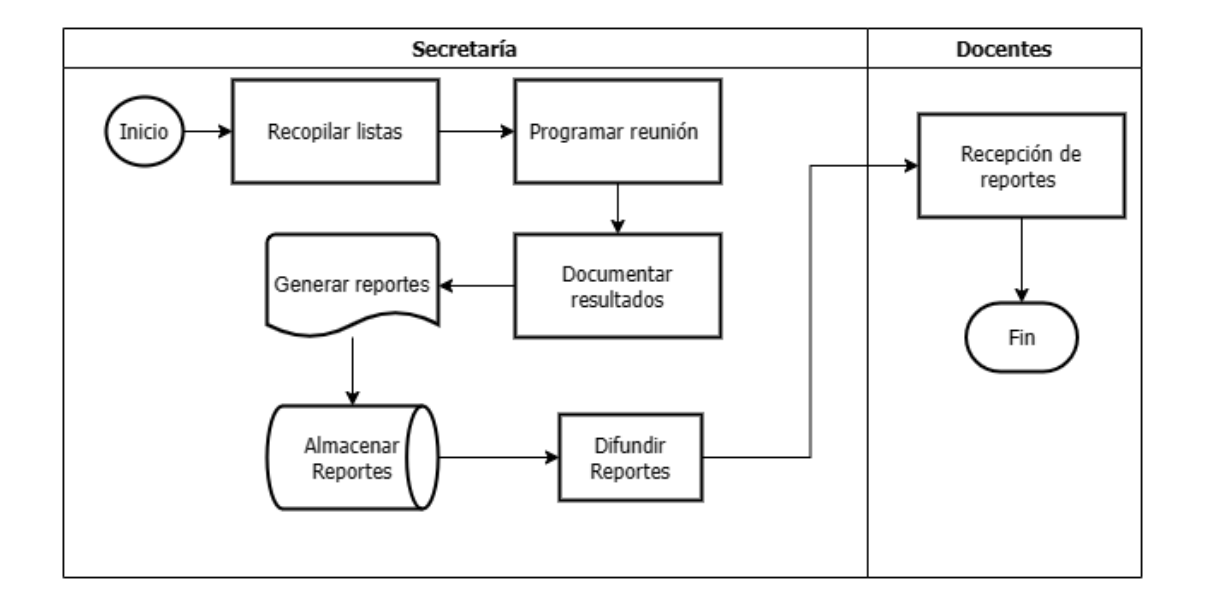

Figura 15: Diagrama de flujo del proceso de asignación de profesores a asignaturas

• Asignación de Estudiantes a Paralelos.

# Tabla XXIV

Subprocesos para la asignación de paralelos

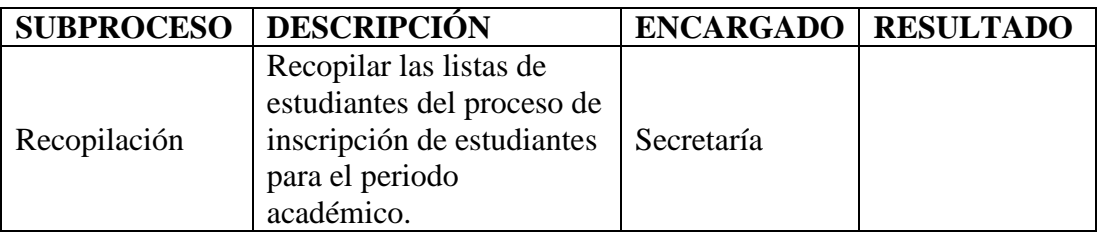

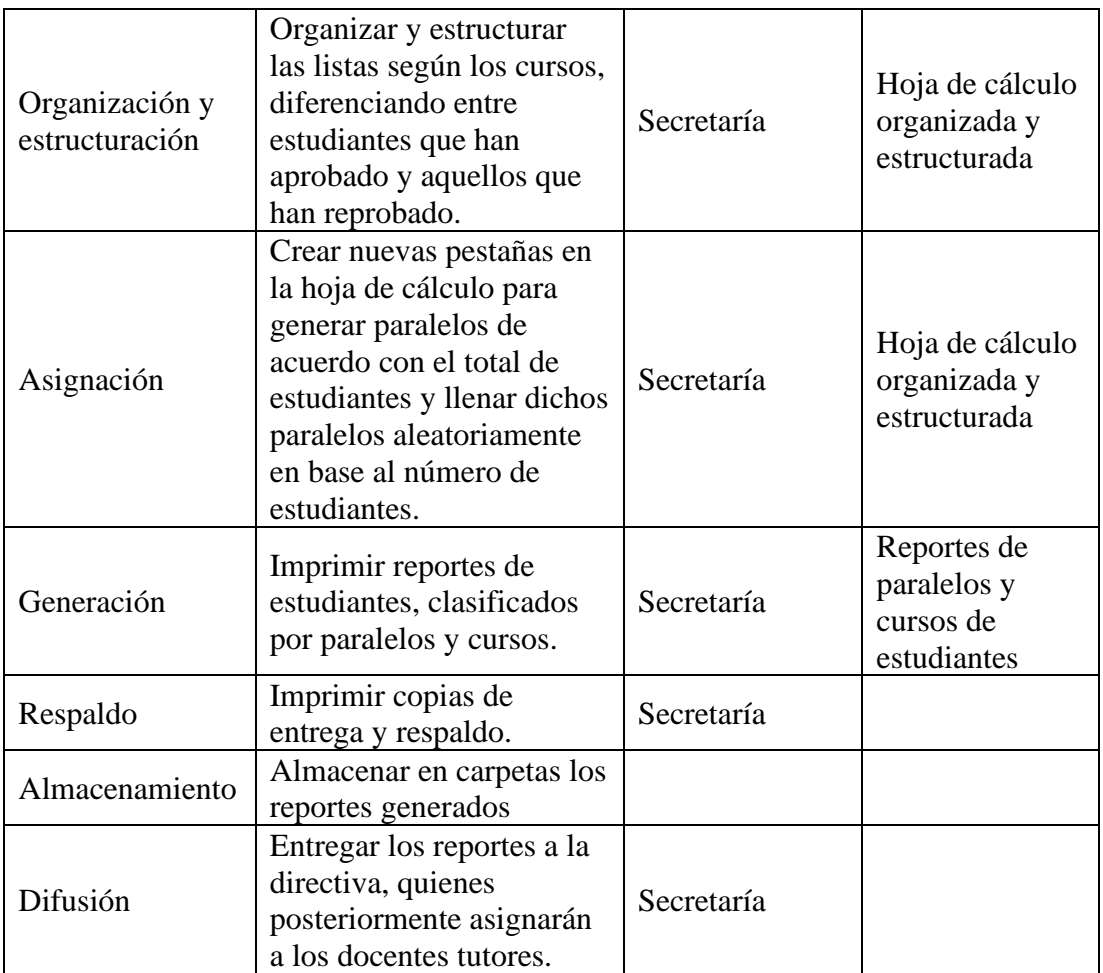

Este proceso se repite por cada año lectivo transcurrido dentro de la institución. A continuación, podemos tener una mejor perspectiva, entre los actores y procesos con el siguiente diagrama de flujo:

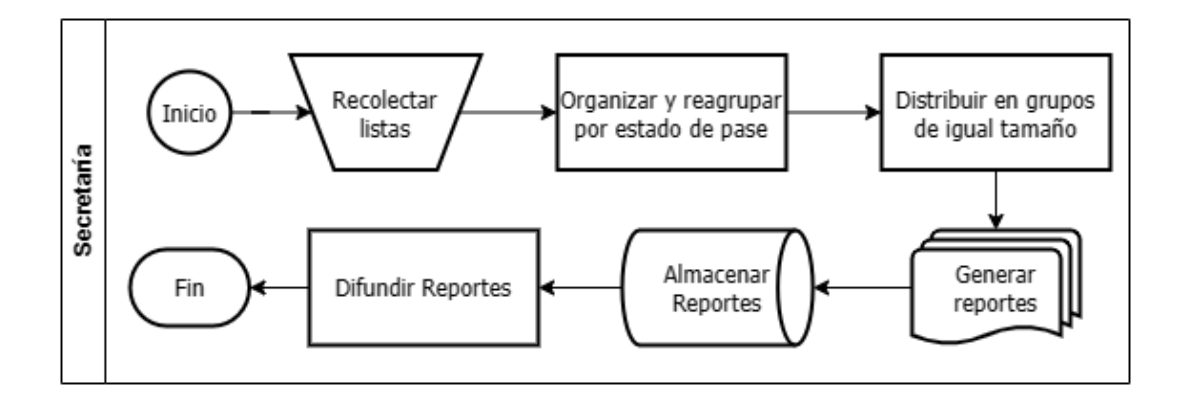

Figura 16: Diagrama de flujo del proceso de asignación de paralelos

# • Mantenimiento de registros académicos.

#### Tabla XXV

Subprocesos para el mantenimiento de registros académicos

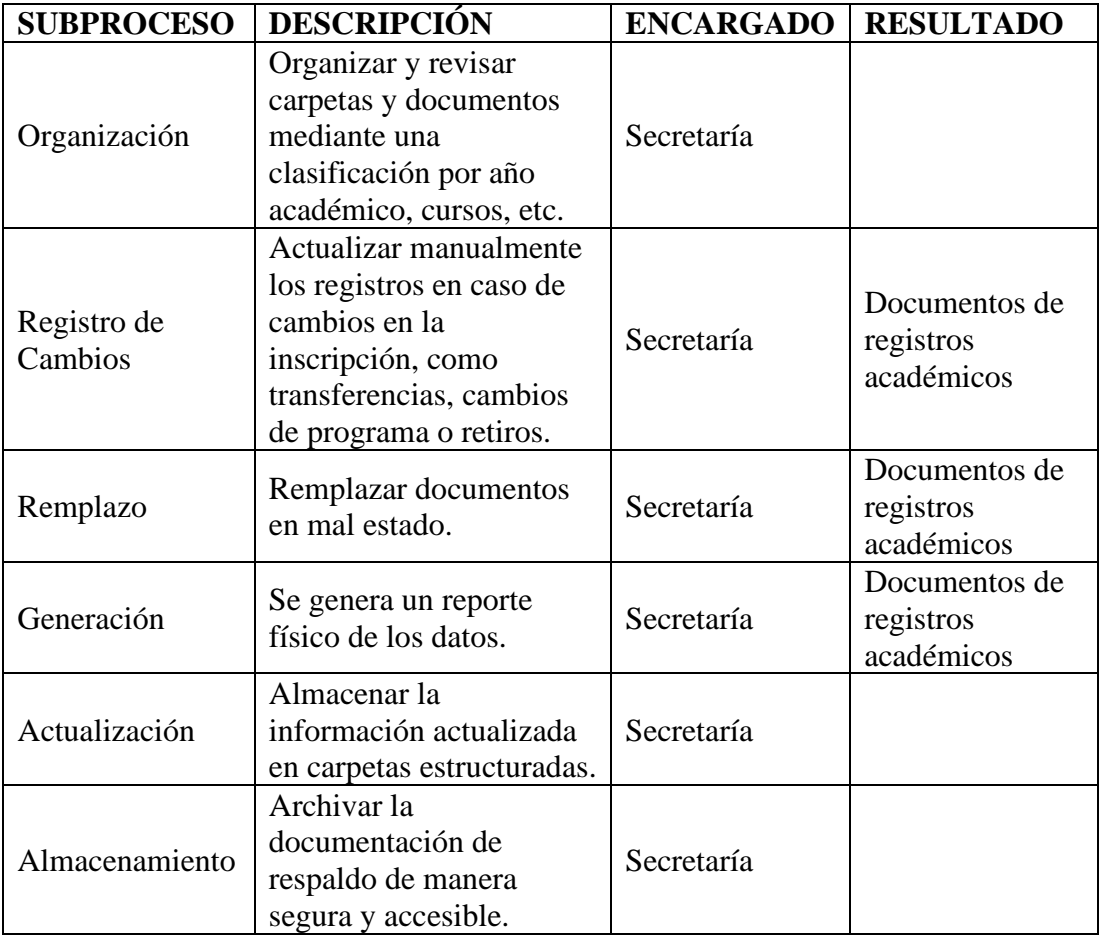

Este proceso se repite por cada año lectivo transcurrido dentro de la institución. A continuación, podemos tener una mejor perspectiva, entre los actores y procesos con el siguiente diagrama de flujo:

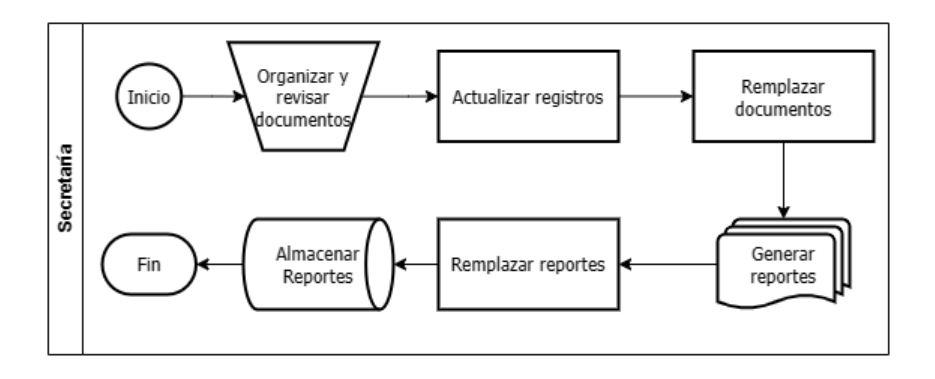

Figura 17: Diagrama de flujo del proceso de mantenimiento de registros académicos

# • Obtención de históricos de registros académicos.

# Tabla XXVI

# Subprocesos para la obtención de históricos de registros académicos

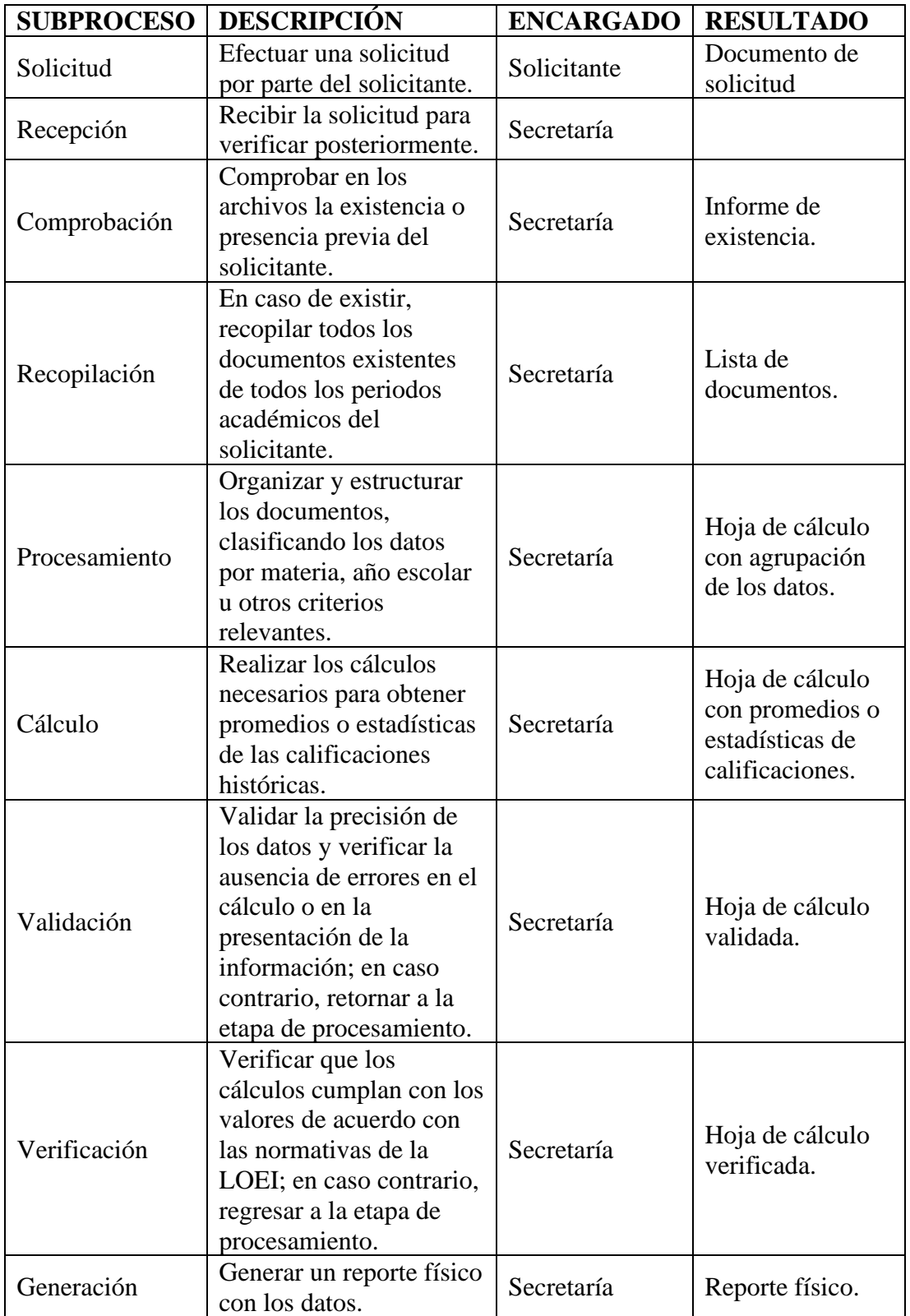

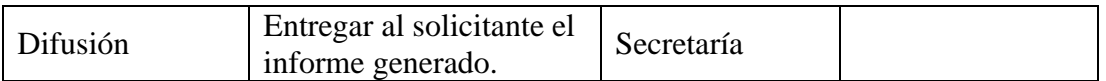

Estos subprocesos se realizan cada vez que se genera una solicitud para la obtención de históricos de un estudiante.

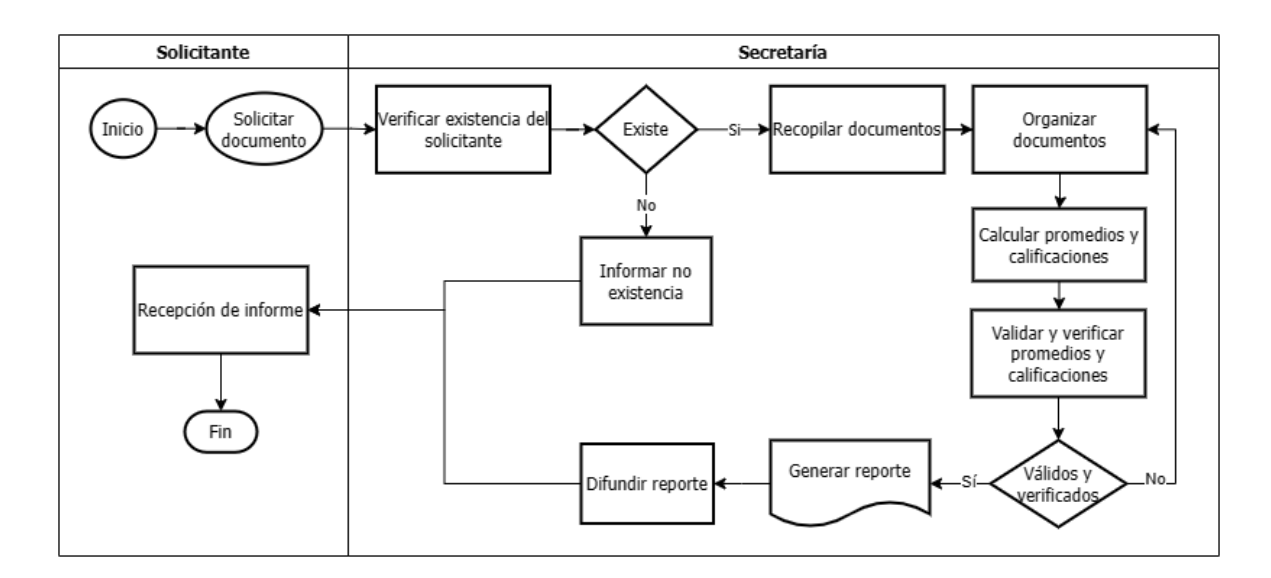

Figura 18: Diagrama de flujo del proceso de obtención de históricos de registros académicos

• Entrega del progreso académico en reuniones entre padres y docentes.

### Tabla XXVII

Subprocesos de entrega del progreso académico en reuniones entre padres y docentes

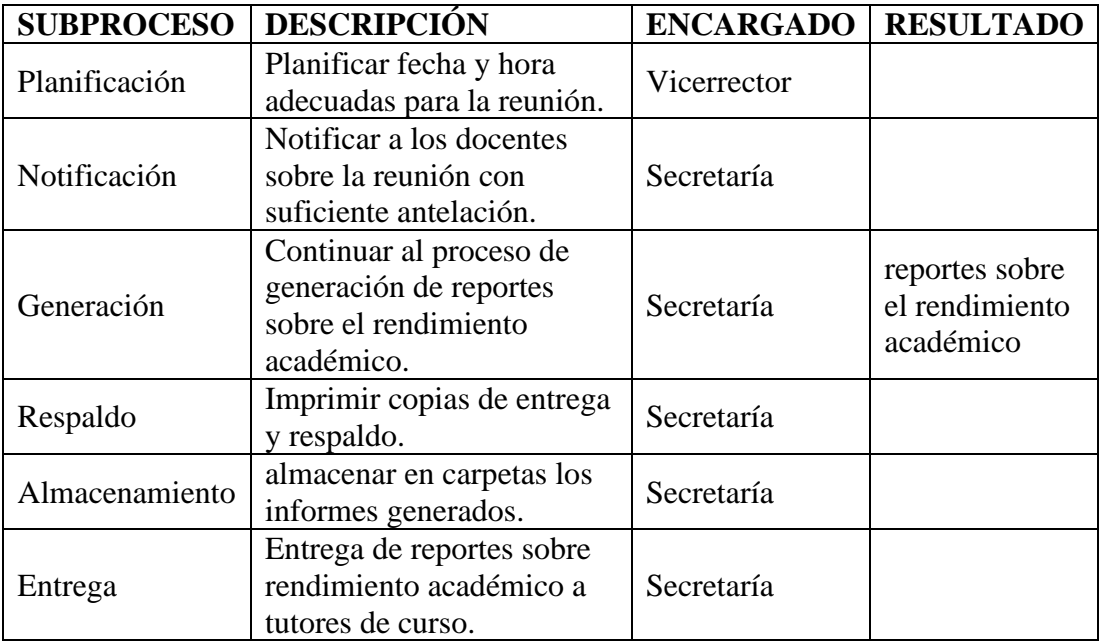

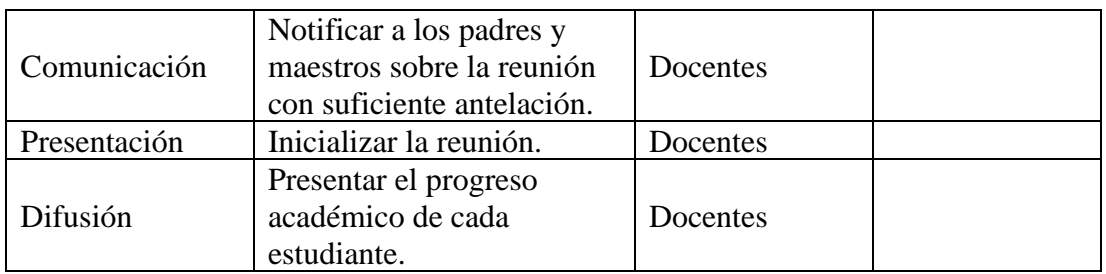

Este proceso se repite por cada parcial transcurrido dentro de la institución y paralelo existente. A continuación, podemos tener una mejor perspectiva, entre los actores y procesos con el siguiente diagrama de flujo:

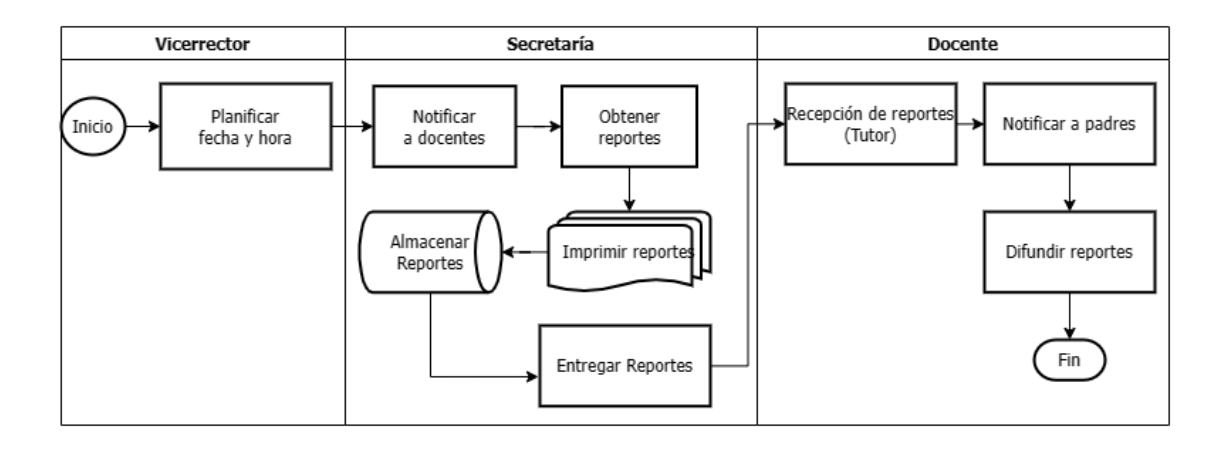

Figura 19: Diagrama de flujo del proceso de entrega del progreso académico en reuniones entre padres y docentes

Generación de reportes sobre el rendimiento académico.

#### Tabla XXVIII

Subprocesos para la generación de reportes sobre el rendimiento académico

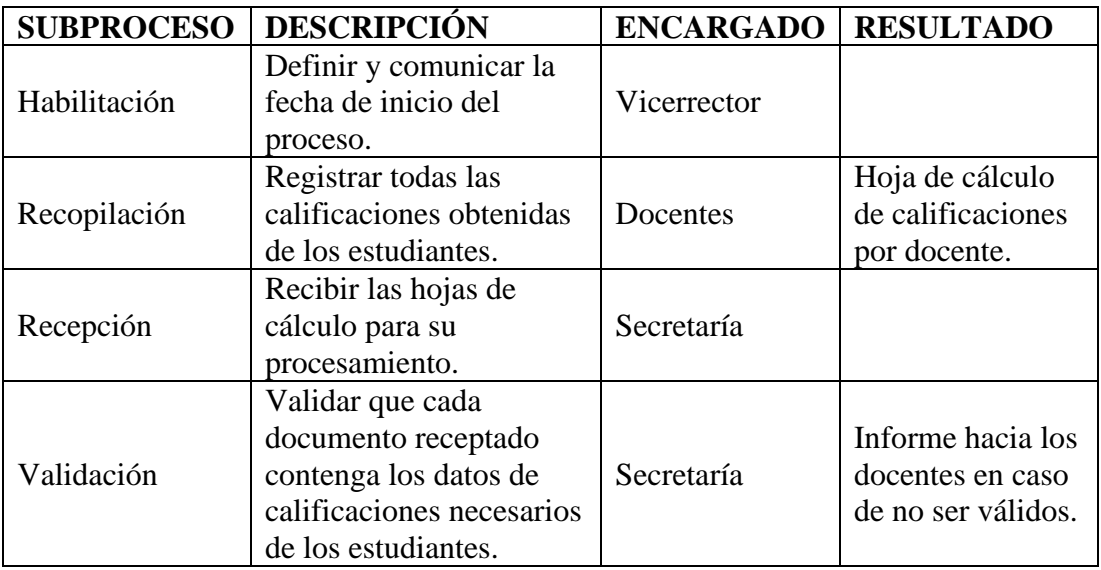

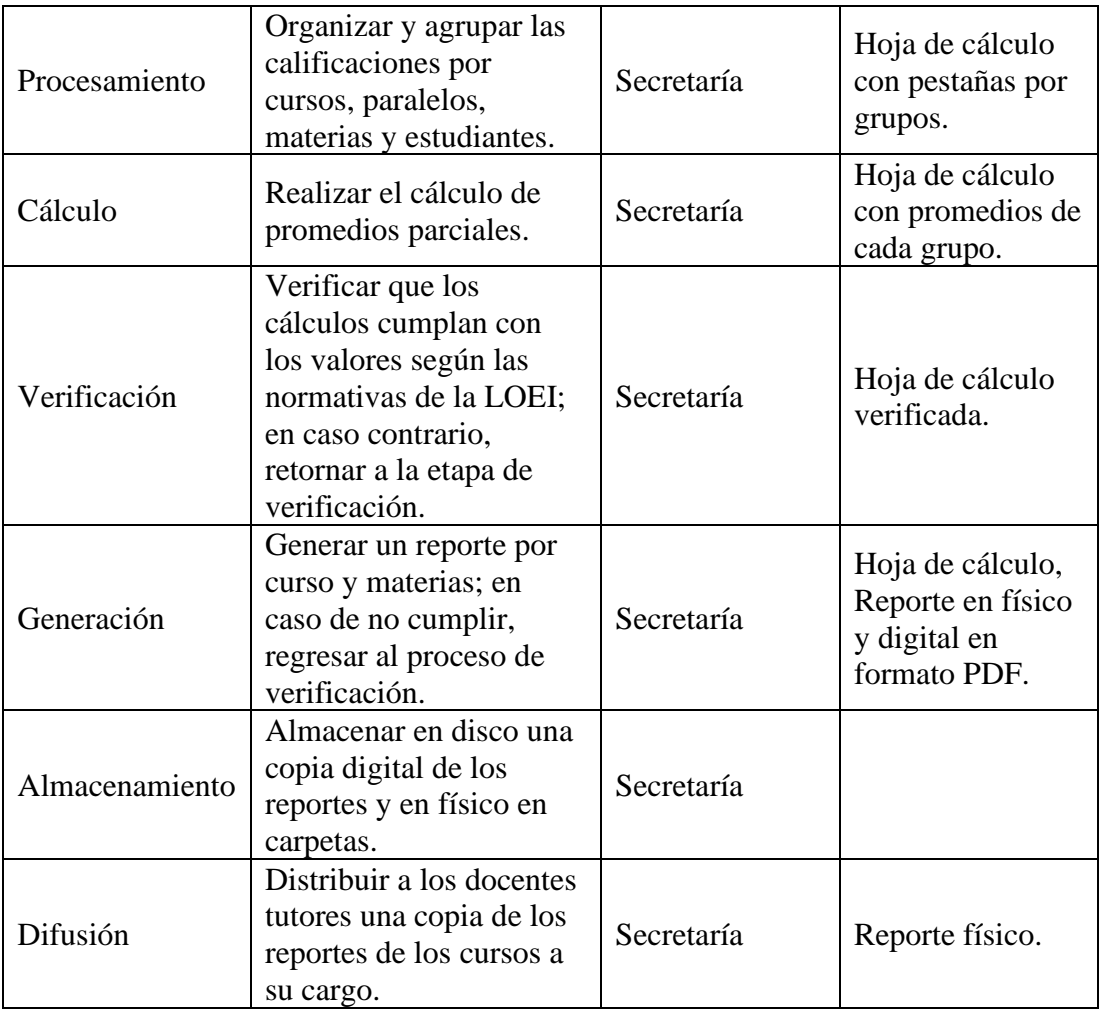

Estos subprocesos se repiten cada parcial hasta obtener las notas finales para la generación del pase de año. A continuación, podemos tener una mejor perspectiva, entre los actores y procesos con el siguiente diagrama de flujo:

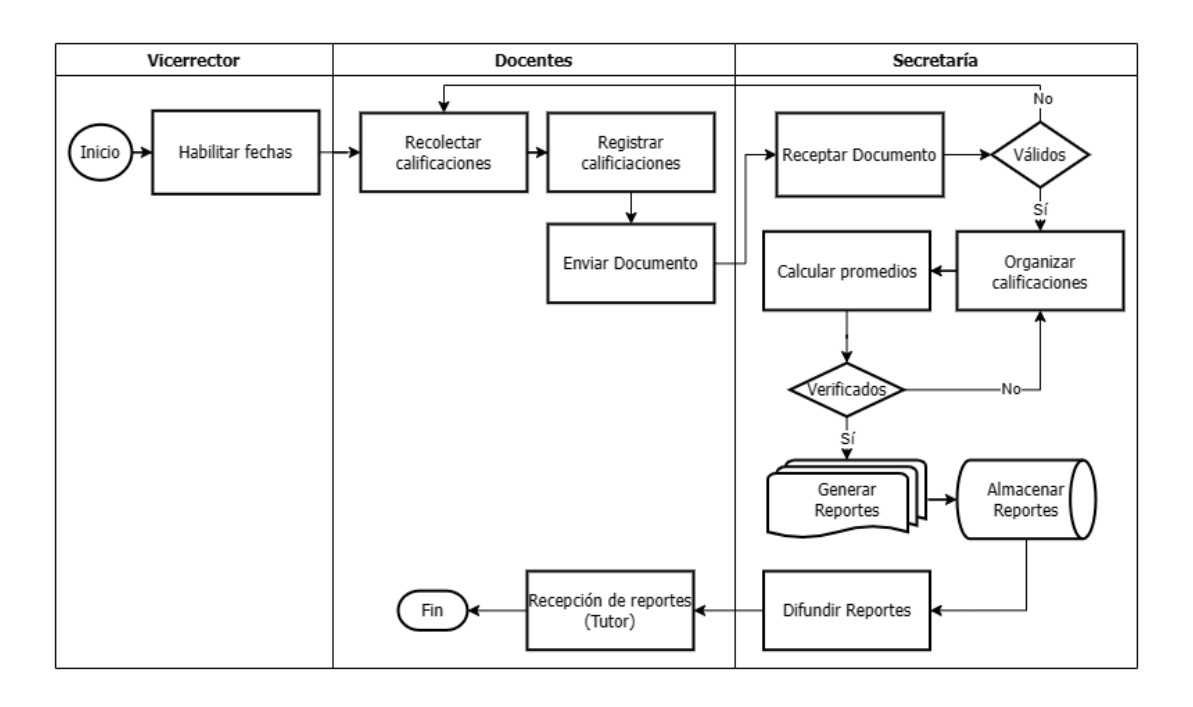

Figura 20: Diagrama de flujo del proceso de generación de reportes sobre el rendimiento académico

# • Elaboración de reportes para autoridades educativas.

# Tabla XXIX

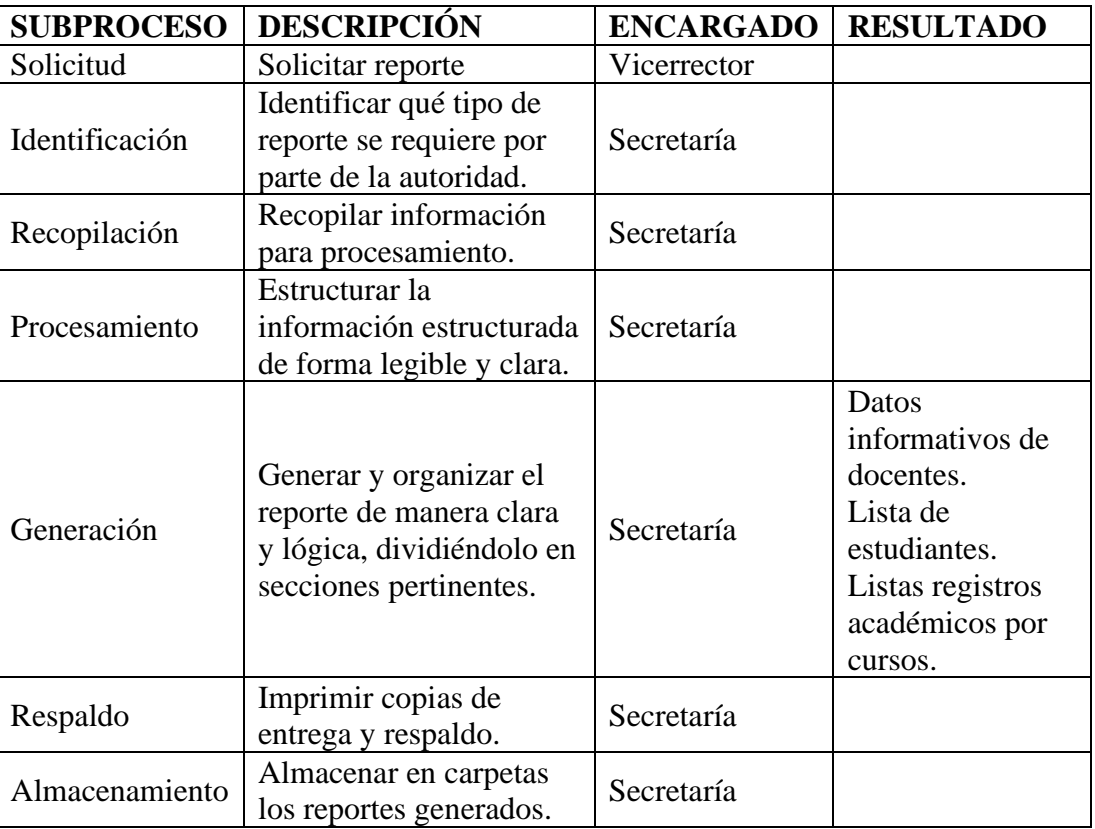

### Elaboración de reportes para autoridades educativas

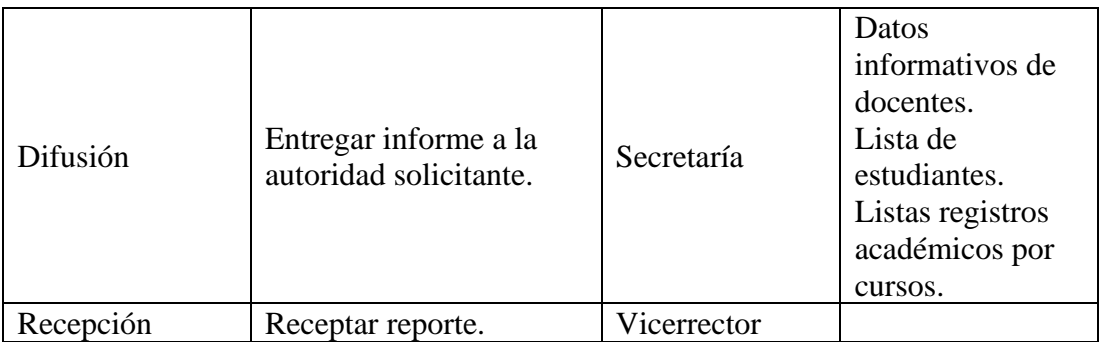

Estos subprocesos se repiten cada vez que se requiere un reporte por parte de la autoridad. A continuación, podemos tener una mejor perspectiva, entre los actores y procesos con el siguiente diagrama de flujo;

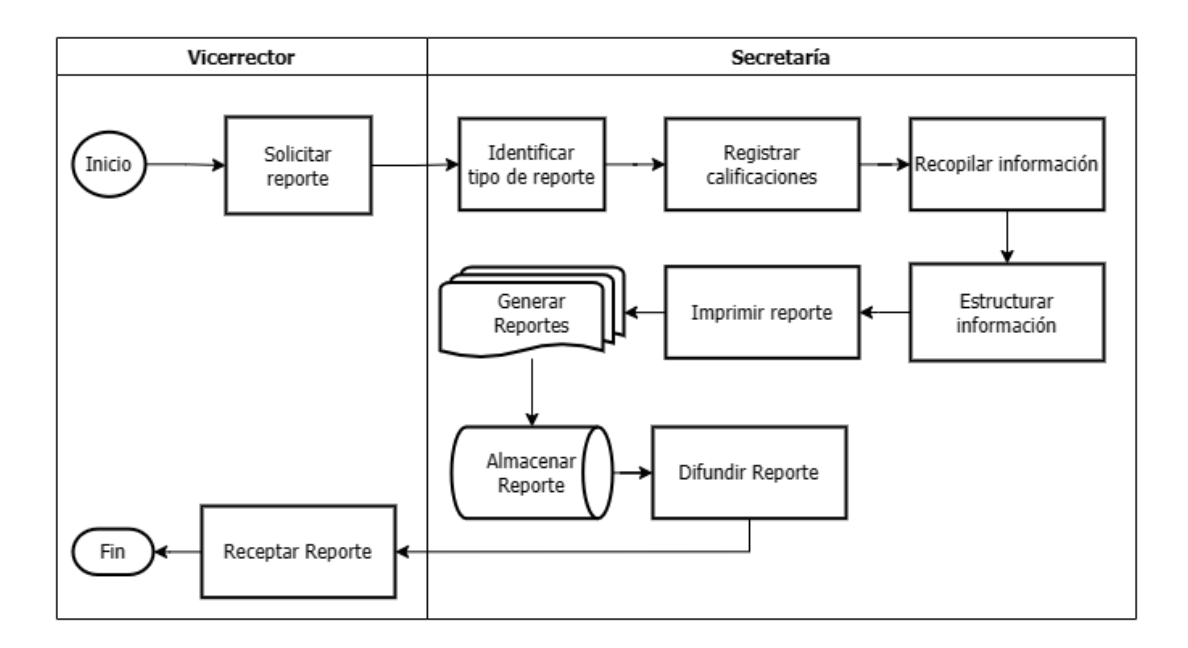

Figura 21: Diagrama de flujo del proceso de elaboración de reportes para autoridades educativas

• Actualización de currículos del personal docente

# Tabla XXX

Subprocesos para la actualización de currículos del personal docente

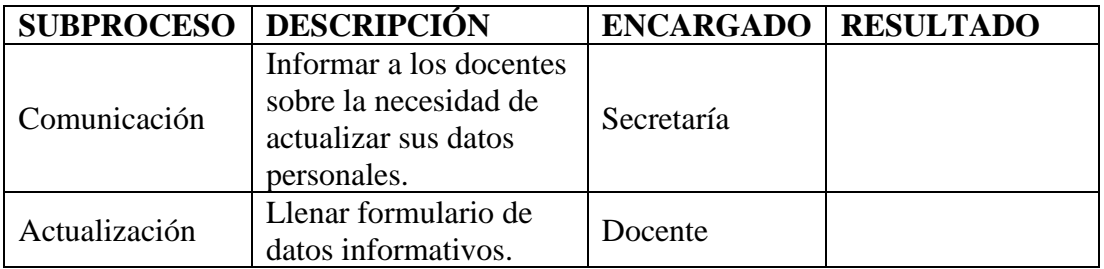

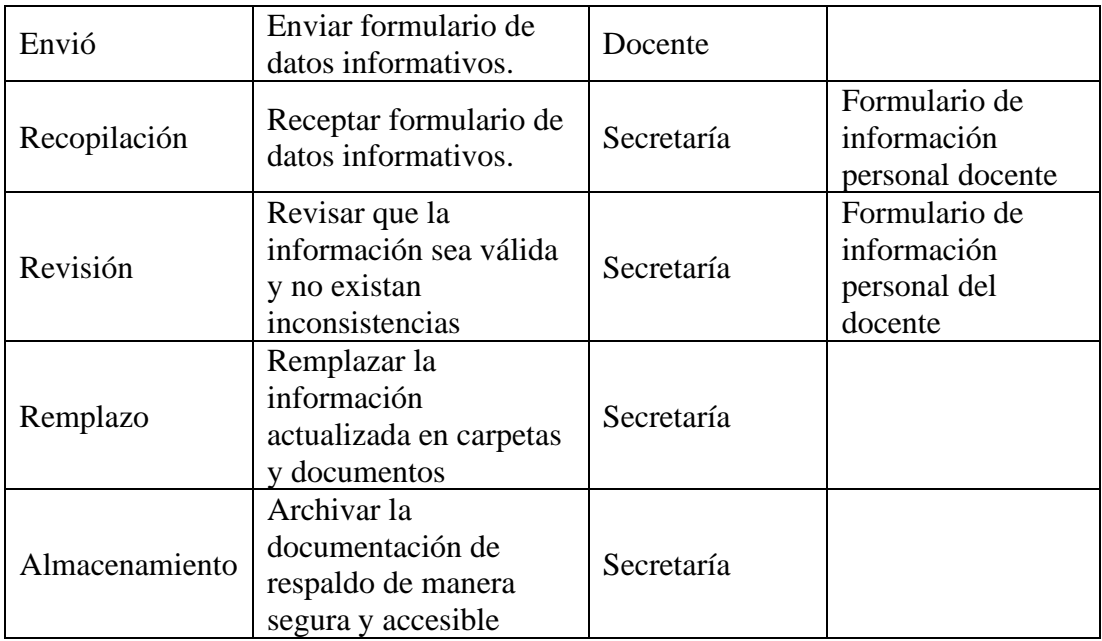

Este proceso se repite cada año lectivo transcurrido en la institución. A continuación, podemos tener una mejor perspectiva, entre los actores y procesos con el siguiente diagrama de flujo:

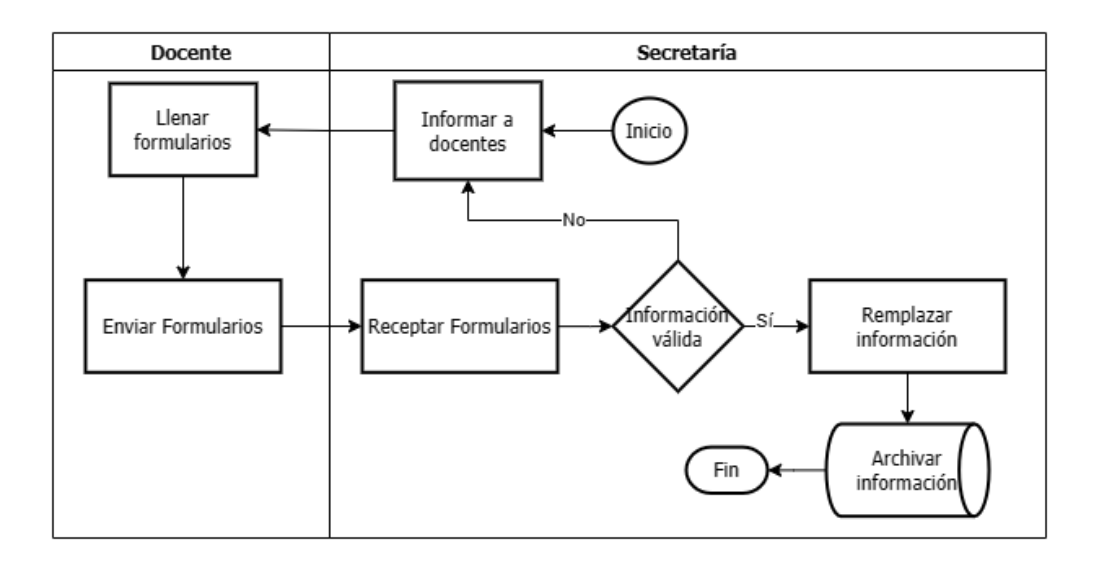

Figura 22: Diagrama de flujo del proceso de actualización de currículos del personal docente

Una vez definidos estos procesos para la automatización a través del sistema, el sistema asume la responsabilidad de gestionar dichos procesos, reemplazándolos por completo y/o reduciendo significativamente las actividades que anteriormente llevaba a cabo la secretaría. En este escenario, secretaría adopta un papel más proactivo, desempeñando la función de administrador en el sistema.

# **3.1.1.1. Procesos automatizados**

A continuación, se muestran los cambios realizados en cada proceso o subproceso que fueron reemplazados por el sistema:

Matriculación de estudiantes

En el proceso de matriculación, se han efectuado modificaciones en sus subprocesos de almacenamiento y generación de informes. En el diagrama subsiguiente, se ilustra la función del sistema dentro del flujo de trabajo:

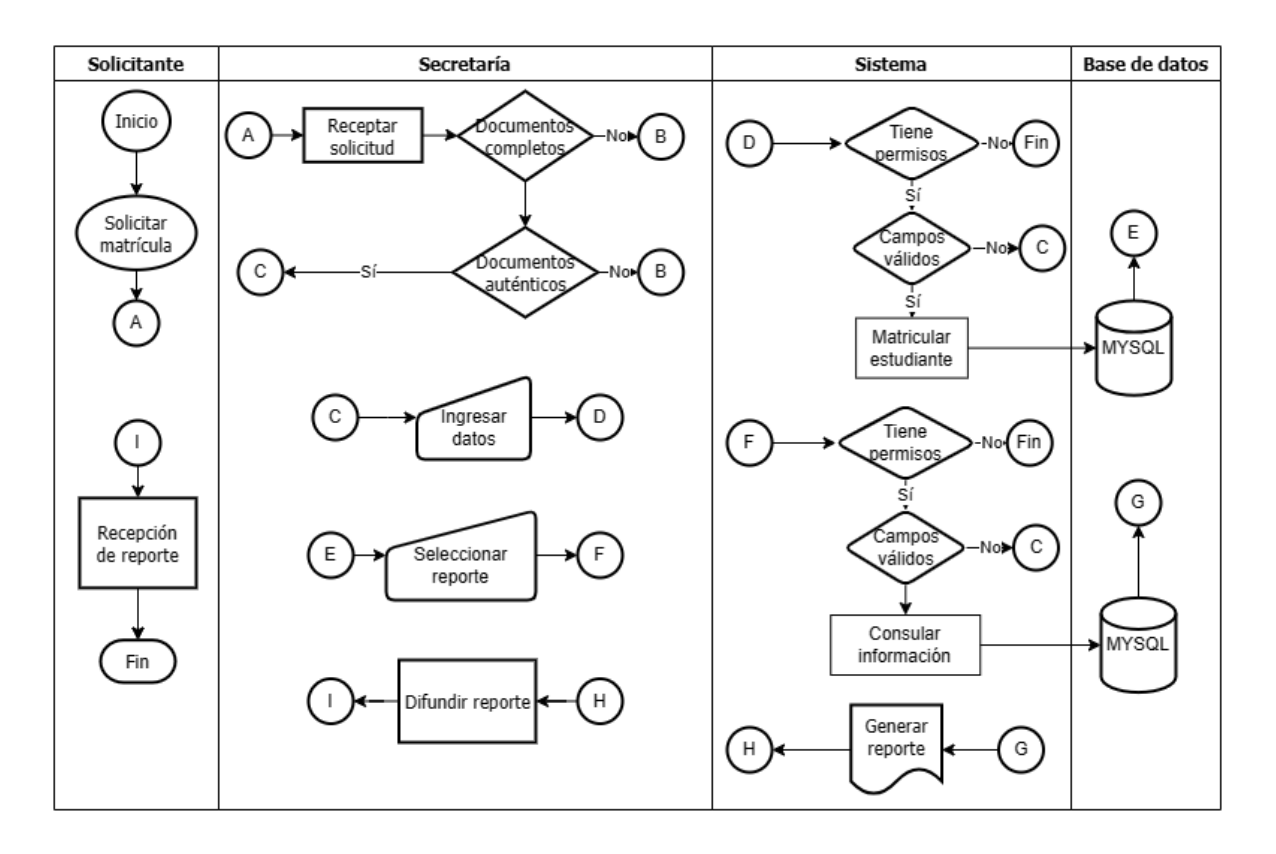

Figura 23: Diagrama de flujo del proceso de matriculación de estudiantes con el sistema

• Inscripción de estudiantes para el período académico

En este proceso, si bien no se eligió automatizar la totalidad de sus subprocesos, se han introducido modificaciones en los subprocesos de recopilación, estructuración, procesamiento, almacenamiento y respaldo, así como en la generación. Por solicitud expresa del cliente, el subproceso de verificación se ha mantenido. Además, el sistema ha absorbido la responsabilidad del proceso de asignación de estudiantes a paralelos. A continuación, se presenta con mayor detalle a través del siguiente diagrama de flujo:

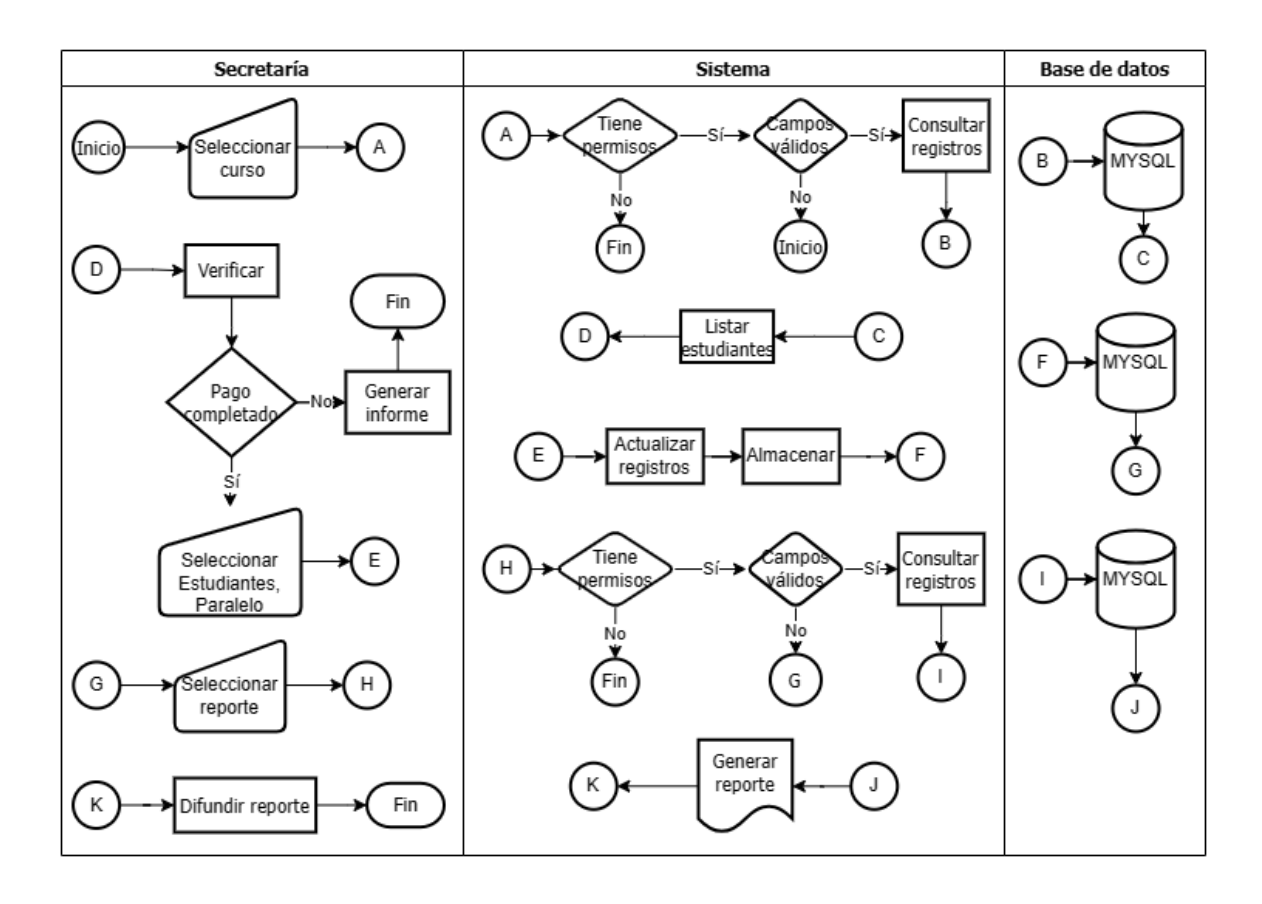

Figura 24: Diagrama de flujo del proceso de inscripciones de estudiantes para el periodo académico con el sistema

• Promoción de curso a estudiantes

Los subprocesos de habilitación, recopilación, procesamiento, cálculo, validación, verificación, asignación y almacenamiento han sido en su mayoría reemplazados, eliminando la carga de trabajo para la secretaría y asumiendo la mayoría de sus responsabilidades. En cuanto al subproceso de difusión, diseño y generación, se ha trasladado al proceso de generación de reportes. A continuación, se presenta con mayor detalle a través del siguiente diagrama de flujo:

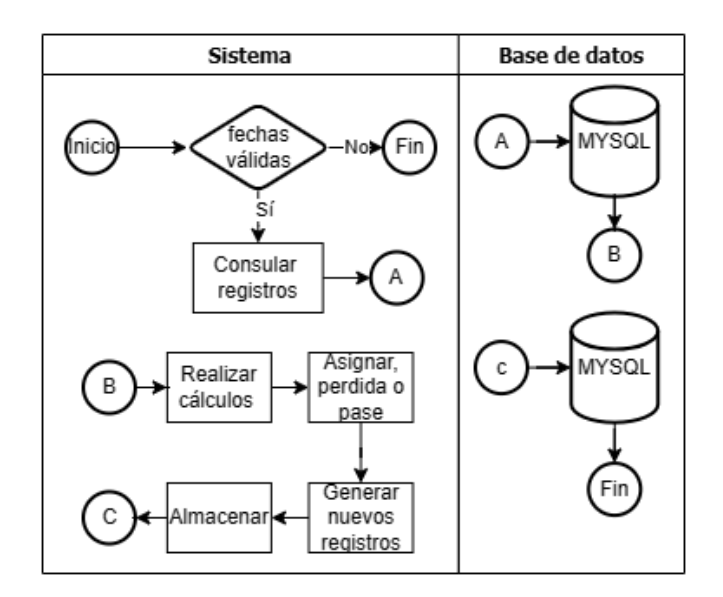

Figura 25: Diagrama de flujo del proceso de promoción de curso a estudiantes

• Asignación de profesores a asignaturas

Aunque no se sustituyeron todos los subprocesos de este procedimiento, se logró la automatización de las etapas de recopilación, generación, almacenamiento y respaldo mediante la implementación del sistema. A continuación, se describe el flujo de trabajo, integrando la participación del sistema:

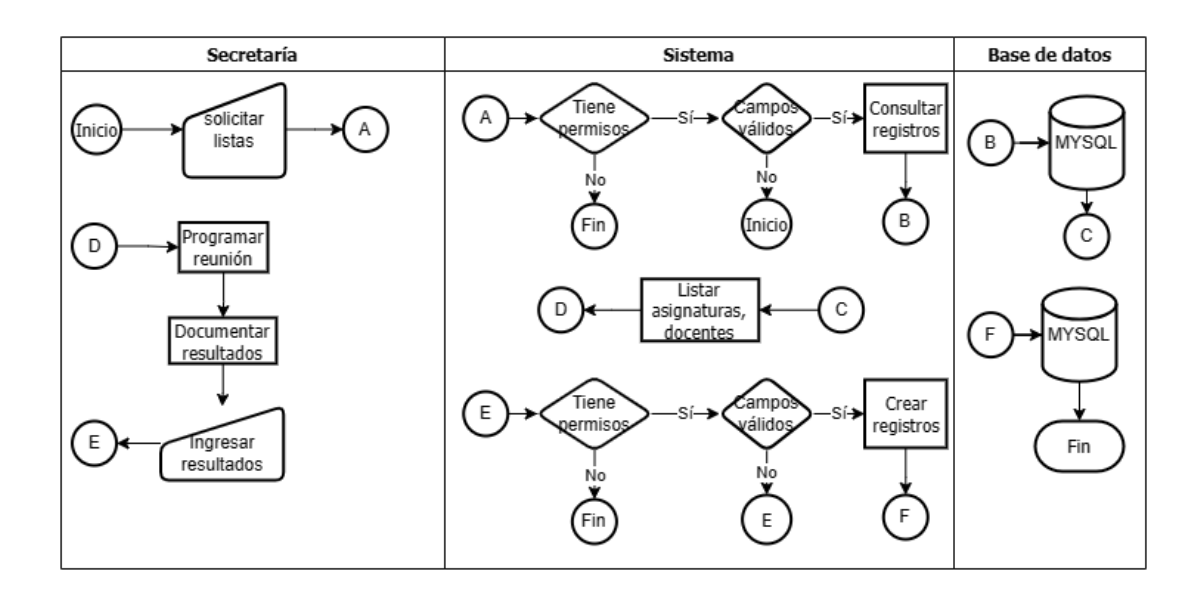

Figura 26: Diagrama de flujo del proceso de asignación de profesores a asignaturas en el sistema

• Mantenimiento de registros académicos

Este proceso fue eliminado debido a que las actividades relacionadas con la asignación de profesores a asignaturas, la promoción de cursos para estudiantes y la inscripción de estudiantes para el periodo académico se llevan a cabo de manera estructurada. Ya no es necesario organizar y estructurar nuevamente los registros académicos, ya que la información se almacena ahora en una base de datos relacionada.

• Proceso de generación de reportes

Los procesos de obtención de históricos de registros académicos, generación de reportes sobre el rendimiento académico, así como la elaboración de reportes para autoridades educativas, se han unificado en uno solo con el objetivo de optimizar los procesos, así mismo nace el proceso de asignación de calificaciones. Este enfoque integral facilita la generación de informes completos y precisos para diversas finalidades.

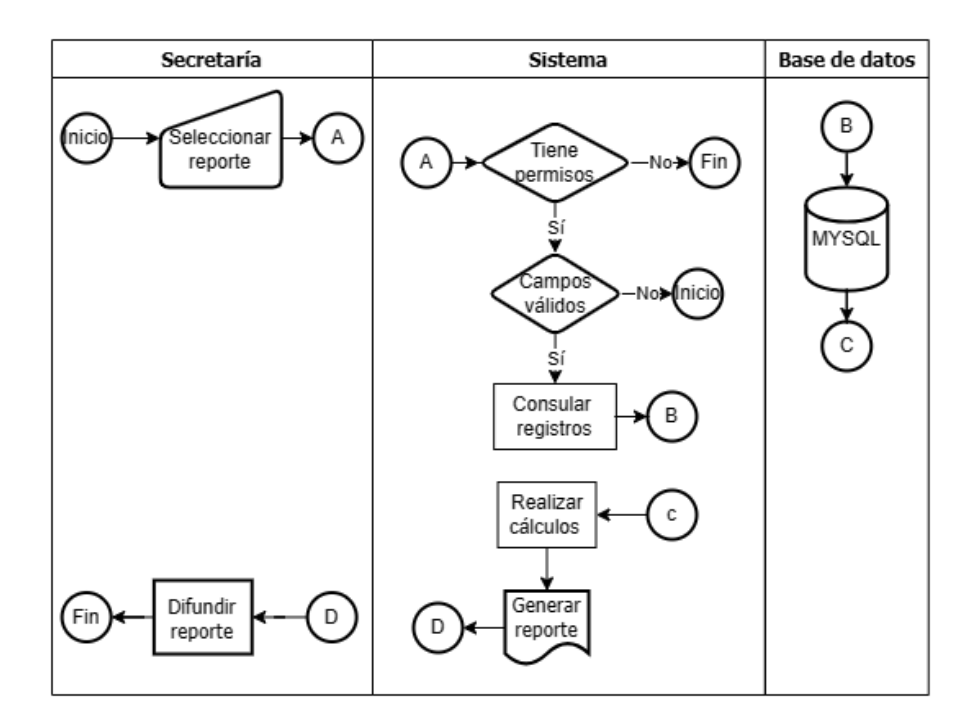

Figura 27: Diagrama de flujo del proceso de generación de reportes del sistema

# • Entrega del progreso académico en reuniones entre padres y docentes

Si bien este proceso no puede ser reemplazado, ya que las reuniones entre padres y docentes son indispensables para la institución, los subprocesos de obtención de datos del progreso académico y generación de reportes se integrarán en el proceso general de generación de reportes. El diagrama de flujo queda estructurado de la siguiente manera:

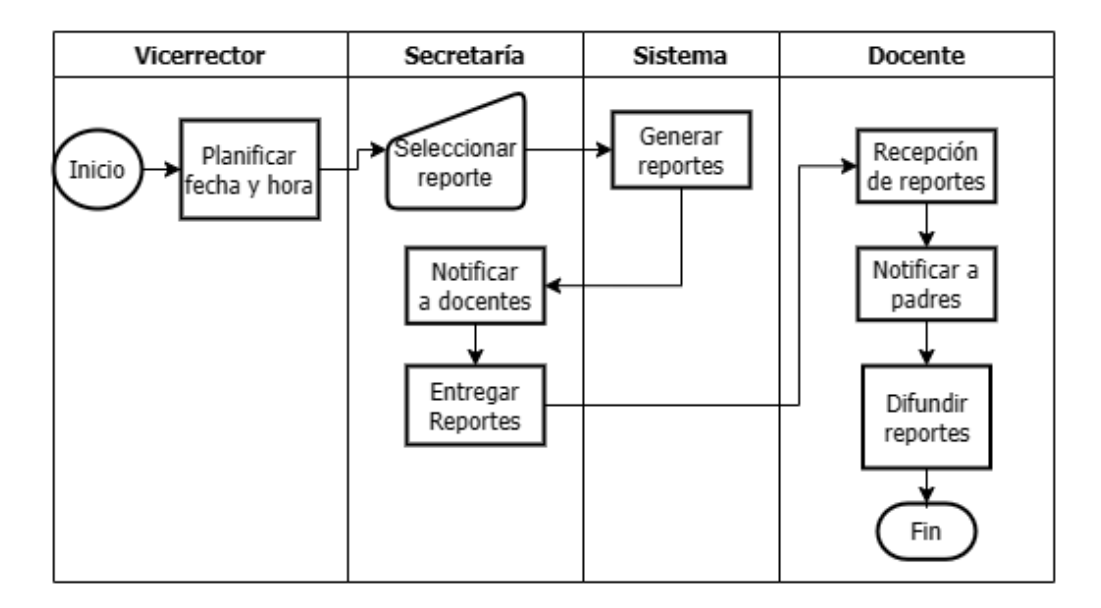

Figura 28: Diagrama de flujo del proceso de entrega del progreso académico en reuniones entre padres y docentes

# • Asignación de calificaciones

Este proceso se deriva del proceso de generación de reportes sobre el rendimiento académico, eliminando así los subprocesos manuales que previamente se llevaban a cabo en la institución. A continuación, se describe el flujo de trabajo que este nuevo proceso seguirá:

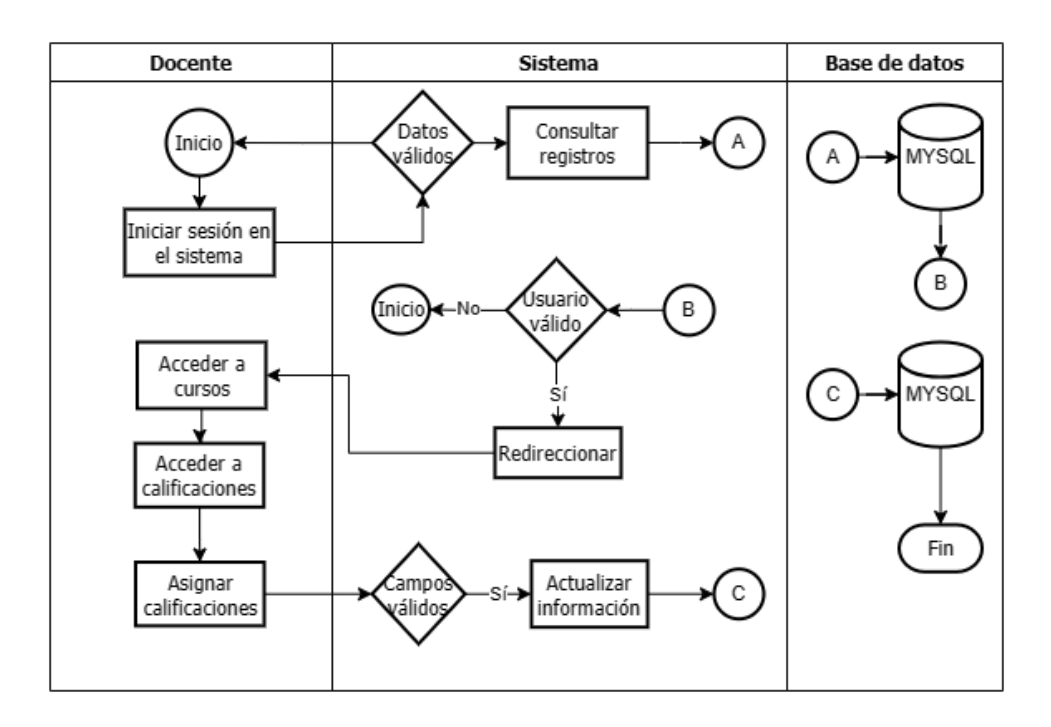

Figura 29: Diagrama de flujo del proceso de asignación de calificaciones

• Actualización de currículos del personal docente

Para este proceso, el sistema ha asumido todas las responsabilidades que anteriormente recaían en la secretaría, designando al docente como único autor encargado de mantener actualizados sus datos para la generación de reportes por parte del usuario administrador del sistema, en este caso. A continuación, se presenta el diagrama de flujo para este proceso:

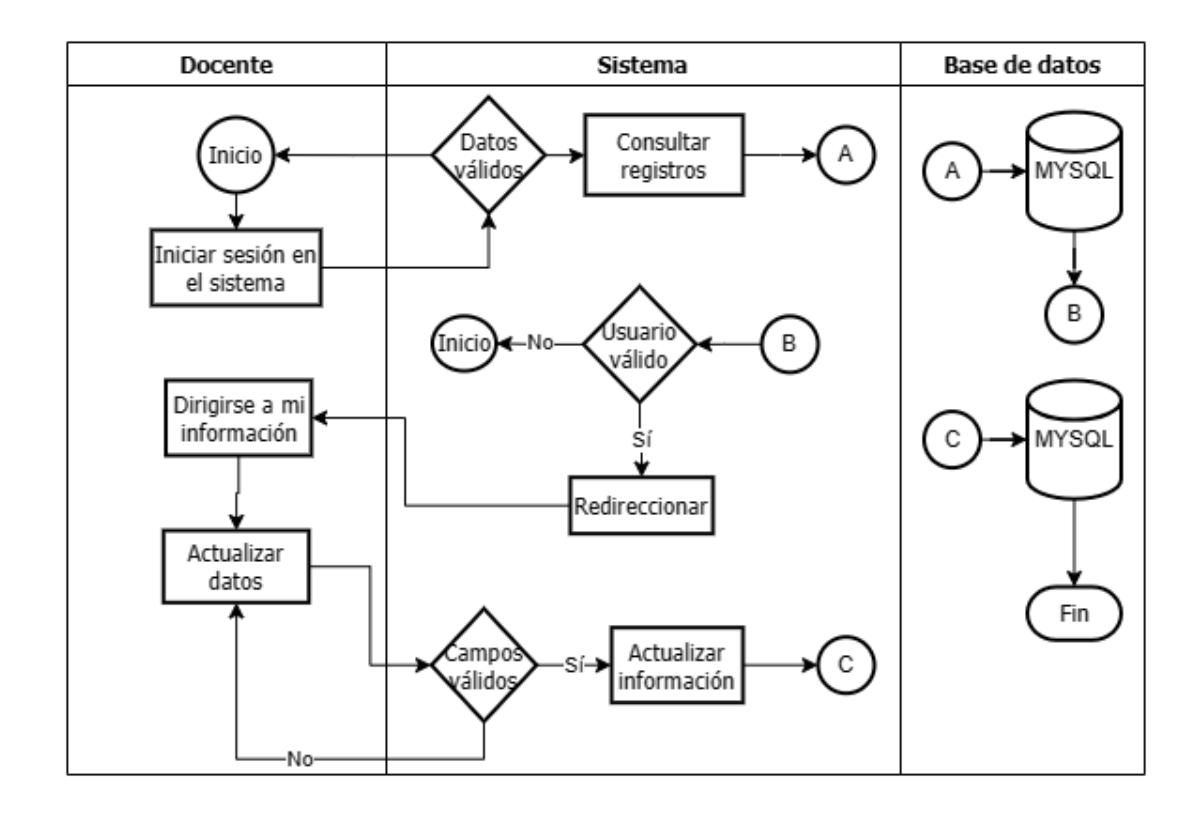

Figura 30: Diagrama de flujo del proceso de actualización de currículos del personal docente

# **3.1.2. Requisitos y funcionalidades**

Mediante la **recolección de datos** que se realizó **por medio de la encuesta y entrevista en el [CAPÍTULO II](#page-61-0)**, se hizo evidente los siguientes requisitos y funcionalidades tanto por la necesidad de estos como solicitud del personal administrativo:

# **3.1.2.1. Requisitos funcionales**

### Tabla XXXI

#### Requisito funcional almacenamiento centralizado

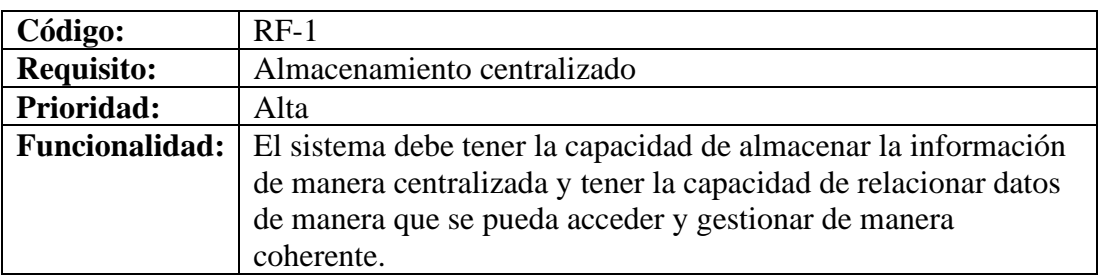

### Tabla XXXII

Requisito funcional manejo de históricos de registros académicos

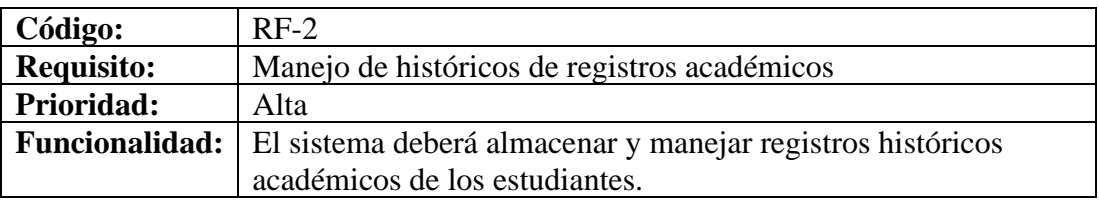

# Tabla XXXIII

Requisito funcional gestión de años lectivos

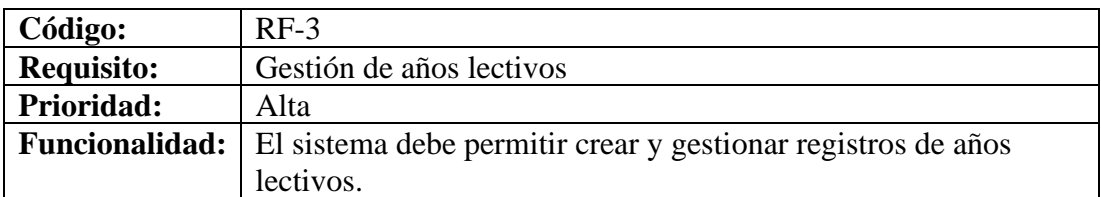

# Tabla XXXIV

Requisito funcional gestión de periodos académicos

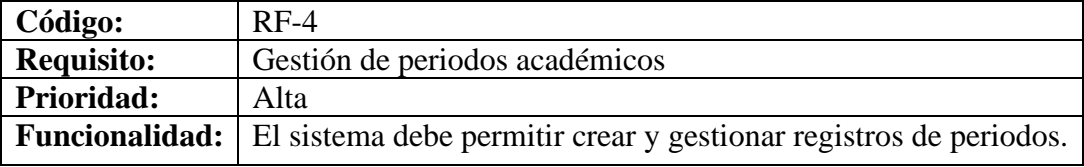

#### Tabla XXXV

Requisito funcional gestión de parciales

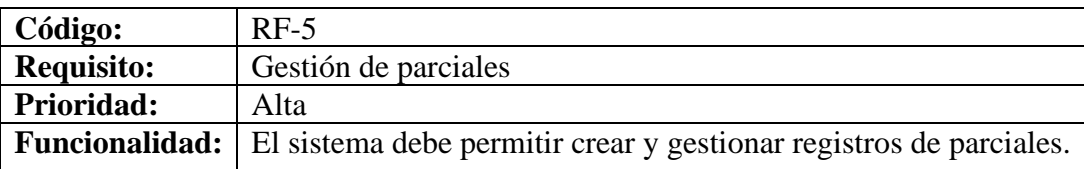

# Tabla XXXVI

# Requisito funcional gestión de áreas y asignaturas

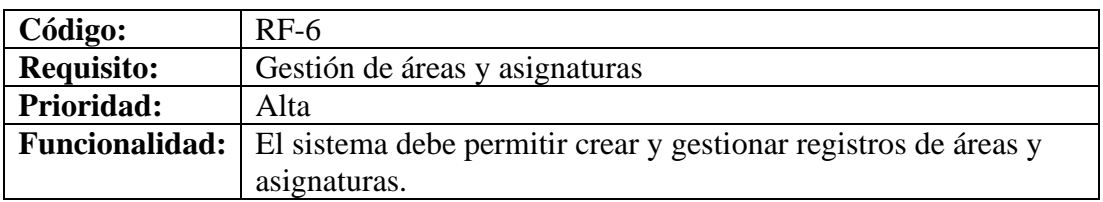

### Tabla XXXVII

Requisito funcional gestión de cursos y paralelos

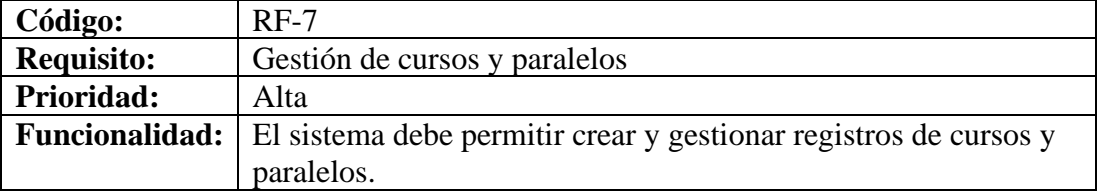

### Tabla XXXVIII

Requisito funcional manejo de roles

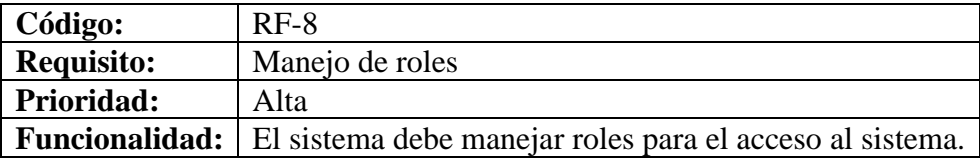

### Tabla XXXIX

Requisito funcional gestión de estudiantes y representantes

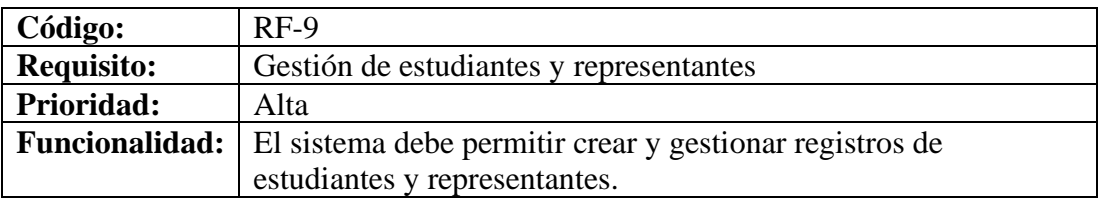

Tabla XL

Requisito funcional gestión de calificaciones

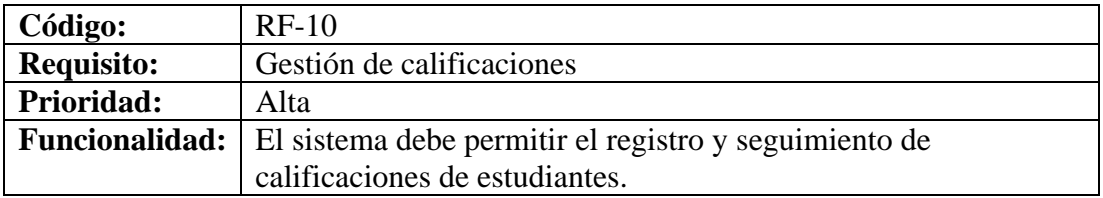

### Tabla XLI

# Requisito funcional gestión de administradores

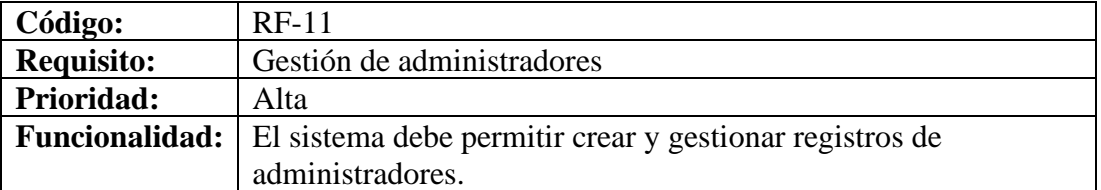

### Tabla XLII

Requisito funcional actualización de pase automático

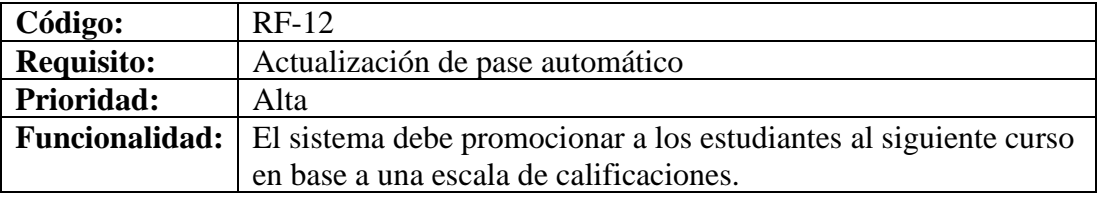

#### Tabla XLIII

Requisito funcional identificadores únicos

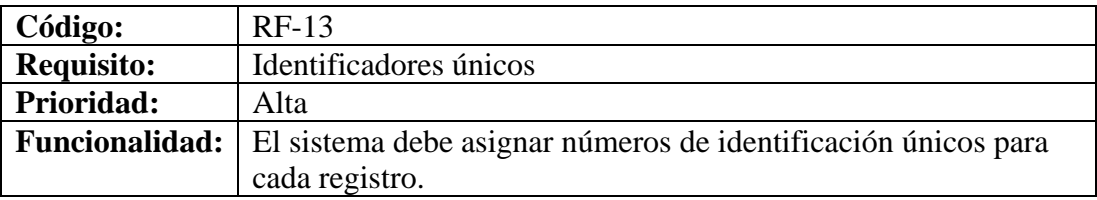

### Tabla XLIV

Requisito funcional gestión de docentes

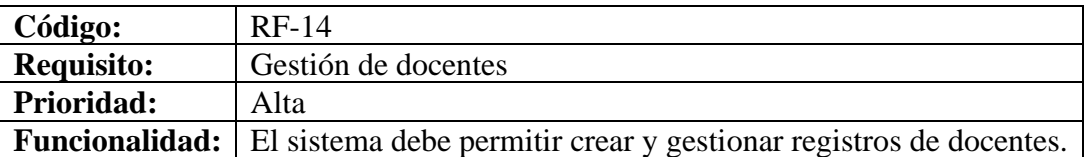

#### Tabla XLV

# Requisito funcional gestión de asignaciones a docentes de asignaturas

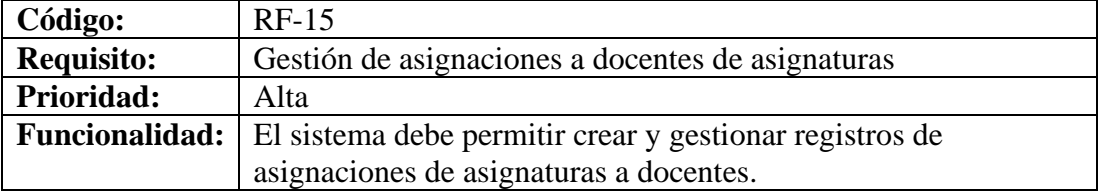

### Tabla XLVI

# Requisito funcional gestión de permisos

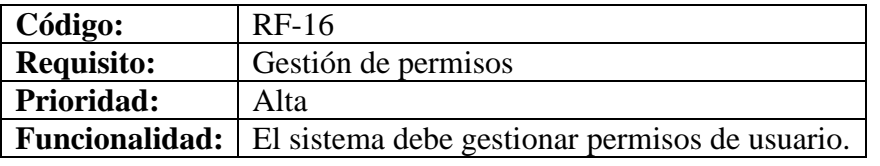

# Tabla XLVII

Requisito funcional gestión de cálculos

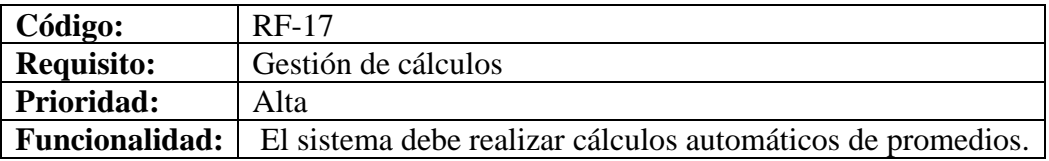

# Tabla XLVIII

Requisito funcional actualización de registro de calificaciones

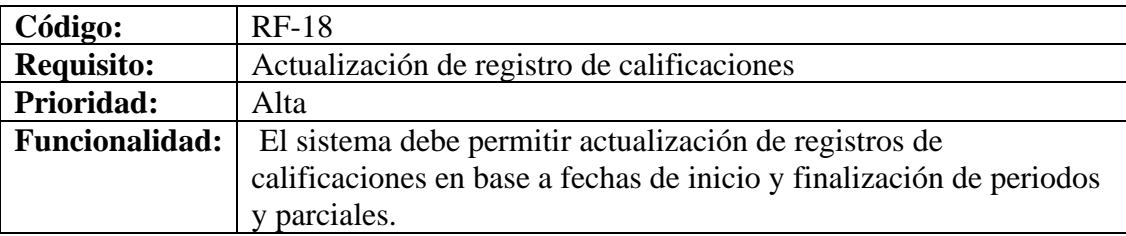

# Tabla XLIX

Requisito funcional manejo de calificaciones cuantitativas y cualitativas

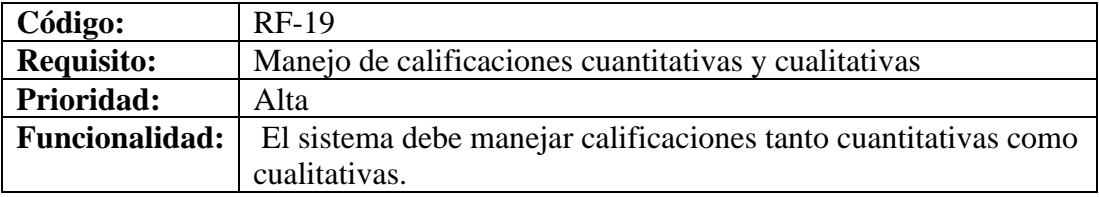

Tabla L

# Requisito funcional búsqueda y filtrado

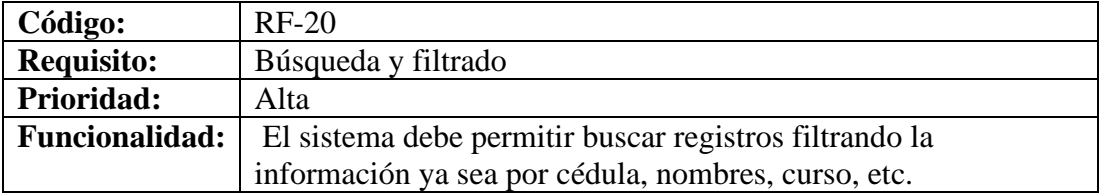

### Tabla LI

# Requisito funcional visualización de estudiantes por representante

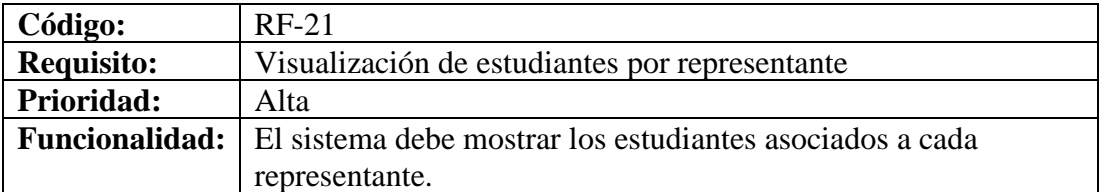

#### Tabla LII

# Requisito funcional visualización de cursos y paralelos por docente

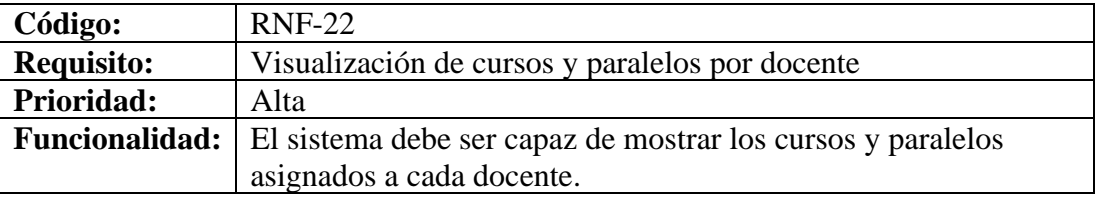

#### Tabla LIII

# Requisito funcional restricción de matrícula única

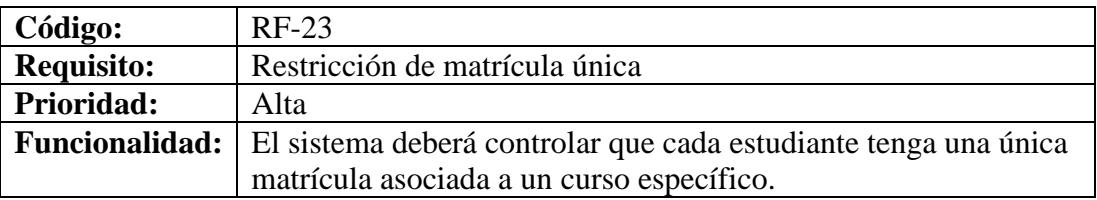

### Tabla LIV

Requisito funcional restricción de paralelo único

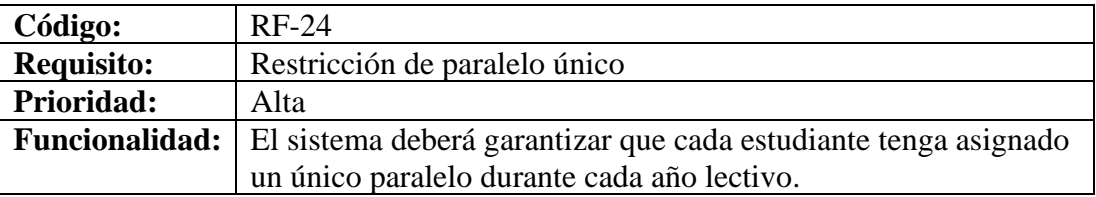

Tabla LV

# Requisito funcional validación de calificaciones

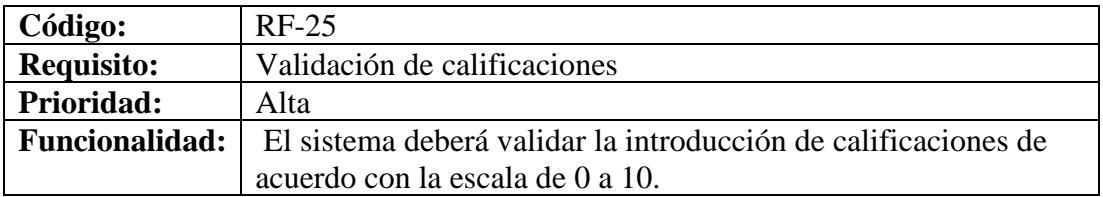
#### Tabla LVI

#### Requisito funcional generación de reportes de calificaciones por estudiante

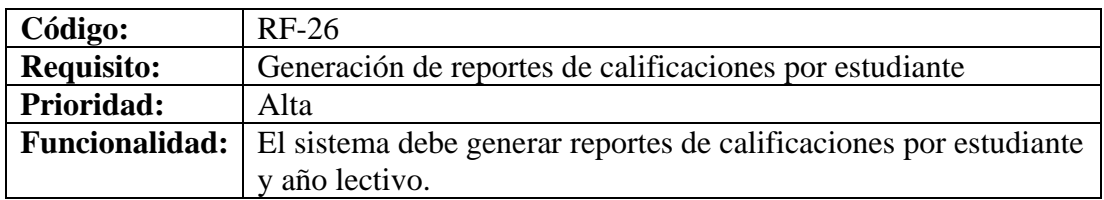

## Tabla LVII

Requisito funcional generación de reportes de listas de estudiantes

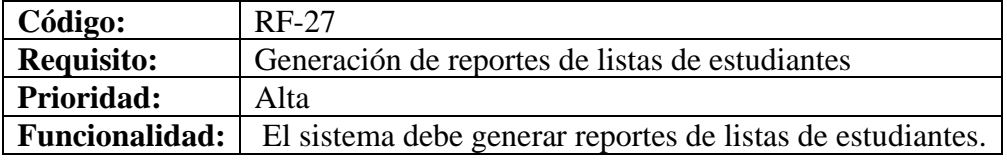

#### Tabla LVIII

## Requisito funcional generación de reportes de listas de docentes

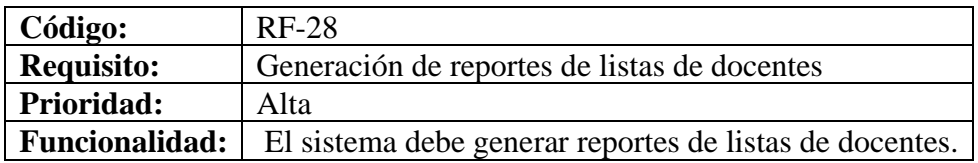

### Tabla LIX

## Requisito funcional generación de reportes de listas de asignaturas

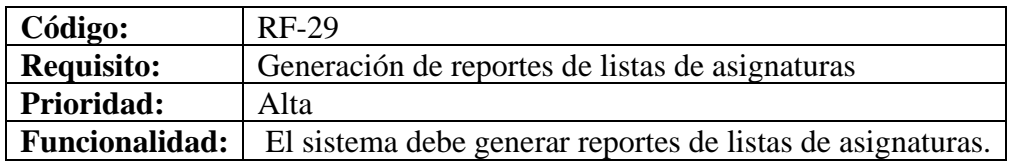

Tabla LX

Requisito funcional generación de reportes de calificaciones por curso

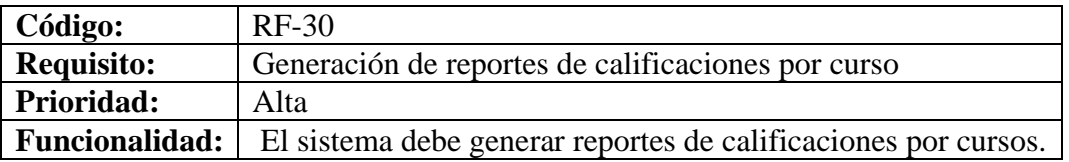

## Tabla LXI

Requisito funcional generación de reportes de lista de estudiantes

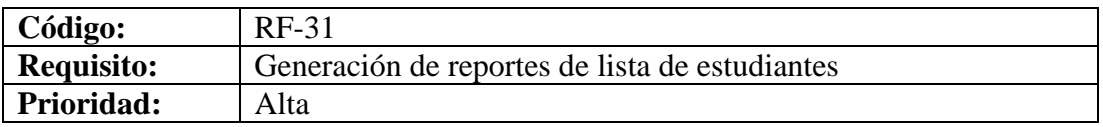

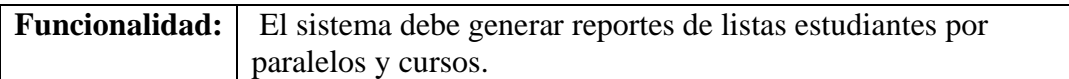

# <span id="page-109-0"></span>**3.1.2.2. Requisitos no funcionales**

## Tabla LXII

Requisito no funcional licencias

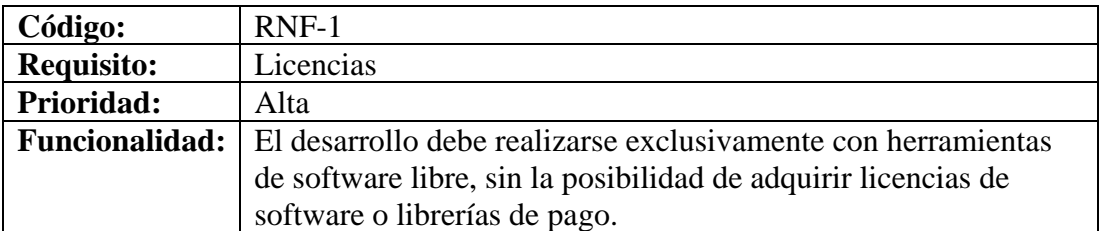

#### Tabla LXIII

Requisito no funcional base de datos

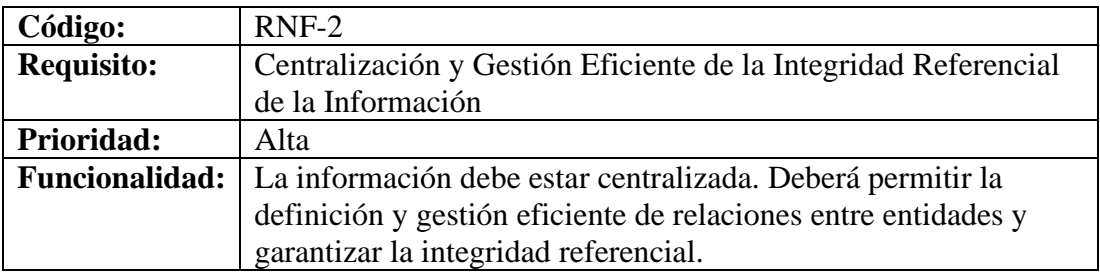

#### Tabla LXIV

Requisito no funcional accesibilidad

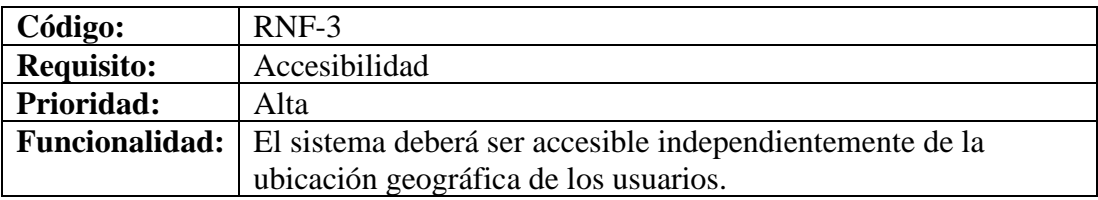

# Tabla LXV

Requisito no funcional acceso al sistema

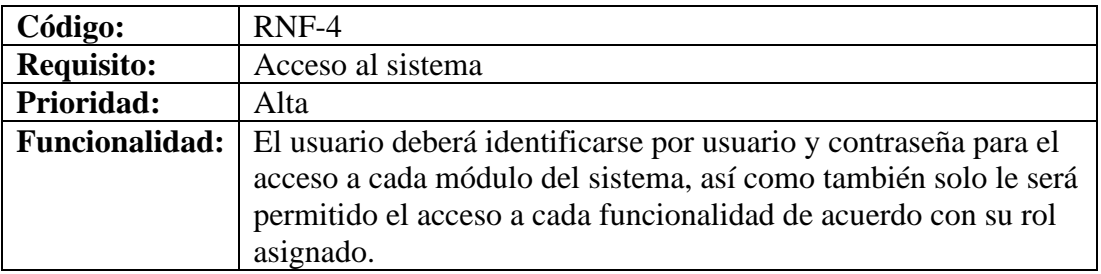

## Tabla LXVI

## Requisito no funcional interfaces

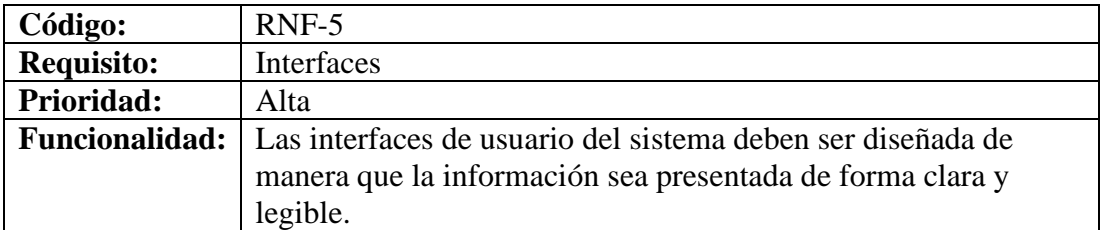

## Tabla LXVII

Requisito no funcional acceso remoto a reportes

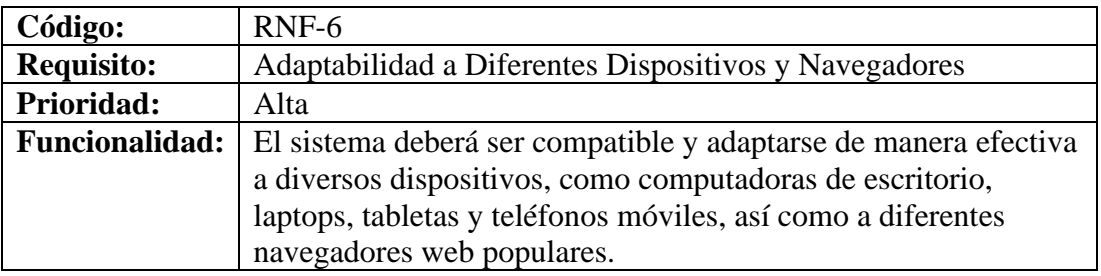

# **3.1.3. Comparativa de metodologías de desarrollo**

# Tabla LXVIII

Cuadro comparativo de metodologías agiles de desarrollo

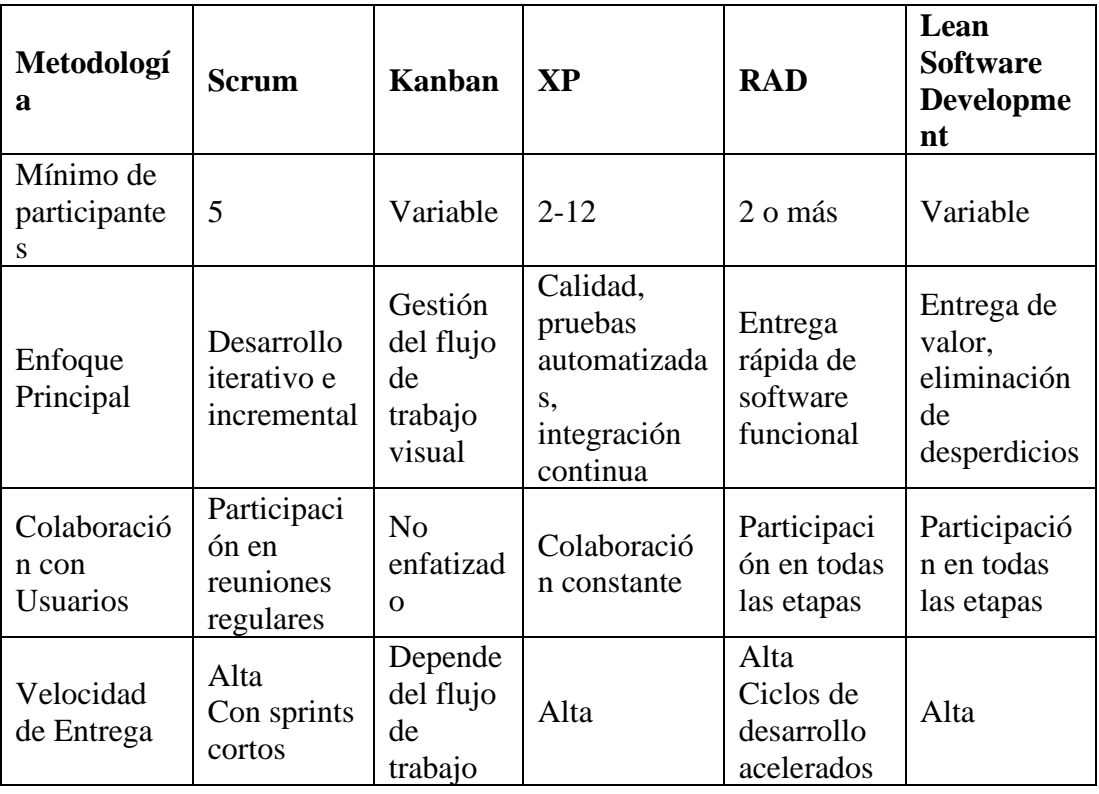

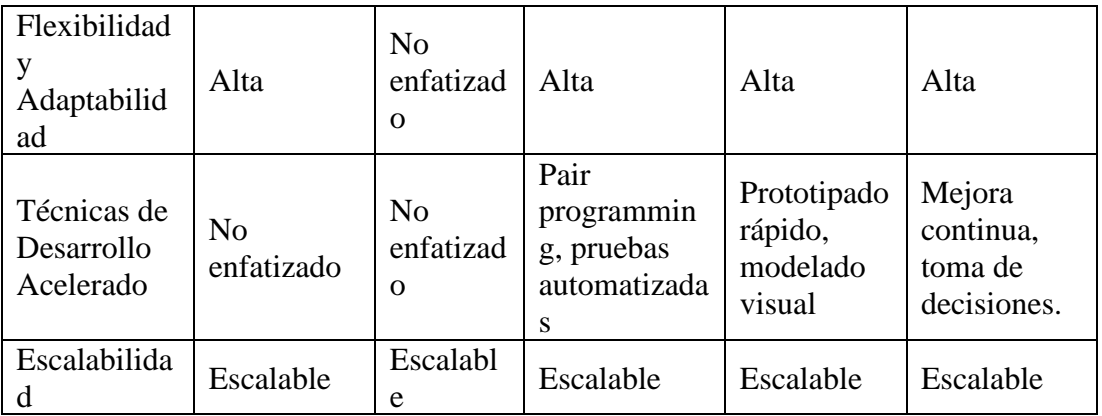

Scrum, Kanban, XP y Lean Software Development son enfoques ágiles ampliamente utilizados y altamente efectivos en diversos contextos. Estas metodologías se centran en la colaboración, la adaptabilidad y la entrega de valor continuo. Sin embargo, para este proyecto en particular, se argumenta que RAD es la elección adecuada debido a varias razones clave.

- Entrega Rápida de Software Funcional: RAD se destaca por su capacidad para entregar software funcional de manera rápida. Esto es esencial para el proyecto, donde hay una necesidad urgente de obtener resultados tangibles en un corto período de tiempo. Los ciclos de desarrollo acelerados permiten que se entreguen incrementos de software tempranamente, lo que a su vez permite recibir retroalimentación oportuna de los usuarios finales.
- Involucramiento de Usuarios: RAD enfatiza la participación de los usuarios desde la definición de requisitos hasta la validación del software. Esto es crucial para asegurarse de que el producto final se alinee con las necesidades y expectativas reales de los usuarios.
- Adaptabilidad de equipo de desarrollo: RAD requiere un número mínimo de 2 participantes es beneficioso para el equipo de desarrollo, ya que permite una interacción más efectiva y cercana.
- Alineación a objetivos: se alinea a uno de los objetivos predefinidos en el [CAPÍTULO I](#page-25-0) de este documento que es el diseño de un prototipo no funcional.
- Prototipado Rápido y Modelado Visual: RAD utiliza técnicas como el prototipado rápido y el modelado visual para agilizar el proceso de desarrollo. Esto ayuda a obtener una comprensión más clara de los requisitos del proyecto al visualizar

ideas y conceptos. Al construir prototipos rápidos, se pueden validar rápidamente las ideas propuestas.

# **3.1.4. Comparativa de Frameworks**

#### Tabla LXIX

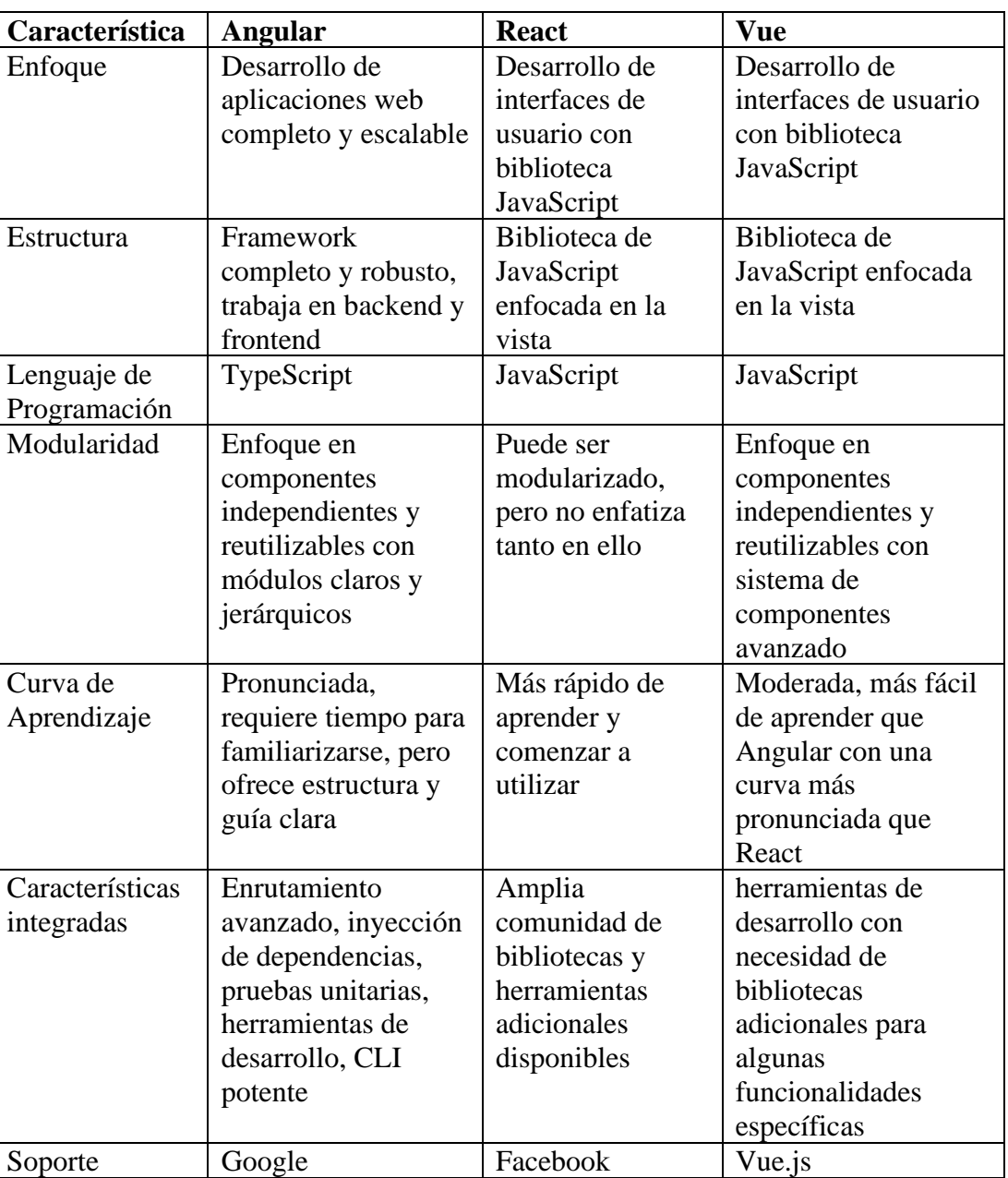

Cuadro comparativo de Frameworks

Angular ofrece un enfoque completo y escalable para el desarrollo de aplicaciones web al ser un framework y no una biblioteca brindando una estructura robusta con una amplia funcionalidad y trabajo tanto en backend como frontend. Su enfoque en

componentes independientes y reutilizables, respaldado por módulos claros y jerárquicos, permite una organización eficiente del código. Además, Angular utiliza TypeScript como lenguaje de programación, lo que proporciona ventajas adicionales en términos de seguridad y mantenibilidad.

Angular también se destaca por sus características integradas, como enrutamiento avanzado, inyección de dependencias, pruebas unitarias y herramientas de desarrollo. Estas características permiten un desarrollo más eficiente y efectivo, brindando a los desarrolladores las herramientas necesarias para crear aplicaciones web.

# **3.1.5. Comparativa de IDE's**

#### Tabla LXX

| <b>Características</b>       | <b>Visual Studio</b><br>Code | WebStorm         | <b>Atom</b>    |
|------------------------------|------------------------------|------------------|----------------|
| Ligero y rápido              | Sí                           | Variable         | Variable       |
| Amplia compatibilidad        | Extensiones                  | Extensiones      | Extensiones    |
|                              | disponibles                  | disponibles      | disponibles    |
| Depuración de código         | Sí                           | Sí               | Sí             |
| Integración con Git          | Sí                           | Sí               | Sí             |
| Soporte para TypeScript      | Sí                           | Sí               | Sí             |
| Compatibilidad con           | Windows,                     | Windows,         | Windows,       |
| sistemas operativos          | macOS, Linux                 | macOS, Linux     | macOS, Linux   |
| Curva de aprendizaje         | Baja                         | Baja             | Baja           |
| Licencia y costo             | Gratis                       | Comercial        | Gratis         |
| Soporte y<br>actualizaciones | Microsoft                    | <b>JetBrains</b> | Código abierto |

Cuadro comparativo de IDE's de desarrollo

Visual Studio Code es un editor ligero y rápido, lo que garantiza una experiencia de desarrollo fluida y sin problemas en comparación a Webstorm yAtom que varía según el lenguaje y tipo de desarrollo que se esté creando. Además, su amplia compatibilidad con una gama de lenguajes de programación, incluido el soporte completo para TypeScript, proporciona flexibilidad y eficiencia al desarrollar el sistema web.

Una de las fortalezas más notables de Visual Studio Code es su integración con Git. Esto facilita el seguimiento y la gestión de cambios en el código, lo que resulta esencial para el desarrollo de sistemas web, otro aspecto para destacar es que Visual Studio Code es de uso gratuito, a diferencia de WebStorm, que tiene un costo asociado.

Además, Microsoft, la entidad detrás de Visual Studio Code, ofrece un sólido soporte y actualizaciones regulares para garantizar un entorno de desarrollo confiable y actualizado.

# **3.1.6. Prototipo**

En el proceso de desarrollo del prototipo, se optó por la herramienta Justinmind. Esta plataforma facilita la creación de prototipos mediante el uso de componentes predefinidos generados por la aplicación durante la prueba gratuita. Justinmind ofrece una extensa variedad de componentes de desarrollo en HTML, lo que simplifica significativamente el proceso de prototipado al proporcionar una biblioteca integral de elementos comúnmente utilizados en el diseño de interfaces de usuario. Este enfoque permite la rápida confección de prototipos sin la necesidad de diseñar cada elemento desde su inicio.

La [Figura 31](#page-114-0) permite visualizar los campos que se requieren para iniciar sesión.

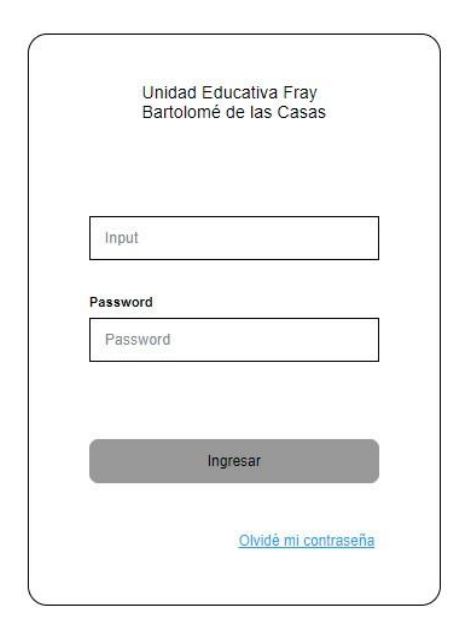

Figura 31: Prototipo - inicio de sesión

<span id="page-114-0"></span>En la [Figura 32](#page-115-0) muestra el submenú institución que consta de información general la cual permite visualizar misión, visión y escudo de la institución, además de su edición de cada característica.

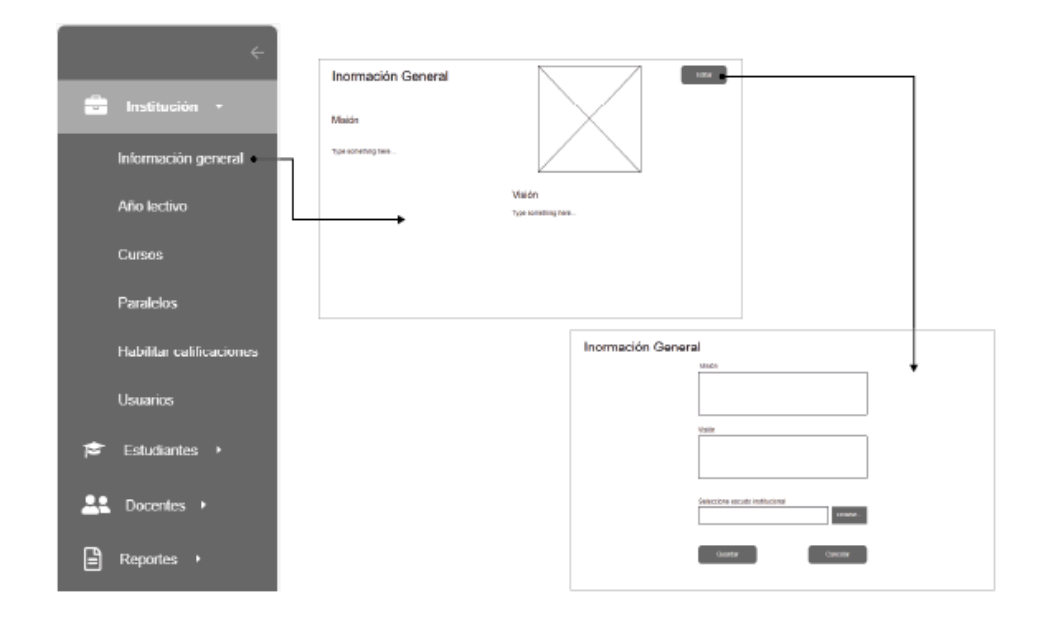

Figura 32: Prototipo - información general

<span id="page-115-0"></span>La [Figura 33](#page-115-1) muestra la opción año lectivo que permite visualizar el registro que ha tenido la institución por cada año lectivo y una vista la cual permite crearlos.

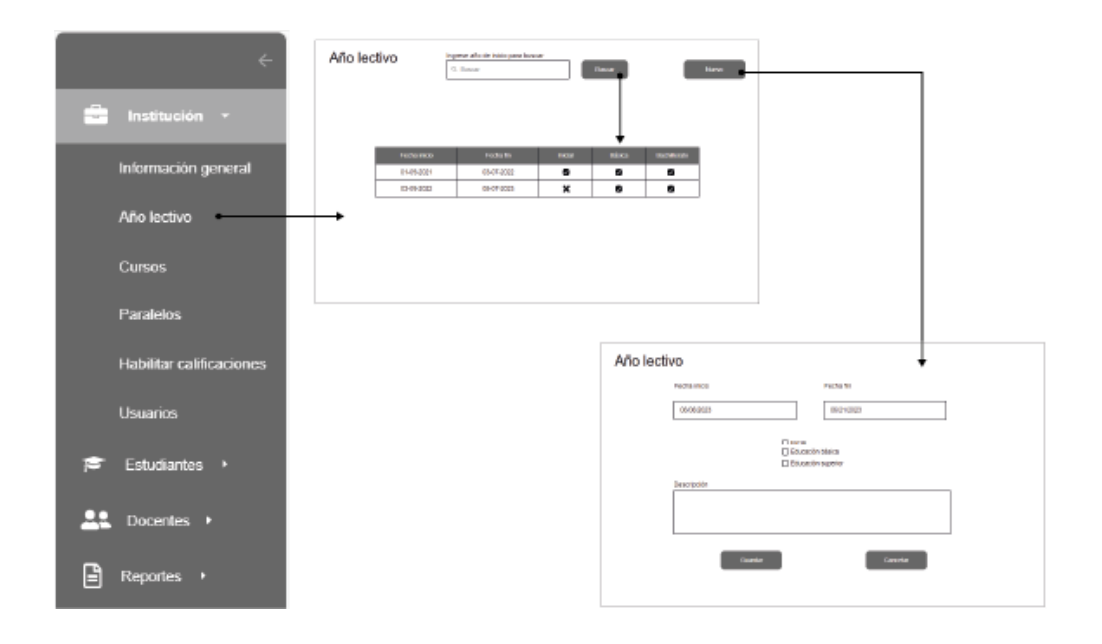

Figura 33: Prototipo - año lectivo

<span id="page-115-1"></span>La [Figura 34](#page-116-0) muestra que Cursos es una opción que permite la creación, edición y eliminación de cursos de la institución.

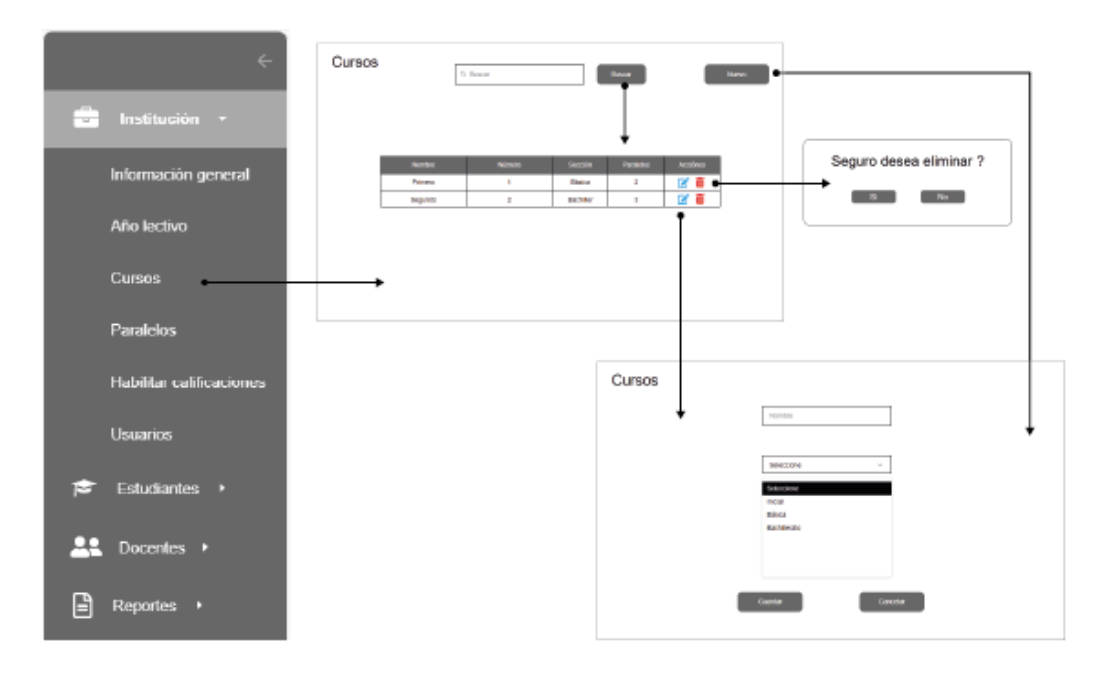

Figura 34: Prototipo – cursos

<span id="page-116-0"></span>La [Figura 35](#page-116-1) muestra a la opción paralelos que permite buscar, crear y editar los paralelos que se registran en cada curso según su sección de la institución.

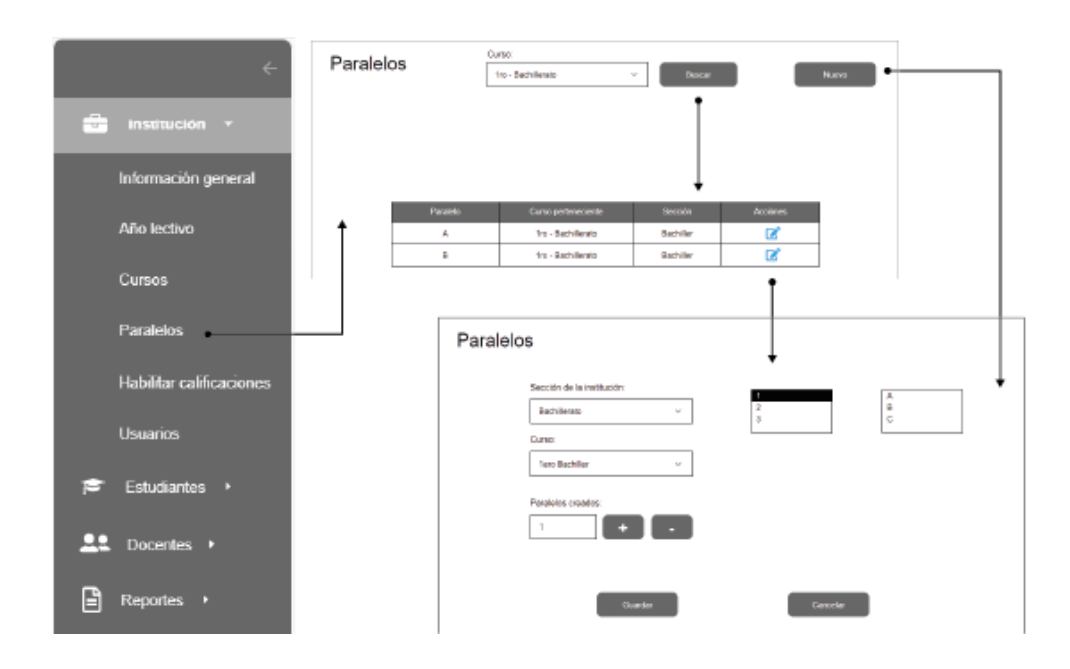

Figura 35: Prototipo – paralelos

<span id="page-116-1"></span>La [Figura 36](#page-117-0) muestra la opción que permite habilitar a los docentes la opción para calificar el rendimiento y el comportamiento de los estudiantes.

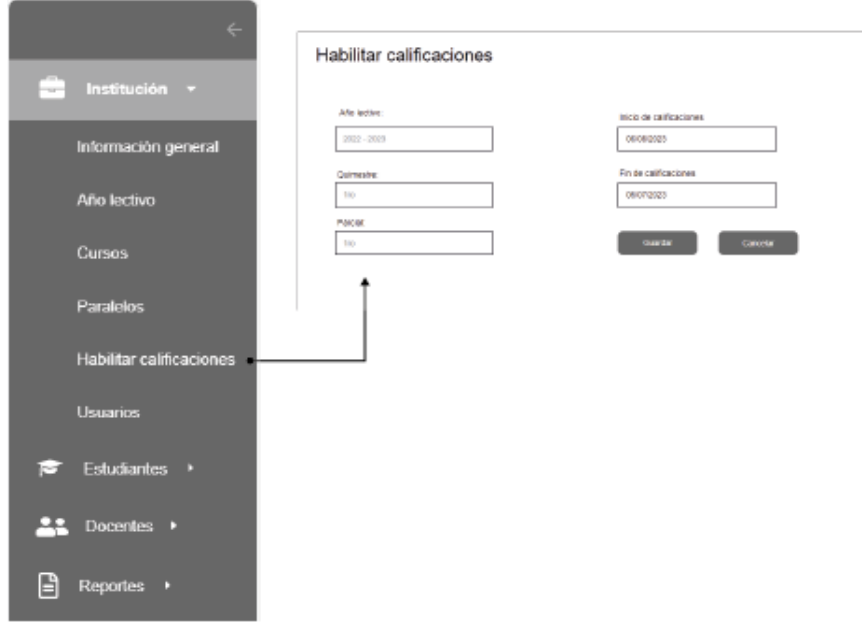

Figura 36: Prototipo - habilitar calificaciones

<span id="page-117-0"></span>En la [Figura 37](#page-117-1) se puede observar que el menú usuarios permite visualizar, crear, editar y eliminar al personal que utiliza la aplicación.

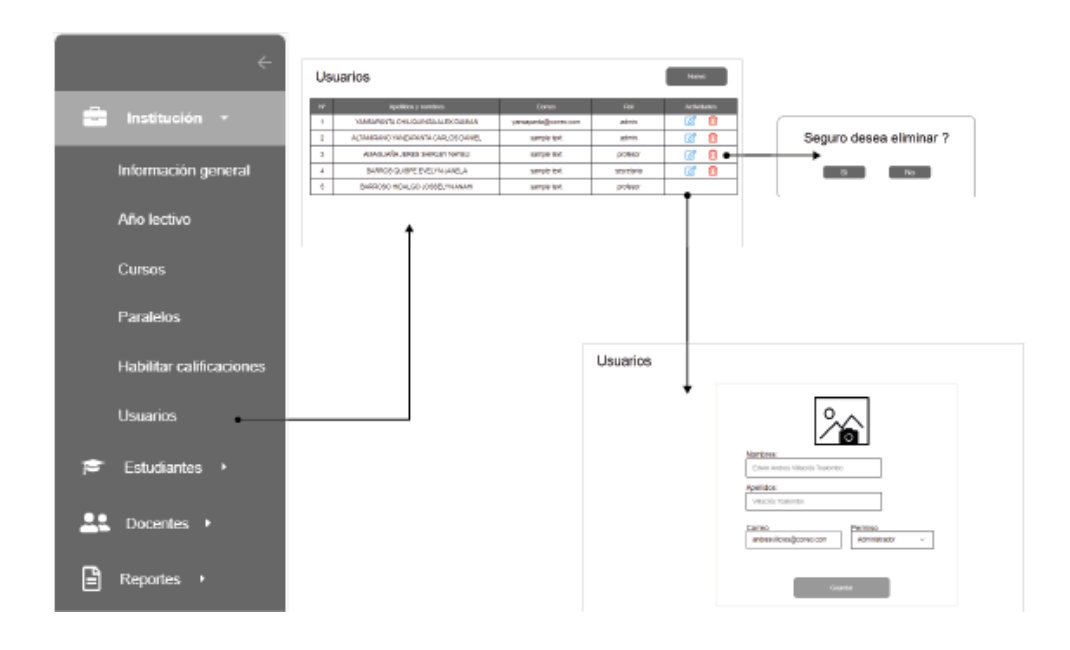

Figura 37: Prototipo – usuarios

<span id="page-117-1"></span>La [Figura 38](#page-118-0) permite visualizar la opción alumnos que permite buscar y visualizar los datos del estudiante junto con la ficha de los personales.

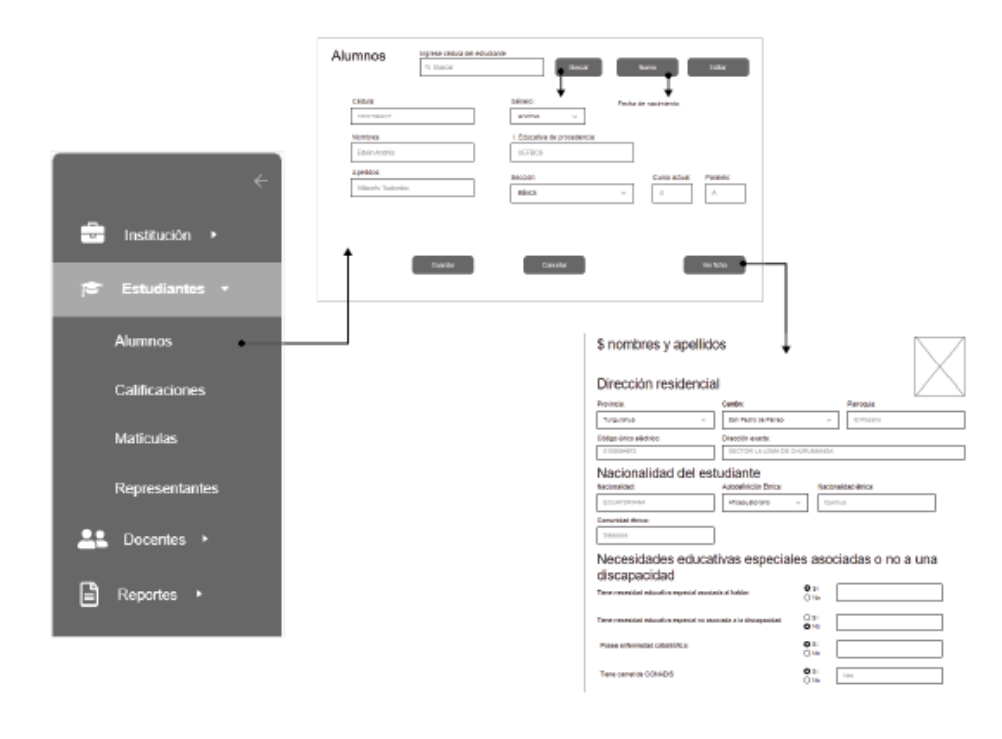

Figura 38: Prototipo – alumnos

<span id="page-118-0"></span>La [Figura 39](#page-118-1) muestra a la opción que permite acceder a los paralelos asignados al docente para asignar la calificación del rendimiento académico y en caso de un docente tutor la calificación de comportamiento.

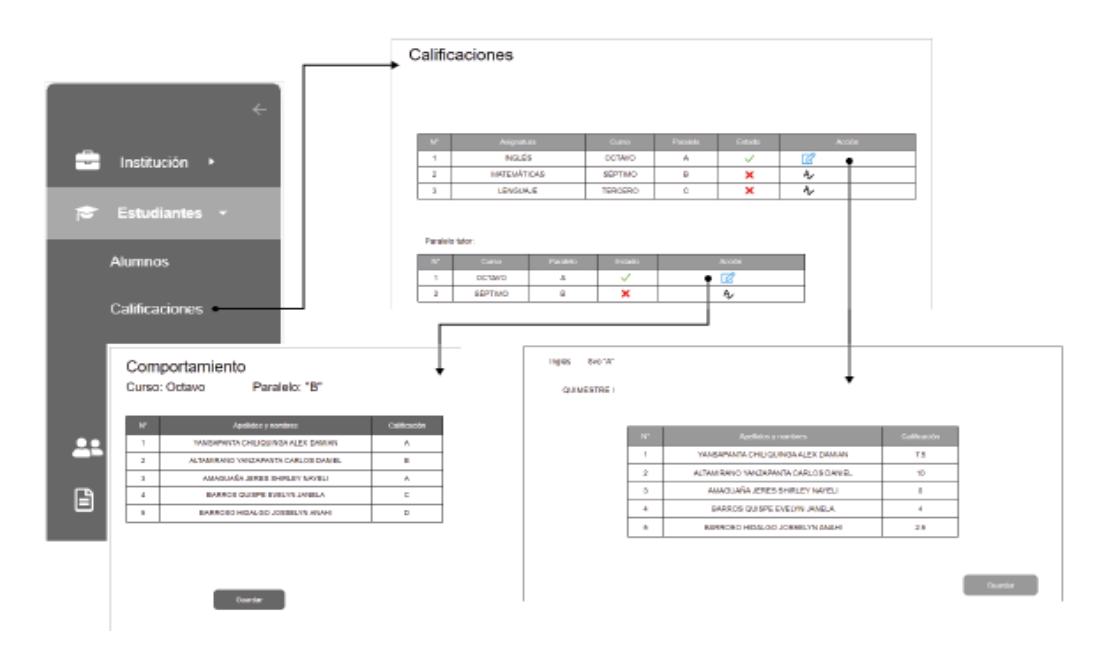

<span id="page-118-1"></span>Figura 39: Prototipo - calificaciones para docentes

# **3.1.7. Políticas de seguridad y privacidad**

La implementación de políticas de seguridad y privacidad es esencial para preservar la integridad y confidencialidad de los datos en un sistema web. Se busca establecer un marco mediante la adopción de medidas adecuadas, inspiradas en metodologías reconocidas como ISO 27200, COBIT y MAGERIT para fortalecer la resistencia del sistema ante amenazas y proporcionará un entorno confiable y respetuoso de la privacidad de información de los usuarios del sistema web.

Para el diseño y establecimiento de políticas de seguridad y privacidad, se ha llevado a cabo un estudio de metodologías reconocidas en seguridad informática, detallado en el [CAPÍTULO I](#page-25-0) de la presente investigación. En este contexto, se ha optado por la adopción de la metodología MAGERIT como base para la creación de políticas de seguridad, debido a su enfoque específico en el análisis y gestión de riesgos de los sistemas de información.

En el ámbito de la Unidad Educativa "Fray Bartolomé de las Casas", la implementación de estas políticas no solo garantizará la protección de la información crítica manejada por el sistema web, sino que también fortalecerá la integridad y confianza en el manejo de datos informativos.

## **3.1.7.1. Análisis de riesgos**

Dentro de la institución fiscomisional "Fray Bartolomé de las Casas" se han identificado diversos riesgos y vulnerabilidades que demandan la implementación de medidas de seguridad adecuadas. A continuación, se presentan los riesgos identificados:

## Tabla LXXI

<span id="page-119-0"></span>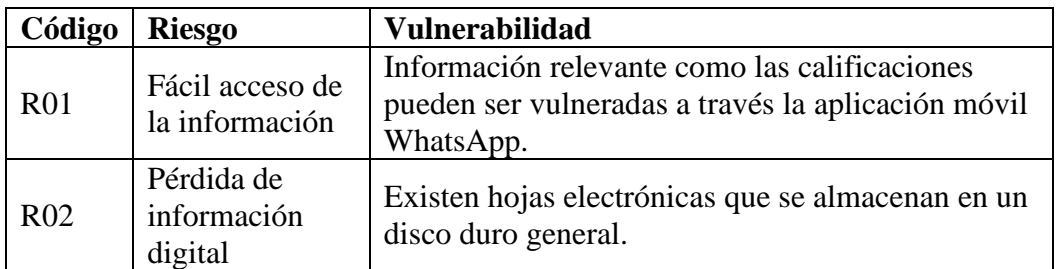

Riesgos y vulnerabilidades del proceso de calificaciones

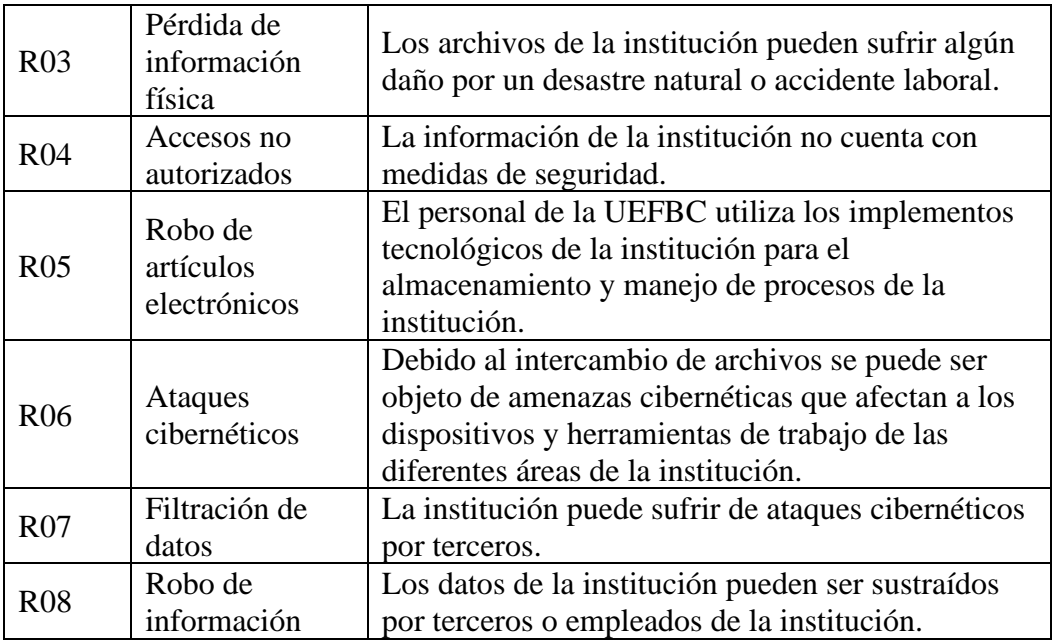

Se obtiene un valor cuantitativo mediante una matriz de probabilidad e impacto.

## Tabla LXXII

#### Matriz de probabilidad e impacto

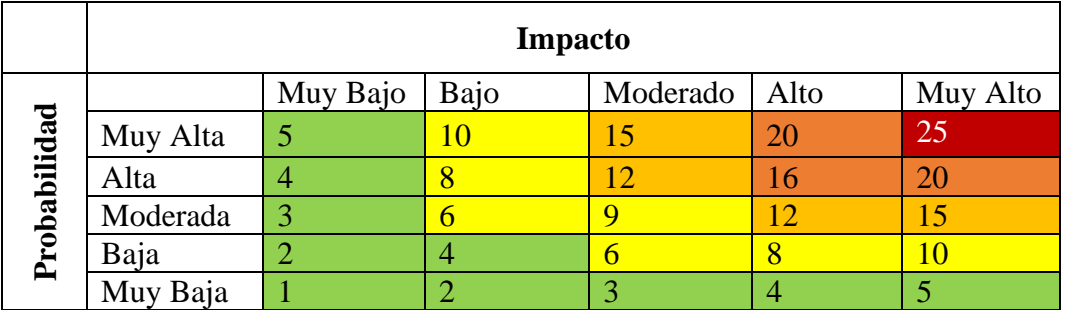

# $Riesgo = Magnitud de daño * Probabilidad de menaza$

Criterios de importancia de los riesgos.

## Tabla LXXIII

#### Criterios de evaluación.

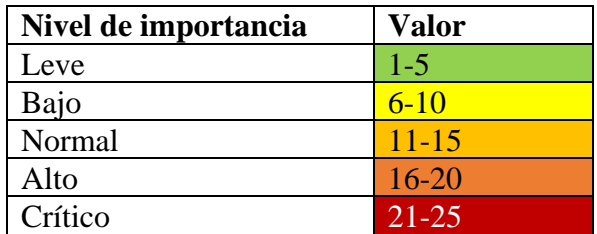

Cálculo del riesgo según su magnitud de daño y probabilidad de amenaza.

#### Tabla LXXIV

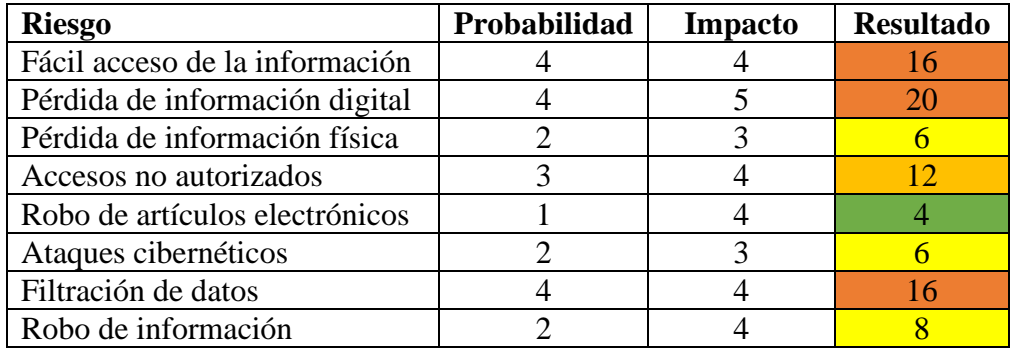

## Valoración del impacto y probabilidad

# **3.1.7.2. Políticas de seguridad**

Después de aplicar la metodología MAGERIT, se han identificado las siguientes recomendaciones como políticas de seguridad para mitigar los riesgos detectados. Se propone establecer las siguientes políticas de seguridad, las cuales se fundamentan en la Ley Orgánica de Protección de Datos Personales (LOPDP) y ofrecen respuestas específicas a los riesgos identificados en la [Tabla LXXI.](#page-119-0)

### Tabla LXXV

#### Políticas de seguridad

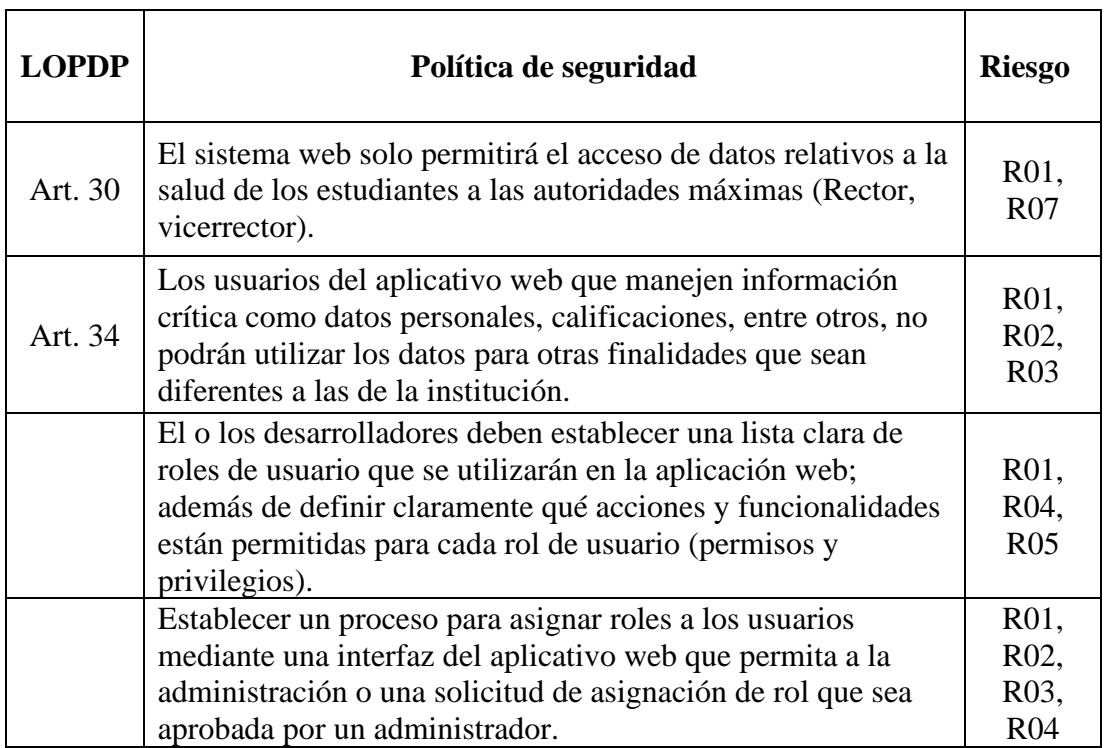

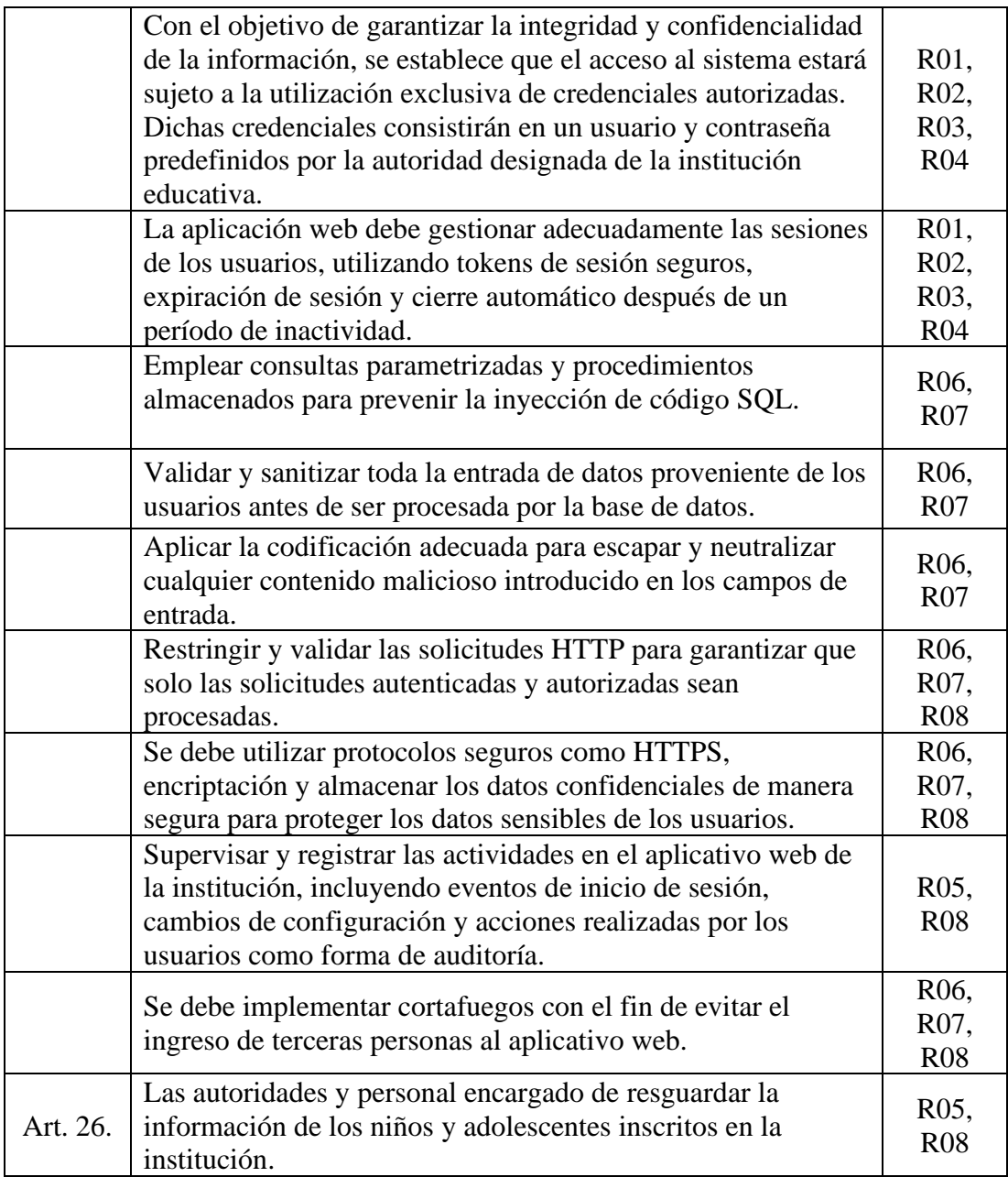

# **3.1.8. Desarrollo de la metodología RAD**

Como se destacó en el [CAPÍTULO I,](#page-25-0) la Metodología de Desarrollo Rápido de Aplicaciones es un enfoque dinámico para la creación de software que se caracteriza por su énfasis en la iteración y la entrega veloz. Este método se adhiere a un ciclo de desarrollo que consta de fases esenciales, donde cada una desempeña un papel crucial en el proceso ágil de desarrollo de software. La [Figura 40](#page-123-0) proporciona una visualización clara de este ciclo.

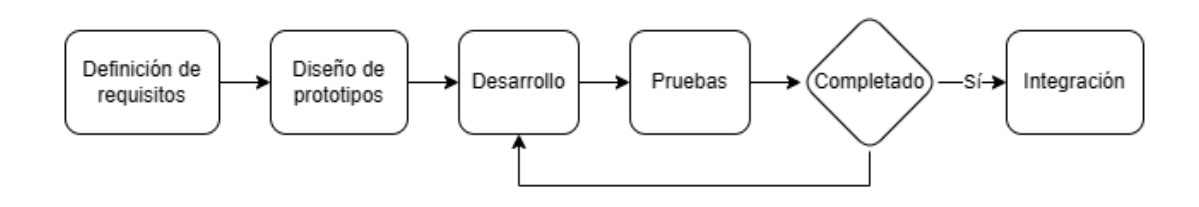

Figura 40: Ciclo de desarrollo RAD

# <span id="page-123-0"></span>**3.1.8.1. Arquitectura del sistema**

Para el desarrollo del sistema, se empleó una arquitectura de cinco capas. Esta estructura proporciona una base organizada, permitiendo una implementación modular. La elección de una arquitectura de cinco capas se fundamenta en la búsqueda de que cada capa desempeña un papel específico en la funcionalidad global del sistema, lo que facilita el mantenimiento, la escalabilidad y la comprensión del código, brindando una estructura clara para el diseño y la implementación del sistema.

A continuación, se presenta una descripción detallada de cada una de las capas del sistema:

#### Tabla LXXVI

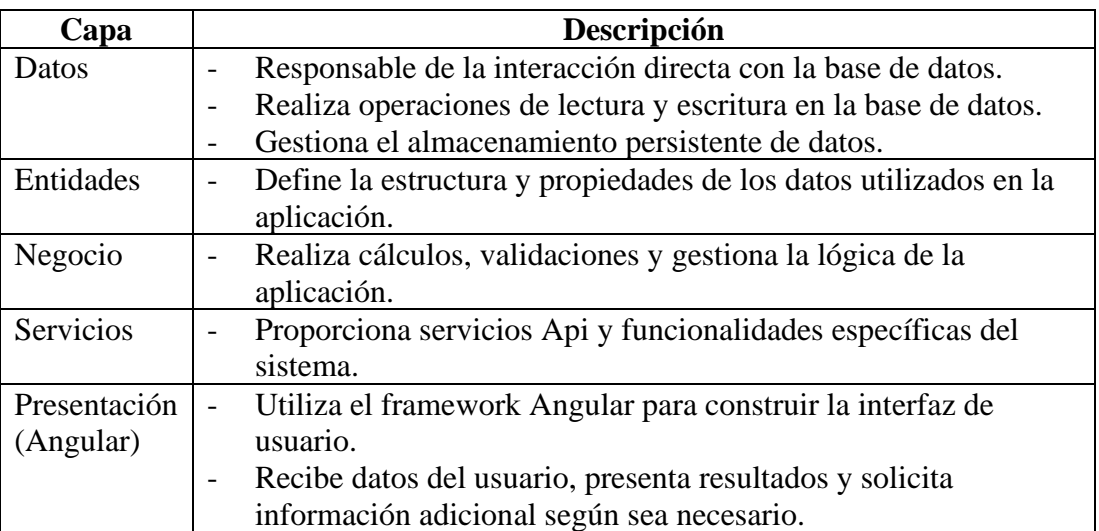

#### Arquitectura del sistema

## **3.1.8.2. Módulos del sistema**

Con base en los Requisitos [y funcionalidades](#page-102-0) , junto con la estructura en capas definida anteriormente en este documento, la construcción del sistema se divide en módulos que se describen a continuación:

# Tabla LXXVII

#### Módulos del sistema

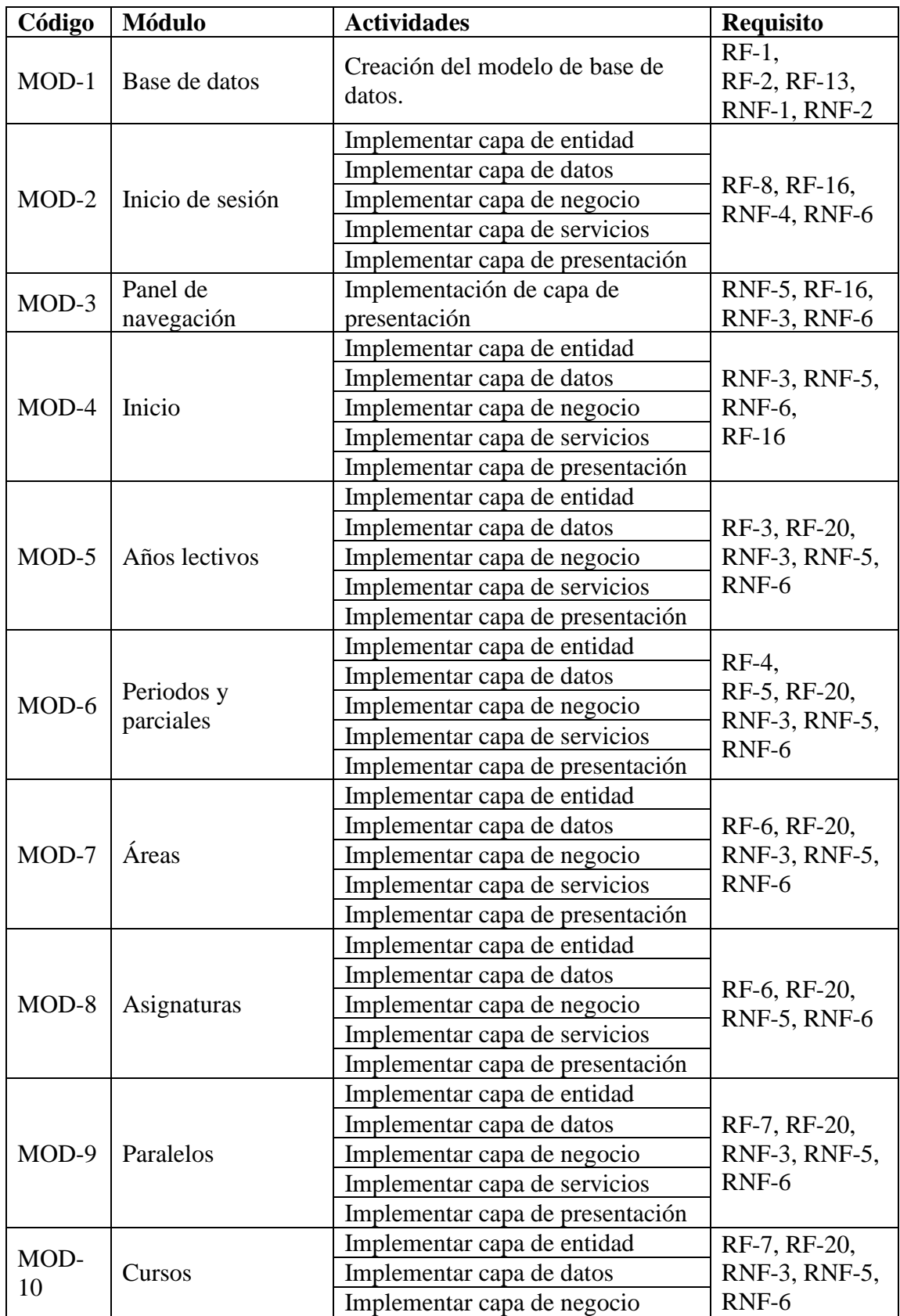

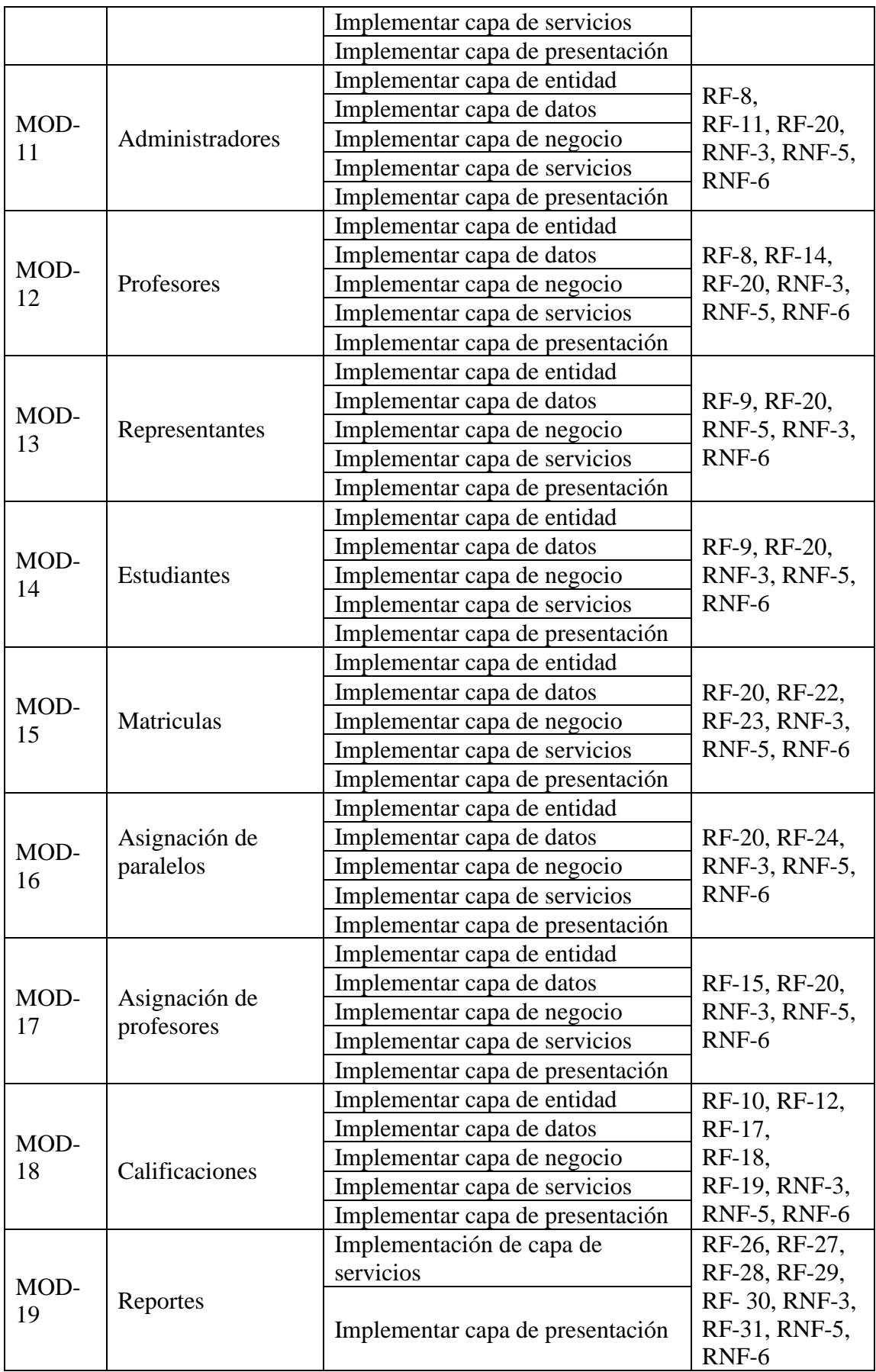

# **3.1.8.3. Iteraciones**

Se ha establecido el siguiente cronograma inicial de iteraciones para el desarrollo, el cual tiene como objetivo completar al menos un módulo del sistema. A continuación, se detalla el cronograma:

#### Tabla LXXVIII

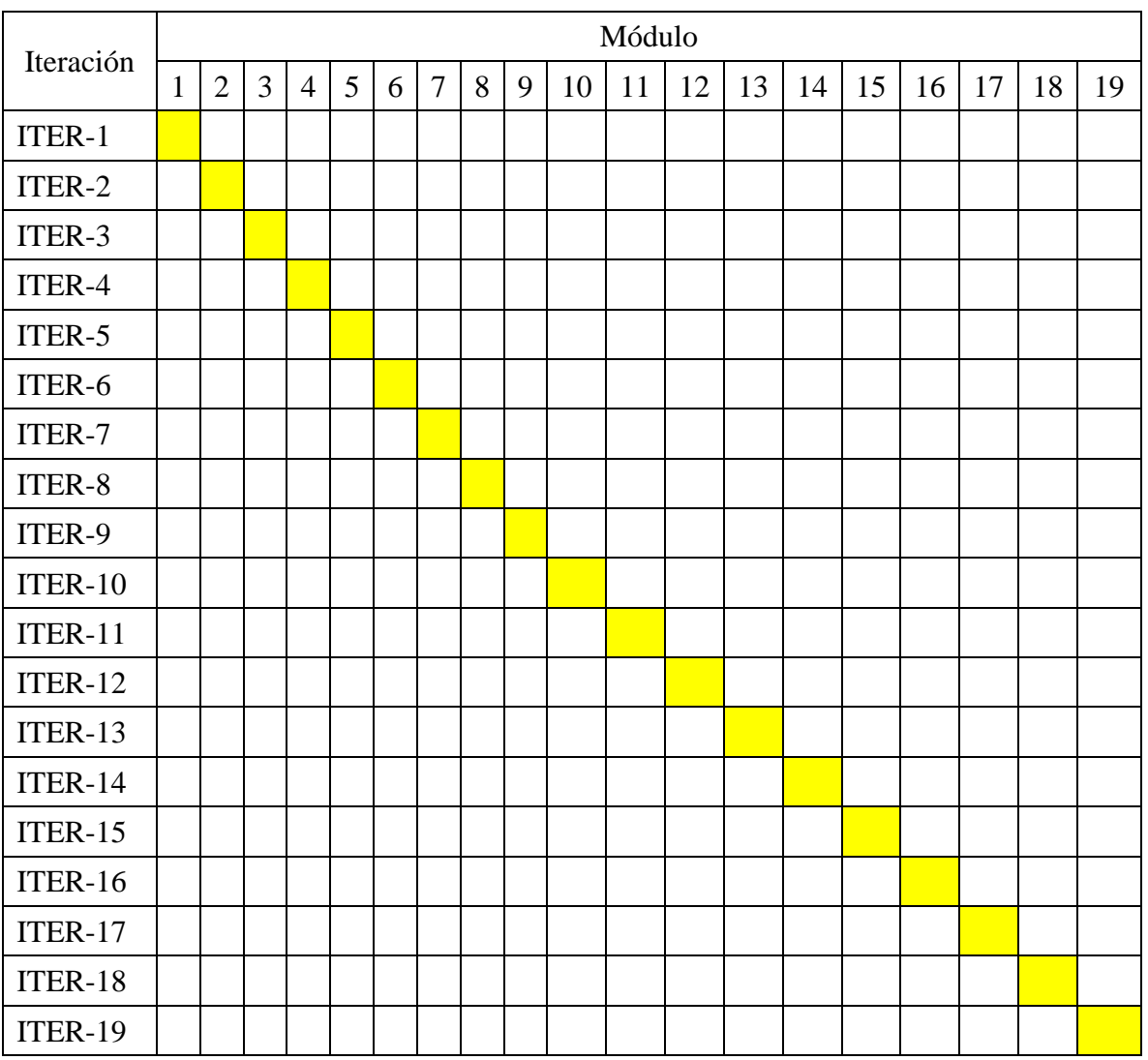

#### Cronograma de iteraciones

# **3.1.8.4. MOD-1. Base de datos**

Dentro de esta iteración, se seleccionó la base de datos MySQL para la construcción y almacenamiento de datos. Esta elección se basa en los requisitos de la [Tabla XXXII](#page-103-0) y l[a Tabla LXII](#page-109-0) que hacen referencia a utilizar herramientas que no sean de pago y en la necesidad de un sistema que emplee una base de datos relacional para manejar los

datos de manera estructurada, para el desarrollo de esta actividad se realizó lo siguiente:

# - **Diagrama de dependencia funcional**

En la [Figura 41](#page-127-0) se presenta un diagrama que visualiza las dependencias funcionales clave en el sistema. Este diagrama resalta cómo los atributos de una entidad dependen de otros, estableciendo relaciones cruciales que determinan la coherencia de la información almacenada.

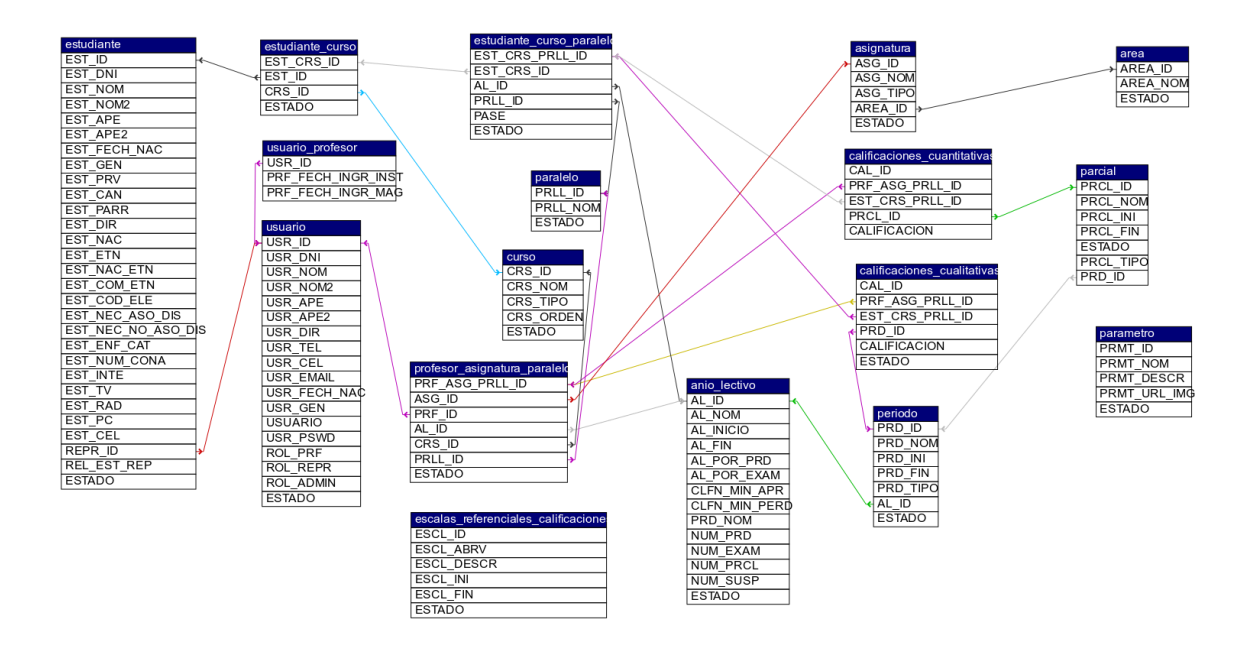

Figura 41: Diagrama de dependencia funcional de la base de datos

# <span id="page-127-0"></span>- **Diagrama Entidad relación (DER)**

En la [Figura 42](#page-128-0) se expone el diagrama de entidad-relación asociado al sistema. Este diagrama representa las entidades clave que constituyen nuestro modelo de datos, así como las relaciones significativas entre ellas. A continuación, se describen los elementos esenciales del DER:

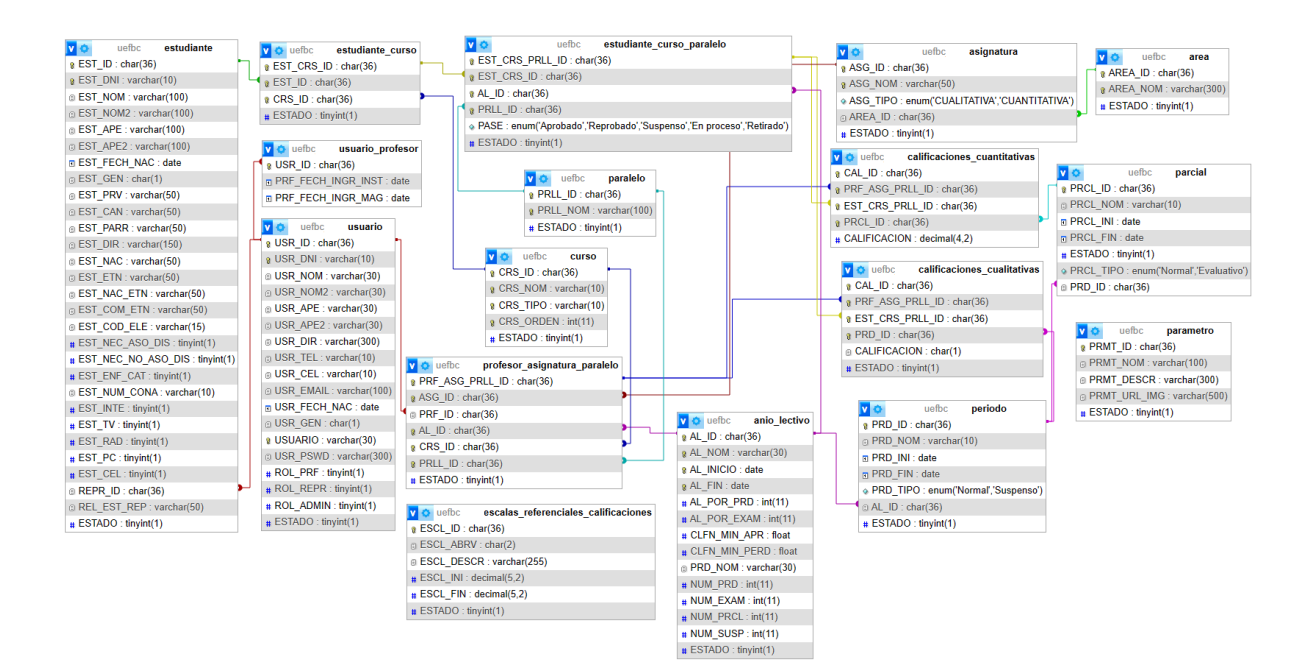

Figura 42: Diagrama Entidad Relación de la base de datos

# <span id="page-128-0"></span>- **Diccionario de datos**

El diccionario proporciona una visión completa de la estructura, propósito y relaciones que definen su función en el entorno de información. A continuación, se describen los elementos clave que forman parte de cada tabla en el siguiente diccionario de datos:

## Tabla LXXIX

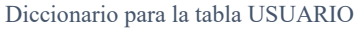

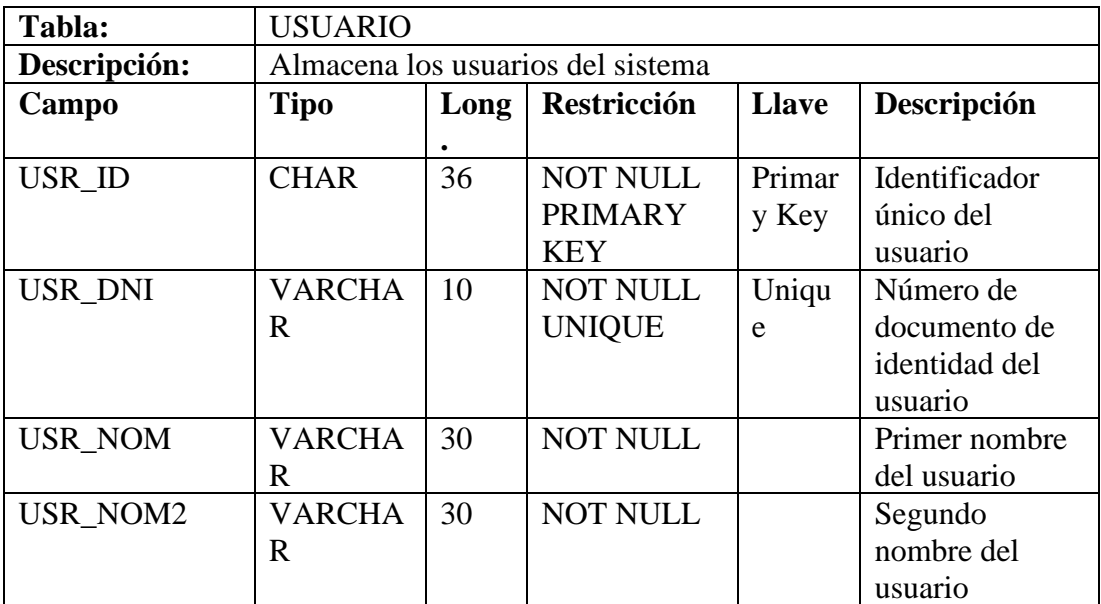

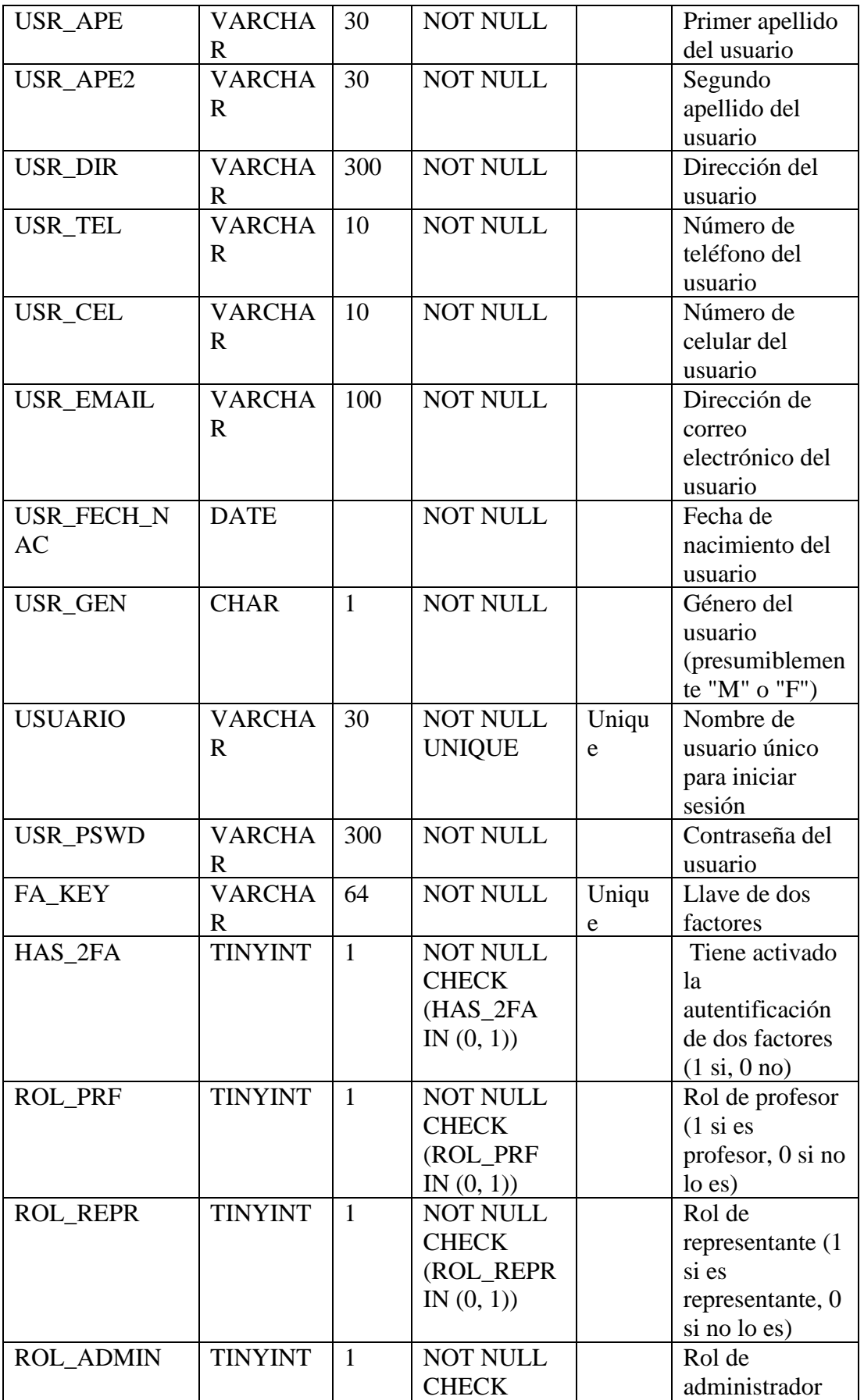

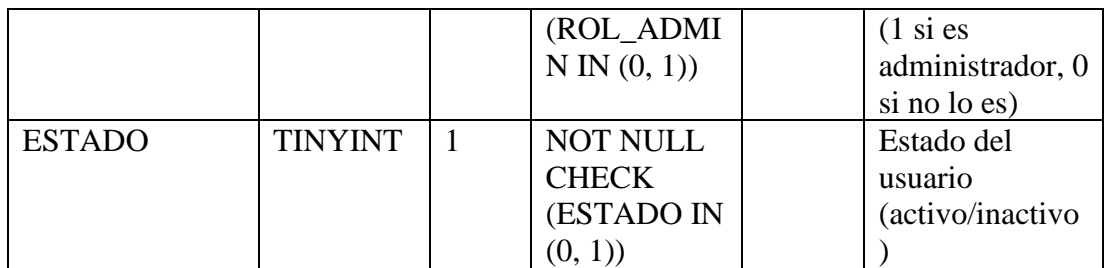

## Tabla LXXX

# Diccionario para la tabla DETALLE\_PROFESOR

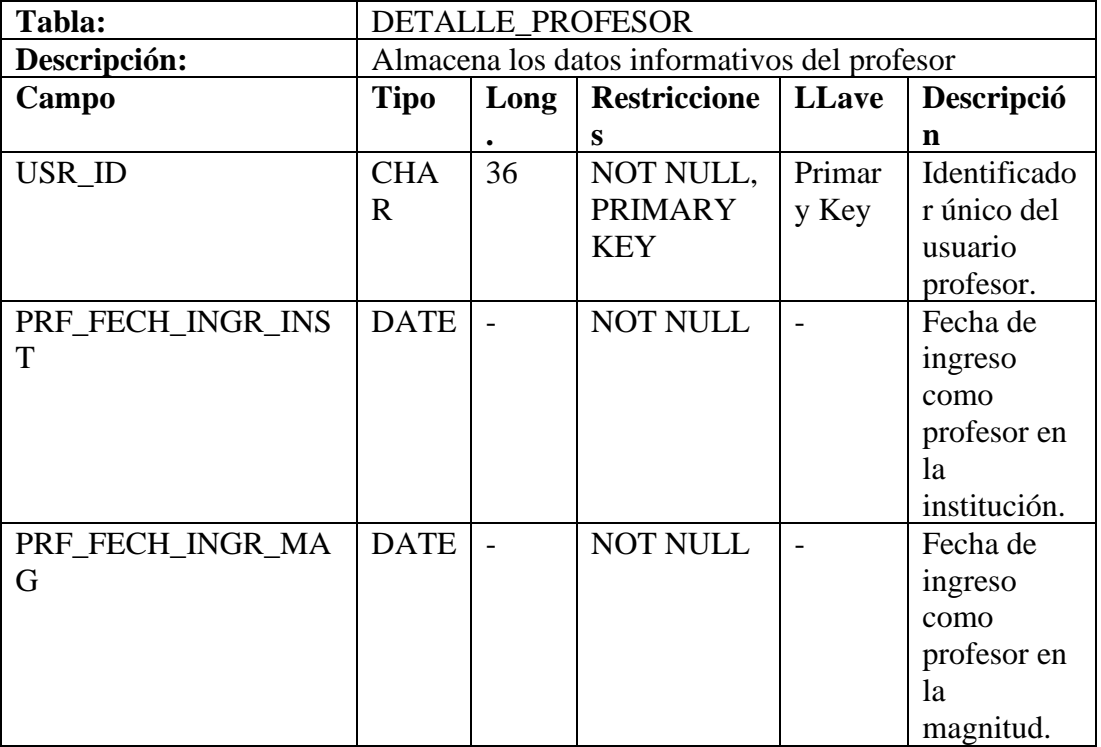

# Tabla LXXXI

## Diccionario para la tabla ESTUDIANTE

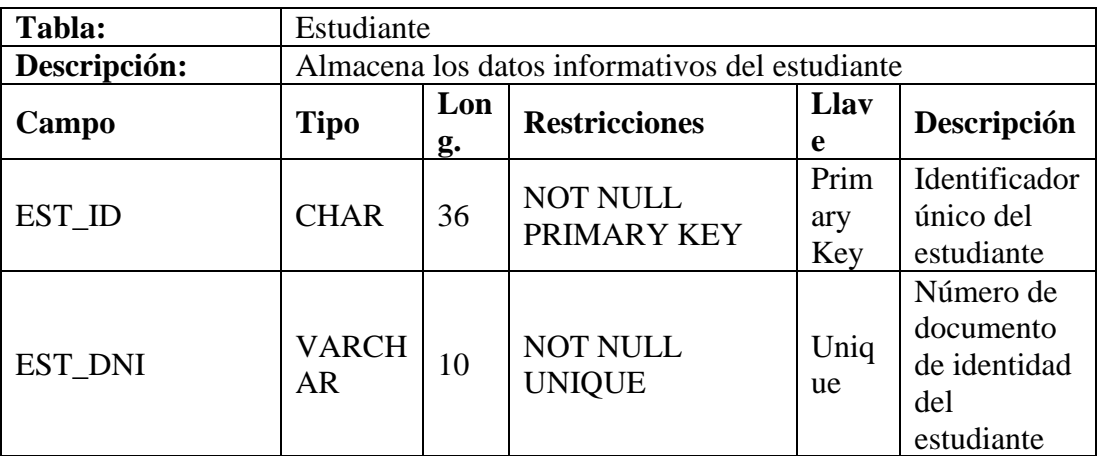

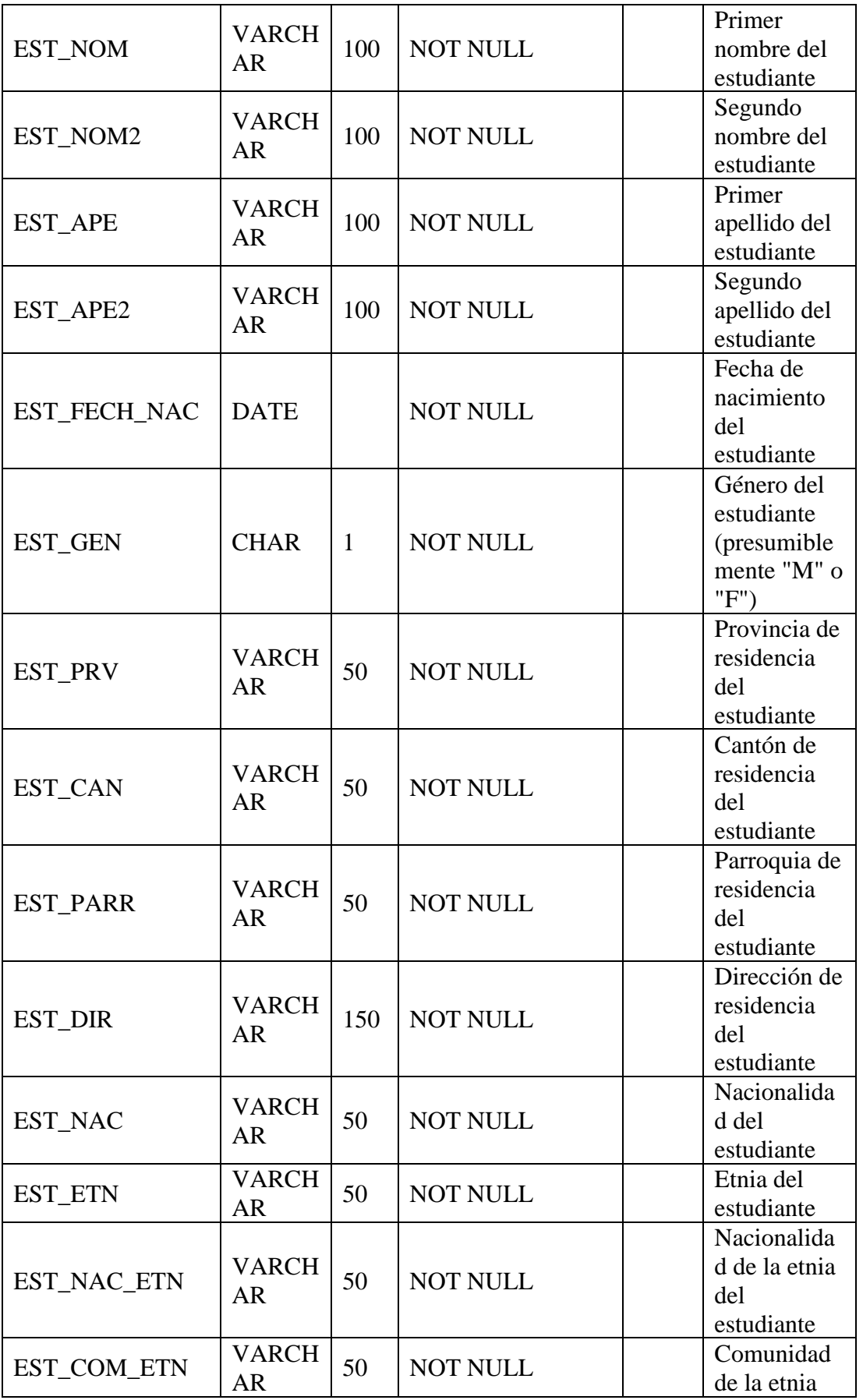

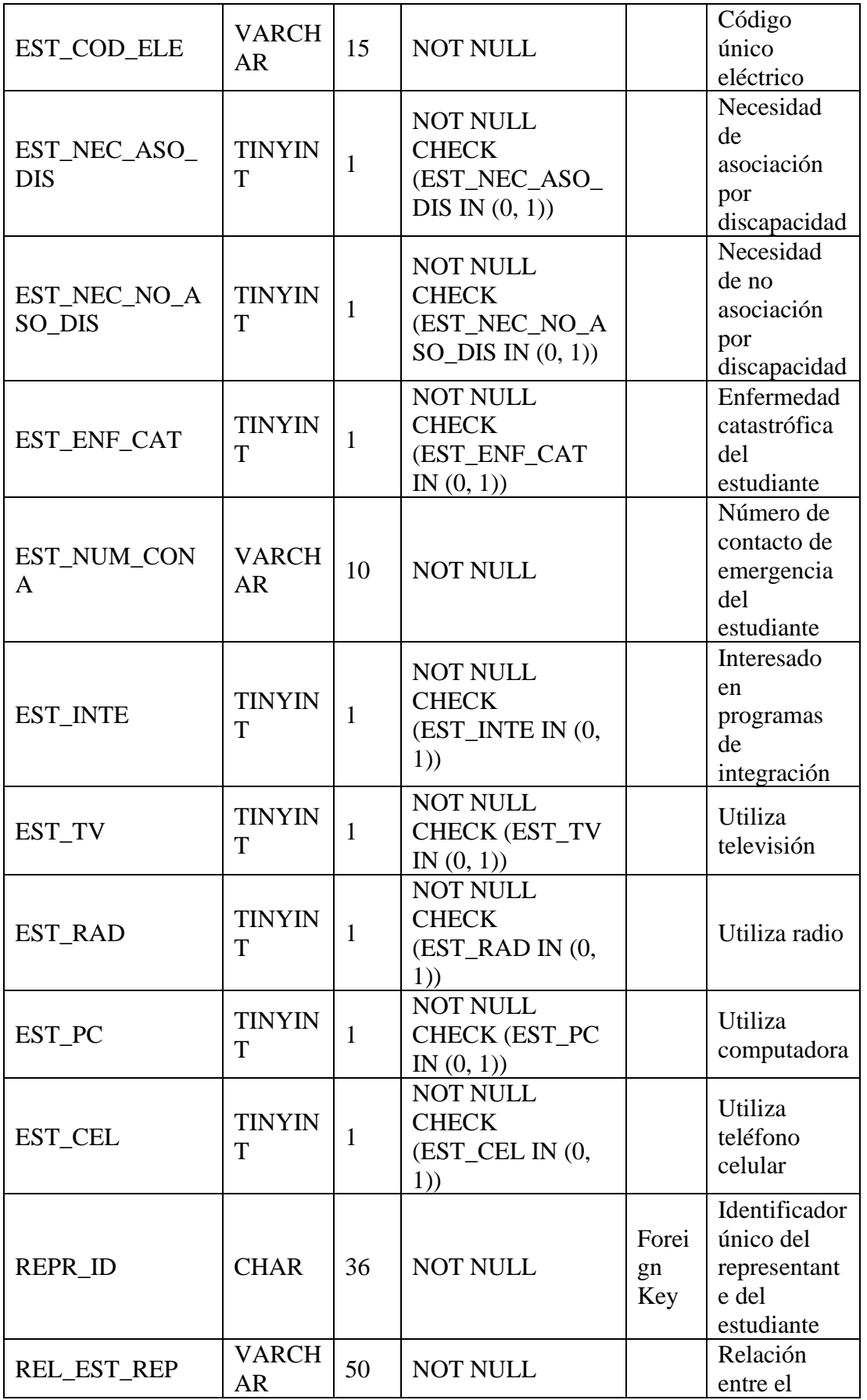

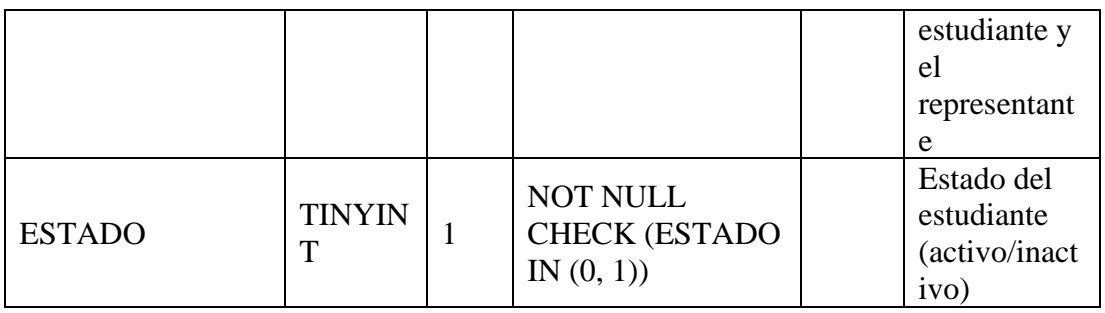

Tabla LXXXII

Diccionario para la tabla CURSO

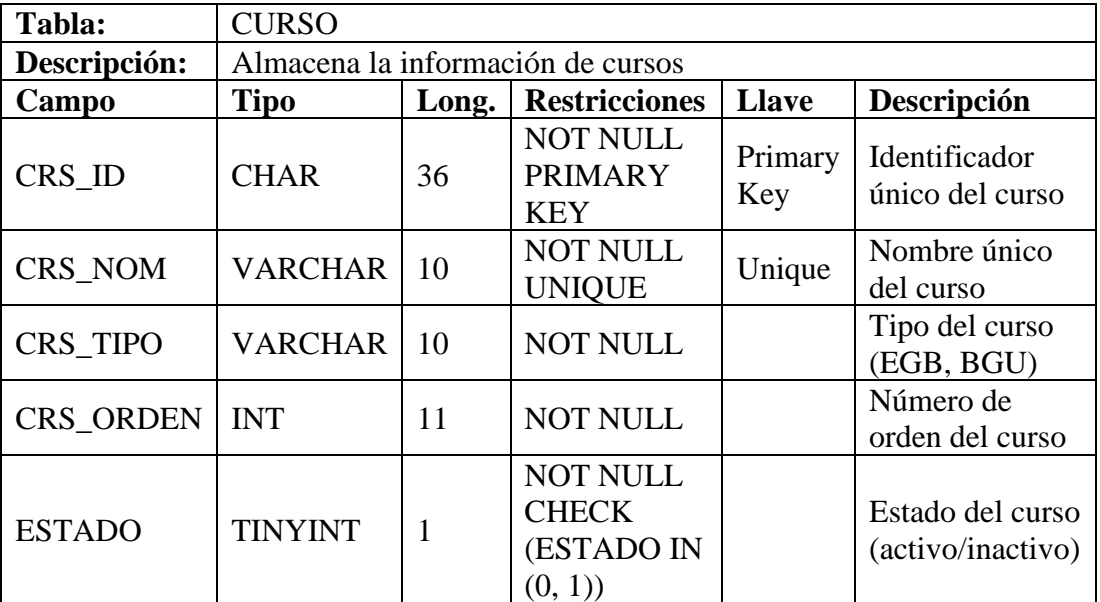

Tabla LXXXIII

Diccionario para la tabla AREA

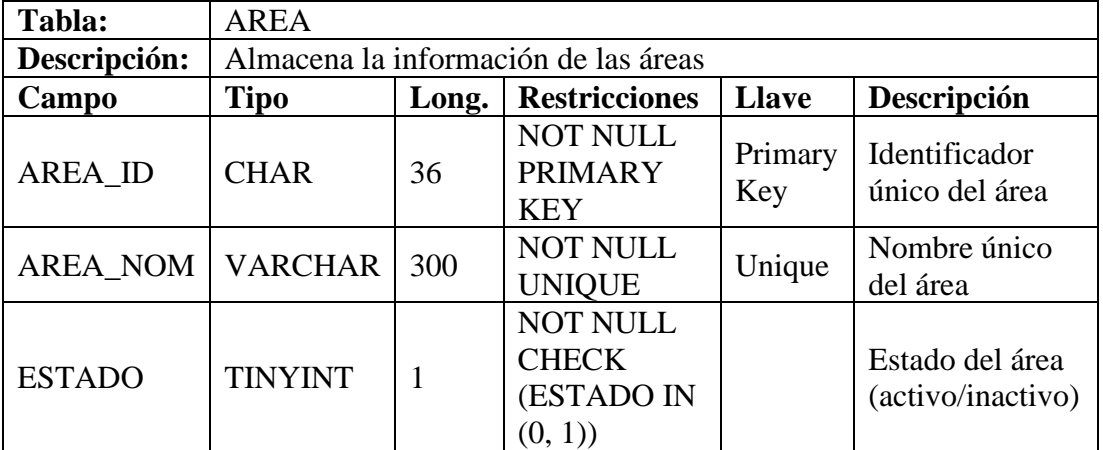

# Tabla LXXXIV

## Diccionario para la tabla ASIGNATURA

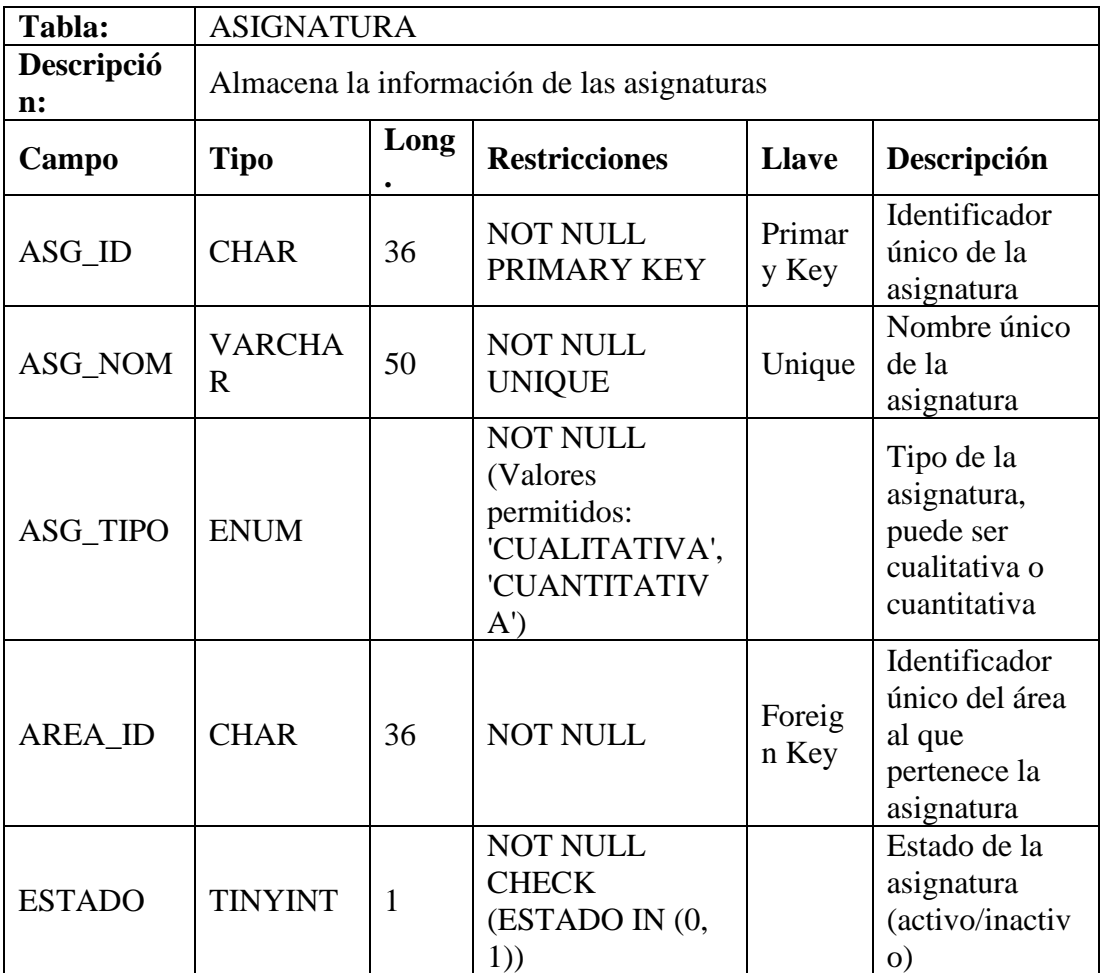

Tabla LXXXV

Diccionario para la tabla ANIO\_LECTIVO

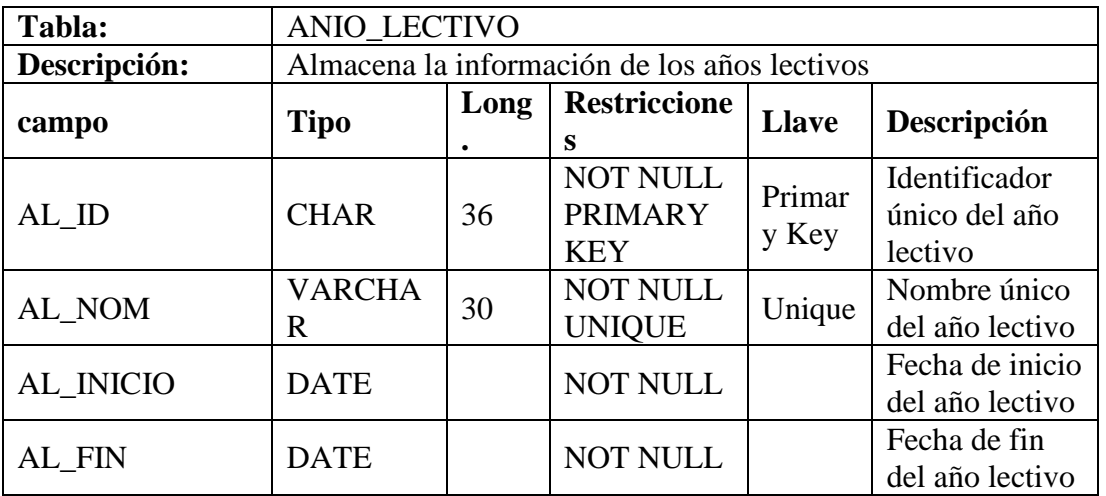

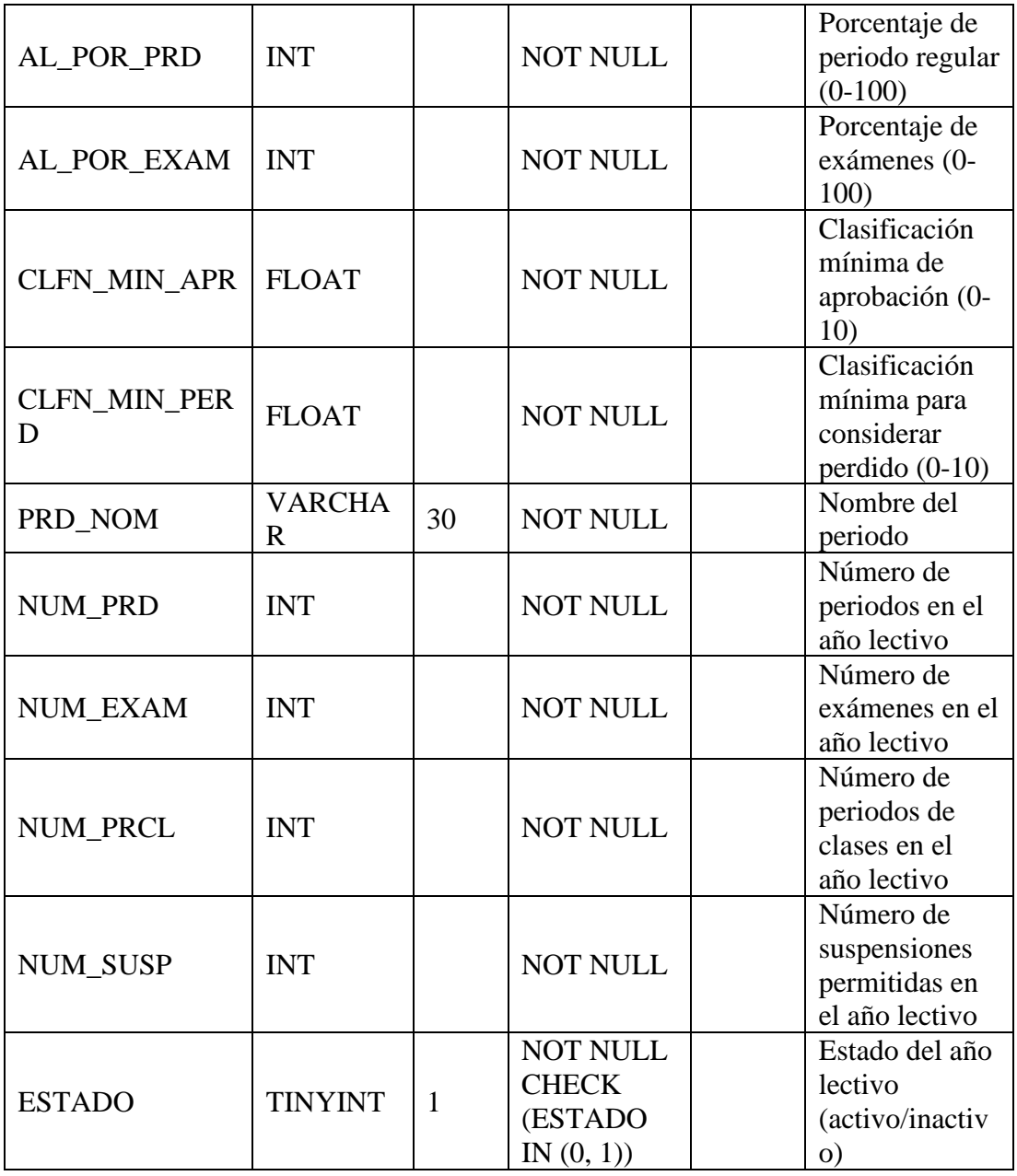

# Tabla LXXXVI

# Diccionario para la tabla PARALELO

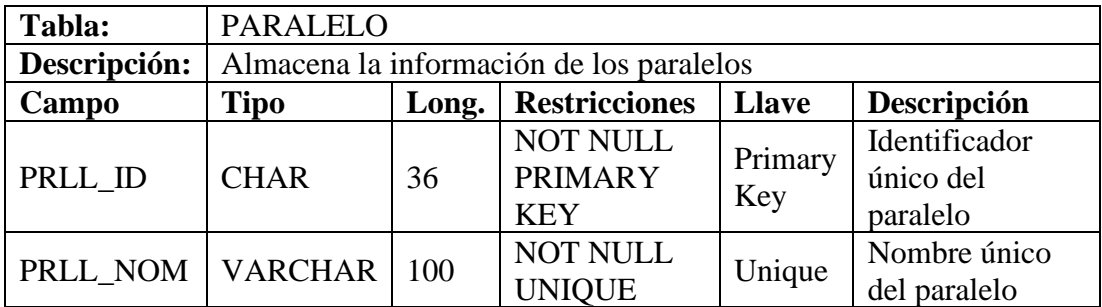

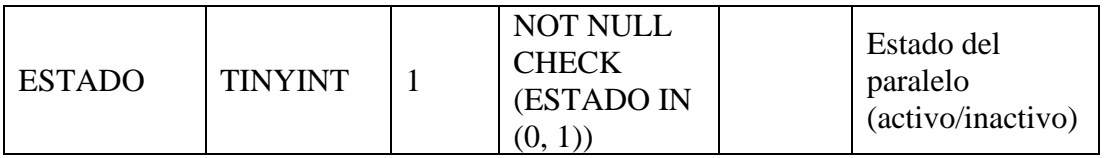

# Tabla LXXXVII

Diccionario para la tabla ESTUDIANTE\_CURSO

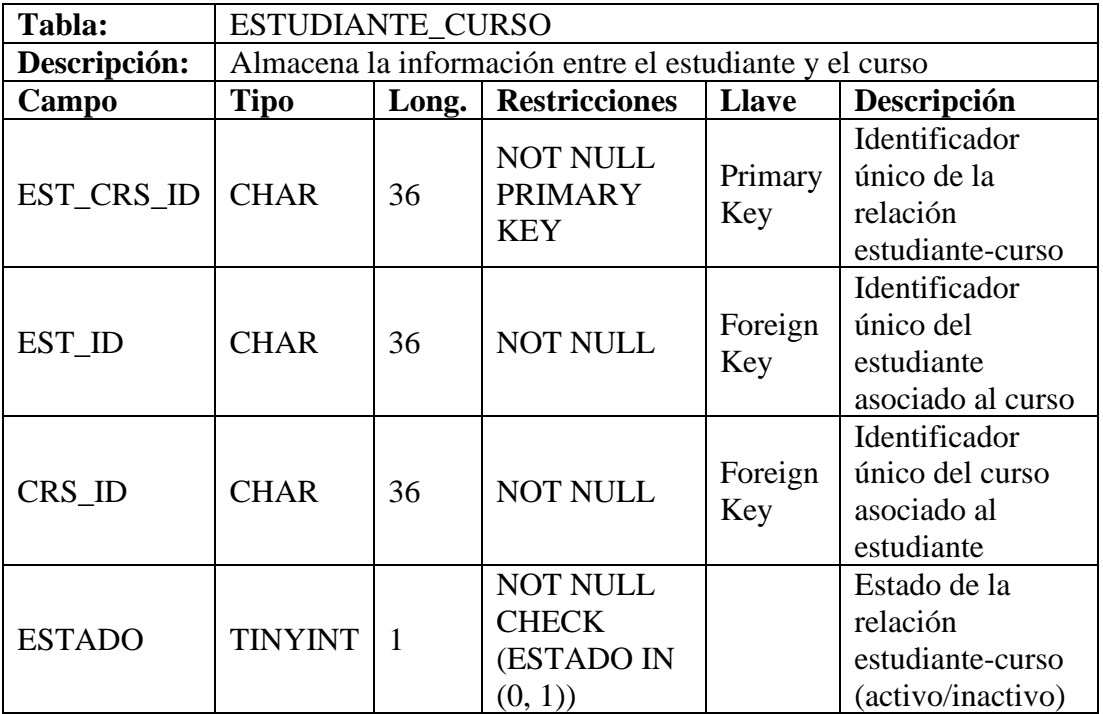

## Tabla LXXXVIII

Diccionario para la tabla ESTUDIANTE\_CURSO\_PARALELO

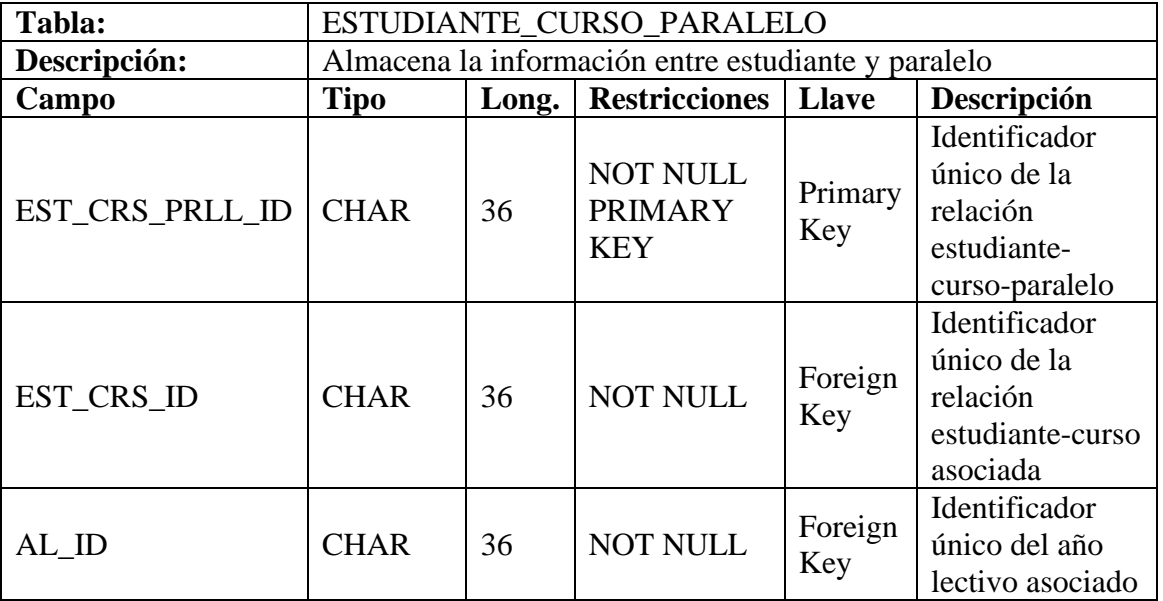

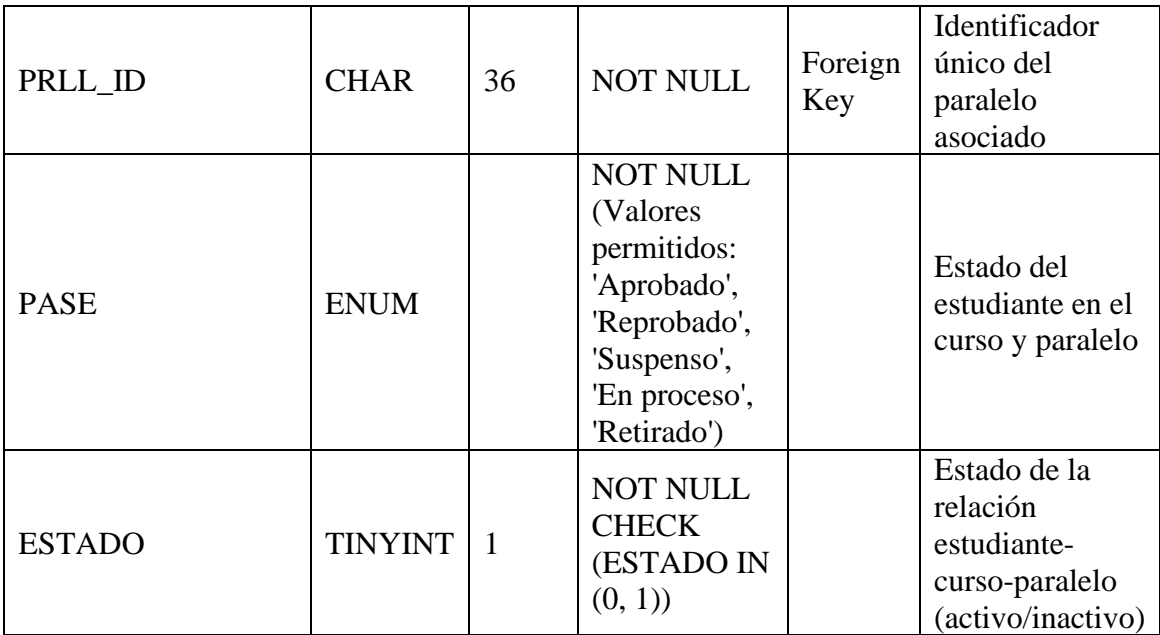

# Tabla LXXXIX

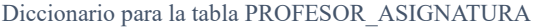

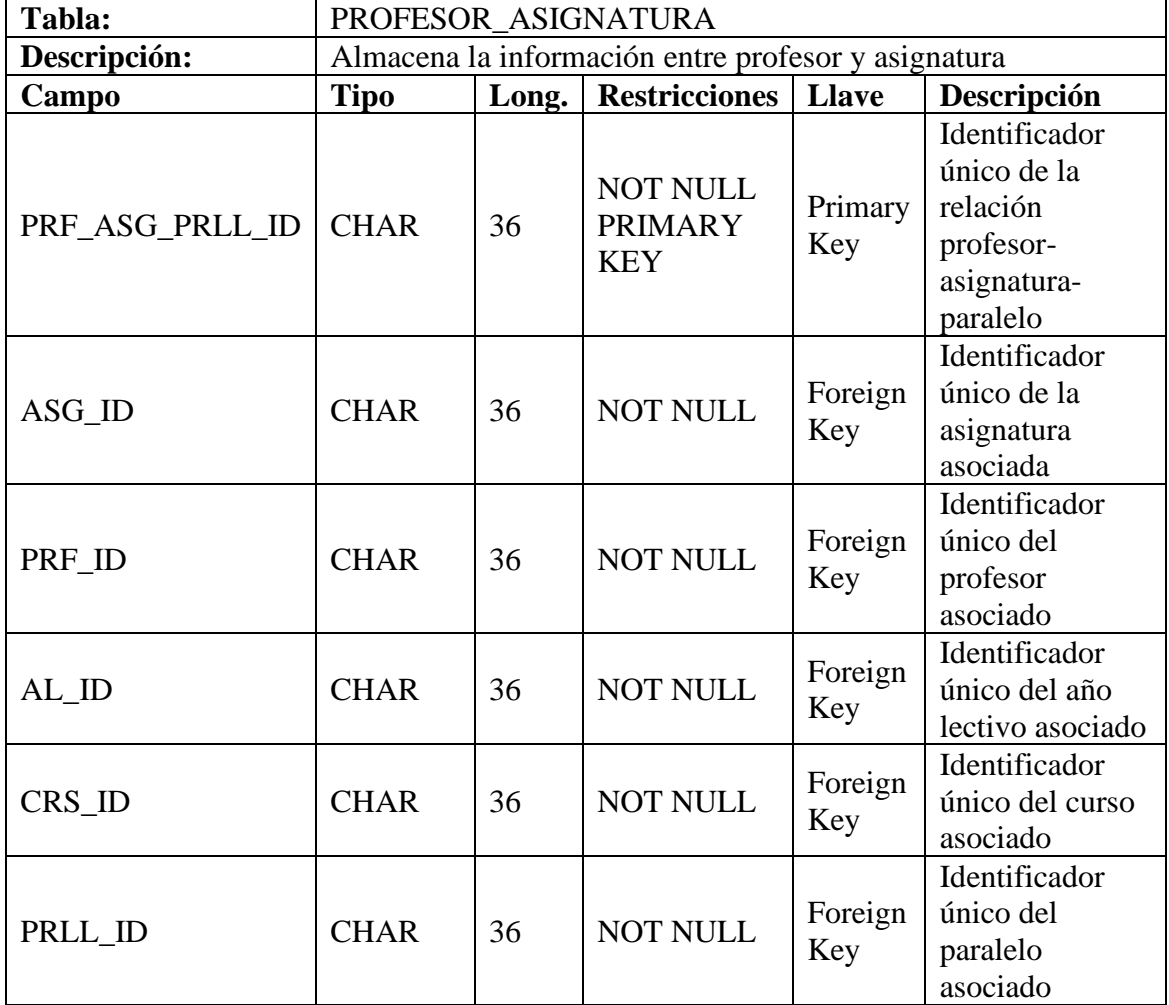

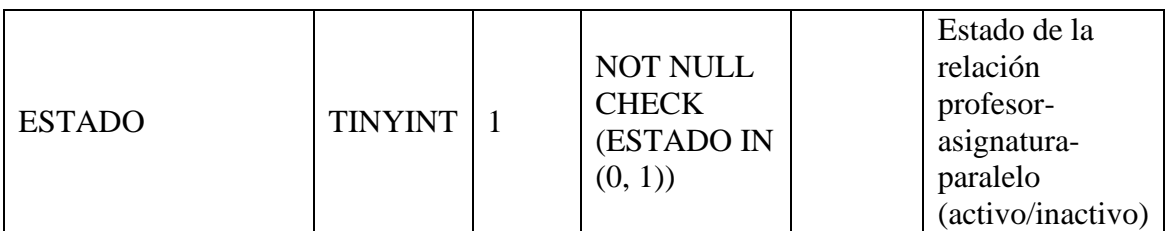

## Tabla XC

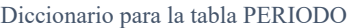

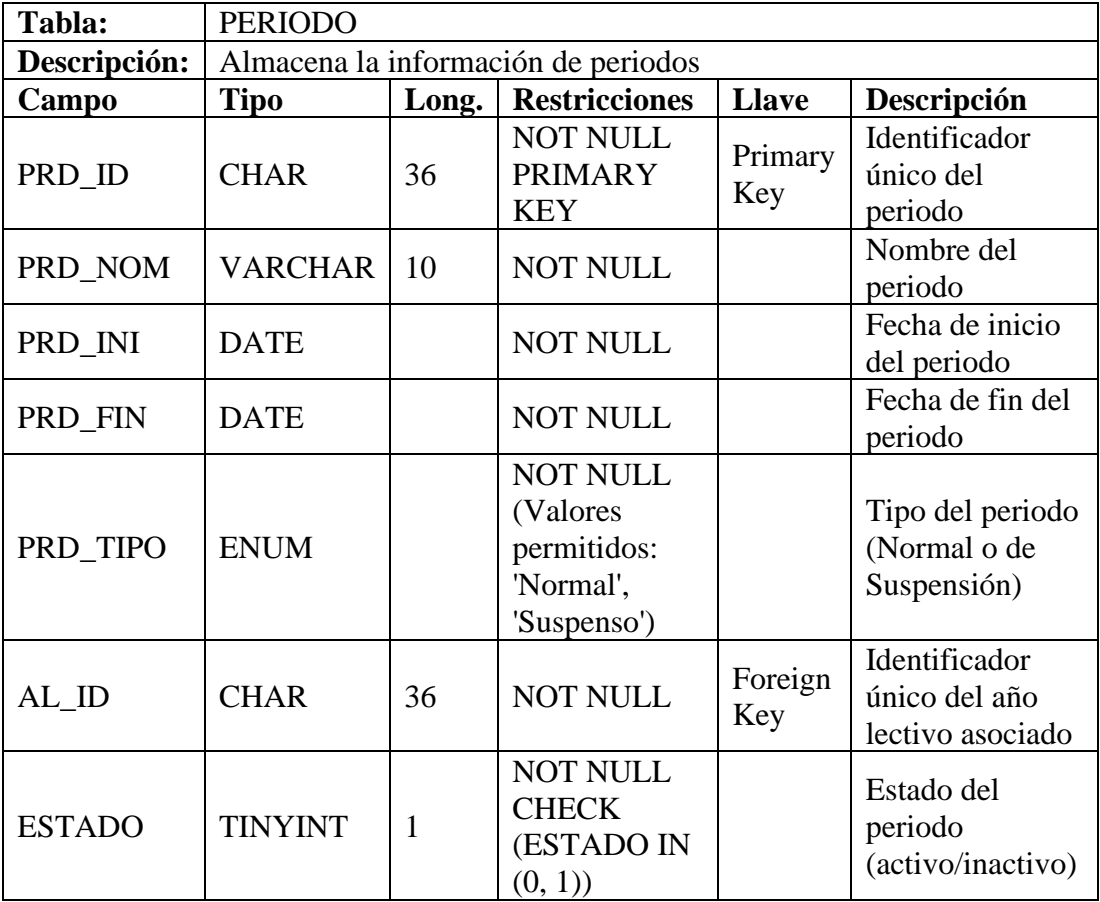

## Tabla XCI

Diccionario para la tabla PARCIAL

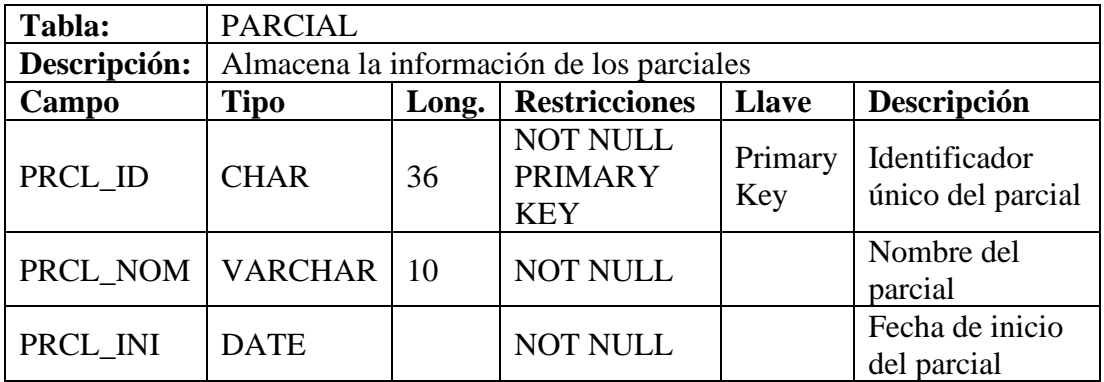

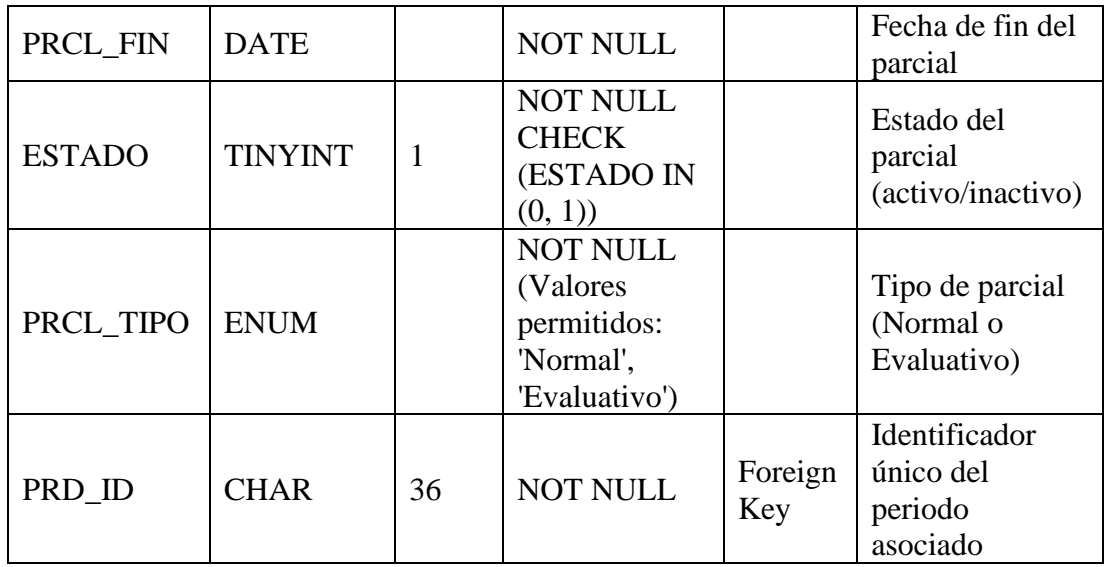

#### Tabla XCII

# Diccionario para la tabla CALIFICACIONES\_CUANTITATIVAS

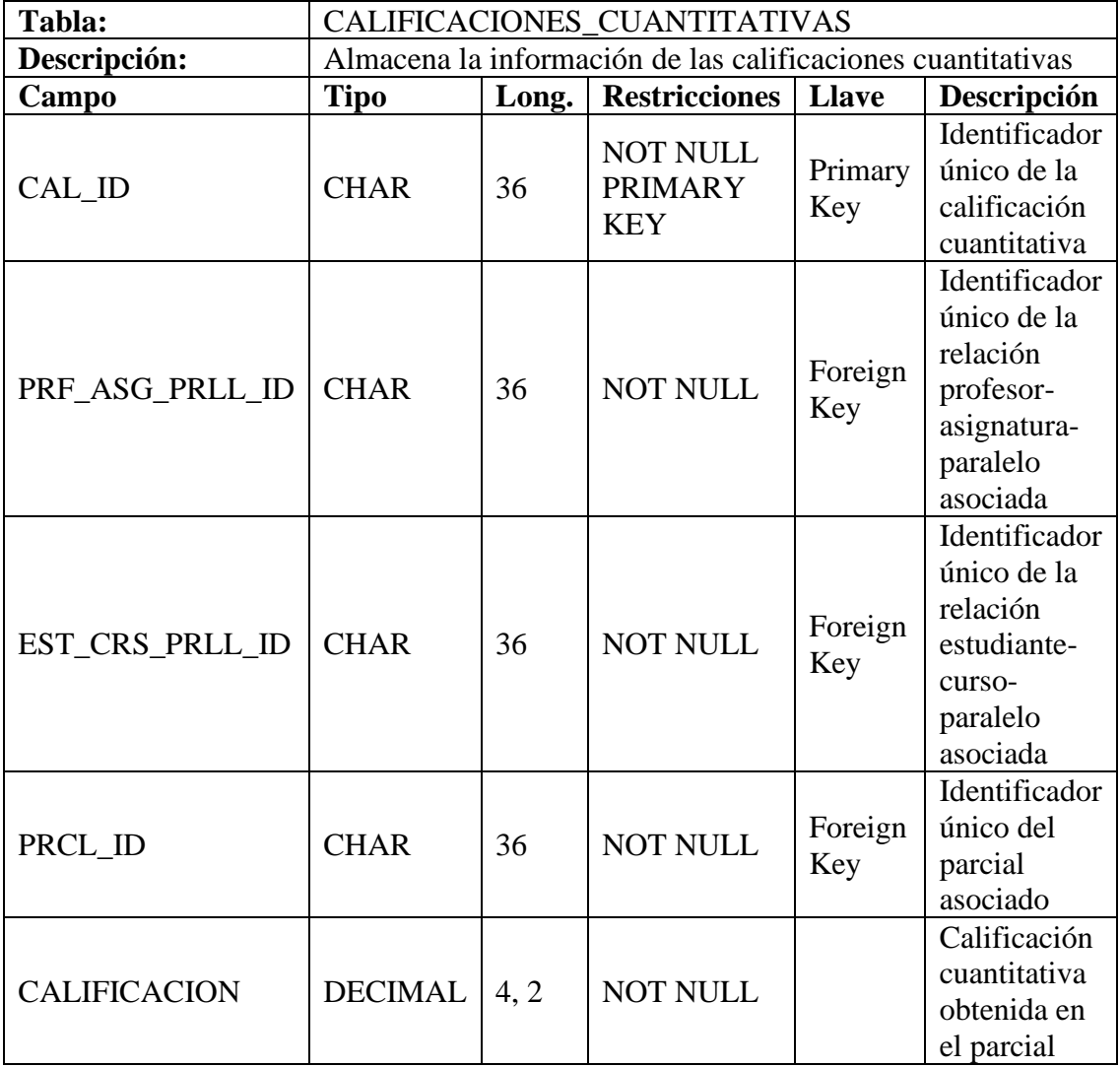

## Tabla XCIII

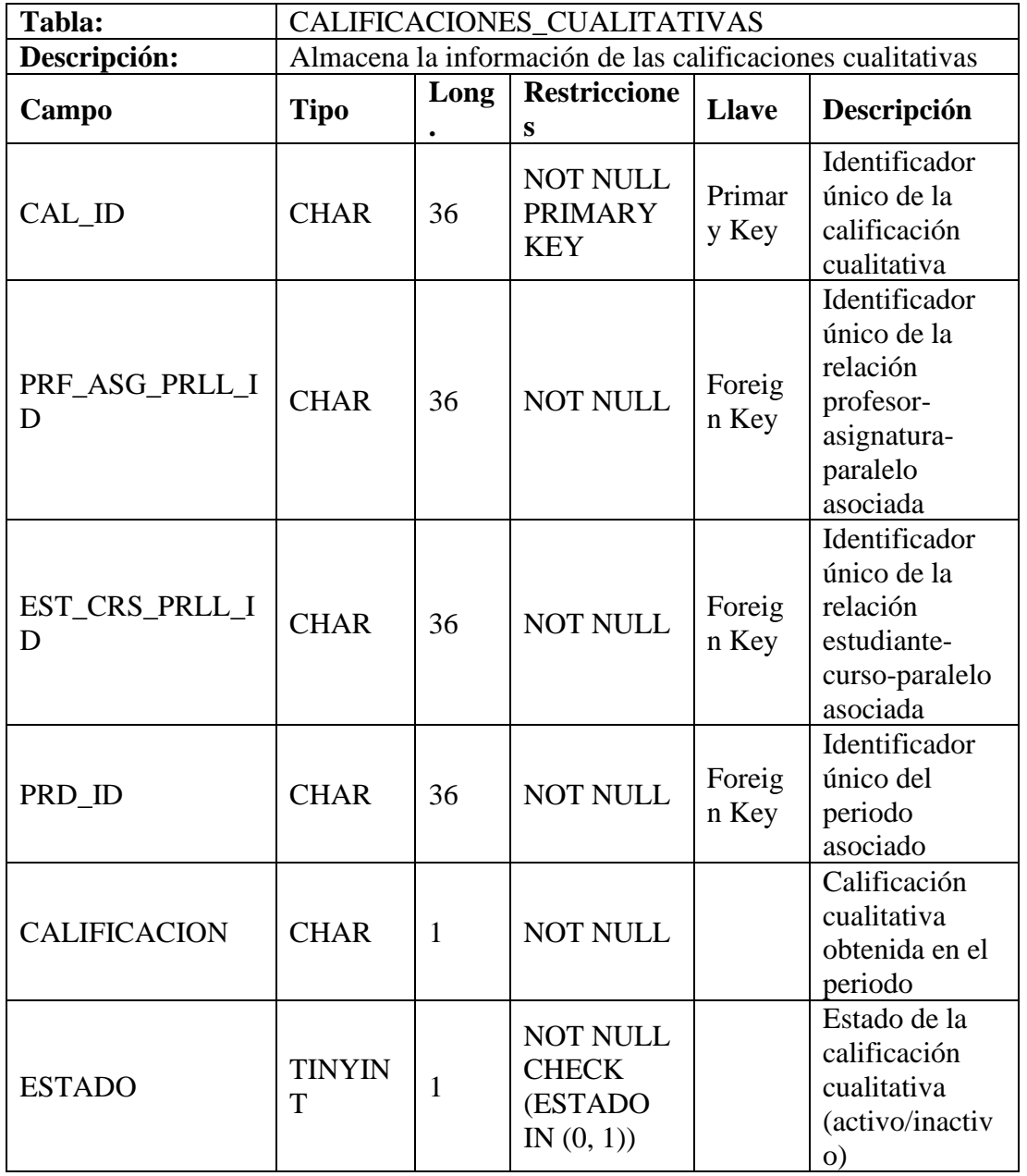

# Diccionario para la tabla CALIFICACIONES\_CUALITATIVAS

Tabla XCIV

Diccionario para la tabla PARAMETRO

| Tabla:       | <b>PARAMETRO</b>                           |      |                     |                 |               |  |  |
|--------------|--------------------------------------------|------|---------------------|-----------------|---------------|--|--|
| Descripción: | Almacena la información acerca del sistema |      |                     |                 |               |  |  |
| Campo        | <b>Tipo</b>                                | Long | <b>Restriccione</b> | <b>Llave</b>    | Descripción   |  |  |
|              |                                            |      |                     |                 |               |  |  |
| PRMT_ID      | <b>CHAR</b>                                | 36   | <b>NOT NULL</b>     | Primar<br>y Key | Identificador |  |  |
|              |                                            |      | <b>PRIMARY</b>      |                 | único del     |  |  |
|              |                                            |      | <b>KEY</b>          |                 | parámetro     |  |  |

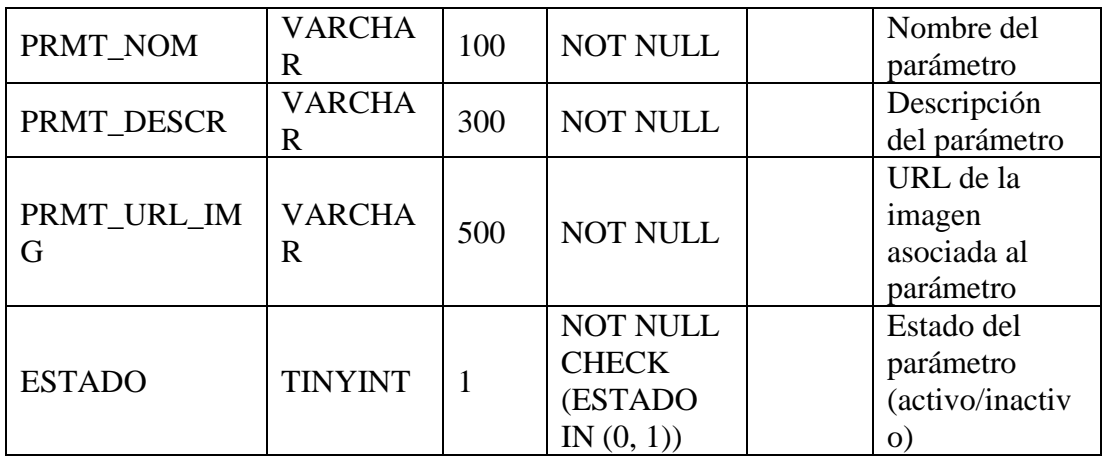

# Tabla XCV

# Diccionario para la tabla ESCALAS\_REFERENCIALES\_CALIFICACIONES

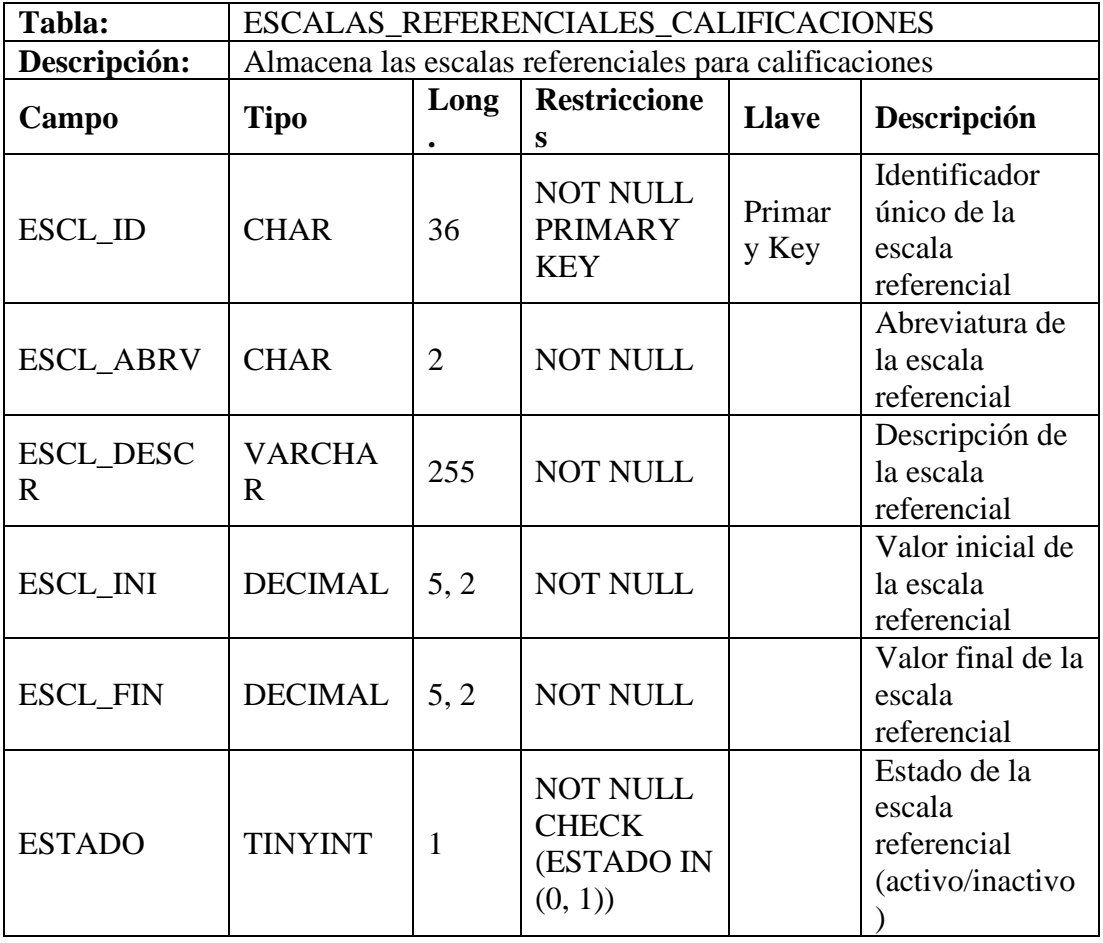

Tabla XCVI

Diccionario para la tabla VISTA\_ESTUDIANTE

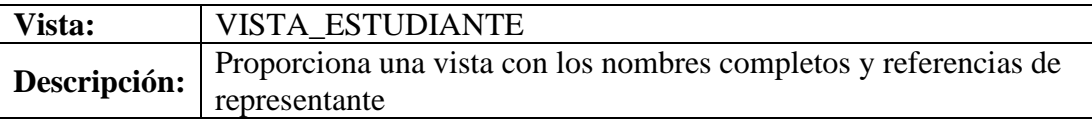

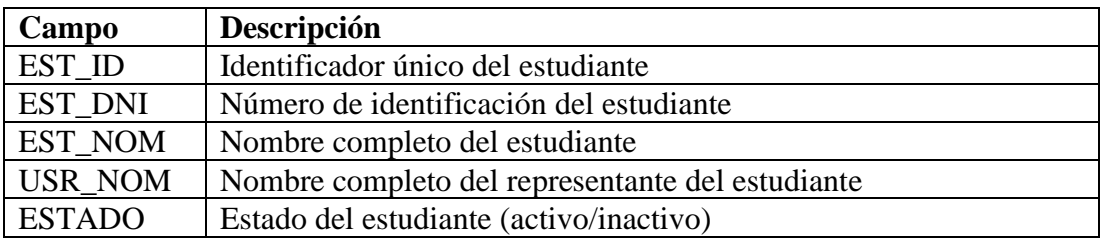

## Tabla XCVII

# Diccionario para la tabla VISTA\_USUARIO

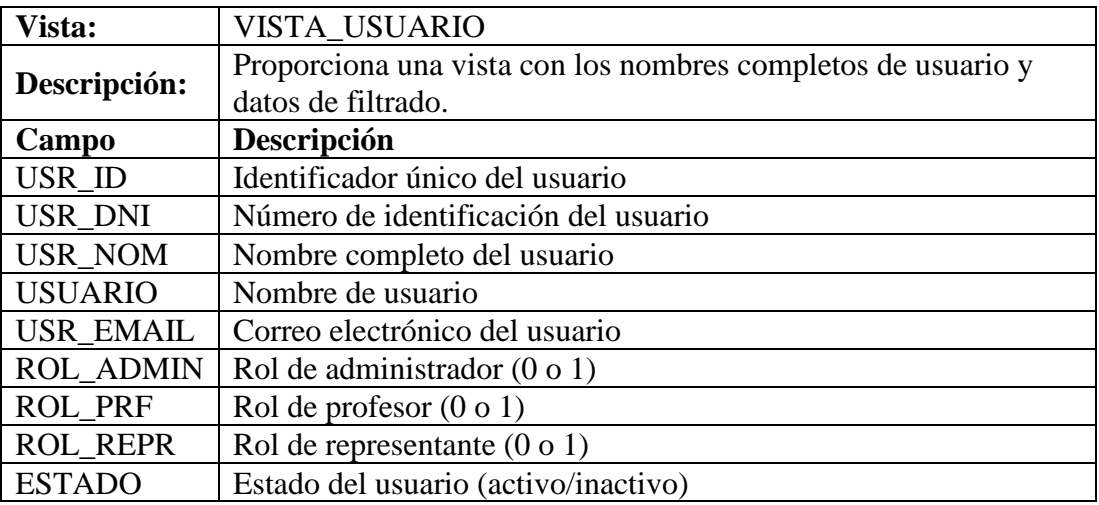

## Tabla XCVIII

# Diccionario para la tabla VISTA\_ESTUDIANTE\_CURSO

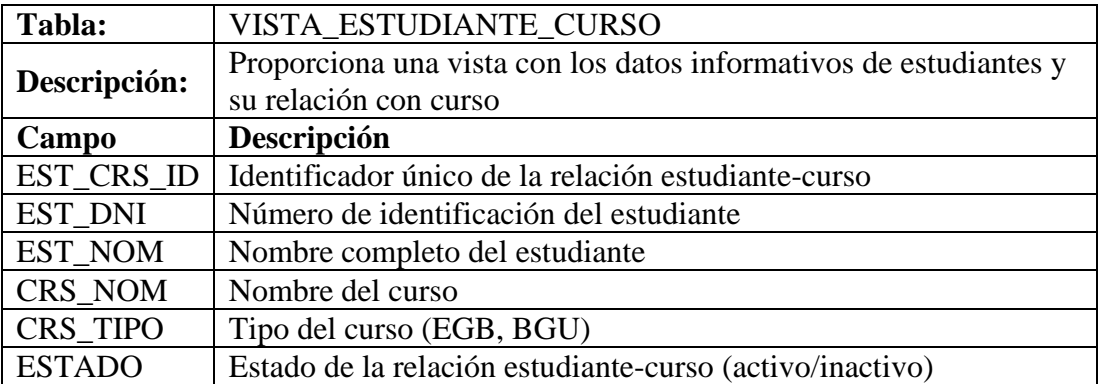

## Tabla XCIX

# Diccionario para la tabla VISTA\_ESTUDIANTE\_CURSO\_PARALELO

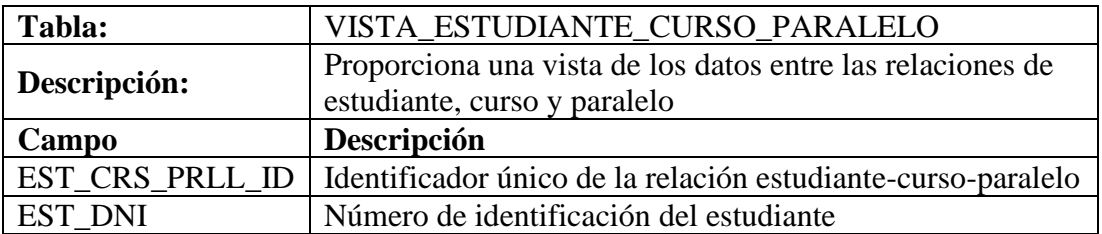

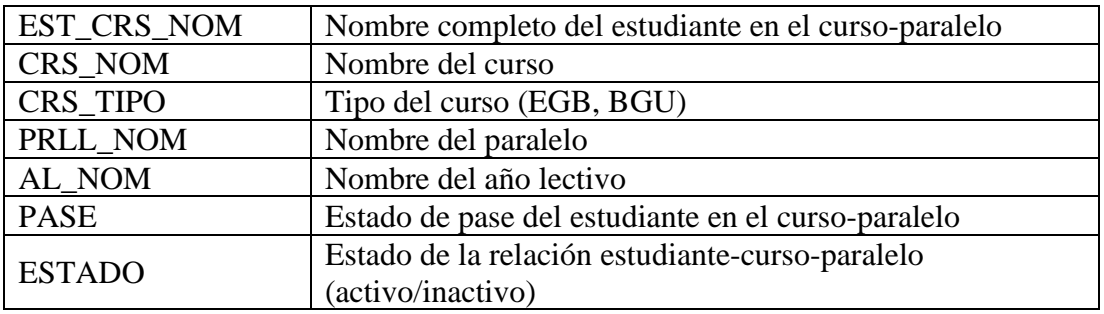

Tabla C

## Diccionario para la tabla VISTA\_PROFESOR\_ASIGNATURA\_PARALELO

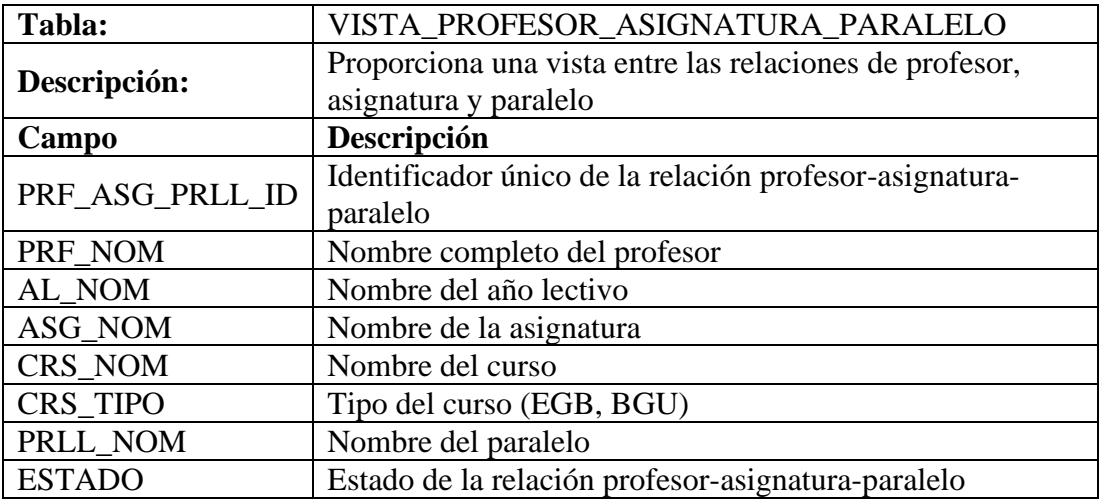

# - **Tablas de auditoria**

Para la inserción de datos se crearon las tablas de auditoria siguiendo el siguiente esquema:

Donde:

- **AUDIT\_NOMBRE\_TABLA:** Representa el nombre de la tabla auditoria.
- **AUDIT\_ID:** Representa el id único para la tabla.
- **AUDIT\_DATE:** Representa la fecha en que se realiza la acción.
- **AUDIT OPERATION:** Representa el tipo de operación que se realizó.
- **AUDIT USR ID:** Representa al usuario quien realizo la acción.
- **COLUMNAS \_DE\_TABLA:** Representa las columnas que integran cada tabla y que deben agregarse según las especificaciones de cada una.
```
CREATE TABLE IF NOT EXISTS AUDIT_NOMBRE_TABLA (
   AUDIT_ID CHAR(36) UUID() DEFAULT PRIMARY KEY,
 AUDIT DATE TIMESTAMP DEFAULT CURRENT TIMESTAMP,
  AUDIT_OPERATION VARCHAR(10) NOT NULL,
  AUDIT_USR_ID CHAR(36),
   COLUMNAS_DE_TABLA
   );
```
## - **Procedimientos para Auditoria**

Para los procedimientos de auditoria se crearon 3 tipos para cada tabla, a continuación, se detalla un esquema de como estos se estructuraron:

Procedimiento para inserción de registros en tablas:

- **INSERT\_NOMBRE\_TABLA:** Representa el nombre del procedimiento.
- **P\_NOMBRE\_COLUMNA:** Representa los valores provenientes de las columnas de cada tabla.
- **NOMBRE COLUMNA:** Representa los nombres de las columnas de cada tabla.
- **TIPO DATO:** Representa el tipo de dato que conlleva cada columna de la tabla.
- **P\_USER\_ID:** Representa el usuario quien hace la inserción.
- **AUDIT NOMBRE TABLA:** Representa el nombre de la tabla auditoria.
- **AUDIT** DATE: Representa la fecha en que se realiza la acción.
- **AUDIT** OPERATION: Representa el tipo de operación que se realizó.
- **AUDIT** USR ID: Representa al usuario quien realizo la acción.
- **AUDIT\_NOMBRE\_TABLA:** Representa el nombre de la tabla auditoria.
- **P** VALORES: Representan los valores a insertar en la tabla.

```
DELIMITER //
CREATE PROCEDURE INSERT_NOMBRE_TABLA (
     IN P_NOMBRE_COLUMNA TIPO_DATO,
     IN P_USER_ID CHAR(36)
)
BEGIN
     INSERT INTO NOMBRE_TABLA (COLUMNAS_TABLA)
    VALUES (P_VALORES);
     INSERT INTO AUDIT_NOMBRE_TABLA (AUDIT_DATE, AUDIT_OPERATION, 
USER_ID, NOMBRE_COLUMNA)
    VALUES (CURRENT_TIMESTAMP, 'INSERT', P_USER_ID,P_VALORES);
END //
DELIMITER ;
```
Procedimiento para actualización de registros en tablas:

- **UPDATE\_NOMBRE\_TABLA:** Representa el nombre del procedimiento.
- **P\_NOMBRE\_COLUMNA:** Representa los valores provenientes de las columnas de cada tabla.
- **NOMBRE** COLUMNA: Representa los nombres de las columnas de cada tabla.
- **UPDATEPERFORMED**: Representa la validación de actualización en caso de existir.
- **NOMBRE TABLA**: Representa la tabla a la cual se actualizará una columna
- **TIPO DATO:** Representa el tipo de dato que conlleva cada columna de la tabla
- **AUDIT NOMBRE TABLA:** Representa el nombre de la tabla auditoria.
- **AUDIT** DATE: Representa la fecha en que se realiza la acción.
- **AUDIT** OPERATION: Representa el tipo de operación que se realizó.
- **AUDIT** USR ID: Representa al usuario quien realizo la acción.
- **AUDIT NOMBRE TABLA:** Representa el nombre de la tabla auditoria.
- **P** USER ID: Representa el usuario quien hace la inserción
- **P\_VALORES:** Representan los valores a insertar en la tabla.
- **COLUMNA\_ID**: Representa el nombre de la columna que contiene el identificador del registro.
- **P\_COLUMNA\_ID**: Representa el valor de la columna que contiene el identificador del registro.

```
DELIMITER //
CREATE PROCEDURE UPDATE_NOMBRE_TABLA (
     IN P_NOMBRE_COLUMNA TIPO_DATO,
     IN P_USER_ID CHAR(36)
)
BEGIN
     DECLARE UPDATEPERFORMED BOOLEAN DEFAULT FALSE;
    IF P_NOMBRE_COLUMNA IS NOT NULL THEN
         UPDATE NOMBRE_TABLA
         SET NOMBRE_COLUMNA = P_NOMBRE_COLUMNA
         WHERE COLUMNA_ID = P_COLUMNA_ID;
         SET UPDATEPERFORMED = TRUE;
     END IF;
     IF UPDATEPERFORMED THEN
         INSERT INTO AUDIT_NOMBRE_TABLA (AUDIT_DATE, AUDIT_OPERATION, 
USER_ID, NOMBRE_COLUMNA)
         VALUES (CURRENT_TIMESTAMP, 'UPDATE', P_USER_ID, P_VALORES);
     END IF;
END //
DELIMITER ;
```
Procedimiento para eliminación de registros en tablas:

- **DELETE\_NOMBRE\_TABLA:** Representa el nombre del procedimiento.
- **P\_NOMBRE\_COLUMNA:** Representa los valores provenientes de las columnas de cada tabla.
- **NOMBRE\_TABLA**: Representa la tabla a la cual se actualizará una columna.
- **NOMBRE COLUMNA:** Representa los nombres de las columnas de cada tabla.
- **@NOMBRE\_COLUMNA**: Representa el valor de la columna antes de ser eliminado el registro.
- **TIPO DATO:** Representa el tipo de dato que conlleva cada columna de la tabla.
- **AUDIT NOMBRE TABLA:** Representa el nombre de la tabla auditoria.
- **AUDIT** DATE: Representa la fecha en que se realiza la acción.
- **AUDIT** OPERATION: Representa el tipo de operación que se realizó.
- **AUDIT** USR ID: Representa al usuario quien realizo la acción.
- **AUDIT NOMBRE TABLA:** Representa el nombre de la tabla auditoria.
- **P** USER ID: Representa el usuario quien hace la inserción
- **P** VALORES: Representan los valores a insertar en la tabla.
- **COLUMNA\_ID**: Representa el nombre de la columna que contiene el identificador del registro.
- **P\_COLUMNA\_ID**: Representa el valor de la columna que contiene el identificador del registro.

```
DELIMITER //
CREATE PROCEDURE DELETE_NOMBRE_TABLA(
     IN P_NOMBRE_COLUMNA TIPO_DATO,
     IN P_USER_ID CHAR(36)
\lambdaBEGIN
     SELECT NOMBRE_COLUMNA
     INTO @NOMBRE_COLUMNA,
     FROM NOMBRE_TABLA
    WHERE COLUMNA ID = P COLUMNA ID;
    DELETE FROM NOMBRE TABLA WHERE COLUMNA ID = P COLUMNA ID;
    INSERT INTO AUDIT NOMBRE TABLA (AUDIT DATE, AUDIT OPERATION,
NOMBRE_COLUMNA)
    VALUES (CURRENT TIMESTAMP, 'DELETE', P_USER_ID, P_VALORES);
END //
DELIMITER ;
```
### - **Desencadenadores**

**Restricción para usuario profesor**: La función principal de este desencadenador es supervisar que en la tabla DETALLE\_PROFESOR solo se efectúen inserciones de datos asociados al rol de profesor.

```
DELIMITER $$
CREATE OR REPLACE TRIGGER CHECK_PROFESOR_ROLE BEFORE INSERT ON 
DETALLE_USUARIO_PROFESOR FOR EACH ROW
BEGIN
    DECLARE V ROLE BOOLEAN ;
     SELECT
         IFNULL(ROL_PRF, FALSE)
     INTO V_ROLE
     FROM
     USUARIO
    WHERE USR ID = NEW.USR ID ;
     -- VALIDAR
    IF V ROLE <> TRUE THEN
       SIGNAL SQLSTATE '45000' 
      SET MESSAGE TEXT = 'EL USUARIO NO TIENE EL ROL DE PROFESOR O EL
ROL ES NULO' ; 
     END IF ;
END
$$ 
DELIMITER ;
```
**Restricción para usuario representante**: Este desencadenador garantiza que las relaciones entre usuarios solo se establezcan entre aquellos de tipo representante y estudiantes.

```
DELIMITER //
CREATE OR REPLACE TRIGGER CHECK_REPRESENTANTE_ROLE BEFORE INSERT ON 
ESTUDIANTE FOR EACH ROW
BEGIN
     DECLARE V_ROLE BOOLEAN;
     -- SELECT ROL
     SELECT
         IFNULL(ROL_REPR, FALSE)
     INTO V_ROLE
     FROM USUARIO
     WHERE USR_ID = NEW.REPR_ID;
     -- VALIDAR
    IF V ROLE <> TRUE THEN
       SIGNAL SQLSTATE '45000'
      SET MESSAGE TEXT = 'EL USUARIO NO TIENE EL ROL DE REPRESENTANTE O
EL ROL ES NULO';
     END IF;
END;
//
```
#### DELIMITER;

**Creación automática de periodos y cursos**: El objetivo principal de este desencadenador es crear períodos y subperíodos vinculados al recién insertado año lectivo.

```
DELIMITER $$
CREATE OR REPLACE TRIGGER GENERAR_PERIODO_SUBPERIODO AFTER INSERT ON 
ANIO_LECTIVO FOR EACH ROW BEGIN
     DECLARE I INT;
     DECLARE J INT;
     DECLARE K INT;
     DECLARE ANIOID VARCHAR(36);
     DECLARE PERIODOID VARCHAR(36);
     DECLARE PARCIALID VARCHAR(36);
     DECLARE PERIODO VARCHAR(36);
    SET ANIOID = NEW.AL ID;
    SET I = 1;
    WHILE I <= NEW.NUM PRD DO
         SELECT UUID() INTO PERIODOID;
         INSERT INTO PERIODO (PRD_ID, PRD_NOM,PRD_INI, PRD_FIN, 
PRD_TIPO, AL_ID, ESTADO, CREADOR_ID)
         VALUES (PERIODOID, CONCAT(NEW.PRD_NOM, I),NEW.AL_INICIO, 
NEW.AL_FIN,'1', ANIOID,'1', NEW.CREADOR_ID); 
        SET J = 1;
        WHILE J <= NEW.NUM PRCL DO
             SELECT UUID() INTO PARCIALID;
             INSERT INTO PARCIAL (PRCL_ID, PRCL_NOM, PRCL_INI, PRCL_FIN, 
ESTADO, PRCL_TIPO, PRD_ID, CREADOR_ID)
             VALUES (PARCIALID, CONCAT('P', J), NEW.AL_INICIO, 
NEW.AL_FIN, '1', '1', PERIODOID, NEW.CREADOR_ID);
            SET J = J + 1;
         END WHILE;
        SET J = 1;
        WHILE J \leq NEW. NUM EXAM DO
             SELECT UUID() INTO PARCIALID;
             INSERT INTO PARCIAL (PRCL_ID, PRCL_NOM, PRCL_INI, PRCL_FIN, 
ESTADO, PRCL_TIPO, PRD_ID, CREADOR_ID)
             VALUES (PARCIALID, CONCAT('EX', J), NEW.AL_INICIO, 
NEW.AL_FIN, '1', '2', PERIODOID, NEW.CREADOR_ID);
            SET J = J + 1;
         END WHILE;
        SET I = I + 1;
     END WHILE;
         SELECT UUID() INTO PERIODOID;
       INSERT INTO PERIODO (PRD_ID, PRD_NOM,PRD_INI, PRD_FIN, PRD_TIPO, 
AL ID, ESTADO, CREADOR ID)
         VALUES (PERIODOID,'SUSPENSO',NEW.AL_INICIO, NEW.AL_FIN,'2', 
ANIOID,'1', NEW.CREADOR_ID);
    SET K = 1;
     WHILE K <= NEW.NUM_SUSP DO
```

```
 SELECT UUID() INTO PARCIALID;
         INSERT INTO PARCIAL (PRCL_ID, PRCL_NOM, PRCL_INI, PRCL_FIN, 
ESTADO, PRCL_TIPO, PRD_ID, CREADOR_ID)
         VALUES (PARCIALID, CONCAT('EX', K), NEW.AL_INICIO, NEW.AL_FIN, 
'1', '2', PERIODOID, NEW.CREADOR_ID);
        SET K = K + 1;
     END WHILE;
END
$$
DELIMITER ;
```
**Restricción de promoción de cursos**: Este fragmento de código SQL crea un desencadenador llamado trg\_validar\_estudiante\_curso en MySQL. El propósito de este desencadenador es validar la inserción o actualización de registros en la tabla ESTUDIANTE\_CURSO para asegurarse de que el curso asignado a un estudiante sigue un orden específico.

```
DELIMITER //
CREATE OR REPLACE TRIGGER TRG_VALIDAR_ESTUDIANTE_CURSO
BEFORE INSERT OR UPDATE ON ESTUDIANTE_CURSO
FOR EACH ROW
BEGIN
  DECLARE ESTUDIANTE COUNT INT;
   DECLARE CURSO_ORDEN INT;
   DECLARE CURSO_ORDEN_OLD INT;
   SELECT COUNT(*) INTO ESTUDIANTE_COUNT
   FROM ESTUDIANTE_CURSO
 WHERE EST ID = NEW.EST ID;
  IF ESTUDIANTE COUNT > 0 THEN
    SELECT CRS ORDEN INTO CURSO ORDEN
     FROM CURSO
     WHERE CRS_ID = NEW.CRS_ID;
    SELECT MAX(CRS_ORDEN) INTO CURSO ORDEN OLD
    FROM ESTUDIANTE CURSO AS EC
     JOIN CURSO AS C ON EC.CRS_ID = C.CRS_ID
    WHERE EC.EST ID = NEW.EST ID;
     IF CURSO_ORDEN <= CURSO_ORDEN_OLD OR CURSO_ORDEN != 
(CURSO_ORDEN_OLD+1) THEN
       SIGNAL SQLSTATE '45000'
      SET MESSAGE TEXT = 'EL CURSO A INGRESAR NO SIGUE EL ORDEN DE
CURSO.';
     END IF;
   END IF;
END //
DELIMITER ;
```
## **3.1.8.5. MOD-2. Inicio de sesión**

Siguiendo la estructura de desarrollo RAD y los requisitos previamente definidos, para la elaboración de este módulo fue necesario emplear tanto diagramas de casos de uso como de secuencias que podemos encontrar en la [Figura 43](#page-150-0) y [Figura 44.](#page-151-0)

### Tabla CI

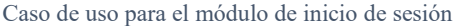

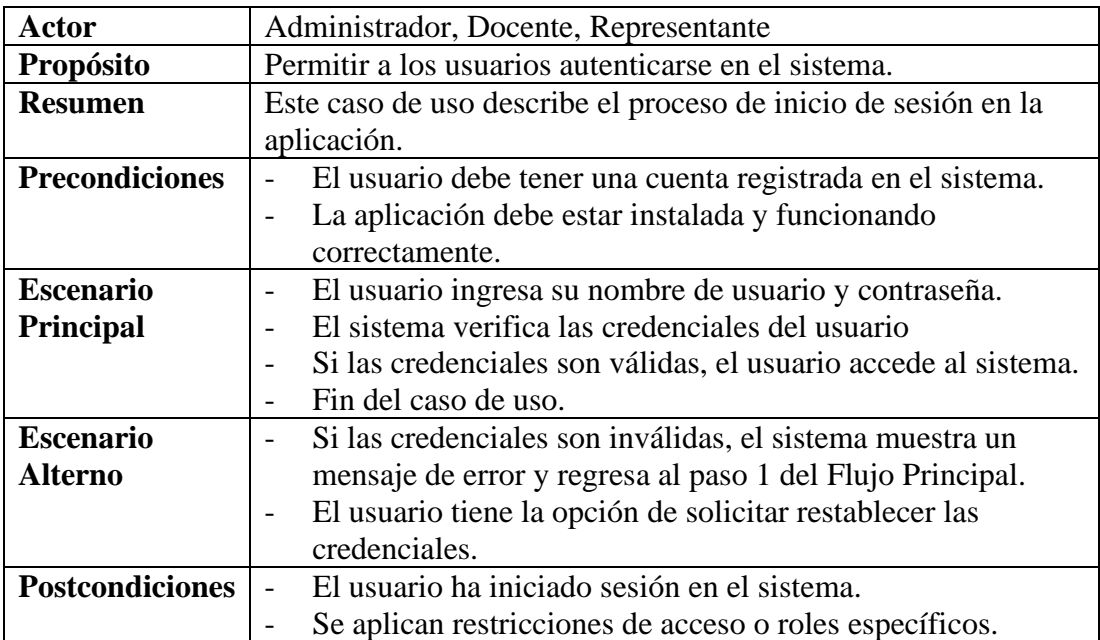

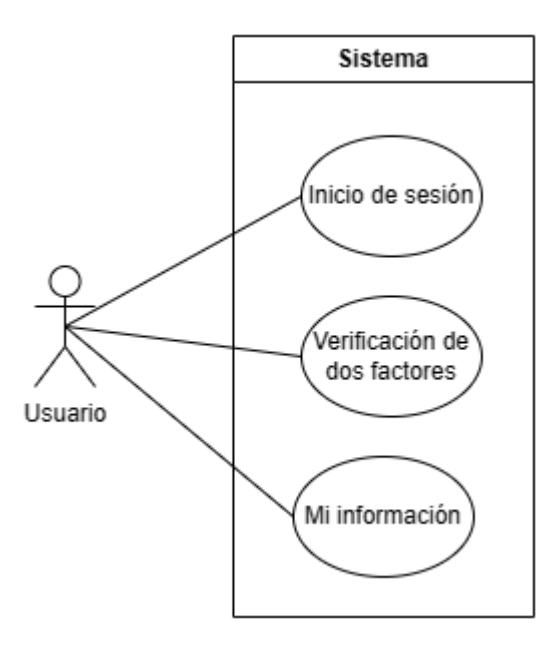

<span id="page-150-0"></span>Figura 43: Diagrama de caso de uso para el módulo de inicio de sesión

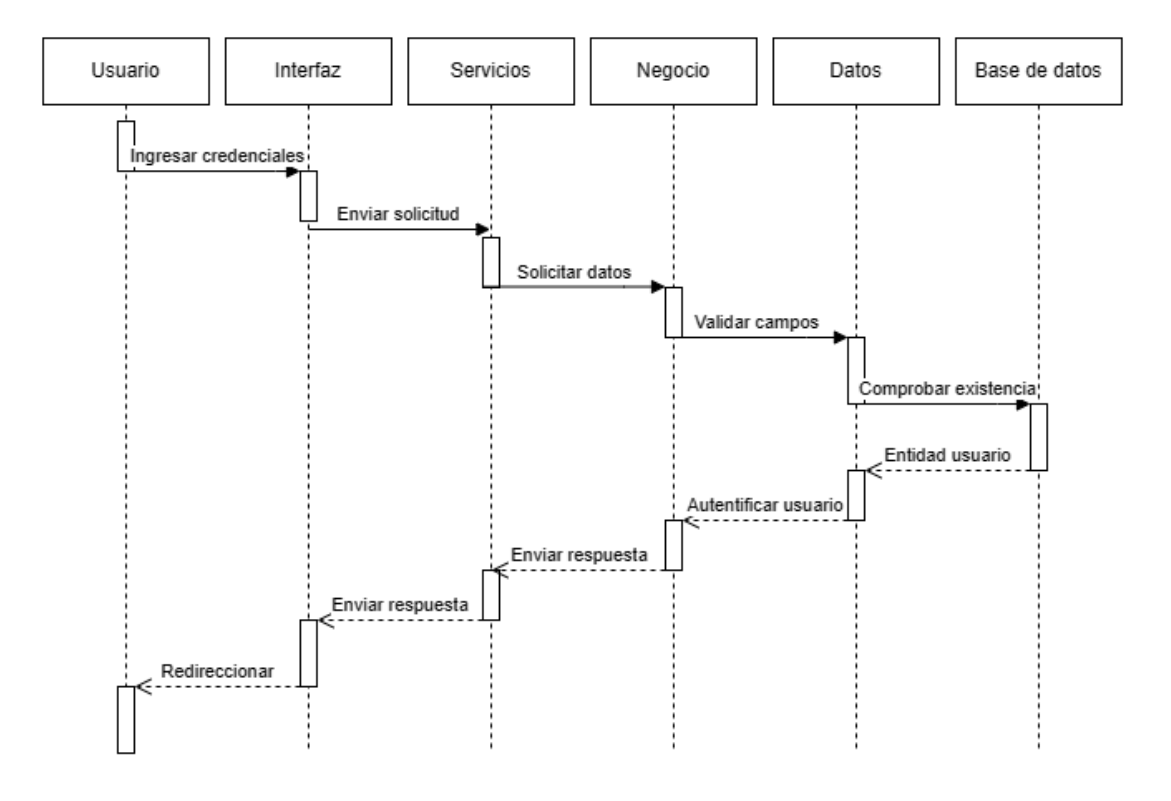

Figura 44: Diagrama de secuencias para el módulo de inicio de sesión

<span id="page-151-0"></span>Siguiendo la arquitectura previamente definida, se han creado las siguientes capas para la autenticación del usuario:

• Capa de entidades

El siguiente código representa los métodos y atributos de la capa de entidades de inicio de sesión:

```
EXPORT INTERFACE AUTENTIFICACION {
     USR_ID: STRING;
     USR_DNI: STRING;
     USR_NOM: STRING;
     USR_EMAIL: STRING;
     USUARIO: STRING;
     USR_PSWD: STRING;
     HAS_2FA: NUMBER;
     FA_KEY: STRING;
     ROL_PRF: NUMBER;
     ROL_REPR: NUMBER;
     ROL_ADMIN: NUMBER;
     ESTADO: NUMBER;
     AUTHENTICATED?: BOOLEAN;
}
```
• Capa de negocio

El siguiente código representa los métodos y atributos de la capa de negocio del módulo de inicio de sesión:

```
CLASS AUTENTIFICACIONNEGOCIO {
STATIC ASYNC LOGIN(DATA: ANY): PROMISE<RESPUESTA> {} 
STATIC ASYNC ENABLE2FA(USR ID: STRING): PROMISE<RESPUESTA> {}
STATIC ASYNC DISABLE2FA(USR_ID: STRING): PROMISE<RESPUESTA> {}
}
```
• Capa de datos

El siguiente código representa los métodos y atributos de la capa de datos del módulo de inicio de sesión:

```
CLASS AUTENTIFICACIONDATOS {
   STATIC SQLLOGIN: STRING;
   STATIC SQLENABLE2FA: STRING;
   STATIC SQLDISABLE2FA: STRING;
   STATIC ASYNC LOGIN(DATA: ANY): PROMISE<RESPUESTA> {}
  STATIC ASYNC ENABLE2FA(USR ID: STRING): PROMISE<RESPUESTA> {}
  STATIC ASYNC DISABLE2FA(USR ID: STRING): PROMISE<RESPUESTA> {}
```
• Capa de servicios

}

El siguiente código representa los servicios para la capa de servicios del módulo e inicio de sesión:

```
FUNCTION REQUIREAUTH(REQ: REQUEST, RES: RESPONSE, NEXT: () => VOID) {}
ROUTER.POST('/LOGIN', ASYNC (REQ: REQUEST, RES: RESPONSE) => {});
ROUTER.POST('/AUTHENTIFICATED', ASYNC (REQ: REQUEST, RES: RESPONSE) =>
{});
ROUTER.POST('/ENABLE2FA', REQUIREAUTH, ASYNC (REQ: REQUEST, RES: 
RESPONSE) => \{\});
ROUTER.GET('/DISABLE2FA', REQUIREAUTH, ASYNC (REQ: REQUEST, RES: 
RESPONSE) => {});
ROUTER.GET('/GETUSER', REQUIREAUTH, (REQ: REQUEST, RES: RESPONSE) => 
{});
ROUTER.GET('/GETQR', REQUIREAUTH, ASYNC (REQ: REQUEST, RES: RESPONSE) 
\Rightarrow {});
ROUTER.GET('/ISLOGGEDIN', (REQ: REQUEST, RES: RESPONSE) => {});
ROUTER.GET('/LOGOUT', REQUIREAUTH, (REQ: REQUEST, RES: RESPONSE) => 
{});
```
• Capa de presentación

Una vez definido el servidor con su estructura lógica, se estableció la conexión con la capa de presentación, en este caso, Angular. A continuación, se presenta una muestra final del sistema con sus interfaces:

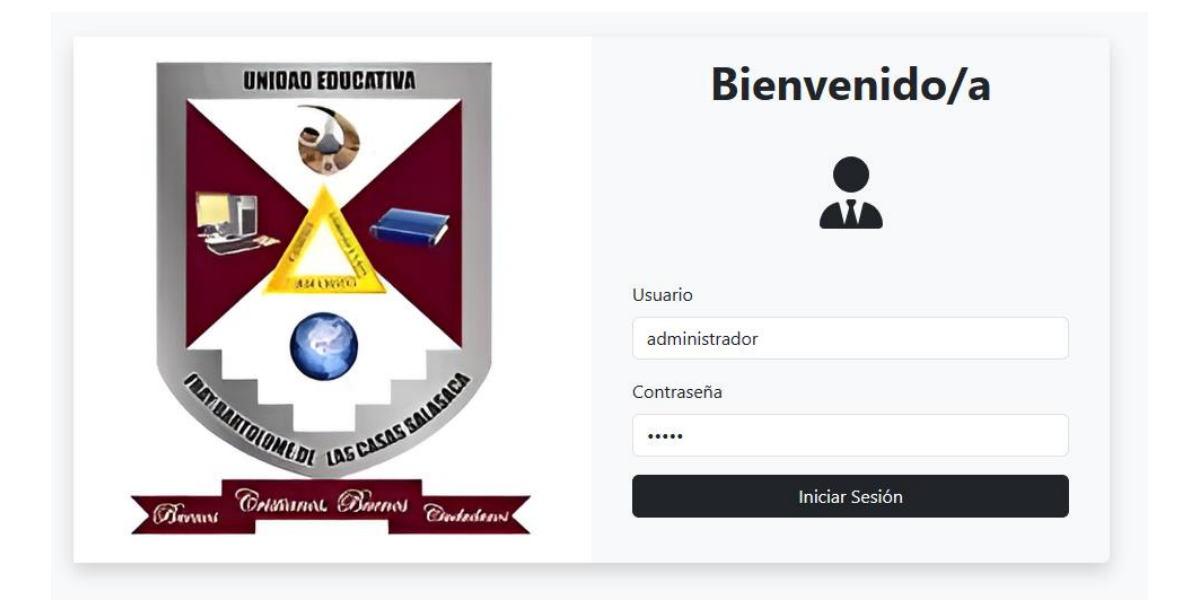

Figura 45: Interfaz del módulo de inicio de sesión

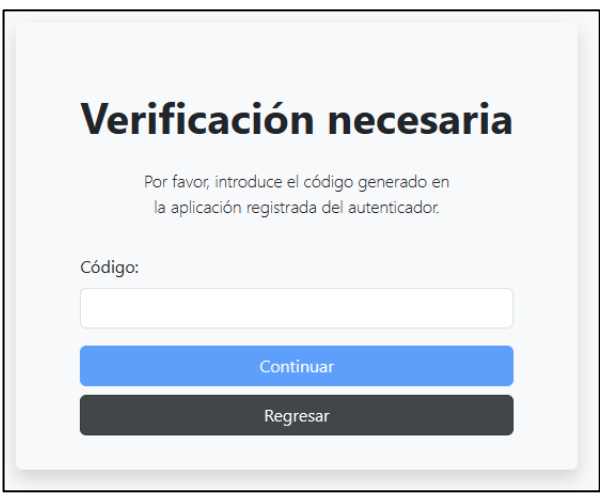

Figura 46: Interfaz del módulo de inicio de sesión con verificación de dos factores

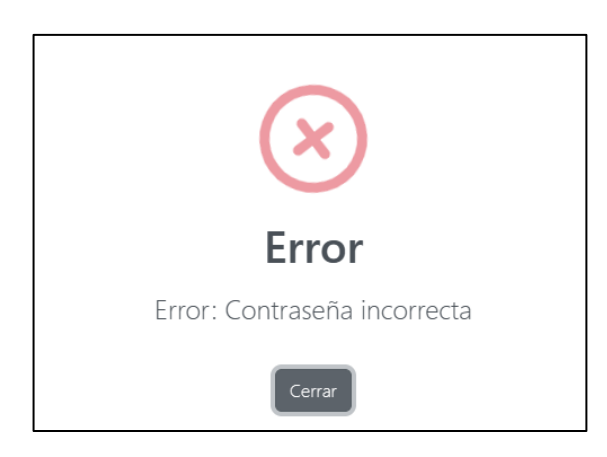

Figura 47: Alerta de la interfaz de inicio sesión con credenciales incorrectas

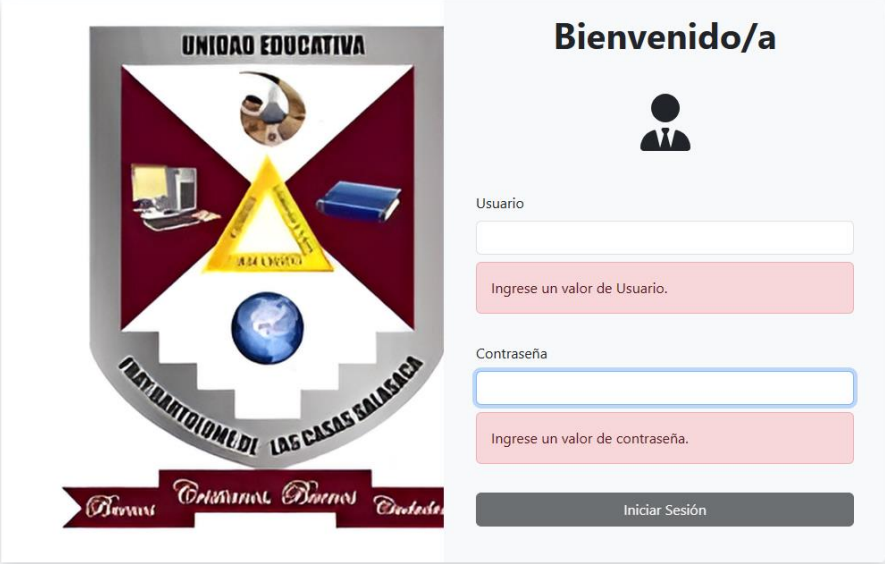

Figura 48: Interfaz con validadores de entrada del módulo de inicio de sesión

# **3.1.8.6. MOD-3. Panel de navegación**

Para el panel de navegación, se ha definido la estructura de navegación específica para cada tipo de usuario que interactuará con el sistema. Los detalles de esta estructura se encuentran detallados en la siguiente tabla:

- X: todos
- P: Acceso parcial a la información que le concierne.
- R: Limitado a reportes

### Tabla CII

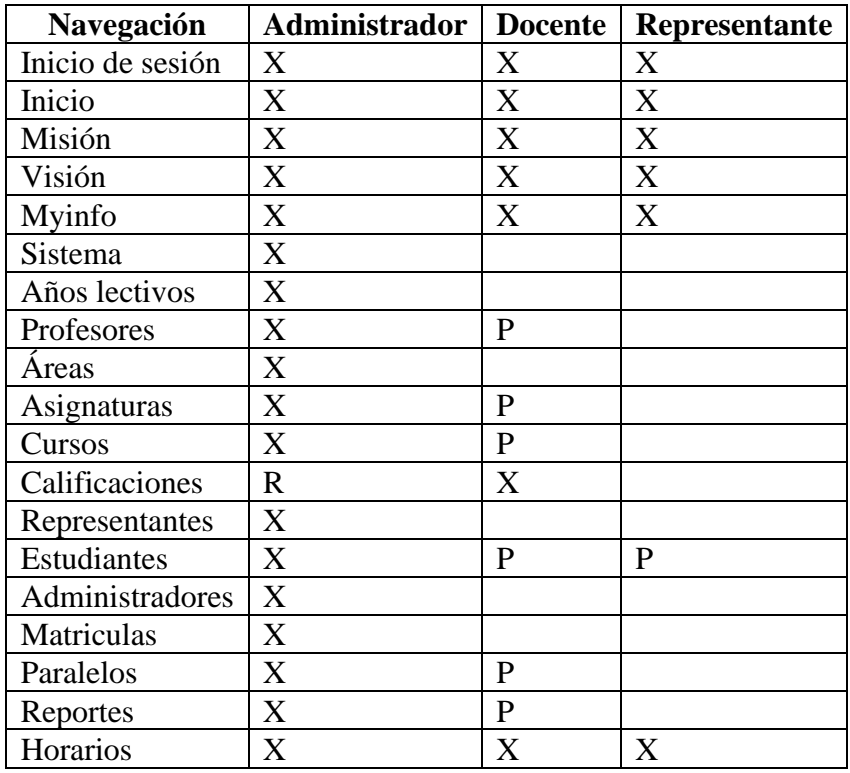

### Permisos de navegación por usuario

A continuación, se presentan los diagramas de navegación específicos para cada tipo de usuario:

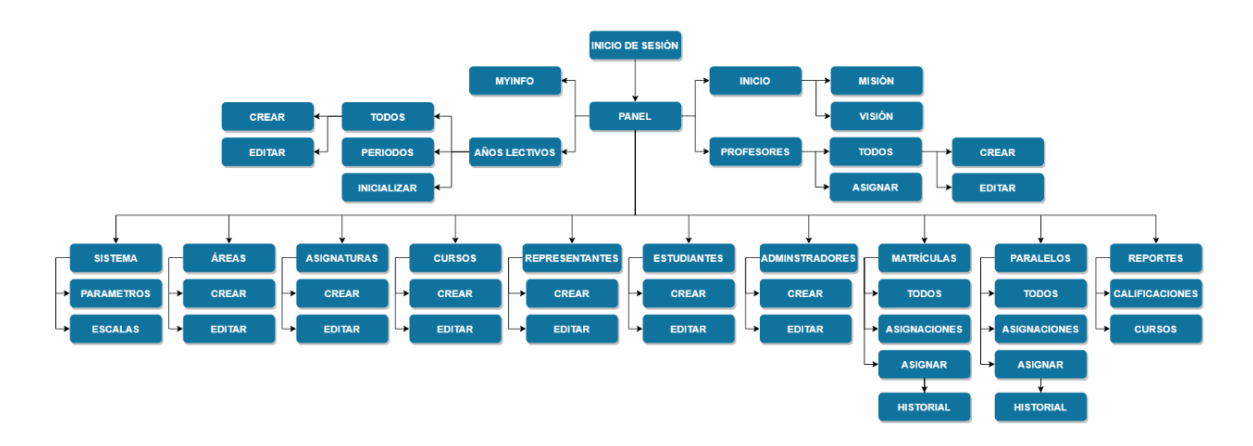

Figura 49: Diagrama de navegación para el usuario administrador

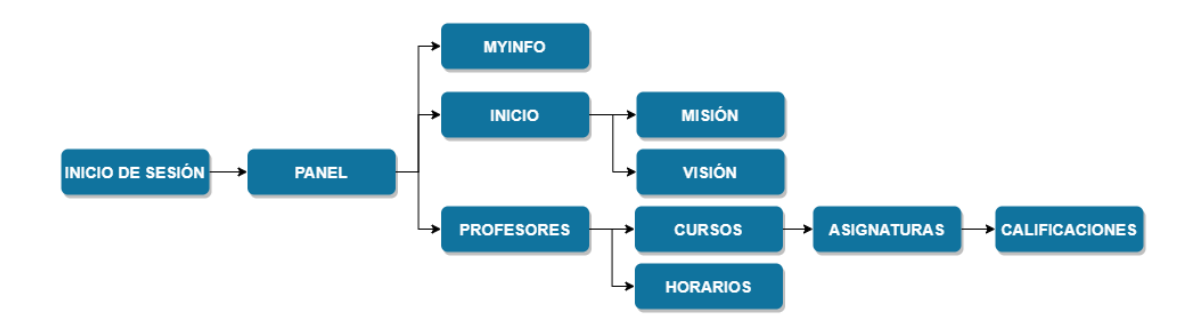

Figura 50: Diagrama de navegación para el usuario docente

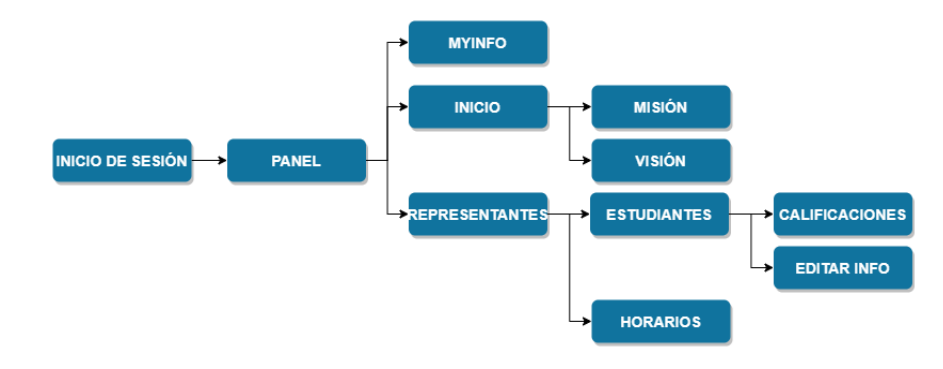

Figura 51: Diagrama de navegación para el usuario representante

Después de definir los permisos correspondientes para cada usuario, así como de elaborar los diagramas de navegación y el uso del prototipo, se avanzó con la creación de la interfaz de navegación. Vale la pena señalar que, en este contexto, la arquitectura en capas no fue seguida, optando únicamente por la utilización de la capa de presentación, específicamente Angular:

| dfB                 | <b>UEFBC</b>      | $\equiv$      |                                                                                                    | Bienvenido, Administrador |
|---------------------|-------------------|---------------|----------------------------------------------------------------------------------------------------|---------------------------|
| n                   | Inicio            |               |                                                                                                    | Mis datos                 |
| $\mathbf{v}_\alpha$ | Sistema           |               | UNIDAD EDUCATIVA<br>"UNIDAD EDUCATIVA FRAY BARTOLOMÉ DE LAS CASAS"                                                                                     | Cerrar sesión             |
| е                   | Años lectivos     | $\rightarrow$ | <b>Misión</b>                                                                                                    |                           |
| <b>VA</b>           | Áreas             |               | Formar estudiantes con valores, conocimientos y habilidades para la vida, que contribuyan al desarrollo de la sociedad.<br><b>ASSAMING</b>             |                           |
| 么                   | Asignaturas       |               | Visión<br>Ser una institución educativa líder en la formación de estudiantes con valores, conocimientos y habilidades para la vida, que contribuyan al |                           |
| 众                   | Cursos            |               | <b>REFUNDIONS DI LAS CASAS AND</b><br>desarrollo de la sociedad.                                                                                       |                           |
| 2                   | Representantes    |               | Constance Bornes Contribution<br><b>Chevent</b>                                                                                                    |                           |
| تعابد               | Estudiantes       |               |                                                                                                    |                           |
| 祀                   | Profesores        | $\rightarrow$ |                                                                                                    |                           |
| 20                  | Administradores   |               |                                                                                                    |                           |
| ш                   | <b>Matrículas</b> | $\rightarrow$ |                                                                                                    |                           |
| 團                   | Paralelos         | $\rightarrow$ |                                                                                                    |                           |
| n.                  | Reportes          | $\rightarrow$ |                                                                                                    |                           |
|                     |                   |               |                                                                                                    |                           |

Figura 52: Módulo de navegación del usuario administrador

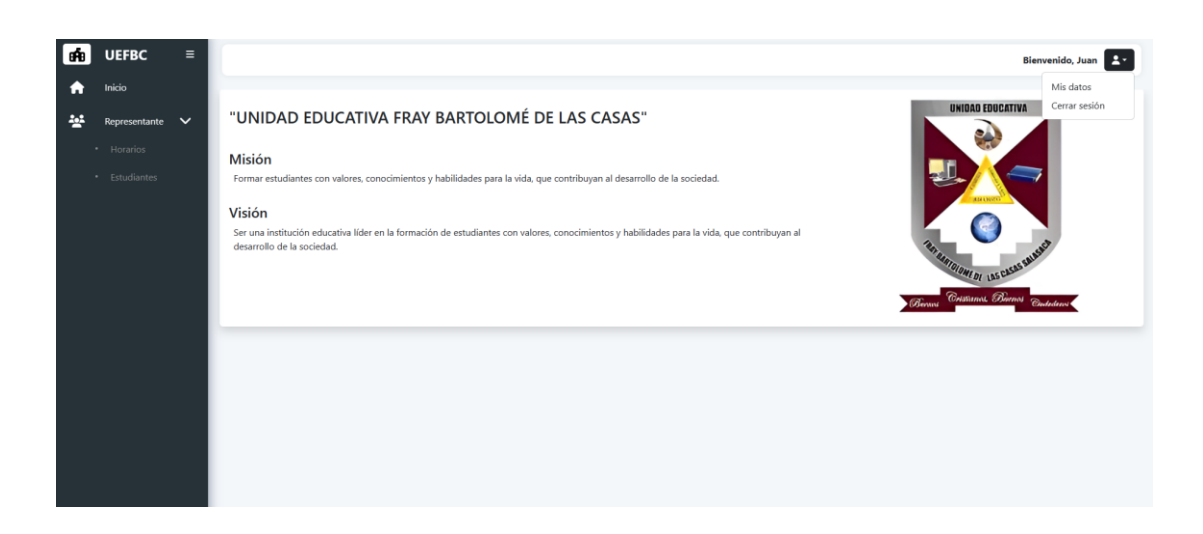

### Figura 53: Módulo de navegación del usuario representante

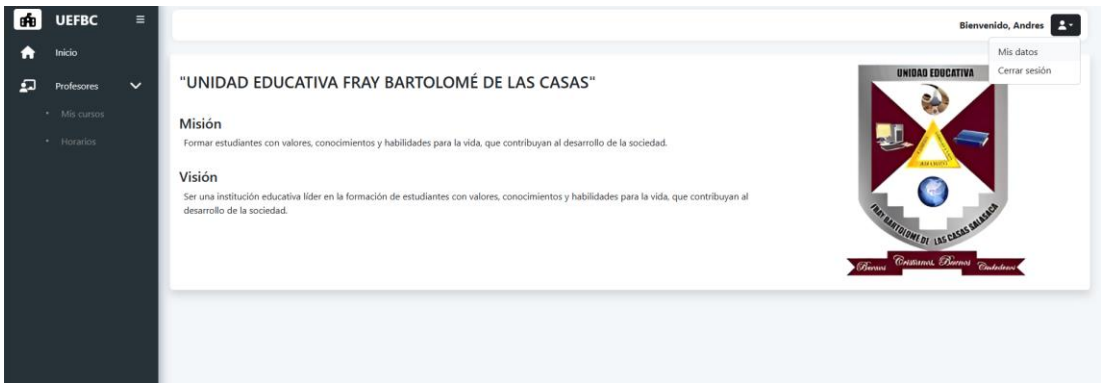

### Figura 54: Módulo de navegación del usuario docente

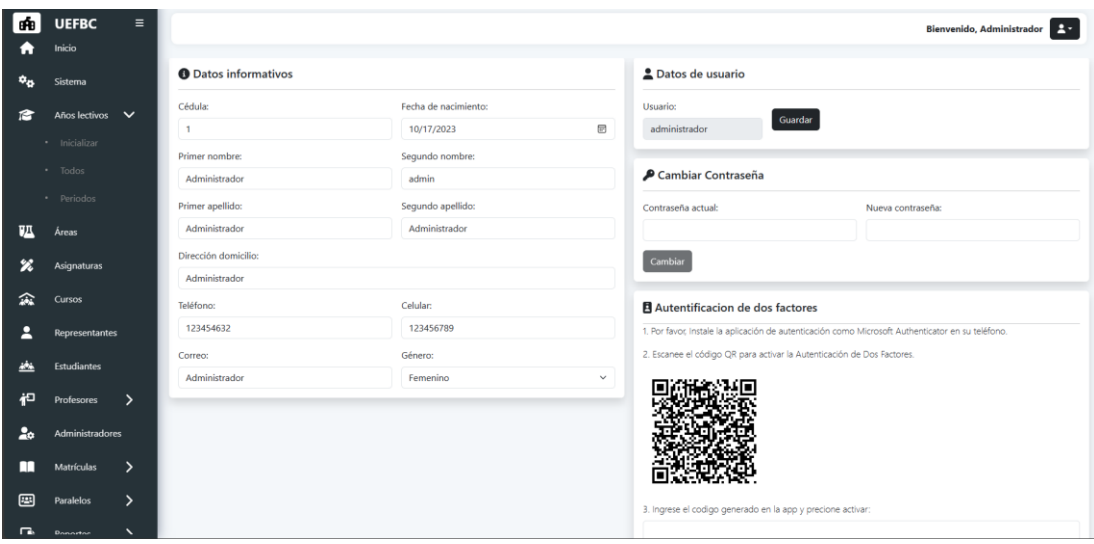

Figura 55: Interfaz de información del usuario

## **3.1.8.7. MOD-4. Inicio**

El módulo de inicio presenta dos tipos de interfaces: la interfaz visual, accesible para todos los usuarios, y la interfaz administrativa, diseñada para la modificación y gestión de la información.

- Interfaz Visual: Esta interfaz proporciona una experiencia intuitiva y accesible para todos los usuarios. Contiene las funcionalidades principales destinadas a la visualización y uso cotidiano del sistema. Aquí, los usuarios pueden interactuar con las características específicas diseñadas para su perfil.
- Interfaz Administrativa: Reservada para usuarios con privilegios administrativos, esta interfaz ofrece herramientas avanzadas para la modificación y gestión de la información del sistema. Los administradores pueden realizar ajustes, actualizaciones y mantenimiento, garantizando un control efectivo sobre los datos y la funcionalidad del módulo.

Para el desarrollo de la interfaz administrativa se estableció el siguiente caso de uso:

### Tabla CIII

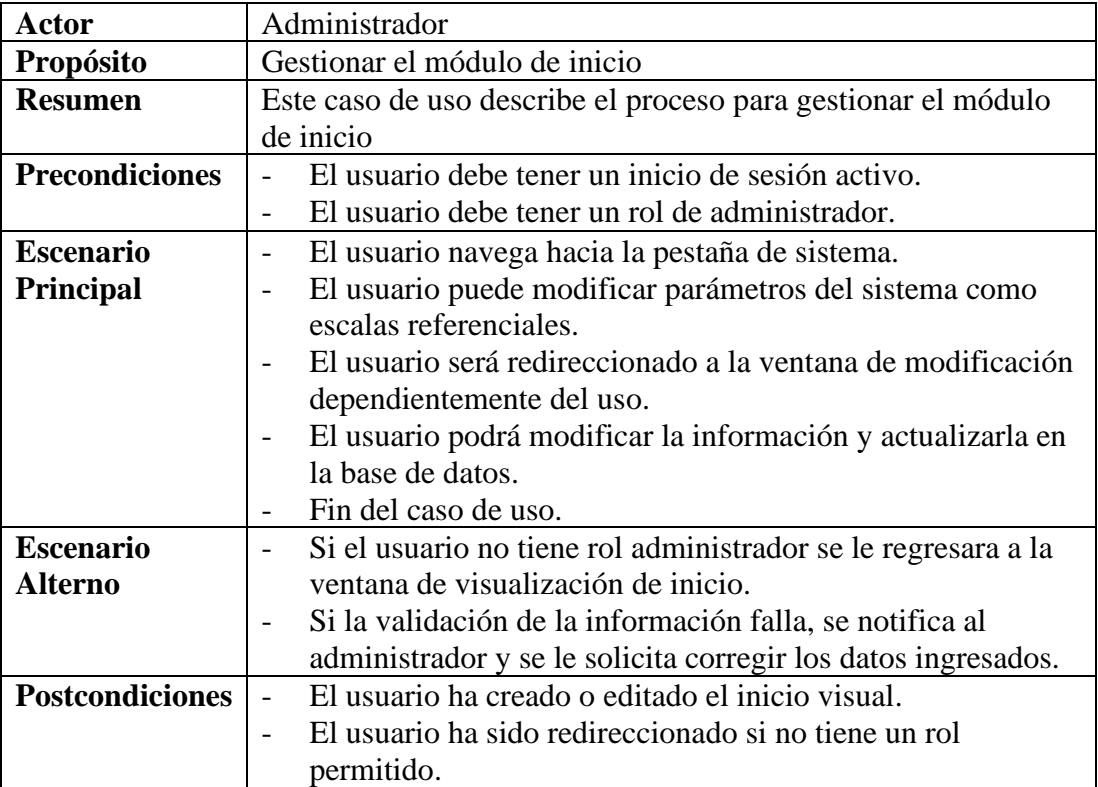

Caso de uso para la administración de la información de inicio

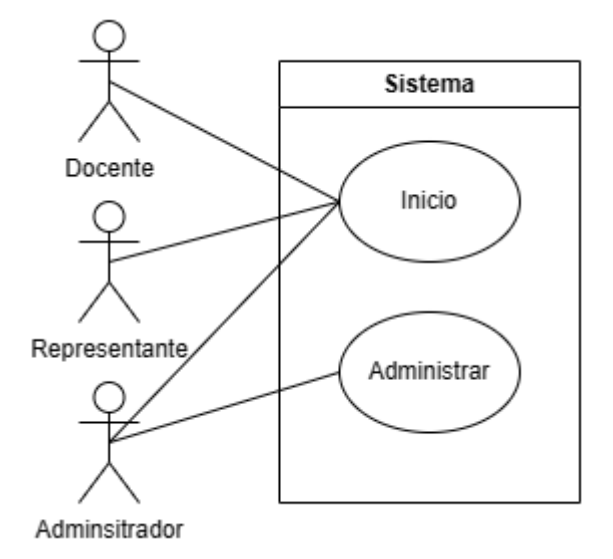

Figura 56: Diagrama de caso de uso para la administración de la información de inicio

Una vez definido el funcionamiento mediante el caso de uso, se dio inicio al desarrollo, el cual implicó la creación de las siguientes capas junto con sus interfaces:

• Capa de entidades

El siguiente código representa los métodos y atributos de la capa de entidad de escalas:

```
CLASS ESCALAENTIDAD {
   ESCL_ID: STRING;
   ESCL_ABRV: STRING;
   ESCL_DESCR: STRING;
   ESCL_INI: NUMBER;
   ESCL_FIN: NUMBER;
   ESTADO: NUMBER;
   CONSTRUCTOR() {}
   TOARRAYINSERT(): STRING[] {}
   TOARRAYUPDATE(): STRING[] {}
}
```
El siguiente código representa los métodos y atributos de la capa de entidad de parámetros:

```
CLASS PARAMETROENTIDAD {
   PRMT_ID: STRING;
   PRMT_NOM: STRING;
  PRMT_DESCR: STRING;
   PRMT_URL_IMG: STRING;
   ESTADO: NUMBER;
   CONSTRUCTOR() {}
  TOARRAYINSERT(): STRING[] {}
```

```
 TOARRAYUPDATE(): STRING[] {}
```
• Capa de datos

}

El siguiente código representa los métodos y atributos de la capa de datos de parámetros:

```
CLASS PARAMETRODATOS {
   STATIC SQLINSERT: STRING;
   STATIC SQLUPDATE: STRING;
   STATIC SQLUPDATEESTADO: STRING;
   STATIC SQLDELETE: STRING;
   STATIC SQLSELECT: STRING;
   STATIC SQLGETBYID: STRING;
   STATIC SQLGETENABLED: STRING;
STATIC ASYNC INSERT(PARAMETRO: PARAMETROENTIDAD): PROMISE<RESPUESTA> {}
STATIC ASYNC UPDATE(PARAMETRO: PARAMETROENTIDAD): PROMISE<RESPUESTA> {}
STATIC ASYNC UPDATEESTADO(IDS: STRING[]): PROMISE<RESPUESTA> {}
STATIC ASYNC DELETE(ID: STRING): PROMISE<RESPUESTA> {}
STATIC ASYNC GETALL(): PROMISE<RESPUESTA> {}
STATIC ASYNC GETBYID(ID: STRING): PROMISE<RESPUESTA> {}
STATIC ASYNC GETENABLED(): PROMISE<RESPUESTA> {}
}
```
El siguiente código representa los métodos y atributos de la capa de datos de escalas:

```
CLASS ESCALADATOS {
   STATIC SQLINSERT: STRING;
   STATIC SQLUPDATE: STRING;
   STATIC SQLUPDATEESTADO: STRING;
   STATIC SQLDELETE: STRING;
   STATIC SQLSELECT: STRING;
   STATIC SQLGETBYID: STRING;
   STATIC SQLGETENABLED: STRING;
STATIC ASYNC INSERT(ESCALA: ESCALAENTIDAD): PROMISE<RESPUESTA> {}
STATIC ASYNC UPDATE(ESCALA: ESCALAENTIDAD): PROMISE<RESPUESTA> {}
STATIC ASYNC UPDATEESTADO(IDS: STRING[]): PROMISE<RESPUESTA> {}
STATIC ASYNC DELETE(ID: STRING): PROMISE<RESPUESTA> {}
STATIC ASYNC GETALL(): PROMISE<RESPUESTA> {}
STATIC ASYNC GETBYID(ID: STRING): PROMISE<RESPUESTA> {}
STATIC ASYNC GETENABLED(): PROMISE<RESPUESTA> {}
}
```
• Capa de negocio

El siguiente código representa los métodos y atributos de la capa de negocio de parámetros:

CLASS PARAMETRONEGOCIO { STATIC ASYNC INSERT(PARAMETRO: PARAMETROENTIDAD): PROMISE<RESPUESTA> {} STATIC ASYNC UPDATE(PARAMETRO: PARAMETROENTIDAD): PROMISE<RESPUESTA> {} STATIC ASYNC UPDATEESTADO(IDS: STRING[]): PROMISE<RESPUESTA> {} STATIC ASYNC DELETE(ID: STRING): PROMISE<RESPUESTA> {} STATIC ASYNC GETALL(): PROMISE<RESPUESTA> {} STATIC ASYNC GETBYID(ID: STRING): PROMISE<RESPUESTA> {} STATIC ASYNC GETENABLED(): PROMISE<RESPUESTA> {} }

El siguiente código representa los métodos y atributos de la capa de negocio de escalas:

```
CLASS ESCALANEGOCIO {
STATIC ASYNC INSERT(ESCALA: ESCALAENTIDAD): PROMISE<RESPUESTA> {}
STATIC ASYNC UPDATE(ESCALA: ESCALAENTIDAD): PROMISE<RESPUESTA> {}
STATIC ASYNC UPDATEESTADO(IDS: STRING[]): PROMISE<RESPUESTA> {}
STATIC ASYNC DELETE(ID: STRING): PROMISE<RESPUESTA> {}
STATIC ASYNC GETALL(): PROMISE<RESPUESTA> {}
STATIC ASYNC GETBYID(ID: STRING): PROMISE<RESPUESTA> {}
STATIC ASYNC GETENABLED(): PROMISE<RESPUESTA> {}
}
```
• Capa de servicios

El siguiente código representa los servicios para la capa de servicios de escalas y parámetros:

```
ROUTER.POST('/ESCALASREFERENCIALESCALIFICACIONES', ASYNC(REQ,RES)=>{});
ROUTER.PUT('/ESCALASREFERENCIALESCALIFICACIONES', ASYNC(REQ,RES)=>{});
ROUTER.PATCH('/ESCALASREFERENCIALESCALIFICACIONES',ASYNC(REQ,RES)=>{});
ROUTER.DELETE('/ESCALASREFERENCIALESCALIFICACIONES',ASYNC(REQ,RES)=>{})
;
ROUTER.GET('/ESCALASREFERENCIALESCALIFICACIONES',ASYNC(REQ,RES)=>{});
ROUTER.GET('/PARAMETRO', ASYNC (REQ, RES) => {});
ROUTER.DELETE('/PARAMETRO', ASYNC (REQ, RES) => {});
ROUTER.PATCH('/PARAMETRO', ASYNC (REQ, RES) => {}); 
ROUTER.PUT('/PARAMETRO', ASYNC (REQ, RES) => {});
ROUTER.POST('/PARAMETRO', ASYNC (REQ, RES) => {});
```
• Capa de presentación

A continuación, se presentan las interfaces del sistema correspondientes al módulo de inicio:

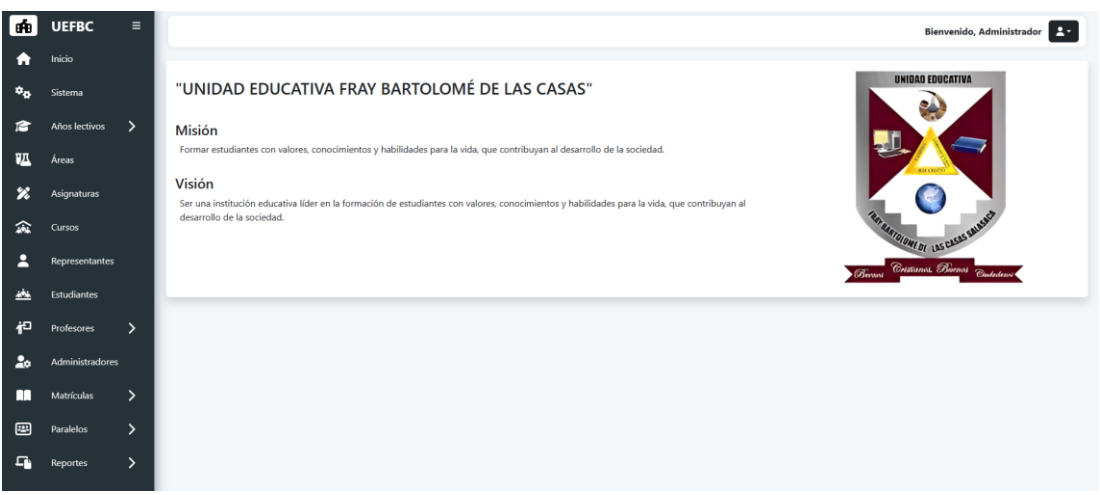

### Figura 57: Módulo de inicio interfaz visual

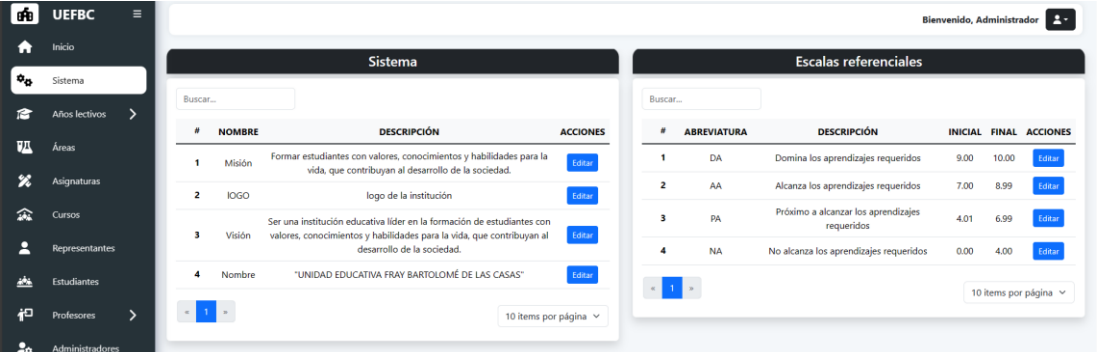

### Figura 58: Módulo de inicio interfaz administrativa

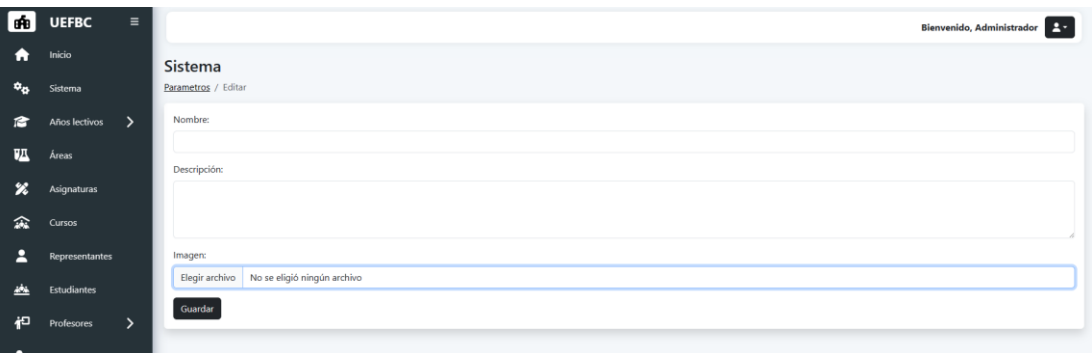

### Figura 59:Módulo de inicio formulario de edición de parámetros

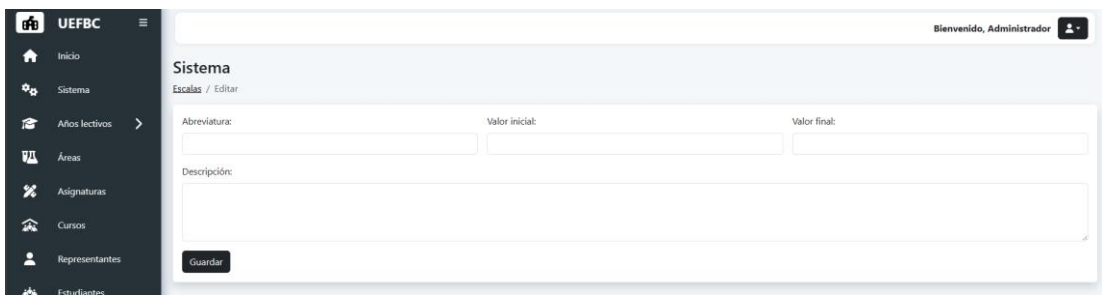

Figura 60: Modulo de inicio interfaz de edición de escalas

# **3.1.8.8. MOD-5. Años lectivos**

Se presenta el siguiente caso de uso correspondiente al módulo de años lectivo:

### Tabla CIV

Caso de uso para inicializar un año lectivo

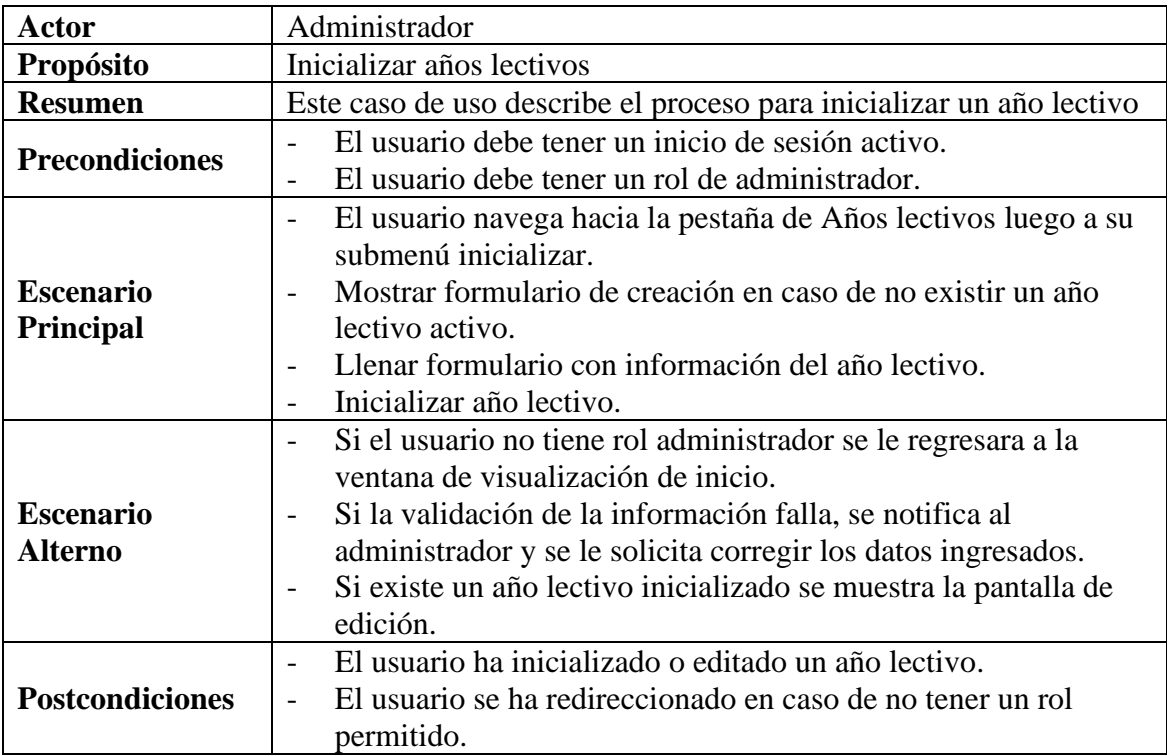

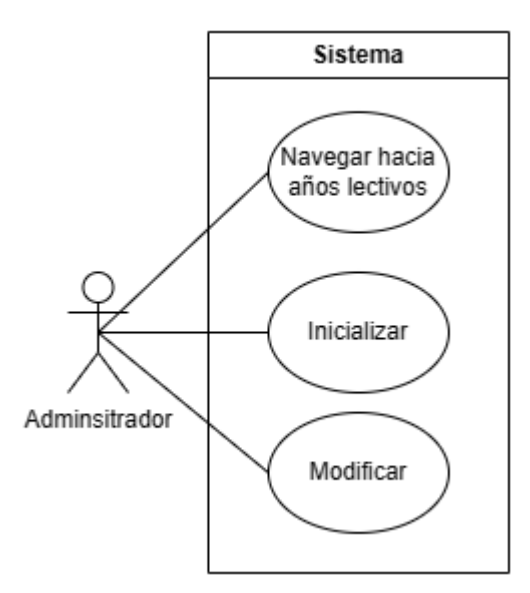

Figura 61: Diagrama de caso de uso para el módulo de años lectivos

Para la codificación se continuo con la estructura en capas que se detalla a continuación:

• Capa de entidades

El siguiente código representa los métodos y atributos de la capa de entidad para año lectivo:

```
CLASS ANIOLECTIVOENTIDAD {
   AL_ID: STRING;
   AL_NOM: STRING;
   AL_INICIO: DATE;
   AL_FIN: DATE;
   AL_POR_PRD: NUMBER;
   AL_POR_EXAM: NUMBER;
   CLFN_MIN_APR: NUMBER;
   CLFN_MIN_PERD: NUMBER;
  PRD_NOM: STRING;
   NUM_PRD: NUMBER;
   NUM_EXAM: NUMBER;
   NUM_PRCL: NUMBER;
   NUM_SUSP: NUMBER;
   ESTADO: NUMBER;
   CONSTRUCTOR() {}
   TOARRAYINSERT(): STRING[] {}
   TOARRAYUPDATE(): STRING[] {}
}
```
• Capa de datos

El siguiente código representa los métodos y atributos de la capa de datos de año lectivo:

```
CLASS ANIOLECTIVODATOS {
   STATIC SQLINSERT: STRING;
   STATIC SQLUPDATE: STRING;
   STATIC SQLUPDATEESTADO: STRING;
   STATIC SQLDELETE: STRING.
  STATIC SOLSELECT: STRING:
   STATIC SQLGETBYID: STRING;
   STATIC SQLGETENABLED: STRING;
STATIC ASYNC INSERT(ANIO_LECTIVO: ANIOLECTIVOENTIDAD): 
PROMISE<RESPUESTA> {}
STATIC ASYNC UPDATE(ANIO_LECTIVO: ANIOLECTIVOENTIDAD): 
PROMISE<RESPUESTA> {}
STATIC ASYNC UPDATEESTADO(IDS: STRING[]): PROMISE<RESPUESTA> {}
STATIC ASYNC DELETE(ID: STRING): PROMISE<RESPUESTA> {}
STATIC ASYNC GETALL(): PROMISE<RESPUESTA> {}
STATIC ASYNC GETBYID(ID: STRING): PROMISE<RESPUESTA> {}
STATIC ASYNC GETENABLED(): PROMISE<RESPUESTA> {}
}
```
• Capa de negocio

El siguiente código representa los métodos y atributos de la capa de negocio de año lectivo:

```
CLASS ANIOLECTIVONEGOCIO {
STATIC ASYNC INSERT(ANIO_LECTIVO: ANIOLECTIVOENTIDAD): 
PROMISE<RESPUESTA> {}
STATIC ASYNC UPDATE(ANIO_LECTIVO: ANIOLECTIVOENTIDAD): 
PROMISE<RESPUESTA> {}
STATIC ASYNC DELETE(ID: STRING): PROMISE<RESPUESTA> {}
STATIC ASYNC GETALL(): PROMISE<RESPUESTA> {}
STATIC ASYNC GETENABLED(): PROMISE<RESPUESTA> {}
STATIC ASYNC GETBYID(ID: STRING): PROMISE<RESPUESTA> {}
}
```
Capa de servicios

El siguiente código representa los servicios para la capa de servicios de año lectivo:

```
ROUTER.POST('/ASIGNATURA', ASYNC (REQ, RES) => {});
ROUTER.PUT('/ASIGNATURA', ASYNC (REQ, RES) => {});
ROUTER.PATCH('/ASIGNATURA', ASYNC (REQ, RES) => {});
ROUTER.DELETE('/ASIGNATURA', ASYNC (REQ, RES) => {});
ROUTER.GET('/ASIGNATURA', ASYNC (REQ, RES) => {});
```
• Capa de presentación

Para la capa de presentación, se continuó con la implementación en Angular, la cual se puede visualizar en las siguientes imágenes de las interfaces del sistema:

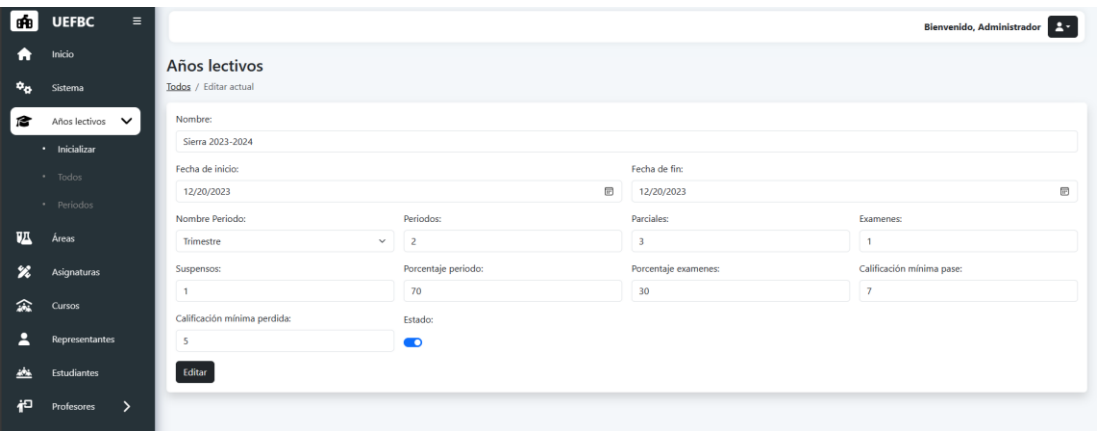

Figura 62: Módulo de años lectivos formulario de edición y creación

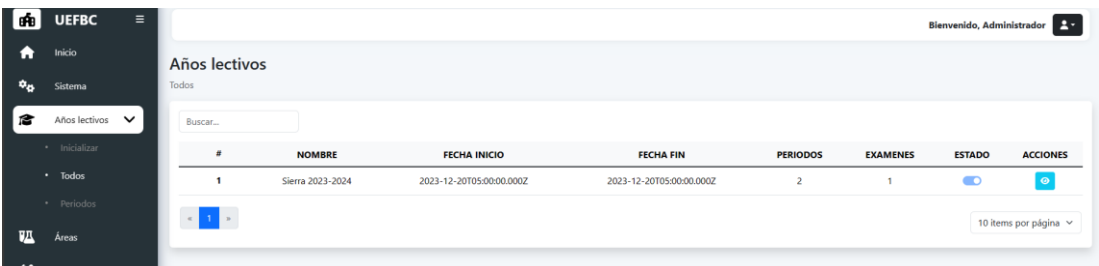

Figura 63:Modulo de años lectivos interfaz de historial

# **3.1.8.9. MOD-6. Periodos y parciales**

Para el módulo de periodos y parciales se presenta el siguiente caso de uso:

Tabla CV

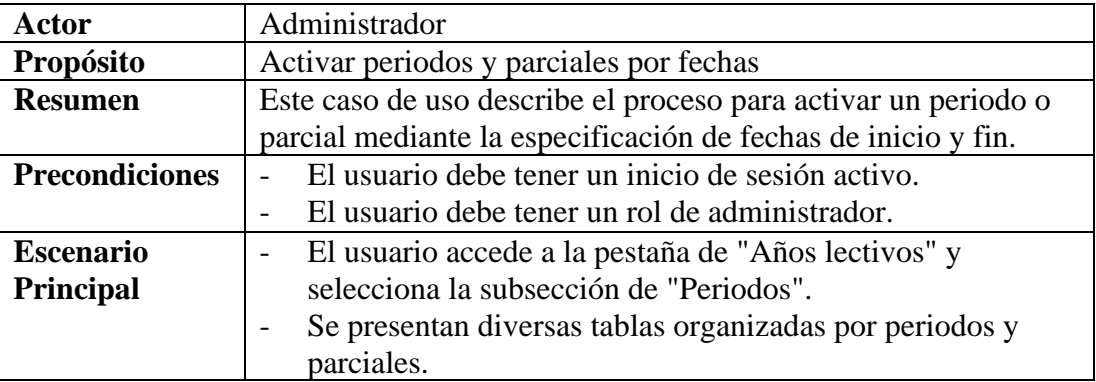

Caso de uso para el módulo de periodos y parciales

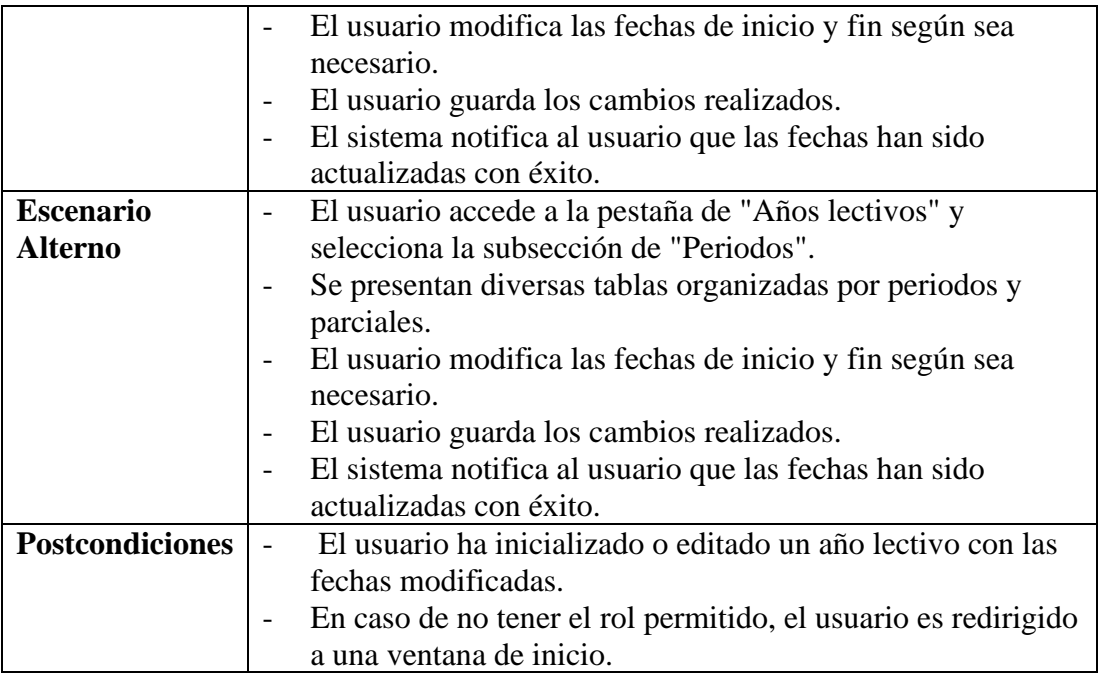

• Capa de entidades

El siguiente código representa los métodos y atributos de la capa de entidad de paralelo:

```
CLASS PARALELOENTIDAD {
   PRLL_ID: STRING;
   PRLL_NOM: STRING;
   ESTADO: NUMBER;
   CONSTRUCTOR() {}
   TOARRAYINSERT(): STRING[] {}
   TOARRAYUPDATE(): STRING[] {}
}
```
El siguiente código representa los métodos y atributos de la capa de entidad de parcial:

```
CLASS PARCIALENTIDAD {
   PRCL_ID: STRING;
   PRCL_NOM: STRING;
   PRCL_INI: DATE;
   PRCL_FIN: DATE;
   ESTADO: NUMBER;
   PRCL_TIPO: STRING;
   PRD_ID: STRING;
   CONSTRUCTOR() {}
   TOARRAYINSERT(): STRING[] {}
   TOARRAYUPDATE(): STRING[] {}
}
```
• Capa de datos

El siguiente código representa los métodos y atributos de la capa de datos de periodo:

```
CLASS PERIODODATOS {
   STATIC SQLINSERT: STRING;
  STATIC SQLUPDATE: STRING;
   STATIC SQLUPDATEESTADO: STRING;
  STATIC SQLDELETE: STRING;
  STATIC SQLSELECT: STRING;
  STATIC SQLGETBYID: STRING;
  STATIC SQLGETENABLED: STRING;
  STATIC ASYNC INSERT(PERIODO: PERIODOENTIDAD): PROMISE<RESPUESTA> {}
  STATIC ASYNC UPDATE(PERIODO: PERIODOENTIDAD): PROMISE<RESPUESTA> {}
  STATIC ASYNC UPDATEESTADO(IDS: STRING[]): PROMISE<RESPUESTA> {}
  STATIC ASYNC DELETE(ID: STRING): PROMISE<RESPUESTA> {}
  STATIC ASYNC GETALL(): PROMISE<RESPUESTA> {}
  STATIC ASYNC GETBYID(ID: STRING): PROMISE<RESPUESTA> {}
STATIC ASYNC GETENABLED(): PROMISE<RESPUESTA> {}
}
```
El siguiente código representa los métodos y atributos de la capa de datos de parcial:

```
CLASS PARCIALDATOS {
  STATIC SQLINSERT: STRING;
  STATIC SQLUPDATE: STRING;
  STATIC SQLUPDATEESTADO: STRING;
   STATIC SQLDELETE: STRING;
   STATIC SQLSELECT: STRING;
  STATIC SQLGETBYID: STRING;
  STATIC SQLGETENABLED: STRING;
  STATIC SQLGETBYPERIODO: STRING;
  STATIC ASYNC INSERT(PARCIAL: PARCIALENTIDAD): PROMISE<RESPUESTA> {}
  STATIC ASYNC UPDATE(PARCIAL: PARCIALENTIDAD): PROMISE<RESPUESTA> {}
  STATIC ASYNC UPDATEESTADO(IDS: STRING[]): PROMISE<RESPUESTA> {}
  STATIC ASYNC DELETE(ID: STRING): PROMISE<RESPUESTA> {}
   STATIC ASYNC GETALL(): PROMISE<RESPUESTA> {}
  STATIC ASYNC GETBYID(ID: STRING): PROMISE<RESPUESTA> {}
  STATIC ASYNC GETENABLED(): PROMISE<RESPUESTA> {}
   STATIC ASYNC GETBYPERIODO(ID: STRING): PROMISE<RESPUESTA> {}
}
```
• Capa de negocio

El siguiente código representa los métodos y atributos de la capa de negocio de parcial:

```
CLASS PARCIALNEGOCIO {
   STATIC ASYNC INSERT(PARCIAL: PARCIALENTIDAD): PROMISE<RESPUESTA> {}
   STATIC ASYNC UPDATE(PARCIAL: PARCIALENTIDAD): PROMISE<RESPUESTA> {}
```

```
 STATIC ASYNC UPDATEESTADO(IDS: STRING[]): PROMISE<RESPUESTA> {}
  STATIC ASYNC DELETE(ID: STRING): PROMISE<RESPUESTA> {}
  STATIC ASYNC GETALL(): PROMISE<RESPUESTA> {}
  STATIC ASYNC GETENABLED(): PROMISE<RESPUESTA> {}
  STATIC ASYNC GETBYID(ID: STRING): PROMISE<RESPUESTA> {}
}
```
El siguiente código representa los métodos y atributos de la capa de negocio de

periodo:

```
CLASS PERIODONEGOCIO {
   STATIC ASYNC INSERT(PERIODO: PERIODOENTIDAD): PROMISE<RESPUESTA> {}
   STATIC ASYNC UPDATE(PERIODO: PERIODOENTIDAD): PROMISE<RESPUESTA> {}
   STATIC ASYNC UPDATEESTADO(IDS: STRING[]): PROMISE<RESPUESTA> {}
   STATIC ASYNC DELETE(ID: STRING): PROMISE<RESPUESTA> {}
   STATIC ASYNC GETALL(): PROMISE<RESPUESTA> {}
   STATIC ASYNC GETENABLED(): PROMISE<RESPUESTA> {}
   STATIC ASYNC GETBYID(ID: STRING): PROMISE<RESPUESTA> {}
}
```
• Capa de servicios

El siguiente código representa los servicios para la capa de servicios de parcial y periodo:

```
ROUTER.POST('/PARCIAL', ASYNC (REQ, RES) => {});
ROUTER.PUT('/PARCIAL', ASYNC (REQ, RES) => {});
ROUTER.PATCH('/PARCIAL', ASYNC (REQ, RES) => {});
ROUTER.DELETE('/PARCIAL', ASYNC (REQ, RES) => {});
ROUTER.GET('/PARCIAL', ASYNC (REQ, RES) => {});
ROUTER.POST('/PERIODO', ASYNC (REQ, RES) => {});
ROUTER.PUT('/PERIODO', ASYNC (REQ, RES) => {});
ROUTER.PATCH('/PERIODO', ASYNC (REQ, RES) => {});
ROUTER.DELETE('/PERIODO', ASYNC (REQ, RES) => {});
ROUTER.GET('/PERIODO', ASYNC (REQ, RES) => {});
```
• Capa de presentación

Para la capa de presentación, se continuó con la implementación en Angular, la cual se puede visualizar en las siguientes imágenes de las interfaces del sistema:

| le¥a                      | <b>UEFBC</b><br>$\equiv$      |                            |                     |                   |                            |                |                     | Bienvenido, Administrador | <b>A</b>        |
|---------------------------|-------------------------------|----------------------------|---------------------|-------------------|----------------------------|----------------|---------------------|---------------------------|-----------------|
| n                         | Inicio                        | Años lectivos              |                     |                   |                            |                |                     |                           |                 |
| $\mathbb{Q}_{\mathbb{D}}$ | Sistema                       | Periodos                   |                     |                   |                            |                |                     |                           |                 |
| 倉                         | $\checkmark$<br>Años lectivos | <b>Periodo: Trimestre1</b> |                     |                   | <b>Periodo: Trimestre2</b> |                |                     |                           |                 |
|                           | · Inicializar                 |                            | <b>Fecha Inicio</b> | <b>Fecha Fin</b>  | <b>Opciones</b>            |                | <b>Fecha Inicio</b> | <b>Fecha Fin</b>          | <b>Opciones</b> |
|                           | * Todos                       | 2023-12-20                 | 齒                   | 2024-01-06        | 曲<br>Editar                | 2023-12-20     | 苗                   | 2023-12-20                | 曲<br>Editar     |
|                           | · Periodos                    |                            |                     |                   |                            |                |                     |                           |                 |
| <b>VA</b>                 | Áreas                         | Parcial                    | <b>Fecha Inicio</b> | <b>Fecha Fin</b>  | <b>Opciones</b>            | <b>Parcial</b> | <b>Fecha Inicio</b> | <b>Fecha Fin</b>          | <b>Opciones</b> |
| 么                         | Asignaturas                   | P <sub>1</sub>             | 2023-12-20          | 苗<br>2023-12-20   | 苗<br>Editar                | P <sub>1</sub> | 2023-12-20          | 曲<br>2023-12-20           | Editar<br>曲     |
| 众                         | Cursos                        | P <sub>2</sub>             | 2023-12-20          | 前<br>2023-12-20   | 前<br>Editar                | P <sub>2</sub> | 2023-12-20          | 前<br>2023-12-20           | 前<br>Editar     |
| 2                         | Representantes                | P <sub>3</sub>             | 2023-12-20          | 曲<br>2023-12-20   | 曲<br>Editar                | P <sub>3</sub> | 2023-12-20          | 曲<br>2023-12-20           | Editar<br>曲     |
| خفه                       | <b>Estudiantes</b>            | EX1                        | 2023-12-20          | 齒<br>2023-12-20   | Editar<br>曲                | EX1            | 2023-12-20          | 曲<br>2023-12-20           | Editar<br>曲     |
| 袒                         | $\mathcal{P}$<br>Profesores   |                            |                     |                   |                            |                |                     |                           |                 |
| 2 <sub>c</sub>            | Administradores               |                            |                     | Periodo: SUSPENSO |                            |                |                     |                           |                 |
| m                         | $\mathcal{P}$<br>Matrículas   |                            | <b>Fecha Inicio</b> | <b>Fecha Fin</b>  | <b>Opciones</b>            |                |                     |                           |                 |
| ▣                         | $\rightarrow$<br>Paralelos    | 2023-12-20                 | 齒                   | 2023-12-20        | Editar<br>繭                |                |                     |                           |                 |
|                           |                               |                            |                     |                   |                            |                |                     |                           |                 |

Figura 64: Módulo de periodos y parciales, interfaz para la gestión

# **1.1.8.10. MOD-7. Áreas**

Para el módulo de áreas se presenta el siguiente caso de uso:

### Tabla CVI

### Caso de uso para el módulo de áreas

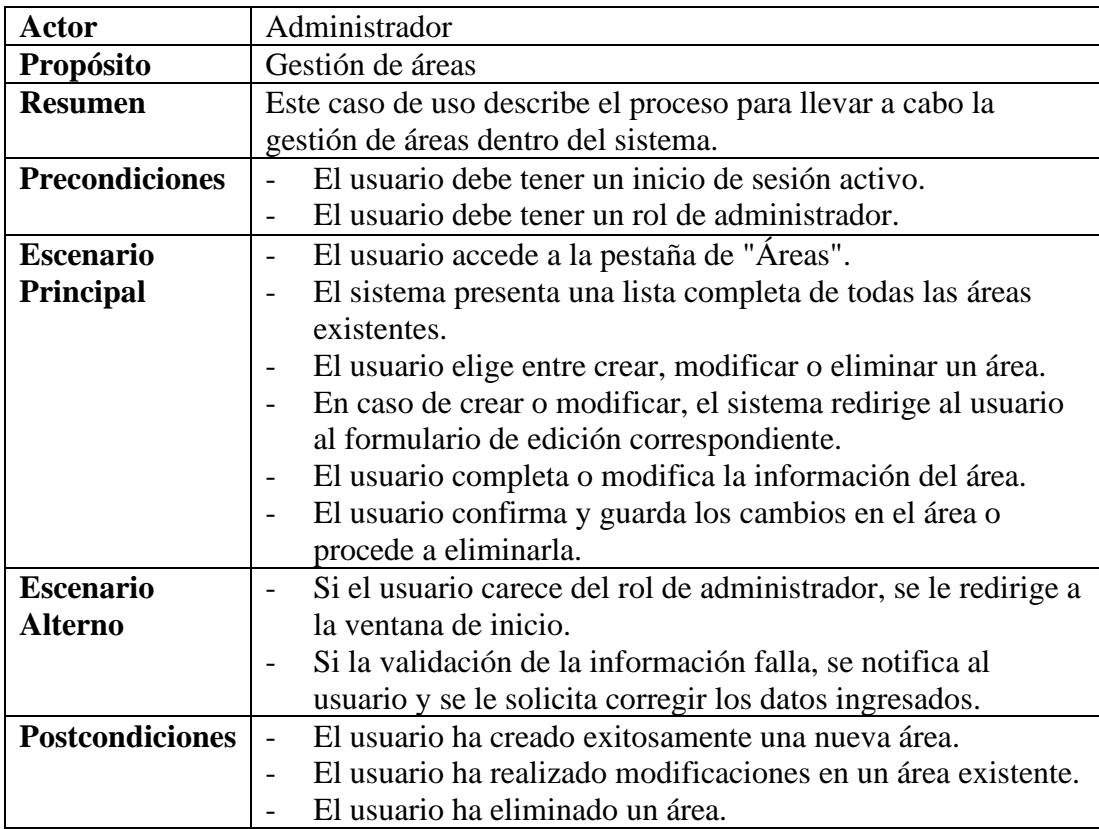

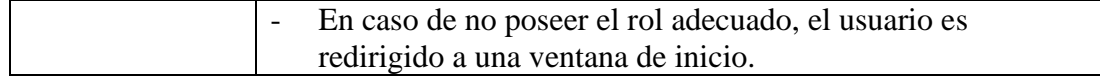

• Capa de entidades

El siguiente código representa los métodos y atributos de la capa de entidad de área:

```
CLASS AREAENTIDAD {
   AREA_ID: STRING;
   AREA_NOM: STRING;
   ESTADO: NUMBER;
   CONSTRUCTOR() {}
   TOARRAYINSERT(): STRING[] {}
   TOARRAYUPDATE(): STRING[] {}
}
```
• Capa de datos

El siguiente código representa los métodos y atributos de la capa de datos de área:

```
CLASS AREADATOS {
   STATIC SQLINSERT: STRING;
  STATIC SQLUPDATE: STRING;
   STATIC SQLUPDATEESTADO: STRING;
  STATIC SQLDELETE: STRING;
  STATIC SQLSELECT: STRING;
   STATIC SQLGETBYID: STRING;
  STATIC SQLGETENABLED: STRING;
  STATIC ASYNC INSERT(AREA: AREAENTIDAD): PROMISE<RESPUESTA> {}
  STATIC ASYNC UPDATE(AREA: AREAENTIDAD): PROMISE<RESPUESTA> {}
  STATIC ASYNC UPDATEESTADO(IDS: STRING[]): PROMISE<RESPUESTA> {}
  STATIC ASYNC DELETE(ID: STRING): PROMISE<RESPUESTA> {}
  STATIC ASYNC GETALL(): PROMISE<RESPUESTA> {}
   STATIC ASYNC GETBYID(ID: STRING): PROMISE<RESPUESTA> {}
   STATIC ASYNC GETENABLED(): PROMISE<RESPUESTA> {}
}
```
• Capa de negocio

El siguiente código representa los métodos y atributos de la capa de negocio de área:

```
CLASS AREANEGOCIO {
  STATIC ASYNC INSERT(AREA: AREAENTIDAD): PROMISE<RESPUESTA> {}
  STATIC ASYNC UPDATE(AREA: AREAENTIDAD): PROMISE<RESPUESTA>{}
  STATIC ASYNC UPDATEESTADO(IDS: STRING[]): PROMISE<RESPUESTA> {}
  STATIC ASYNC DELETE(ID: STRING): PROMISE<RESPUESTA> {}
  STATIC ASYNC GETALL(): PROMISE<RESPUESTA> {}
  STATIC ASYNC GETENABLED(): PROMISE<RESPUESTA> {}
```
STATIC ASYNC GETBYID(ID: STRING): PROMISE<RESPUESTA> {}

Capa de servicios

}

El siguiente código representa los servicios para la capa de servicios de área:

```
ROUTER.POST('/AREA', ASYNC (REQ, RES) => {});
ROUTER.PUT('/AREA', ASYNC (REQ, RES) => {});
ROUTER.PATCH('/AREA', ASYNC (REQ, RES) => {});
ROUTER.DELETE('/AREA', ASYNC (REQ, RES) => {});
ROUTER.GET('/AREA', ASYNC (REQ, RES) => {});
```
• Capa de presentación

A continuación, se presentan las interfaces del sistema correspondientes al módulo de áreas:

| afa                      | <b>UEFBC</b>          | $\equiv$      |                          |               |                                                                                                    | <b>Ex.</b><br>Bienvenido, Administrador |
|--------------------------|-----------------------|---------------|--------------------------|---------------|----------------------------------------------------------------------------------------------------|-----------------------------------------|
| n                        | Inicio                |               | Todos Crear              |               |                                                                                                    |                                         |
| $\phi_{\rm th}$          | Sistema               |               | Buscar                   |               |                                                                                                    |                                         |
| $\epsilon$               | Años lectivos         | ᠈             | $\pmb{\theta}$<br>I U    | <b>NOMBRE</b> | <b>ESTADO</b>                                                                                              | <b>ACCIONES</b>                         |
| 四                        | Áreas                 |               | $\Box$ 1                 | area1         | $\begin{array}{c} \circ \\ \circ \end{array}$                                                              | Editar Eliminar                         |
| $\boldsymbol{\varkappa}$ | Asignaturas           |               | $\Box$ 2                 | area10        | $\circledcirc$                                                                                             | Editar Eliminar                         |
| 螽                        | Cursos                |               | $\Box$ 3                 | area11        | $\circ$                                                                                                    | Editar Eliminar                         |
| 2                        | <b>Representantes</b> |               | $\Box$ 4                 | area12        | $\bullet$                                                                                                  | Editar Eliminar                         |
| 丛                        | <b>Estudiantes</b>    |               | $\Box$                   | area13        | $\circledcirc$                                                                                             | Editar Eliminar                         |
|                          |                       |               | O<br>6                   | area14        | $\bullet$                                                                                                  | Editar Eliminar                         |
| 袒                        | Profesores            | $\rightarrow$ | $\Box$ 7                 | area15        | $\bullet$                                                                                                  | Editar Eliminar                         |
| 2 <sub>o</sub>           | Administradores       |               | $\Box$ 8                 | area16        | $\circ$                                                                                                    | Editar Eliminar                         |
| ш                        | Matrículas            | $\mathcal{P}$ | $\Box$ 9                 | area17        | $\circledcirc$                                                                                             | Editar Eliminar                         |
| g                        | Paralelos             | $\rightarrow$ | $\Box$ 10                | area18        | $\bullet$                                                                                                  | Editar Eliminar                         |
| 乌                        | Reportes              | $\rightarrow$ | Acciones<br>$\checkmark$ |               | $\begin{array}{ c c c c c }\hline \textbf{1} & \textbf{2} & \textbf{3} & \textbf{4} \\ \hline \end{array}$ | 10 items por página v                   |

Figura 65: Módulo de áreas interfaz de listado

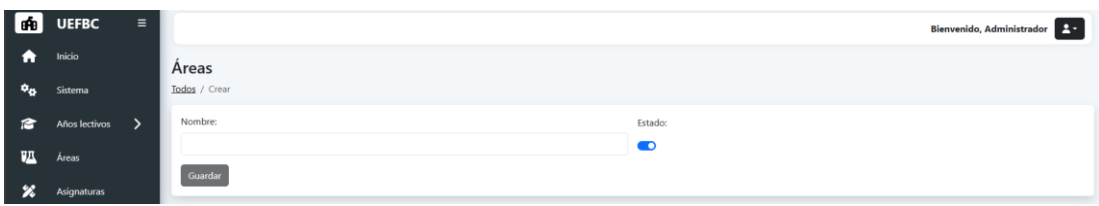

Figura 66: Módulo de áreas interfaz de edición y creación

## **3.1.8.10. MOD-8. Asignaturas**

Para el módulo de asignaturas se presenta el siguiente caso de uso:

### Tabla CVII

#### Caso de uso para el módulo de asignaturas

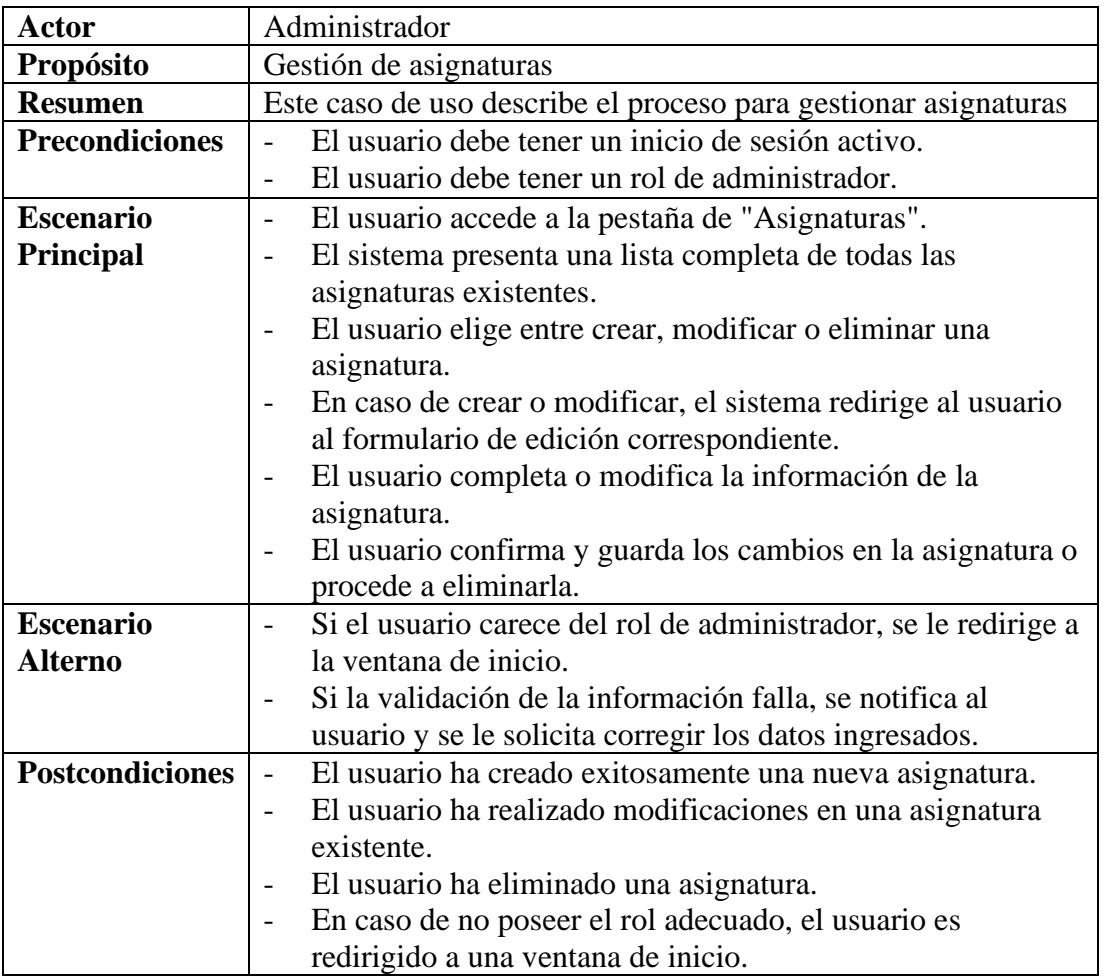

• Capa de entidades

El siguiente código representa los métodos y atributos de la capa de entidad de asignatura:

```
CLASS ASIGNATURAENTIDAD {
   ASG_ID: STRING;
   ASG_NOM: STRING;
   ASG_TIPO: STRING;
   AREA_ID: STRING;
   ESTADO: NUMBER;
   CONSTRUCTOR() {}
   TOARRAYINSERT(): STRING[] {}
   TOARRAYUPDATE(): STRING[] {}
}
```
• Capa de datos

El siguiente código representa los métodos y atributos de la capa de datos de asignatura:

```
CLASS ASIGNATURADATOS {
   STATIC SQLINSERT: STRING;
   STATIC SQLUPDATE: STRING;
   STATIC SQLUPDATEESTADO: STRING;
   STATIC SQLDELETE: STRING;
   STATIC SQLSELECT: STRING;
   STATIC SQLGETBYID: STRING;
   STATIC SQLGETENABLED: STRING;
   STATIC ASYNC INSERT(ASIGNATURA: ASIGNATURAENTIDAD): 
PROMISE<RESPUESTA> {}
   STATIC ASYNC UPDATE(ASIGNATURA: ASIGNATURAENTIDAD):
PROMISE<RESPUESTA> {}
   STATIC ASYNC UPDATEESTADO(IDS: STRING[]): PROMISE<RESPUESTA> {}
   STATIC ASYNC DELETE(ID: STRING): PROMISE<RESPUESTA> {}
   STATIC ASYNC GETALL(): PROMISE<RESPUESTA> {}
   STATIC ASYNC GETBYID(ID: STRING): PROMISE<RESPUESTA> {}
   STATIC ASYNC GETENABLED(): PROMISE<RESPUESTA> {}
}
```
• Capa de negocio

El siguiente código representa los métodos y atributos de la capa de negocio de asignatura:

```
CLASS ASIGNATURANEGOCIO {
   STATIC ASYNC INSERT(ASIGNATURA: ASIGNATURAENTIDAD): 
PROMISE<RESPUESTA> {}
   STATIC ASYNC UPDATE(ASIGNATURA: ASIGNATURAENTIDAD): 
PROMISE<RESPUESTA> {}
   STATIC ASYNC UPDATEESTADO(IDS: STRING[]): PROMISE<RESPUESTA> {}
   STATIC ASYNC DELETE(ID: STRING): PROMISE<RESPUESTA> {}
   STATIC ASYNC GETALL(): PROMISE<RESPUESTA> {}
   STATIC ASYNC GETENABLED(): PROMISE<RESPUESTA> {}
   STATIC ASYNC GETBYID(ID: STRING): PROMISE<RESPUESTA> {}
}
```
• Capa de servicios

El siguiente código representa los servicios para la capa de servicios de asignatura:

```
ROUTER.POST('/ASIGNATURA', ASYNC (REQ, RES) => {});
ROUTER.PUT('/ASIGNATURA', ASYNC (REQ, RES) => {});
ROUTER.PATCH('/ASIGNATURA', ASYNC (REQ, RES) => {});
ROUTER.DELETE('/ASIGNATURA', ASYNC (REQ, RES) => {});
ROUTER.GET('/ASIGNATURA', ASYNC (REQ, RES) => {});
```
## • Capa de presentación

Para la capa de presentación, se continuó con la implementación en Angular, la cual se puede visualizar en las siguientes imágenes de las interfaces del sistema:

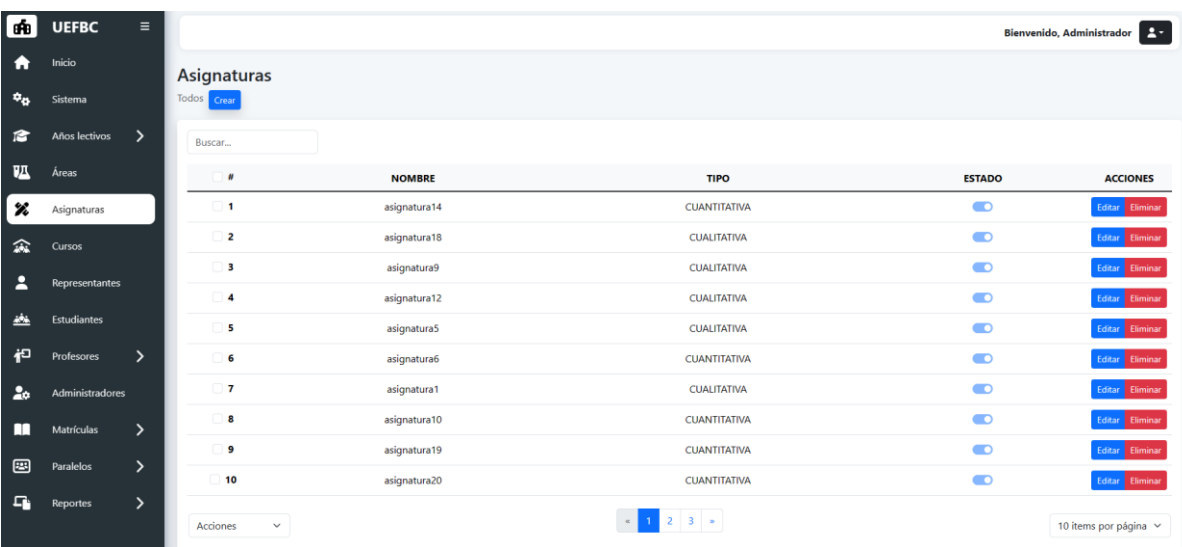

Figura 67: Módulo de asignaturas interfaz de listado

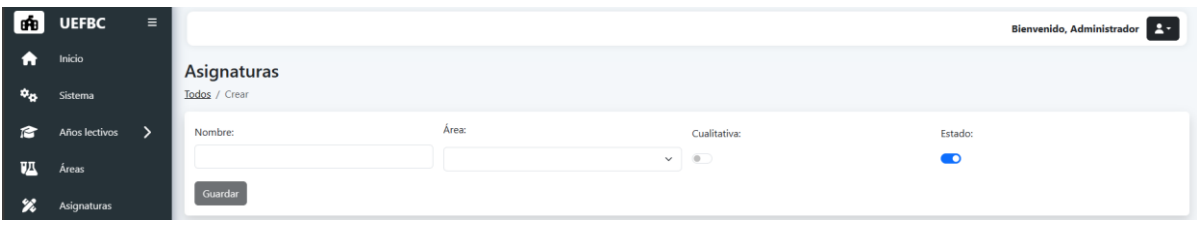

Figura 68:Módulo de asignaturas interfaz de edición y creación

## **3.1.8.11. MOD-9. Paralelos**

Para el módulo de paralelos se presenta el siguiente caso de uso:

### Tabla CVIII

Caso de uso para el módulo de paralelos

| <b>Actor</b>          | Administrador                                                 |
|-----------------------|---------------------------------------------------------------|
| Propósito             | Gestión de paralelos                                          |
| <b>Resumen</b>        | Este caso de uso describe el proceso para gestionar paralelos |
| <b>Precondiciones</b> | El usuario debe tener un inicio de sesión activo.             |
|                       | El usuario debe tener un rol de administrador.                |
| <b>Escenario</b>      | El usuario accede a la pestaña de "paralelos".                |
| Principal             | El sistema presenta una lista completa de todos los           |
|                       | paralelos existentes.                                         |

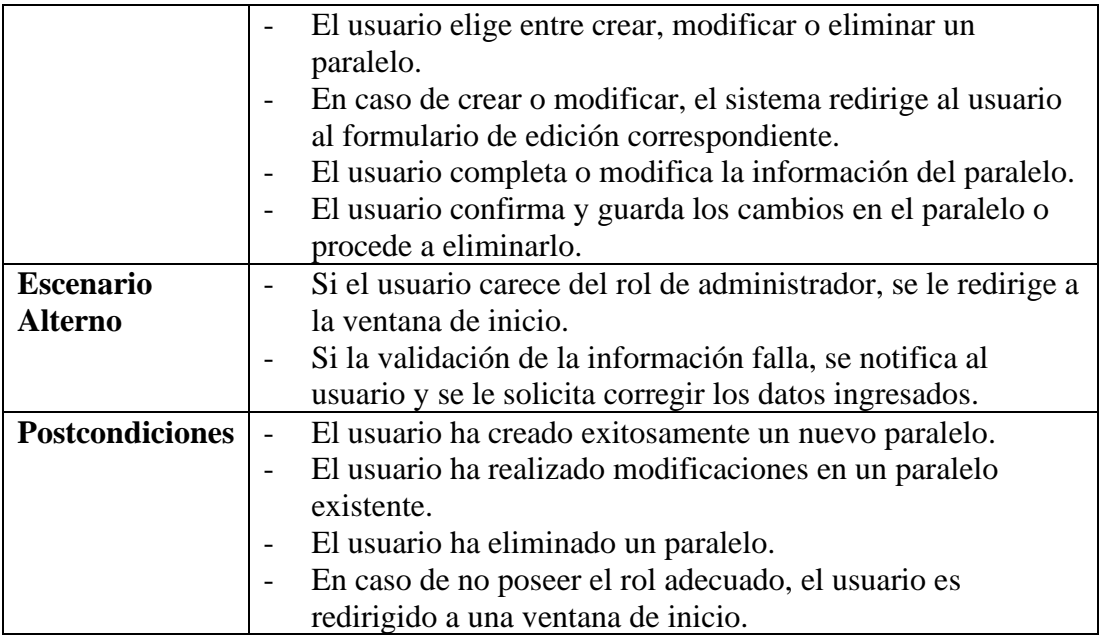

• Capa de entidades

El siguiente código representa los métodos y atributos de la capa de entidad de paralelo:

```
CLASS PARALELOENTIDAD {
   PRLL_ID: STRING;
   PRLL_NOM: STRING;
   ESTADO: NUMBER;
   CONSTRUCTOR() {}
   TOARRAYINSERT(): STRING[] {}
   TOARRAYUPDATE(): STRING[] {}
}
```
• Capa de datos

El siguiente código representa los métodos y atributos de la capa de datos de paralelo:

```
CLASS PARALELODATOS {
   STATIC SQLINSERT: STRING;
   STATIC SQLUPDATE: STRING;
   STATIC SQLUPDATEESTADO: STRING;
   STATIC SQLDELETE: STRING;
   STATIC SQLSELECT: STRING;
   STATIC SQLGETBYID: STRING;
   STATIC SQLGETENABLED: STRING;
   STATIC ASYNC INSERT(PARALELO: PARALELOENTIDAD): PROMISE<RESPUESTA> {}
   STATIC ASYNC UPDATE(PARALELO: PARALELOENTIDAD): PROMISE<RESPUESTA> {}
   STATIC ASYNC UPDATEESTADO(IDS: STRING[]): PROMISE<RESPUESTA> {}
```

```
 STATIC ASYNC DELETE(ID: STRING): PROMISE<RESPUESTA> {}
  STATIC ASYNC GETALL(): PROMISE<RESPUESTA> {}
  STATIC ASYNC GETBYID(ID: STRING): PROMISE<RESPUESTA> {}
  STATIC ASYNC GETENABLED(): PROMISE<RESPUESTA> {}
}
```
• Capa de negocio

El siguiente código representa los métodos y atributos de la capa de negocio de paralelo:

```
CLASS PARALELONEGOCIO {
   STATIC ASYNC INSERT(PARALELO: PARALELOENTIDAD): PROMISE<RESPUESTA> {}
   STATIC ASYNC UPDATE(PARALELO: PARALELOENTIDAD): PROMISE<RESPUESTA> {}
   STATIC ASYNC UPDATEESTADO(IDS: STRING[]): PROMISE<RESPUESTA> {}
   STATIC ASYNC DELETE(ID: STRING): PROMISE<RESPUESTA> {}
   STATIC ASYNC GETALL(): PROMISE<RESPUESTA> {}
   STATIC ASYNC GETENABLED(): PROMISE<RESPUESTA> {}
   STATIC ASYNC GETBYID(ID: STRING): PROMISE<RESPUESTA> {}
}
```
• Capa de servicios

El siguiente código representa los servicios para la capa de servicios de paralelo:

```
ROUTER.POST('/PARALELO', ASYNC (REQ, RES) => {});
ROUTER.PUT('/PARALELO', ASYNC (REQ, RES) => {});
ROUTER.PATCH('/PARALELO', ASYNC (REQ, RES) => {});
ROUTER.DELETE('/PARALELO', ASYNC (REQ, RES) => {});
ROUTER.GET('/PARALELO', ASYNC (REQ, RES) => {});
```
• Capa de presentación

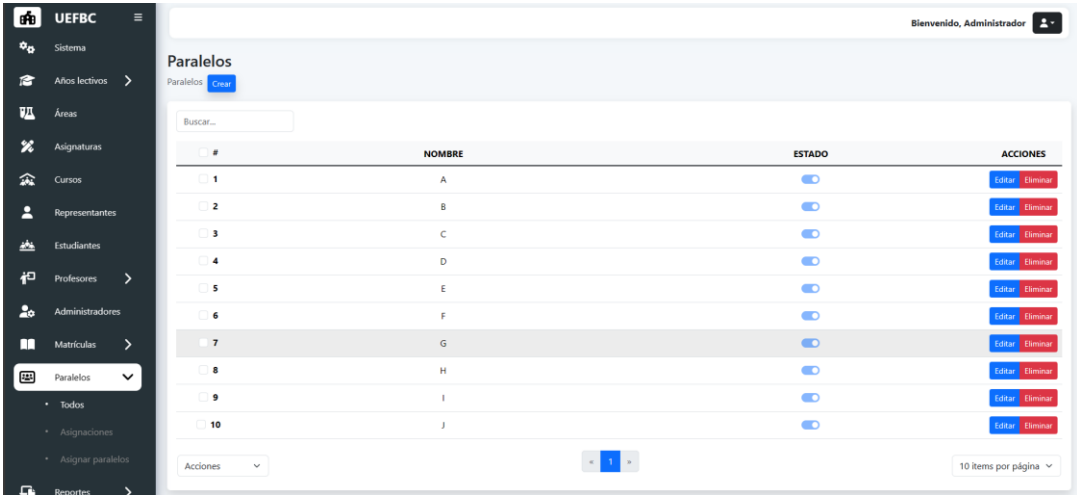

Figura 69: Módulo de paralelos interfaz de listado

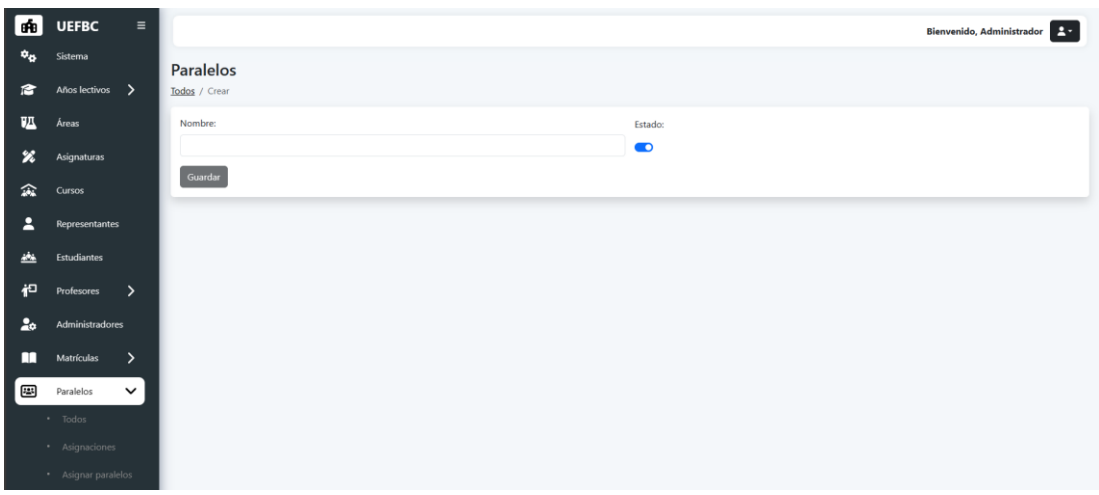

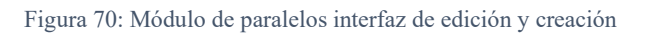

# **3.1.8.12. MOD-10. Cursos**

Para el módulo de cursos se presenta el siguiente caso de uso:

### Tabla CIX

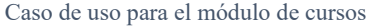

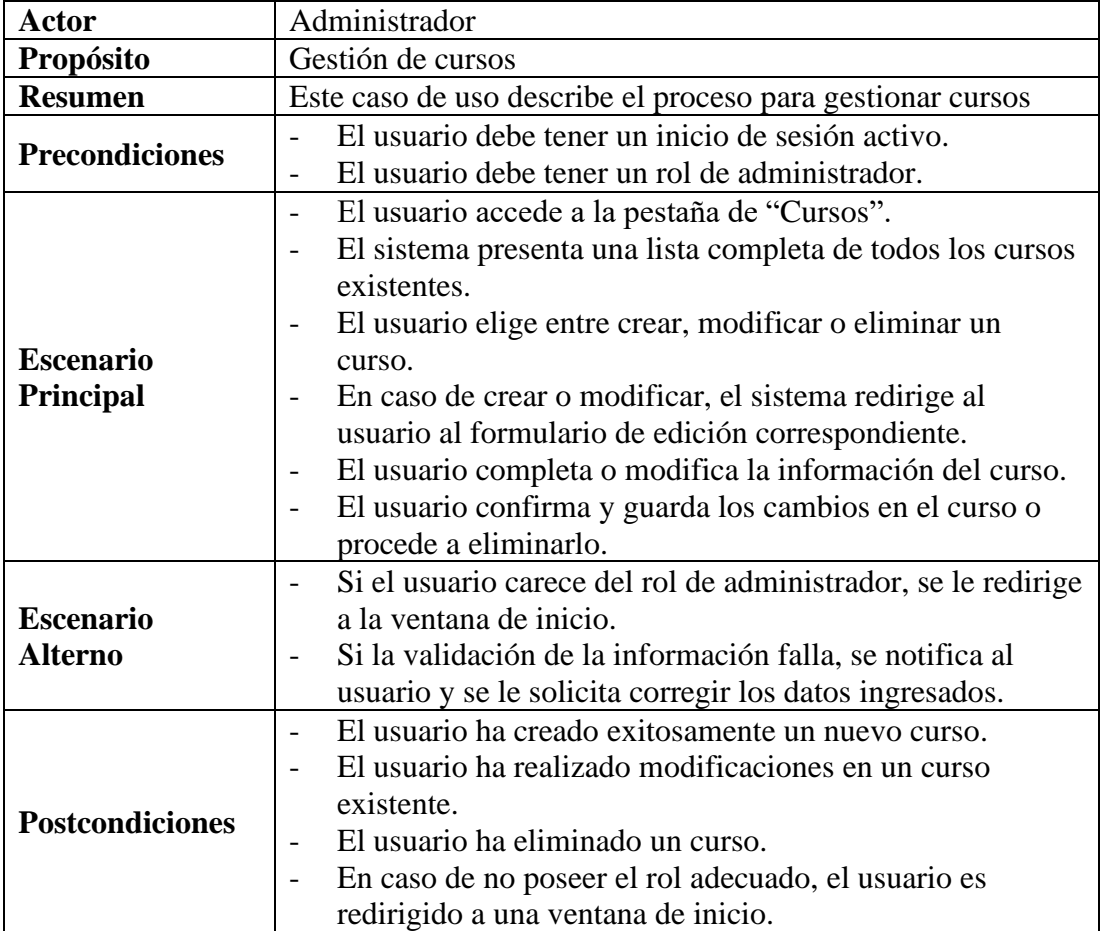

• Capa de entidades

El siguiente código representa los métodos y atributos de la capa de entidad de curso:

```
CLASS CURSOENTIDAD {
   CRS_ID: STRING;
   CRS_NOM: STRING;
   CRS_TIPO: STRING;
   CRS_ORDEN: NUMBER;
   ESTADO: NUMBER;
   CONSTRUCTOR() {}
   TOARRAYINSERT(): STRING[] {}
   TOARRAYUPDATE(): STRING[] {}
}
```
• Capa de datos

El siguiente código representa los métodos y atributos de la capa de datos de curso:

```
CLASS CURSODATOS {
   STATIC SQLINSERT: STRING;
   STATIC SQLUPDATE: STRING;
   STATIC SQLUPDATEESTADO: STRING;
   STATIC SQLDELETE: STRING;
   STATIC SQLSELECT: STRING;
   STATIC SQLGETBYID: STRING;
   STATIC SQLGETENABLED: STRING;
   STATIC ASYNC INSERT(CURSO: CURSOENTIDAD): PROMISE<RESPUESTA> {}
   STATIC ASYNC UPDATE(CURSO: CURSOENTIDAD): PROMISE<RESPUESTA> {}
   STATIC ASYNC UPDATEESTADO(IDS: STRING[]): PROMISE<RESPUESTA> {}
   STATIC ASYNC DELETE(ID: STRING): PROMISE<RESPUESTA> {}
   STATIC ASYNC GETALL(): PROMISE<RESPUESTA> {}
   STATIC ASYNC GETBYID(ID: STRING): PROMISE<RESPUESTA> {}
   STATIC ASYNC GETENABLED(): PROMISE<RESPUESTA> {}}
```
• Capa de negocio

El siguiente código representa los métodos y atributos de la capa de negocio de curso:

```
CLASS CURSONEGOCIO {
   STATIC ASYNC INSERT(CURSO: CURSOENTIDAD): PROMISE<RESPUESTA> {}
   STATIC ASYNC UPDATE(CURSO: CURSOENTIDAD): PROMISE<RESPUESTA> {}
   STATIC ASYNC UPDATEESTADO(IDS: STRING[]): PROMISE<RESPUESTA> {}
   STATIC ASYNC DELETE(ID: STRING): PROMISE<RESPUESTA> {}
   STATIC ASYNC GETALL(): PROMISE<RESPUESTA> {}
   STATIC ASYNC GETENABLED(): PROMISE<RESPUESTA> {}
   STATIC ASYNC GETBYID(ID: STRING): PROMISE<RESPUESTA> {}}
```
• Capa de servicios
El siguiente código representa los métodos y atributos de la capa de servicios de curso:

```
ROUTER.POST('/CURSO', ASYNC (REQ, RES) => {});
ROUTER.PUT('/CURSO', ASYNC (REQ, RES) => {});
ROUTER.PATCH('/CURSO', ASYNC (REQ, RES) => {});
ROUTER.DELETE('/CURSO', ASYNC (REQ, RES) => {});
ROUTER.GET('/CURSO', ASYNC (REQ, RES) => {});
```
• Capa de presentación

A continuación, se presentan las interfaces del sistema correspondientes al módulo de cursos:

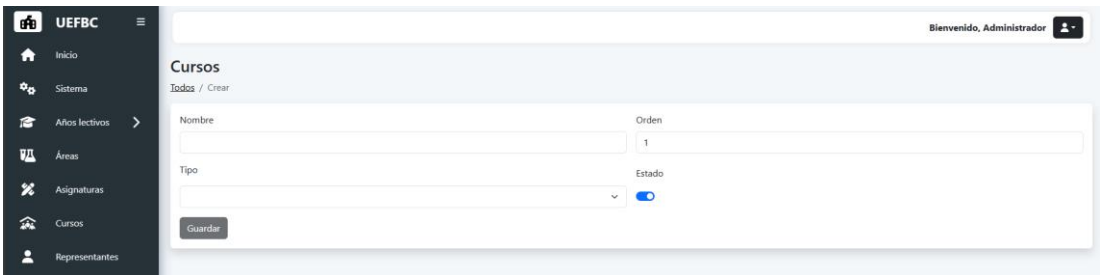

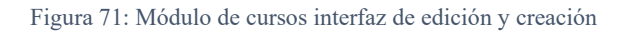

| leAa                      | <b>UEFBC</b><br>$\equiv$       |                          |                         |                             |                         |               | Bienvenido, Administrador <b>27</b> |
|---------------------------|--------------------------------|--------------------------|-------------------------|-----------------------------|-------------------------|---------------|-------------------------------------|
| n                         | Inicio                         | Cursos                   |                         |                             |                         |               |                                     |
| $\mathbf{P}_{\mathbf{Q}}$ | Sistema                        | Todos Crear              |                         |                             |                         |               |                                     |
| 后                         | $\mathcal{P}$<br>Años lectivos | Buscar                   |                         |                             |                         |               |                                     |
| 四                         | Áreas                          | $\boldsymbol{^{\#}}$     | <b>NOMBRE</b>           | <b>TIPO</b>                 | <b>ORDEN</b>            | <b>ESTADO</b> | <b>ACCIONES</b>                     |
| $\boldsymbol{\varkappa}$  | Asignaturas                    | $\Box$ 1                 | $\mathbf{1}$            | EGB                         | $\mathbf{1}$            | $\bullet$     | Editar Eliminar                     |
| 渝                         | Cursos                         | $\Box$ 2                 | $\overline{2}$          | EGB                         | $\overline{2}$          | $\bullet$     | Editar Eliminar                     |
| 2                         | Representantes                 | $\Box$ 3                 | $\overline{\mathbf{3}}$ | EGB                         | $\overline{\mathbf{3}}$ | $\bullet$     | Editar Eliminar                     |
| خفه                       | Estudiantes                    | $\Box$ 4                 | $\overline{4}$          | EGB                         | $\overline{4}$          | $\bullet$     | Editar Eliminar                     |
|                           |                                | $\Box$ 5                 | 5                       | EGB                         | $\overline{\mathbf{5}}$ | $\bullet$     | Editar Eliminar                     |
| 袒                         | $\rightarrow$<br>Profesores    | $\Box$<br>6              | 6                       | EGB                         | 6                       | $\bullet$     | Editar Eliminar                     |
| 20                        | Administradores                | $\Box$                   | $\overline{t}$          | EGB                         | $\overline{7}$          | $\bullet$     | Editar Eliminar                     |
| Ш                         | ゝ<br>Matrículas                | $\Box$ 8                 | 8                       | <b>EGB</b>                  | 8                       | $\bullet$     | Editar Eliminar                     |
| ▣                         | $\rightarrow$<br>Paralelos     | $\Box$                   | 9                       | <b>EGB</b>                  | 9                       | $\bullet$     | Editar Eliminar                     |
|                           |                                | $\Box$ 10                | 10                      | <b>EGB</b>                  | 10                      | $\bullet$     | Editar Eliminar                     |
| 乌                         | $\mathcal{P}$<br>Reportes      | Acciones<br>$\checkmark$ |                         | $\alpha=1$ , $2$ , $\alpha$ |                         |               | 10 items por página v               |

Figura 72: Módulo de curso interfaz de listado

## **3.1.8.13. MOD- 11. Administradores**

Para el módulo de paralelos se presenta el siguiente caso de uso:

#### Tabla CX

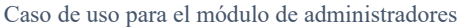

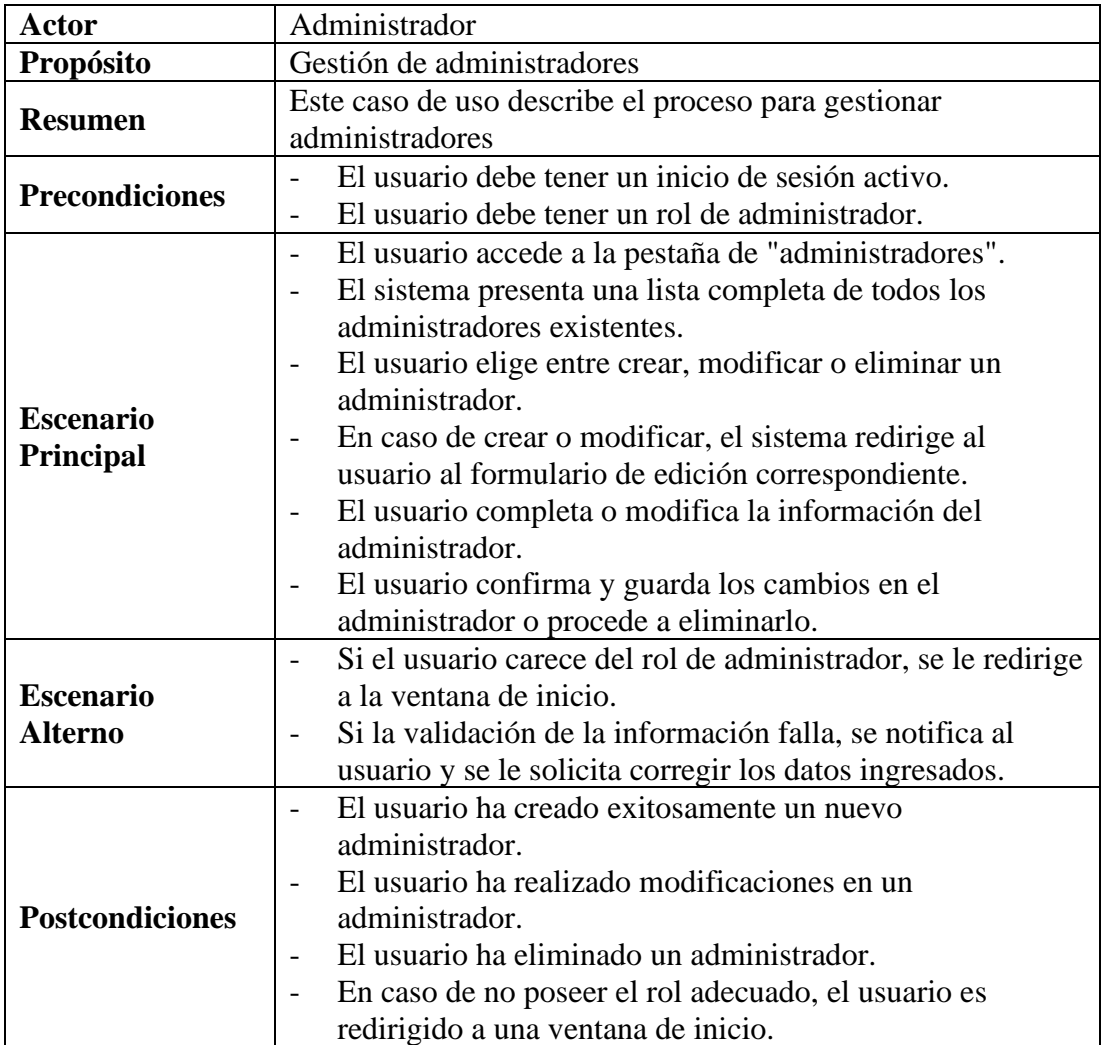

• Capa de entidades

El siguiente código representa los métodos y atributos de la capa de entidad de administradores:

```
CLASS USUARIOENTIDAD {
   USR_ID: STRING;
   USR_DNI: STRING;
   USR_NOM: STRING;
   USR_NOM2: STRING;
   USR_APE: STRING;
   USR_APE2: STRING;
   USR_DIR: STRING;
   USR_TEL: STRING;
   USR_CEL: STRING;
   USR_EMAIL: STRING;
```

```
USR FECH NAC: DATE;
  USR_GEN: STRING;
  USUARIO: STRING;
  USR_PSWD: STRING;
  FA_KEY: STRING;
  HAS_2FA: STRING;
  ROL_PRF: NUMBER;
  ROL_REPR: NUMBER;
  ROL_ADMIN: NUMBER;
  ESTADO: NUMBER;
CONSTRUCTOR() {}
  TOARRAYINSERT(): STRING[] {}
   TOARRAYUPDATE(): STRING[] {}
}
```
• Capa de datos

El siguiente código representa los métodos y atributos de la capa de datos de administradores:

```
CLASS USUARIODATOS {
   STATIC SQLINSERT: STRING;
   STATIC SQLUPDATE: STRING;
   STATIC SQLUPDATEESTADO: STRING;
   STATIC SQLDELETE: STRING;
   STATIC SQLSELECT: STRING;
   STATIC SQLGETBYID: STRING;
   STATIC SQLGETENABLED: STRING;
   STATIC ASYNC INSERT(USUARIO: USUARIOENTIDAD, DETALLE?: 
USUARIOPROFESORENTIDAD): PROMISE<RESPUESTA> {}
   STATIC ASYNC UPDATE(USUARIO: USUARIOENTIDAD): PROMISE<RESPUESTA> {}
   STATIC ASYNC UPDATEESTADO(IDS: STRING[]): PROMISE<RESPUESTA> {}
   STATIC ASYNC DELETE(ID: STRING): PROMISE<RESPUESTA> {}
   STATIC ASYNC GETALL(TIPO: STRING): PROMISE<RESPUESTA> {}
   STATIC ASYNC GETBYID(ID: STRING): PROMISE<RESPUESTA> {}
   STATIC ASYNC GETENABLED(TIPO: STRING): PROMISE<RESPUESTA> {}
}
```
• Capa de negocio

El siguiente código representa los métodos y atributos de la capa de negocio de administradores:

```
CLASS USUARIONEGOCIO {
   STATIC ASYNC INSERT(USUARIO: USUARIOENTIDAD, DETALLE?: 
USUARIOPROFESORENTIDAD): PROMISE<RESPUESTA> {}
   STATIC ASYNC UPDATE(USUARIO: USUARIOENTIDAD): PROMISE<RESPUESTA> {}
   STATIC ASYNC UPDATEESTADO(IDS: STRING[]): PROMISE<RESPUESTA> {}
```

```
 STATIC ASYNC DELETE(ID: STRING): PROMISE<RESPUESTA> {}
  STATIC ASYNC GETALL(TIPO: STRING): PROMISE<RESPUESTA> {}
  STATIC ASYNC GETENABLED(TIPO: STRING): PROMISE<RESPUESTA> {}
  STATIC ASYNC GETBYID(ID: STRING): PROMISE<RESPUESTA> {}
}
```
• Capa de servicios

El siguiente código representa los servicios para la capa de servicios de administradores:

```
ROUTER.POST('/USUARIO', ASYNC (REQ, RES) => {});
ROUTER.PUT('/USUARIO', ASYNC (REQ, RES) => {});
ROUTER.PATCH('/USUARIO', ASYNC (REQ, RES) => {});
ROUTER.DELETE('/USUARIO', ASYNC (REQ, RES) => {});
ROUTER.GET('/USUARIO', ASYNC (REQ, RES) => {});
```
• Capa de presentación

Para la capa de presentación, se continuó con la implementación en Angular, la cual se puede visualizar en las siguientes imágenes de las interfaces del sistema:

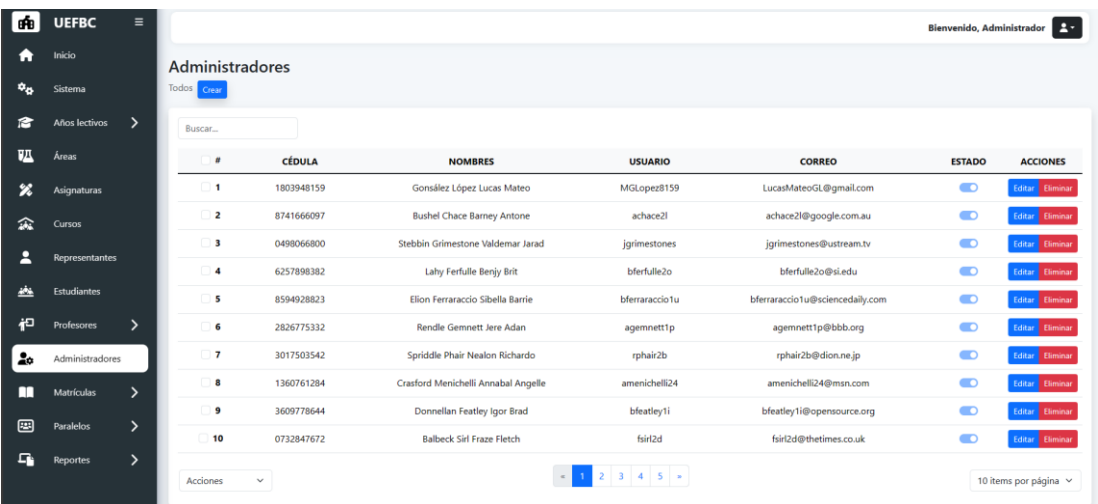

Figura 73: Módulo de administradores interfaz de listado

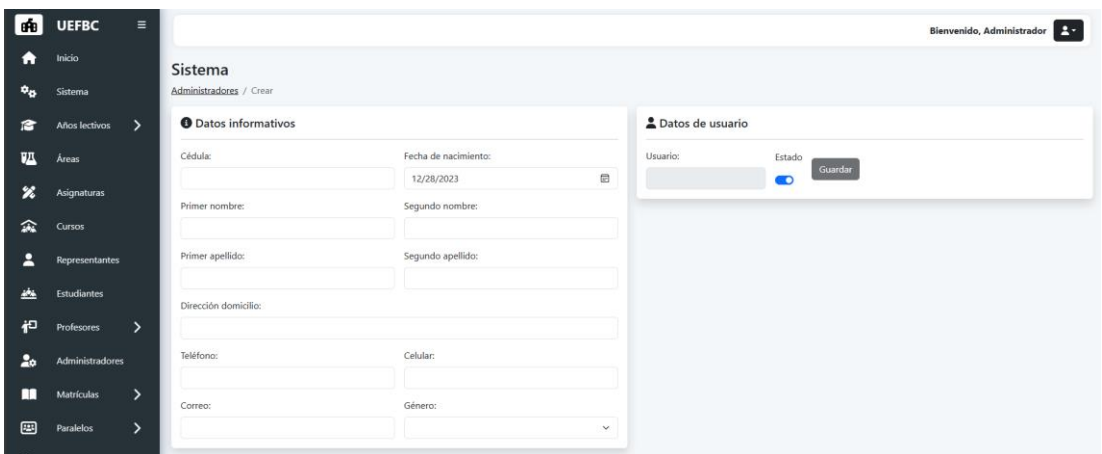

Figura 74: Módulo de administradores interfaz de edición y creación

## **3.1.8.14. MOD-12. Profesores**

Para el módulo de paralelos se presenta el siguiente caso de uso:

#### Tabla CXI

Caso de uso para el módulo de profesores

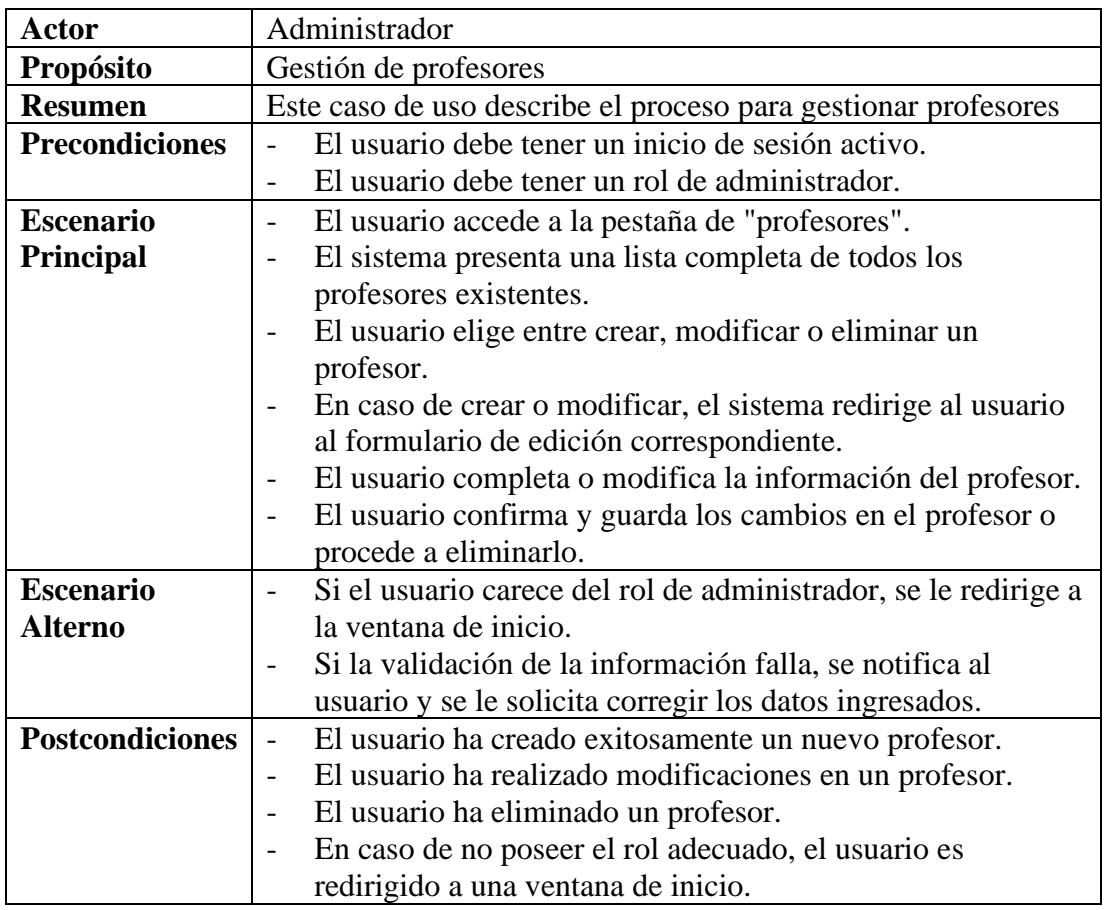

• Capa de entidades

El siguiente código representa los métodos y atributos de la capa de la capa de entidad de profesor, cabe recalcar que esta hace uso también de la misma capa de entidad de administrador:

```
CLASS USUARIOPROFESORENTIDAD {
  USR_ID: STRING;
  PRF_FECH_INGR_INST: DATE;
 PRF_FECH_INGR_MAG: DATE;
  CONSTRUCTOR() {}
   TOARRAYINSERT(): STRING[] {}
   TOARRAYUPDATE(): STRING[] {}
}
```
• Capa de datos

El siguiente código representa los métodos y atributos de la capa de datos para profesor, cabe recalcar que esta hace uso de la misma capa de datos de administradores:

```
CLASS USUARIOPROFESORDATOS {
   STATIC SQLINSERT: STRING;
   STATIC SQLUPDATE: STRING;
   STATIC SQLUPDATEESTADO: STRING;
   STATIC SQLDELETE: STRING;
   STATIC SQLSELECT: STRING;
   STATIC SQLGETBYID: STRING;
   STATIC SQLGETENABLED: STRING;
  STATIC ASYNC INSERT(USUARIO PROFESOR: USUARIOPROFESORENTIDAD):
PROMISE<RESPUESTA> {}
  STATIC ASYNC UPDATE(USUARIO PROFESOR: USUARIOPROFESORENTIDAD):
PROMISE<RESPUESTA> {}
   STATIC ASYNC UPDATEESTADO(IDS: STRING[]): PROMISE<RESPUESTA> {}
   STATIC ASYNC DELETE(ID: STRING): PROMISE<RESPUESTA> {}
   STATIC ASYNC GETALL(): PROMISE<RESPUESTA> {}
   STATIC ASYNC GETBYID(ID: STRING): PROMISE<RESPUESTA> {}
   STATIC ASYNC GETENABLED(): PROMISE<RESPUESTA> {}
}
```
• Capa de negocio

El siguiente código representa los métodos y atributos de la capa de negocio de profesor, recalcando que esta hace uso de la misma capa administrador:

```
CLASS USUARIOPROFESORNEGOCIO {
   STATIC ASYNC INSERT(USUARIO_PROFESOR: USUARIOPROFESORENTIDAD): 
PROMISE<RESPUESTA> {}
```

```
STATIC ASYNC UPDATE(USUARIO PROFESOR: USUARIOPROFESORENTIDAD):
PROMISE<RESPUESTA> {}
   STATIC ASYNC UPDATEESTADO(IDS: STRING[]): PROMISE<RESPUESTA> {}
   STATIC ASYNC DELETE(ID: STRING): PROMISE<RESPUESTA> {}
   STATIC ASYNC GETALL(): PROMISE<RESPUESTA> {}
   STATIC ASYNC GETENABLED(): PROMISE<RESPUESTA> {}
   STATIC ASYNC GETBYID(ID: STRING): PROMISE<RESPUESTA> {}
}
```
• Capa de servicios

El siguiente código representa los servicios para la capa de servicios de profesor, tomando en cuenta que también hace uso de los servicios de administrador:

```
ROUTER.POST('/USUARIOPROFESOR', ASYNC (REQ, RES) => {});
ROUTER.PUT('/USUARIOPROFESOR', ASYNC (REQ, RES) => {});
ROUTER.PATCH('/USUARIOPROFESOR', ASYNC (REQ, RES) => {});
ROUTER.DELETE('/USUARIOPROFESOR', ASYNC (REQ, RES) => {});
ROUTER.GET('/USUARIOPROFESOR', ASYNC (REQ, RES) => {});
```
• Capa de presentación

Para la capa de presentación, se continuó con la implementación en Angular, la cual se puede visualizar en las siguientes imágenes de las interfaces del sistema:

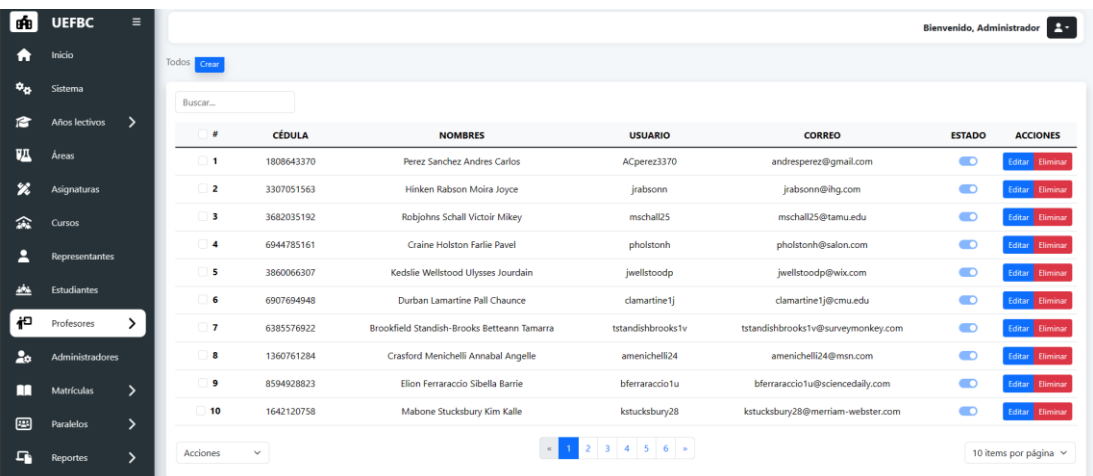

Figura 75: Módulo de profesores interfaz de listado

| leAal                      | <b>UEFBC</b><br>$\equiv$    |                                    |                                 |              |                  |                           | Bienvenido, Administrador <b>Para</b> |  |  |  |  |  |  |
|----------------------------|-----------------------------|------------------------------------|---------------------------------|--------------|------------------|---------------------------|---------------------------------------|--|--|--|--|--|--|
| A                          | Inicio                      | Profesores / Crear                 |                                 |              |                  |                           |                                       |  |  |  |  |  |  |
| $\phi_{\alpha}$            | Sistema                     | <b>O</b> Datos informativos        |                                 |              | Datos de usuario |                           |                                       |  |  |  |  |  |  |
| e                          | Años lectivos >             | Cédula:                            | Fecha de nacimiento:            |              | Usuario:         | Estado                    |                                       |  |  |  |  |  |  |
| <b>JA</b>                  | Áreas                       |                                    | 12/28/2023                      | $\boxplus$   |                  | Guardar<br>$\blacksquare$ |                                       |  |  |  |  |  |  |
| $\boldsymbol{\mathscr{L}}$ | Asignaturas                 | Primer nombre:                     | Segundo nombre:                 |              |                  |                           |                                       |  |  |  |  |  |  |
| 金                          | <b>Cursos</b>               | Primer apellido:                   | Segundo apellido:               |              |                  |                           |                                       |  |  |  |  |  |  |
| д                          | Representantes              |                                    |                                 |              |                  |                           |                                       |  |  |  |  |  |  |
| والمد                      | <b>Estudiantes</b>          | Dirección domicilio:               |                                 |              |                  |                           |                                       |  |  |  |  |  |  |
| 祀                          | $\checkmark$<br>Profesores  | Teléfono:                          | Celular:                        |              |                  |                           |                                       |  |  |  |  |  |  |
|                            | * Todos                     |                                    |                                 |              |                  |                           |                                       |  |  |  |  |  |  |
|                            | · Asignar profesores        | Correo:                            | Género:                         |              |                  |                           |                                       |  |  |  |  |  |  |
| ۵à                         | Administradores             |                                    |                                 | $\checkmark$ |                  |                           |                                       |  |  |  |  |  |  |
| m                          | $\rightarrow$<br>Matrículas | <sup>但</sup> Datos institucionales |                                 |              |                  |                           |                                       |  |  |  |  |  |  |
| 圖                          | $\rightarrow$<br>Paralelos  | Fecha de ingreso a la institución: | Fecha de ingreso al magisterio: |              |                  |                           |                                       |  |  |  |  |  |  |
| Ω.                         | $\mathcal{P}$<br>Reportes   | $\boxdot$<br>12/28/2023            | 12/28/2023                      | $\boxdot$    |                  |                           |                                       |  |  |  |  |  |  |

Figura 76: Módulo de profesores interfaz de edición y creación

# **3.1.8.15. MOD-13. Representantes**

Para el módulo de paralelos se presenta el siguiente caso de uso:

#### Tabla CXII

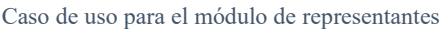

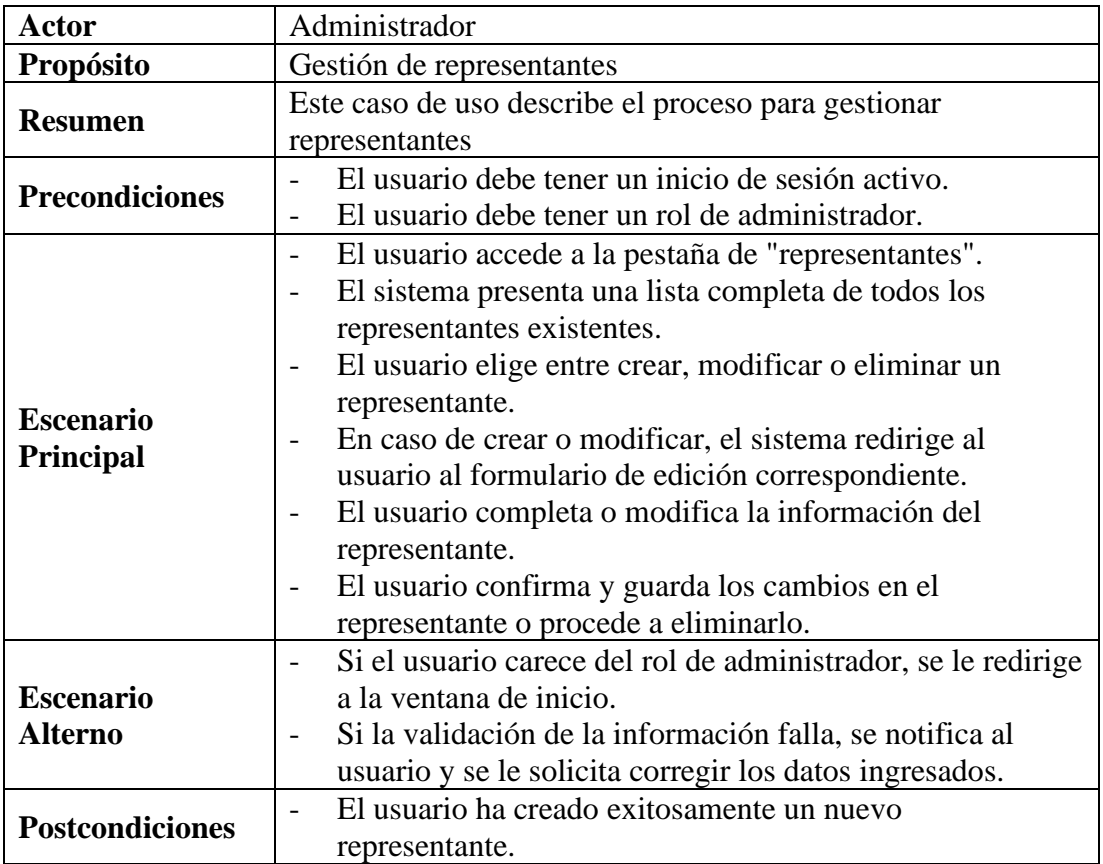

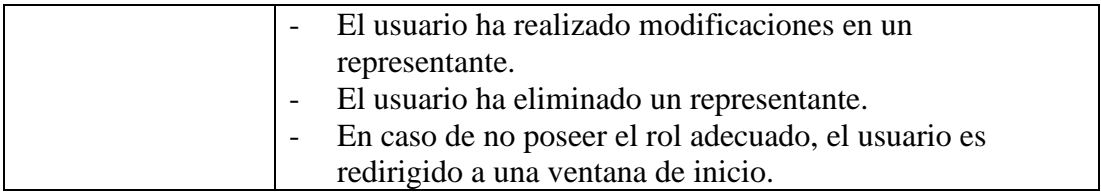

• Capa de entidades

El siguiente código representa los métodos y atributos de la capa de entidad de representante:

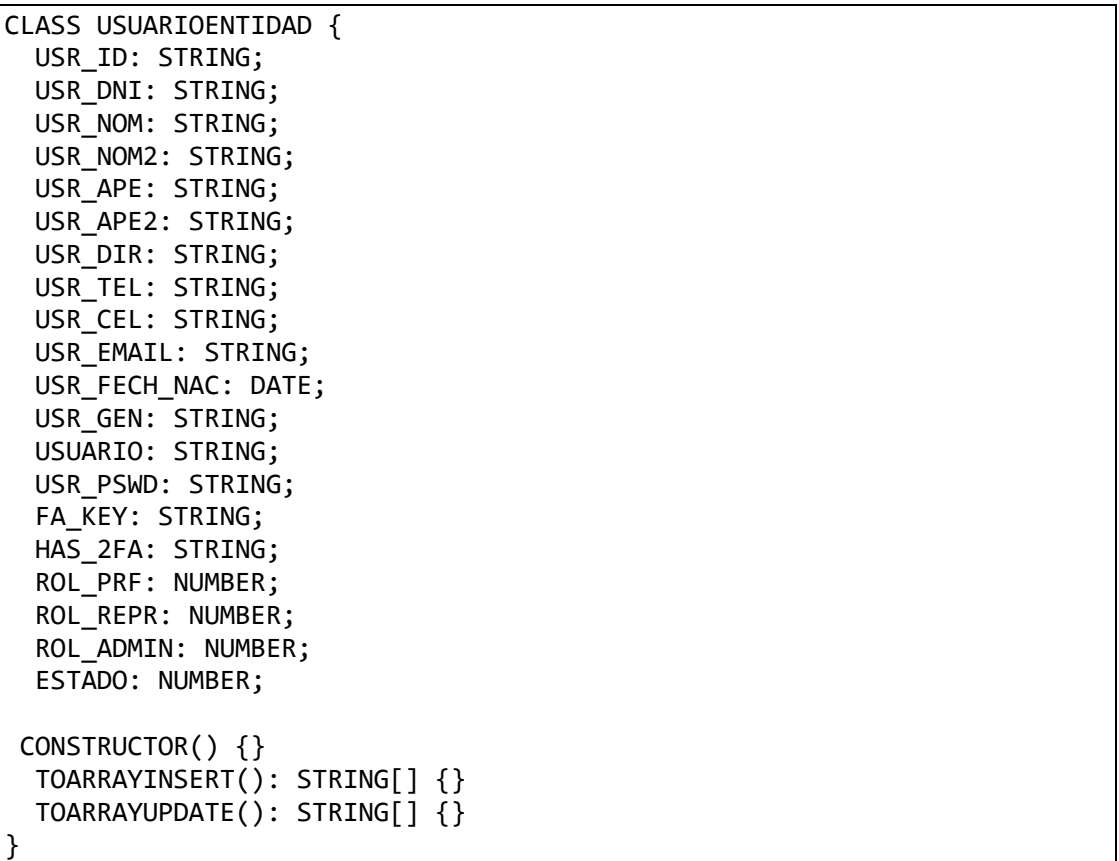

• Capa de datos

El siguiente código representa los métodos y atributos de la capa de datos de representante:

```
CLASS USUARIODATOS {
  STATIC SQLINSERT: STRING;
   STATIC SQLUPDATE: STRING;
   STATIC SQLUPDATEESTADO: STRING;
  STATIC SQLDELETE: STRING;
  STATIC SQLSELECT: STRING;
   STATIC SQLGETBYID: STRING;
```

```
 STATIC SQLGETENABLED: STRING;
   STATIC ASYNC INSERT(USUARIO: USUARIOENTIDAD, DETALLE?: 
USUARIOPROFESORENTIDAD): PROMISE<RESPUESTA> {}
   STATIC ASYNC UPDATE(USUARIO: USUARIOENTIDAD): PROMISE<RESPUESTA> {}
   STATIC ASYNC UPDATEESTADO(IDS: STRING[]): PROMISE<RESPUESTA> {}
   STATIC ASYNC DELETE(ID: STRING): PROMISE<RESPUESTA> {}
   STATIC ASYNC GETALL(TIPO: STRING): PROMISE<RESPUESTA> {}
   STATIC ASYNC GETBYID(ID: STRING): PROMISE<RESPUESTA> {}
   STATIC ASYNC GETENABLED(TIPO: STRING): PROMISE<RESPUESTA> {}
}
```
• Capa de negocio

El siguiente código representa los métodos y atributos de la capa de negocio de representante:

```
CLASS USUARIONEGOCIO {
   STATIC ASYNC INSERT(USUARIO: USUARIOENTIDAD, DETALLE?: 
USUARIOPROFESORENTIDAD): PROMISE<RESPUESTA> {}
   STATIC ASYNC UPDATE(USUARIO: USUARIOENTIDAD): PROMISE<RESPUESTA> {}
   STATIC ASYNC UPDATEESTADO(IDS: STRING[]): PROMISE<RESPUESTA> {}
   STATIC ASYNC DELETE(ID: STRING): PROMISE<RESPUESTA> {}
   STATIC ASYNC GETALL(TIPO: STRING): PROMISE<RESPUESTA> {}
   STATIC ASYNC GETENABLED(TIPO: STRING): PROMISE<RESPUESTA> {}
   STATIC ASYNC GETBYID(ID: STRING): PROMISE<RESPUESTA> {}
}
```
Capa de servicios

El siguiente código representa los servicios para la capa de servicios representante:

```
ROUTER.POST('/USUARIO', ASYNC (REQ, RES) => {});
ROUTER.PUT('/USUARIO', ASYNC (REQ, RES) => {});
ROUTER.PATCH('/USUARIO', ASYNC (REQ, RES) => {});
ROUTER.DELETE('/USUARIO', ASYNC (REQ, RES) => {});
ROUTER.GET('/USUARIO', ASYNC (REQ, RES) => {});
```
Capa de presentación

A continuación, se presentan las interfaces del sistema correspondientes al módulo de representante:

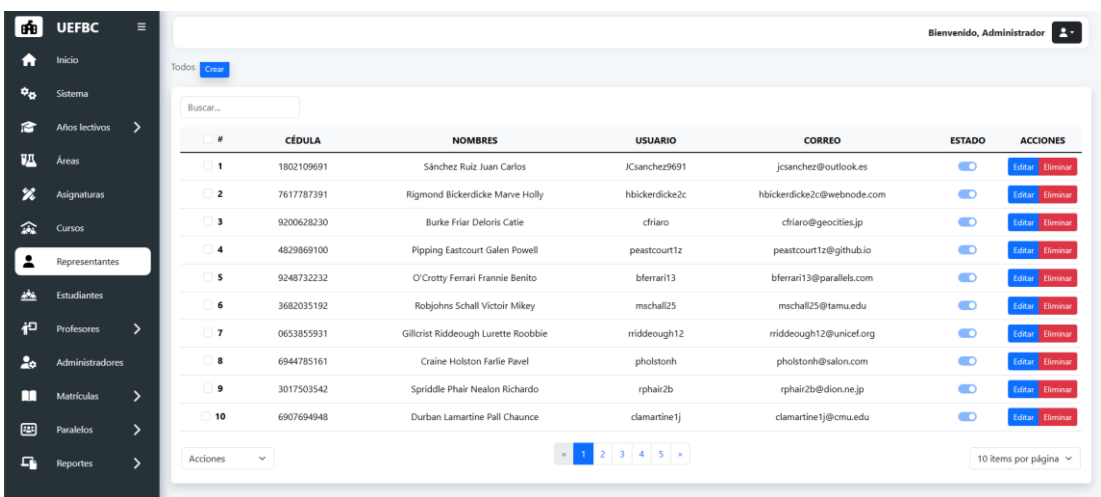

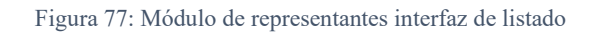

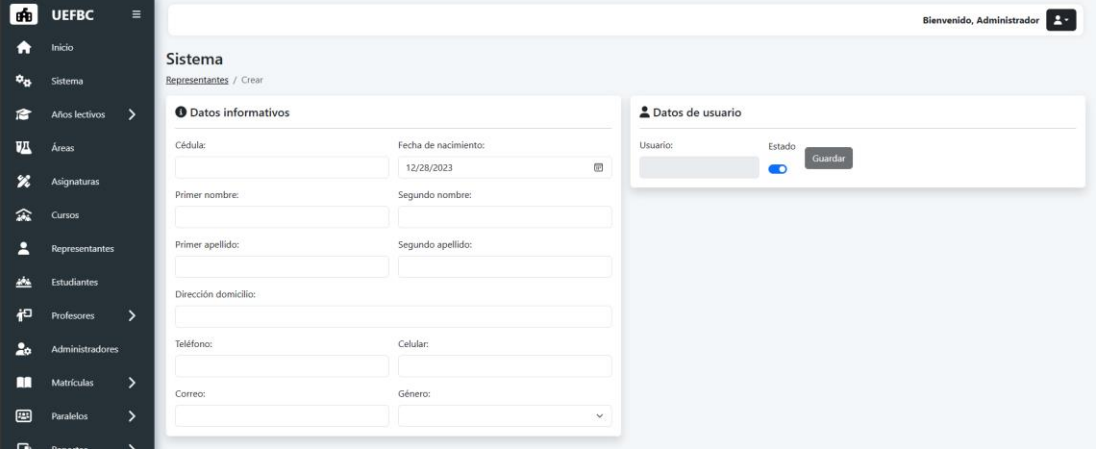

Figura 78: Módulo de representantes interfaz de edición y creación

## **3.1.8.16. MOD-14. Estudiantes**

Para el módulo de paralelos se presenta el siguiente caso de uso:

#### Tabla CXIII

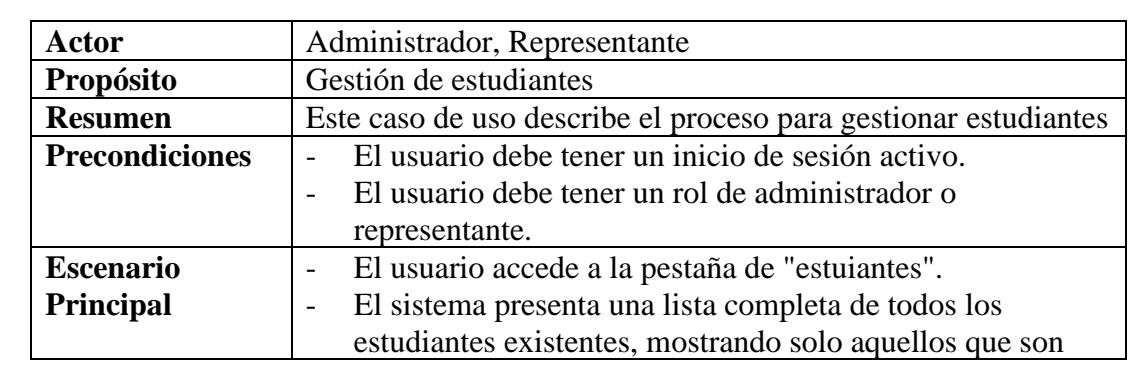

Caso de uso para el módulo de estudiantes

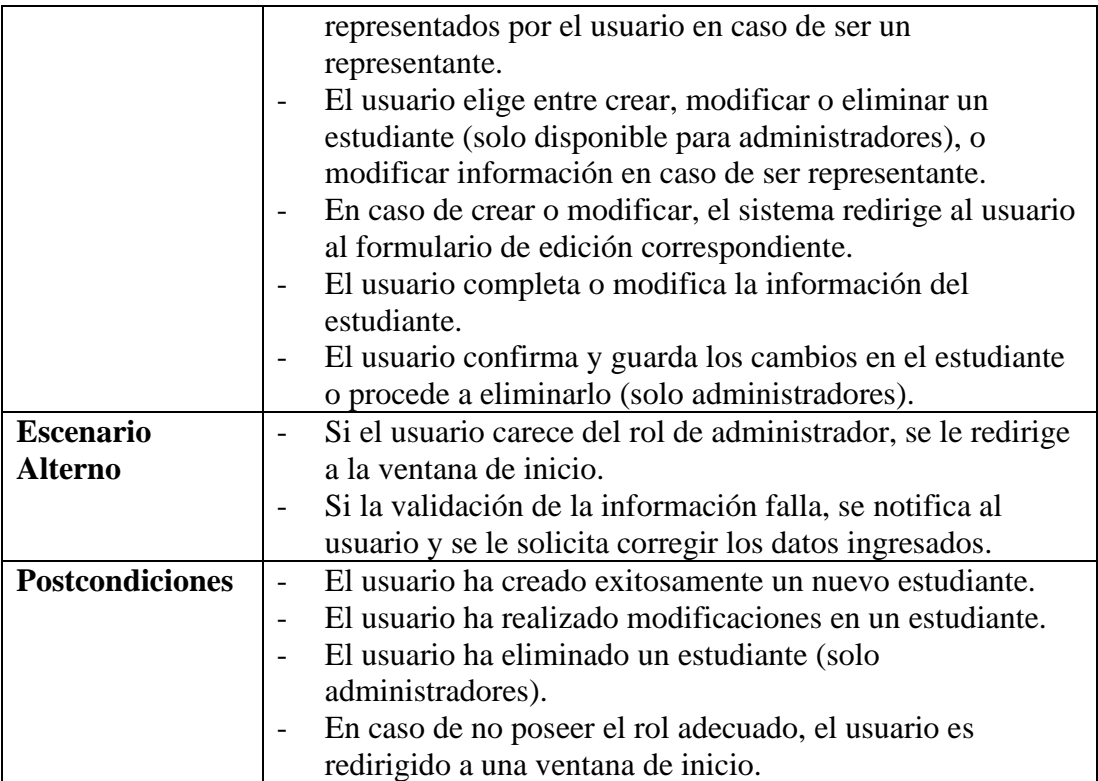

• Capa de entidades

El siguiente código representa los métodos y atributos de la capa de entidad de estudiante:

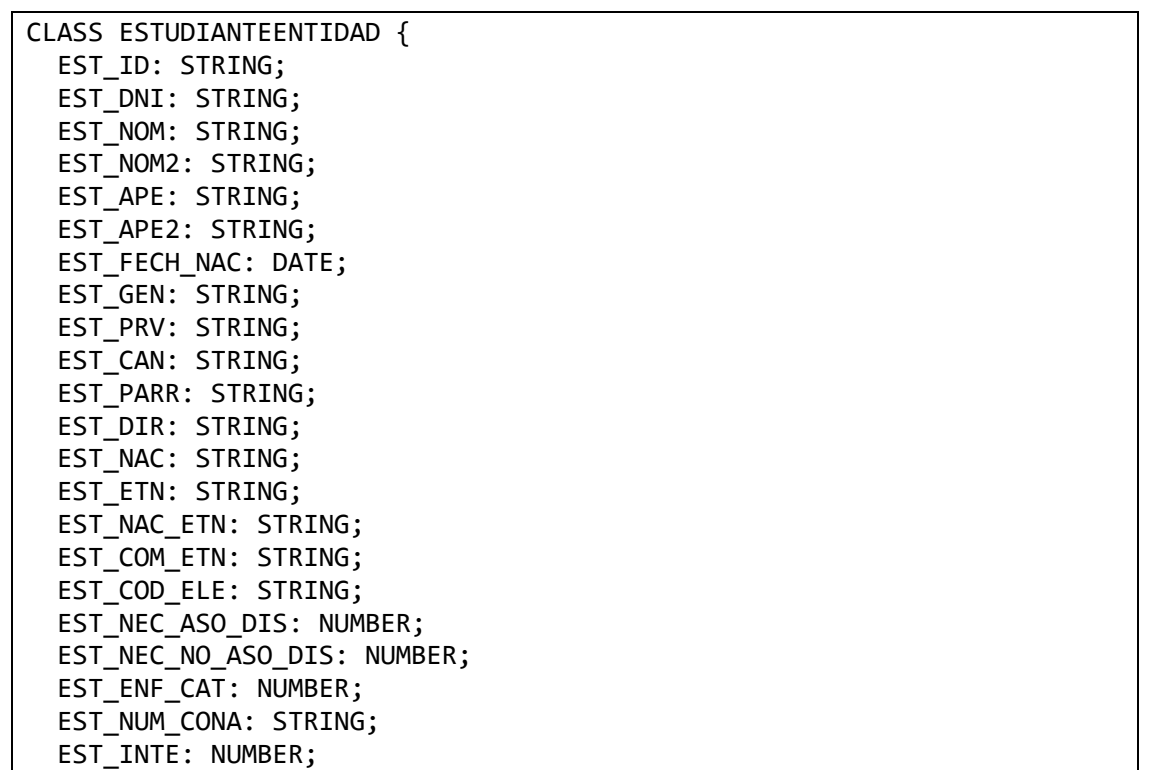

```
EST TV: NUMBER;
  EST RAD: NUMBER;
   EST_PC: NUMBER;
  EST CEL: NUMBER;
   REPR_ID: STRING;
   REL_EST_REP: STRING;
   ESTADO: NUMBER;
CONSTRUCTOR() {}
   TOARRAYINSERT(): STRING[] {}
   TOARRAYUPDATE(): STRING[] {}
}
```
• Capa de datos

El siguiente código representa los métodos y atributos de la capa de datos de estudiante:

```
CLASS ESTUDIANTEDATOS {
   STATIC SQLINSERT: STRING;
   STATIC SQLUPDATE: STRING;
   STATIC SQLUPDATEESTADO: STRING;
   STATIC SQLDELETE: STRING;
   STATIC SQLSELECT: STRING;
   STATIC SQLGETBYID: STRING;
   STATIC SQLGETENABLED: STRING;
   STATIC ASYNC INSERT(ESTUDIANTE: ESTUDIANTEENTIDAD): 
PROMISE<RESPUESTA> {}
   STATIC ASYNC UPDATE(ESTUDIANTE: ESTUDIANTEENTIDAD): 
PROMISE<RESPUESTA> {}
   STATIC ASYNC UPDATEESTADO(IDS: STRING[]): PROMISE<RESPUESTA> {}
   STATIC ASYNC DELETE(ID: STRING): PROMISE<RESPUESTA> {}
   STATIC ASYNC GETALL(): PROMISE<RESPUESTA> {}
   STATIC ASYNC GETBYID(ID: STRING): PROMISE<RESPUESTA> {}
   STATIC ASYNC GETENABLED(): PROMISE<RESPUESTA> {}}
```
• Capa de negocio

El siguiente código representa los métodos y atributos de la capa de negocio de estudiante:

```
CLASS ESTUDIANTENEGOCIO {
STATIC ASYNC INSERT(ESTUDIANTE: ESTUDIANTEENTIDAD):PROMISE<RESPUESTA>{}
STATIC ASYNC UPDATE(ESTUDIANTE: ESTUDIANTEENTIDAD):PROMISE<RESPUESTA>{}
STATIC ASYNC UPDATEESTADO(IDS: STRING[]): PROMISE<RESPUESTA> {}
STATIC ASYNC DELETE(ID: STRING): PROMISE<RESPUESTA> {}
STATIC ASYNC GETALL(): PROMISE<RESPUESTA> {}
STATIC ASYNC GETENABLED(): PROMISE<RESPUESTA> {}
STATIC ASYNC GETBYID(ID: STRING): PROMISE<RESPUESTA> {}}
```
• Capa de servicios

El siguiente código representa los servicios para la capa de servicios de estudiante:

```
ROUTER.POST('/ESTUDIANTE', ASYNC (REQ, RES) => {});
ROUTER.PUT('/ESTUDIANTE', ASYNC (REQ, RES) => {});
ROUTER.PATCH('/ESTUDIANTE', ASYNC (REQ, RES) => {});
ROUTER.DELETE('/ESTUDIANTE', ASYNC (REQ, RES) => {});
ROUTER.GET('/ESTUDIANTE', ASYNC (REQ, RES) => {});
```
• Capa de presentación

Para la capa de presentación, se continuó con la implementación en Angular, la cual se puede visualizar en las siguientes imágenes de las interfaces del sistema:

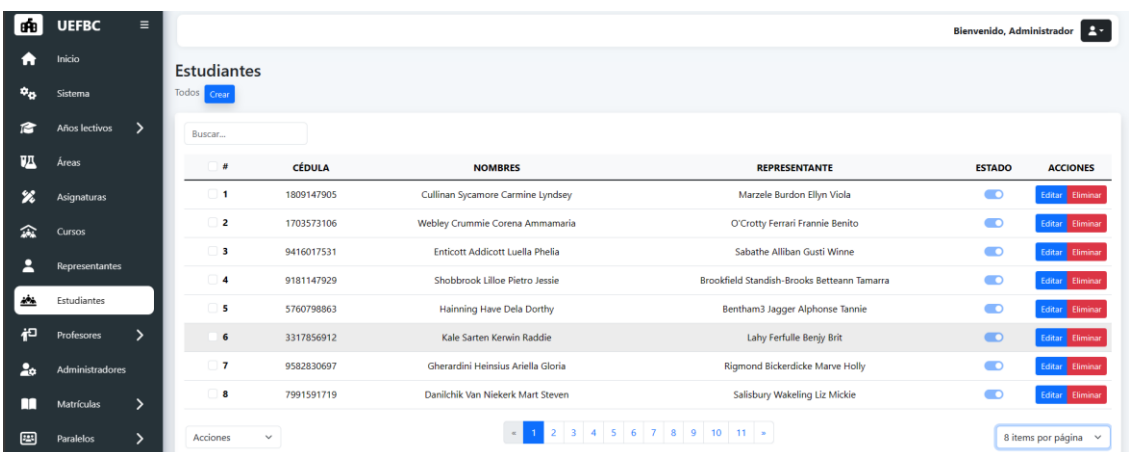

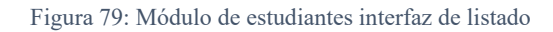

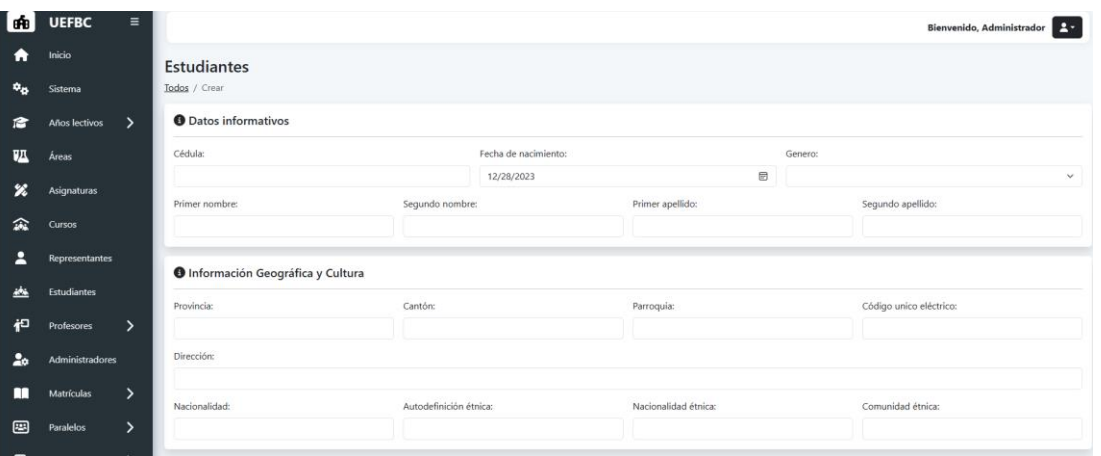

Figura 80: Módulo de estudiantes interfaz de edición y creación de datos informativos y geográficos

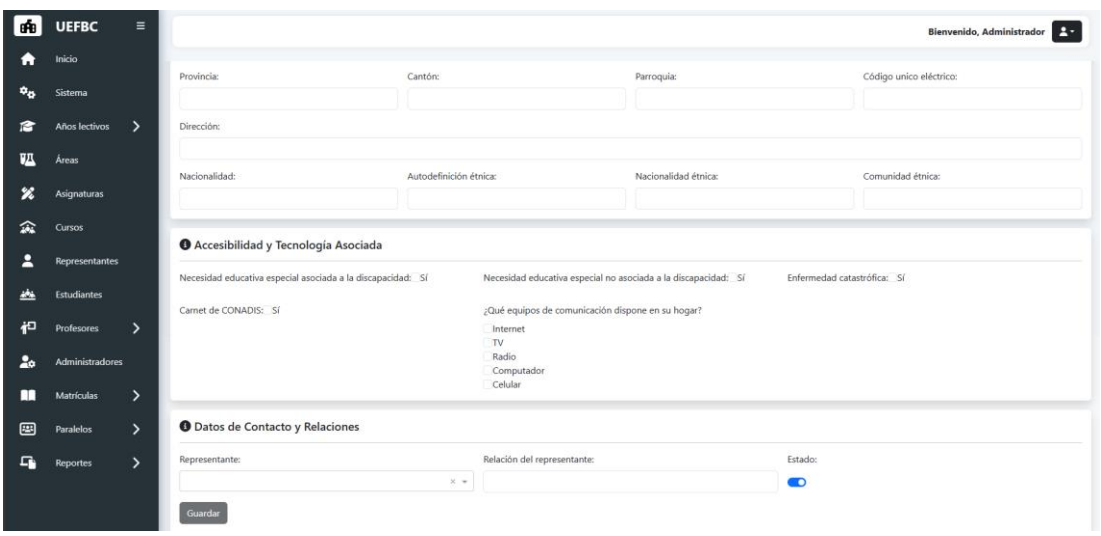

Figura 81: Módulo de estudiantes interfaz de edición y creación de datos accesibilidad y contacto

## **3.1.8.17. MOD-15. Matrículas**

Para el módulo de paralelos se presenta el siguiente caso de uso:

### Tabla CXIV

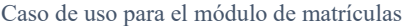

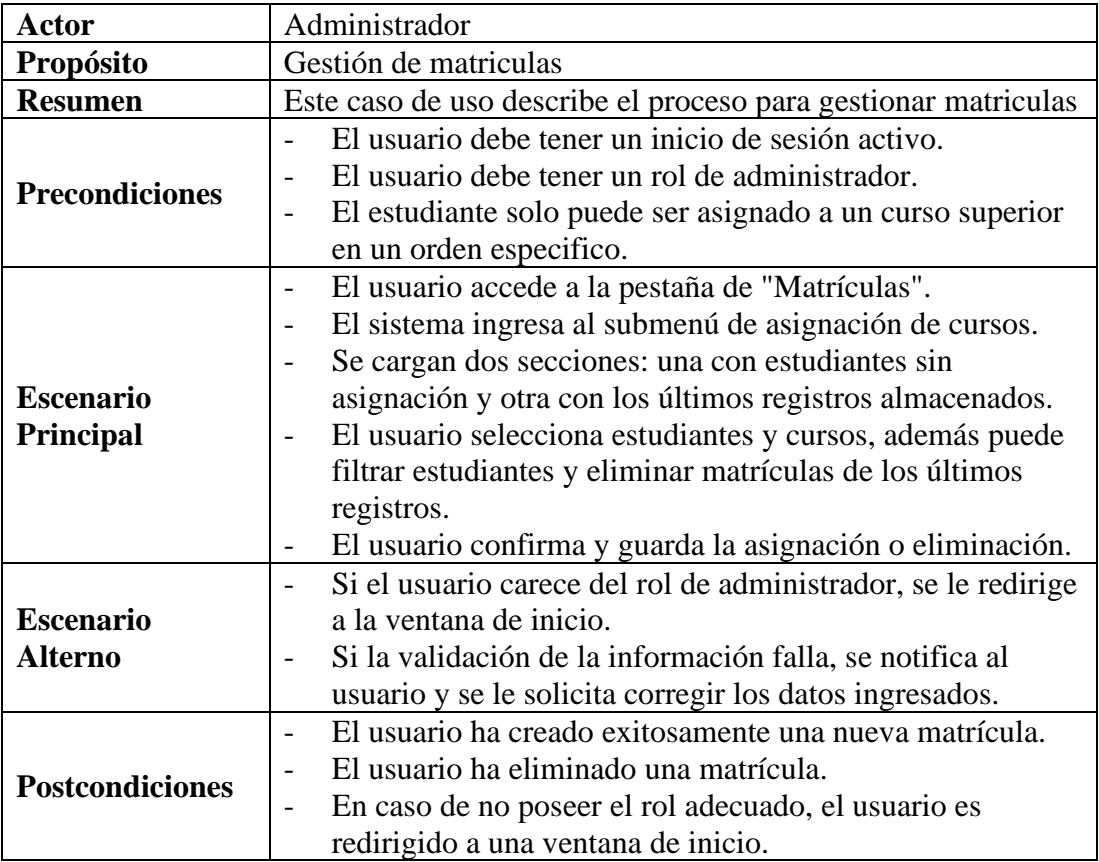

• Capa de entidades

El siguiente código representa los métodos y atributos de la capa de entidad del módulo de matrícula:

```
CLASS ESTUDIANTECURSOENTIDAD {
   EST_CRS_ID: STRING;
   EST_ID: STRING;
  CRS_ID: STRING;
  ESTADO: NUMBER;
  CONSTRUCTOR() {}
  TOARRAYINSERT(): STRING[] {}
   TOARRAYUPDATE(): STRING[] {}
}
```
• Capa de datos

El siguiente código representa los métodos y atributos de la capa de datos del módulo de matrícula:

```
CLASS ESTUDIANTECURSODATOS {
   STATIC SQLINSERT: STRING;
   STATIC SQLUPDATE: STRING;
   STATIC SQLUPDATEESTADO: STRING;
   STATIC SQLDELETE: STRING;
   STATIC SQLSELECT: STRING;
   STATIC SQLGETBYID: STRING;
   STATIC SQLGETENABLED: STRING;
   STATIC SQLGETNOMATRICULADOS: STRING;
   STATIC SQLGETBYCURSO: STRING;
   STATIC ASYNC INSERT(ESTUDIANTE_CURSO: ESTUDIANTECURSOENTIDAD): 
PROMISE<RESPUESTA> {}
   STATIC ASYNC UPDATE(ESTUDIANTE_CURSO: ESTUDIANTECURSOENTIDAD): 
PROMISE<RESPUESTA> {}
   STATIC ASYNC UPDATEESTADO(IDS: STRING[]): PROMISE<RESPUESTA> {}
   STATIC ASYNC DELETE(ID: STRING): PROMISE<RESPUESTA> {}
   STATIC ASYNC GETALL(): PROMISE<RESPUESTA> {}
   STATIC ASYNC GETBYID(ID: STRING): PROMISE<RESPUESTA> {}
   STATIC ASYNC GETENABLED(): PROMISE<RESPUESTA> {}
   STATIC ASYNC GETNOMATRICULADOS(): PROMISE<RESPUESTA> {}
   STATIC ASYNC GETBYCURSO(ID: STRING): PROMISE<RESPUESTA> {}
   STATIC ASYNC INSERTMASIVO(DATA: ESTUDIANTECURSO[]): 
PROMISE<RESPUESTA> {}
}
```
• Capa de negocio

El siguiente código representa los métodos y atributos de la capa de negocio del módulo de matrícula:

```
CLASS ESTUDIANTECURSONEGOCIO {
   STATIC ASYNC INSERT(ESTUDIANTE_CURSO: ESTUDIANTECURSOENTIDAD): 
PROMISE<RESPUESTA> {}
  STATIC ASYNC UPDATE(ESTUDIANTE CURSO: ESTUDIANTECURSOENTIDAD):
PROMISE<RESPUESTA> {}
   STATIC ASYNC UPDATEESTADO(IDS: STRING[]): PROMISE<RESPUESTA> {}
   STATIC ASYNC DELETE(ID: STRING): PROMISE<RESPUESTA> {}
   STATIC ASYNC GETALL(): PROMISE<RESPUESTA> {}
   STATIC ASYNC GETENABLED(): PROMISE<RESPUESTA> {}
   STATIC ASYNC GETBYID(ID: STRING): PROMISE<RESPUESTA> {}
   STATIC ASYNC GETNOMATRICULADOS(): PROMISE<RESPUESTA> {}
   STATIC ASYNC GETBYCURSO(ID: STRING): PROMISE<RESPUESTA> {}
   STATIC ASYNC INSERTMASIVO(DATA: ESTUDIANTECURSO[]): 
PROMISE<RESPUESTA> {}
}
```
• Capa de servicios

El siguiente código representa los servicios para la capa de servicios del módulo de matrículas:

```
ROUTER.POST('/ESTUDIANTECURSO', ASYNC (REQ, RES) => {});
ROUTER.PUT('/ESTUDIANTECURSO', ASYNC (REQ, RES) => {});
ROUTER.PATCH('/ESTUDIANTECURSO', ASYNC (REQ, RES) => {});
ROUTER.DELETE('/ESTUDIANTECURSO', ASYNC (REQ, RES) => {});
ROUTER.GET('/ESTUDIANTECURSO', ASYNC (REQ, RES) => {});
```
• Capa de presentación

A continuación, se presentan las interfaces del sistema correspondientes al módulo de matrícula:

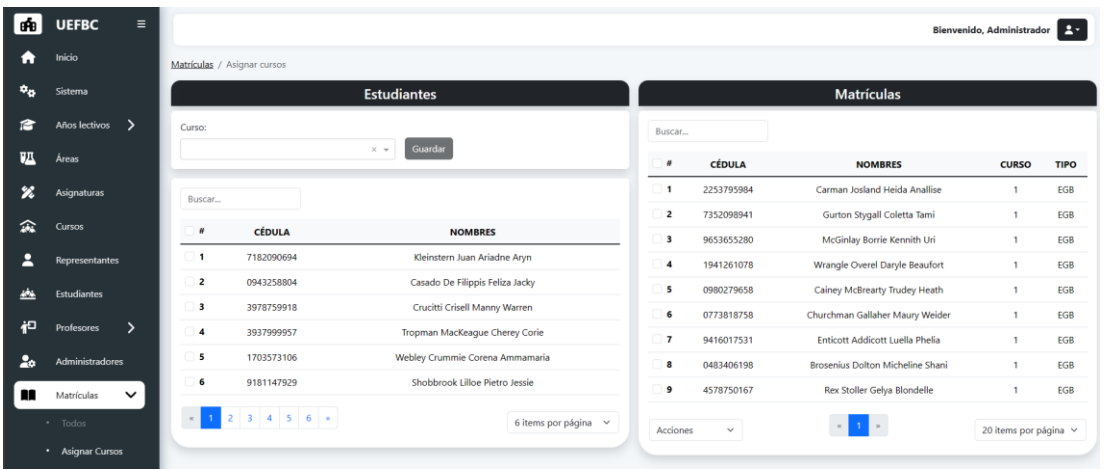

Figura 82: Módulo de matrículas interfaz de asignación de curso

## **3.1.8.18. MOD-16. Asignación de paralelos**

Para el módulo de paralelos se presenta el siguiente caso de uso:

#### Tabla CXV

Caso de uso para el módulo de asignación de paralelos

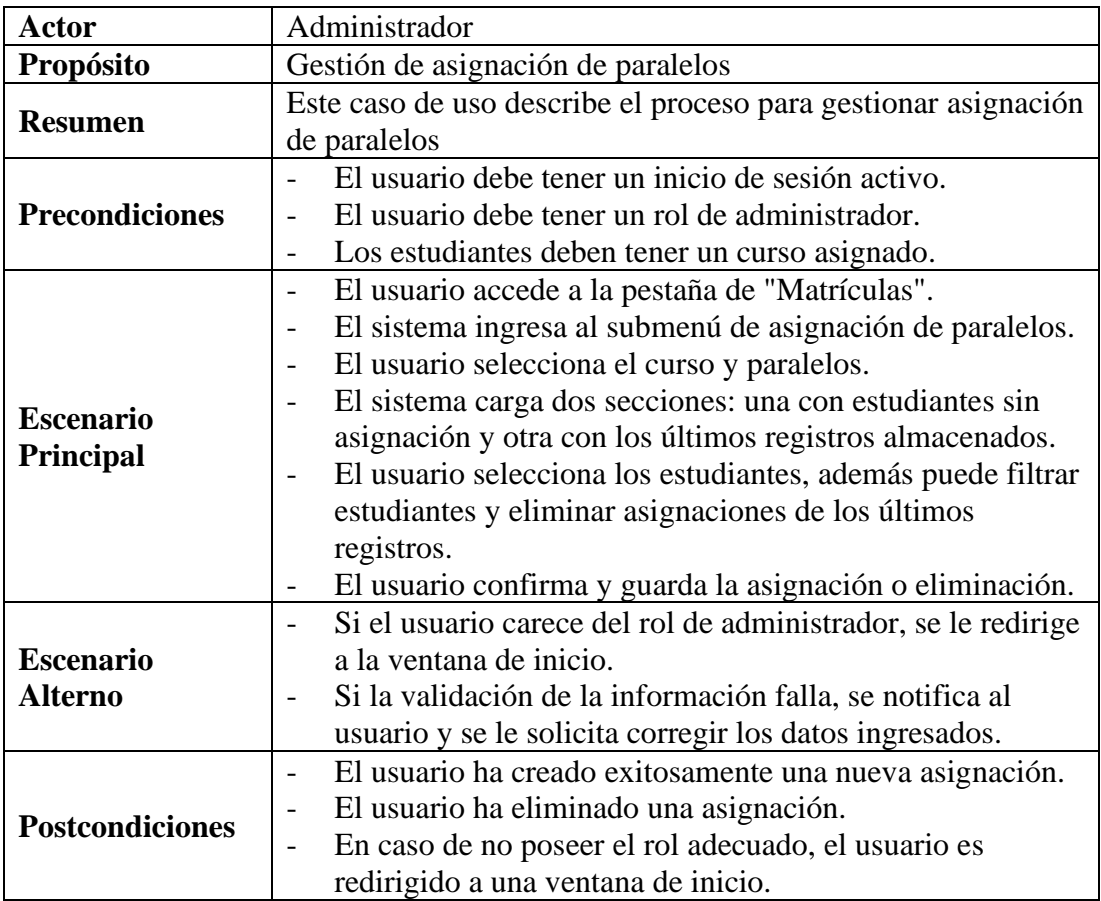

• Capa de entidades

El siguiente código representa los métodos y atributos de la capa de entidad del módulo de asignación de paralelos:

```
CLASS ESTUDIANTECURSOPARALELOENTIDAD {
  EST CRS PRLL ID: STRING;
   EST_CRS_ID: STRING;
   AL_ID: STRING;
   PRLL_ID: STRING;
   PASE: STRING;
   ESTADO: NUMBER;
   CONSTRUCTOR() {}
   TOARRAYINSERT(): STRING[] {}
   TOARRAYUPDATE(): STRING[] {}
}
```
• Capa de datos

El siguiente código representa los métodos y atributos de la capa de datos del módulo

de asignación de paralelos:

```
CLASS ESTUDIANTECURSOPARALELODATOS {
   STATIC SQLINSERT: STRING;
   STATIC SQLUPDATE: STRING;
   STATIC SQLUPDATEESTADO: STRING;
   STATIC SQLDELETE: STRING;
   STATIC SQLSELECT: STRING;
   STATIC SQLGETBYID: STRING;
   STATIC SQLGETENABLED: STRING;
   STATIC SQLGETBYCURSOPARALELO: STRING;
   STATIC ASYNC INSERT(ESTUDIANTE_CURSO_PARALELO: 
ESTUDIANTECURSOPARALELOENTIDAD): PROMISE<RESPUESTA> {}
   STATIC ASYNC UPDATE(ESTUDIANTE_CURSO_PARALELO: 
ESTUDIANTECURSOPARALELOENTIDAD): PROMISE<RESPUESTA> {}
   STATIC ASYNC UPDATEESTADO(IDS: STRING[]): PROMISE<RESPUESTA> {}
   STATIC ASYNC DELETE(ID: STRING): PROMISE<RESPUESTA> {}
   STATIC ASYNC GETALL(): PROMISE<RESPUESTA> {}
   STATIC ASYNC GETBYID(ID: STRING): PROMISE<RESPUESTA> {}
   STATIC ASYNC GETENABLED(): PROMISE<RESPUESTA> {}
   STATIC ASYNC INSERTMASIVO(DATA: ANY): PROMISE<RESPUESTA> {}
   STATIC ASYNC GETBYCURSOPARALELO(DATA: ANY): PROMISE<RESPUESTA> {}
   STATIC ASYNC ASIGNARPARCIALES(PERIODOS: ANY, ESTUDIANTE: ANY, DATA: 
ANY): PROMISE<RESPUESTA> {}
   STATIC ASYNC ASIGNARCALIFICACIONESPARCIALES(PARCIALES: 
PARCIALENTIDAD, ESTUDIANTE: ESTUIANTEENTIDAD, DATA: STRING[]) {}
}
```
• Capa de negocio

El siguiente código representa los métodos y atributos de la capa de negocio del módulo de asignación de paralelos:

```
CLASS ESTUDIANTECURSOPARALELONEGOCIO {
   STATIC ASYNC INSERT(ESTUDIANTE_CURSO_PARALELO: 
ESTUDIANTECURSOPARALELOENTIDAD): PROMISE<RESPUESTA> {}
   STATIC ASYNC UPDATE(ESTUDIANTE_CURSO_PARALELO: 
ESTUDIANTECURSOPARALELOENTIDAD): PROMISE<RESPUESTA> {}
   STATIC ASYNC UPDATEESTADO(IDS: STRING[]): PROMISE<RESPUESTA> {}
   STATIC ASYNC DELETE(ID: STRING): PROMISE<RESPUESTA> {}
   STATIC ASYNC GETALL(): PROMISE<RESPUESTA> {}
   STATIC ASYNC GETENABLED(): PROMISE<RESPUESTA> {}
   STATIC ASYNC GETBYID(ID: STRING): PROMISE<RESPUESTA> {}
   STATIC ASYNC INSERTMASIVO(DATA: ANY): PROMISE<RESPUESTA> {}
   STATIC ASYNC GETBYCURSOPARALELO(DATA: ANY): PROMISE<RESPUESTA> {}
}
```
• Capa de servicios

El siguiente código representa los servicios para la capa de servicios del módulo de asignación de paralelos:

```
ROUTER.POST('/ESTUDIANTECURSOPARALELO', ASYNC (REQ, RES) => {});
ROUTER.PUT('/ESTUDIANTECURSOPARALELO', ASYNC (REQ, RES) => {});
ROUTER.PATCH('/ESTUDIANTECURSOPARALELO', ASYNC (REQ, RES) => {});
ROUTER.DELETE('/ESTUDIANTECURSOPARALELO', ASYNC (REQ, RES) => {});
ROUTER.GET('/ESTUDIANTECURSOPARALELO', ASYNC (REQ, RES) => {});
```
• Capa de presentación

Para la capa de presentación, se continuó con la implementación en Angular, la cual se puede visualizar en las siguientes imágenes de las interfaces del sistema:

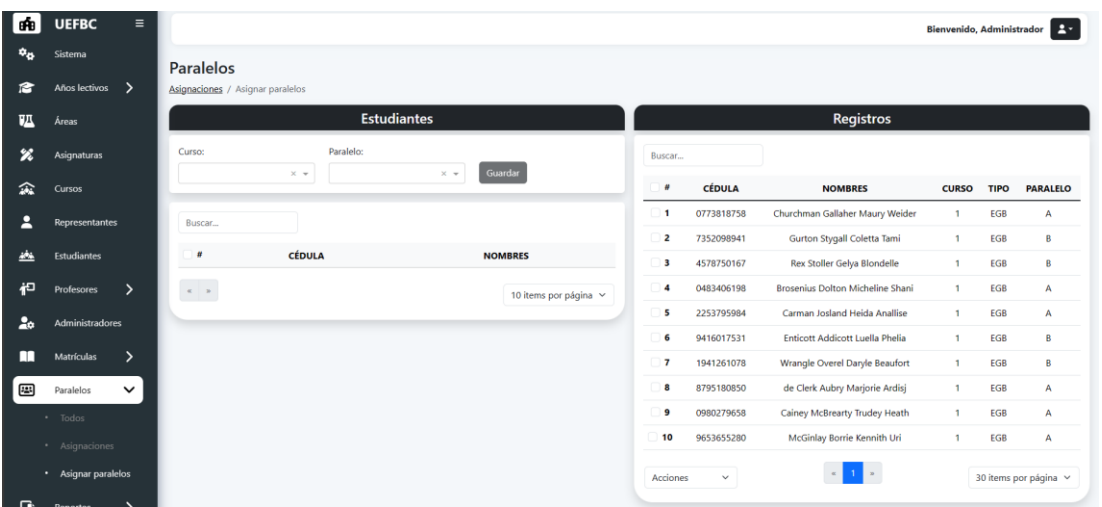

Figura 83: Módulo de paralelos interfaz de asignación de paralelos

## **3.1.8.19. MOD-17. Asignación de profesores**

Para el módulo de paralelos se presenta el siguiente caso de uso:

#### Tabla CXVI

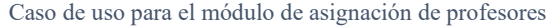

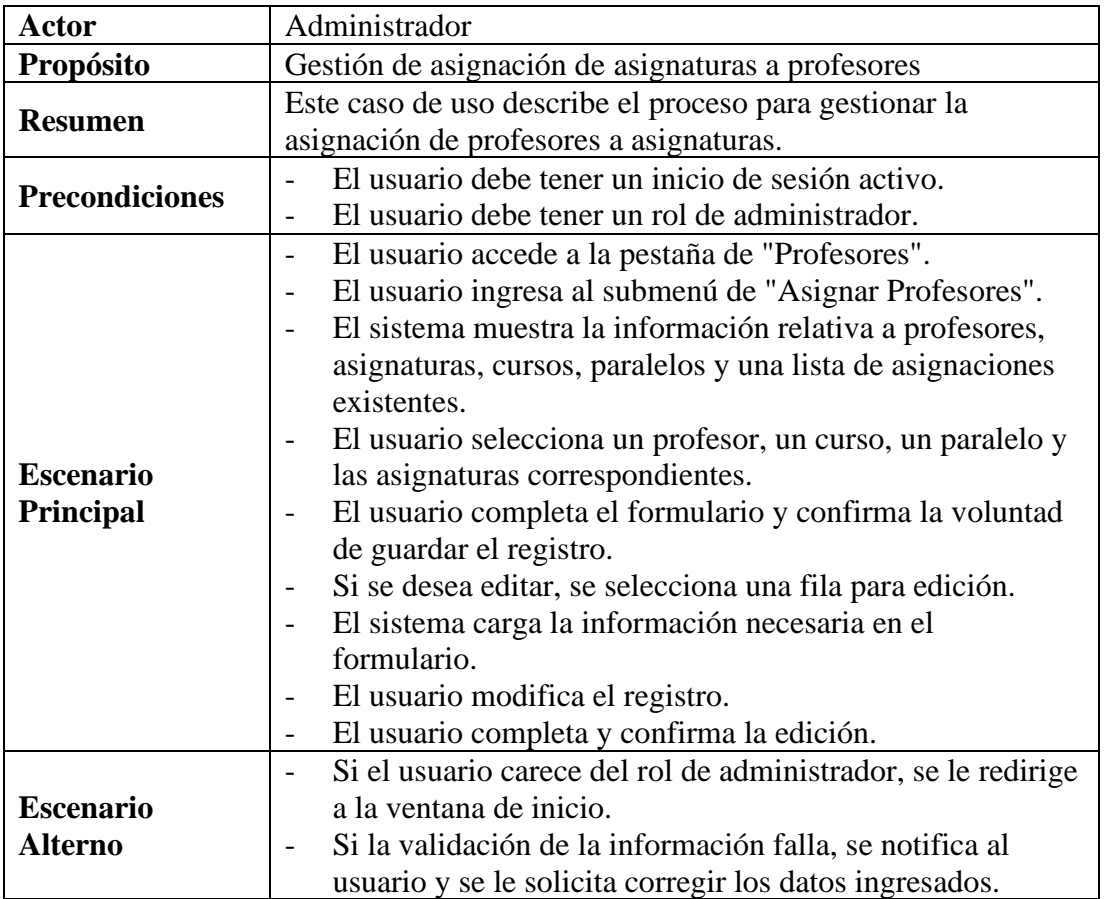

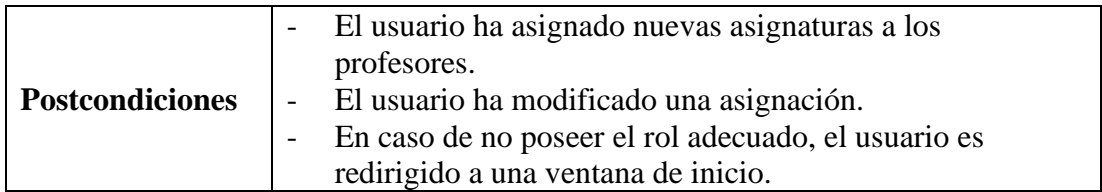

• Capa de entidades

El siguiente código representa los métodos y atributos de la capa de entidad del módulo de asignación de profesores:

```
CLASS PROFESORASIGNATURAPARALELOENTIDAD {
  PRF_ASG_PRLL_ID: STRING;
   ASG_ID: STRING;
  PRF ID: STRING;
   AL_ID: STRING;
   CRS_ID: STRING;
  PRLL ID: STRING;
   ESTADO: NUMBER;
   CONSTRUCTOR() {}
   TOARRAYINSERT(): STRING[] {}
   TOARRAYUPDATE(): STRING[] {}
}
```
• Capa de datos

El siguiente código representa los métodos y atributos de la capa de datos del módulo de asignación de profesores:

```
CLASS PROFESORASIGNATURAPARALELODATOS {
   STATIC SQLINSERT: STRING;
   STATIC SQLUPDATE: STRING;
   STATIC SQLUPDATEESTADO: STRING;
   STATIC SQLDELETE: STRING;
   STATIC SQLSELECT: STRING;
   STATIC SQLGETBYID: STRING;
   STATIC SQLGETENABLED: STRING;
   STATIC SQLGETBYPRF: STRING;
   STATIC ASYNC INSERT(PROFESOR_ASIGNATURA_PARALELO: 
PROFESORASIGNATURAPARALELOENTIDAD): PROMISE<RESPUESTA> {}
   STATIC ASYNC UPDATE(PROFESOR_ASIGNATURA_PARALELO: 
PROFESORASIGNATURAPARALELOENTIDAD): PROMISE<RESPUESTA> {}
   STATIC ASYNC UPDATEESTADO(IDS: STRING[]): PROMISE<RESPUESTA> {}
   STATIC ASYNC DELETE(ID: STRING): PROMISE<RESPUESTA> {}
   STATIC ASYNC GETALL(): PROMISE<RESPUESTA> {}
   STATIC ASYNC GETBYID(ID: STRING): PROMISE<RESPUESTA> {}
   STATIC ASYNC GETENABLED(): PROMISE<RESPUESTA> {}
   STATIC ASYNC GETBYPRF(DATA: ANY): PROMISE<RESPUESTA> {}
```
 $\vert \cdot \rangle$ 

• Capa de negocio

El siguiente código representa los métodos y atributos de la capa de negocio del módulo de asignación de profesores:

```
CLASS PROFESORASIGNATURAPARALELONEGOCIO {
   STATIC ASYNC INSERT(PROFESOR_ASIGNATURA_PARALELO: 
PROFESORASIGNATURAPARALELOENTIDAD): PROMISE<RESPUESTA> {}
   STATIC ASYNC UPDATE(PROFESOR_ASIGNATURA_PARALELO: 
PROFESORASIGNATURAPARALELOENTIDAD): PROMISE<RESPUESTA> {}
   STATIC ASYNC UPDATEESTADO(IDS: STRING[]): PROMISE<RESPUESTA> {}
   STATIC ASYNC DELETE(ID: STRING): PROMISE<RESPUESTA> {}
   STATIC ASYNC GETALL(): PROMISE<RESPUESTA> {}
   STATIC ASYNC GETENABLED(): PROMISE<RESPUESTA> {}
  STATIC ASYNC GETBYID(ID: STRING): PROMISE<RESPUESTA> {}
  STATIC ASYNC GETBYPRF(DATA: ANY): PROMISE<RESPUESTA> {}
   STATIC ASYNC INSERTMASIVO(DATA: ANY): PROMISE<RESPUESTA> {}
}
```
• Capa de servicios

El siguiente código representa los servicios para la capa de servicios para el módulo de asignación de profesores:

```
ROUTER.POST('/PROFESORASIGNATURAPARALELO', ASYNC (REQ, RES) => {});
ROUTER.PUT('/PROFESORASIGNATURAPARALELO', ASYNC (REQ, RES) => {});
ROUTER.PATCH('/PROFESORASIGNATURAPARALELO', ASYNC (REQ, RES) => {});
ROUTER.DELETE('/PROFESORASIGNATURAPARALELO', ASYNC (REQ, RES) => {});
ROUTER.GET('/PROFESORASIGNATURAPARALELO', ASYNC (REQ, RES) => {});
```
Capa de presentación

A continuación, se presentan las interfaces del sistema correspondientes al módulo de asignación de profesores:

| dÃB                      | $\equiv$<br><b>UEFBC</b>    |                             |                                                                      |                                                 |             |                                            |                   | Bienvenido, Administrador |  |  |  |  |  |
|--------------------------|-----------------------------|-----------------------------|----------------------------------------------------------------------|-------------------------------------------------|-------------|--------------------------------------------|-------------------|---------------------------|--|--|--|--|--|
| шi                       | Inicio                      | Todos / Asignar asignaturas |                                                                      |                                                 |             |                                            |                   |                           |  |  |  |  |  |
| $\mathbf{e}_\alpha$      | Sistema                     | Profesor:                   | Curso:                                                               |                                                 | Paralelo:   |                                            |                   |                           |  |  |  |  |  |
| Ю                        | ゝ<br>Años lectivos          | Perez Sanchez Andres Carlos | $\mathbf{1}$<br>$\times$ $\hspace{0.1cm}$ $\hspace{0.1cm}$           | A<br>$\times$ $\hspace{0.1cm}$ $\hspace{0.1cm}$ |             | $\times$ $\hspace{0.1cm}$ $\hspace{0.1cm}$ | Guardar           |                           |  |  |  |  |  |
| <b>VA</b>                | Áreas                       | Asignatura:                 |                                                                      |                                                 |             |                                            |                   |                           |  |  |  |  |  |
| 么                        | Asignaturas                 |                             | $x$ asignatura14 x tes1 x asignatura16 x asignatura11 x asignatura15 |                                                 |             |                                            |                   |                           |  |  |  |  |  |
| 粂                        | Cursos                      | Buscar                      |                                                                      |                                                 |             |                                            |                   |                           |  |  |  |  |  |
| д                        | <b>Representantes</b>       | #                           | <b>PROFESOR</b>                                                      | <b>CURSO</b>                                    | <b>TIPO</b> | <b>PARALELO</b>                            | <b>ASIGNATURA</b> | <b>ACCIONES</b>           |  |  |  |  |  |
| دفع                      | <b>Estudiantes</b>          | $\Box$ 1                    | Perez Sanchez Andres Carlos                                          | 1                                               | EGB         | A                                          | asignatura14      | Editar                    |  |  |  |  |  |
|                          |                             | $\Box$ 2                    | Perez Sanchez Andres Carlos                                          | 1                                               | EGB         | A                                          | asignatura8       | Editar                    |  |  |  |  |  |
| 袒                        | Profesores<br>$\checkmark$  | $\Box$                      | Perez Sanchez Andres Carlos                                          | 1                                               | EGB         | A                                          | asignatura11      | Editar                    |  |  |  |  |  |
|                          | * Todos                     | $\Box$ 4                    | Perez Sanchez Andres Carlos                                          | 1                                               | EGB         | A                                          | asignatura2       | Editar                    |  |  |  |  |  |
|                          | · Asignar profesores        | $\Box$                      | Perez Sanchez Andres Carlos                                          | 1                                               | <b>EGB</b>  | А                                          | asignatura16      | Editar                    |  |  |  |  |  |
| $\bullet$                | Administradores             | $\Box$<br>6                 | Perez Sanchez Andres Carlos                                          | 1                                               | <b>EGB</b>  | A                                          | asignatura15      | Editar                    |  |  |  |  |  |
| ш                        | $\mathcal{P}$<br>Matrículas | $\Box$                      | Perez Sanchez Andres Carlos                                          | 1                                               | EGB         | B                                          | asignatura14      | Editar                    |  |  |  |  |  |
| 團                        | ⋋<br>Paralelos              | Acciones<br>$\checkmark$    |                                                                      |                                                 |             |                                            |                   | 10 items por página v     |  |  |  |  |  |
| $\overline{\phantom{0}}$ |                             |                             |                                                                      |                                                 |             |                                            |                   |                           |  |  |  |  |  |

Figura 84: Módulo de profesores interfaz de asignación de asignaturas

## **3.1.8.20. MOD-18. Calificaciones**

Para el módulo de paralelos se presenta el siguiente caso de uso:

#### Tabla CXVII

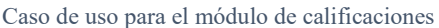

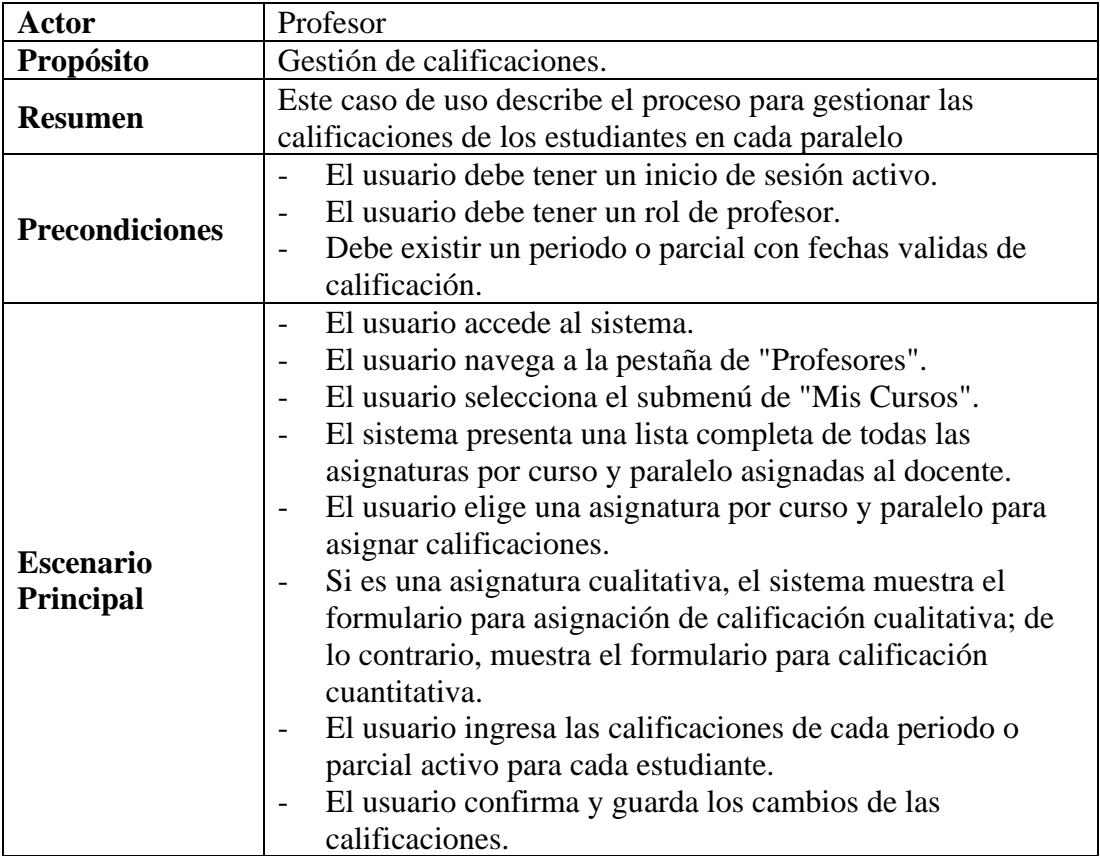

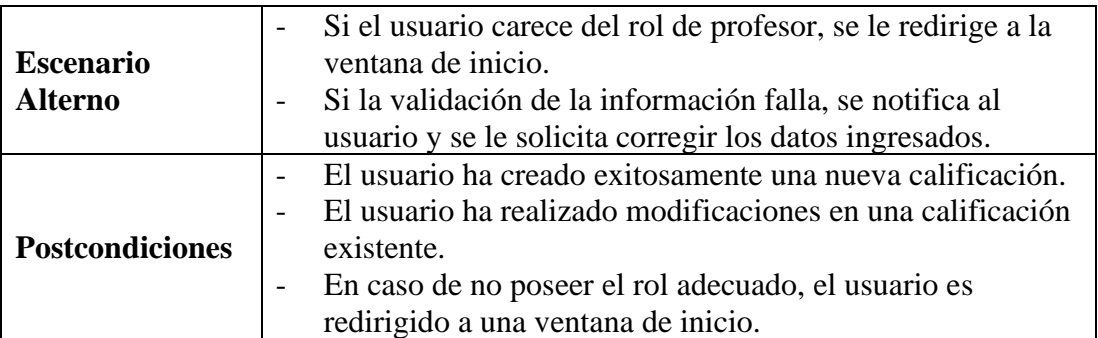

• Capa de entidades

El siguiente código representa los métodos y atributos de la capa de entidad de calificaciones cualitativas:

```
CLASS CALIFICACIONESCUALITATIVASENTIDAD {
   CAL_ID: STRING;
   PRF_ASG_PRLL_ID: STRING;
   EST_CRS_PRLL_ID: STRING;
  PRD ID: STRING;
   CALIFICACION: STRING;
   ESTADO: NUMBER;
   CONSTRUCTOR() {}
   TOARRAYINSERT(): STRING[] {}
   TOARRAYUPDATE(): STRING[] {}
}
```
El siguiente código representa los métodos y atributos de la capa de entidad de calificaciones cuantitativas:

```
CLASS CALIFICACIONESCUANTITATIVASENTIDAD {
   CAL_ID: STRING;
   PRF_ASG_PRLL_ID: STRING;
   EST_CRS_PRLL_ID: STRING;
   PRCL_ID: STRING;
   CALIFICACION: NUMBER;
   ESTADO: NUMBER;
   CONSTRUCTOR() {}
   TOARRAYINSERT(): STRING[] {}
   TOARRAYUPDATE(): STRING[] {}
}
```
• Capa de datos

El siguiente código representa los métodos y atributos de la capa de datos de calificaciones cualitativas:

```
CLASS CALIFICACIONESCUALITATIVASDATOS {
   STATIC SQLINSERT: STRING;
   STATIC SQLUPDATE: STRING;
   STATIC SQLUPDATEESTADO: STRING;
   STATIC SQLSELECT: STRING;
   STATIC SQLGETBYID: STRING;
   STATIC SQLGETENABLED: STRING;
   STATIC SQLGETBYESTASG: STRING;
   STATIC ASYNC INSERT(CALIFICACIONES_CUALITATIVAS: 
CALIFICACIONESCUALITATIVASENTIDAD): PROMISE<RESPUESTA> {}
   STATIC ASYNC UPDATE(CALIFICACIONES_CUALITATIVAS: 
CALIFICACIONESCUALITATIVASENTIDAD): PROMISE<RESPUESTA> {}
   STATIC ASYNC UPDATEESTADO(IDS: STRING[]): PROMISE<RESPUESTA> {}
   STATIC ASYNC DELETE(ID: STRING): PROMISE<RESPUESTA> {}
   STATIC ASYNC GETALL(): PROMISE<RESPUESTA> {}
   STATIC ASYNC GETBYID(ID: STRING): PROMISE<RESPUESTA> {}
   STATIC ASYNC GETENABLED(): PROMISE<RESPUESTA> {}
   STATIC ASYNC GETBYESTASG(DATA: ANY): PROMISE<RESPUESTA> {}
}
```
El siguiente código representa los métodos y atributos de la capa de datos de calificaciones cuantitativas:

```
CLASS CALIFICACIONESCUANTITATIVASDATOS {
   STATIC SQLINSERT: STRING;
   STATIC SQLUPDATE: STRING;
   STATIC SQLUPDATEESTADO: STRING;
   STATIC SQLSELECT: STRING;
   STATIC SQLGETBYID: STRING;
   STATIC SQLGETENABLED: STRING;
  STATIC ASYNC INSERT(CALIFICACIONES_CUANTITATIVAS: 
CALIFICACIONESCUANTITATIVASENTIDAD): PROMISE<RESPUESTA> {}
   STATIC ASYNC UPDATE(CALIFICACIONES_CUANTITATIVAS: 
CALIFICACIONESCUANTITATIVASENTIDAD): PROMISE<RESPUESTA> {}
   STATIC ASYNC UPDATEESTADO(IDS: STRING[]): PROMISE<RESPUESTA> {}
   STATIC ASYNC DELETE(ID: STRING): PROMISE<RESPUESTA> {}
   STATIC ASYNC GETALL(): PROMISE<RESPUESTA> {}
   STATIC ASYNC GETBYID(ID: STRING): PROMISE<RESPUESTA> {}
   STATIC ASYNC GETENABLED(): PROMISE<RESPUESTA> {}
   STATIC ASYNC GETBYESTASG(DATA: ANY): PROMISE<RESPUESTA> {}
}
```
• Capa de negocio

El siguiente código representa los métodos y atributos de la capa de negocio de calificaciones cualitativas:

```
CLASS CALIFICACIONESCUALITATIVASNEGOCIO {
   STATIC ASYNC INSERT(CALIFICACIONES_CUALITATIVAS: 
CALIFICACIONESCUALITATIVASENTIDAD): PROMISE<RESPUESTA> {}
   STATIC ASYNC UPDATE(CALIFICACIONES_CUALITATIVAS: 
CALIFICACIONESCUALITATIVASENTIDAD): PROMISE<RESPUESTA> {}
   STATIC ASYNC UPDATEESTADO(IDS: STRING[]): PROMISE<RESPUESTA> {}
   STATIC ASYNC DELETE(ID: STRING): PROMISE<RESPUESTA> {}
   STATIC ASYNC GETALL(): PROMISE<RESPUESTA> {}
   STATIC ASYNC GETENABLED(): PROMISE<RESPUESTA> {}
   STATIC ASYNC GETBYID(ID: STRING): PROMISE<RESPUESTA> {}
}
```
El siguiente código representa los métodos y atributos de la capa de negocio de calificaciones cuantitativas:

```
CLASS CALIFICACIONESCUANTITATIVASNEGOCIO {
   STATIC ASYNC INSERT(CALIFICACIONES_CUANTITATIVAS: 
CALIFICACIONESCUANTITATIVASENTIDAD): PROMISE<RESPUESTA> {}
   STATIC ASYNC UPDATE(CALIFICACIONES_CUANTITATIVAS: 
CALIFICACIONESCUANTITATIVASENTIDAD): PROMISE<RESPUESTA> {}
   STATIC ASYNC UPDATEESTADO(IDS: STRING[]): PROMISE<RESPUESTA> {}
   STATIC ASYNC DELETE(ID: STRING): PROMISE<RESPUESTA> {}
   STATIC ASYNC GETALL(): PROMISE<RESPUESTA> {}
   STATIC ASYNC GETENABLED(): PROMISE<RESPUESTA> {}
   STATIC ASYNC GETBYID(ID: STRING): PROMISE<RESPUESTA> {}
}
```
Capa de servicios

El siguiente código representa los servicios para la capa de servicios del módulo de calificaciones:

```
ROUTER.POST('/CALIFICACIONESCUALITATIVAS', ASYNC (REQ, RES) => {});
ROUTER.PUT('/CALIFICACIONESCUALITATIVAS', ASYNC (REQ, RES) => {});
ROUTER.PATCH('/CALIFICACIONESCUALITATIVAS', ASYNC (REQ, RES) => {});
ROUTER.DELETE('/CALIFICACIONESCUALITATIVAS', ASYNC (REQ, RES) => {});
ROUTER.GET('/CALIFICACIONESCUALITATIVAS', ASYNC (REQ, RES) => {});
ROUTER.POST('/CALIFICACIONESCUANTITATIVAS', ASYNC (REQ, RES) => {});
ROUTER.PUT('/CALIFICACIONESCUANTITATIVAS', ASYNC (REQ, RES) => {});
ROUTER.PATCH('/CALIFICACIONESCUANTITATIVAS', ASYNC (REQ, RES) => {});
ROUTER.DELETE('/CALIFICACIONESCUANTITATIVAS', ASYNC (REQ, RES) => {});
ROUTER.GET('/CALIFICACIONESCUANTITATIVAS', ASYNC (REQ, RES) => {});
```
• Capa de presentación

Para la capa de presentación, se continuó con la implementación en Angular, la cual se puede visualizar en las siguientes imágenes de las interfaces del sistema:

| añ a<br><b>UEFBC</b>            | $\equiv$                |                    |                   |       |             |          |                             |                            |
|---------------------------------|-------------------------|--------------------|-------------------|-------|-------------|----------|-----------------------------|----------------------------|
|                                 |                         |                    |                   |       |             |          |                             | Bienvenido, Andres         |
| Inicio<br>n                     | <b>Profesores</b>       |                    |                   |       |             |          |                             |                            |
| Ω<br>$\checkmark$<br>Profesores | Cursos / Asignaturas    |                    |                   |       |             |          |                             |                            |
| • Mis cursos                    | Buscar                  |                    |                   |       |             |          |                             |                            |
| • Horarios                      | $\boldsymbol{\theta}$   | <b>Año lectivo</b> | <b>Asignatura</b> | Curso | <b>Tipo</b> | Paralelo | Profesor                    | <b>ACCIONES</b>            |
|                                 | $\mathbf{1}$            | Sierra 2023-2024   | asignatura16      | 1     | EGB         | Α        | Perez Sanchez Andres Carlos | $\bullet$                  |
|                                 | $\overline{\mathbf{2}}$ | Sierra 2023-2024   | asignatura15      | 1     | EGB         | А        | Perez Sanchez Andres Carlos | $\bullet$                  |
|                                 | 3                       | Sierra 2023-2024   | asignatura14      | 1     | EGB         | A        | Perez Sanchez Andres Carlos | $\bullet$                  |
|                                 | 4                       | Sierra 2023-2024   | asignatura8       | 1     | <b>EGB</b>  | Α        | Perez Sanchez Andres Carlos | $\bullet$                  |
|                                 | 5                       | Sierra 2023-2024   | asignatura11      | 1     | EGB         | Α        | Perez Sanchez Andres Carlos | $\bullet$                  |
|                                 | 6                       | Sierra 2023-2024   | asignatura2       | 1     | EGB         | A        | Perez Sanchez Andres Carlos | $\bullet$                  |
|                                 | $\overline{7}$          | Sierra 2023-2024   | asignatura14      | 1     | EGB         | $\sf B$  | Perez Sanchez Andres Carlos | $\mid$ $\bullet$ $\mid$    |
|                                 | $\alpha$                |                    |                   |       |             |          |                             | 10 items por página $\vee$ |

Figura 85: Módulo de calificaciones interfaz de lista de asignaturas por curso

| dĤB       | <b>UEFBC</b> | $\equiv$     |                |                                    |                   |                |    |                          |             |                 |        |              |        |           |                |                   |                 |        |                 |               |              | Bienvenido, Andres |                    |        |
|-----------|--------------|--------------|----------------|------------------------------------|-------------------|----------------|----|--------------------------|-------------|-----------------|--------|--------------|--------|-----------|----------------|-------------------|-----------------|--------|-----------------|---------------|--------------|--------------------|--------------------|--------|
| $\bullet$ | Inicio       |              |                | <b>Calificaciones</b>              |                   |                |    |                          |             |                 |        |              |        |           |                |                   |                 |        |                 |               |              |                    |                    |        |
| Ω         | Profesores   | $\checkmark$ |                | 1RO / A / Asignatura               |                   |                |    |                          |             |                 |        |              |        |           |                |                   |                 |        |                 |               |              |                    |                    |        |
|           | · Mis cursos |              |                |                                    |                   |                |    |                          |             |                 |        |              |        |           |                |                   |                 |        |                 |               |              |                    |                    |        |
|           | • Horarios   |              |                |                                    |                   |                |    |                          |             |                 |        |              |        |           |                |                   |                 |        |                 |               |              |                    | <b>Generar PDF</b> |        |
|           |              |              | <b>Nombres</b> |                                    | <b>Trimestre1</b> |                |    |                          |             |                 |        |              |        |           |                | <b>Trimestre2</b> |                 |        | <b>SUSPENSO</b> | <b>PROMED</b> | <b>ANUAL</b> |                    |                    |        |
|           |              |              |                |                                    | P <sub>1</sub>    | P <sub>2</sub> | P3 | <b>PROM 70%</b>          |             | EX <sub>1</sub> |        | 30% Total EC |        | <b>P1</b> | P <sub>2</sub> | P3                | <b>PROM 70%</b> |        | <b>EX1</b>      |               | 30% Total EC | EX <sub>1</sub>    | PA                 | E      |
|           |              |              |                | 1 Brosenius Dolton Micheline Shani |                   |                |    | $\sim$                   | $\sim$      |                 | $\sim$ | $\sim$       |        |           |                |                   | $\mathbf{r}$    | $\sim$ |                 | $\sim$        | $\sim$       | $\sim$             | $\sim$             |        |
|           |              |              |                | 2 Cainey McBrearty Trudey Heath    |                   |                |    | $\sim$                   | <b>1999</b> |                 | $\sim$ | $\sim$       | $\sim$ |           |                |                   | $\sim$          | $\sim$ |                 | $\sim$        | $\sim$       | $\sim$             | $\sim$             | $\sim$ |
|           |              |              |                | 3 Carman Josland Heida Anallise    |                   |                |    | $\sim$                   | $\sim$      |                 | $\sim$ | $\sim$       |        |           |                |                   | $\sim$          | $\sim$ |                 | $\sim$        | $\sim$       | $\sim$             | $\sim$             | $\sim$ |
|           |              |              |                | 4 Churchman Gallaher Maury Weider  |                   |                |    | $\sim$                   | $\sim$      |                 | $\sim$ | $\sim$       |        |           |                |                   | $\sim$          | $\sim$ |                 | $\sim$        | $\sim$       | $\sim$             | $\sim$             | $\sim$ |
|           |              |              |                | 5 McGinlay Borrie Kennith Uri      |                   |                |    | $\overline{\phantom{a}}$ |             |                 | $\sim$ | $\sim$       | $\sim$ |           |                |                   |                 | $\sim$ |                 | $\sim$        | $\sim$       | $\sim$             |                    | $\sim$ |
|           |              |              |                |                                    |                   |                |    |                          |             |                 |        |              |        |           |                |                   |                 |        |                 |               |              |                    |                    |        |

Figura 86: Módulo de calificaciones interfaz de asignación de calificaciones

#### **3.1.8.21. MOD-19. Reportes**

En el módulo de reportes, se ha subdividido en dos secciones: la primera aborda los reportes de calificaciones, mientras que la segunda se dedica a los reportes de la institución. Estos últimos están disponibles únicamente para el usuario administrador. Durante el desarrollo, se ha optado por utilizar las capas de entidad, datos y negocio relacionadas con el reporte, y, por lo tanto, se ha creado una capa de servicios que se describe a continuación:

Dentro de esta capa de servicios, se encuentra el servicio "generarpdf", encargado de generar el archivo PDF. Además, se ha implementado la función "getHTML" para generar el contenido en función del tipo que se envía a través del cuerpo de la API, junto con los datos necesarios para construir dicho contenido. Este enfoque permite

una generación dinámica y personalizada de reportes, adaptándose a los requisitos específicos de cada tipo de informe.

```
ROUTER.POST('/GENERARPDF', ASYNC (REQ, RES) => {
   LET BROWSER;
   TRY {
    CONST \{ TIPO, DATA \} = REQ. BODY;
     CONST HTML = GETHTML(TIPO,DATA);
     BROWSER = AWAIT PUPPETEER.LAUNCH({ HEADLESS: 'NEW' });
     CONST PAGE = AWAIT BROWSER.NEWPAGE();
     TRY {
       // LÓGICA PARA GENERAR EL PDF
       AWAIT PAGE.SETCONTENT(CONTENIDO);
       CONST PDFBUFFER = AWAIT PAGE.PDF({ FORMAT: 'A4', LANDSCAPE: TRUE, 
PRINTBACKGROUND: TRUE, MARGIN: { TOP: '1CM', BOTTOM: '1CM', LEFT: 
'1CM', RIGHT: '1CM' } });
       // CONFIGURACIÓN PARA DESCARGAR EL ARCHIVO
       RES.SETHEADER('CONTENT-TYPE', 'APPLICATION/PDF');
       RES.SETHEADER('CONTENT-DISPOSITION', 'ATTACHMENT; 
FILENAME=EXAMPLE.PDF');
       RES.SETHEADER('CONTENT-LENGTH', PDFBUFFER.LENGTH);
       RES.SEND(PDFBUFFER);
     } FINALLY {
       // ASEGURARSE DE CERRAR EL NAVEGADOR INCLUSO EN CASO DE ERRORES
       IF (BROWSER) AWAIT BROWSER.CLOSE();
 }
   } CATCH (ERROR: ANY) {
     // LOGUEAR O REGISTRAR EL ERROR PARA DEPURACIÓN
     CONSOLE.ERROR(ERROR);
     RES.STATUS(500).JSON({ MESSAGE: 'ERROR AL GENERAR EL PDF' });
   }
});
FUNCTION OBTENERHTML(TIPO: STRING, DATA: ANY) {}
```
• Capa de presentación

Para la capa de presentación, se continuó con la implementación en Angular y con la dualidad para la subdivisión de los reportes, la cual se puede visualizar en las siguientes imágenes de las interfaces del sistema:

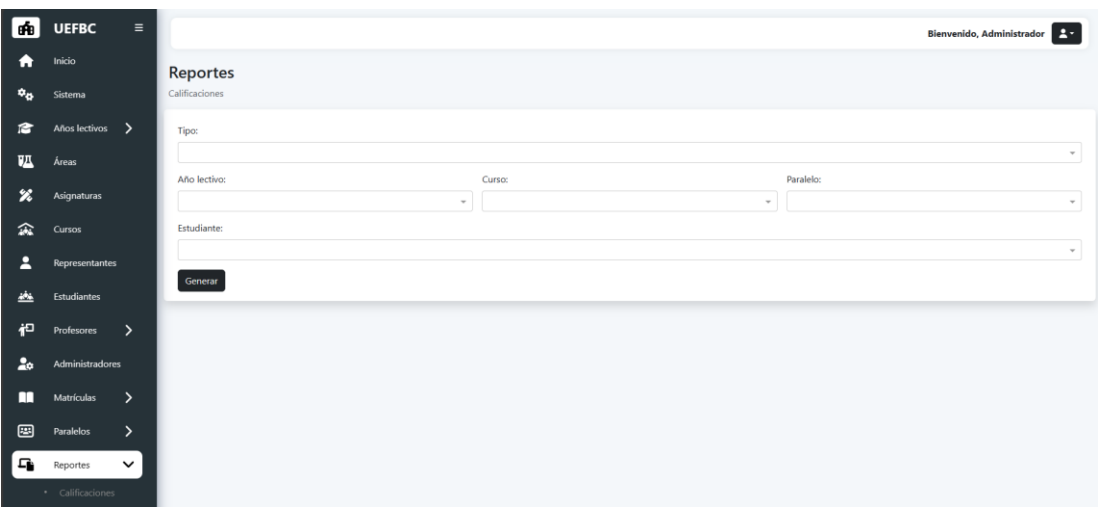

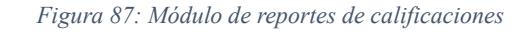

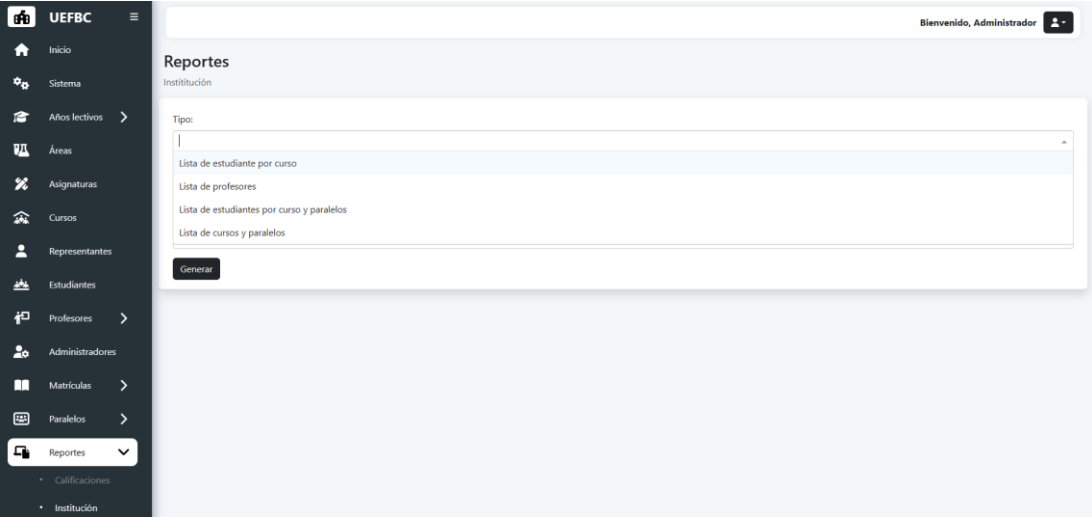

*Figura 88: Modulo de reportes institución*

De manera adicional, se pueden encontrar ejemplos concretos de los reportes en los ANEXOS [ANEXO](#page-255-0) *E*, [ANEXO](#page-256-0) *F*, [ANEXO](#page-257-0) *G*, [ANEXO](#page-258-0) *H*, [ANEXO](#page-259-0) *I*, [ANEXO](#page-259-1) *J*. Estos anexos proporcionan ilustraciones y ejemplos específicos de los informes generados a través del sistema, brindando una visión detallada de la apariencia y el formato de los reportes tanto de calificaciones como institucionales.

### **3.1.8.22. Pruebas y feedkback**

En esta sección, se detallan exhaustivamente las pruebas realizadas para evaluar y validar cada componente y funcionalidad del sistema:

## **Pruebas unitarias**

Las pruebas unitarias fueron diseñadas con el propósito de garantizar la calidad y estabilidad del sistema, focalizándose en la verificación del correcto funcionamiento de cada parte del código. A través de este proceso de pruebas, se buscó identificar posibles errores, anomalías y áreas de mejora, permitiendo así ajustes y refinamientos necesarios para optimizar el rendimiento del aplicativo.

#### Tabla CXVIII

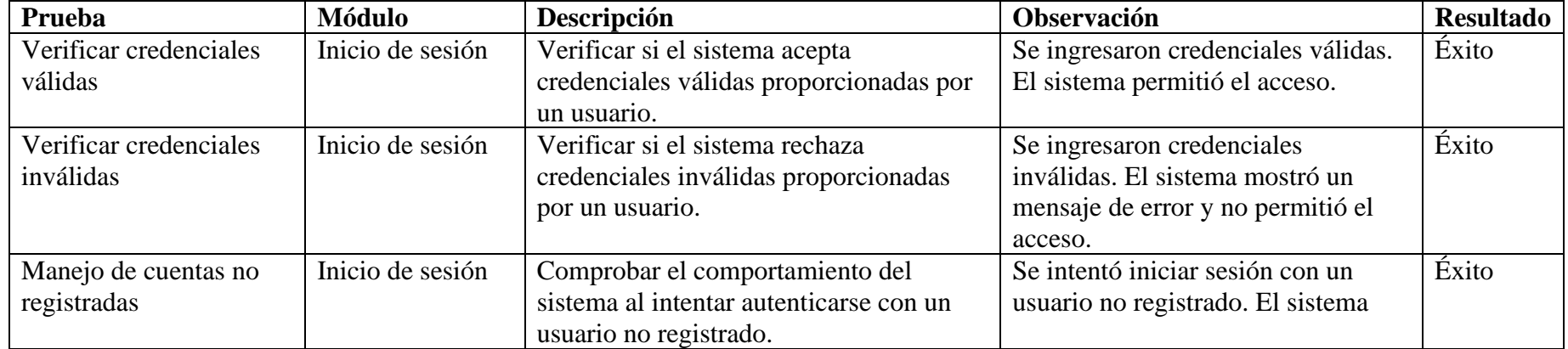

#### Pruebas unitarias de cada módulo del sistema

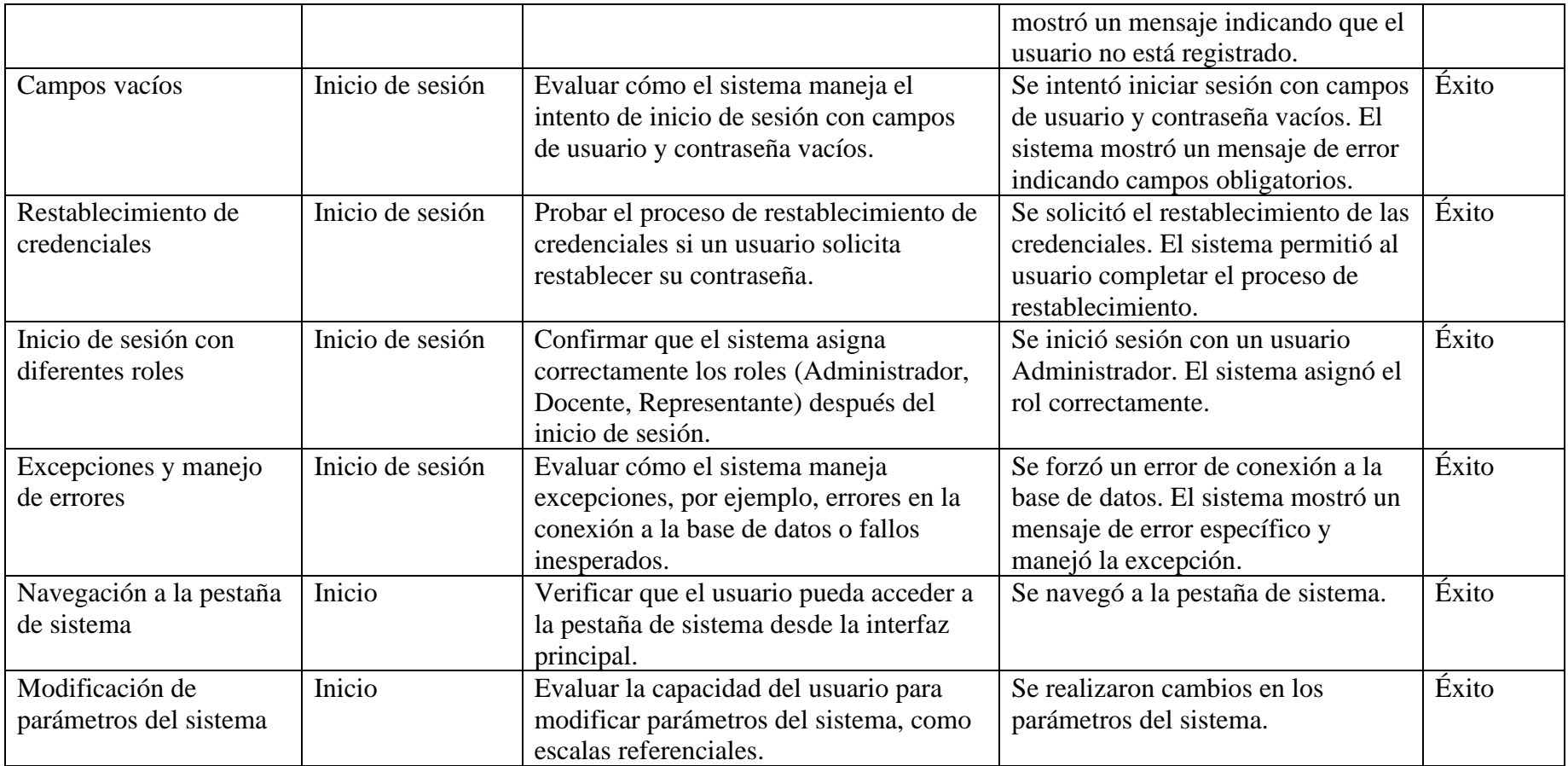

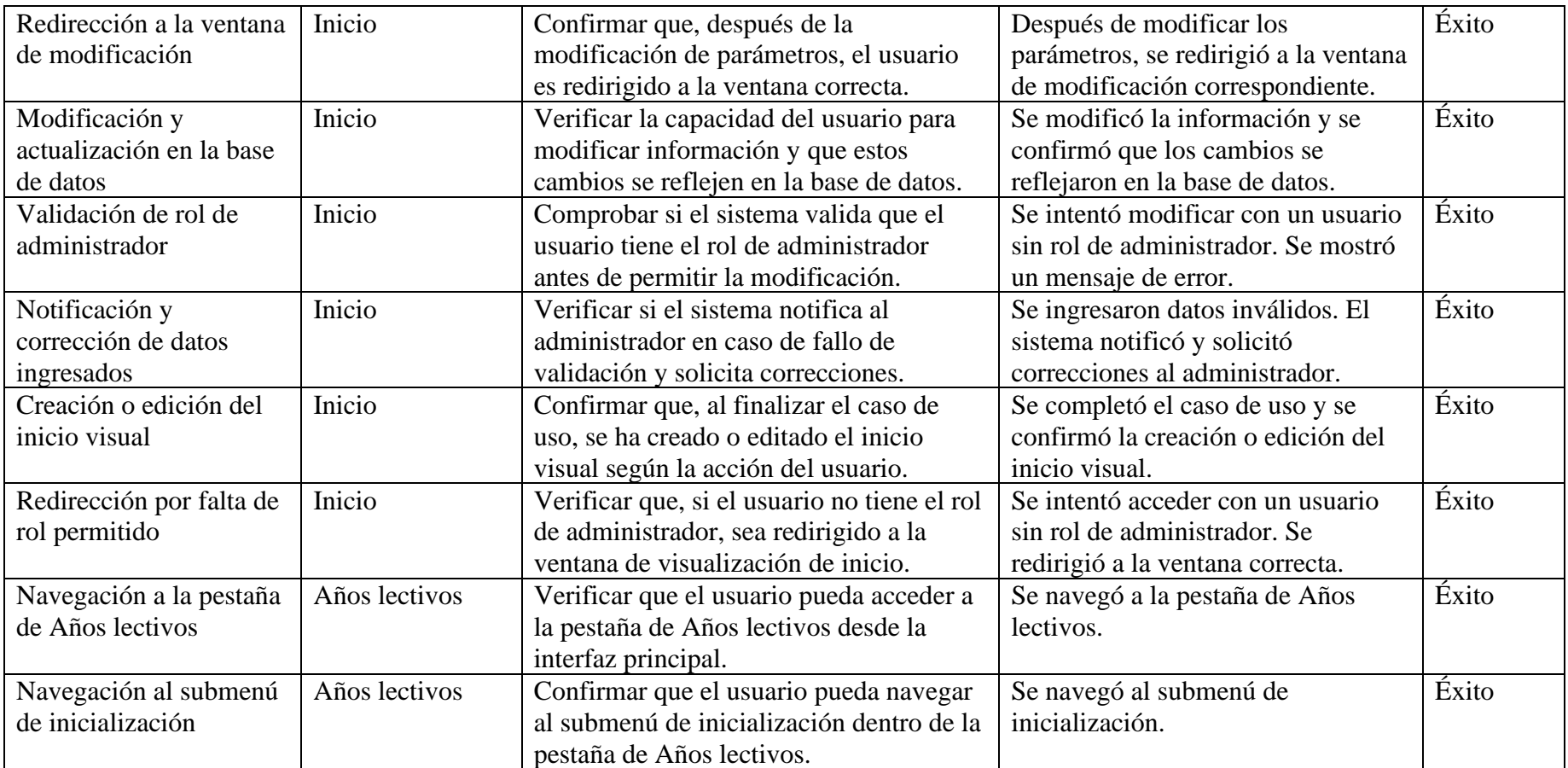

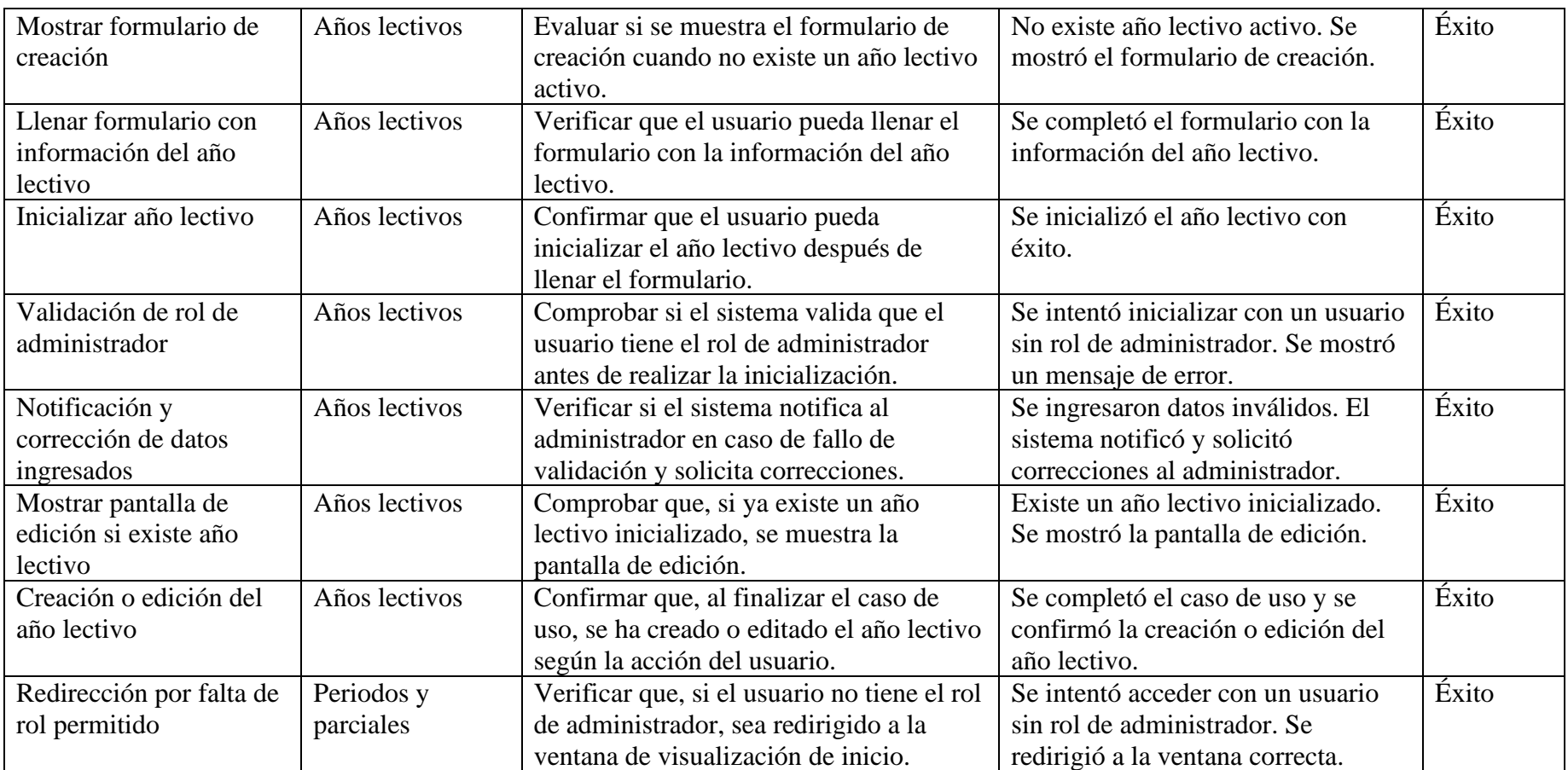

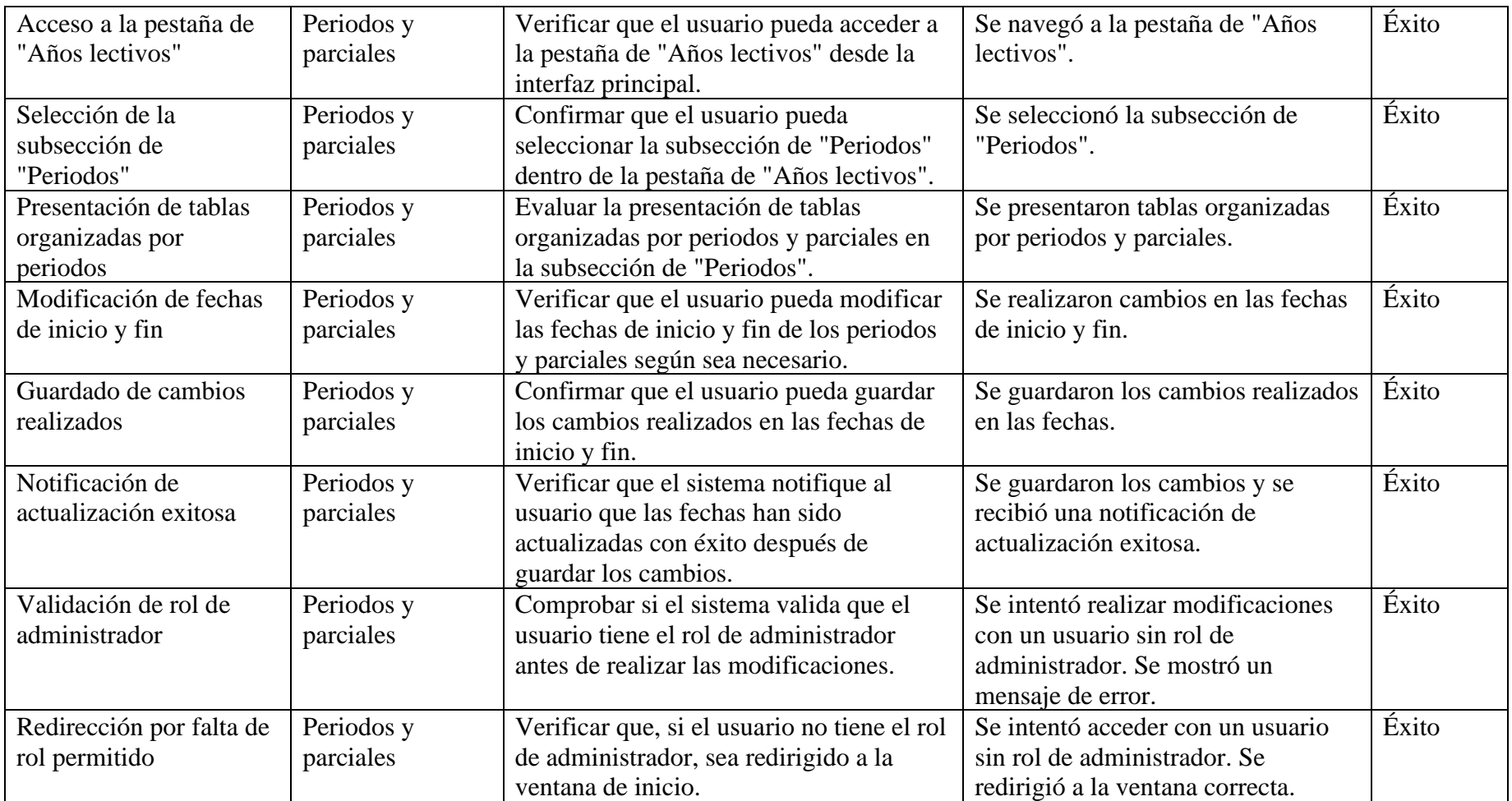

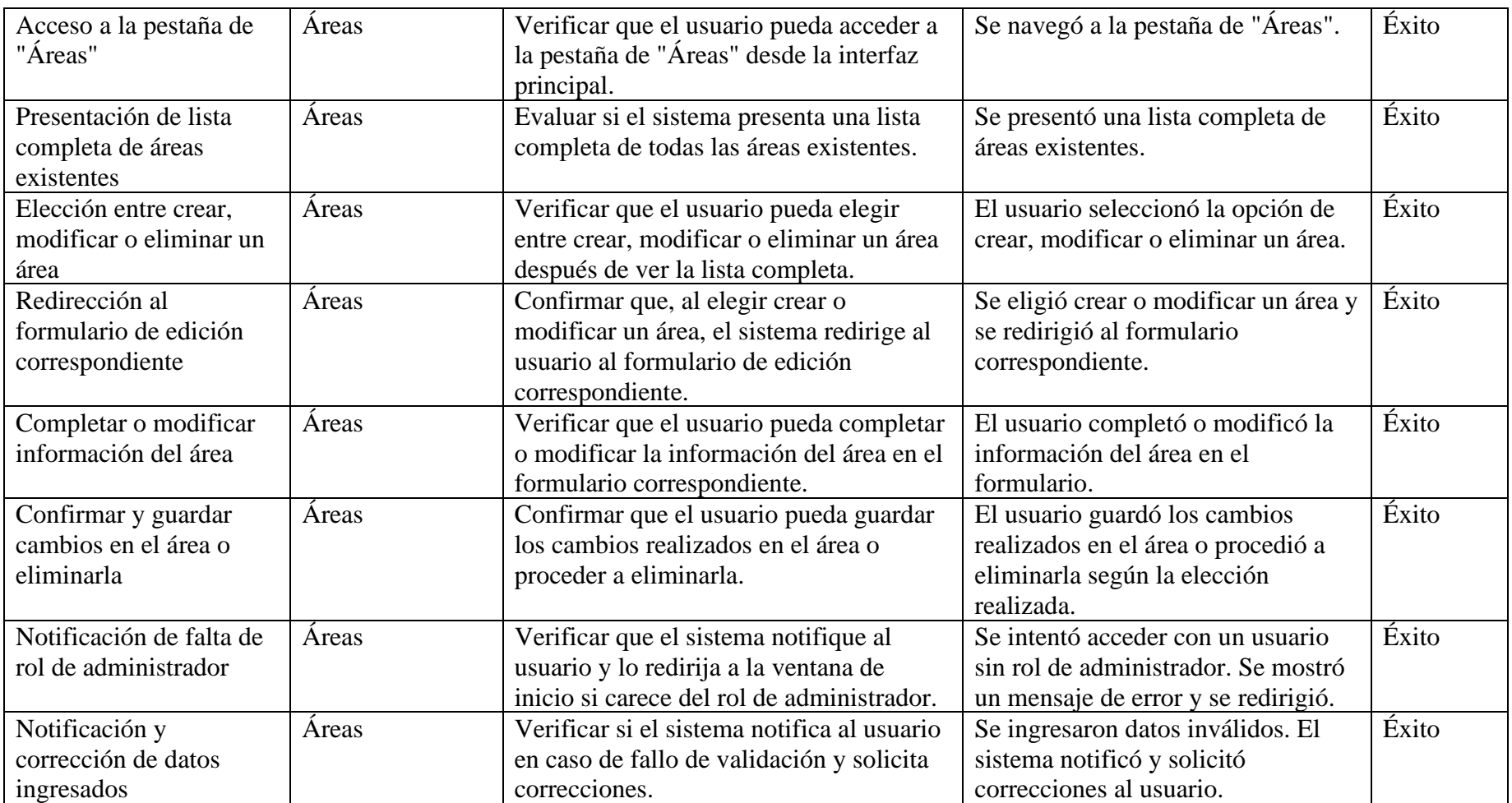
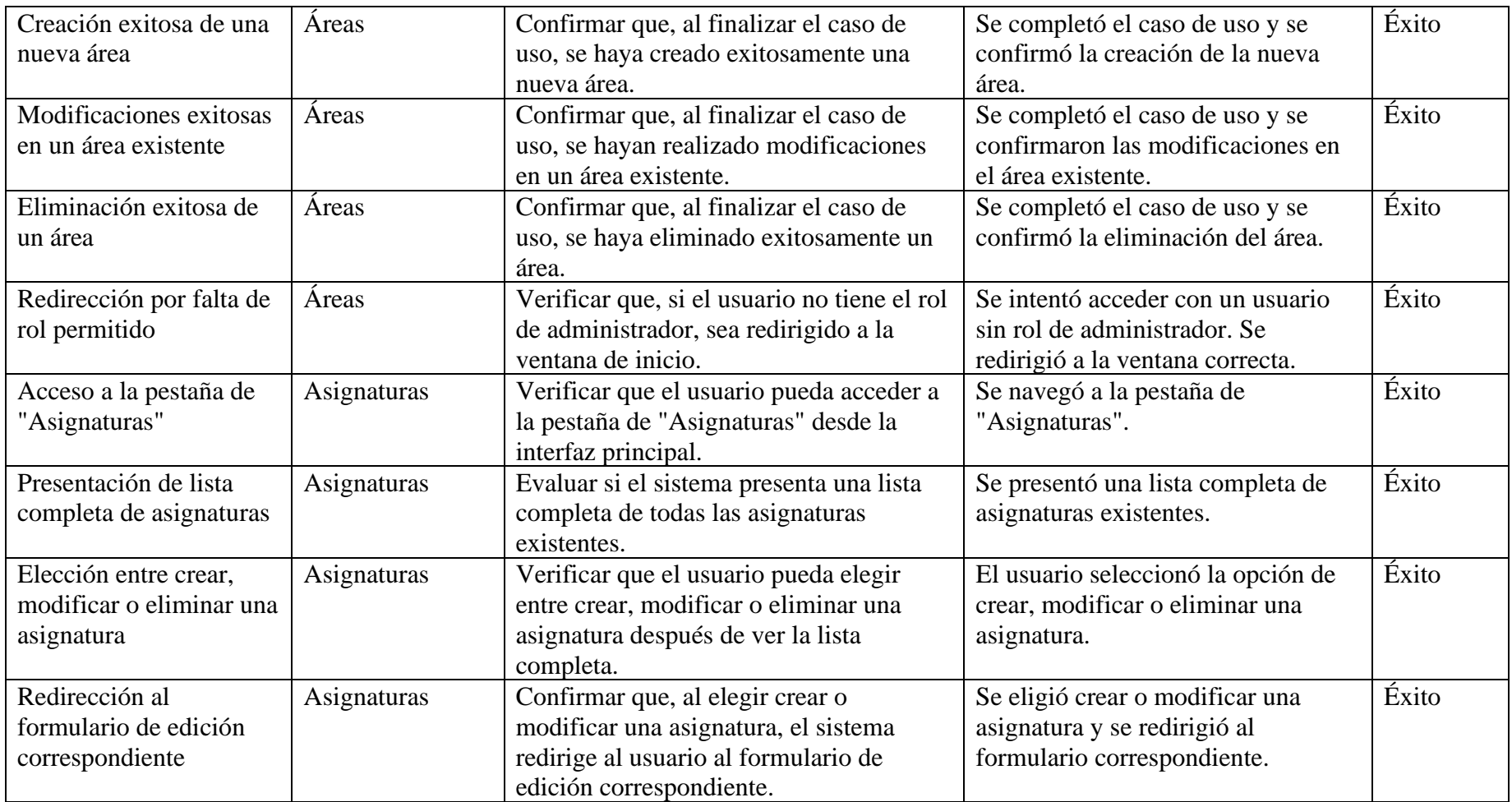

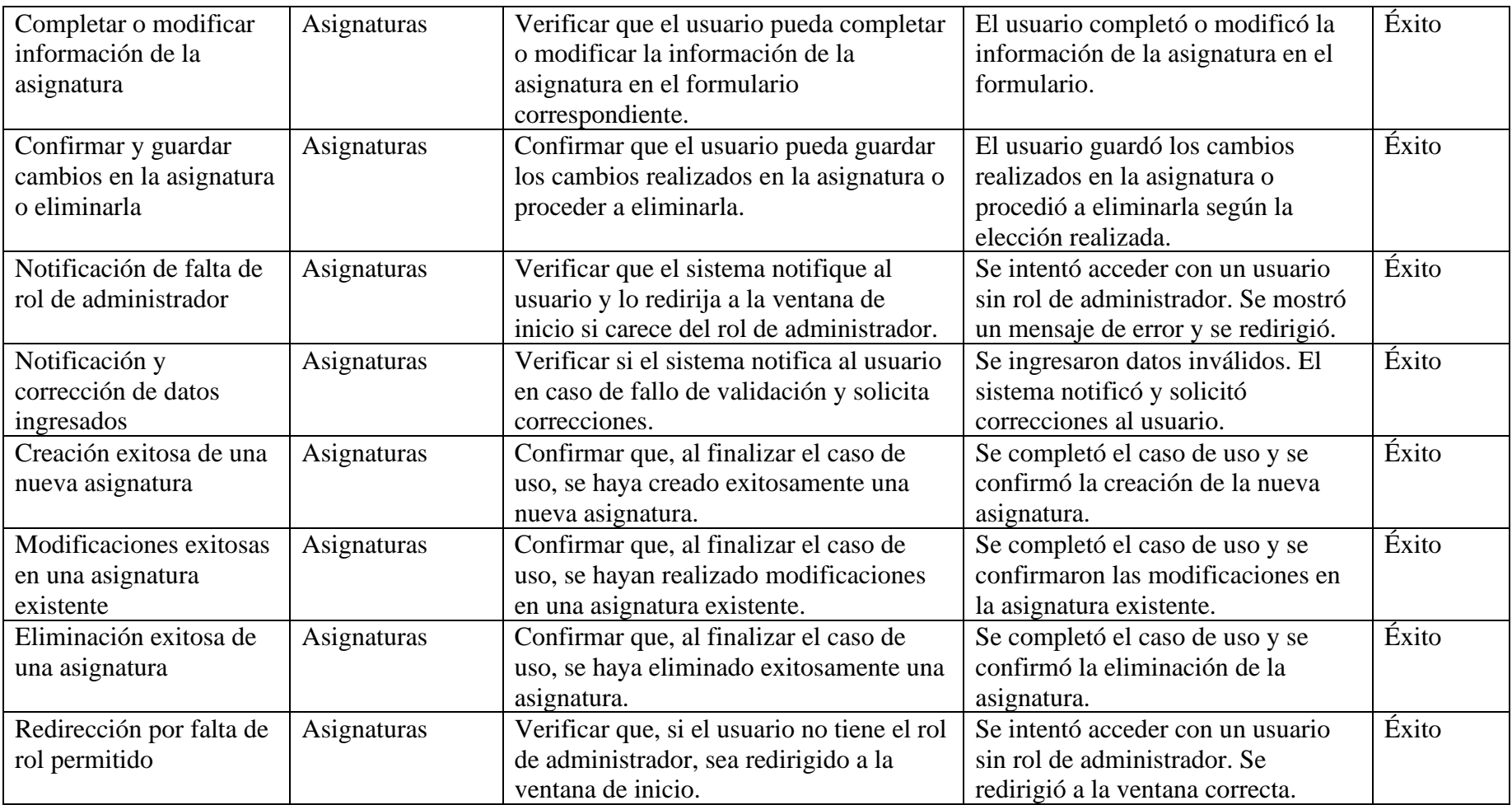

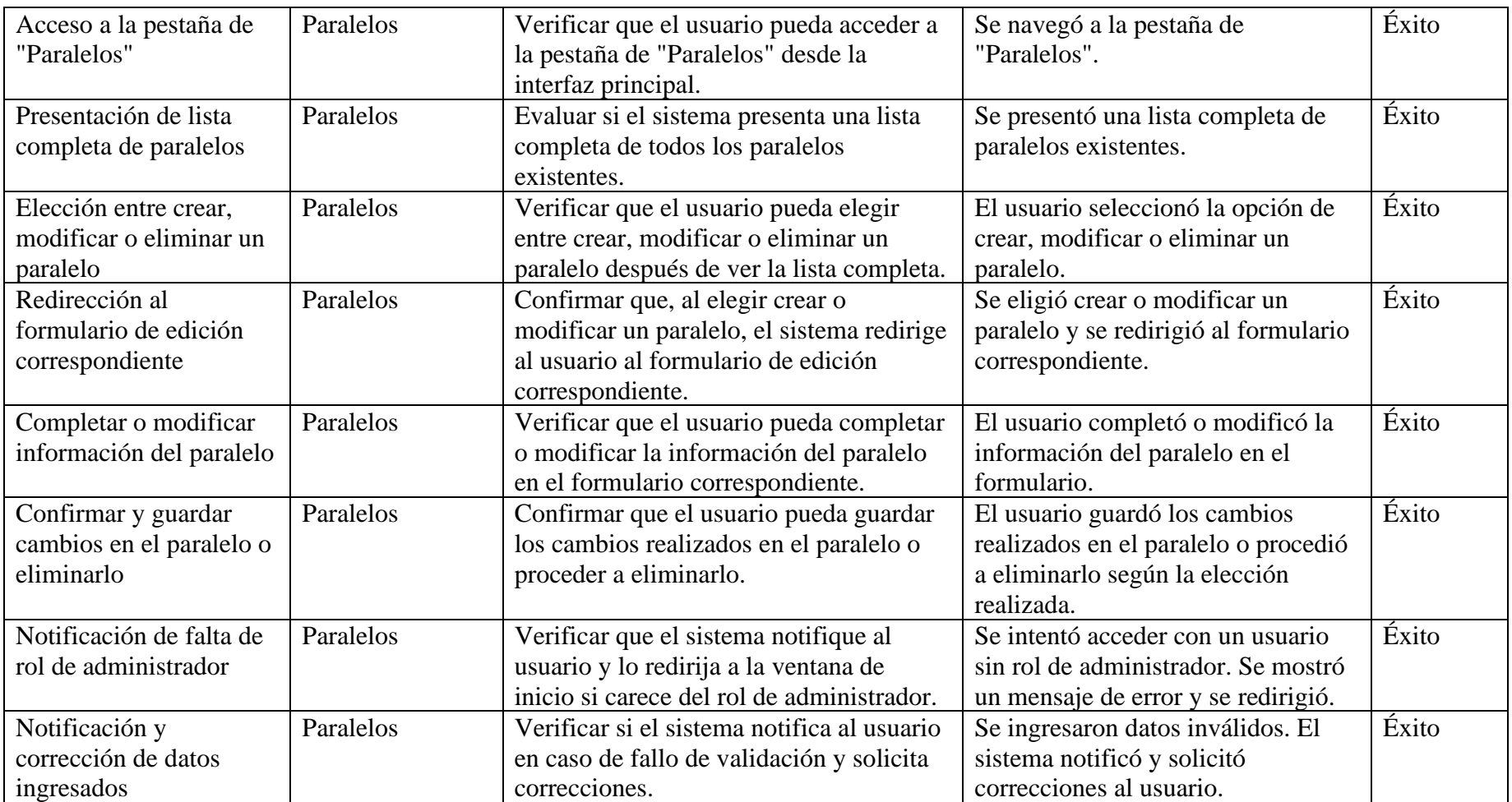

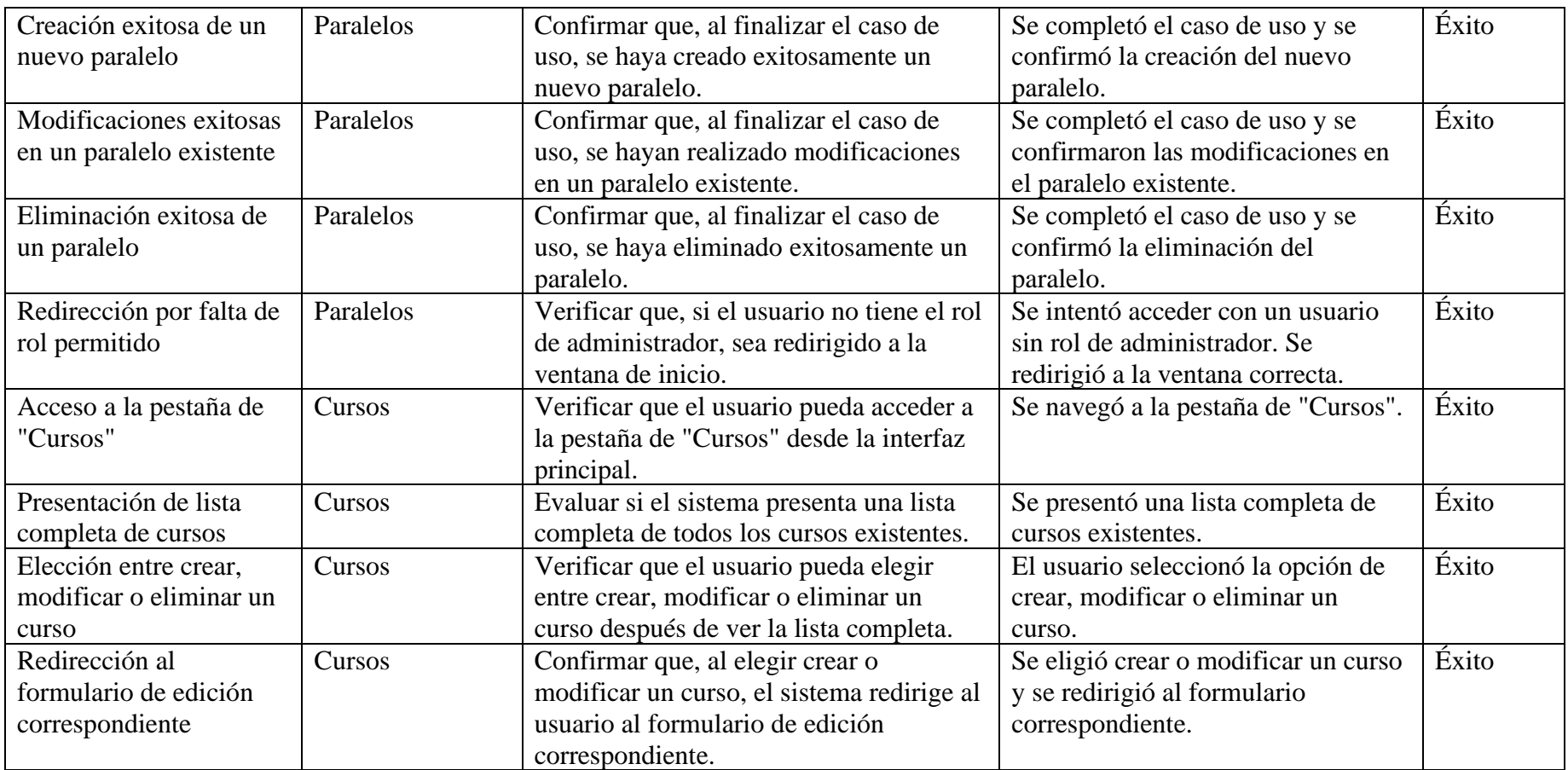

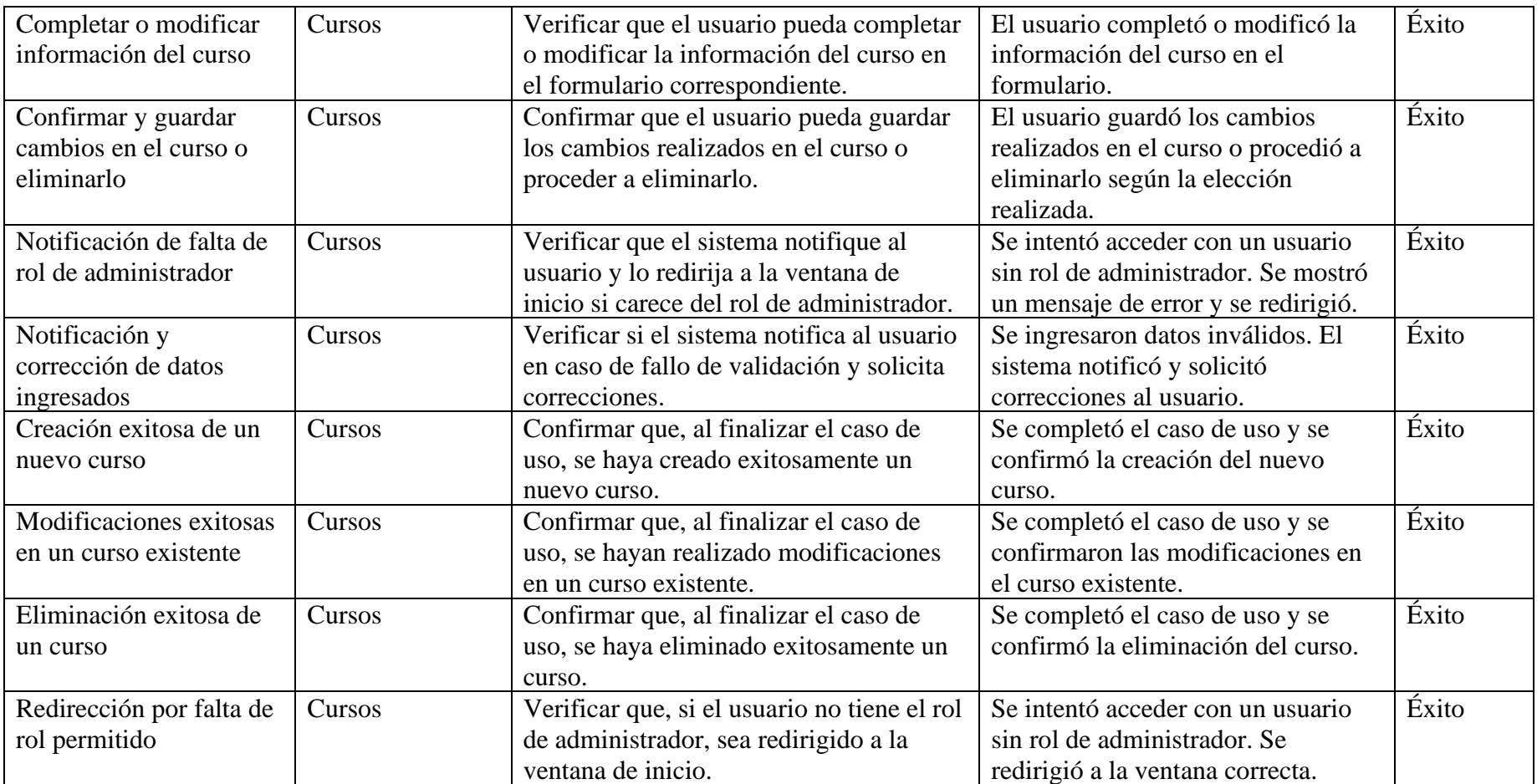

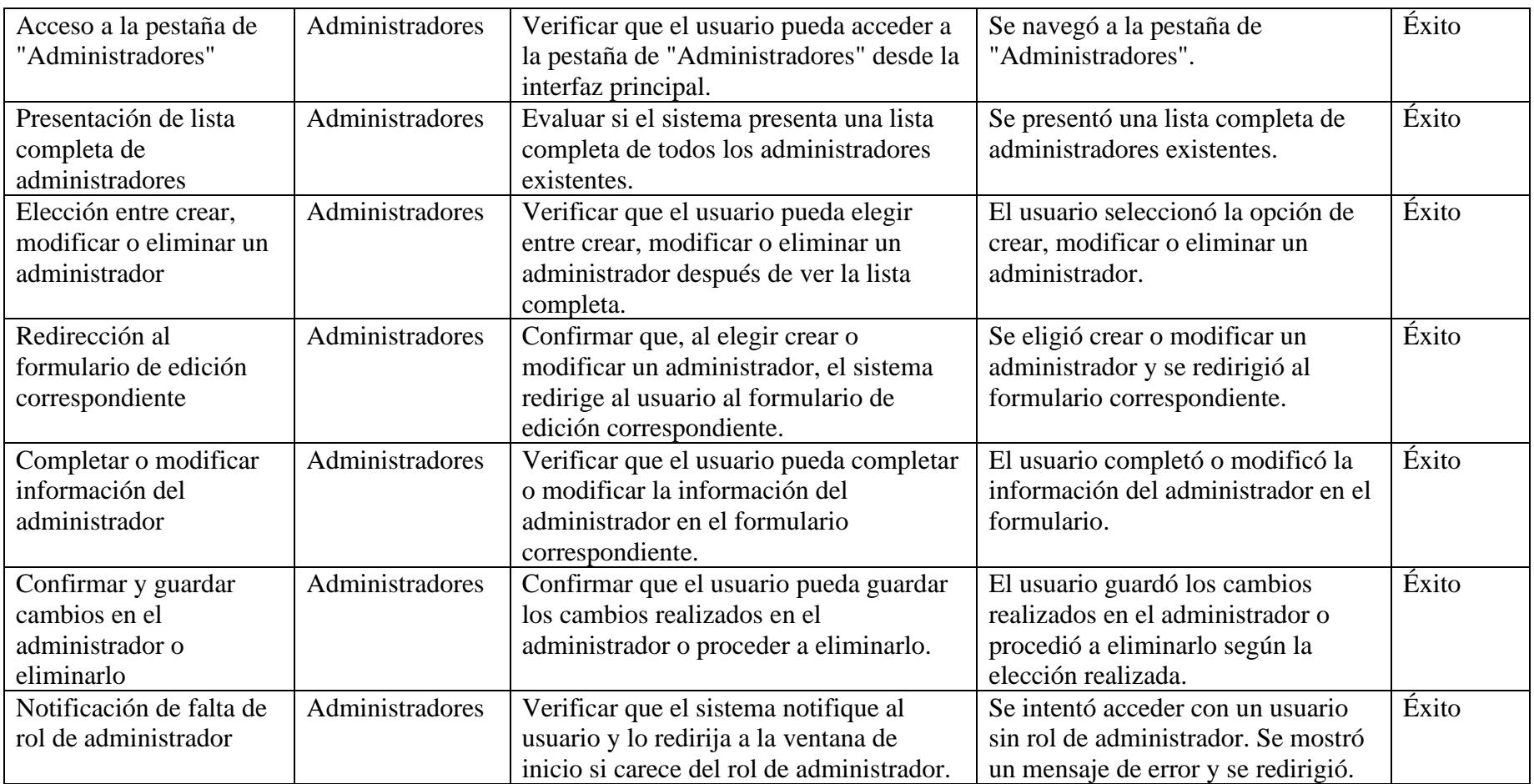

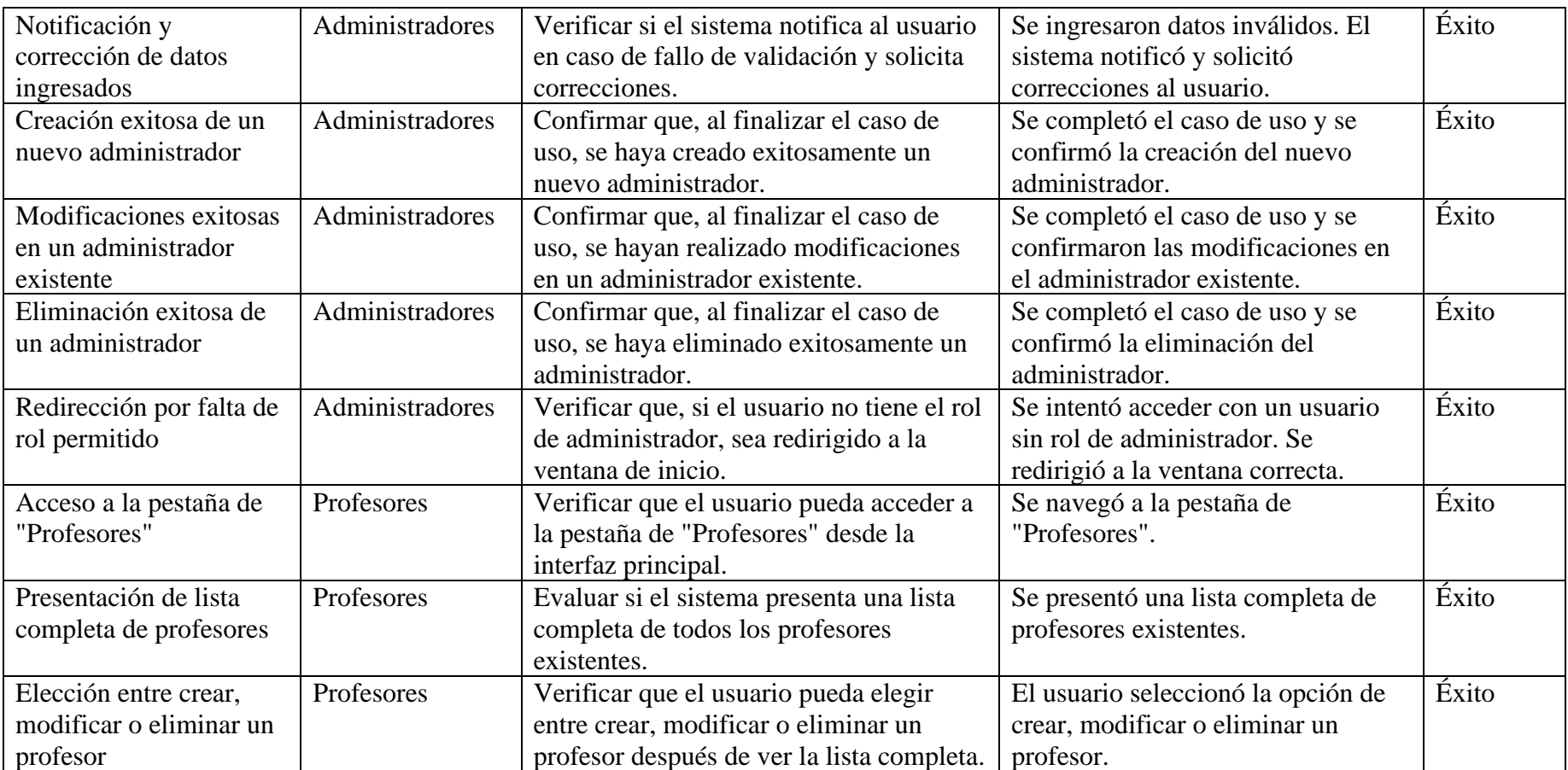

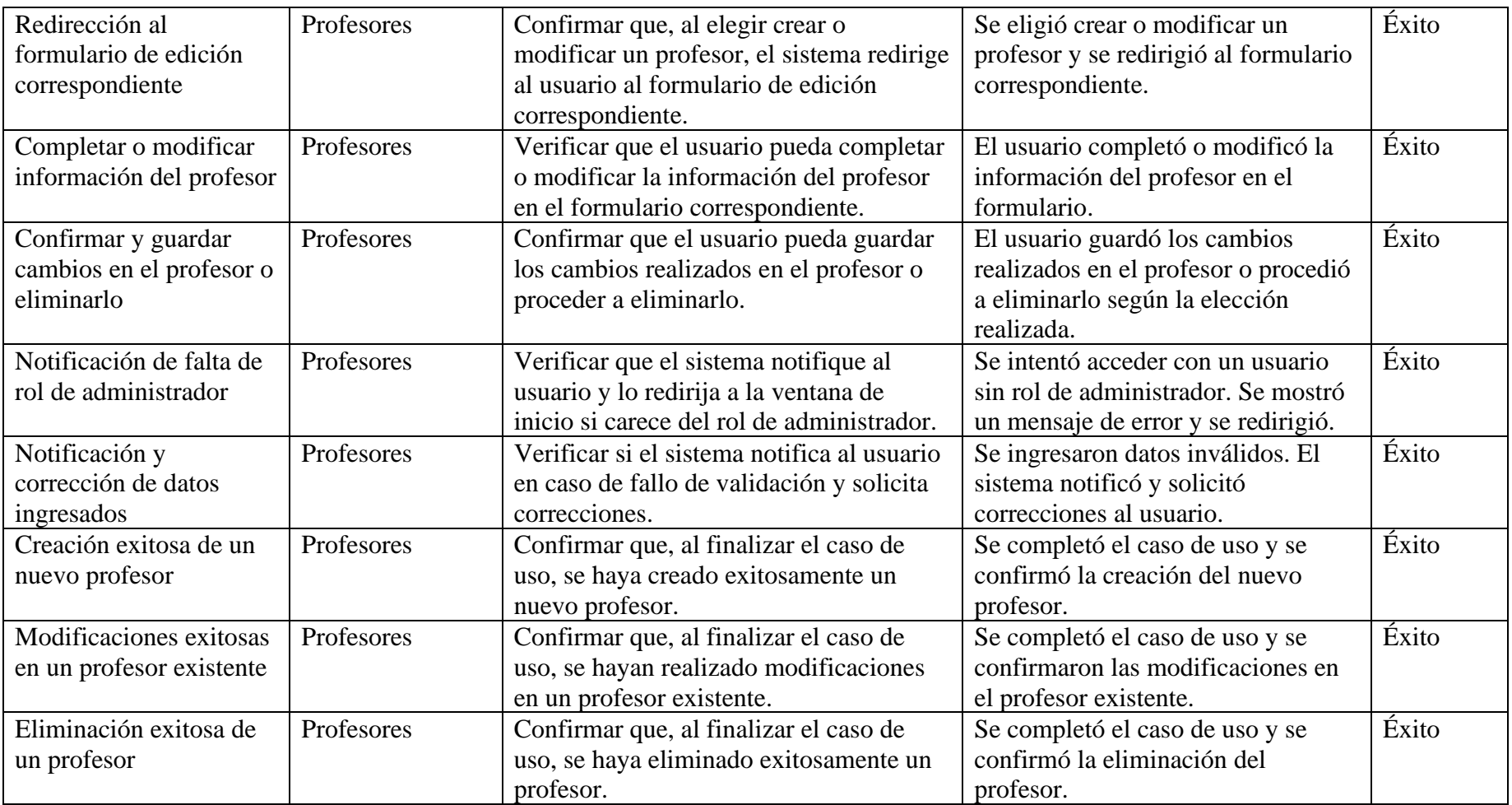

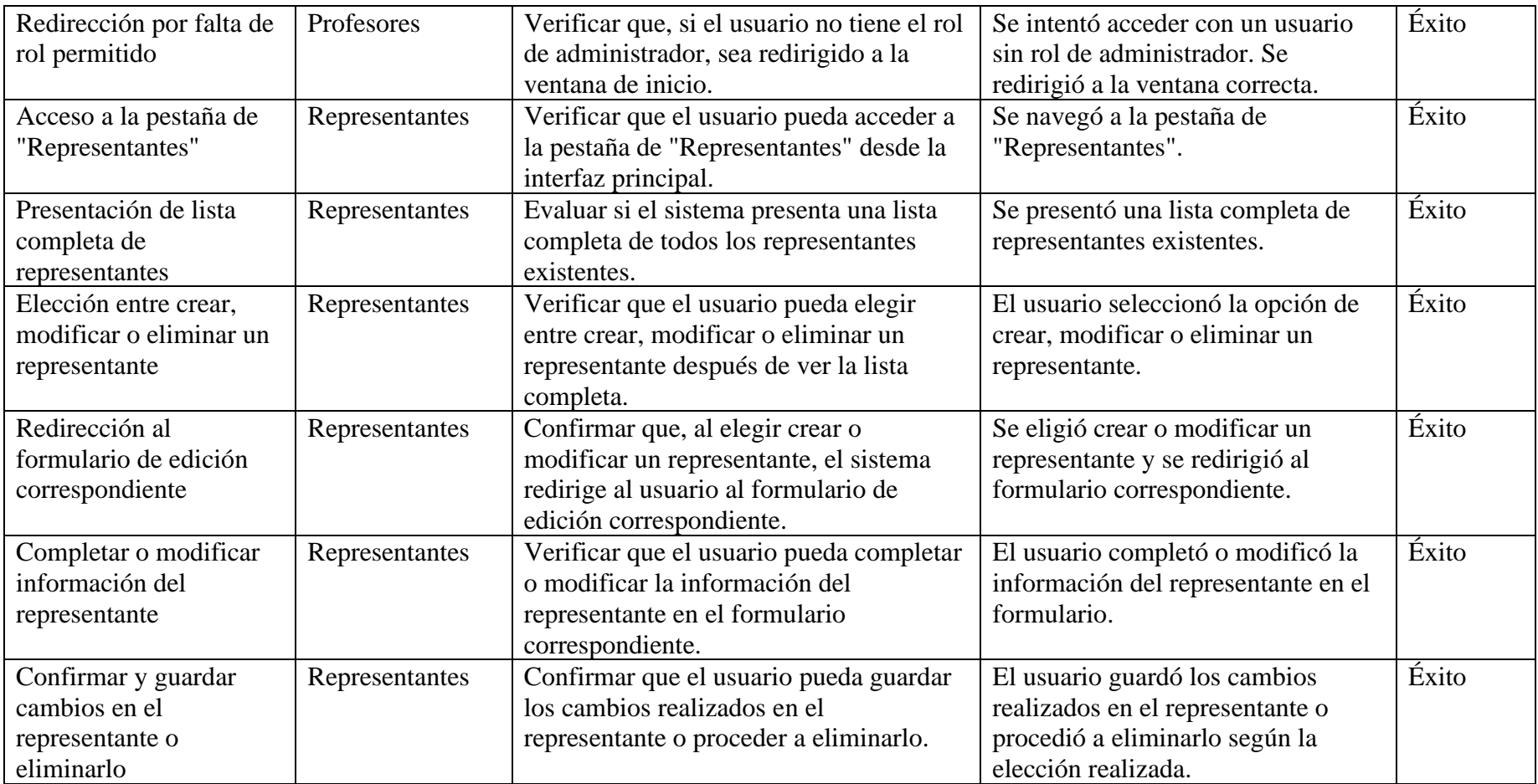

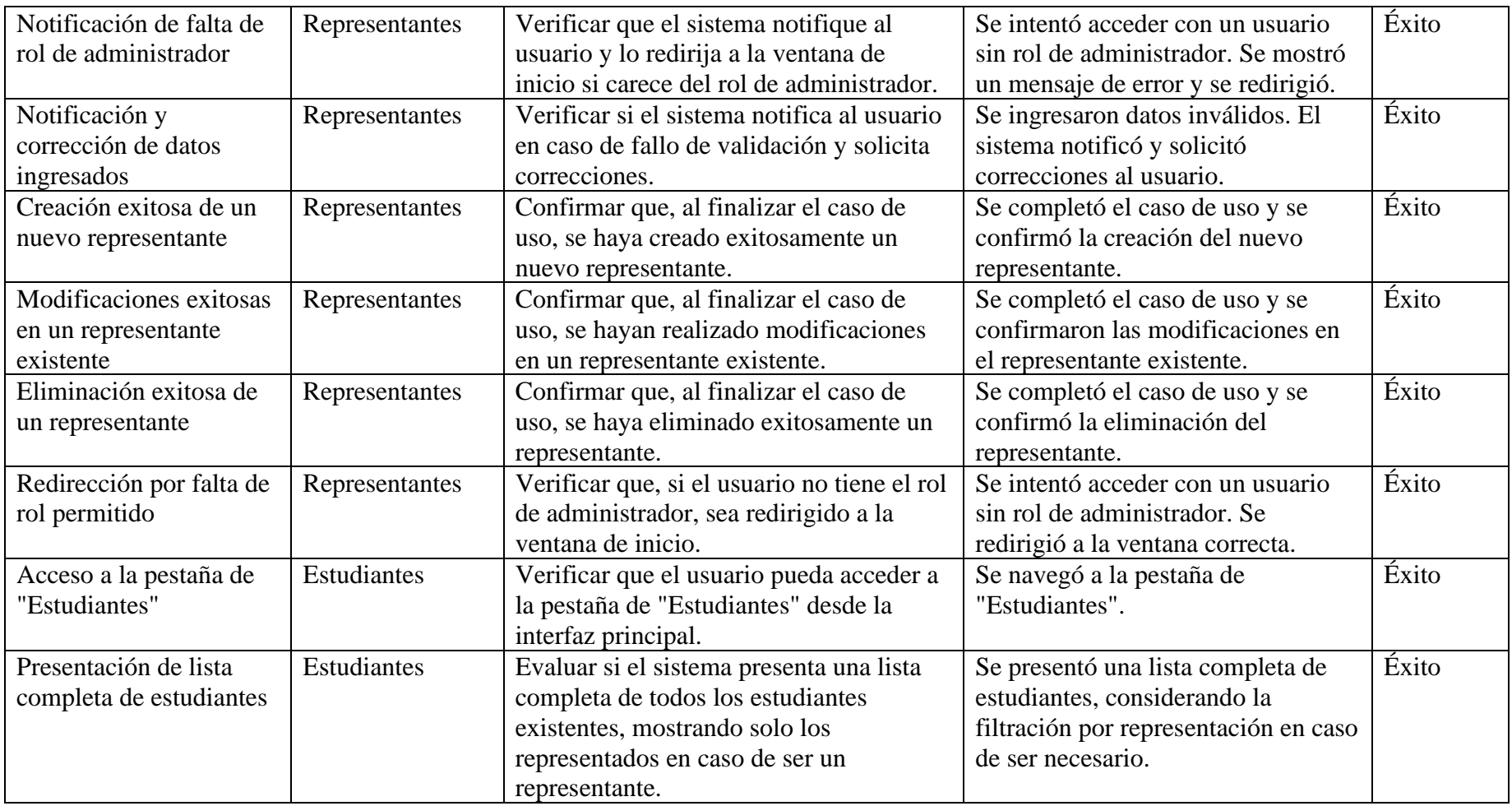

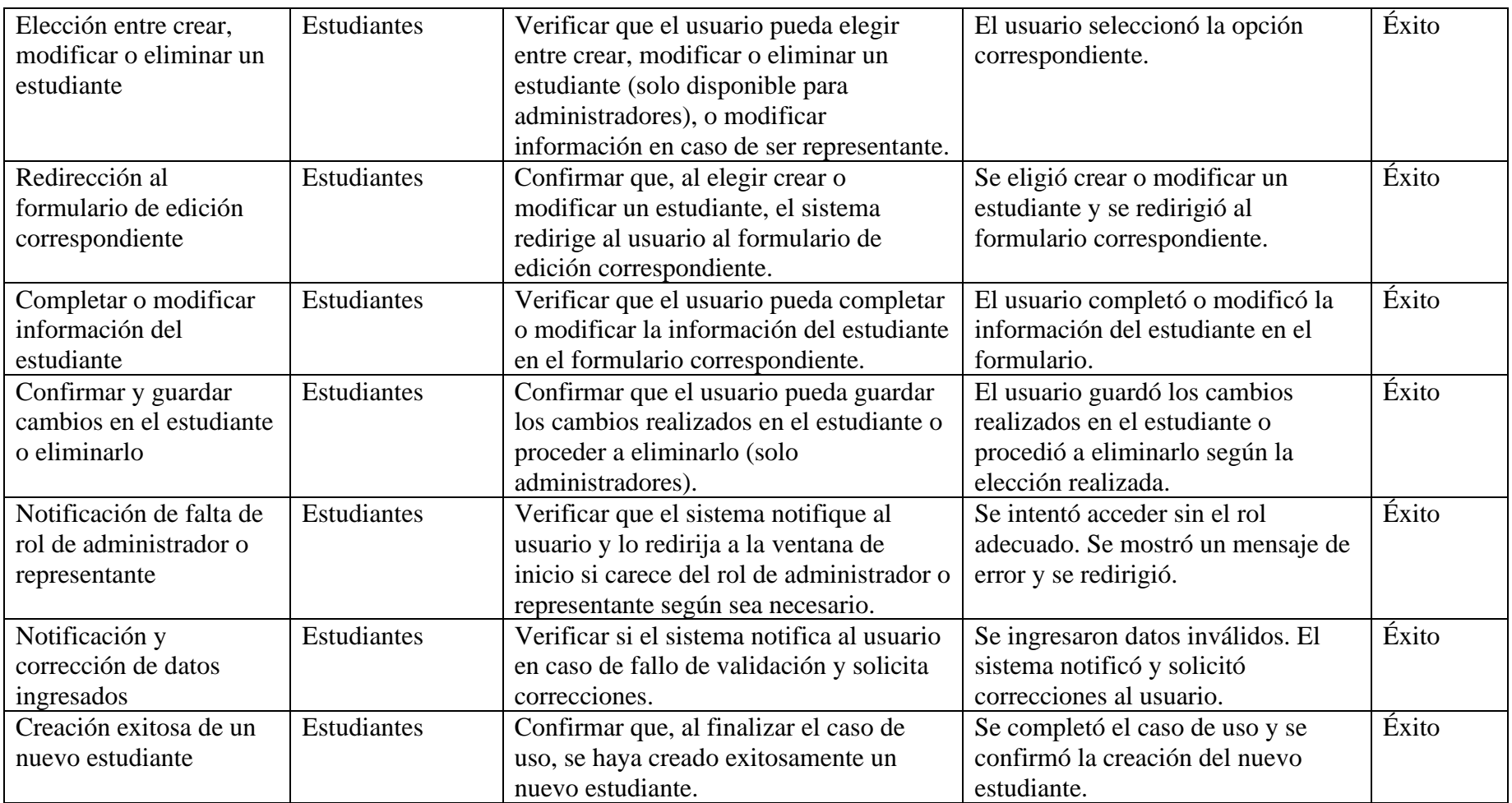

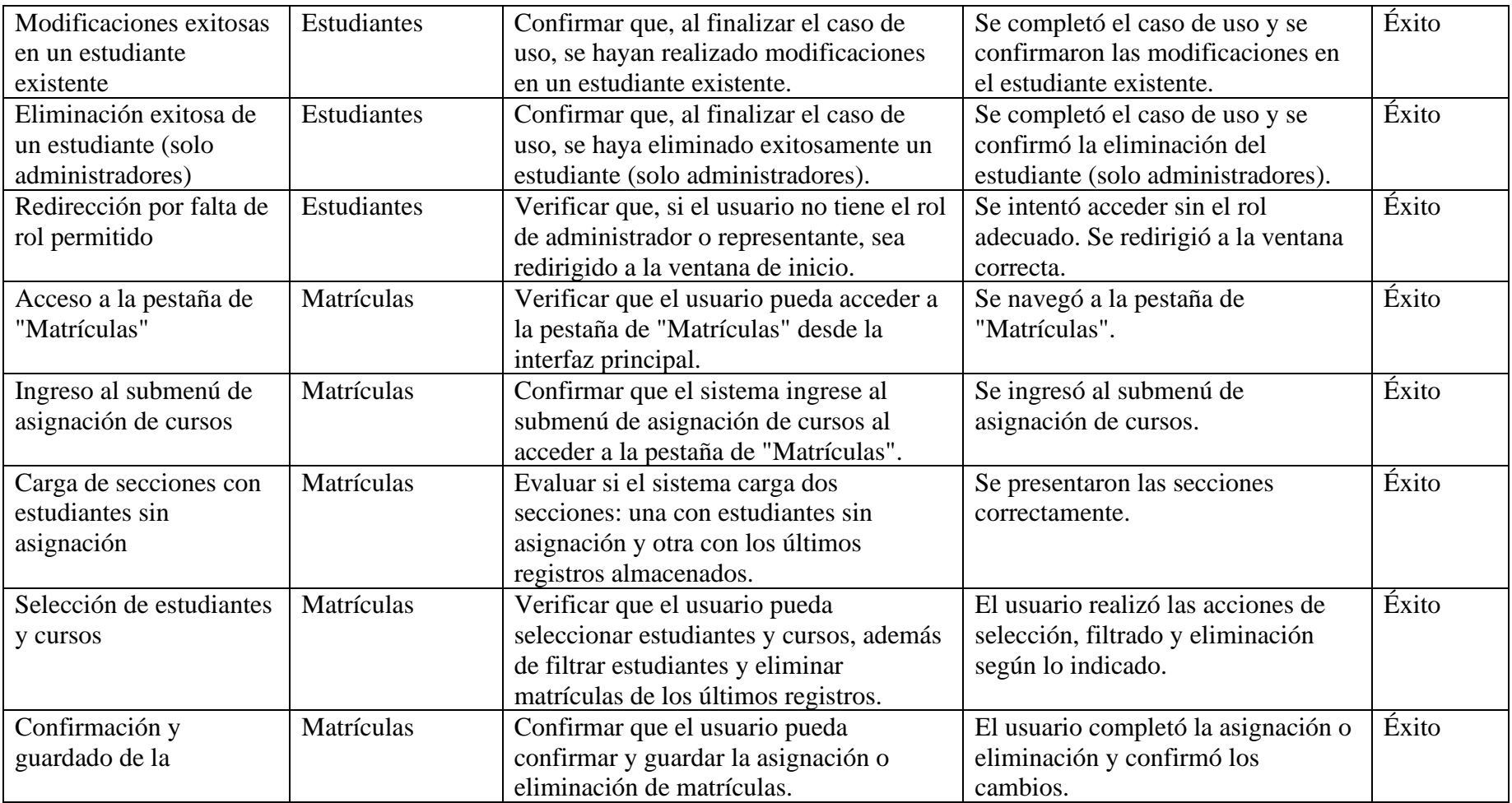

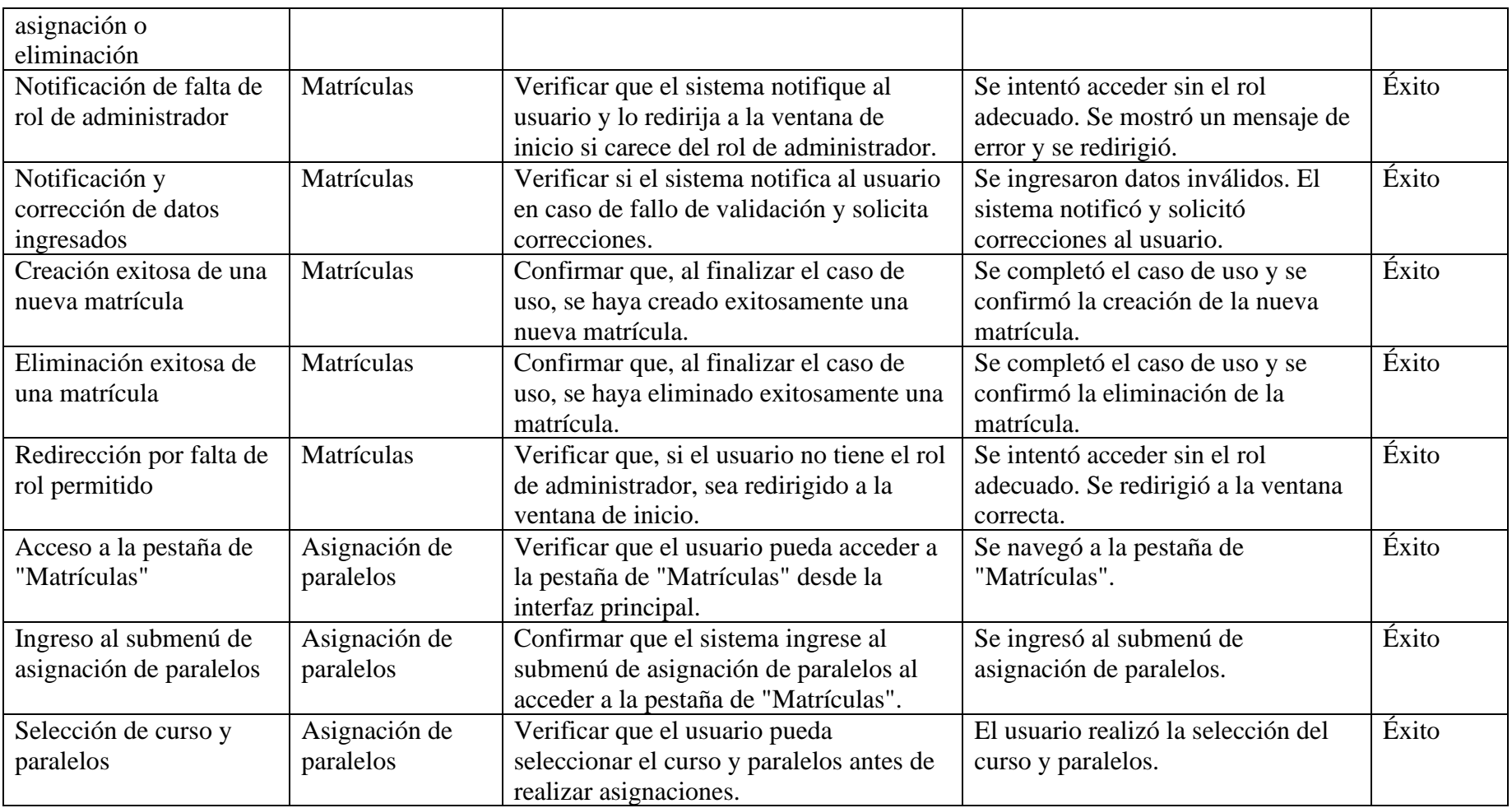

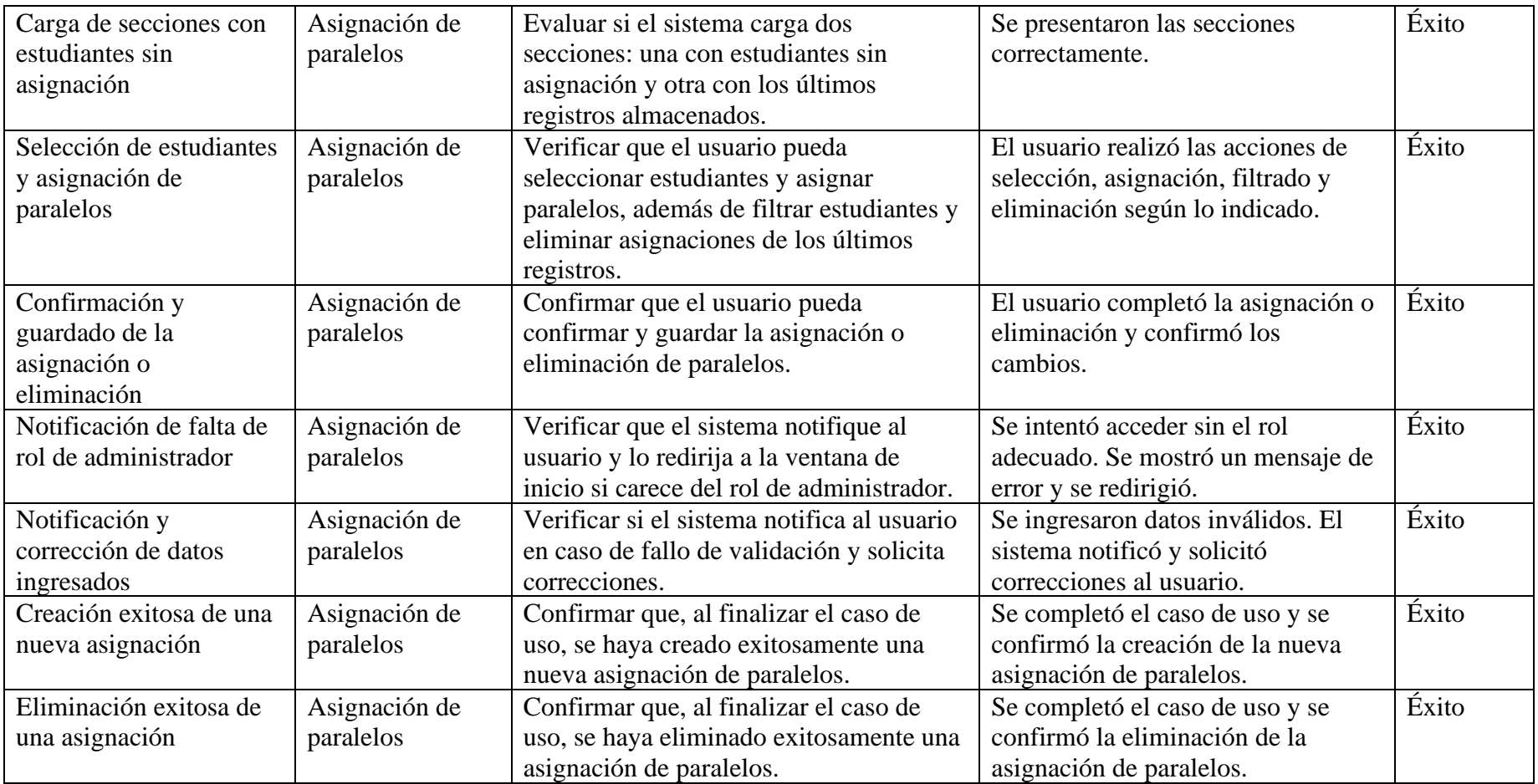

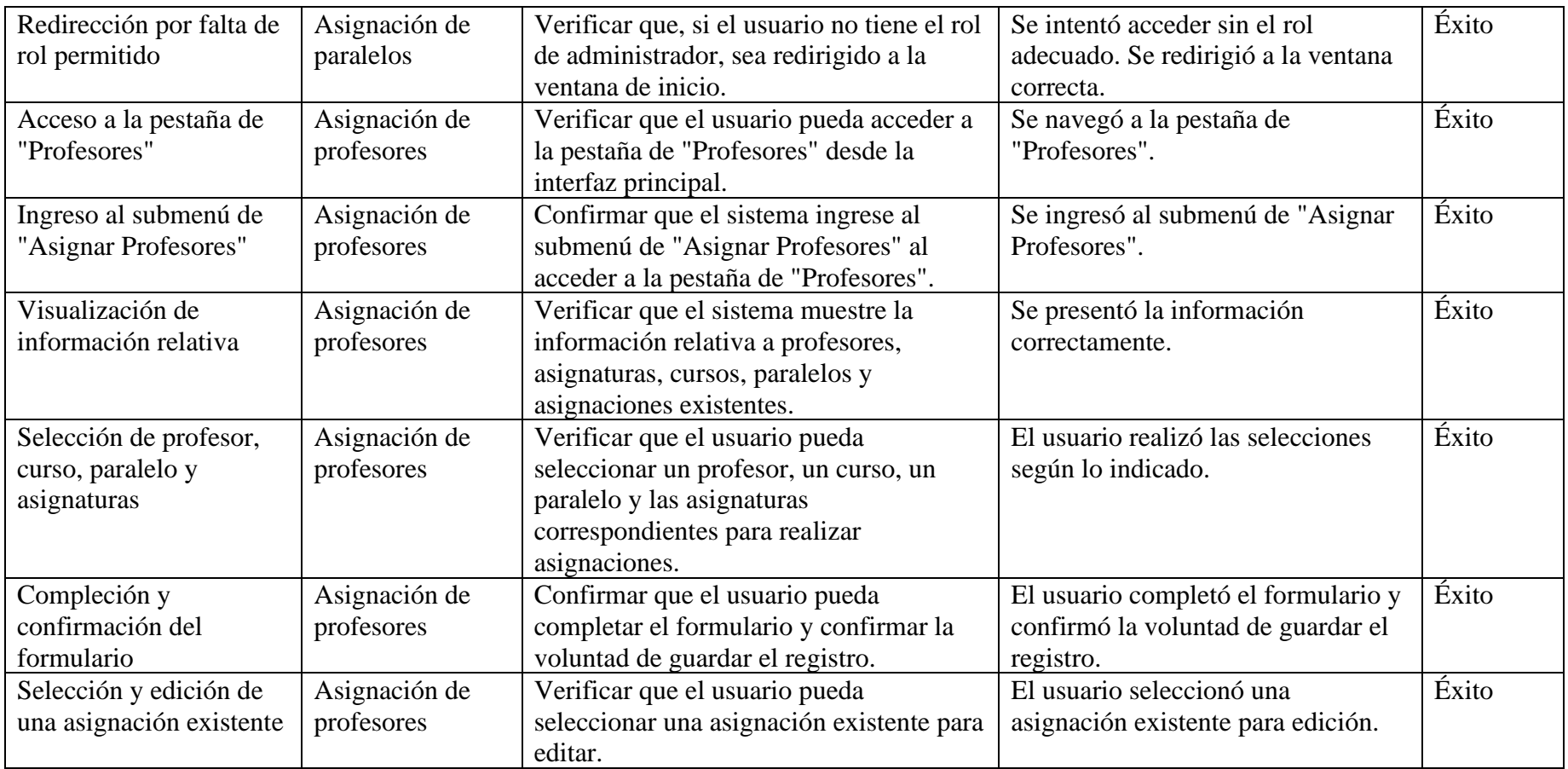

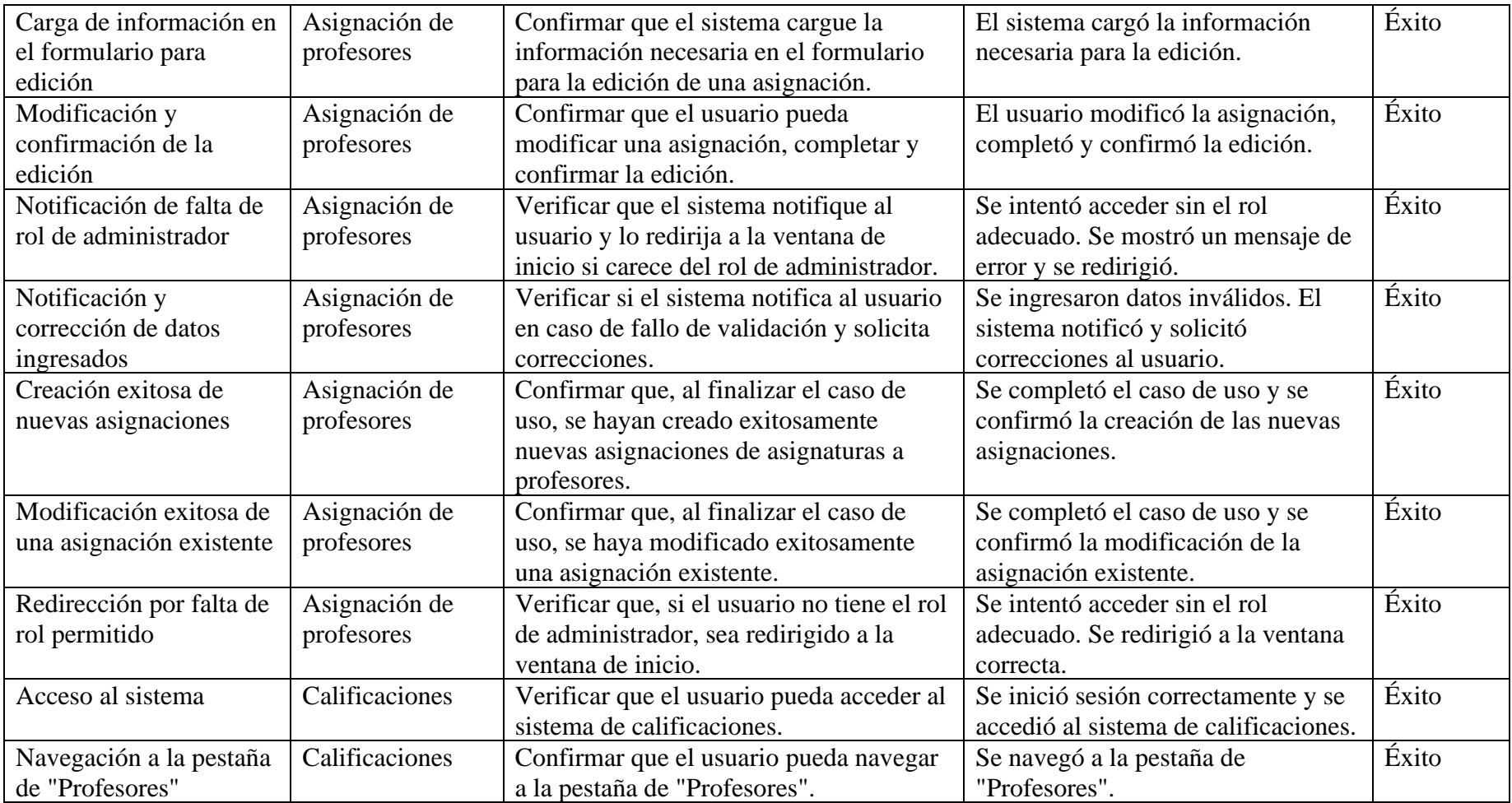

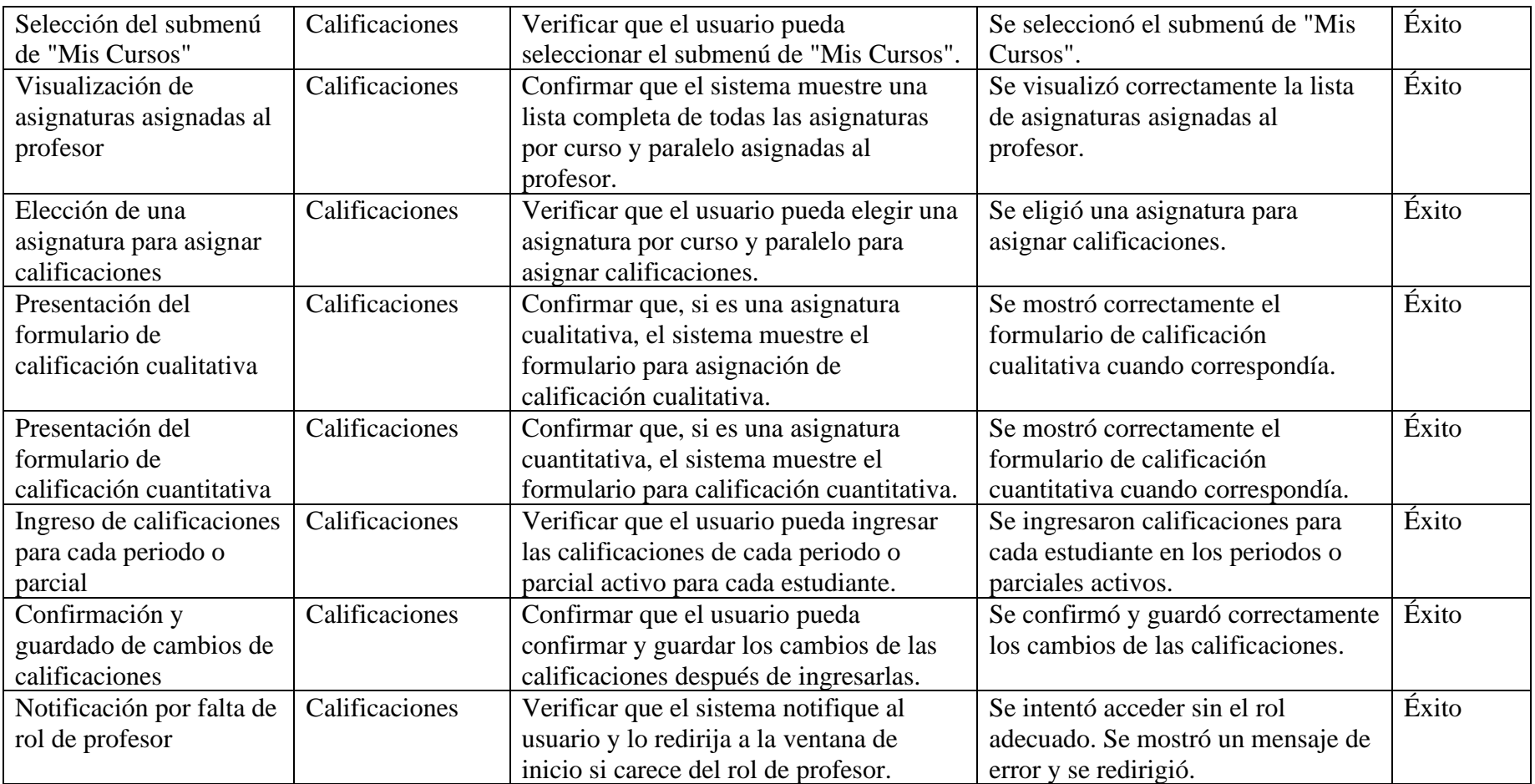

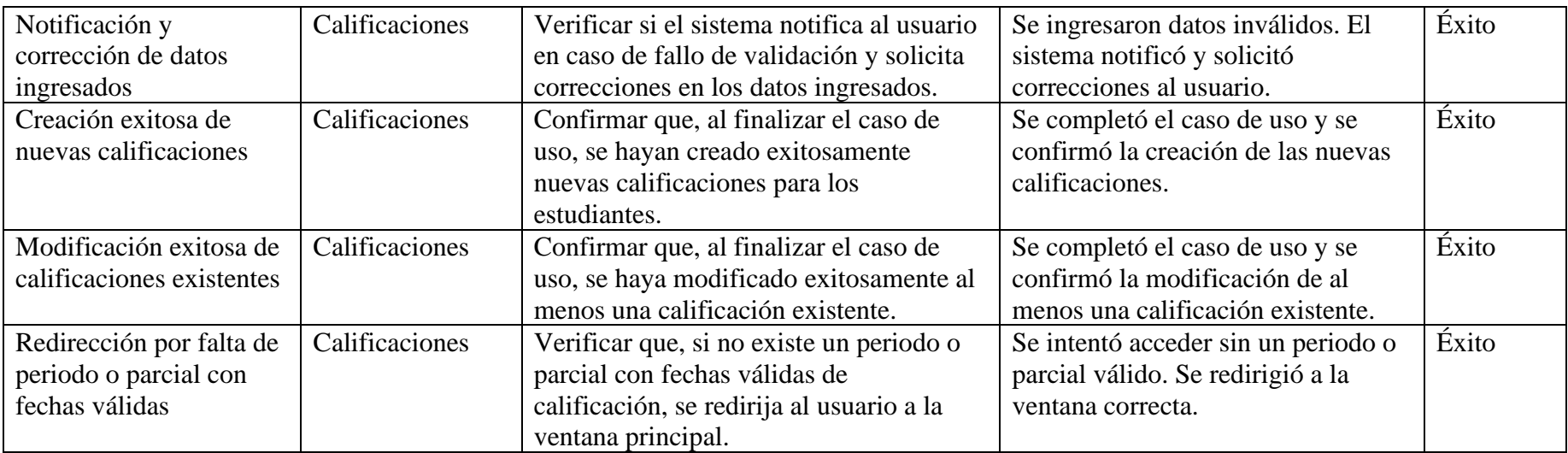

# **Pruebas de aceptación**

Las Pruebas de Aceptación se llevaron a cabo con el propósito de recopilar y analizar la percepción de los usuarios en relación con la facilidad de uso y la utilidad del sistema implementado. La población considerada para estas pruebas fue la misma que se abordó en el estudio de la [Población y Muestra](#page-63-0) detallado en el [CAPÍTULO II.](#page-61-0)

Para la ejecución de estas pruebas, se aplicó el Modelo de Aceptación de la Tecnología (TAM), un marco teórico que explora los factores que influyen en la adopción y utilización de la tecnología por parte de los usuarios. Este enfoque proporcionó un análisis estructurado que permitió comprender los aspectos clave que influencian la aceptación del sistema implementado, ofreciendo así una valiosa perspectiva para evaluar la eficacia de las soluciones adoptadas.

En el marco del modelo TAM, se midieron dos dimensiones fundamentales:

Utilidad Percibida (PU):

- Actitud del Usuario: Evaluación de la actitud general del usuario hacia la tecnología.
- Intención de Uso: Evaluación de la disposición del usuario a utilizar la tecnología en sus actividades diarias.
- Satisfacción de Necesidades: Medición de la capacidad de la tecnología para satisfacer las necesidades del usuario y ayudar a alcanzar objetivos.
- Beneficios: Consideración de los beneficios tangibles proporcionados por la tecnología, como mejora de la productividad y otros beneficios relevantes.

Facilidad Percibida de Uso (PEOU):

- Intuitividad: Evaluación de la capacidad de la interfaz y la tecnología en general para ser comprendidas fácilmente sin la necesidad de una formación extensa.
- Facilidad de Uso: Medición de lo fácil que es para el usuario realizar tareas específicas con la tecnología.
- Comprensión de Conceptos: Evaluación de la claridad y comprensión de los conceptos relacionados con la tecnología.
- Facilidad de Aprendizaje: Medición de la rapidez con la que un usuario puede aprender a utilizar la tecnología.

Para llevar a cabo esta evaluación, se diseñó un formato utilizando la escala de Likert el cual se encuentra en el [ANEXO D,](#page-253-0) la cual fue incorporada en el cuestionario aplicado para la evaluación del Modelo de Aceptación de la Tecnología (TAM). Este formato se creó con el propósito de recabar datos que reflejen la percepción de los usuarios en términos de utilidad y facilidad de uso percibidas.

# **Resultados de la evaluación**

Para la recolección de información, se emplearon encuestas mediante Google Forms, cuyos resultados se resumen a continuación:

Utilidad Percibida (PU):

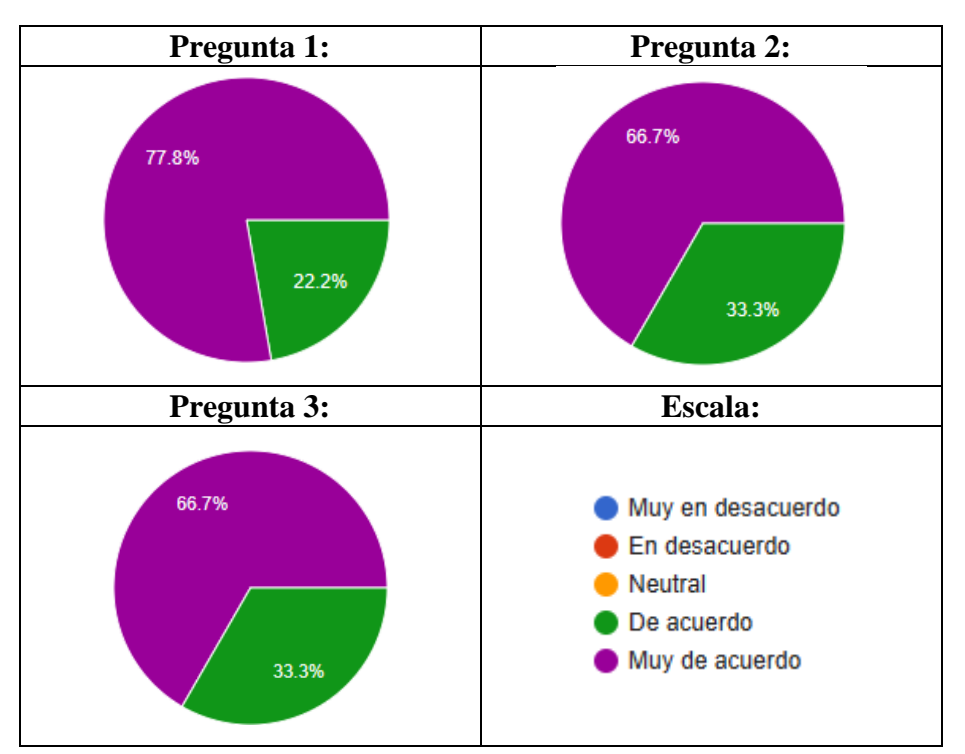

Tabla CXIX

Cuadro de respuestas de las preguntas de PU

Resultados de la utilidad percibida:

#### Tabla CXX

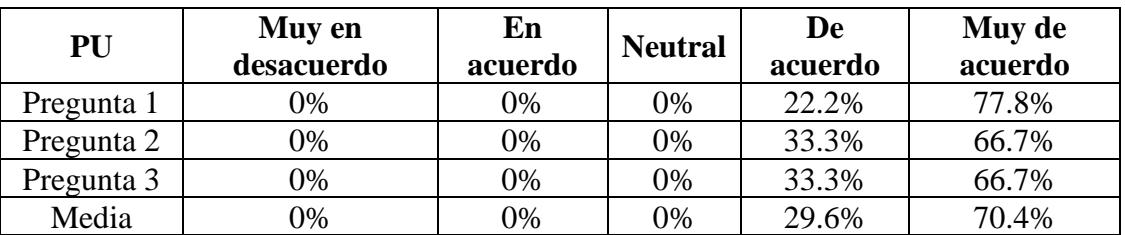

#### Resultado de PU

# **Análisis y resultados**

La información proporcionada en la [Tabla CXXI](#page-236-0) destaca que, según el Modelo de Aceptación de Tecnología (TAM), el 70.4% de los encuestados están muy de acuerdo en encontrar útil y satisfacer sus necesidades con el uso del sistema web, mientras que el 29.6% está de acuerdo. Estos resultados indican una tendencia positiva hacia la percepción favorable de los usuarios con respecto a la utilidad del sistema web.

<span id="page-236-0"></span>Facilidad Percibida de Uso (PEOU):

### Tabla CXXI

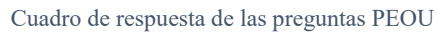

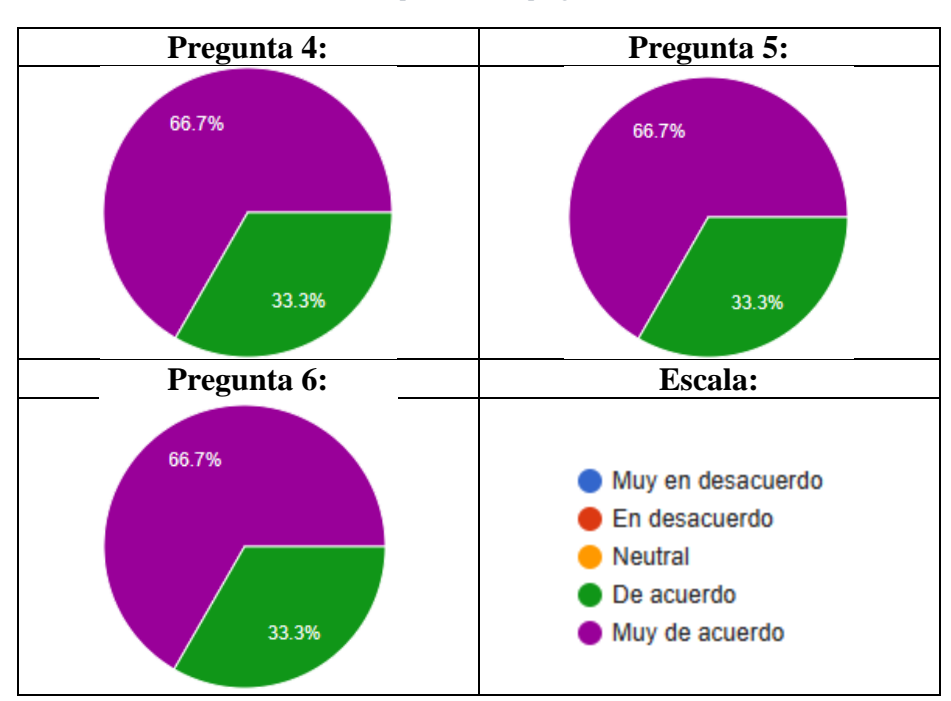

#### Tabla CXXII

<span id="page-237-0"></span>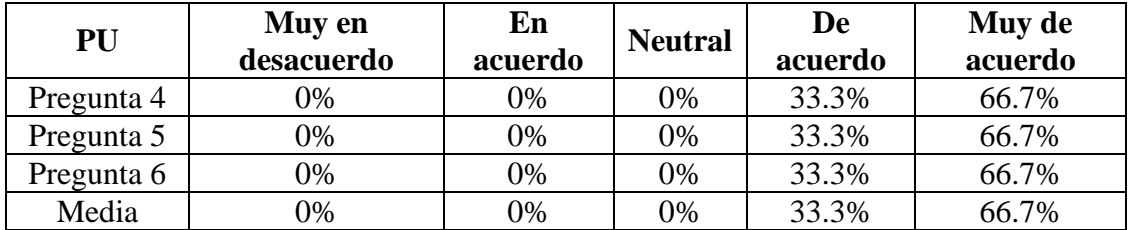

#### Resultado de PEOU

# **Análisis y resultados**

En la [Tabla CXXII](#page-237-0) la información proporcionada destaca que, según el Modelo de Aceptación de Tecnología (TAM), el 66.7% de los encuestados están muy de acuerdo en encontrar facilidad de uso dentro del sistema web, mientras que el 33.3% está de acuerdo. Estos resultados indican una tendencia positiva hacia la percepción favorable de los usuarios con respecto a la facilidad de uso del sistema web.

# **CAPÍTULO IV**

### **CONCLUSIONES Y RECOMENDACIONES**

### **4.1. Conclusiones**

- En el transcurso de esta investigación, se ha logrado con éxito la implementación de un sistema web destinado a gestionar los procesos administrativos educativos e informativos dentro de la institución fiscomisional "Fray Bartolomé de las Casas", tras el analizar de las estadísticas de las pruebas de aceptación, se observa que en los **resultados del Modelo de Aceptación de Tecnología (TAM), el 70.4% y el 29.6% de la población consideran que el sistema web es útil y satisface sus necesidades**. Además, el 66.7% y el 33.3% están de acuerdo o totalmente de acuerdo en que el sistema web es fácil de usar. Estos resultados indican una favorable percepción sobre la utilidad y facilidad de uso que el sistema brinda a la institución, reflejando una tasa elevada de aceptación de la implementación del sistema web.
- La identificación precisa de los procesos administrativos y educativos susceptibles de automatización fue esencial para el desarrollo. Se llevó a cabo mediante la recopilación de información a través de entrevistas, donde los participantes evaluaron la importancia de cada proceso en una escala específica. En el análisis realizado se identificaron un total de 11 procesos fundamentales en el sistema educativo bajo estudio. En la fase de desarrollo, se llevó a cabo una sustitución significativa del responsable en la mayoría de los subprocesos, delegando así al sistema la ejecución de estos roles y tareas específicas asociadas a los procesos mencionados. Este cambio no solo permitió al sistema cumplir con las funciones requeridas, sino que también liberó al responsable de la carga de trabajo asociada a estos subprocesos.
- Adicionalmente, se contó con el análisis y definición de los requisitos y funcionalidades esenciales para el sistema web. Este proceso resultó en la identificación de 31 requisitos funcionales y 6 no funcionales, estableciendo así los cimientos para la estructuración del desarrollo del sistema. Estos requisitos no

solo sirvieron como guía durante la implementación, sino que también jugaron un papel fundamental al garantizar una adecuada satisfacción de las necesidades del cliente, según lo solicitado.

- Mediante la investigación realizada sobre metodologías ágiles, incluyendo SCRUM, XP, Kanban, RAD, y Lean Development, se llegó a la conclusión de que la metodología RAD, con su enfoque en el prototipado rápido y el modelado visual, se destaca como una opción excepcional para acelerar el desarrollo. La implementación de estas técnicas no solo posibilitó la entrega ágil de requisitos y funcionalidades basadas en prototipos no funcionales, sino que también abrió la puerta a la corrección de errores y la implementación eficiente de nuevos cambios.
- Luego de la comparativa entre frameworks como Angular, React y Vue.js, se constató de manera concluyente que Angular ofrece una arquitectura excepcional que posibilita la creación de interfaces de usuario tanto interactivas como dinámicas. Además, su firme enfoque en la reutilización de componentes ha demostrado ser un elemento clave en el proceso de desarrollo. Angular no solo destaca por su robustez general, sino que su extensa variedad de librerías, como ng-bootstrap, ha agregado un nivel adicional de dinamismo y funcionalidad a ciertos componentes del sistema, como alertas, selectores de fecha, tablas y modales. La implementación de estas librerías ha proporcionado una solución eficaz para introducir elementos dinámicos de manera rápida y eficiente, sin la necesidad de crear cada componente desde cero.
- Realizada la investigación entre IDE's como Visual Studio Code, Atom y WebStorm se comprobó que Visual Studio Code permitió la instalación de extensiones de desarrollo las que detectaron y corrigieron errores de sintaxis, así como identificar faltas de dependencias, paquetes o archivos necesarios. Además, el IDE proporcionó sugerencias útiles en el tipado, así como también la instalación por consola de librerías para angular facilitando aún más el proceso de desarrollo.
- El diseño del prototipo no funcional ha permitido una representación visual clara y detallada de la estructura y funcionalidad del sistema web antes de su desarrollo. La representación visual detallada del prototipo permitió a los interesados y miembros del equipo sumergirse en la experiencia antes de que la implementación

real comenzara. Esto resultó esencial para asegurar la alineación de la visión del proyecto con las expectativas de la institución, así como también garantizó la comprensión de los requerimientos y facilitó la retroalimentación temprana.

- La metodología MAGERIT aseguró el análisis de los posibles riesgos dentro del campo educativo como el fácil acceso de la información, pérdida de información digital, pérdida de información física, accesos no autorizados robo de artículos electrónicos, ataques cibernéticos, filtración de datos y robo de información, en base a esta metodología y a la LOPDP se definió políticas de seguridad que permitieron mitigar estos riesgos en el desarrollo.
- El proceso de desarrollo del sistema se llevó a cabo siguiendo las fases bien definidas de la metodología RAD. Se identificaron y delimitaron 19 módulos de desarrollo, trazando su evolución desde los requisitos funcionales y no funcionales establecidos. La adopción de una arquitectura de 5 capas (entidad, negocio, datos, servicios y presentación) resultó crucial para la cohesión y estructura del código. Cada capa cumplió roles específicos, proporcionando robustez arquitectónica al sistema. La entidad manejó la representación de datos, el nivel de negocio encapsuló la lógica de procesamiento, la capa de datos gestionó el acceso a la información, los servicios brindaron funcionalidades compartidas, y la capa de presentación se encargó de la interfaz de usuario. Esta estructura facilitó el desarrollo, mejoró la mantenibilidad y escalabilidad del sistema. La implementación de diagramas de caso de uso, secuencias y navegación fortaleció la comprensión del sistema. Estas representaciones visuales guiaron la interacción entre módulos y su alineación con los requisitos del usuario. Además, la creación de prototipos para cada módulo permitió ajustes y mejoras antes de la implementación completa.
- Este proyecto ha contribuido de manera significativa al desarrollo de software, proporcionando una solución integral y eficiente que refleja la aplicación efectiva de metodologías modernas y prácticas innovadoras. Este logro no solo impacta positivamente en la gestión educativa, sino que también establece un camino para futuros desarrollos en el campo, destacando la importancia de la colaboración, la adaptabilidad y la atención a las necesidades específicas del usuario.

# **4.2. Recomendaciones**

- Establecer un sistema de monitoreo continuo para evaluar el desempeño del sistema en tiempo real. Recopilar feedback regular de los usuarios para identificar oportunidades de mejora y garantizar que el sistema siga satisfaciendo sus necesidades cambiantes.
- Implementar un plan de mantenimiento y actualización periódica para garantizar la integridad y seguridad del sistema a lo largo del tiempo.
- Asegurarse de que las tecnologías y librerías utilizadas estén siempre actualizadas y en conformidad con las mejores prácticas de seguridad
- Ofrecer programas de capacitación a los usuarios, asegurándose de que estén familiarizados con las funcionalidades del sistema y puedan aprovechar al máximo sus capacidades.
- Establecer un sistema de soporte técnico para abordar cualquier problema o pregunta de los usuarios de manera oportuna.
- Evaluar la posibilidad de integrar el sistema con otras plataformas o sistemas existentes en la institución. La integración puede mejorar la eficiencia operativa y garantizar una coherencia de datos en toda la organización.

# **REFERENCIAS BIBLIOGRÁFICAS**

- [1] A. D. Rico Molano, "La gestión educativa: Hacia la optimización de la formación docente en la educación superior en Colombia," Sophia, Jan. 2016.
- [2] J. A. Pérez Fernández, Gestion Por Procesos. 3 Edicion.
- [3] Presidencia de la República del Ecuador, Reglamento General a la Ley Orgánica de Educación Intercultural. Decreto No. 675, 2023. Accessed: Jul. 13, 2023. [Online]. Available: https://www.evaluacion.gob.ec/wpcontent/uploads/lotaip/2023/Anexos\_Marzo\_2023/a/RGLOEI.pdf
- [4] M. P. Cevallos Tito and W. A. Zabala Villarreal, "BPM para la gestión de procesos del Instituto de Posgrado de la Universidad Técnica del Norte".
- [5] M. S. Ramírez Montoya, "Transformación digital e innovación educativa en Latinoamérica en el marco del CoVId-19," Campus Virtuales, vol. 9, no. 2, p. 2020, [Online]. Available: www.revistacampusvirtuales.es
- [6] M. J. Pantoja Burbano, "EDUCACIÓN Y PANDEMIA: DESAFÍO PARA LOS DOCENTES DE EDUCACIÓN BÁSICA SUPERIOR Y BACHILLERATO DE LA CIUDAD DE IBARRA, ECUADOR," 2021.
- [7] V. M. Guamán Supe, "PROYECTO DE INVESTIGACIÓN PREVIO A LA OBTENCIÓN DEL TÍTULO DE INGENIERA EN SISTEMAS E INFORMÁTICA," 2020.
- [8] D. Sánchez, "SISTEMA INFORMÁTICO CLIENTE-SERVIDOR PARA EL CONTROL ACÁDEMICO Y FINANCIERO DE LA INSTITUCIÓN EDUCATIVA PARTICULAR 'LICEO MILITAR CAPITÁN GIOVANNI CALLES,'" 2013.
- [9] F. Méndez, "SISTEMA DE GESTIÓN ACADÉMICA PARA LA UNIDAD EDUCATIVA 'MANUEL GUERRERO,'" Universidad del Azuay, 2012.
- [10] M. V. Gualacata Puma, "DESARROLLO DEL SISTEMA DE GESTIÓN ACADÉMICA PARA LA ESCUELA 'GONZALO RUBIO ORBE' DE OTAVALO," Universidad de las Fuerzas Armadas de Ecuador, 2012.
- [11] C. Valdivia Miranda, Sistemas informáticos y redes locales 2.ª edición 2020.
- [12] X. Molero, C. Juiz, and M. J. Rodeño, Evaluación y modelado del rendimiento de los sistemas informáticos. 2004.
- [13] D. J. Camazó, Introducción a los sistemas informáticos (Sistemas operativos monopuesto).
- [14] A. Díaz, J. C. Gonzales, and M. E. Ruiz, "IMPLANTATION OF A SYSTEM ERP IN AN ORGANIZATION," 2005.
- [15] E. Nazemi, M. J. Tarokh, and G. R. Djavanshir, "ERP: A literature survey," International Journal of Advanced Manufacturing Technology, vol. 61, no. 9– 12, pp. 999–1018, Aug. 2012, doi: 10.1007/S00170-011-3756-X/METRICS.
- [16] F. Chiesa, "METODOLOGÍA PARA SELECCIÓN DE SISTEMAS ERP," Reportes Técnicos en Ingeniería de Software, vol. 6, pp. 17–37, 2004, Accessed: Jul. 13, 2023. [Online]. Available: http://www.itba.edu.ar/capis/webcapis/planma.html
- [17] M. Agudelo, C. Alveiro, B. Saavedra, and M. Ramiro, "EL CRM COMO HERRAMIENTA PARA EL SERVICIO AL CLIENTE EN LA ORGANIZACIÓN CRM AS A TOOL FOR CUSTOMER SERVICE IN THE ORGANIZATION," 2012.
- [18] C. A. Montoya Agudelo and M. R. Boyero Saavedra, "EL CRM COMO HERRAMIENTA PARA EL SERVICIO AL CLIENTE EN LAORGANIZACIÓN," Nov. 2012, Accessed: Jul. 13, 2023. [Online]. Available: https://revistacientifica.fce.unam.edu.ar/index.php/visiondefuturo/article/view/ 557/433
- [19] A. Valle, "Estrategias para el Uso de un CRM," 2015, Accessed: Jul. 13, 2023. [Online]. Available: https://books.google.com/books/about/Estrategias\_para\_el\_Uso\_de\_un\_CRM. html?hl=es&id=0WjOCgAAQBAJ
- [20] E. Pérez, "SOBRE MODAS Y REALIDADES: CRM O EL NUEVO MARKETING DIGITAL," Nueva economia y empresa, vol. 791, Apr. 2001.
- [21] D. Lowe, "Web system requirements: an overview," Requir Eng, vol. 8, no. 2, pp. 102–113, Jul. 2003, doi: 10.1007/s00766-002-0153-x.
- [22] A. Inciarte, N. Marcano, and M. E. Reyes, "Gestión académico-administrativa en la educación básica," Revista Venezolana de Gerencia, vol. 11, no. 34, pp. 221–243, 2006, Accessed: Jul. 13, 2023. [Online]. Available: http://ve.scielo.org/scielo.php?script=sci\_arttext&pid=S1315- 99842006000200005&lng=es&nrm=iso&tlng=es
- [23] M. A. Garzón, "Evaluación del Sistema de Información Académica (SIA) de la Universidad Nacional de Colombia," 2016.
- [24] Presidencia de la República del Ecuador, LEY ORGÁNICA DE PROTECCIÓN DE DATOS PERSONALES. 2021. [Online]. Available: www.lexis.com.ec
- [25] V. Montaño, "La gestión en la seguridad de la información según Cobit, Itil e Iso 27000," Pensamiento Americano, pp. 21–23, Jun. 2011, Accessed: Jul. 13, 2023. [Online]. Available: www.fedeac.com
- [26] F. J. Valencia Duque and M. OrozcoAlzate, "Metodología para la implementación de un Sistema de Gestión de Seguridad de la Información basado en la familia de normas ISO/IEC 27000," lbérica de Sistemas y Tecnologías de Información, May 2017, doi: 10.17013/risti.22.73-88.
- [27] J. Hernández, "COBIT, una metodología que genera valor en las empresas".
- [28] M. F. Molina Miranda, "ANÁLISIS DE RIESGOS DE CENTRO DE DATOS BASADO EN LA HERRAMIENTA PILAR DE MAGERIT," Espirales revista multidisciplinaria de investigación, vol. 1, Dec. 2017.
- [29] E. Ferruzola Gómez, J. S. Duchimaza, J. Ramos Holguín, and M. L. Fernanda Alejandro, "Plan de contingencia para los equipos y sistemas informáticos utilizando la metodología Magerit Contingency plan for the equipment and computer systems using the Magerit methodology," Revista Científica y Tecnológica UPSE, vol. 6, no. 1, pp. 34–41, 2019, doi: 10.26423/rctu.v6i1.429.
- [30] E. HERRERA URIBE and L. E. VALENCIA AYALA, "DEL MANIFIESTO ÁGIL SUS VALORES Y PRINCIPIOS," Scientia et Technica Año XIII, vol. 34, 2007.
- [31] S. Sachdeva, "Scrum Methodology," International Journal Of Engineering And Computer Science, vol. 5, pp. 16793–16799, 2016, doi: 10.18535/ijecs/v5i6.11.
- [32] R. B. Wakode, L. P. Raut, P. Talmale, and B. Steels Pvt Ltd, "Overview on Kanban Methodology and its Implementation Student 2 Assistant Professor 3 Production Manager 1,2 Department of Mechanical Engineering," IJSRD-International Journal for Scientific Research & Development|, vol. 3, pp. 2321– 0613, 2015, Accessed: Jul. 13, 2023. [Online]. Available: www.crisp.se/henrik.kniberg/Kanban-vs-
- [33] P. Letelier and P. Letelier, "Métodologías ágiles para el desarrollo de software: eXtreme Programming (XP)," www.cyta.com.ar/ta0502/v5n2a1.htm, Apr. 2006.
- [34] P. Beynon-Davies, C. Came, H. Mackay, and D. Tudhope, "Rapid application development (RAD): an empirical review," https://doi.org/10.1057/palgrave.ejis.3000325, vol. 8, no. 3, pp. 211–232, 2017, doi: 10.1057/PALGRAVE.EJIS.3000325.
- [35] N. M. N. Daud, N. A. A. A. Bakar, and H. M. Rusli, "Implementing Rapid Application Development (RAD) methodology in developing practical training application system," Proceedings 2010 International Symposium on Information Technology - System Development and Application and Knowledge Society, ITSim'10, vol. 3, pp. 1664–1667, 2010, doi: 10.1109/ITSIM.2010.5561634.
- [36] C. Hibbs and S. Jewett, "Lean Software Development: Development: One Step at a Time," 2008.
- [37] M. Poppendieck and M. A. Cusumano, "Lean software development: A tutorial," IEEE Softw, vol. 29, no. 5, pp. 26–32, 2012, doi: 10.1109/MS.2012.107.
- [38] E. Saks, "JavaScript frameworks: Angular vs React vs Vue," Haaga-Helia, 2019.
- [39] C. Gackenheimer, Introduction to React. 2015.
- [40] O. C. Novac, D. E. Madar, C. M. Novac, G. Bujdoso, M. Oproescu, and T. Gal, "Comparative study of some applications made in the Angular and Vue.js frameworks," 2021 16th International Conference on Engineering of Modern Electric Systems, EMES 2021 - Proceedings, Jun. 2021, doi: 10.1109/EMES52337.2021.9484150.
- [41] "Documentation for Visual Studio Code." https://code.visualstudio.com/docs (accessed Apr. 30, 2023).
- [42] "WebStorm: The Smartest JavaScript IDE, by JetBrains." https://www.jetbrains.com/webstorm/promo/?source=google&medium=cpc&c ampaign=9641686239&term=webstorm&content=604189299295&gad=1&gc lid=CjwKCAjw5MOlBhBTEiwAAJ8e1tPawGDbJ5219foVvE5ZEOb0Njb5V yFSdFWgmHJTkRFwLzoJ-0wjJBoCOcQQAvD\_BwE (accessed Jun. 11, 2023).
- [43] "Sunsetting Atom | The GitHub Blog." https://github.blog/2022-06-08 sunsetting-atom/ (accessed Jul. 13, 2023).
- [44] J. Sánchez, Principios sobre Bases de Datos Relacionales. 2004. Accessed: Jul. 13, 2023. [Online]. Available: www.jorgesanchez.net
- [45] V. Nevado, Introducción a las Bases de Datos relacionales.
- [46] R. Córdova and B. Cuzco, "ANÁLISIS COMPARATIVO ENTRE BASES DE DATOS RELACIONALES CON BASES DE DATOS NO RELACIONALES," Cuenca, 2013.

# **ANEXOS**

# **ANEXO A**

## **Encuesta #1**

**Pregunta 1:** En su experiencia laboral, ¿Ha utilizado un sistema para la gestión educativa?

- Si
- No

**Pregunta 2:** ¿Se le dificulta manejar herramientas tecnológicas?

- Si
- No

**Pregunta 3:** ¿Utiliza alguna herramienta tecnológica para la gestión del rendimiento académico?

- Si
- No

**Pregunta 4:** En el ámbito académico, ¿Considera que existe un riesgo de pérdida de información con los métodos de gestión que existe en la institución?

- Si
- No

**Pregunta 5:** ¿Qué tan eficiente considera usted el proceso actual para el registro de notas en la institución?

- Muy malo
- Malo
- Regular
- Bueno
- Muy bueno

**Pregunta 6:** ¿Le resulta complicado la gestión de la información con respecto al rendimiento académico de los estudiantes?

- Muy difícil
- Difícil
- Normal
- Fácil
- Muy fácil

**Pregunta 7:** ¿Está de acuerdo en que un sistema informático podría mejorar la organización y seguimiento de los procesos en su trabajo diario?

- Totalmente en desacuerdo
- En desacuerdo
- Ni de acuerdo, ni en desacuerdo
- De acuerdo
- Totalmente de acuerdo

**Pregunta 8:** ¿Está de acuerdo que un sistema informático puede ayudar a ahorrar tiempo y recursos en su trabajo diario?

- Totalmente en desacuerdo
- En desacuerdo
- Ni de acuerdo, ni en desacuerdo
- De acuerdo
- Totalmente de acuerdo

**Pregunta 9:** ¿Está de acuerdo que implementar un sistema informático puede mejorar la satisfacción laboral dentro de la institución?

- Totalmente en desacuerdo
- En desacuerdo
- Ni de acuerdo, ni en desacuerdo
- De acuerdo
- Totalmente de acuerdo

**Pregunta 10:** Considera indispensable para la institución tener un sistema informático para la gestión y control de los procesos de la institución dentro del ámbito académico?

- Si
- No

### **ANEXO B**

# **Entrevista #1**

**Pregunta 1:** ¿Qué procesos académicos cumple en su cargo?

**Pregunta 2:** ¿Cuál es el proceso académico que más se dificulta realizar? Y ¿Por qué?

**Pregunta3:** ¿Existe algún método para almacenar la información de registros académicos de forma segura? Si existen, ¿Cuáles son?

**Pregunta 4:** ¿Qué personal de la institución cree que necesita usar el aplicativo web educativo a implementar?

**Pregunta 5:** ¿Cómo es el proceso que se lleva a cabo para la asignación de materias a los docentes? Y ¿Quién lo realiza?

**Pregunta 6:** ¿Los procesos académicos que usted cumple también los hace alguna otra área o personal de la unidad educativa?

**Pregunta 7:** ¿La institución utiliza herramientas tecnológicas para el registro del rendimiento académico de los estudiantes?

**Pregunta 8:** ¿Cuáles son los procesos académicos que necesita automatizar la institución?
### **ANEXO C**

### **Entrevista #2**

**Pregunta 1:** ¿Qué procesos académicos cumple en su cargo?

**Pregunta 2:** ¿Cuáles son los reportes en el ámbito académico que usted cumple?

**Pregunta 3:** ¿Cuál es el proceso que más se dificulta realizar en el ámbito académico? Y ¿Por qué?

**Pregunta 4:** ¿Se ha implantado un mecanismo para el registro y control de los estudiantes? ¿Cómo funciona?

**Pregunta 5:** ¿Cómo se almacena los registros del rendimiento académico de los estudiantes?

**Pregunta 6:** ¿Qué función en el campo educativo le ayudaría a realizar de mejor manera el sistema web a implementar?

## **ANEXO D**

## **Utilidad Percibida (PU):**

**Pregunta 1:** ¿Considera que las funcionalidades actuales del sistema son suficientes y cumplen con sus necesidades académicas?

- Muy en desacuerdo
- En desacuerdo
- Neutral
- De acuerdo
- Muy de acuerdo

**Pregunta 2:** ¿Considera que su experiencia global al utilizar el Sistema Web de Gestión Académica es muy satisfactoria?

- Muy en desacuerdo
- En desacuerdo
- Neutral
- De acuerdo
- Muy de acuerdo

**Pregunta 3:** En comparación con el proceso anterior (manual), considera que la eficiencia y conveniencia del nuevo proceso a través de la plataforma web, especialmente en tareas como asignación de notas y generación de reportes, es mucho más eficiente.

- Muy en desacuerdo
- En desacuerdo
- Neutral
- De acuerdo
- Muy de acuerdo

## **Facilidad Percibida de Uso (PEOU):**

**Pregunta 4:** ¿Encuentra fácil utilizar las funcionalidades del sistema, como la matrícula y los reportes de notas?

- Muy en desacuerdo
- En desacuerdo
- Neutral
- De acuerdo
- Muy de acuerdo

**Pregunta 5:** ¿La interfaz de usuario del sistema, en términos de diseño y organización, es clara y fácil de usar?

- Muy en desacuerdo
- En desacuerdo
- Neutral
- De acuerdo
- Muy de acuerdo

**Pregunta 6:** ¿Encuentra rápida y fácilmente la información académica que necesita dentro del sistema según su rol específico?

- Muy en desacuerdo
- En desacuerdo
- Neutral
- De acuerdo
- Muy de acuerdo

## **ANEXO E**

# **Certificado de promoción**

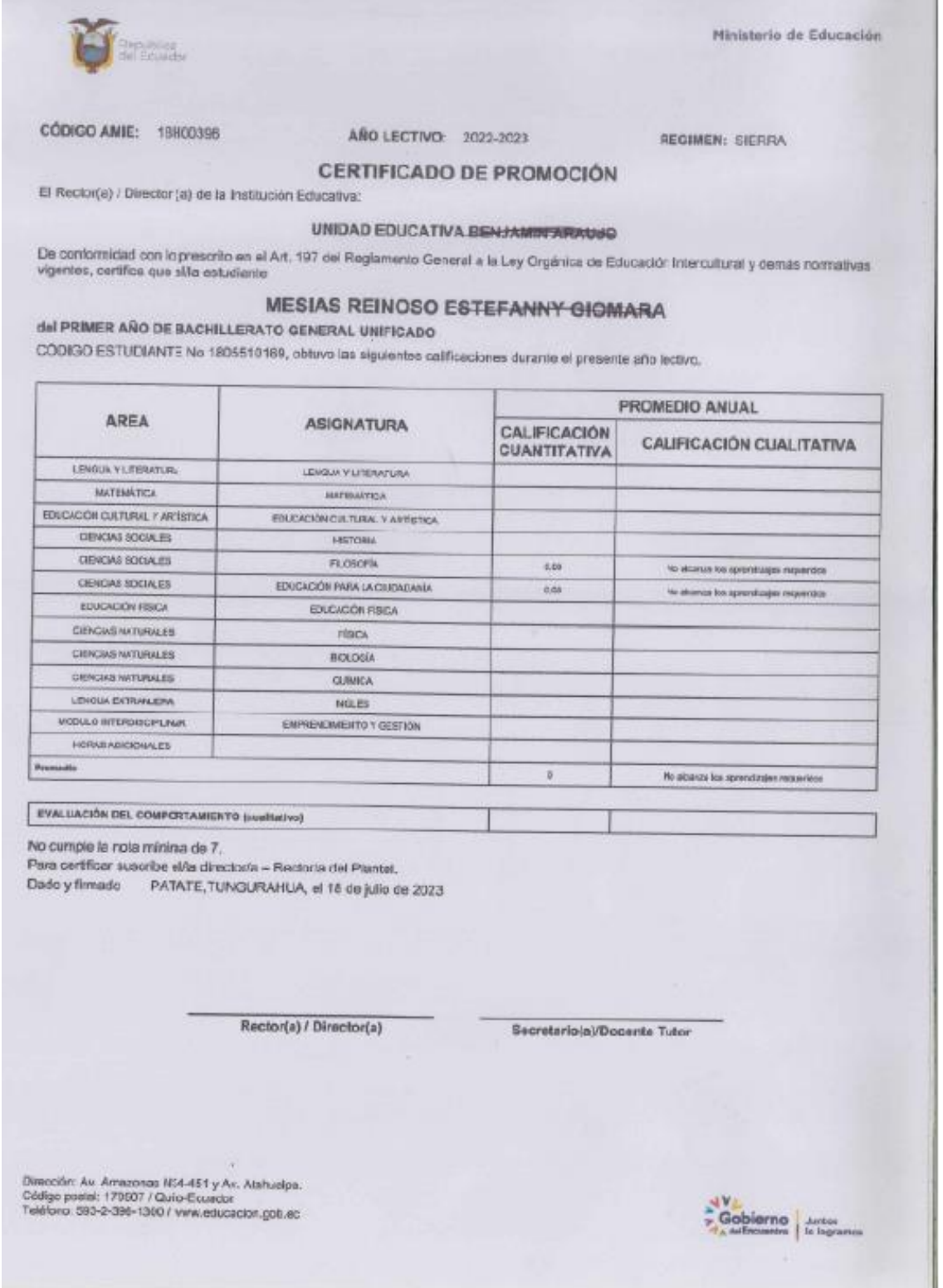

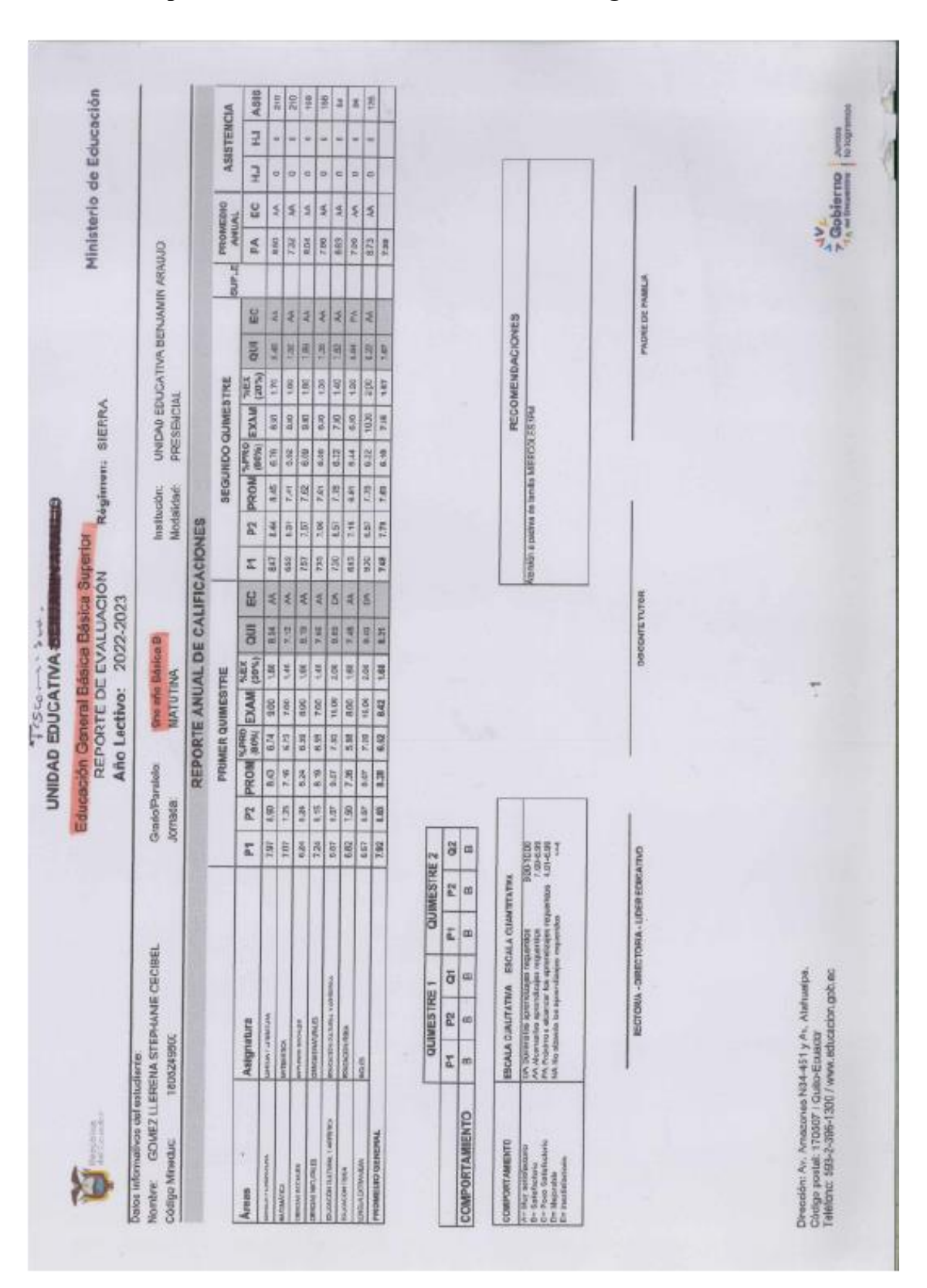

## **Reporte anual de calificaciones – Educación general Básica**

**ANEXO F**

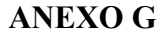

### Reporte anual de calificaciones - Bachillerato

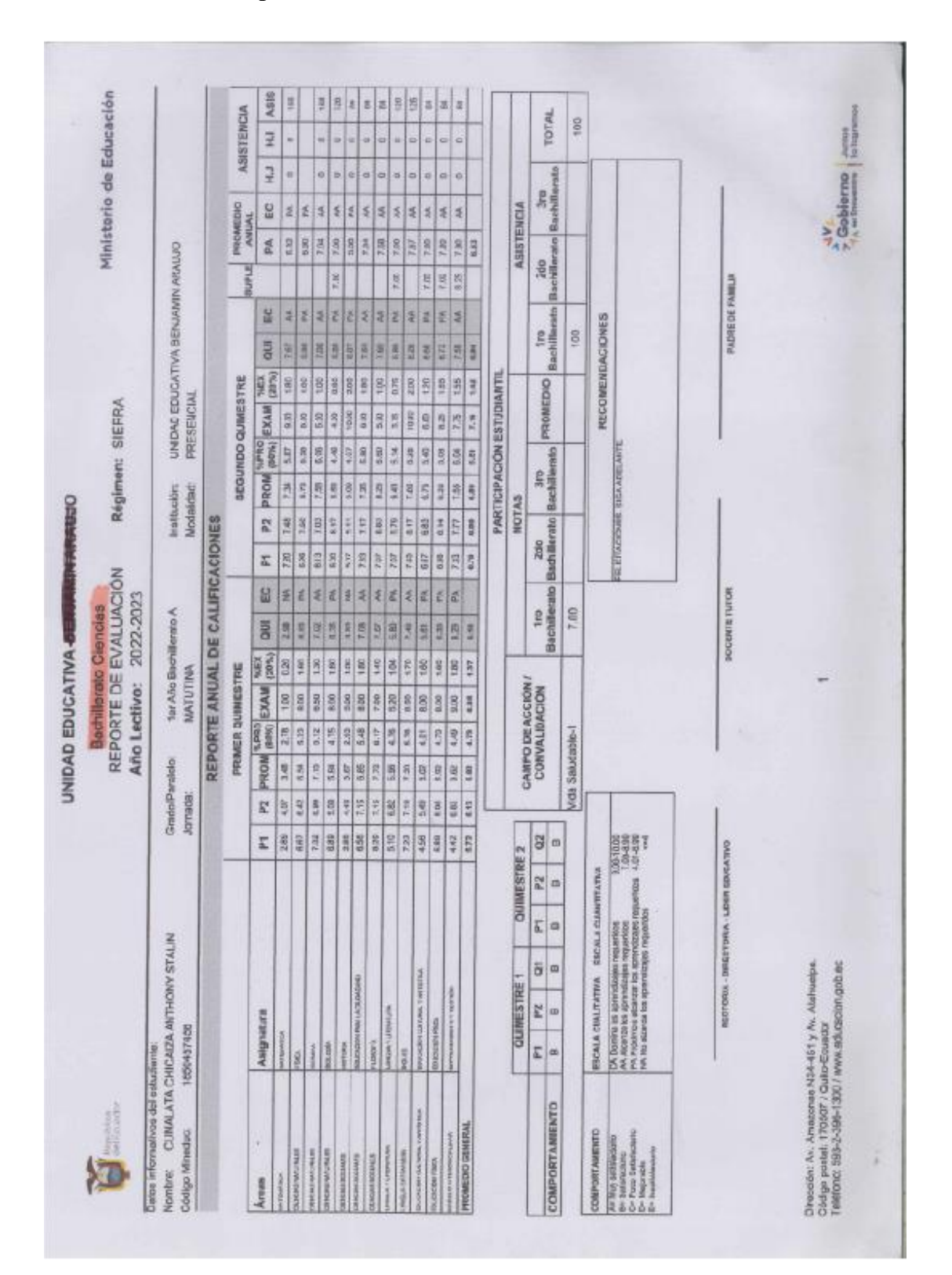

## **ANEXO H**

# **Certificado de promoción**

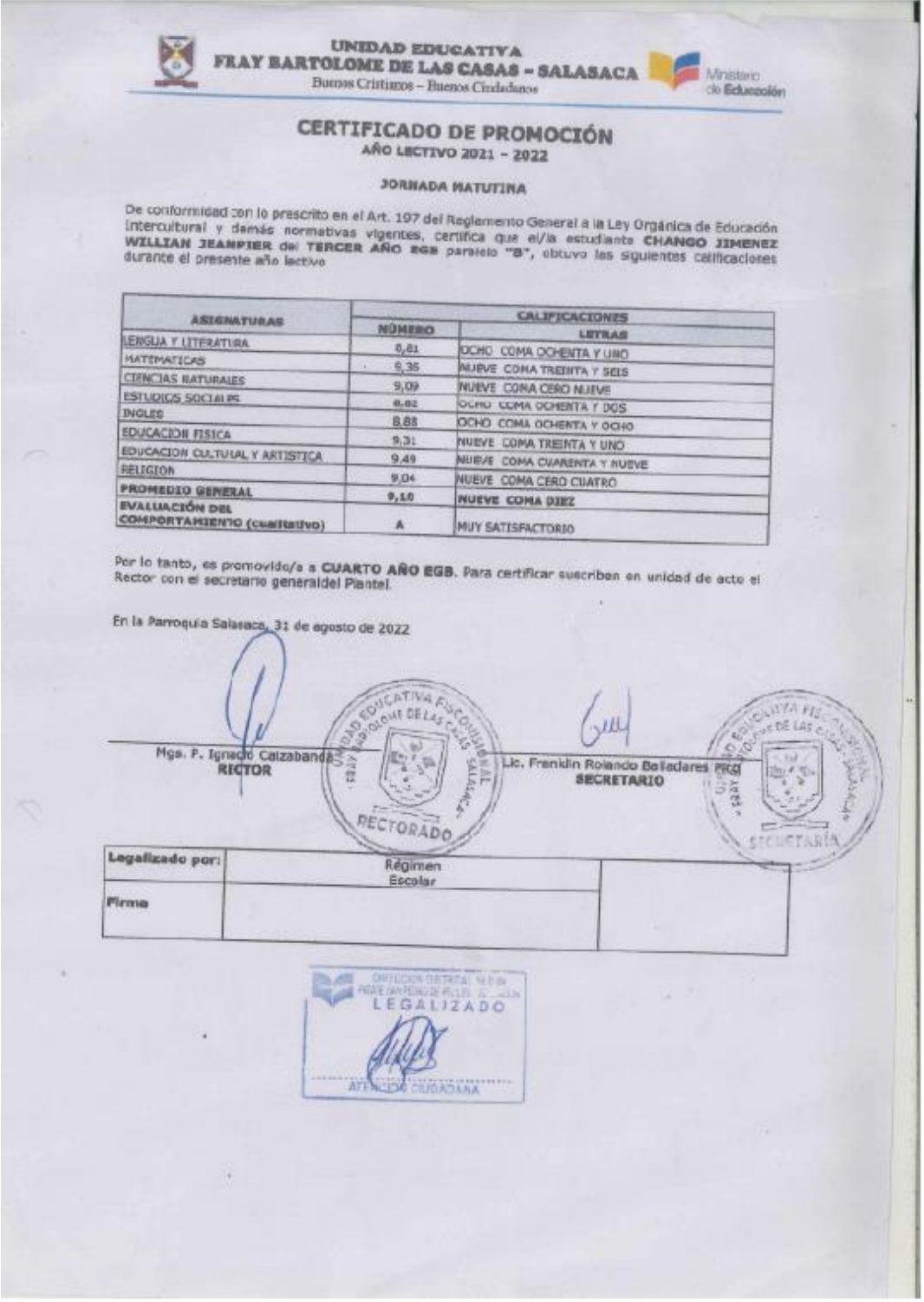

## **ANEXO I**

# **Certificado de promoción actual**

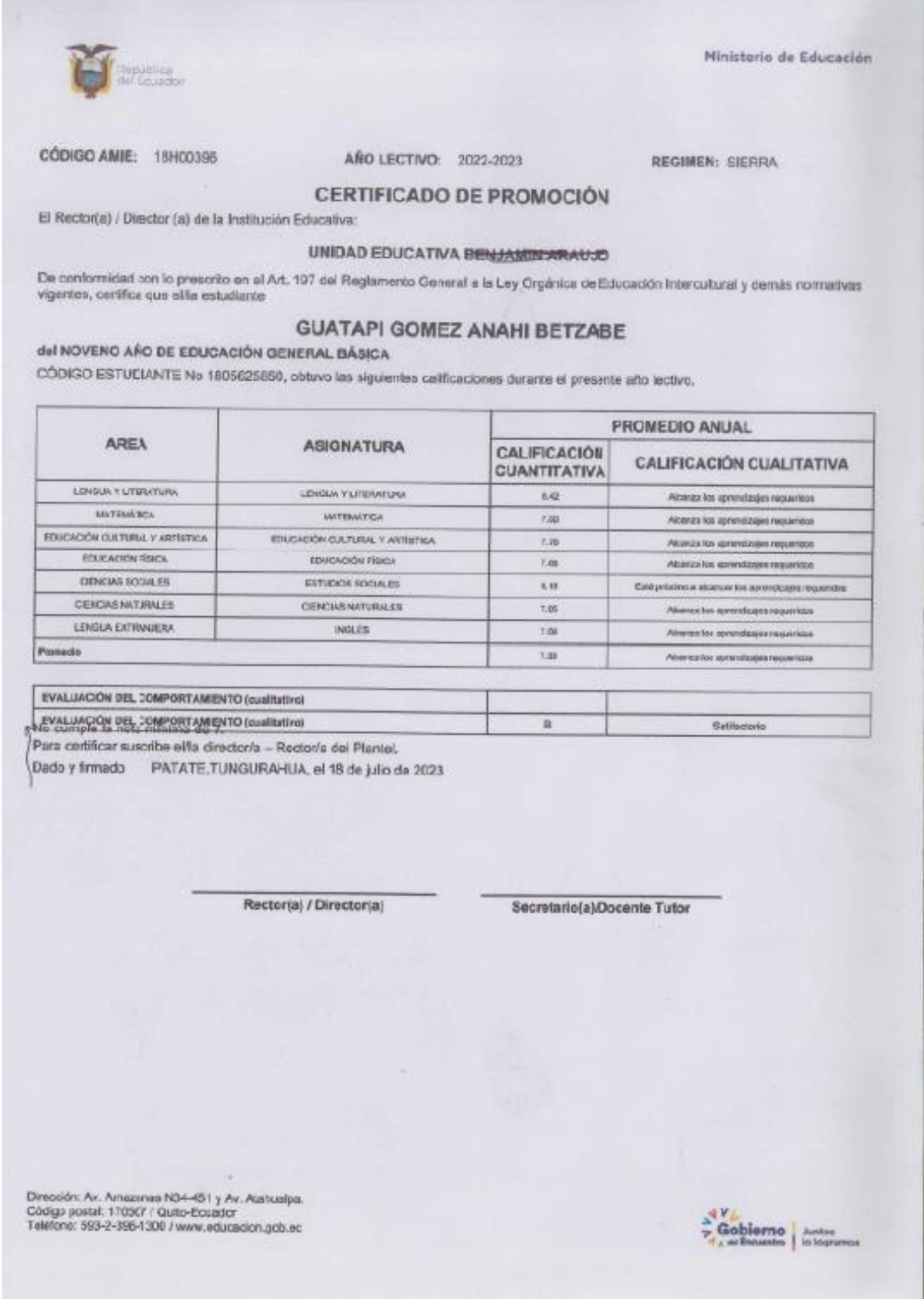

## **ANEXO J**

# **Reporte de evaluación - preparatoria**

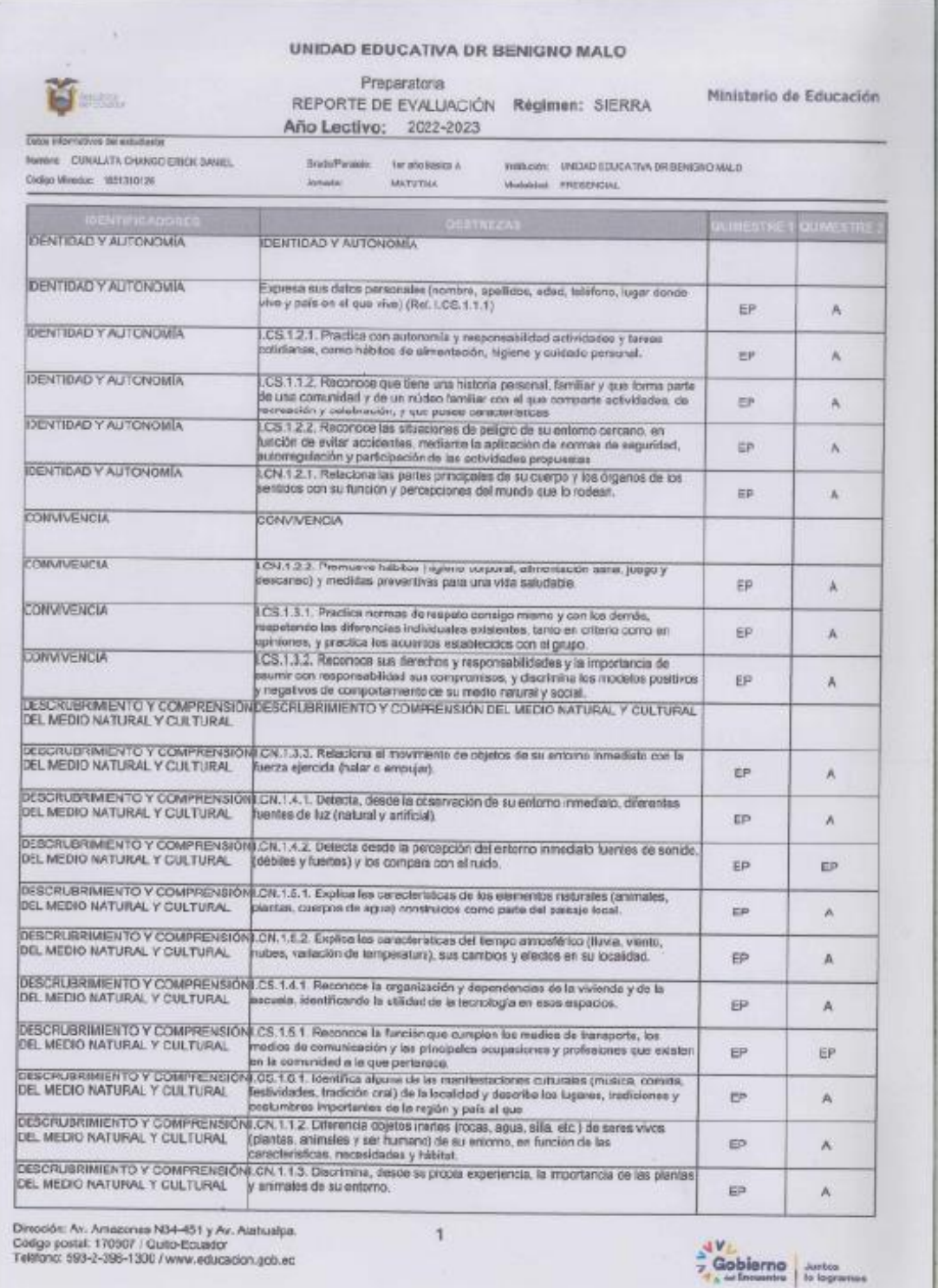

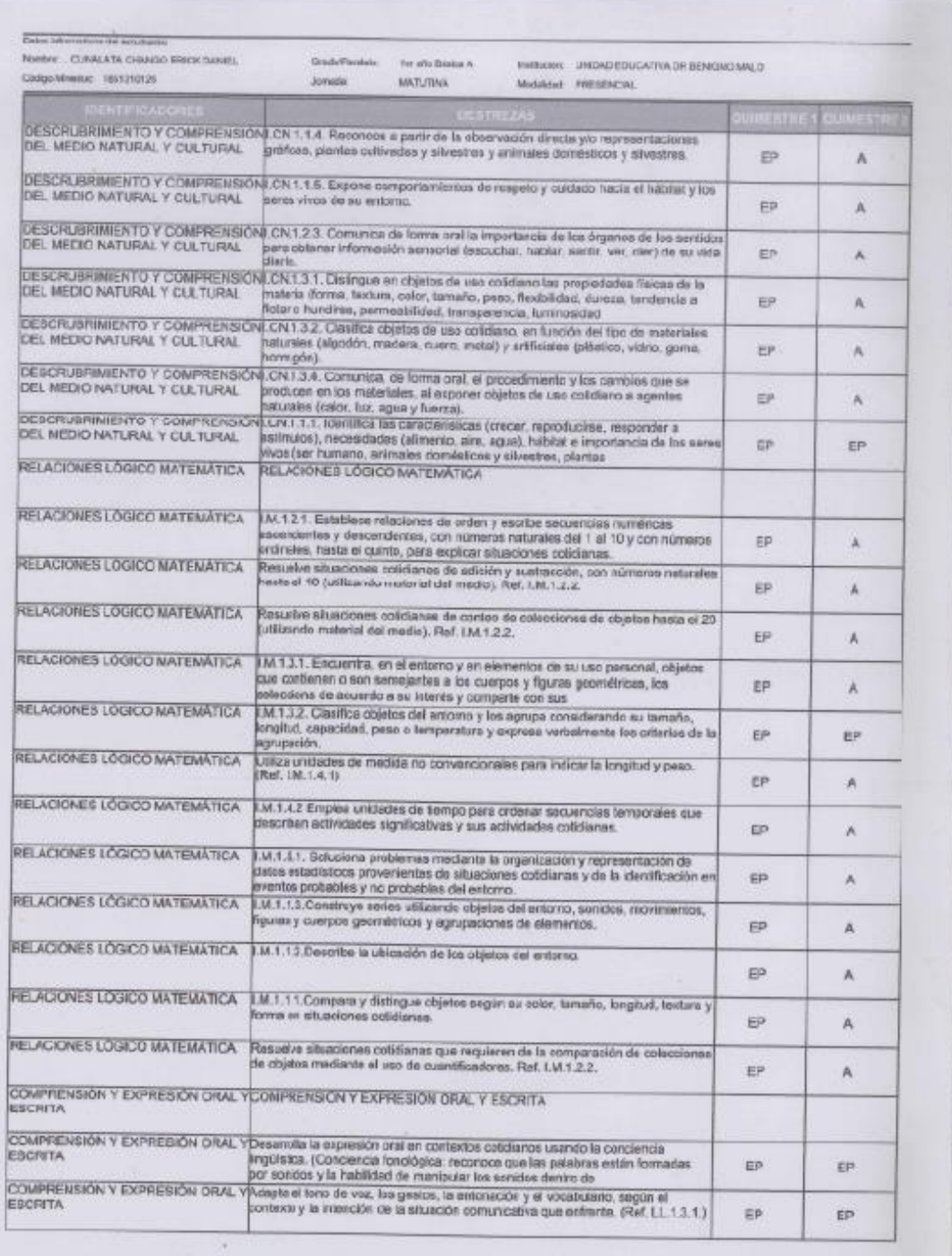

Dirección: Av. Arrecconas N34-451 y Av. Atahualpi.<br>Codigo postal: 170507 / Quito-Ecuador<br>Teléfono: 593-2-396-1300 / www.adscacion.gob.er

 $\overline{2}$ 

 $\begin{tabular}{l|c|c} $\mathcal{A}$ & $\mathcal{V}_\bot$ \\ \hline \textbf{2} & \textbf{Gobierno} \\ \hline \textbf{3} & \textbf{m} & \textbf{f} \textbf{u} \textbf{u} \textbf{u} \textbf{u} \textbf{u} \textbf{u} \textbf{u} \textbf{u} \textbf{u}$ \\ \hline \textbf{4} & \textbf{m} & \textbf{f} \textbf{u} \textbf{u} \textbf{u} \textbf{u} \textbf{u} \textbf{u} \textbf{u} \textbf{u} \textbf{u} \textbf{u} \textbf{u} \textbf{$ 

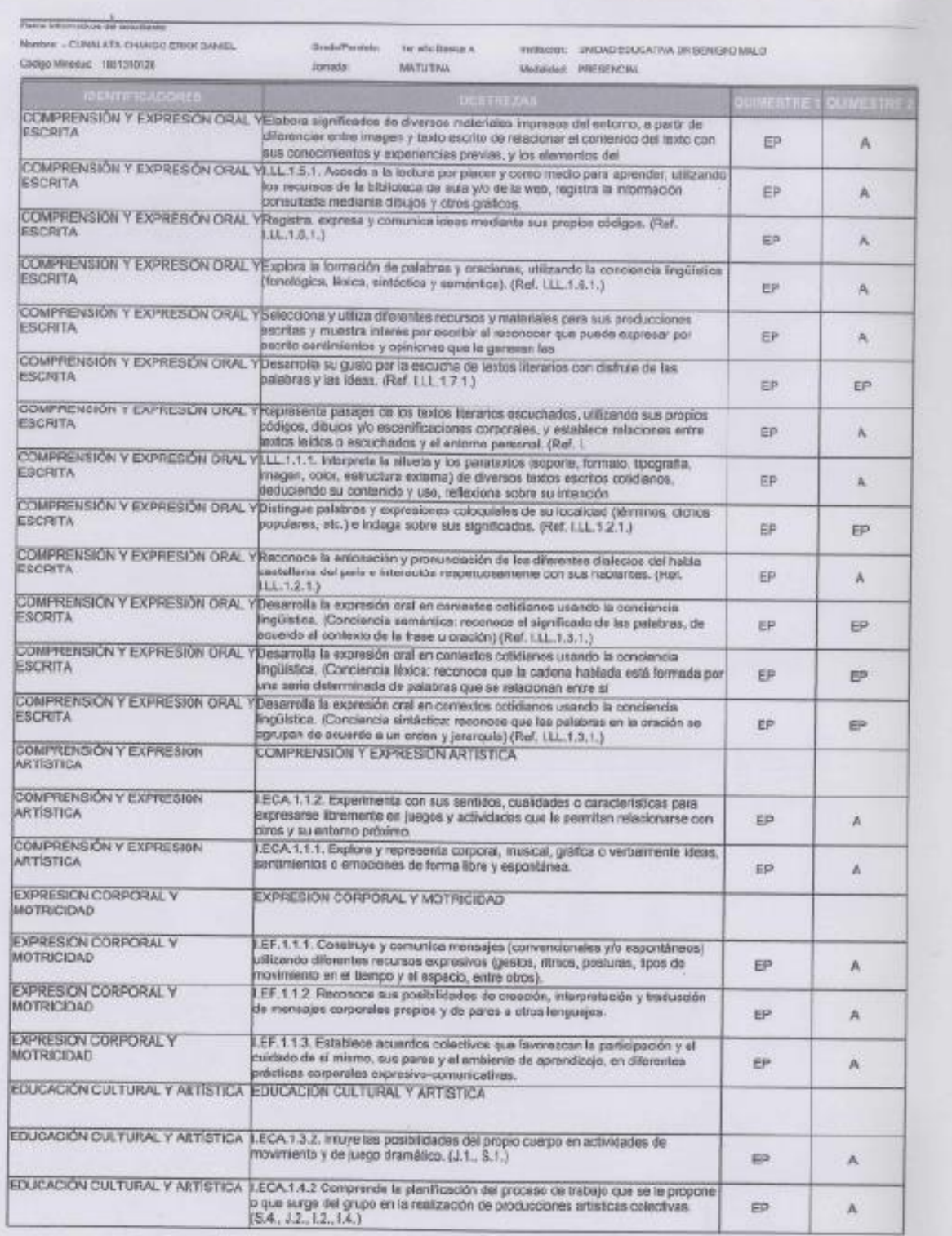

Dirección: Av. Amazones N34-451 y Av. Alahualpa.<br>Cádigo postal: 170507 / Quito-Ecuador<br>Teléfono: 593-2-396-1300 / www.educacion.gob.ec

 $\overline{3}$ 

 $\begin{tabular}{c|c|c} A & $\mathbf{V}_\perp$ & \multicolumn{2}{c}{\textbf{N} & \multicolumn{2}{c}{\textbf{N} & \multicolumn{2}{c}{\textbf{N} & \multicolumn{2}{c}{\textbf{N} & \multicolumn{2}{c}{\textbf{N} & \multicolumn{2}{c}{\textbf{N} & \multicolumn{2}{c}{\textbf{N} & \multicolumn{2}{c}{\textbf{N} & \multicolumn{2}{c}{\textbf{N} & \multicolumn{2}{c}{\textbf{N} & \multicolumn{2}{c}{\textbf{N} & \multicolumn{2}{c}{\textbf{N} & \multic$ 

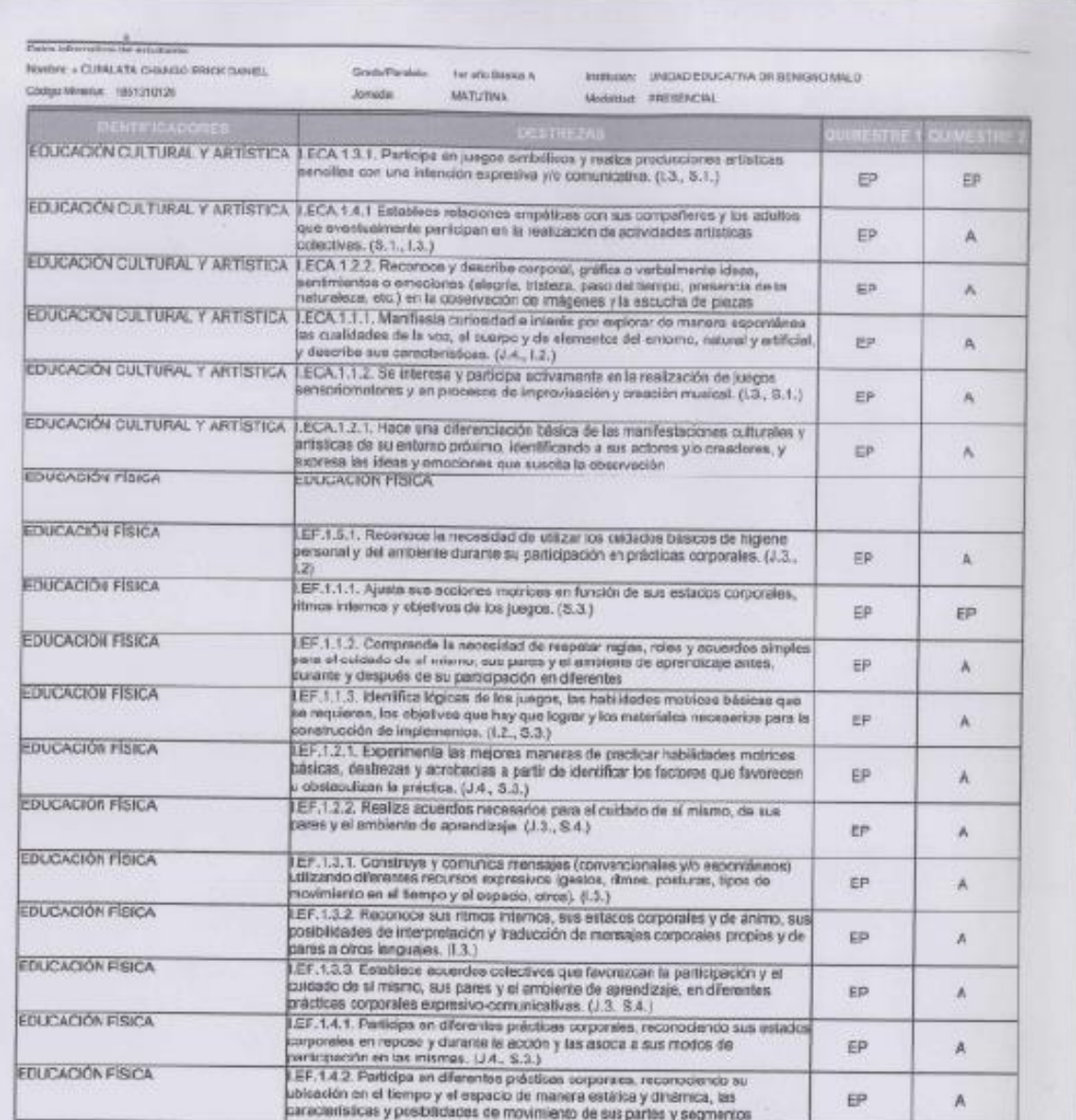

 $\begin{tabular}{|c|c|} \hline \texttt{BECALA CUAL} \hline \texttt{BECALA CUAL} \hline \texttt{BECALA CUAL} \hline \texttt{NCEA} \hline \texttt{NCEA} \hline \$ 

BECTINA METORA LEGER EDUCATIVO CON ESTADO DE PODERE TUTOR

PADREDE FAMILIA

 $\begin{array}{l|l|l} \Delta^{\mathbf{M}} & \mathbf{V}_{\mathbf{L}} \\ \hline \mathbf{F} & \mathbf{Goblerno} \\ \hline \mathbf{F}_{\mathbf{A}} & \mathbf{a} \mathbf{u} \text{ framework} \\ \end{array} \begin{array}{l} \text{Aut} \mathbf{G} \\ \text{is} \text{ operators} \end{array}$ 

Drección: Av. Amazonas N34-451 y Av. Alahualpa.<br>Código postal: 170507 / Quito-Ecuador<br>Teléfono: 593-1-396-1300 / www.educacion.gob.ec

 $\sim$  4

239

## **ANEXO K**

## **Manual de usuario**

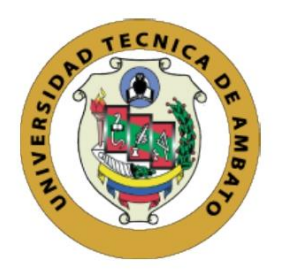

## UNIVERSIDAD TÉCNICA DE AMBATO

FACULTAD DE INGENIERÍA EN SISTEMAS, ELECTRÓNICA E INDUSTRIAL

SISTEMA WEB PARA LA GESTIÓN DE LOS PROCESOS ADMINISTRATIVOS EDUCATIVOS E INFORMATIVOS DENTRO DE LA INSTITUCIÓN FISCOMISIONAL "FRAY BARTOLOMÉ DE LAS CASAS".

**Manual de Usuario** 

Versión: 1.0 Fecha: 02/02/2024

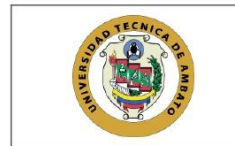

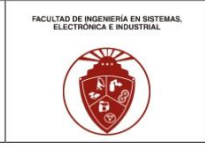

### **HOJA DE CONTROL**

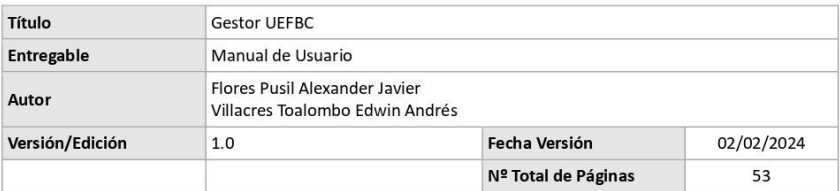

#### **REGISTRO DE CAMBIOS**

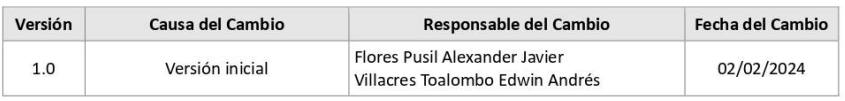

Página 2 de 53

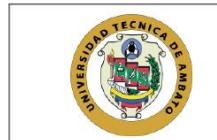

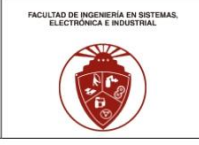

### índice

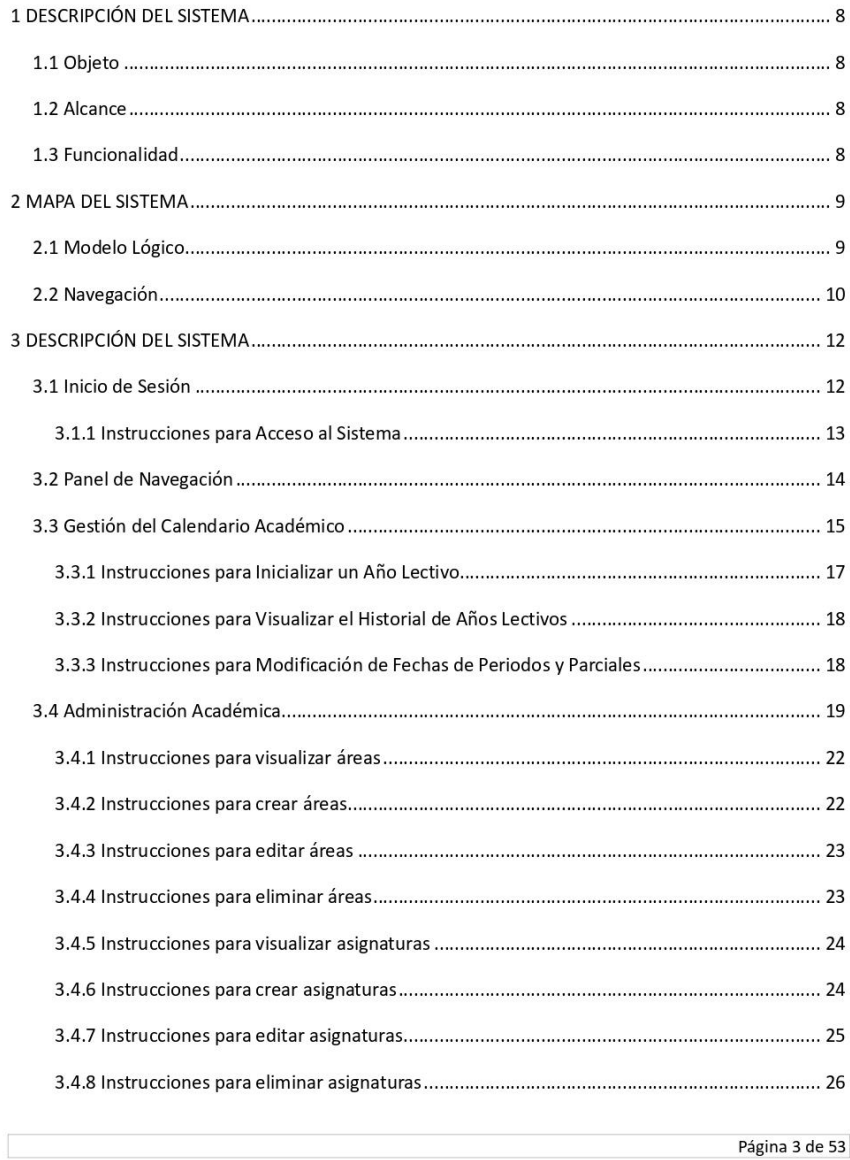

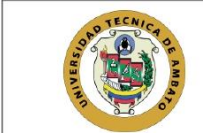

 $\sqrt{2\pi}$ 

Gestor UEFBC Manual de Usuario

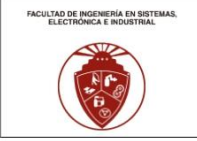

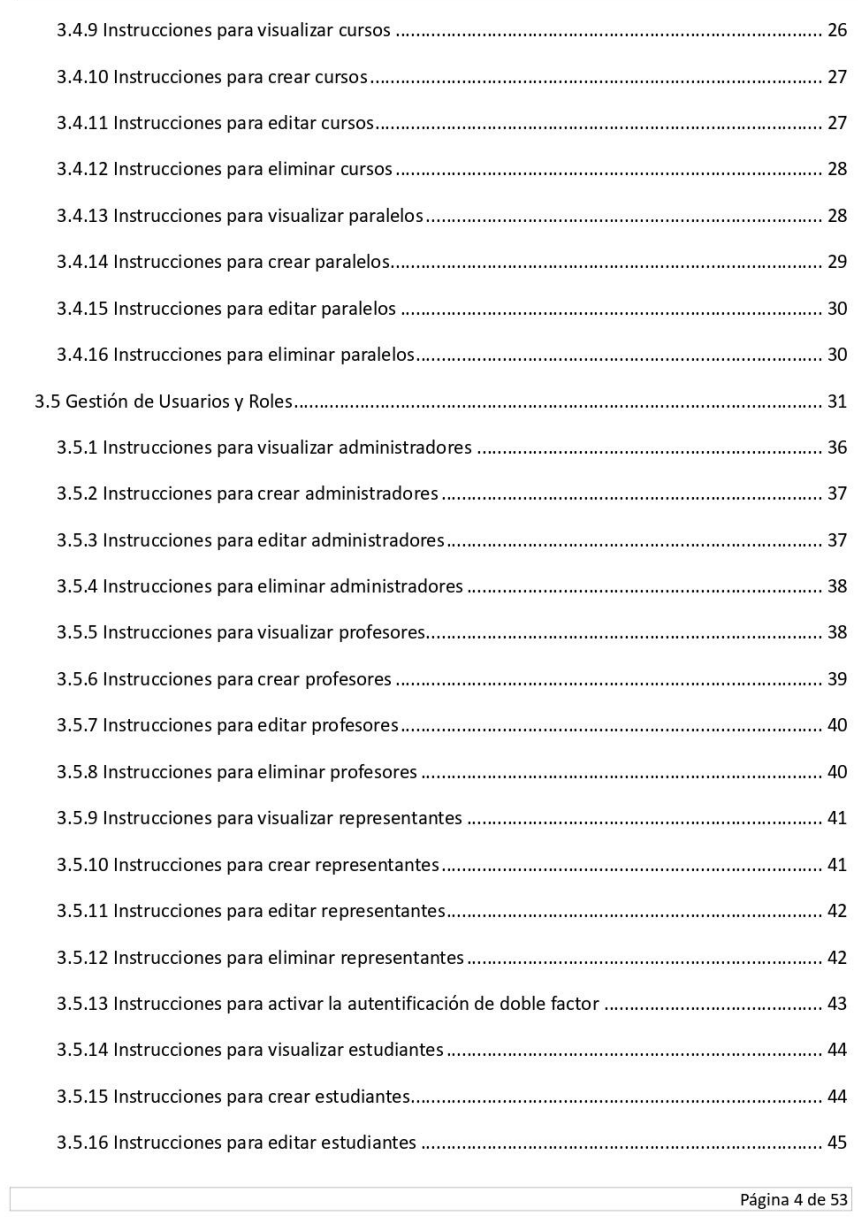

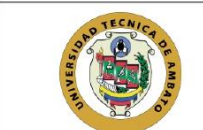

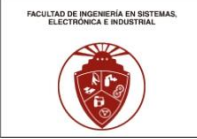

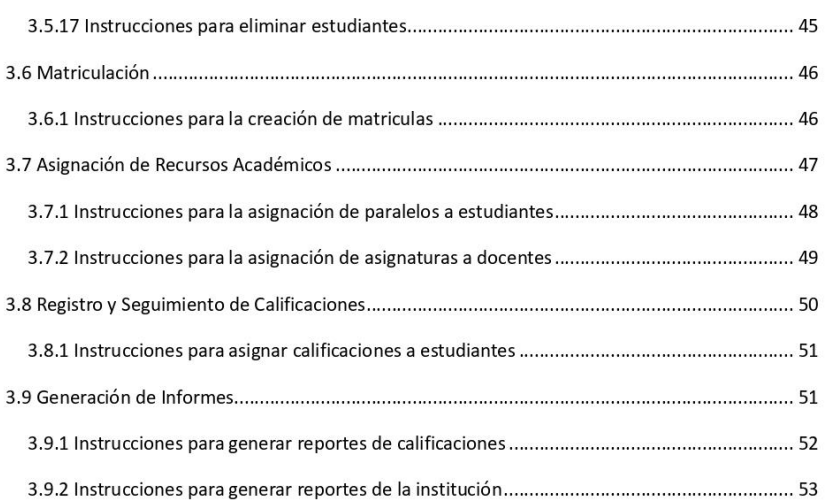

Página 5 de 53

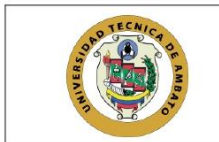

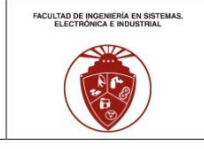

### Índice de ilustraciones

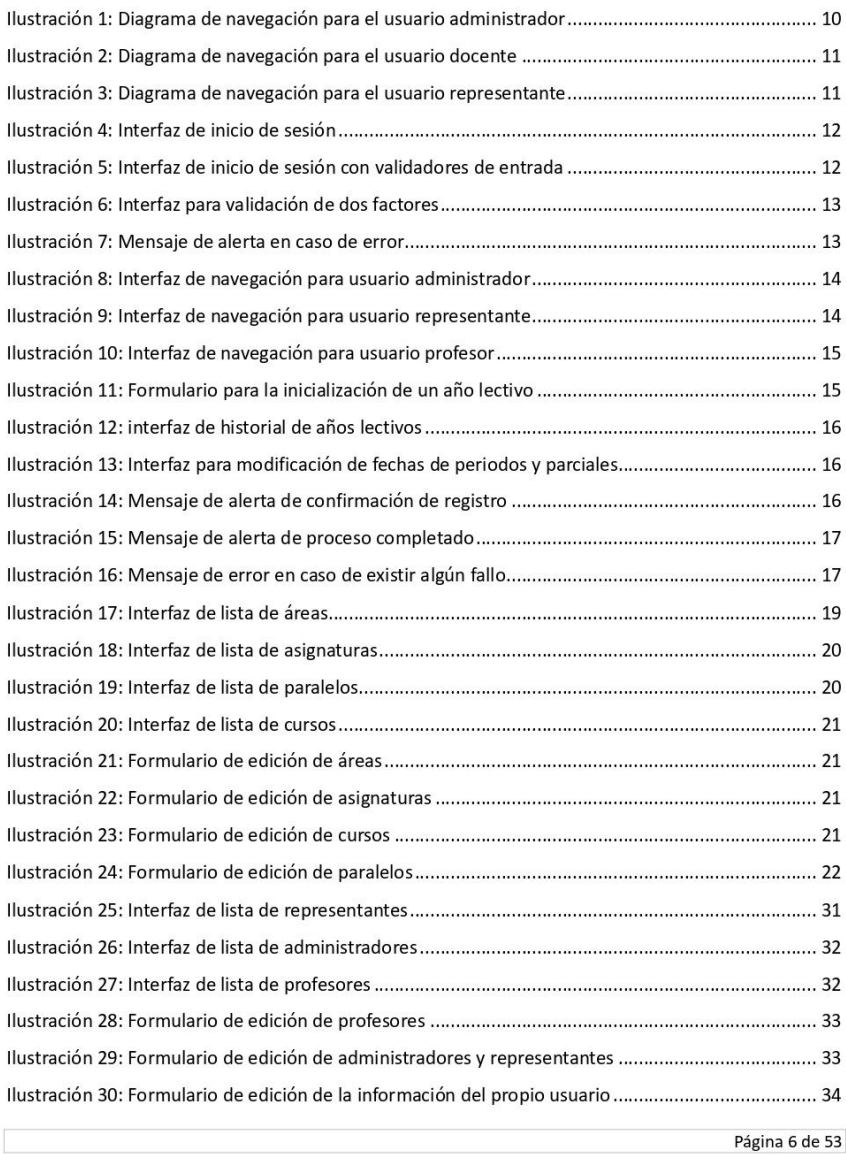

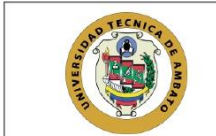

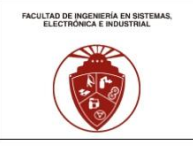

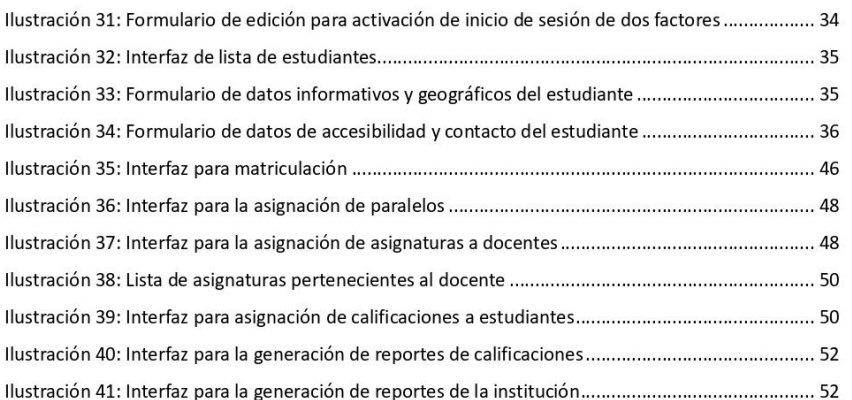

Página 7 de 53

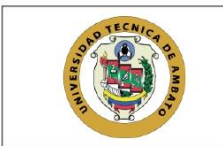

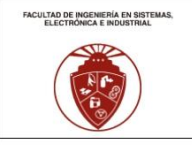

#### 1 DESCRIPCIÓN DEL SISTEMA

#### 1.1 Objeto

El sistema gestor UEFBC tiene como objeto principal la gestión integral de los procesos administrativos educativos e informativos dentro de la institución fiscomisional "Fray Bartolomé de las Casas". El sistema está diseñado para optimizar y automatizar las tareas relacionadas con gestión de calendario académico, administración de la estructura académica, registro y seguimiento de calificaciones y generación de informes.

#### 1.2 Alcance

Este manual abarca los aspectos esenciales del sistema gestor UEFBC, centrándose en los módulos y funcionalidades clave necesarios para la gestión efectiva de los procesos administrativos educativos e informativos en la institución. Se excluyen explícitamente información detallada sobre la arquitectura técnica del sistema o descripciones profundas de los algoritmos de procesamiento interno.

#### 1.3 Funcionalidad

El sistema gestor UEFBC incluye varios módulos diseñados para abordar los objetivos específicos de su implementación. Entre las funcionalidades clave se encuentran:

- · Inicio de sesión: Permite a los usuarios acceder al sistema de manera segura.
- Panel de navegación: Facilita la navegación entre los diferentes módulos del sistema.  $\bullet$
- Años lectivos, Periodos y parciales: Gestión del calendario académico.  $\bullet$
- $\bullet$ Áreas, Asignaturas, Paralelos, Cursos: Administración de la estructura académica.
- Administradores, Profesores, Representantes, Estudiantes: Gestión de usuarios y roles.  $\bullet$
- $\bullet$ Matriculas: Proceso de matriculación de estudiantes.
- $\bullet$ Asignación de paralelos y profesores: Asignación de recursos académicos.
- Calificaciones: Registro y seguimiento de calificaciones.  $\bullet$
- Reportes: Generación de informes.  $\bullet$

Página 8 de 53

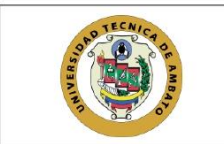

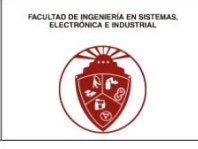

#### 2 MAPA DEL SISTEMA

#### 2.1 Modelo Lógico

El modelo lógico del sistema [nombre del sistema] proporciona una visión detallada de la estructura de datos y las relaciones fundamentales que sustentan su funcionamiento eficiente. A continuación, se presenta un resumen conciso de los elementos clave que componen este modelo:

- · Inicio de sesión: Permite a los usuarios acceder al sistema de manera segura, garantizando la autenticación y la privacidad de la información.
- Panel de navegación: Facilita la navegación intuitiva entre los diversos módulos del sistema,  $\bullet$ sirviendo como punto central para acceder a las funciones principales.
- Años lectivos, Periodos y parciales: Gestión integral del calendario académico, abarcando la  $\bullet$ planificación de años lectivos, periodos y parciales.
- Áreas, Asignaturas, Paralelos, Cursos: Administración eficiente de la estructura académica, permitiendo la organización y supervisión de áreas, asignaturas, paralelos y cursos.
- Administradores, Profesores, Representantes, Estudiantes: Gestión avanzada de usuarios y roles, abarcando la administración de administradores, profesores, representantes y estudiantes.
- Matriculas: Proceso de matriculación de estudiantes, facilitando la inscripción de nuevos  $\bullet$ alumnos en el sistema de manera eficaz.
- · Asignación de paralelos y profesores: Asignación estratégica de recursos académicos, permitiendo una distribución eficiente de paralelos y profesores según las necesidades académicas.
- Calificaciones: Registro y seguimiento preciso de calificaciones, brindando una herramienta  $\bullet$ integral para evaluar el rendimiento académico de los estudiantes.
- Reportes: Generación de informes detallados, proporcionando a los usuarios la capacidad de  $\bullet$ obtener datos significativos y análisis completos del sistema.

Este modelo lógico refleja la estructura esencial del sistema gestor UEFBC, destacando su capacidad para gestionar de manera integral los procesos administrativos educativos e informativos en la institución fiscomisional "Fray Bartolomé de las Casas".

Página 9 de 53

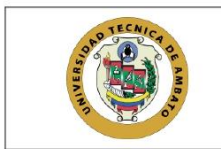

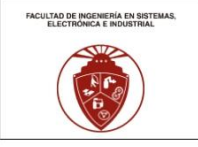

#### 2.2 Navegación

La navegación en el gestor UEFBC se ha diseñado para ser intuitiva y centrada en el usuario. A continuación, se describen los aspectos clave de la navegación:

- $\bullet$ Inicio de Sesión: El acceso al sistema comienza con la autenticación de los usuarios a través de la página de inicio de sesión.
- · Panel de Navegación: Desde el panel principal, los usuarios pueden acceder a los diferentes módulos del sistema de manera rápida y sencilla.
- Menús Desplegables: La interfaz incluye menús desplegables para facilitar la navegación entre  $\bullet$ las diferentes secciones y funcionalidades.
- Enlaces Contextuales: Se han incorporado enlaces contextuales dentro de las páginas para  $\bullet$ permitir una navegación coherente y sin problemas.
- Rutas de Acceso Rápido: Se proporcionan rutas de acceso rápido a las funciones más utilizadas  $\bullet$ para mejorar la eficiencia del usuario.

Este diseño de navegación ha sido pensado para ofrecer una experiencia de usuario eficiente y amigable, minimizando la complejidad y facilitando el acceso a las funciones clave del sistema. A continuación, se detalla la navegación por roles:

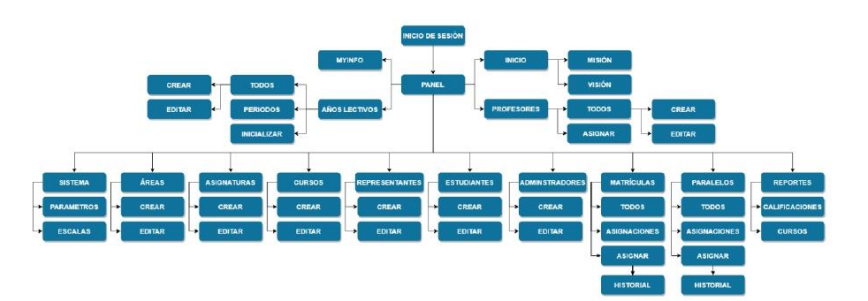

Ilustración 1: Diagrama de navegación para el usuario administrador

Página 10 de 53

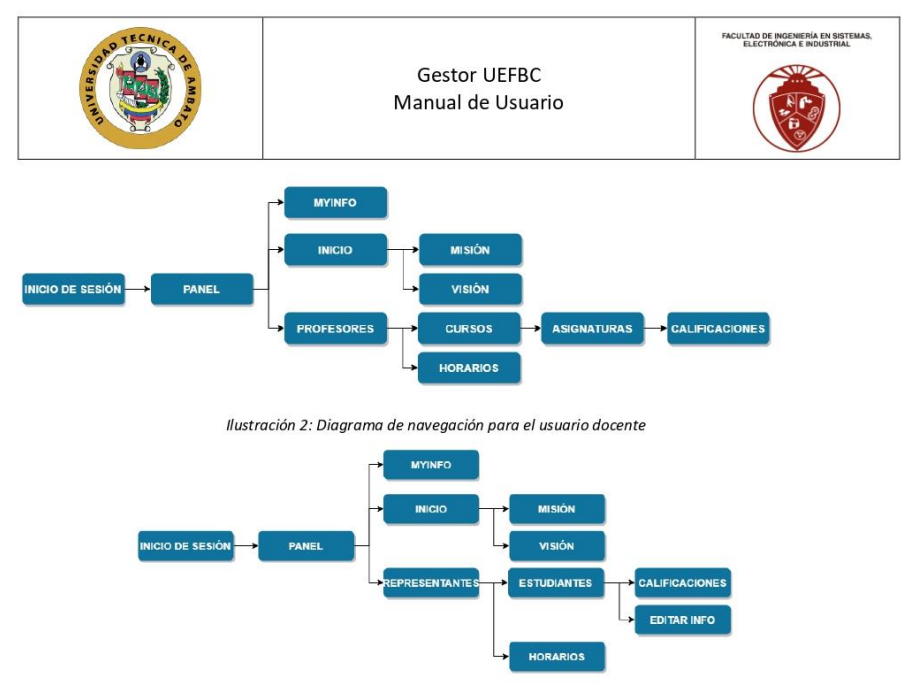

Ilustración 3: Diagrama de navegación para el usuario representante

Página 11 de 53

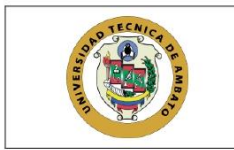

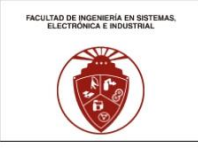

### 3 DESCRIPCIÓN DEL SISTEMA

#### 3.1 Inicio de Sesión

Pantalla que permite al usuario ingresar sus credenciales de manera segura. Se proporcionan mensajes de error en caso de credenciales incorrectas y ayudas contextuales para recordar la información necesaria.

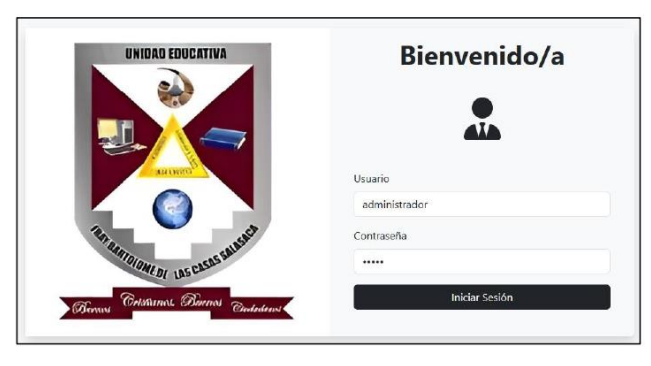

Ilustración 4: Interfaz de inicio de sesión

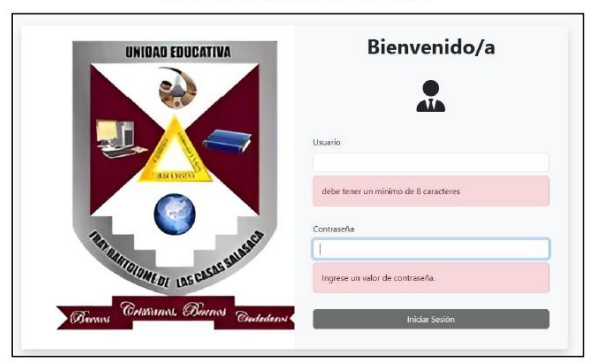

Ilustración 5: Interfaz de inicio de sesión con validadores de entrada

Página 12 de 53

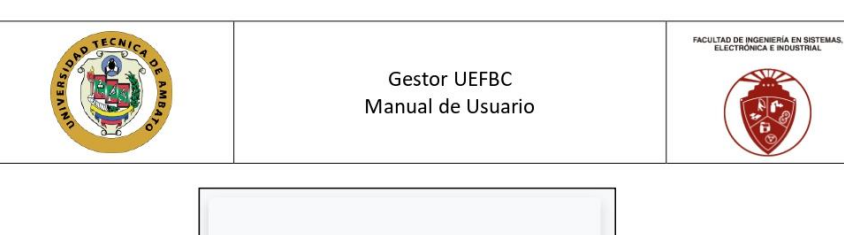

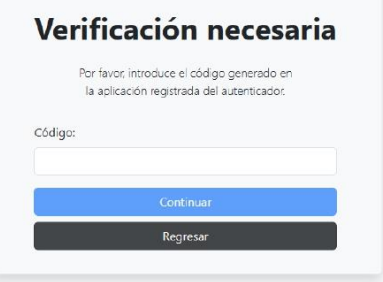

Ilustración 6: Interfaz para validación de dos factores

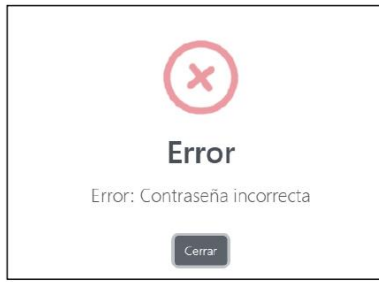

Ilustración 7: Mensaje de alerta en caso de error

#### 3.1.1 Instrucciones para Acceso al Sistema

- 1. Proporcione las credenciales: Al intentar acceder al sistema, asegúrese de contar con el usuario y la contraseña proporcionados por la institución.
- 2. Mensaje de validación en caso de ingreso incorrecto: En caso de ingresar incorrectamente alguna de las credenciales, se mostrará un mensaje de validación. Revise cuidadosamente y vuelva a intentar ingresando la información correcta.
- 3. Verificación de dos factores (si está activada): Si ha activado la verificación de dos factores, se le pedirá que ingrese el código de autenticación correspondiente. Este código suele ser enviado a su dispositivo móvil o generarse a través de una aplicación de autenticación.
- 4. Alerta de validación por ingreso incorrecto: En el caso de un nuevo intento fallido después de la verificación de dos factores, se mostrará una alerta de validación. Lea el mensaje

Página 13 de 53

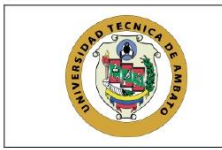

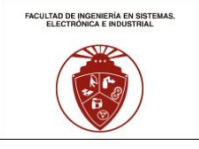

proporcionado y tome las medidas necesarias para corregir las credenciales ingresadas.

#### 3.2 Panel de Navegación

Interfaz central que facilita la exploración de los diferentes módulos del sistema. Las opciones se presentan de manera intuitiva, permitiendo una transición fluida entre las funcionalidades. Esta divida en base a los roles existentes del sistema.

A continuación, se presenta la interfaz del menú de navegación junto con sus submenús para el administrador. La estructura de navegación se encuentra detallada en la Ilustración 1, que proporciona información sobre la secuencia de navegación:

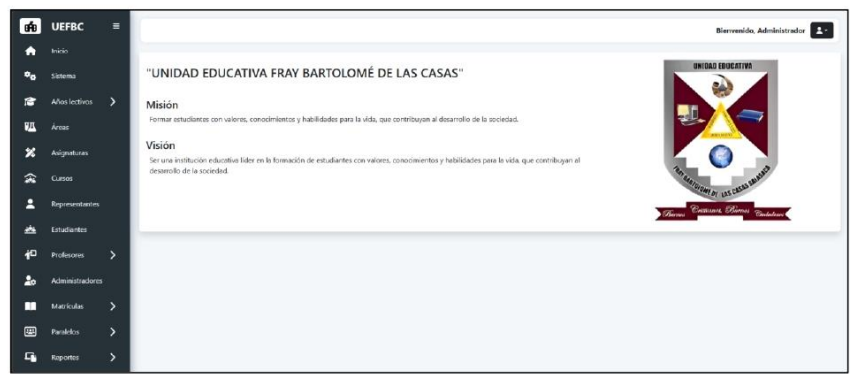

Ilustración 8: Interfaz de navegación para usuario administrador

La siguiente interfaz detalla permite visualizar el menu de navegacion habilitado para el usuario representante. La estructura de navegación se encuentra detallada en la Ilustración 3, que proporciona información sobre la secuencia de navegación:

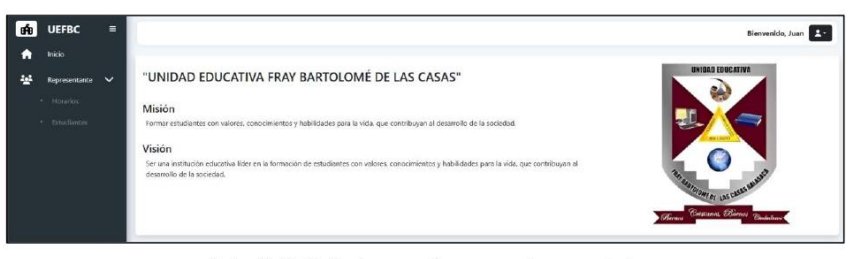

Ilustración 9: Interfaz de navegación para usuario representante

Página 14 de 53

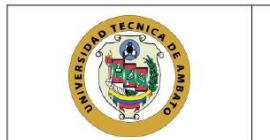

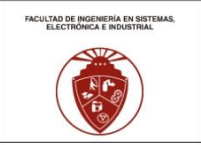

La Ilustración 10 representa la interfaz visual para el menú de navegación del usuario profesor. La estructura de navegación se encuentra detallada en la Ilustración 2, que proporciona información sobre la secuencia de navegación:

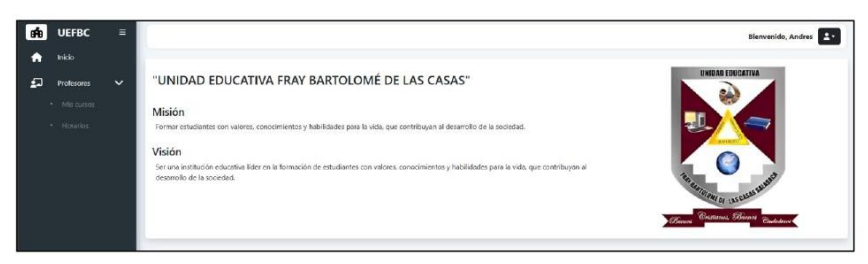

Ilustración 10: Interfaz de navegación para usuario profesor

#### 3.3 Gestión del Calendario Académico

Pantallas dedicadas a la administración de años lectivos, periodos y parciales. Mensajes de error indican problemas en la introducción de fechas, y ayudas contextuales explican el propósito de cada campo.

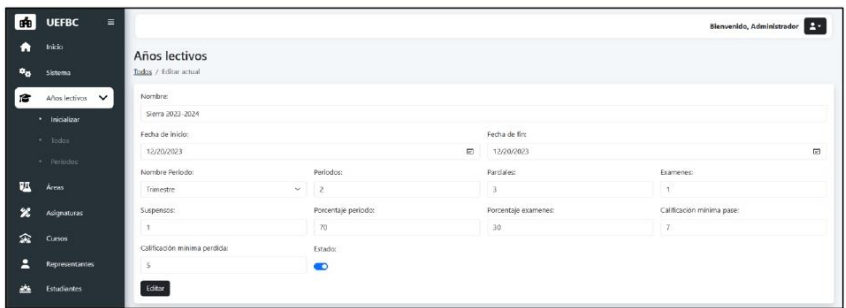

Ilustración 11: Formulario para la inicialización de un año lectivo

Página 15 de 53

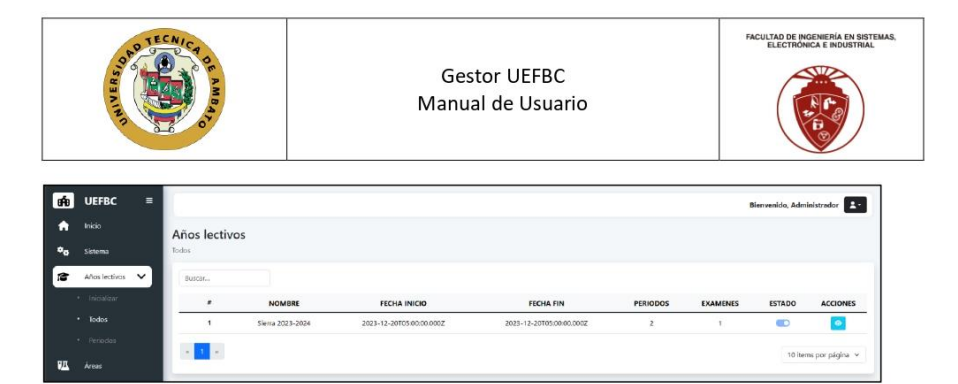

Ilustración 12: interfaz de historial de años lectivos

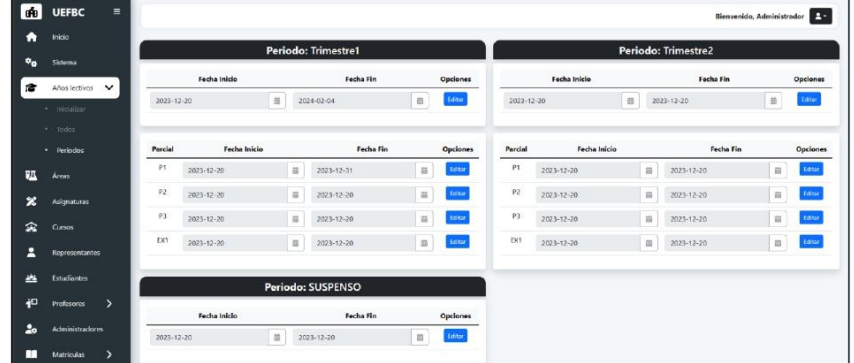

Ilustración 13: Interfaz para modificación de fechas de periodos y parciales

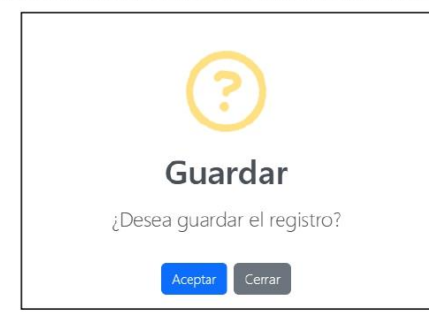

Ilustración 14: Mensaje de alerta de confirmación de registro

Página 16 de 53

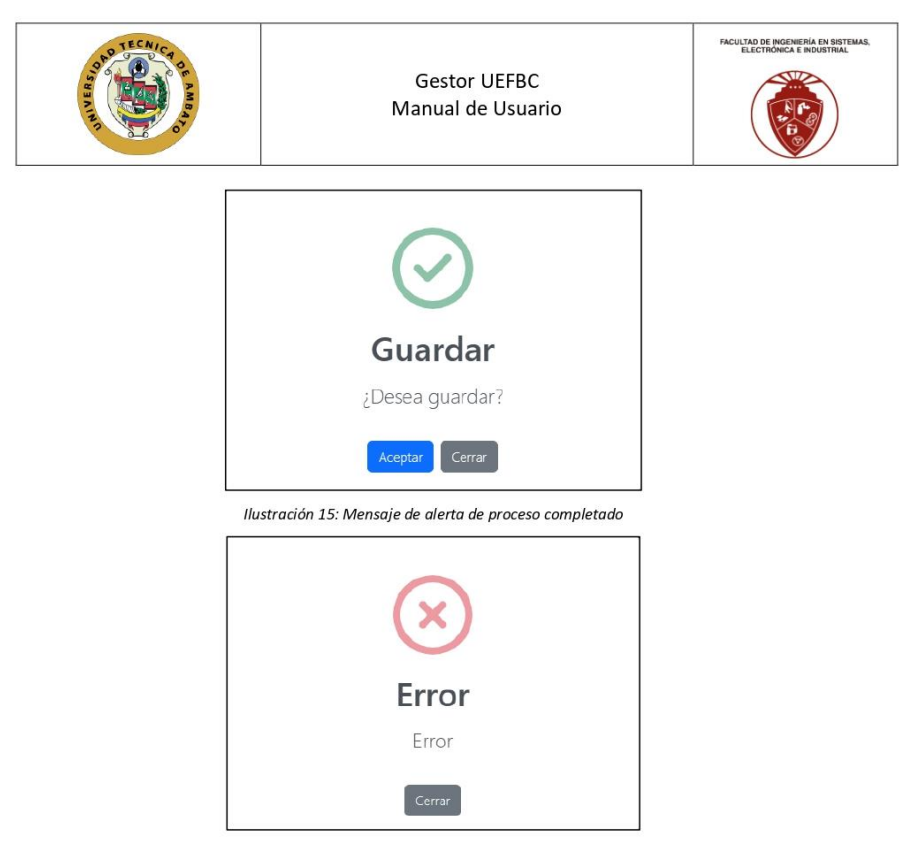

Ilustración 16: Mensaje de error en caso de existir algún fallo

#### 3.3.1 Instrucciones para Inicializar un Año Lectivo

- 1. Acceda al menú de navegación: Diríjase al menú principal de la plataforma y ubique la opción "Años Lectivos".
- 2. Seleccionar submenú de inicialización: Dentro de la sección de "Años Lectivos", identifique y haga clic en el submenú específico destinado a la inicialización.
- 3. Completar el formulario: Una vez en la sección de inicialización, encontrará un formulario con campos para completar. Ingrese la información requerida, que puede incluir datos como el nombre del año lectivo, fechas importantes, u otros detalles relevantes.
- 4. Guardar la información: Después de completar el formulario, busque la opción de guardar o confirmar los datos ingresados. Esto puede implicar hacer clic en un botón específico o seleccionar una opción de guardado dentro del formulario.
- 5. Verificación: Antes de finalizar, revise la información proporcionada para asegurarse de que

Página 17 de 53

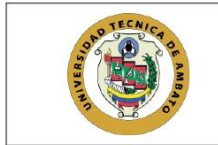

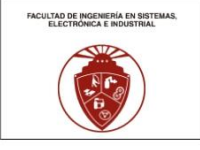

esté correcta y completa. Si es necesario, realice ajustes antes de continuar.

6. Confirmar la inicialización: En algunos casos, podría ser necesario confirmar la inicialización del año lectivo. Siga cualquier indicación en pantalla para asegurarse de que el proceso se complete correctamente.

Con estos pasos, habrá realizado la inicialización del año lectivo de manera efectiva, garantizando que la plataforma cuente con la información necesaria para el correcto funcionamiento durante el período educativo.

#### 3.3.2 Instrucciones para Visualizar el Historial de Años Lectivos

- 1. Acceda al menú de años lectivos: En la interfaz principal, navegue hasta la sección de "Años Lectivos".
- 2. Seleccione submenú "Todos": Dentro de la sección de "Años Lectivos", elija la opción específica denominada "Todos".
- 3. Visualice la lista de años lectivos: El sistema le mostrará una lista de todos los años lectivos transcurridos, organizados en un orden desde el más reciente hasta el actual.
- 4. Examine años lectivos pasados: Para los años lectivos ya transcurridos, podrá visualizar únicamente su configuración. No se permitirá realizar modificaciones en esta sección.
- 5. Modifique configuración del año lectivo actual: Para el año lectivo actual, tendrá la capacidad de realizar modificaciones, tales como ajustar porcentajes y calificaciones mínimas. Ubique la opción correspondiente y realice las ediciones necesarias.

Estas instrucciones le permitirán explorar de manera efectiva el historial de años lectivos, visualizando configuraciones pasadas y realizando ajustes pertinentes para el año lectivo actual. Recuerde guardar los cambios realizados para asegurar que la información se actualice correctamente en el sistema.

#### 3.3.3 Instrucciones para Modificación de Fechas de Periodos y Parciales

- Acceda al menú de años lectivos: Diríjase a la interfaz principal y encuentre la sección marcada  $\bullet$ como "Años Lectivos".
- · Seleccione submenú "Periodos": Dentro de la sección de "Años Lectivos", elija la opción específica denominada "Periodos".
- Haga clic en "Editar": Encuentre la fila correspondiente al periodo o parcial cuyas fechas desea modificar. Haga clic en el botón de "Editar" asociado a esa fila.

Página 18 de 53

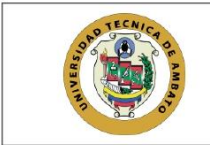

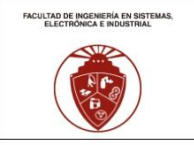

- Modifique la fecha: Una vez dentro de la edición, localice la sección de fechas y realice las  $\bullet$ modificaciones necesarias. Asegúrese de que la fecha del parcial esté comprendida entre la fecha de inicio y la fecha de finalización del periodo. Asimismo, asegúrese de que la fecha del periodo esté dentro de las fechas del año lectivo.
- $\bullet$ Guarde los cambios: Después de realizar las modificaciones, busque la opción para guardar los cambios. Esto podría implicar hacer clic en un botón de "Guardar" o confirmar la edición de alguna otra manera.

Con estas instrucciones, podrá realizar ajustes en las fechas de periodos y parciales de manera precisa, asegurándose de que las fechas estén correctamente alineadas y actualizadas en el sistema. Recuerde siempre guardar los cambios para que se reflejen adecuadamente en la plataforma.

#### 3.4 Administración Académica

Pantallas para la gestión de áreas, asignaturas, paralelos y cursos. Se ofrecen mensajes de error en caso de conflictos de asignación y ayudas contextuales para aclarar los procedimientos.

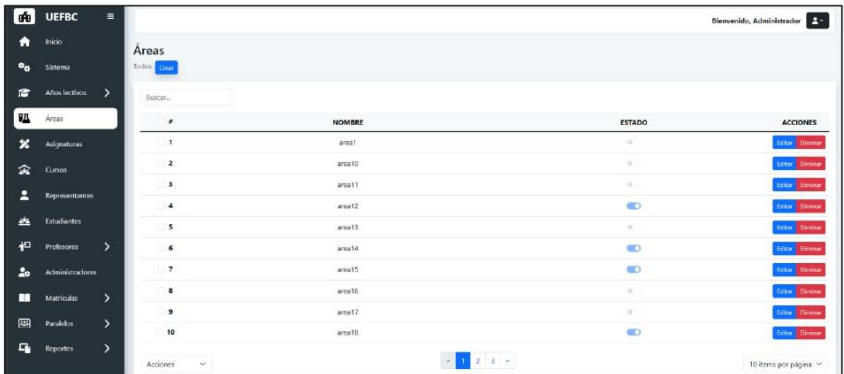

Ilustración 17: Interfaz de lista de áreas

Página 19 de 53

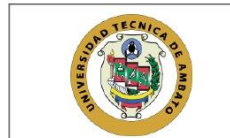

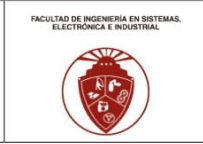

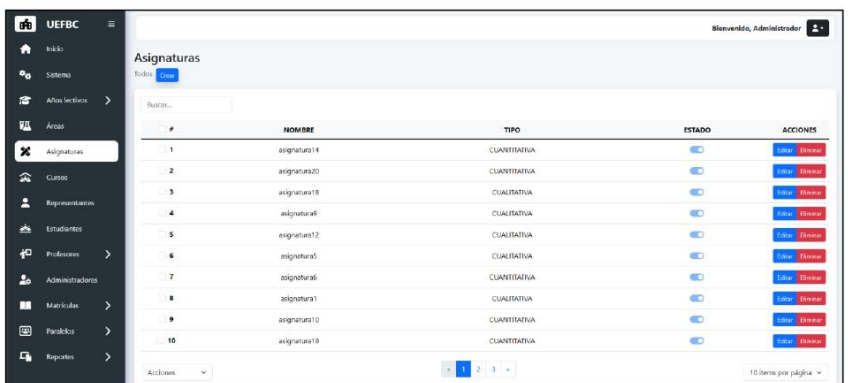

Ilustración 18: Interfaz de lista de asignaturas

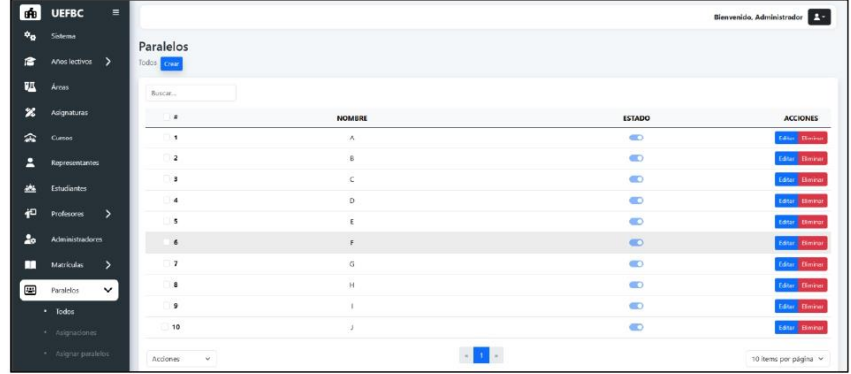

Ilustración 19: Interfaz de lista de paralelos

Página 20 de 53

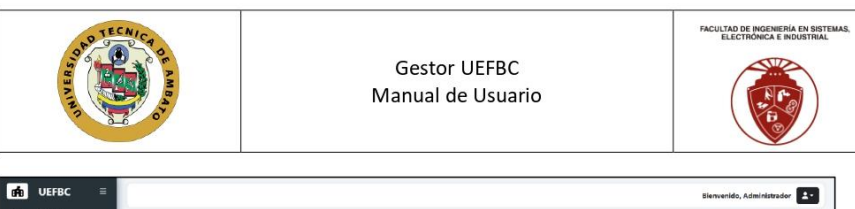

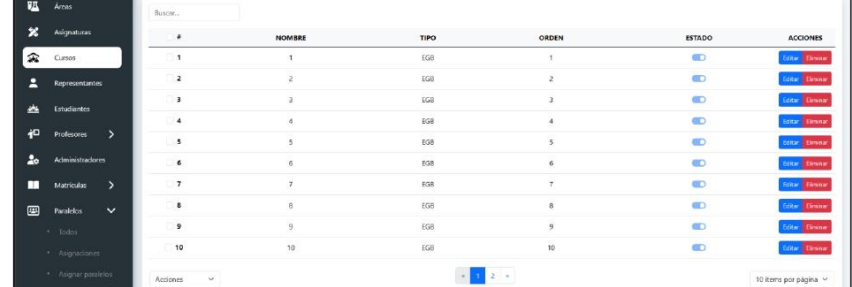

 $\overline{\text{os}}$ 

Ilustración 20: Interfaz de lista de cursos

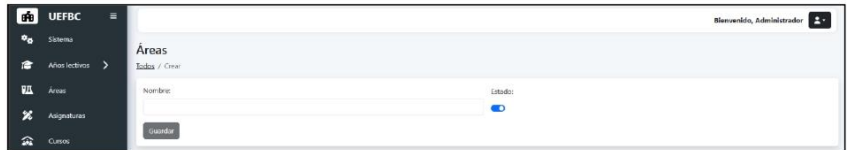

Ilustración 21: Formulario de edición de áreas

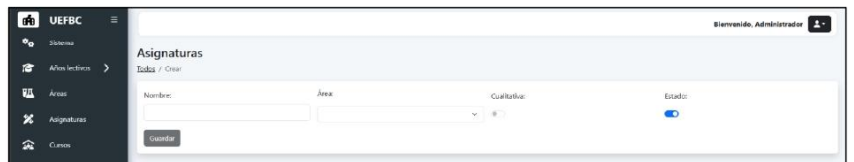

Ilustración 22: Formulario de edición de asignaturas

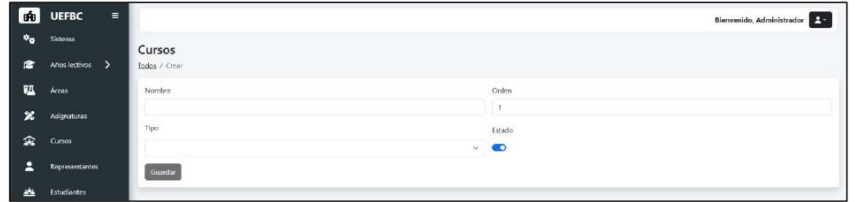

Ilustración 23: Formulario de edición de cursos

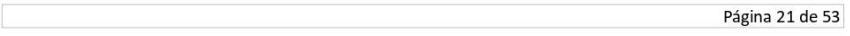

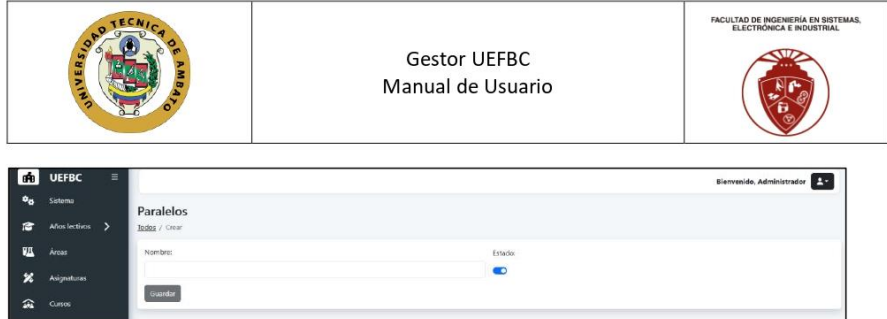

Ilustración 24: Formulario de edición de paralelos

#### 3.4.1 Instrucciones para visualizar áreas

- 1. Acceda al menú de áreas: Navegue hacia la sección de "Áreas" en el menú principal de la plataforma
- 2. Lista de áreas: Una vez en la sección de "Áreas", el sistema le presentará la lista de áreas, comenzando con la más reciente.
- 3. Opción para crear nueva área: En la parte superior de la lista, encontrará una opción que le permitirá crear una nueva área. Utilice este botón si desea agregar una nueva área al sistema.
- 4. Editar o eliminar áreas individuales: En cada fila correspondiente a un área, encontrará opciones para editar o eliminar esa área específica. Utilice estos botones según sus necesidades.
- 5. Selección múltiple: Para realizar acciones en varias áreas a la vez, utilice la opción de selección múltiple. Puede activar esta función mediante un selector ubicado en la parte inferior izquierda de la tabla.
- 6. Opciones masivas: Después de seleccionar múltiples áreas, utilice el selector de la parte inferior izquierda de la tabla para acceder a opciones como cambiar el estado o eliminar las áreas seleccionadas.

Estas instrucciones le permitirán explorar y gestionar las áreas de manera eficiente, ya sea para visualizar la información existente, crear nuevas áreas o realizar modificaciones en áreas específicas según sus necesidades. Recuerde guardar cualquier cambio realizado para que se aplique correctamente en el sistema.

#### 3.4.2 Instrucciones para crear áreas

- 1. Acceda al menú de áreas: Navegue hacia la sección de "Áreas" en el menú principal de la plataforma.
- 2. Lista de áreas: Al ingresar a la sección de "Áreas", el sistema mostrará la lista de áreas existentes, comenzando con la más reciente.
- 3. Seleccione el botón "Crear": En la parte superior de la lista de áreas, encontrará un botón etiquetado como "Crear". Haga clic en este botón para iniciar el proceso de creación de una nueva área.
- 4. Complete el formulario: Después de seleccionar "Crear", el sistema lo redirigirá a un formulario donde deberá ingresar la información requerida para la nueva área. Complete todos los campos obligatorios y, si es necesario, verifique la información ingresada.

Página 22 de 53

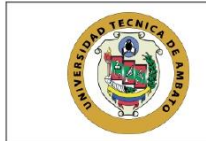

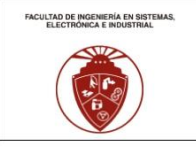

- 5. Verifique la información: Antes de guardar, asegúrese de verificar la información proporcionada en el formulario. Esto garantizará la precisión y completitud de los datos.
- 6. Guarde la información: Una vez completado y verificado el formulario, busque la opción para guardar. Puede ser un botón específico o una opción de confirmación dentro del formulario.
- 7. Confirmación del sistema: Después de guardar, el sistema le informará si la información se ha guardado correctamente. Revise el mensaje de confirmación para asegurarse de que la creación del área se haya realizado con éxito.

Siguiendo estos pasos, podrá crear nuevas áreas en la plataforma, proporcionando la información necesaria y garantizando su correcta inserción en el sistema. Recuerde revisar cualquier mensaje de confirmación del sistema para asegurarse de que la operación se haya completado satisfactoriamente.

#### 3.4.3 Instrucciones para editar áreas

- 1. Acceda al menú de áreas: Navegue hacia la sección de "Áreas" en el menú principal de la nlataforma.
- 2. Lista de áreas: Al ingresar a la sección de "Áreas", el sistema mostrará la lista de áreas existentes, comenzando con la más reciente
- 3. Botón "Editar" en cada fila: En cada fila correspondiente a un área, encontrará un botón etiquetado como "Editar". Haga clic en este botón asociado al área que desea modificar.
- 4. Formulario de edición: Al seleccionar "Editar", el sistema lo redirigirá al formulario que contiene la información actual de esa área específica.
- 5. Realice las modificaciones: Modifique la información que desee cambiar en el formulario. Puede actualizar detalles como el nombre del área, descripción, o cualquier otro campo editable.
- 6. Guarde la información editada: Después de realizar las modificaciones, busque la opción para guardar los cambios. Puede ser un botón específico dentro del formulario o una opción de confirmación
- 7. Confirmación del sistema: Una vez guardados los cambios, el sistema verificará la información y le mostrará un mensaje de confirmación. Asegúrese de revisar este mensaje para confirmar que las ediciones se hayan realizado correctamente.

Siguiendo estos pasos, podrá editar la información de las áreas existentes en la plataforma, asegurándose de mantener la precisión y actualización de los datos. Recuerde siempre revisar los mensajes del sistema para confirmar el éxito de la operación de edición.

#### 3.4.4 Instrucciones para eliminar áreas

- 1. Acceda al menú de áreas: Navegue hacia la sección de "Áreas" en el menú principal de la plataforma.
- Lista de áreas: Al ingresar a la sección de "Áreas", el sistema mostrará la lista de áreas  $2.$ existentes, comenzando con la más reciente.
- Botón "Eliminar" en cada fila: En cada fila correspondiente a un área, encontrará un botón  $\mathbf{z}$ etiquetado como "Eliminar". Haga clic en este botón asociado al área que desea eliminar.

Página 23 de 53

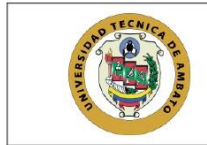

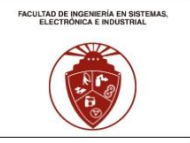

- 4. Confirmación de eliminación: Después de hacer clic en "Eliminar", el sistema le solicitará que confirme su decisión. Asegúrese de revisar la confirmación y confirme la aceptación para proceder con la eliminación.
- Eliminación múltiple: Si desea eliminar varias áreas a la vez, seleccione las áreas deseadas y, 5. desde la botonera de selección en la parte inferior izquierda de la tabla, elija la opción "Eliminar".
- 6. Verificación de registros: Antes de la eliminación, el sistema verificará si hay otros registros vinculados a estas áreas. Si existen registros relacionados, considere cambiar el estado en lugar de eliminar.
- 7. Cambiar el estado en lugar de eliminar: Si hay registros asociados, seleccione la opción "Estado" en la botonera inferior. Cambie el estado para que el área ya no esté disponible para ciertas acciones, pero sin eliminarla permanentemente.

Estas instrucciones le permitirán eliminar áreas de manera efectiva, asegurándose de confirmar la acción y considerando cambiar el estado si hay registros vinculados. Recuerde revisar los mensajes del sistema para confirmar el éxito de la operación de eliminación o cambio de estado.

#### 3.4.5 Instrucciones para visualizar asignaturas

- 1. Acceda al menú de asignaturas: Navegue hacia la sección de "Asignaturas" en el menú principal de la plataforma.
- 2. Lista de asignaturas: Una vez en la sección de "Asignaturas", el sistema le presentará la lista de asignaturas, comenzando con la más reciente.
- 3. Opción para crear nueva asignatura: En la parte superior de la lista, encontrará una opción que le permitirá crear una nueva asignatura. Utilice este botón si desea agregar una nueva asignatura al sistema.
- 4. Editar o eliminar asignaturas individuales: En cada fila correspondiente a una asignatura, encontrará opciones para editar o eliminar esa asignatura específica. Utilice estos botones según sus necesidades.
- 5. Selección múltiple: Para realizar acciones en varias asignaturas a la vez, utilice la opción de selección múltiple. Puede activar esta función mediante un selector ubicado en la parte inferior izquierda de la tabla.
- 6. Opciones masivas: Después de seleccionar múltiples asignaturas, utilice el selector de la parte inferior izquierda de la tabla para acceder a opciones como cambiar el estado o eliminar las asignaturas seleccionadas.

Estas instrucciones le permitirán explorar y gestionar las asignaturas de manera eficiente, ya sea para visualizar la información existente, crear nuevas asignaturas o realizar modificaciones en asignaturas específicas según sus necesidades. Recuerde guardar cualquier cambio realizado para que se aplique correctamente en el sistema.

#### 3.4.6 Instrucciones para crear asignaturas

1. Acceda al menú de asignaturas: Navegue hacia la sección de "Asignaturas" en el menú principal

Página 24 de 53
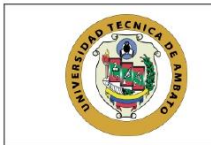

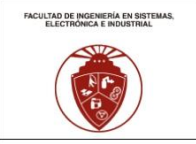

de la plataforma.

- 2. Lista de asignaturas: Al ingresar a la sección de "Asignaturas", el sistema mostrará la lista de asignaturas existentes, comenzando con la más reciente.
- $\overline{3}$ . Seleccione el botón "Crear": En la parte superior de la lista de asignaturas, encontrará un botón etiquetado como "Crear". Haga clic en este botón para iniciar el proceso de creación de una nueva asignatura.
- 4. Complete el formulario: Después de seleccionar "Crear", el sistema lo redirigirá a un formulario donde deberá ingresar la información requerida para la nueva asignatura. Complete todos los campos obligatorios y, si es necesario, verifique la información ingresada.
- 5. Verifique la información: Antes de guardar, asegúrese de verificar la información proporcionada en el formulario. Esto garantizará la precisión y completitud de los datos.
- 6. Guarde la información: Una vez completado y verificado el formulario, busque la opción para guardar. Puede ser un botón específico o una opción de confirmación dentro del formulario.
- 7. Confirmación del sistema: Después de guardar, el sistema le informará si la información se ha guardado correctamente. Revise el mensaje de confirmación para asegurarse de que la creación de la asignatura se haya realizado con éxito.

Siguiendo estos pasos, podrá crear nuevas asignaturas en la plataforma, proporcionando la información necesaria y garantizando su correcta inserción en el sistema. Recuerde revisar cualquier mensaje de confirmación del sistema para asegurarse de que la operación se haya completado satisfactoriamente.

#### 3.4.7 Instrucciones para editar asignaturas

- 1. Acceda al menú de asignaturas: Navegue hacia la sección de "Asignaturas" en el menú principal de la plataforma.
- 2. Lista de asignaturas: Al ingresar a la sección de "Asignaturas", el sistema mostrará la lista de asignaturas existentes, comenzando con la más reciente.
- 3. Botón "Editar" en cada fila: En cada fila correspondiente a una asignatura, encontrará un botón etiquetado como "Editar". Haga clic en este botón asociado a la asignatura que desea modificar
- 4. Formulario de edición: Al seleccionar "Editar", el sistema lo redirigirá al formulario que contiene la información actual de esa asignatura específica.
- Realice las modificaciones: Modifique la información que desee cambiar en el formulario. 5. Puede actualizar detalles como el nombre de la asignatura, descripción, o cualquier otro campo editable.
- 6. Guarde la información editada: Después de realizar las modificaciones, busque la opción para guardar los cambios. Puede ser un botón específico dentro del formulario o una opción de confirmación
- 7. Confirmación del sistema: Una vez guardados los cambios, el sistema verificará la información y le mostrará un mensaje de confirmación. Asegúrese de revisar este mensaje para confirmar que las ediciones se hayan realizado correctamente.

Página 25 de 53

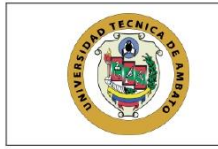

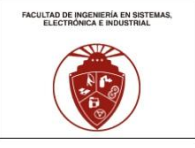

Siguiendo estos pasos, podrá editar la información de las asignaturas existentes en la plataforma, asegurándose de mantener la precisión y actualización de los datos. Recuerde siempre revisar los mensajes del sistema para confirmar el éxito de la operación de edición.

#### 3.4.8 Instrucciones para eliminar asignaturas

- 1. Acceda al menú de asignaturas: Navegue hacia la sección de "Asignaturas" en el menú principal de la plataforma.
- 2. Lista de asignaturas: Al ingresar a la sección de "Asignaturas", el sistema mostrará la lista de asignaturas existentes, comenzando con la más reciente.
- 3. Botón "Eliminar" en cada fila: En cada fila correspondiente a una asignatura, encontrará un botón etiquetado como "Eliminar". Haga clic en este botón asociado a la asignatura que desea eliminar.
- 4. Confirmación de eliminación: Después de hacer clic en "Eliminar", el sistema le solicitará que confirme su decisión. Asegúrese de revisar la confirmación y confirme la aceptación para proceder con la eliminación.
- 5. Eliminación múltiple: Si desea eliminar varias asignaturas a la vez, seleccione las asignaturas deseadas y, desde la botonera de selección en la parte inferior izquierda de la tabla, elija la opción "Eliminar".
- 6. Verificación de registros: Antes de la eliminación, el sistema verificará si hay otros registros vinculados a estas asignaturas. Si existen registros relacionados, considere cambiar el estado en lugar de eliminar.
- 7. Cambiar el estado en lugar de eliminar: Si hay registros asociados, seleccione la opción "Estado" en la botonera inferior. Cambie el estado para que la asignatura ya no esté disponible para ciertas acciones, pero sin eliminarla permanentemente.

Estas instrucciones le permitirán eliminar asignaturas de manera efectiva, asegurándose de confirmar la acción y considerando cambiar el estado si hay registros vinculados. Recuerde revisar los mensajes del sistema para confirmar el éxito de la operación de eliminación o cambio de estado.

#### 3.4.9 Instrucciones para visualizar cursos

- 1. Acceda al menú de cursos: Navegue hacia la sección de "Cursos" en el menú principal de la plataforma.
- 2. Lista de cursos: Una vez en la sección de "Cursos", el sistema le presentará la lista de cursos, comenzando con el más reciente.
- 3. Opción para crear nuevo curso: En la parte superior de la lista, encontrará una opción que le permitirá crear un nuevo curso. Utilice este botón si desea agregar un nuevo curso al sistema.
- 4. Editar o eliminar cursos individuales: En cada fila correspondiente a un curso, encontrará opciones para editar o eliminar ese curso específico. Utilice estos botones según sus necesidades
- 5. Selección múltiple: Para realizar acciones en varios cursos a la vez, utilice la opción de selección múltiple. Puede activar esta función mediante un selector ubicado en la parte inferior izquierda

Página 26 de 53

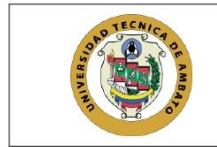

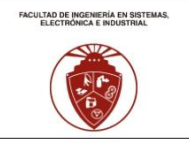

de la tabla.

6. Opciones masivas: Después de seleccionar múltiples cursos, utilice el selector de la parte inferior izquierda de la tabla para acceder a opciones como cambiar el estado o eliminar los cursos seleccionados.

Estas instrucciones le permitirán explorar y gestionar los cursos de manera eficiente, ya sea para visualizar la información existente, crear nuevos cursos o realizar modificaciones en cursos específicos según sus necesidades. Recuerde guardar cualquier cambio realizado para que se aplique correctamente en el sistema.

## 3.4.10 Instrucciones para crear cursos

- 1. Acceda al menú de cursos: Navegue hacia la sección de "Cursos" en el menú principal de la plataforma.
- 2. Lista de cursos: Al ingresar a la sección de "Cursos", el sistema mostrará la lista de cursos existentes, comenzando con el más reciente.
- 3. Seleccione el botón "Crear": En la parte superior de la lista de cursos, encontrará un botón etiquetado como "Crear". Haga clic en este botón para iniciar el proceso de creación de un nuevo curso
- 4. Complete el formulario: Después de seleccionar "Crear", el sistema lo redirigirá a un formulario donde deberá ingresar la información requerida para el nuevo curso. Complete todos los campos obligatorios y, si es necesario, verifique la información ingresada.
- 5. Verifique la información: Antes de guardar, asegúrese de verificar la información proporcionada en el formulario. Esto garantizará la precisión y completitud de los datos.
- 6. Guarde la información: Una vez completado y verificado el formulario, busque la opción para guardar. Puede ser un botón específico o una opción de confirmación dentro del formulario.
- 7. Confirmación del sistema: Después de guardar, el sistema le informará si la información se ha guardado correctamente. Revise el mensaje de confirmación para asegurarse de que la creación del curso se haya realizado con éxito.

Siguiendo estos pasos, podrá crear nuevos cursos en la plataforma, proporcionando la información necesaria y garantizando su correcta inserción en el sistema. Recuerde revisar cualquier mensaje de confirmación del sistema para asegurarse de que la operación se haya completado satisfactoriamente.

## 3.4.11 Instrucciones para editar cursos

- Acceda al menú de cursos: Navegue hacia la sección de "Cursos" en el menú principal de la plataforma.
- Lista de cursos: Al ingresar a la sección de "Cursos", el sistema mostrará la lista de cursos  $\overline{2}$ . existentes, comenzando con el más reciente.
- Botón "Editar" en cada fila: En cada fila correspondiente a un curso, encontrará un botón  $\mathbf{z}$ etiquetado como "Editar". Haga clic en este botón asociado al curso que desea modificar.
- Formulario de edición: Al seleccionar "Editar", el sistema lo redirigirá al formulario que  $\mathbf{A}$ contiene la información actual de ese curso específico.

Página 27 de 53

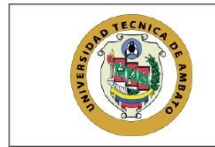

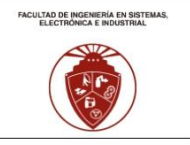

- Realice las modificaciones: Modifique la información que desee cambiar en el formulario. 5. Puede actualizar detalles como el nombre del curso, descripción, o cualquier otro campo editable
- Guarde la información editada: Después de realizar las modificaciones, busque la opción para 6. guardar los cambios. Puede ser un botón específico dentro del formulario o una opción de confirmación
- 7. Confirmación del sistema: Una vez guardados los cambios, el sistema verificará la información y le mostrará un mensaje de confirmación. Asegúrese de revisar este mensaje para confirmar que las ediciones se havan realizado correctamente.

Siguiendo estos pasos, podrá editar la información de los cursos existentes en la plataforma, asegurándose de mantener la precisión y actualización de los datos. Recuerde siempre revisar los mensajes del sistema para confirmar el éxito de la operación de edición.

## 3.4.12 Instrucciones para eliminar cursos

- 1. Acceda al menú de cursos: Navegue hacia la sección de "Cursos" en el menú principal de la plataforma.
- 2. Lista de cursos: Al ingresar a la sección de "Cursos", el sistema mostrará la lista de cursos existentes, comenzando con el más reciente.
- 3. Botón "Eliminar" en cada fila: En cada fila correspondiente a un curso, encontrará un botón etiquetado como "Eliminar". Haga clic en este botón asociado al curso que desea eliminar.
- 4. Confirmación de eliminación: Después de hacer clic en "Eliminar", el sistema le solicitará que confirme su decisión. Asegúrese de revisar la confirmación y confirme la aceptación para proceder con la eliminación.
- 5. Eliminación múltiple: Si desea eliminar varios cursos a la vez, seleccione los cursos deseados y, desde la botonera de selección en la parte inferior izquierda de la tabla, elija la opción "Eliminar"
- Verificación de registros: Antes de la eliminación, el sistema verificará si hay otros registros 6. vinculados a estos cursos. Si existen registros relacionados, considere cambiar el estado en lugar de eliminar.
- Cambiar el estado en lugar de eliminar: Si hay registros asociados, seleccione la opción 7. "Estado" en la botonera inferior. Cambie el estado para que el curso ya no esté disponible para ciertas acciones, pero sin eliminarlo permanentemente.

Estas instrucciones le permitirán eliminar cursos de manera efectiva, asegurándose de confirmar la acción y considerando cambiar el estado si hay registros vinculados. Recuerde revisar los mensajes del sistema para confirmar el éxito de la operación de eliminación o cambio de estado.

## 3.4.13 Instrucciones para visualizar paralelos

- 1. Acceda al menú de paralelos: Navegue hacia la sección de "Paralelos" en el menú principal de la plataforma.
- 2. Seleccione el submenú "Todos": Dentro de la sección de "Paralelos", elija la opción específica

Página 28 de 53

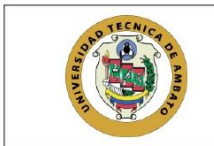

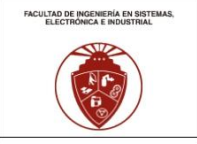

denominada "Todos".

- 3. Lista de paralelos: El sistema le mostrará una lista de paralelos, comenzando con el más reciente.
- 4. Crear nuevo paralelo: En la parte superior de la lista, encontrará una opción para crear un nuevo paralelo. Utilice este botón si desea agregar un nuevo paralelo al sistema.
- 5. Editar o eliminar paralelos individuales: En cada fila correspondiente a un paralelo, encontrará opciones para editar o eliminar ese paralelo específico. Utilice estos botones según sus necesidades.
- 6. Selección múltiple: Para realizar acciones en varios paralelos a la vez, active la opción de selección múltiple. Puede hacerlo mediante un selector ubicado en la parte inferior izquierda de la tabla
- Opciones masivas: Después de seleccionar múltiples paralelos, utilice el selector en la parte 7. inferior izquierda de la tabla para acceder a opciones como cambiar el estado o eliminar los paralelos seleccionados.

Estas instrucciones le permitirán explorar y gestionar los paralelos de manera eficiente, ya sea para visualizar la información existente, crear nuevos paralelos o realizar modificaciones en paralelos específicos según sus necesidades. Recuerde guardar cualquier cambio realizado para que se aplique correctamente en el sistema.

### 3.4.14 Instrucciones para crear paralelos

- 1. Acceda al menú de paralelos: Navegue hacia la sección de "Paralelos" en el menú principal de la plataforma.
- Seleccione el submenú "Todos": Dentro de la sección de "Paralelos", elija la opción específica  $2.$ denominada "Todos".
- Lista de paralelos: El sistema le mostrará una lista de paralelos, comenzando con el más 3. reciente
- 4. Seleccione el botón "Crear": En la parte superior de la lista de paralelos, encontrará un botón etiquetado como "Crear". Haga clic en este botón para iniciar el proceso de creación de un nuevo paralelo.
- 5. Complete el formulario: Después de seleccionar "Crear", el sistema lo redirigirá a un formulario donde deberá ingresar la información requerida para el nuevo paralelo. Complete todos los campos obligatorios y, si es necesario, verifique la información ingresada.
- 6. Verifique la información: Antes de guardar, asegúrese de verificar la información proporcionada en el formulario. Esto garantizará la precisión y completitud de los datos.
- 7. Guarde la información: Una vez completado y verificado el formulario, busque la opción para guardar los cambios. Esto podría ser un botón específico dentro del formulario o una opción de confirmación.
- 8. Confirmación del sistema: Después de guardar, el sistema le informará si la información se ha guardado correctamente. Revise el mensaje de confirmación para asegurarse de que la creación del paralelo se haya realizado con éxito.

Página 29 de 53

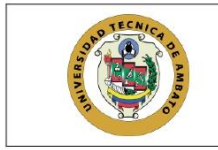

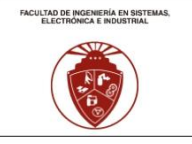

Siguiendo estos pasos, podrá crear nuevos paralelos en la plataforma, proporcionando la información necesaria y asegurándose de que se registre correctamente en el sistema. Recuerde revisar cualquier mensaje de confirmación del sistema para confirmar el éxito de la operación.

## 3.4.15 Instrucciones para editar paralelos

- 1. Acceda al menú de paralelos: Navegue hacia la sección de "Paralelos" en el menú principal de la plataforma
- 2. Seleccione el submenú "Todos": Dentro de la sección de "Paralelos", elija la opción específica denominada "Todos".
- 3. Lista de paralelos: El sistema le mostrará una lista de paralelos, comenzando con el más reciente
- 4. Botón "Editar" en cada fila: En cada fila correspondiente a un paralelo, encontrará un botón etiquetado como "Editar". Haga clic en este botón asociado al paralelo que desea modificar.
- 5. Formulario de edición: Al seleccionar "Editar", el sistema lo redirigirá al formulario que contiene la información actual de ese paralelo específico.
- Realice las modificaciones: Modifique la información que desee cambiar en el formulario. 6. Puede actualizar detalles como el nombre del paralelo, descripción, o cualquier otro campo editable.
- 7. Guarde la información editada: Después de realizar las modificaciones, busque la opción para guardar los cambios. Puede ser un botón específico dentro del formulario o una opción de confirmación
- 8. Confirmación del sistema: Una vez guardados los cambios, el sistema verificará la información y le mostrará un mensaje de confirmación. Asegúrese de revisar este mensaje para confirmar que las ediciones se havan realizado correctamente.

Siguiendo estos pasos, podrá editar la información de los paralelos existentes en la plataforma, asegurándose de mantener la precisión y actualización de los datos. Recuerde revisar los mensajes del sistema para confirmar el éxito de la operación de edición.

#### 3.4.16 Instrucciones para eliminar paralelos

- 1. Acceda al menú de paralelos: Navegue hacia la sección de "Paralelos" en el menú principal de la plataforma.
- 2. Seleccione el submenú "Todos": Dentro de la sección de "Paralelos", elija la opción específica denominada "Todos".
- 3. Lista de paralelos: El sistema le mostrará una lista de paralelos, comenzando con el más reciente.
- 4. Botón "Eliminar" en cada fila: En cada fila correspondiente a un paralelo, encontrará un botón etiquetado como "Eliminar". Haga clic en este botón asociado al paralelo que desea eliminar.
- 5. Confirmación de eliminación: Después de hacer clic en "Eliminar", el sistema le solicitará que confirme su decisión. Asegúrese de revisar la confirmación y confirme la aceptación para proceder con la eliminación.

Página 30 de 53

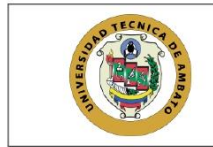

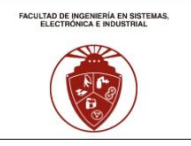

- 6. Eliminación múltiple: Si desea eliminar varios paralelos a la vez, seleccione los paralelos deseados y, desde la botonera de selección en la parte inferior izquierda de la tabla, elija la opción "Eliminar".
- 7. Verificación de registros: Antes de la eliminación, el sistema verificará si hay otros registros vinculados a estos paralelos. Si existen registros relacionados, considere cambiar el estado en lugar de eliminar.
- 8. Cambiar el estado en lugar de eliminar: Si hay registros asociados, seleccione la opción "Estado" en la botonera inferior. Cambie el estado para que el paralelo ya no esté disponible para ciertas acciones, pero sin eliminarlo permanentemente.

Estas instrucciones le permitirán eliminar paralelos de manera efectiva, asegurándose de confirmar la acción y considerando cambiar el estado si hay registros vinculados. Recuerde revisar los mensajes del sistema para confirmar el éxito de la operación de eliminación o cambio de estado.

# 3.5 Gestión de Usuarios y Roles

Interfaz para administrar a administradores, profesores, representantes y estudiantes. Mensajes de error detallan problemas en la asignación de roles y ayudas contextuales proporcionan información sobre los permisos asociados a cada rol.

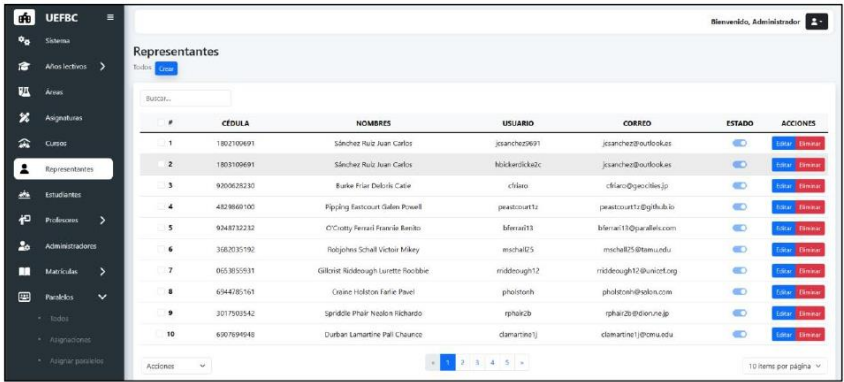

Ilustración 25: Interfaz de lista de representantes

Página 31 de 53

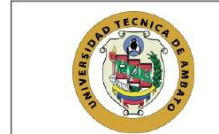

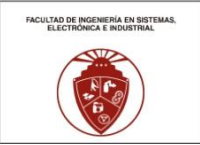

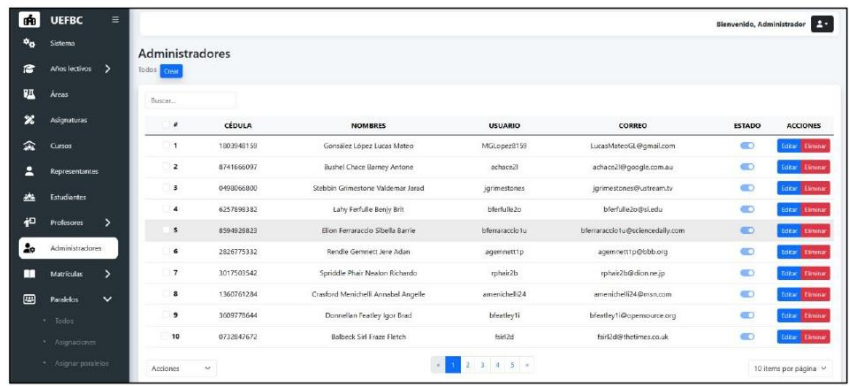

# Ilustración 26: Interfaz de lista de administradores

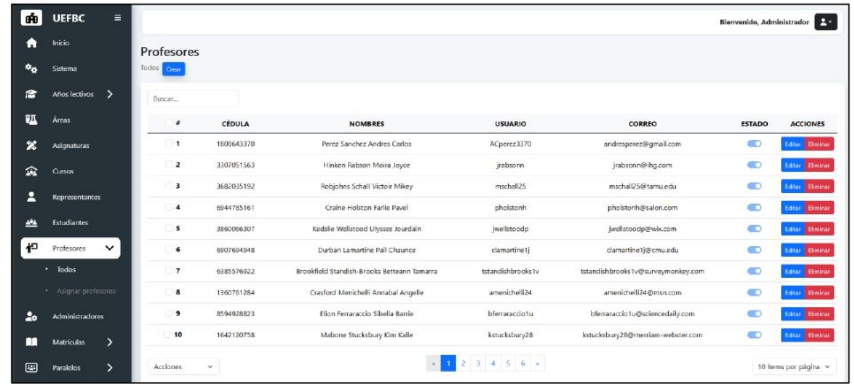

Ilustración 27: Interfaz de lista de profesores

Página 32 de 53

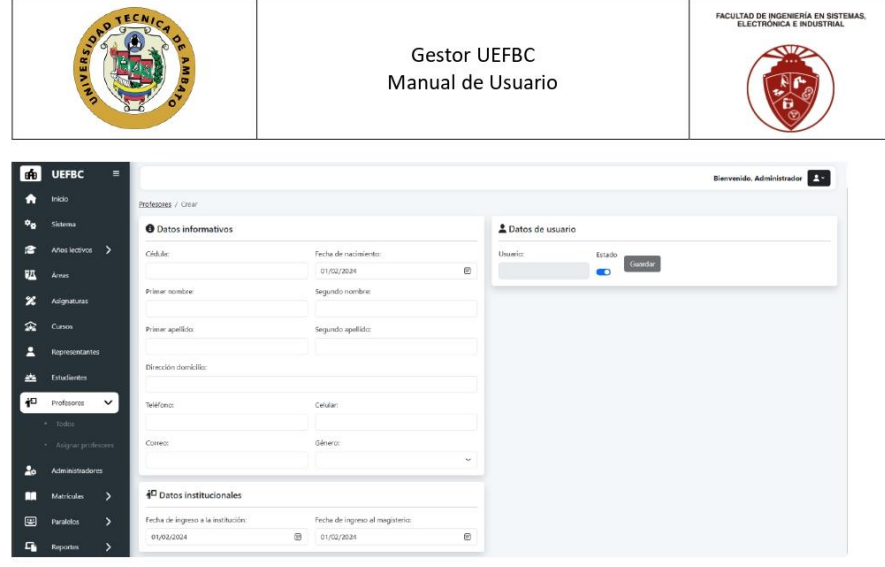

Ilustración 28: Formulario de edición de profesores

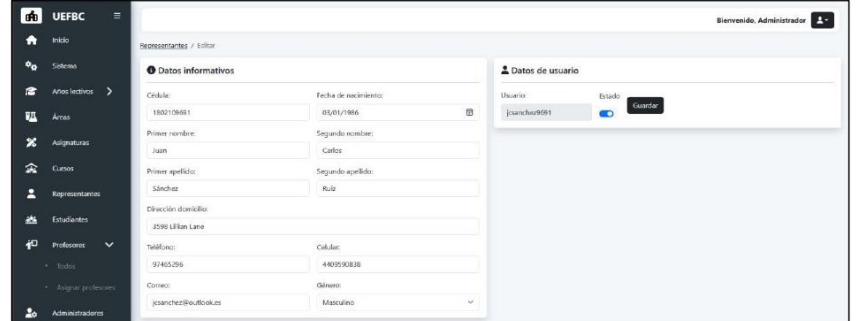

Ilustración 29: Formulario de edición de administradores y representantes

Página 33 de 53

| NIVERSION |                    |                                 | <b>Gestor UEFBC</b><br>Manual de Usuario |                                                                        | FACULTAD DE INGENIERÍA EN SISTEMAS,<br>ELECTRÓNICA E INDUSTRIAL                                 |  |
|-----------|--------------------|---------------------------------|------------------------------------------|------------------------------------------------------------------------|-------------------------------------------------------------------------------------------------|--|
| ₫È        | <b>UEFBC</b><br>Ξ  |                                 |                                          |                                                                        | <b>Exit</b><br>Bienvenido, Administrador                                                        |  |
|           | Inicio             | <b>O</b> Datos informativos     |                                          | 2 Datos de usuario                                                     |                                                                                                 |  |
|           | Sistema            |                                 |                                          |                                                                        |                                                                                                 |  |
|           | Años lectivos >    | Cédula:<br>$\mathbf{I}$         | Fecha de nacimiento:<br>侣<br>10/17/2023  | Usuario:<br>administrador                                              | Guardan                                                                                         |  |
|           |                    |                                 |                                          |                                                                        |                                                                                                 |  |
| Ţ)I       | Áreas              | Primer nombre:<br>Administrador | Segundo nombre:<br>admin                 | Cambiar Contraseña                                                     |                                                                                                 |  |
| P.        | <b>Asignatures</b> |                                 |                                          |                                                                        |                                                                                                 |  |
| ≏         | Curtos             | Primer apellido:                | Segundo apellido:                        | Contraseña actual:                                                     | Nurve contraseña:                                                                               |  |
|           |                    | Administrador                   | Administrador                            |                                                                        |                                                                                                 |  |
| ч         | Representantes     | Dirección domicilio:            |                                          | Cambian                                                                |                                                                                                 |  |
|           | <b>Estudiantes</b> | Administrador                   |                                          |                                                                        |                                                                                                 |  |
| 祀         | ۰,                 | TaliAfnnor.                     | Celulary                                 | <b>四</b> Autentificacion de dos factores                               |                                                                                                 |  |
|           | <b>Profescres</b>  | 123454632                       | 123456789                                |                                                                        | 1 Por feror. Instale la aplicación de autencicación como Microsoft Authenticator en su teléfono |  |
|           | Administradores    | Correct:                        | Género:                                  | 2. Escanse el código QR para activar la Autenticación de Dos Factores. |                                                                                                 |  |
|           |                    | Administrador                   | Femening<br>$\ddot{}$                    | 同道程序设置                                                                 |                                                                                                 |  |

Ilustración 30: Formulario de edición de la información del propio usuario

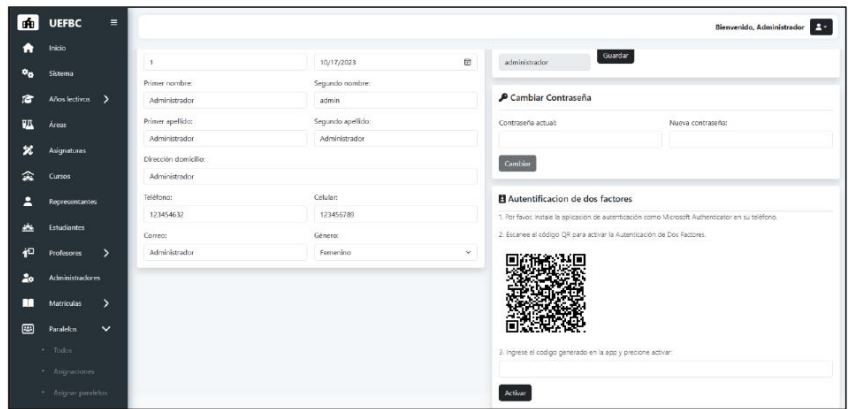

Ilustración 31: Formulario de edición para activación de inicio de sesión de dos factores

Página 34 de 53

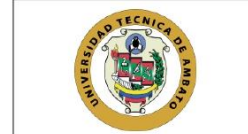

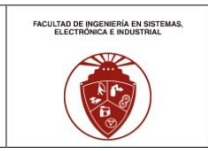

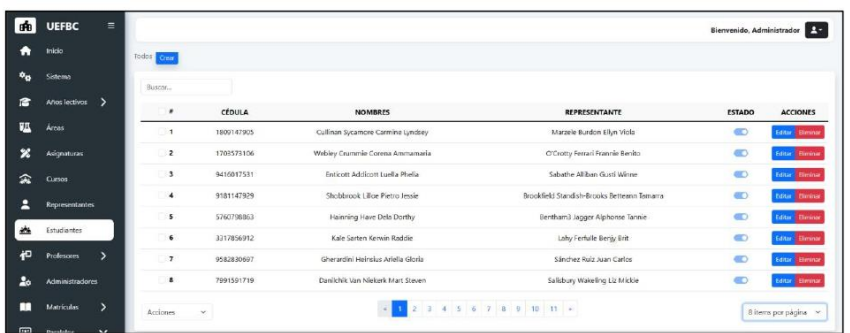

# Ilustración 32: Interfaz de lista de estudiantes

| dia            | <b>UEFBC</b><br>$\equiv$                    |                                           |                        |                      |                                          |                   | Bienvenido, Administrador |  |  |  |  |
|----------------|---------------------------------------------|-------------------------------------------|------------------------|----------------------|------------------------------------------|-------------------|---------------------------|--|--|--|--|
| A              | Inicio                                      | Todos / Crear                             |                        |                      |                                          |                   |                           |  |  |  |  |
| $\phi_{R}$     | Sistema                                     | <b>O</b> Datos informativos               |                        |                      |                                          |                   |                           |  |  |  |  |
| e              | Años lectivos >                             | Cédula                                    |                        | Fecha de nacimiento: |                                          | Genero:           |                           |  |  |  |  |
| <b>FIL</b>     | Áreas                                       |                                           |                        | 01/02/2024           | $\left\langle \overline{u}\right\rangle$ |                   | $\sim$                    |  |  |  |  |
| 么              | Asignaturas                                 | Primer nombre:                            | Segundo nombre:        |                      | Primer apellido:                         | Sequedo apellido: |                           |  |  |  |  |
| 盃              | Cursos                                      |                                           |                        |                      |                                          |                   |                           |  |  |  |  |
| д              | <b>Representantes</b>                       | <b>O</b> Información Geográfica y Cultura |                        |                      |                                          |                   |                           |  |  |  |  |
| aba            | Estudiantes                                 | Provincia:<br>Cantón:                     |                        | Parroquia:           |                                          |                   | Código unico eléctrico:   |  |  |  |  |
| 但              | $\rightarrow$<br><b>Profescres</b>          | Dirección:                                |                        |                      |                                          |                   |                           |  |  |  |  |
| 2 <sub>0</sub> | Administradores                             |                                           |                        |                      |                                          |                   |                           |  |  |  |  |
|                | $\mathbf{v}$<br><b>Matriculas</b>           | Nacionalidad.                             | Avandefinisión darius. |                      | Nationalized divises                     | Comunidad (trius) |                           |  |  |  |  |
| F <sub>1</sub> | <b>Bundalou</b><br>$\overline{\phantom{a}}$ |                                           |                        |                      |                                          |                   |                           |  |  |  |  |

Ilustración 33: Formulario de datos informativos y geográficos del estudiante

Página 35 de 53

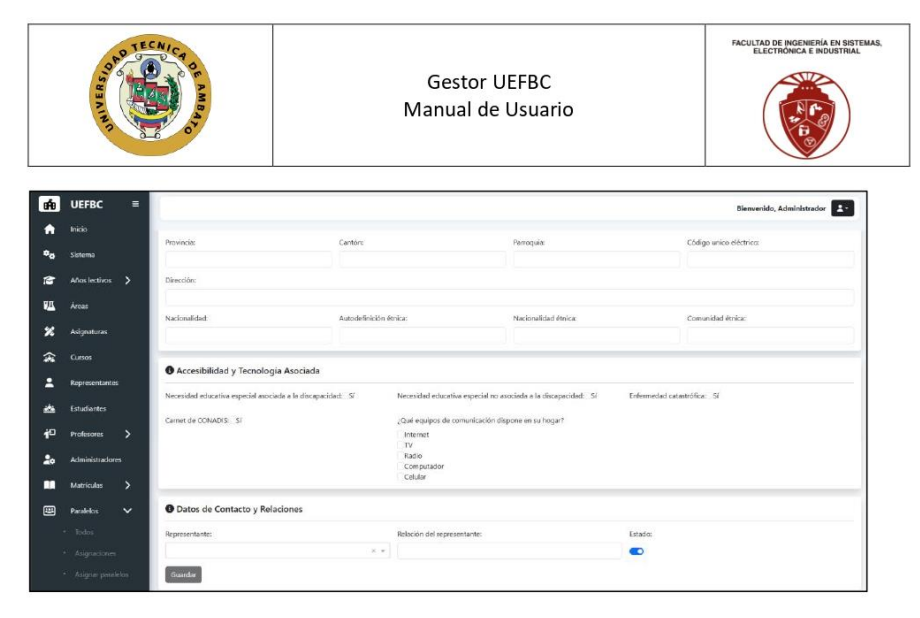

Ilustración 34: Formulario de datos de accesibilidad y contacto del estudiante

## 3.5.1 Instrucciones para visualizar administradores

- 1. Acceda al menú de administradores: Navegue hacia la sección de "Administradores" en el menú principal de la plataforma.
- Lista de administradores: El sistema le mostrará una lista de administradores, comenzando con  $\overline{2}$ . el más reciente.
- 3. Opción para crear nuevo administrador: En la parte superior de la lista, encontrará una opción para crear un nuevo administrador. Utilice este botón si desea agregar un nuevo administrador al sistema.
- 4. Editar o eliminar administradores individuales: En cada fila correspondiente a un administrador, encontrará opciones para editar o eliminar ese administrador específico. Utilice estos botones según sus necesidades.
- 5. Selección múltiple: Para realizar acciones en varios administradores a la vez, active la opción de selección múltiple. Puede hacerlo mediante un selector ubicado en la parte inferior izquierda de la tabla.
- 6. Opciones masivas: Después de seleccionar múltiples administradores, utilice el selector en la parte inferior izquierda de la tabla para acceder a opciones como cambiar el estado o eliminar los administradores seleccionados.

Estas instrucciones le permitirán explorar y gestionar la información de los administradores de manera eficiente, ya sea para visualizar la información existente, crear nuevos administradores o realizar modificaciones en administradores específicos según sus necesidades. Recuerde guardar cualquier cambio realizado para que se aplique correctamente en el sistema.

Página 36 de 53

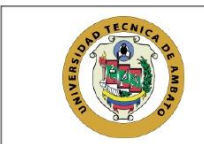

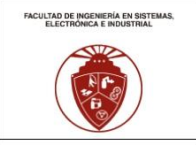

## 3.5.2 Instrucciones para crear administradores

- 1. Acceda al menú de administradores: Navegue hacia la sección de "Administradores" en el menú principal de la plataforma.
- 2. Lista de administradores: El sistema le mostrará una lista de administradores, comenzando con el más reciente.
- 3. Seleccione el botón "Crear": En la parte superior de la lista de administradores, encontrará un botón etiquetado como "Crear". Haga clic en este botón para iniciar el proceso de creación de un nuevo administrador.
- 4. Complete el formulario: Después de seleccionar "Crear", el sistema lo redirigirá a un formulario donde deberá ingresar la información requerida para el nuevo administrador. Complete todos los campos obligatorios y, si es necesario, verifique la información ingresada.
- 5. Verifique la información: Antes de guardar, asegúrese de verificar la información proporcionada en el formulario. Esto garantizará la precisión y completitud de los datos.
- 6. Guarde la información: Una vez completado y verificado el formulario, busque la opción para guardar los cambios. Esto podría ser un botón específico dentro del formulario o una opción de confirmación.
- 7. Confirmación del sistema: Después de guardar, el sistema le informará si la información se ha guardado correctamente. Revise el mensaje de confirmación para asegurarse de que la creación del administrador se haya realizado con éxito.

Siguiendo estos pasos, podrá crear nuevos administradores en la plataforma, proporcionando la información necesaria y asegurándose de que se registre correctamente en el sistema. Recuerde revisar cualquier mensaje de confirmación del sistema para confirmar el éxito de la operación

#### 3.5.3 Instrucciones para editar administradores

- 1. Acceda al menú de administradores: Navegue hacia la sección de "Administradores" en el menú principal de la plataforma.
- 2. Lista de administradores: El sistema le mostrará una lista de administradores, comenzando con el más reciente.
- 3. Botón "Editar" en cada fila: En cada fila correspondiente a un administrador, encontrará un botón etiquetado como "Editar". Haga clic en este botón asociado al administrador que desea modificar
- 4. Formulario de edición: Al seleccionar "Editar", el sistema lo redirigirá al formulario que contiene la información actual de ese administrador específico.
- 5. Realice las modificaciones: Modifique la información que desee cambiar en el formulario. Puede actualizar detalles como el nombre del administrador, cargo, correo electrónico, o cualquier otro campo editable.
- 6. Guarde la información editada: Después de realizar las modificaciones, busque la opción para guardar los cambios. Puede ser un botón específico dentro del formulario o una opción de confirmación.

Página 37 de 53

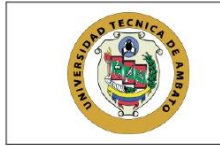

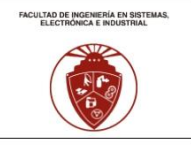

7. Confirmación del sistema: Una vez guardados los cambios, el sistema verificará la información y le mostrará un mensaje de confirmación. Asegúrese de revisar este mensaje para confirmar que las ediciones se havan realizado correctamente.

Siguiendo estos pasos, podrá editar la información de los administradores existentes en la plataforma, asegurándose de mantener la precisión y actualización de los datos. Recuerde revisar los mensajes del sistema para confirmar el éxito de la operación de edición.

### 3.5.4 Instrucciones para eliminar administradores

- 1. Acceda al menú de administradores: Navegue hacia la sección de "Administradores" en el menú principal de la plataforma.
- 2. Lista de administradores: El sistema le mostrará una lista de administradores, comenzando con el más reciente.
- 3. Botón "Eliminar" en cada fila: En cada fila correspondiente a un administrador, encontrará un botón etiquetado como "Eliminar". Haga clic en este botón asociado al administrador que desea eliminar.
- 4. Confirmación de eliminación: Después de hacer clic en "Eliminar", el sistema le solicitará que confirme su decisión. Asegúrese de revisar la confirmación y confirme la aceptación para proceder con la eliminación.
- 5. Eliminación múltiple: Si desea eliminar varios administradores a la vez, seleccione los administradores deseados y, desde la botonera de selección en la parte inferior izquierda de la tabla, elija la opción "Eliminar".
- 6. Verificación de registros: Antes de la eliminación, el sistema verificará si hay otros registros vinculados a estos administradores. Si existen registros relacionados, considere cambiar el estado en lugar de eliminar
- Cambiar el estado en lugar de eliminar: Si hay registros asociados, seleccione la opción  $7.$ "Estado" en la botonera inferior. Cambie el estado para que el administrador ya no esté disponible para ciertas acciones, pero sin eliminarlo permanentemente.

Estas instrucciones le permitirán eliminar administradores de manera efectiva, asegurándose de confirmar la acción y considerando cambiar el estado si hay registros vinculados. Recuerde revisar los mensajes del sistema para confirmar el éxito de la operación de eliminación o cambio de estado.

#### 3.5.5 Instrucciones para visualizar profesores

- 1. Acceda al menú de profesores: Navegue hacia la sección de "Profesores" en el menú principal de la plataforma.
- 2. Seleccione el submenú "Todos": Dentro de la sección de "Profesores", elija la opción específica denominada "Todos".
- 3. Lista de profesores: El sistema le mostrará una lista de profesores, comenzando con el más reciente
- 4. Opción para crear nuevo profesor: En la parte superior de la lista, encontrará una opción para crear un nuevo profesor. Utilice este botón si desea agregar un nuevo profesor al sistema.

Página 38 de 53

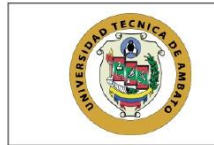

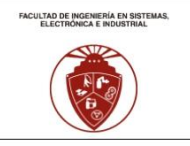

- 5. Editar o eliminar profesores individuales: En cada fila correspondiente a un profesor, encontrará opciones para editar o eliminar ese profesor específico. Utilice estos botones según sus necesidades
- Selección múltiple: Para realizar acciones en varios profesores a la vez, active la opción de 6. selección múltiple. Puede hacerlo mediante un selector ubicado en la parte inferior izquierda de la tabla.
- 7. Opciones masivas: Después de seleccionar múltiples profesores, utilice el selector en la parte inferior izquierda de la tabla para acceder a opciones como cambiar el estado o eliminar los profesores seleccionados.

Estas instrucciones le permitirán explorar y gestionar la información de los profesores de manera eficiente, ya sea para visualizar la información existente, crear nuevos profesores o realizar modificaciones en profesores específicos según sus necesidades. Recuerde guardar cualquier cambio realizado para que se aplique correctamente en el sistema.

## 3.5.6 Instrucciones para crear profesores

- 1. Acceda al menú de profesores: Navegue hacia la sección de "Profesores" en el menú principal de la plataforma.
- 2. Seleccione el submenú "Todos": Dentro de la sección de "Profesores", elija la opción específica denominada "Todos".
- 3. Lista de profesores: El sistema le mostrará una lista de profesores, comenzando con el más reciente.
- 4. Seleccione el botón "Crear": En la parte superior de la lista de profesores, encontrará un botón etiquetado como "Crear". Haga clic en este botón para iniciar el proceso de creación de un nuevo profesor.
- 5. Complete el formulario: Después de seleccionar "Crear", el sistema lo redirigirá a un formulario donde deberá ingresar la información requerida para el nuevo profesor. Complete todos los campos obligatorios y, si es necesario, verifique la información ingresada.
- 6. Verifique la información: Antes de guardar, asegúrese de verificar la información proporcionada en el formulario. Esto garantizará la precisión y completitud de los datos.
- 7. Guarde la información: Una vez completado y verificado el formulario, busque la opción para guardar los cambios. Esto podría ser un botón específico dentro del formulario o una opción de confirmación.
- 8. Confirmación del sistema: Después de guardar, el sistema le informará si la información se ha guardado correctamente. Revise el mensaje de confirmación para asegurarse de que la creación del profesor se haya realizado con éxito.

Siguiendo estos pasos, podrá crear nuevos profesores en la plataforma, proporcionando la información necesaria y asegurándose de que se registre correctamente en el sistema. Recuerde revisar cualquier mensaje de confirmación del sistema para confirmar el éxito de la operación.

Página 39 de 53

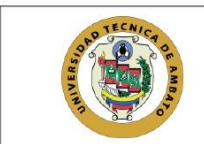

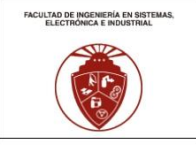

## 3.5.7 Instrucciones para editar profesores

- 1. Acceda al menú de profesores: Navegue hacia la sección de "Profesores" en el menú principal de la plataforma.
- Seleccione el submenú "Todos": Dentro de la sección de "Profesores", elija la opción específica  $\overline{2}$ . denominada "Todos".
- 3. Lista de profesores: El sistema le mostrará una lista de profesores, comenzando con el más reciente
- 4. Botón "Editar" en cada fila: En cada fila correspondiente a un profesor, encontrará un botón etiquetado como "Editar". Haga clic en este botón asociado al profesor que desea modificar.
- 5. Formulario de edición: Al seleccionar "Editar", el sistema lo redirigirá al formulario que contiene la información actual de ese profesor específico.
- 6. Realice las modificaciones: Modifique la información que desee cambiar en el formulario. Puede actualizar detalles como el nombre del profesor, asignaturas, correo electrónico, o cualquier otro campo editable.
- 7. Guarde la información editada: Después de realizar las modificaciones, busque la opción para guardar los cambios. Puede ser un botón específico dentro del formulario o una opción de confirmación.
- 8. Confirmación del sistema: Una vez guardados los cambios, el sistema verificará la información y le mostrará un mensaje de confirmación. Asegúrese de revisar este mensaje para confirmar que las ediciones se hayan realizado correctamente.

Siguiendo estos pasos, podrá editar la información de los profesores existentes en la plataforma, asegurándose de mantener la precisión y actualización de los datos. Recuerde revisar los mensajes del sistema para confirmar el éxito de la operación de edición.

#### 3.5.8 Instrucciones para eliminar profesores

- 1. Acceda al menú de profesores: Navegue hacia la sección de "Profesores" en el menú principal de la plataforma.
- Seleccione el submenú "Todos": Dentro de la sección de "Profesores", elija la opción específica  $2.$ denominada "Todos".
- 3. Lista de profesores: El sistema le mostrará una lista de profesores, comenzando con el más reciente.
- Botón "Eliminar" en cada fila: En cada fila correspondiente a un profesor, encontrará un botón  $\mathbf{A}$ etiquetado como "Eliminar". Haga clic en este botón asociado al profesor que desea eliminar.
- Confirmación de eliminación: Después de hacer clic en "Eliminar", el sistema le solicitará que 5. confirme su decisión. Asegúrese de revisar la confirmación y confirme la aceptación para proceder con la eliminación.
- 6. Eliminación múltiple: Si desea eliminar varios profesores a la vez, seleccione los profesores deseados y, desde la botonera de selección en la parte inferior izquierda de la tabla, elija la opción "Eliminar".

Página 40 de 53

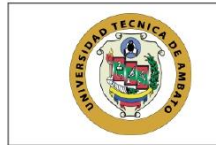

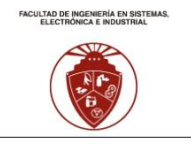

- 7. Verificación de registros: Antes de la eliminación, el sistema verificará si hay otros registros vinculados a estos profesores. Si existen registros relacionados, considere cambiar el estado en lugar de eliminar
- Cambiar el estado en lugar de eliminar: Si hay registros asociados, seleccione la opción 8. "Estado" en la botonera inferior. Cambie el estado para que el profesor ya no esté disponible para ciertas acciones, pero sin eliminarlo permanentemente.

Estas instrucciones le permitirán eliminar profesores de manera efectiva, asegurándose de confirmar la acción y considerando cambiar el estado si hay registros vinculados. Recuerde revisar los mensajes del sistema para confirmar el éxito de la operación de eliminación o cambio de estado.

## 3.5.9 Instrucciones para visualizar representantes

- 1. Acceda al menú de representantes: Navegue hacia la sección de "Representantes" en el menú principal de la plataforma.
- 2. Lista de representantes: El sistema le mostrará una lista de representantes, comenzando con el más reciente.
- 3. Opción para crear nuevo representante: En la parte superior de la lista, encontrará una opción para crear un nuevo representante. Utilice este botón si desea agregar un nuevo representante al sistema.
- 4. Editar o eliminar representantes individuales: En cada fila correspondiente a un representante, encontrará opciones para editar o eliminar ese representante específico. Utilice estos botones según sus necesidades.
- 5. Selección múltiple: Para realizar acciones en varios representantes a la vez, active la opción de selección múltiple. Puede hacerlo mediante un selector ubicado en la parte inferior izquierda de la tabla
- 6. Opciones masivas: Después de seleccionar múltiples representantes, utilice el selector en la parte inferior izquierda de la tabla para acceder a opciones como cambiar el estado o eliminar los representantes seleccionados.

Estas instrucciones le permitirán explorar y gestionar la información de los representantes de manera eficiente, ya sea para visualizar la información existente, crear nuevos representantes o realizar modificaciones en representantes específicos según sus necesidades. Recuerde guardar cualquier cambio realizado para que se aplique correctamente en el sistema.

#### 3.5.10 Instrucciones para crear representantes

- 1. Acceda al menú de representantes: Navegue hacia la sección de "Representantes" en el menú principal de la plataforma.
- $2.$ Lista de representantes: El sistema le mostrará una lista de representantes, comenzando con el más reciente.
- 3. Seleccione el botón "Crear": En la parte superior de la lista de representantes, encontrará un botón etiquetado como "Crear". Haga clic en este botón para iniciar el proceso de creación de un nuevo representante.

Página 41 de 53

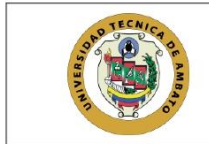

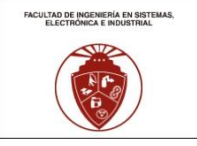

- 4. Complete el formulario: Después de seleccionar "Crear", el sistema lo redirigirá a un formulario donde deberá ingresar la información requerida para el nuevo representante. Complete todos los campos obligatorios y, si es necesario, verifique la información ingresada.
- 5. Verifique la información: Antes de guardar, asegúrese de verificar la información proporcionada en el formulario. Esto garantizará la precisión y completitud de los datos.
- Guarde la información: Una vez completado y verificado el formulario, busque la opción para 6. guardar los cambios. Esto podría ser un botón específico dentro del formulario o una opción de confirmación
- 7. Confirmación del sistema: Después de guardar, el sistema le informará si la información se ha guardado correctamente. Revise el mensaje de confirmación para asegurarse de que la creación del representante se hava realizado con éxito.

Siguiendo estos pasos, podrá crear nuevos representantes en la plataforma, proporcionando la información necesaria y asegurándose de que se registre correctamente en el sistema. Recuerde revisar cualquier mensaje de confirmación del sistema para confirmar el éxito de la operación.

#### 3.5.11 Instrucciones para editar representantes

- 1. Acceda al menú de representantes: Navegue hacia la sección de "Representantes" en el menú principal de la plataforma.
- 2. Lista de representantes: El sistema le mostrará una lista de representantes, comenzando con el más reciente.
- 3. Botón "Editar" en cada fila: En cada fila correspondiente a un representante, encontrará un botón etiquetado como "Editar". Haga clic en este botón asociado al representante que desea modificar.
- 4. Formulario de edición: Al seleccionar "Editar", el sistema lo redirigirá al formulario que contiene la información actual de ese representante específico.
- 5. Realice las modificaciones: Modifique la información que desee cambiar en el formulario. Puede actualizar detalles como el nombre del representante, cargo, correo electrónico, o cualquier otro campo editable.
- 6. Guarde la información editada: Después de realizar las modificaciones, busque la opción para guardar los cambios. Puede ser un botón específico dentro del formulario o una opción de confirmación.
- 7. Confirmación del sistema: Una vez guardados los cambios, el sistema verificará la información y le mostrará un mensaje de confirmación. Asegúrese de revisar este mensaje para confirmar que las ediciones se hayan realizado correctamente.

Siguiendo estos pasos, podrá editar la información de los representantes existentes en la plataforma, asegurándose de mantener la precisión y actualización de los datos. Recuerde revisar los mensajes del sistema para confirmar el éxito de la operación de edición.

#### 3.5.12 Instrucciones para eliminar representantes

1. Acceda al menú de representantes: Navegue hacia la sección de "Representantes" en el menú

Página 42 de 53

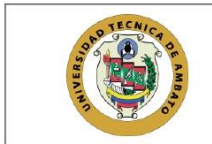

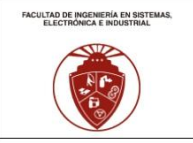

principal de la plataforma.

- 2. Lista de representantes: El sistema le mostrará una lista de representantes, comenzando con el más reciente.
- 3. Botón "Eliminar" en cada fila: En cada fila correspondiente a un representante, encontrará un botón etiquetado como "Eliminar". Haga clic en este botón asociado al representante que desea eliminar.
- 4. Confirmación de eliminación: Después de hacer clic en "Eliminar", el sistema le solicitará que confirme su decisión. Asegúrese de revisar la confirmación y confirme la aceptación para proceder con la eliminación.
- 5. Eliminación múltiple: Si desea eliminar varios representantes a la vez, seleccione los representantes deseados y, desde la botonera de selección en la parte inferior izquierda de la tabla, elija la opción "Eliminar".
- 6. Verificación de registros: Antes de la eliminación, el sistema verificará si hay otros registros vinculados a estos representantes. Si existen registros relacionados, considere cambiar el estado en lugar de eliminar.
- 7. Cambiar el estado en lugar de eliminar: Si hay registros asociados, seleccione la opción "Estado" en la botonera inferior. Cambie el estado para que el representante ya no esté disponible para ciertas acciones, pero sin eliminarlo permanentemente.

Estas instrucciones le permitirán eliminar representantes de manera efectiva, asegurándose de confirmar la acción y considerando cambiar el estado si hay registros vinculados. Recuerde revisar los mensajes del sistema para confirmar el éxito de la operación de eliminación o cambio de estado.

### 3.5.13 Instrucciones para activar la autentificación de doble factor

- 1. Diríjase a la parte superior derecha: Ubique el icono de usuario que se encuentra en la parte superior derecha de la pantalla, junto a su nombre de usuario.
- 2. Seleccione "MyInfo": En el menú desplegable, elija la opción "MyInfo". Esto le llevará a un formulario con su información personal.
- 3. Navegue a la autenticación de dos factores: Desplácese hacia la parte inferior del formulario hasta encontrar el subtema "Autenticación de Dos Factores".
- $\overline{4}$ . Descargue la aplicación de autenticación: Elija una aplicación de autenticación, como Google Authenticator o Microsoft Authenticator. Descárguela e instálela en su dispositivo móvil.
- 5. Escanee el código: Abra la aplicación de autenticación y escanee el código QR proporcionado por el sistema. Esto generará un código único para su cuenta.
- 6. Introduzca el código: En el formulario, introduzca el código generado por la aplicación de autenticación en el campo correspondiente.
- Haga clic en "Activar": Una vez ingresado el código, haga clic en el botón "Activar" para habilitar 7. la autenticación de doble factor.
- Verificación del sistema: El sistema mostrará mensajes indicando si la activación fue exitosa o 8. si hubo algún problema. Revise estos mensajes para confirmar el estado de la autenticación de

Página 43 de 53

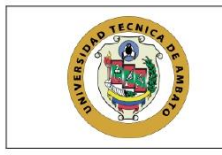

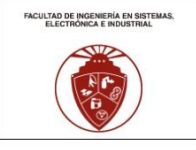

doble factor.

Estas instrucciones le guiarán a través del proceso de habilitar la autenticación de doble factor, proporcionando una capa adicional de seguridad a su cuenta. Asegúrese de seguir cada paso con precisión y revise los mensajes del sistema para confirmar el éxito de la activación.

### 3.5.14 Instrucciones para visualizar estudiantes

- 1. Acceda al menú de estudiantes: Navegue hacia la sección de "Estudiantes" en el menú principal de la plataforma.
- 2. Lista de estudiantes: El sistema le mostrará una lista de estudiantes, comenzando con el más reciente.
- 3. Opción para crear nuevo estudiante: En la parte superior de la lista, encontrará una opción para crear un nuevo estudiante. Utilice este botón si desea agregar un nuevo estudiante al sistema.
- 4. Editar o eliminar estudiantes individuales: En cada fila correspondiente a un estudiante, encontrará opciones para editar o eliminar ese estudiante específico. Utilice estos botones según sus necesidades.
- 5. Selección múltiple: Para realizar acciones en varios estudiantes a la vez, active la opción de selección múltiple. Puede hacerlo mediante un selector ubicado en la parte inferior izquierda de la tabla.
- 6. Opciones masivas: Después de seleccionar múltiples estudiantes, utilice el selector en la parte inferior izquierda de la tabla para acceder a opciones como cambiar el estado o eliminar los estudiantes seleccionados.

Estas instrucciones le permitirán explorar y gestionar la información de los estudiantes de manera eficiente, va sea para visualizar la información existente, crear nuevos estudiantes o realizar modificaciones en estudiantes específicos según sus necesidades. Recuerde guardar cualquier cambio realizado para que se aplique correctamente en el sistema.

## 3.5.15 Instrucciones para crear estudiantes

- 1. Acceda al menú de estudiantes: Navegue hacia la sección de "Estudiantes" en el menú principal de la plataforma.
- 2. Lista de estudiantes: El sistema le mostrará una lista de estudiantes, comenzando con el más reciente.
- 3. Seleccione el botón "Crear": En la parte superior de la lista de estudiantes, encontrará un botón etiquetado como "Crear". Haga clic en este botón para iniciar el proceso de creación de un nuevo estudiante.
- 4. Complete el formulario: Después de seleccionar "Crear", el sistema lo redirigirá a un formulario donde deberá ingresar la información requerida para el nuevo estudiante. Complete todos los campos obligatorios y, si es necesario, verifique la información ingresada.
- 5. Verifique la información: Antes de guardar, asegúrese de verificar la información proporcionada en el formulario. Esto garantizará la precisión y completitud de los datos.

Página 44 de 53

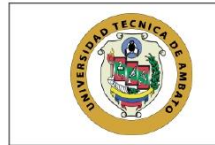

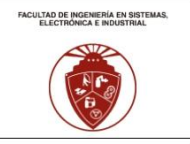

- 6. Guarde la información: Una vez completado y verificado el formulario, busque la opción para guardar los cambios. Esto podría ser un botón específico dentro del formulario o una opción de confirmación
- Confirmación del sistema: Después de guardar, el sistema le informará si la información se ha 7. guardado correctamente. Revise el mensaje de confirmación para asegurarse de que la creación del estudiante se haya realizado con éxito.

Siguiendo estos pasos, podrá crear nuevos estudiantes en la plataforma, proporcionando la información necesaria y asegurándose de que se registre correctamente en el sistema. Recuerde revisar cualquier mensaje de confirmación del sistema para confirmar el éxito de la operación.

## 3.5.16 Instrucciones para editar estudiantes

- 1. Acceda al menú de estudiantes: Navegue hacia la sección de "Estudiantes" en el menú principal de la plataforma.
- 2. Lista de estudiantes: El sistema le mostrará una lista de estudiantes, comenzando con el más reciente
- 3. Botón "Editar" en cada fila: En cada fila correspondiente a un estudiante, encontrará un botón etiquetado como "Editar". Haga clic en este botón asociado al estudiante que desea modificar.
- 4. Formulario de edición: Al seleccionar "Editar", el sistema lo redirigirá al formulario que contiene la información actual de ese estudiante específico.
- 5. Realice las modificaciones: Modifique la información que desee cambiar en el formulario. Puede actualizar detalles como el nombre del estudiante, dirección, contacto, o cualquier otro campo editable.
- 6. Guarde la información editada: Después de realizar las modificaciones, busque la opción para guardar los cambios. Puede ser un botón específico dentro del formulario o una opción de confirmación.
- 7. Confirmación del sistema: Una vez guardados los cambios, el sistema verificará la información y le mostrará un mensaje de confirmación. Asegúrese de revisar este mensaje para confirmar que las ediciones se hayan realizado correctamente.

Siguiendo estos pasos, podrá editar la información de los estudiantes existentes en la plataforma, asegurándose de mantener la precisión y actualización de los datos. Recuerde revisar los mensajes del sistema para confirmar el éxito de la operación de edición.

### 3.5.17 Instrucciones para eliminar estudiantes

- 1. Acceda al menú de estudiantes: Navegue hacia la sección de "Estudiantes" en el menú principal de la plataforma.
- 2. Lista de estudiantes: El sistema le mostrará una lista de estudiantes, comenzando con el más reciente.
- 3. Botón "Eliminar" en cada fila: En cada fila correspondiente a un estudiante, encontrará un botón etiquetado como "Eliminar". Haga clic en este botón asociado al estudiante que desea eliminar.

Página 45 de 53

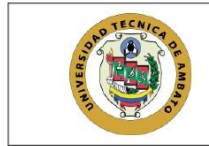

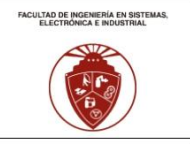

- 4. Confirmación de eliminación: Después de hacer clic en "Eliminar", el sistema le solicitará que confirme su decisión. Asegúrese de revisar la confirmación y confirme la aceptación para proceder con la eliminación.
- 5. Eliminación múltiple: Si desea eliminar varios estudiantes a la vez, seleccione los estudiantes deseados y, desde la botonera de selección en la parte inferior izquierda de la tabla, elija la opción "Eliminar".
- 6. Verificación de registros: Antes de la eliminación, el sistema verificará si hay otros registros vinculados a estos estudiantes. Si existen registros relacionados, considere cambiar el estado en lugar de eliminar.
- 7. Cambiar el estado en lugar de eliminar: Si hay registros asociados, seleccione la opción "Estado" en la botonera inferior. Cambie el estado para que el estudiante ya no esté disponible para ciertas acciones, pero sin eliminarlo permanentemente.

Estas instrucciones le permitirán eliminar estudiantes de manera efectiva, asegurándose de confirmar la acción y considerando cambiar el estado si hay registros vinculados. Recuerde revisar los mensajes del sistema para confirmar el éxito de la operación de eliminación o cambio de estado.

## 3.6 Matriculación

Pantallas que guían al usuario a través del proceso de matriculación de estudiantes. Mensajes de error

indican requisitos no cumplidos y ayudas contextuales detallan los documentos necesarios.

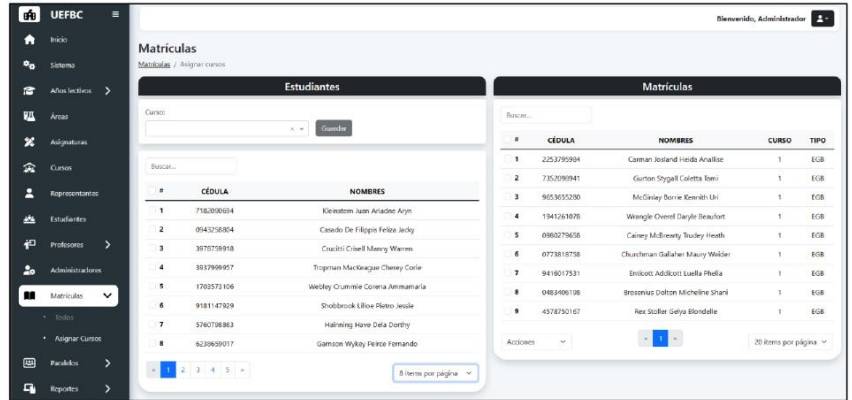

Ilustración 35: Interfaz para matriculación

# 3.6.1 Instrucciones para la creación de matriculas

1. Acceda al menú de matrículas: Navegue hacia la sección de "Matrículas" en el menú principal de la plataforma.

Página 46 de 53

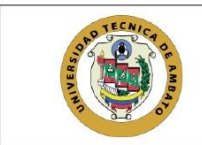

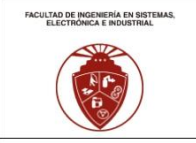

- 2. Seleccione el submenú "Asignar Cursos": Dentro de la sección de "Matrículas", elija la opción específica denominada "Asignar Cursos".
- 3. Listados y formulario: Se le presentarán dos listados; a la izquierda, un formulario de cursos y estudiantes sin matrícula, y a la derecha, las últimas asignaciones realizadas.
- 4. Seleccione un curso: En el formulario de cursos, elija el curso al cual desea asignar estudiantes.
- 5. Seleccione estudiantes: Desde el listado de estudiantes sin matrícula, seleccione los estudiantes que desea matricular en el curso elegido.
- 6. Haga clic en "Guardar": Después de seleccionar los estudiantes, haga clic en el botón "Guardar" para realizar la asignación.
- $7.$ Confirmación de asignación: Confirme que desea realizar esta asignación. El sistema mostrará un mensaje de éxito o, en caso de fallo, un mensaje indicando la razón.
- 8. Visualice las asignaciones: Una vez completada la asignación, en el lado derecho se mostrarán las asignaciones recientes.
- 9. Eliminación de matrícula: En caso de equivocación, puede eliminar una matrícula desde el lado derecho seleccionándola y utilizando las opciones desplegables de la tabla en la parte inferior. Puede elegir eliminar o desactivar, dependiendo de si la matrícula tiene registros hijos.
- 10. Consideraciones al desactivar: Al desactivar una matrícula, no podrá matricular al mismo curso nuevamente. Asegúrese de tomar esta consideración antes de desactivar.

Estas instrucciones le permitirán realizar el proceso de matriculación de estudiantes en cursos específicos. Asegúrese de revisar cualquier mensaje del sistema para confirmar el éxito de la asignación o eliminar cualquier matrícula incorrecta.

### 3.7 Asignación de Recursos Académicos

Pantallas dedicadas a la asignación estratégica de paralelos y profesores. Mensajes de error alertan

sobre asignaciones duplicadas y ayudas contextuales explican los criterios de asignación.

Página 47 de 53

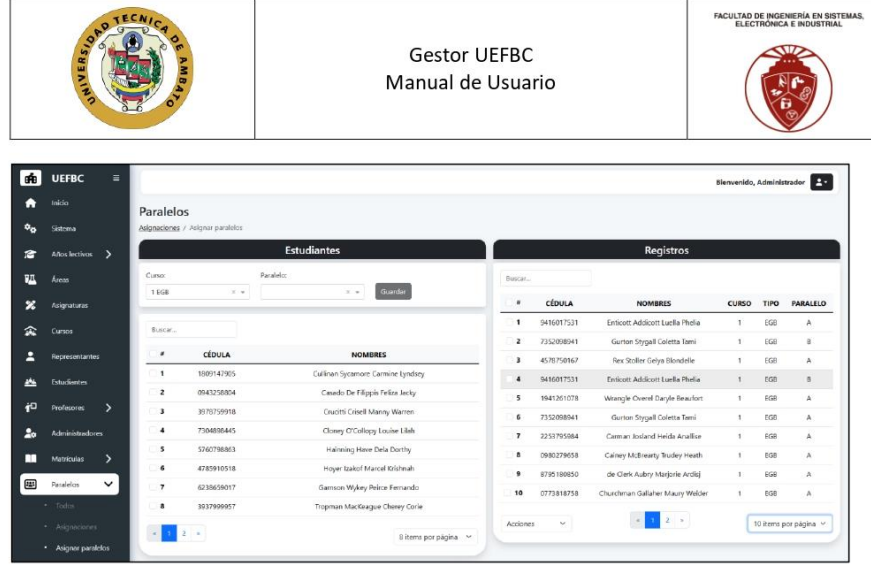

Ilustración 36: Interfaz para la asignación de paralelos

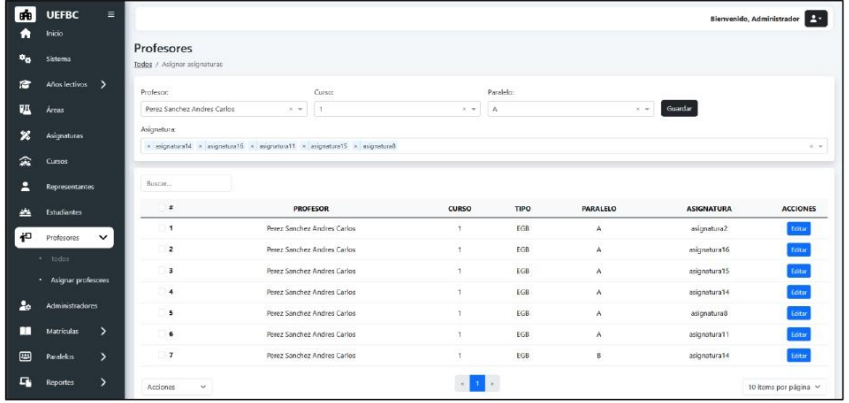

Ilustración 37: Interfaz para la asignación de asignaturas a docentes

# 3.7.1 Instrucciones para la asignación de paralelos a estudiantes

Acceda al menú de paralelos: Navegue hacia la sección de "Paralelos" en el menú principal de la plataforma.

1. Seleccione el submenú "Asignar Paralelos": Dentro de la sección de "Paralelos", elija la opción específica denominada "Asignar Paralelos".

Página 48 de 53

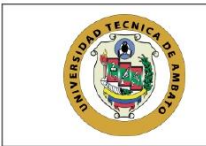

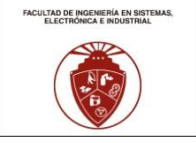

- 2. Listados y formulario: Se le presentarán dos listados; a la izquierda, un formulario de cursos y paralelos, y los estudiantes con matrícula según el curso seleccionado. A la derecha, se mostrarán las últimas asignaciones realizadas.
- Seleccione un curso y paralelo: En el formulario, elija el curso y paralelo al cual desea asignar 3. estudiantes
- 4. Seleccione estudiantes: Desde el listado de estudiantes con matrícula en el curso seleccionado, elija los estudiantes que desea asignar al paralelo.
- 5. Haga clic en "Guardar": Después de seleccionar los estudiantes, haga clic en el botón "Guardar" para realizar la asignación.
- 6. Confirmación de asignación: Confirme que desea realizar esta asignación. El sistema mostrará un mensaje de éxito o, en caso de fallo, un mensaje indicando la razón.
- 7. Visualice las asignaciones: Una vez completada la asignación, en el lado derecho se mostrarán las asignaciones recientes.
- 8. Eliminación de asignación: En caso de equivocación, puede eliminar una asignación desde el lado derecho seleccionándola y utilizando las opciones desplegables de la tabla en la parte inferior. Puede elegir eliminar o desactivar, dependiendo de si la asignación tiene registros hijos.
- 9. Consideraciones al desactivar: Al desactivar una asignación, no podrá asignar al mismo curso y paralelo nuevamente. Asegúrese de tomar esta consideración antes de desactivar.

Estas instrucciones le guiarán en el proceso de asignación de paralelos a estudiantes. Asegúrese de revisar cualquier mensaje del sistema para confirmar el éxito de la asignación o eliminar cualquier asignación incorrecta.

## 3.7.2 Instrucciones para la asignación de asignaturas a docentes

- 1. Acceda al menú de profesores: Navegue hacia la sección de "Profesores" en el menú principal de la plataforma.
- Seleccione el submenú "Asignar Profesores": Dentro de la sección de "Profesores", elija la  $2.$ opción específica denominada "Asignar Profesores".
- $3.$ Formulario y listado de asignaciones: Se le presentará un formulario y un listado de las asignaciones existentes.
- 4. Seleccione un docente: En el formulario, elija el docente al cual desea asignar asignaturas.
- 5. Seleccione el curso y paralelo: Indique el curso y paralelo al cual se realizará la asignación de asignaturas para el docente seleccionado.
- 6. Asigne las asignaturas: En el formulario, asigne las asignaturas al docente en el curso y paralelo específicos. Asegúrese de asignar la asignatura de tutoría para las calificaciones de asistencia v comportamiento
- 7. Haga clic en "Guardar": Después de realizar las asignaciones, haga clic en el botón "Guardar" para confirmar el registro.
- 8. Confirme su registro: El sistema le pedirá que confirme su registro. Asegúrese de revisar los

Página 49 de 53

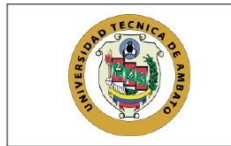

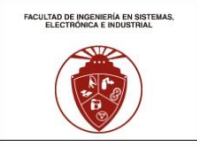

detalles y confirme la asignación.

9. Visualice las asignaciones: Después de confirmar, el sistema mostrará en el listado de asignaciones las últimas asignaciones realizadas, incluyendo la asignación recién creada.

Estas instrucciones le guiarán en el proceso de asignación de asignaturas a docentes. Recuerde asignar la asignatura de tutoría y confirmar su registro para asegurar que la asignación se realice correctamente. Revise el listado de asignaciones para verificar la última asignación realizada.

# 3.8 Registro y Seguimiento de Calificaciones

Interfaz para el registro y seguimiento de calificaciones. Mensajes de error indican posibles errores en

la introducción de calificaciones y ayudas contextuales describen los criterios de evaluación.

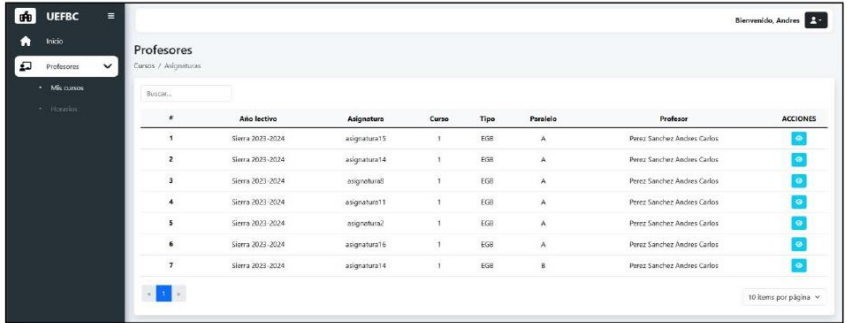

Ilustración 38: Lista de asignaturas pertenecientes al docente

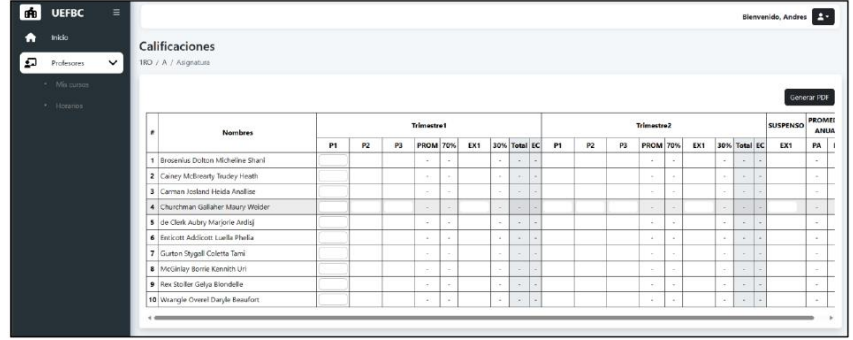

Ilustración 39: Interfaz para asignación de calificaciones a estudiantes

Página 50 de 53

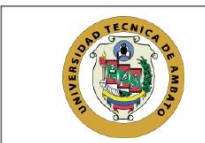

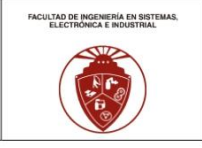

## 3.8.1 Instrucciones para asignar calificaciones a estudiantes

- 1. Inicie sesión con el rol de docente: Acceda a la plataforma utilizando sus credenciales de docente.
- 2. Vaya al menú de profesores: Navegue hacia la sección de "Profesores" en el menú principal.
- 3. Seleccione el submenú "Mis Cursos": Dentro de la sección de "Profesores", elija la opción específica llamada "Mis Cursos".
- 4. Liste los cursos a su cargo: Se mostrará una lista de los cursos a su cargo con las asignaturas correspondientes.
- 5. Seleccione el icono del ojo: Junto a cada curso, encontrará un icono de ojo. Haga clic en este icono para ver la lista de estudiantes y la estructura de asignación de notas.
- 6. Asigne las calificaciones: En la pantalla de asignación de notas, se mostrará una estructura para asignar notas en base al año lectivo, períodos y parciales. Si la fecha de asignación está habilitada, aparecerá un campo de entrada en cada período o parcial del estudiante. Puede asignar la nota y esta se guardará automáticamente a medida que la escriba.
- 7. Verificación de mensajes de error: En caso de existir errores en las calificaciones, el sistema mostrará mensajes de error. Revise estos mensajes y realice las correcciones necesarias.
- 8. Cambio de calificaciones: Podrá cambiar las calificaciones siempre y cuando la fecha de modificación esté habilitada. Si la fecha no está habilitada, deberá solicitar a un administrador que le asigne una fecha para realizar modificaciones.

Estas instrucciones le guiarán en el proceso de asignación de calificaciones a estudiantes. Asegúrese de revisar cualquier mensaje del sistema y siga las políticas establecidas para la modificación de calificaciones en función de las fechas habilitadas.

## 3.9 Generación de Informes

Pantallas para la generación de informes detallados. Mensajes de error alertan sobre falta de datos y

ayudas contextuales explican las opciones disponibles para la generación de informes.

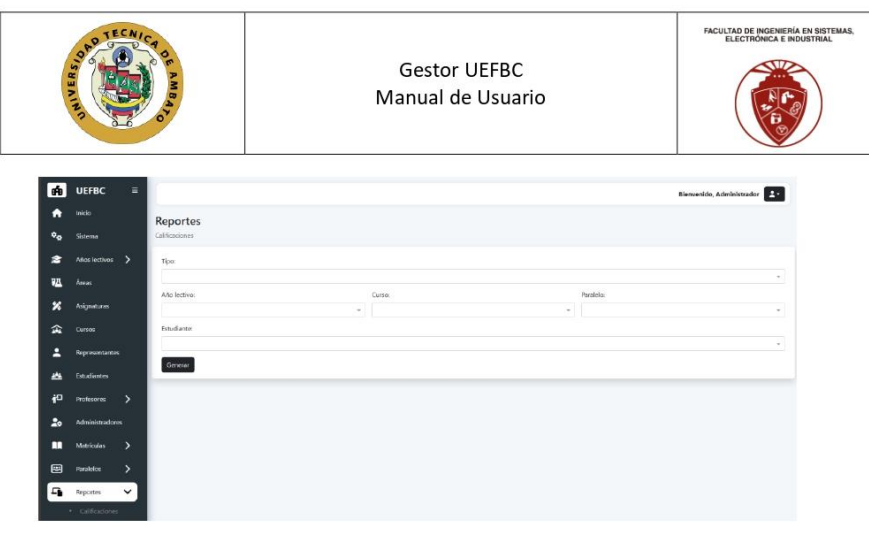

Ilustración 40: Interfaz para la generación de reportes de calificaciones

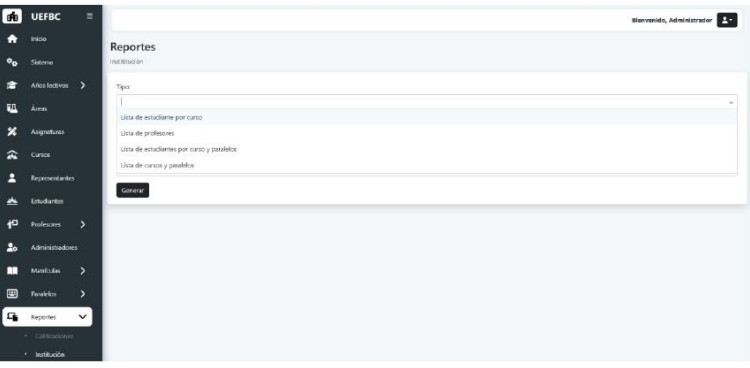

Ilustración 41: Interfaz para la generación de reportes de la institución

# 3.9.1 Instrucciones para generar reportes de calificaciones

- 1. Inicie sesión en la plataforma: Acceda a la plataforma utilizando sus credenciales correspondientes.
- 2. Vaya al menú de reportes: Diríjase a la sección de "Reportes" en el menú principal.
- 3. Seleccione el submenú "Calificaciones": Dentro de la sección de "Reportes", elija la opción específica denominada "Calificaciones".
- 4. Elija el tipo de reporte: Se le presentarán opciones para seleccionar el tipo de reporte que desea generar.
- 5. Seleccione el año lectivo: Indique el año lectivo para el cual desea obtener el reporte.
- 6. Elija el curso: Seleccione el curso para el cual desea generar el reporte de calificaciones.

Página 52 de 53

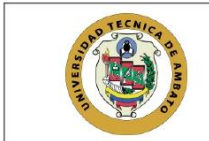

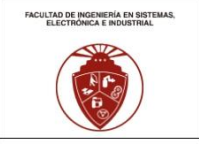

- 7. En caso de reporte individual, seleccione el estudiante: Si está generando un reporte individual, elija el estudiante correspondiente.
- 8. Haga clic en "Generar": Después de configurar las opciones, haga clic en el botón "Generar". El sistema procesará la solicitud y generará automáticamente un archivo de reporte.
- 9. Descarga automática: Una vez generado el reporte, el sistema lo descargará automáticamente en su computadora. Puede encontrar el archivo en la carpeta de descargas de su navegador.

Estas instrucciones le permitirán generar reportes de calificaciones de manera rápida y sencilla. Asegúrese de seleccionar las opciones correctas, como el tipo de reporte, el año lectivo y el curso, para obtener la información deseada.

## 3.9.2 Instrucciones para generar reportes de la institución

- 1. Inicie sesión en la plataforma: Acceda a la plataforma utilizando sus credenciales correspondientes.
- 2. Vaya al menú de reportes: Diríjase a la sección de "Reportes" en el menú principal.
- 3. Seleccione el submenú "Institución": Dentro de la sección de "Reportes", elija la opción específica denominada "Institución".
- 4. Elija el tipo de reporte: Se le presentarán opciones para seleccionar el tipo de reporte que desea generar.
- 5. Seleccione el año lectivo: Indique el año lectivo para el cual desea obtener el reporte de la institución.
- 6. Haga clic en "Generar": Después de configurar las opciones, haga clic en el botón "Generar". El sistema procesará la solicitud y generará automáticamente un archivo de reporte.
- 7. Descarga automática: Una vez generado el reporte, el sistema lo descargará automáticamente en su computadora. Puede encontrar el archivo en la carpeta de descargas de su navegador.

Estas instrucciones le permitirán generar reportes de la institución de manera eficiente. Asegúrese de seleccionar las opciones correctas, como el tipo de reporte y el año lectivo, para obtener la información deseada en el reporte descargado.